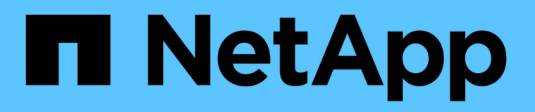

# **S** SANtricity commands

NetApp March 22, 2024

This PDF was generated from https://docs.netapp.com/de-de/e-series-cli/commands-a-z/save-alldriveslogfile.html on March 22, 2024. Always check docs.netapp.com for the latest.

# **Inhalt**

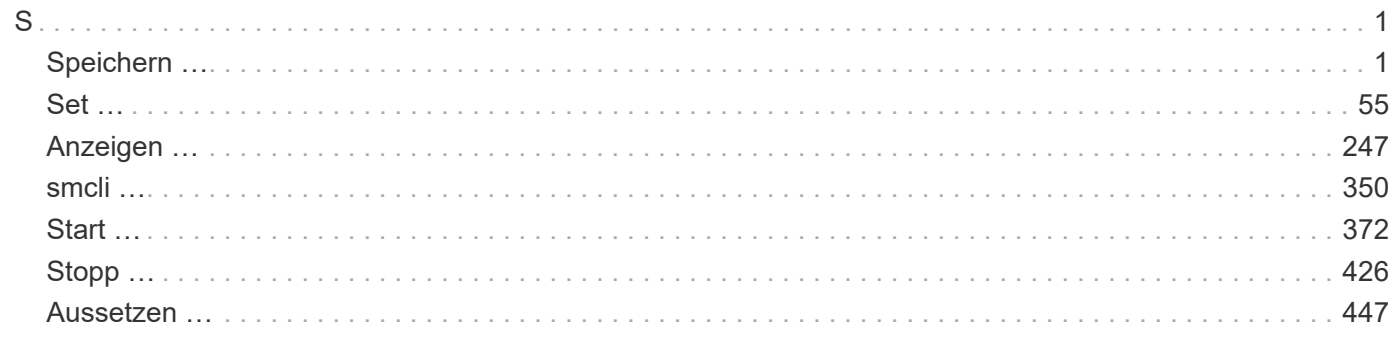

## <span id="page-2-1"></span><span id="page-2-0"></span>**Speichern …**

## **Laufwerksprotokoll speichern**

Der save allDrives logFile Befehl speichert die Laufwerksprotokolle in einer Datei.

#### **Unterstützte Arrays**

Dieser Befehl gilt für alle einzelnen Storage-Arrays, einschließlich E2700, E5600, E2800, E5700 EF600 und EF300 Arrays, solange alle SMcli-Pakete installiert sind.

#### **Rollen**

Um diesen Befehl für ein E2800, E5700, EF600 oder EF300 Storage-Array auszuführen, muss die Storage-Administratorrolle vorhanden sein.

#### **Kontext**

Die Protokolldaten für die Laufwerke werden vom Storage Array für jedes Laufwerk verwaltet.

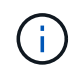

Führen Sie diesen Befehl nur aus, wenn Sie vom technischen Support dazu aufgefordert werden.

#### **Syntax**

save allDrives logFile="*filename*"

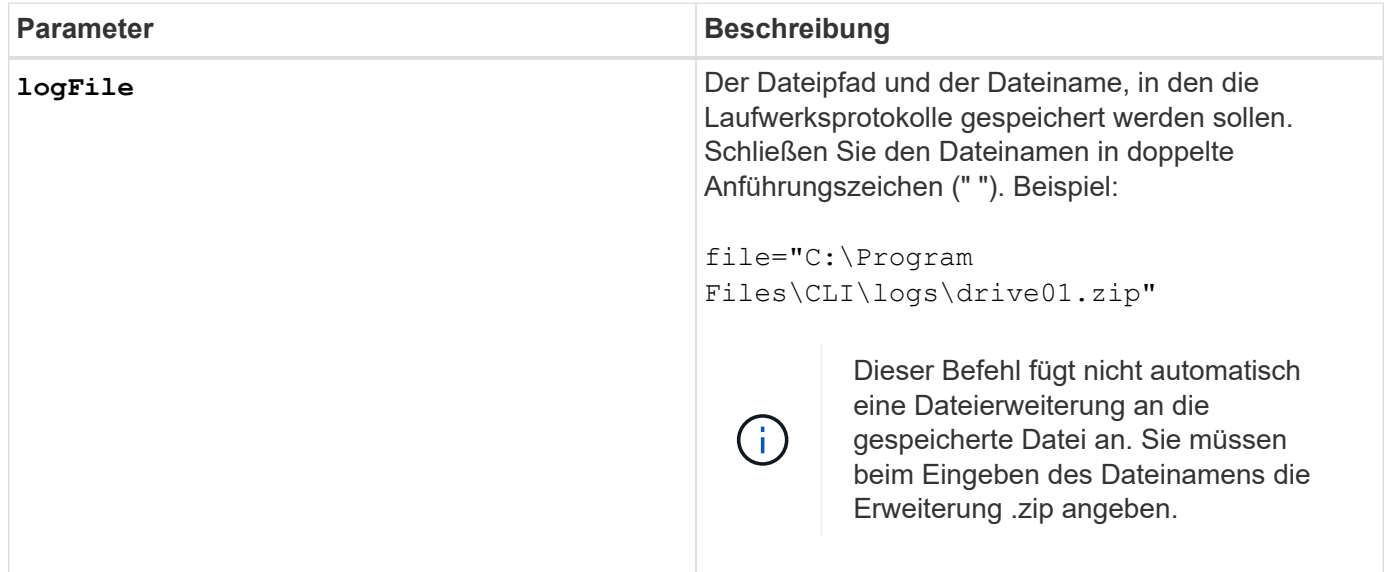

#### **Minimale Firmware-Stufe**

6.10

## **Fach-Protokoll speichern**

Der save allTrays logFile Befehl speichert die Protokollsense-Daten in einer Datei.

#### **Unterstützte Arrays**

Dieser Befehl gilt für alle einzelnen Storage-Arrays, einschließlich E2700, E5600, E2800, E5700 EF600 und EF300 Arrays, solange alle SMcli-Pakete installiert sind.

#### **Rollen**

Um diesen Befehl für ein E2800, E5700, EF600 oder EF300 Storage-Array auszuführen, muss die Storage-Administratorrolle vorhanden sein.

#### **Kontext**

Die Protokollsense-Daten werden für jedes Fach von den Umweltkarten verwaltet Nicht alle Umweltkarten enthalten Protokollsense-Daten.

#### **Syntax**

```
save allTrays logFile="filename"
```
#### **Parameter**

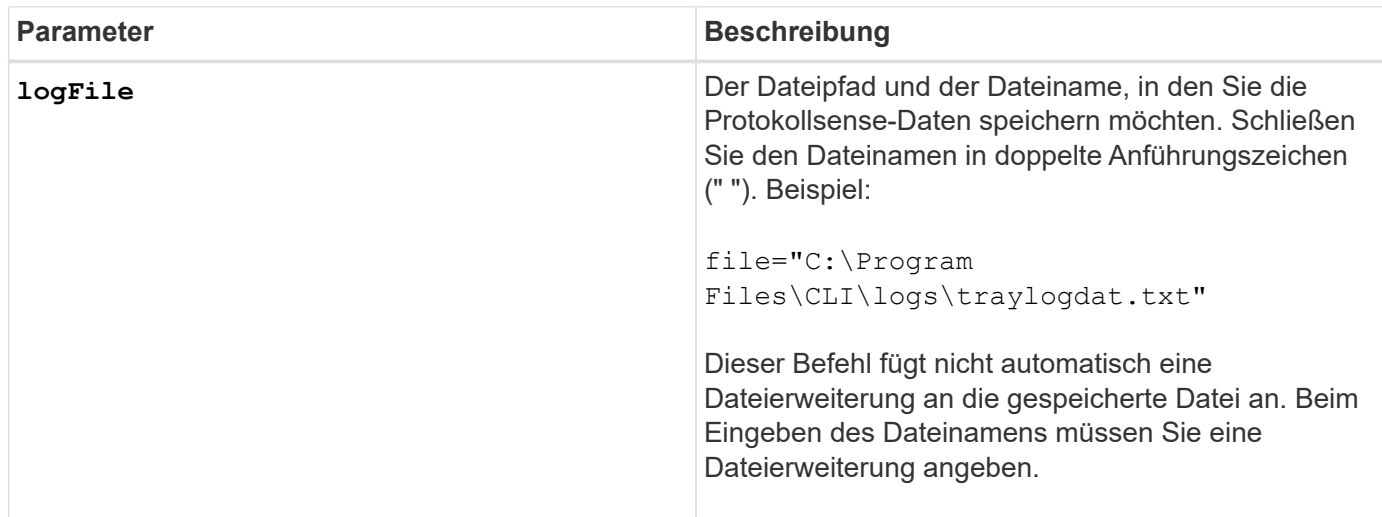

#### **Minimale Firmware-Stufe**

6.50

## **Speichern Sie Audit-Log-Datensätze**

Der save auditLog Befehl ruft die Datensätze des Prüfprotokolls ab.

#### **Unterstützte Arrays**

Dieser Befehl gilt für ein einzelnes E2800, E5700, EF600 oder EF300 Storage-Array. Der Betrieb erfolgt nicht auf E2700 oder E5600 Storage-Arrays.

#### **Rollen**

Um diesen Befehl für ein E2800, E5700, EF600 oder EF300 Storage-Array auszuführen, muss die Rolle "Security Admin" vorhanden sein.

#### **Syntax**

```
save auditLog (all | (beginDate=date | endDate=date)
|(beginRecord=timestamp | endRecord=timestamp)) file="filename"
```
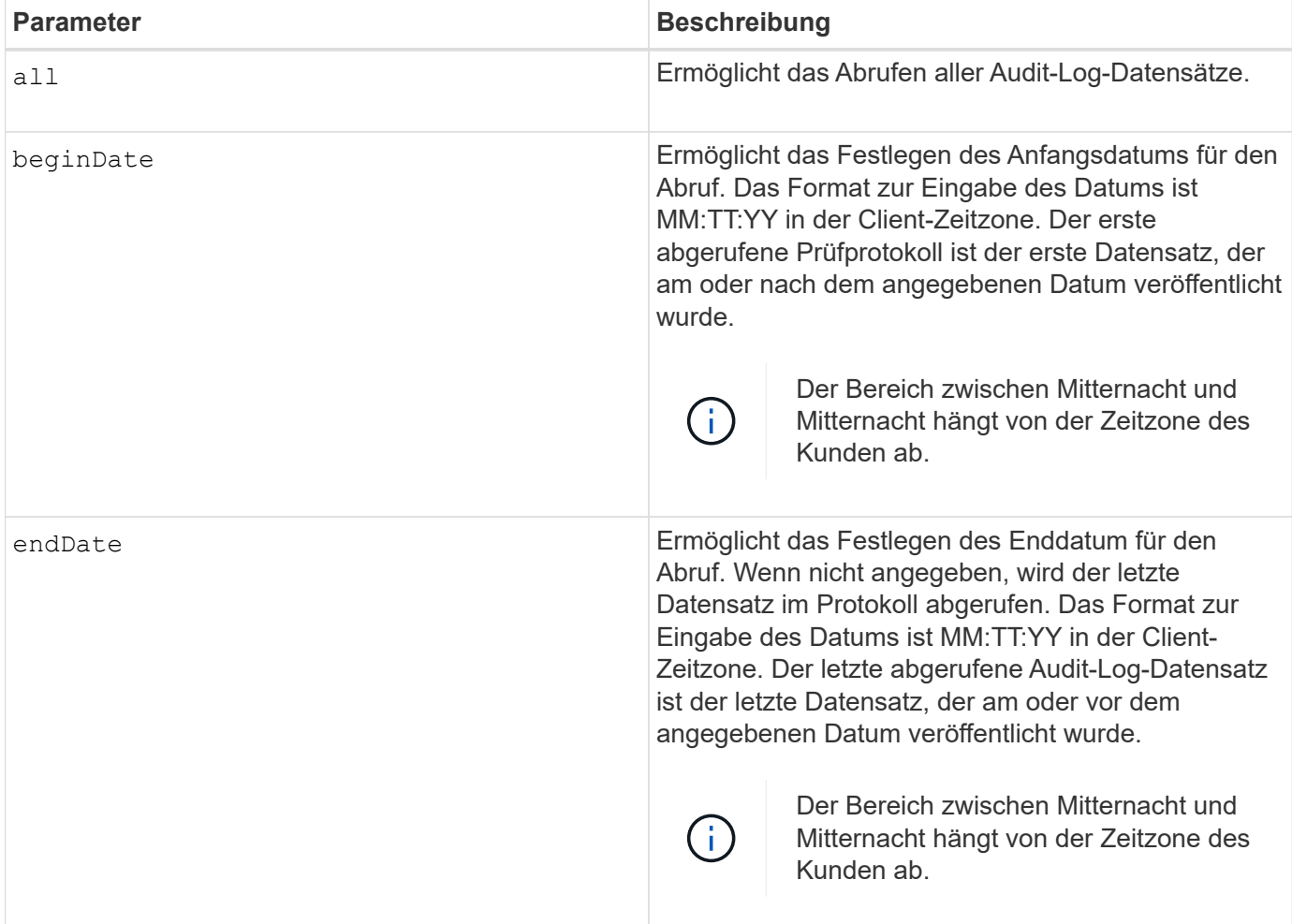

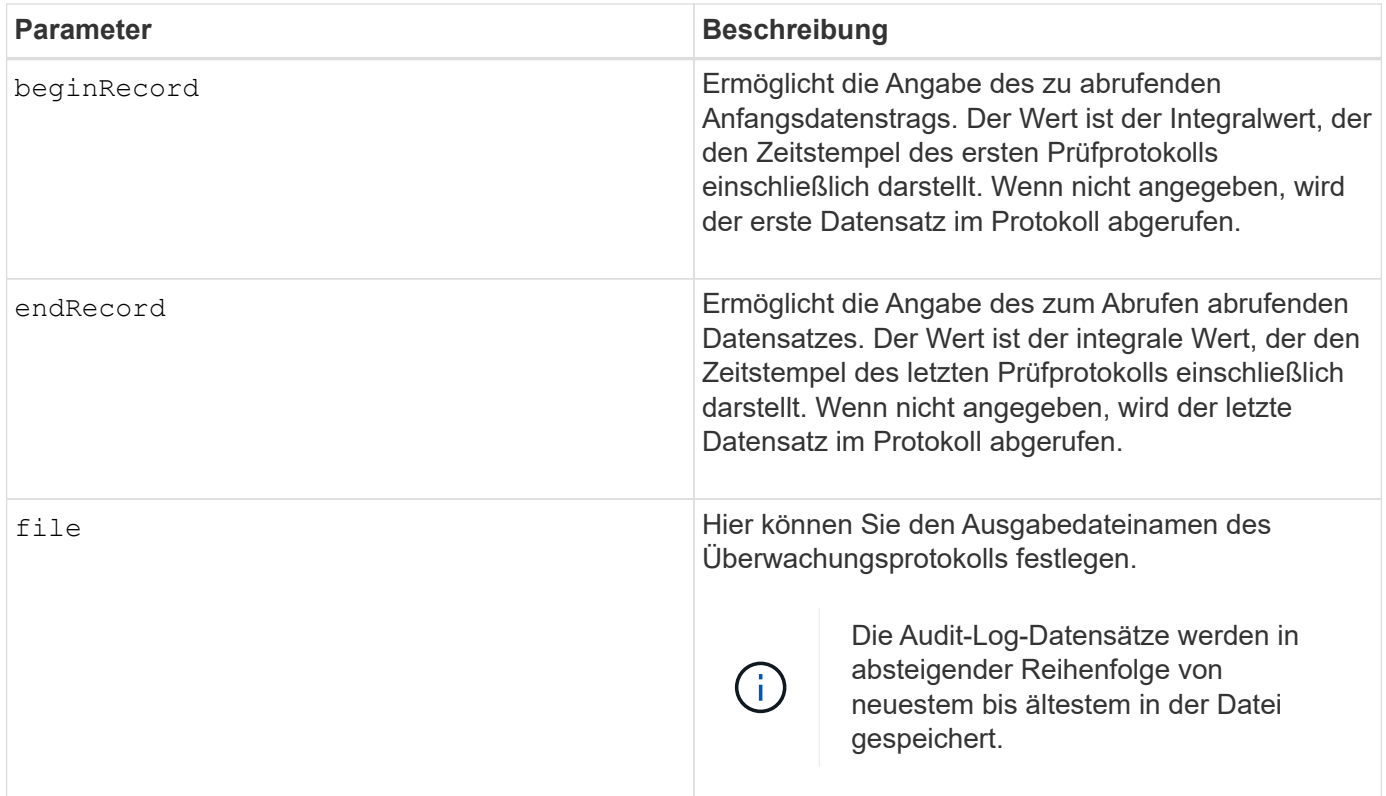

#### **Beispiele**

```
SMcli -n Array1 -c "save auditLog all file="myAuditLog.txt";"
SMcli -n Array1 -c "save auditLog endRecord=1493070393313
file="myAuditLog.txt";"
SMcli -n Array1 -c "save auditLog beginDate=12:12:16 endDate=04:01:17
file="myAuditLog.txt";"
SMcli completed successfully.
```
#### **Minimale Firmware-Stufe**

8.40

## **Speichern Sie Paritätsfehler bei der Volume-Paritätsprüfung**

Der save check volume parity job parity errors Befehl speichert die von einem Check Volume Parity Job protokollierten Paritätsfehler in der angegebenen Datei. Die Ausgabedatei wird im gleichen Format wie der Befehl "deprecated Check Volume Parity" geschrieben und kann daher als Eingabe für den vorhandenen Paritätsbefehl für Reparaturvolumes verwendet werden.

#### **Unterstützte Arrays**

Dieser Befehl gilt für jedes einzelne Storage-Array, einschließlich der EF600 und EF300 Arrays, solange alle SMcli-Pakete installiert sind.

#### **Rollen**

Um diesen Befehl für ein EF600- und EF300-Speicher-Array auszuführen, müssen Sie über die Storage-Administratorrolle verfügen.

#### **Syntax**

```
save check volume parity job parityErrors jobId=<job id>
parityErrorFile=<parity_error_file>;
```
#### **Parameter**

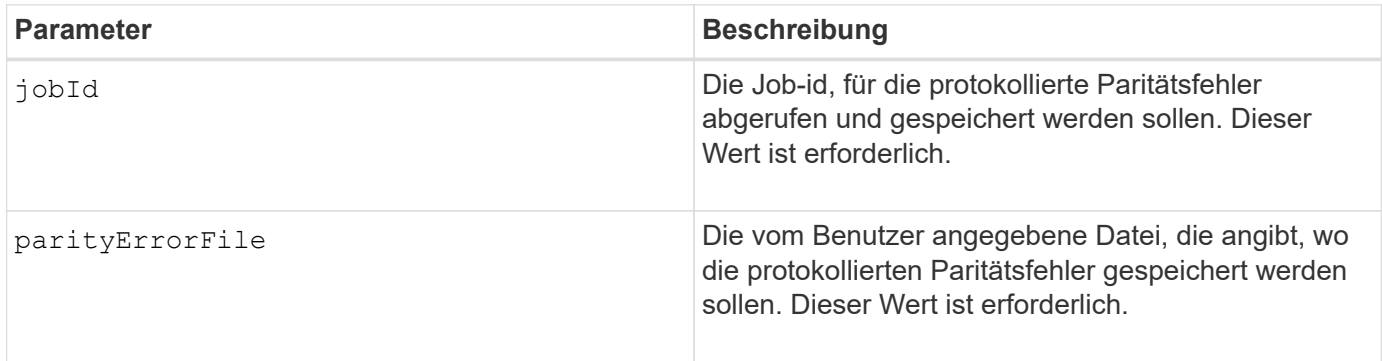

#### **Minimale Firmware-Stufe**

11.80

## **Zertifikatssignierungsanforderung für Webserver generieren (CSR)**

Der save controller arrayManagementCSR Befehl generiert eine Zertifikatsignierungsanforderung (CSR) für den Controller.

#### **Unterstützte Arrays**

Dieser Befehl gilt für ein einzelnes E2800, E5700, EF600 oder EF300 Storage-Array. Der Betrieb erfolgt nicht auf E2700 oder E5600 Storage-Arrays.

#### **Rollen**

Um diesen Befehl für ein E2800, E5700, EF600 oder EF300 Storage-Array auszuführen, muss die Rolle "Security Admin" vorhanden sein.

#### **Kontext**

Der CSR muss von einer Zertifizierungsstelle (CA) unterzeichnet werden. Das resultierende signierte Zertifikat wird auf dem Webserver des Controllers installiert, sodass Browser beim Versuch, das Array zu verwalten,

automatisch dem Webserver des Controllers vertrauen können. Führen Sie diese Aktion für jeden Controller aus.

#### **Syntax**

```
save controller [(a|b)] arrayManagementCSR
       commonName="ipOrDnsName"
       [alternateIPAddresses=(ipvX1...ipvXN)]
       [alternateDnsNames=("dnsName1"..."dnsNameN")]
       organization="organizationName"
       [organizationalUnit="organizationalUnitName"]
       locality="cityOrLocality"
       [stateProvince="stateOrRegion"]
       country="string"
       file="filename"
```
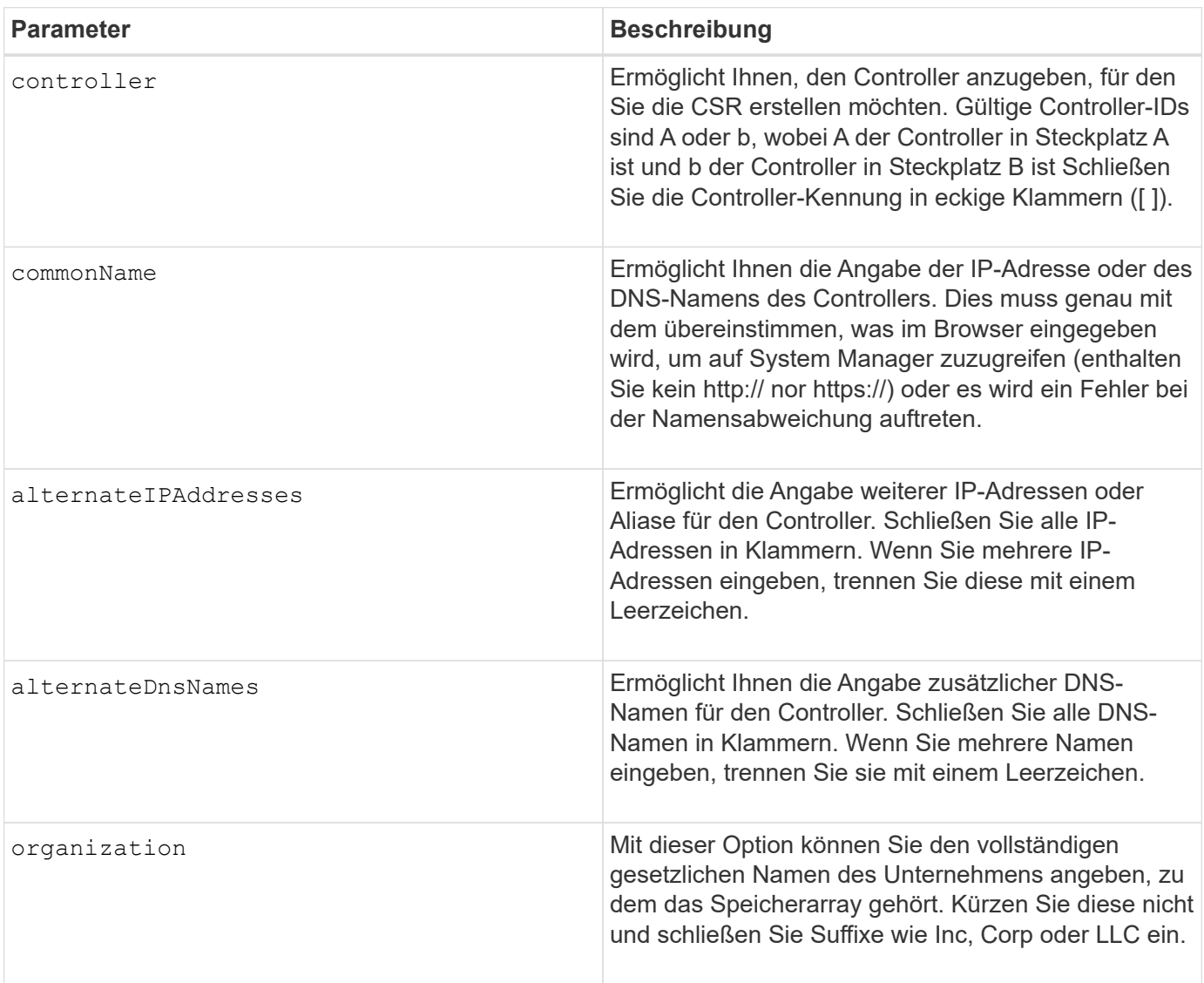

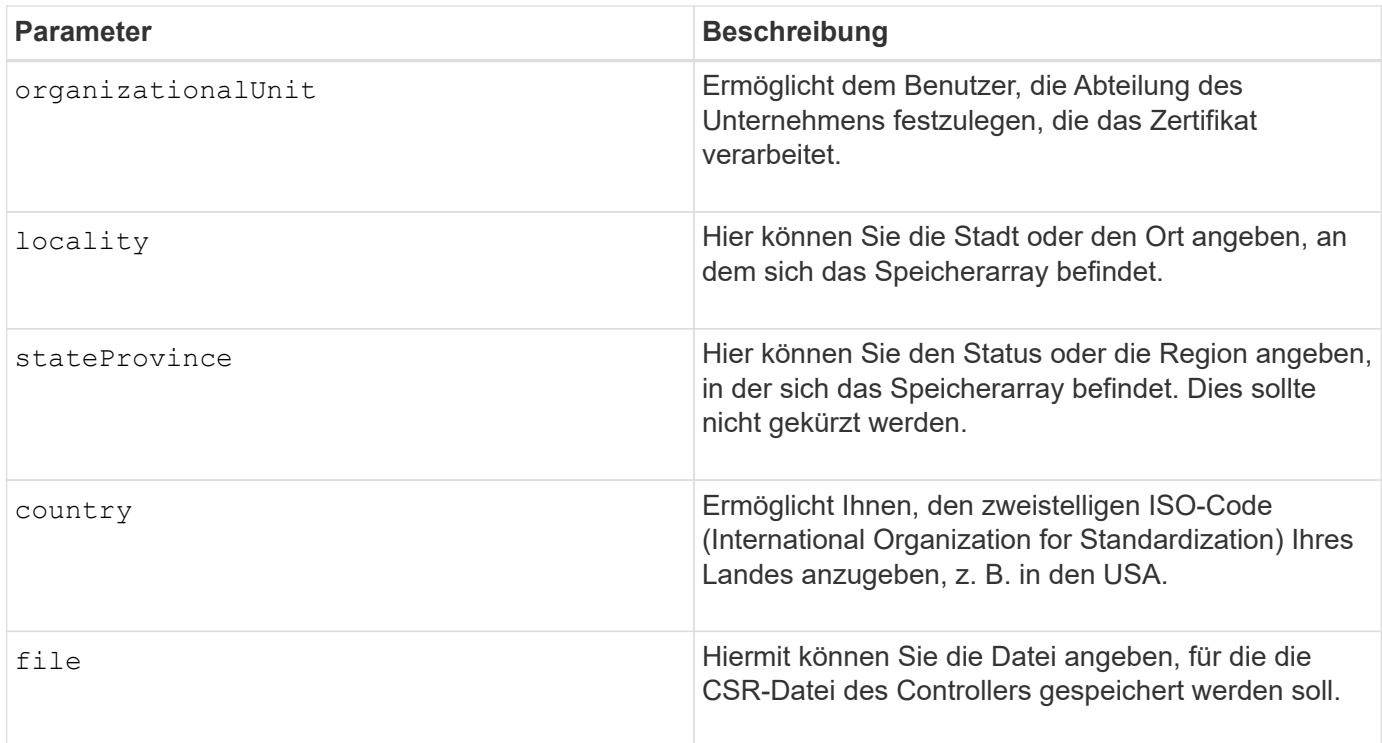

#### **Beispiele**

```
SMcli -n Array1 -c "save controller [a] arrayManagementCSR
     commonName="ictd0702s05c01-a.ict.englab.xyz.com"
     alternateIPAddresses=(10.113.174.190 10.113.174.191)
     alternateDnsNames=("ictd0702s05c01-b.ict.englab.xyz.com")
     organization="Company"
     locality="Wichita"
     stateProvince="Kansas"
     country="US"
     file="C:\storage_array_csr.csr";"
SMcli completed successfully.
```
#### **Minimale Firmware-Stufe**

8.40

#### **Abrufen des installierten Serverzertifikats**

Der save controller arrayManagementSignedCertificate Der Befehl ruft das Zertifikat des installierten Servers für den Controller ab, sodass Sie Zertifikatdetails anzeigen können.

#### **Unterstützte Arrays**

Dieser Befehl gilt für ein einzelnes E2800, E5700, EF600 oder EF300 Storage-Array. Der Betrieb erfolgt nicht

auf E2700 oder E5600 Storage-Arrays.

#### **Rollen**

Um diesen Befehl für ein E2800, E5700, EF600 oder EF300 Storage-Array auszuführen, muss die Rolle "Security Admin" vorhanden sein.

#### **Syntax**

```
save controller [(a|b)] arrayManagementSignedCertificate
       file="filename"
```
#### **Parameter**

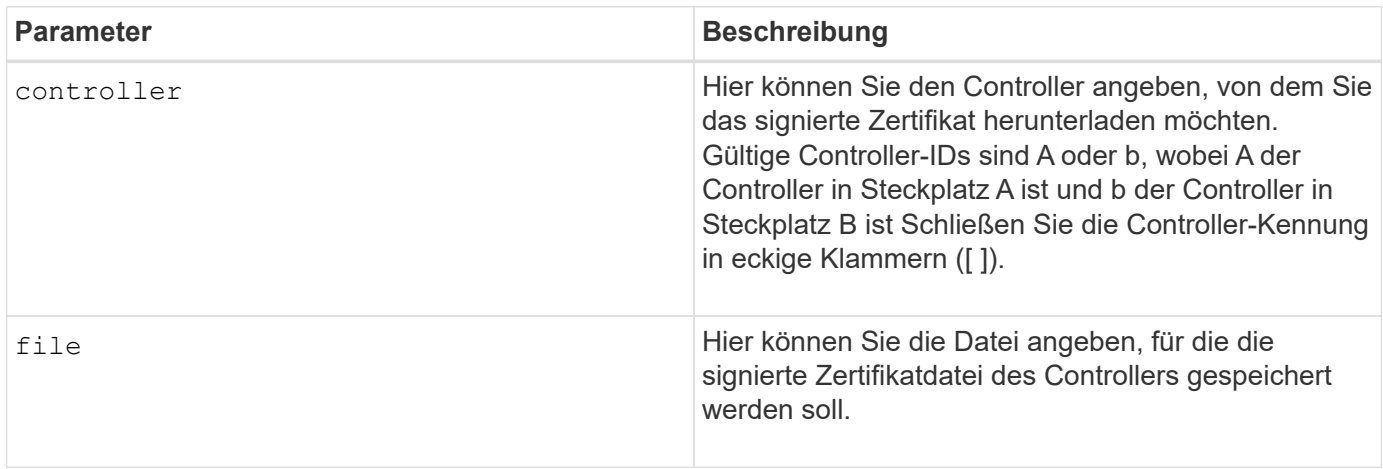

#### **Beispiele**

```
SMcli -n Array1 -c "save controller [a] arrayManagementSignedCertificate
     file="C:\controllerAcertificate.cer";"
SMcli -n Array1 -c "save controller [b] arrayManagementSignedCertificate
     file="C:\controllerBcertificate.cer";"
SMcli completed successfully.
```
#### **Minimale Firmware-Stufe**

8.40

## **Abrufen der installierten CA-Zertifikate**

Der save controller caCertificate Der Befehl ruft die installierten CA-Zertifikate vom angegebenen Controller ab. In den abgerufenen Zertifikaten sind alle angeforderten CA-Zertifikate vom Webserver des Controllers enthalten.

#### **Unterstützte Arrays**

Dieser Befehl gilt für ein einzelnes E2800, E5700, EF600 oder EF300 Storage-Array. Der Betrieb erfolgt nicht auf E2700 oder E5600 Storage-Arrays.

#### **Rollen**

Um diesen Befehl für ein E2800, E5700, EF600 oder EF300 Storage-Array auszuführen, muss die Rolle "Security Admin" vorhanden sein.

#### **Syntax**

```
save controller[(a|b)] caCertificate [all | aliases=("alias1" ... "
aliasN")]
  path="fileLocation"
```
#### **Parameter**

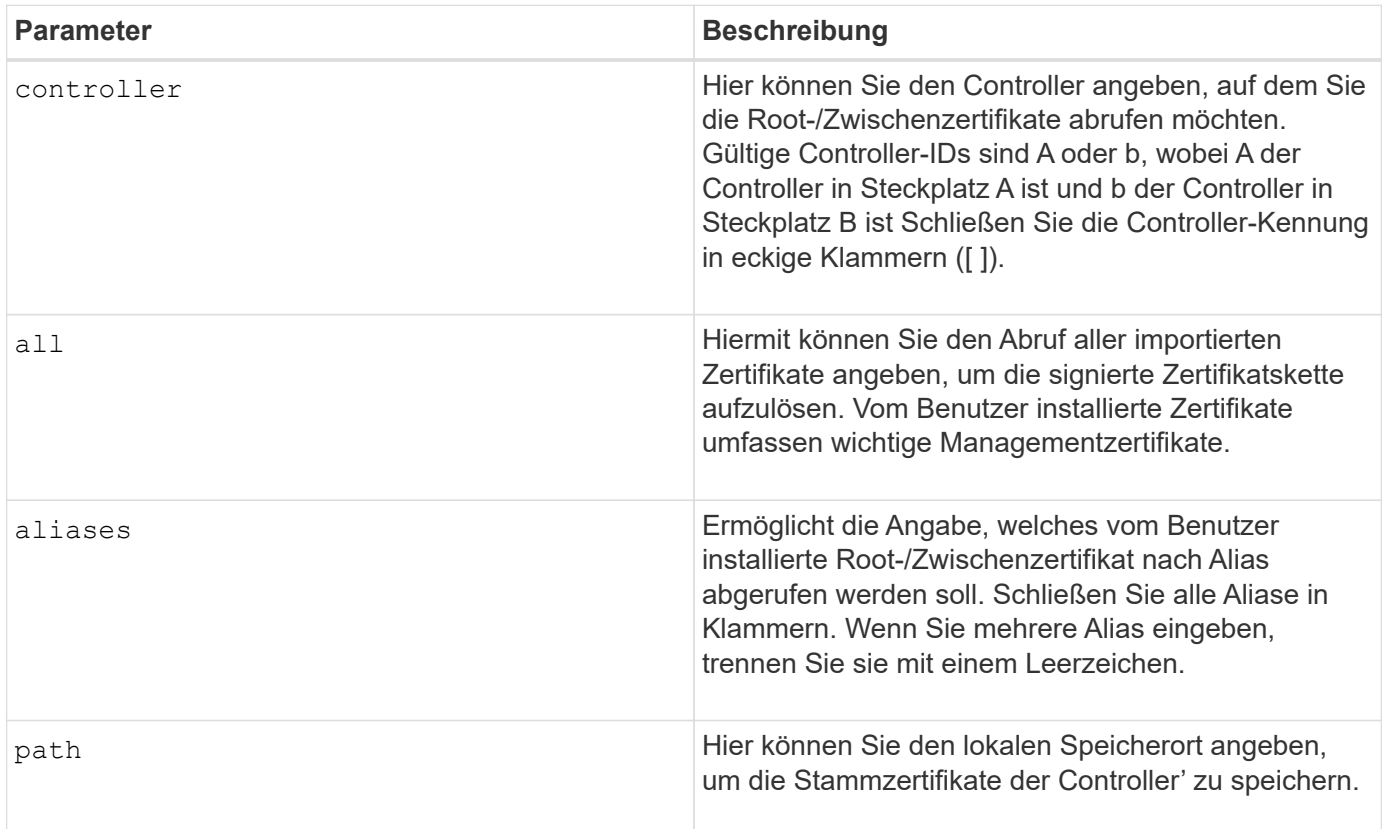

#### **Beispiele**

```
SMcli -n Array1 -c "save controller[a] caCertificate all path="C:\";"
SMcli -n Array1 -c "save controller[b] caCertificate aliases=("myAlias"
"anotherAlias") path="C:\";"
SMcli completed successfully.
```
#### **Minimale Firmware-Stufe**

8.40

## **Controller NVSRAM speichern**

Der save controller NVSRAM file Befehl speichert einen ausgewählten Satz von NVSRAM-Controller-Regionen in einer Datei.

#### **Unterstützte Arrays**

Dieser Befehl gilt für alle einzelnen Storage-Arrays, einschließlich E2700, E5600, E2800, E5700 EF600 und EF300 Arrays, solange alle SMcli-Pakete installiert sind.

#### **Rollen**

Um diesen Befehl für ein E2800, E5700, EF600 oder EF300 Storage-Array auszuführen, muss die Rolle "Storage-Admin" oder "Support-Admin" vorhanden sein.

#### **Syntax**

```
save controller [(a|b)] NVSRAM file="filename"
```
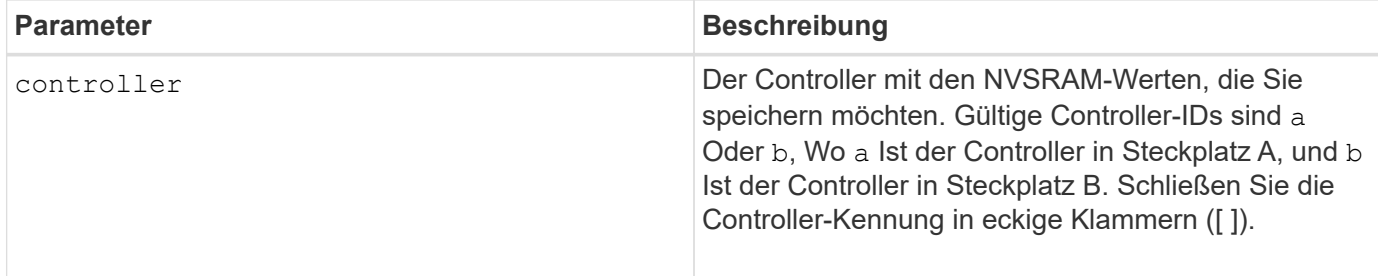

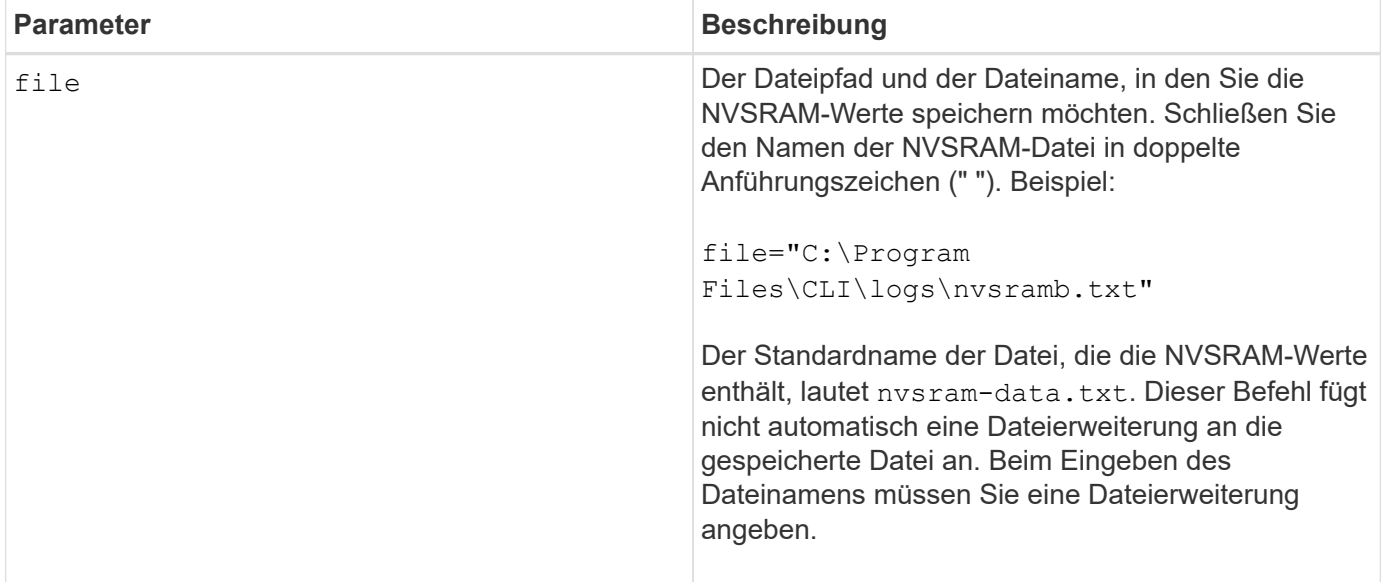

#### **Minimale Firmware-Stufe**

6.10

## **Diagnosestatus des Laufwerkanals für die Fehlereingrenzung speichern**

Der save driveChannel faultDiagnostics file Durch den Befehl werden die Diagnosedaten der Laufwerk-Channel-Fehlereingrenzung gespeichert, die von zurückgegeben werden start driveChannel faultDiagnostics Befehl.

#### **Unterstützte Arrays**

Dieser Befehl gilt für alle einzelnen Storage-Arrays, einschließlich E2700, E5600, E2800, E5700 EF600 und EF300 Arrays, solange alle SMcli-Pakete installiert sind.

#### **Rollen**

Um diesen Befehl für ein E2800, E5700, EF600 oder EF300 Storage-Array auszuführen, muss die Storage-Administratorrolle vorhanden sein.

#### **Kontext**

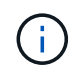

Mit der Firmware-Version 8.10 wird das save driveChannel faultDiagnostics Befehl ist veraltet.

Sie können die Diagnosedaten als Standardtext oder als XML-Datei speichern.

#### **Syntax**

save driveChannel faultDiagnostics file="*filename*"

#### **Parameter**

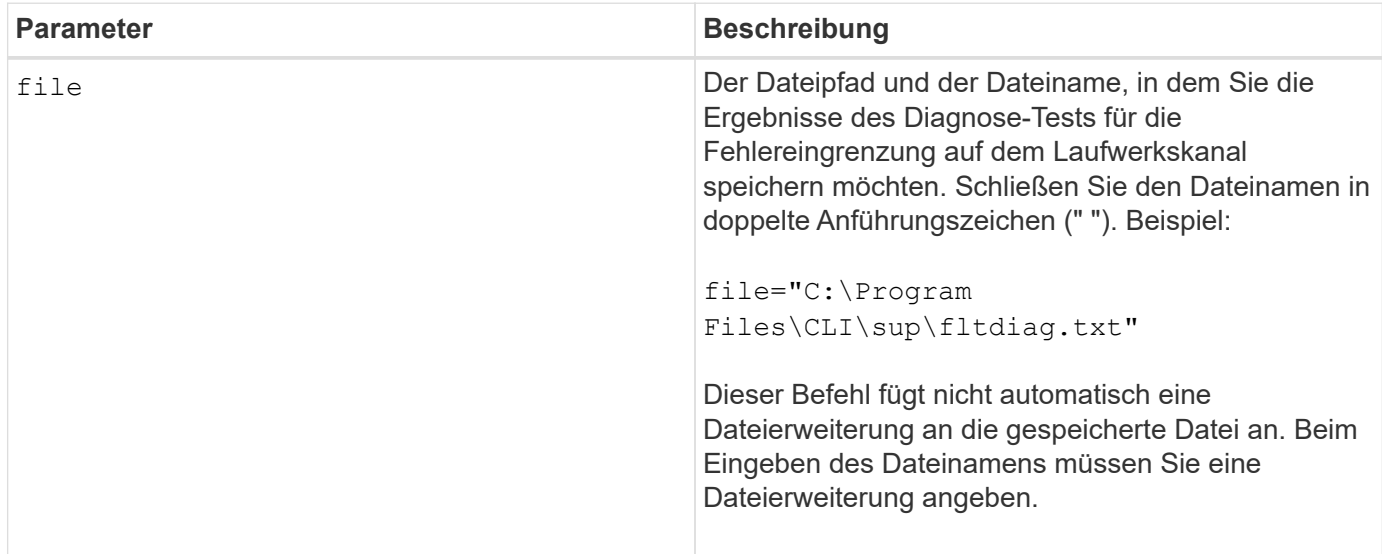

#### **Hinweise**

Eine Dateierweiterung wird nicht automatisch an die gespeicherte Datei angehängt. Sie müssen die entsprechende Formatdateierweiterung für die Datei angeben. Wenn Sie eine Dateierweiterung von angeben .txt, Die Ausgabe wird in einem Textdateiformat. Wenn Sie eine Dateierweiterung von angeben .xml , Die Ausgabe wird in einem XML-Dateiformat.

#### **Minimale Firmware-Stufe**

7.15 ermöglicht die Einführung dieser neuen Funktion für veraltete Controller-Fächer.

## **Speichern Sie den I/O-Dump (Input Output Controller)**

Der save IOCLog Der Befehl speichert die IOC Dumps von den Controllern in einem Speicher-Array in einer Datei auf einem Host.

#### **Unterstützte Arrays**

Dieser Befehl gilt für alle einzelnen Storage-Arrays, einschließlich E2700, E5600, E2800, E5700 EF600 und EF300 Arrays, solange alle SMcli-Pakete installiert sind.

#### **Rollen**

Um diesen Befehl für ein E2800, E5700, EF600 oder EF300 Storage-Array auszuführen, muss die Storage-Administratorrolle vorhanden sein.

#### **Syntax**

```
save IOCLog [file="filename"]
```
#### **Parameter**

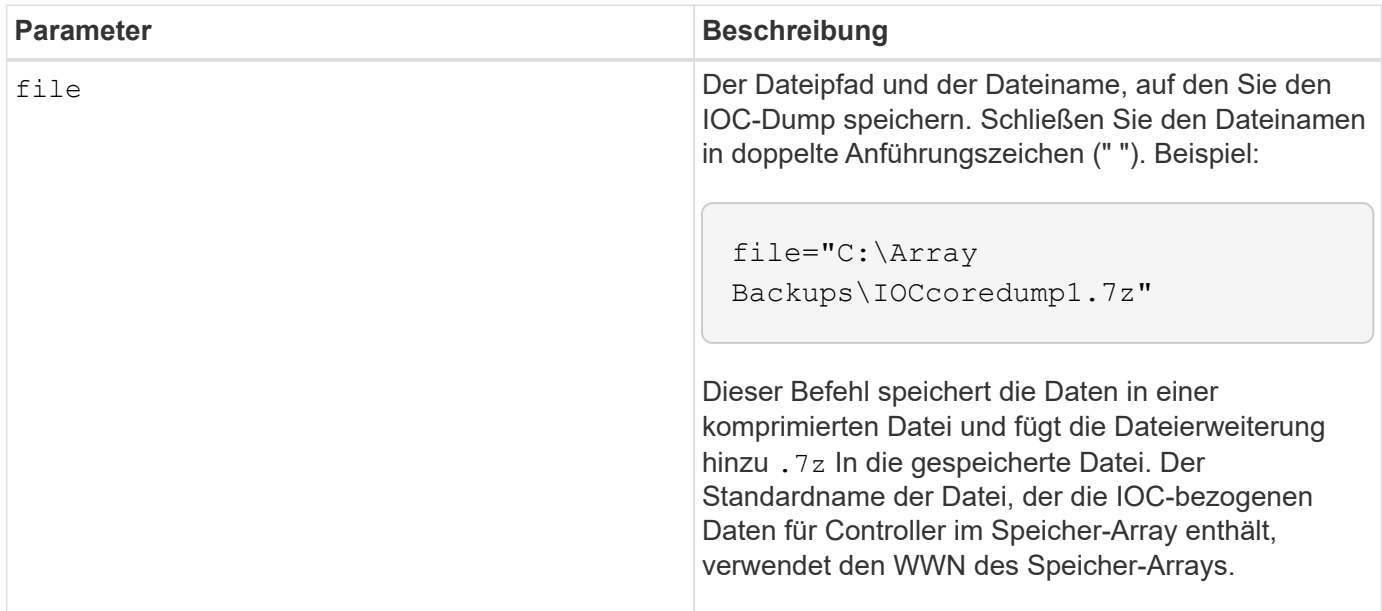

#### **Hinweise**

Dieser Befehl ruft von beiden Controllern die IOC Dump-Protokolldaten und die IOC Dump-Metadaten ab. Mit einem 7zip-Dateiformat werden die abgerufenen Daten archiviert und in einer einzigen Datei mit einem gewünschten Dateinamen komprimiert. Die Archivdatei 7zip enthält Folgendes:

- Dateiname+"IOCLog"+[A natürlich B].gz die IOC-Protokolle von Controller A oder Controller B abgerufen, falls verfügbar
- Dateiname+"IOCLogInfo"+[A B].txt das IOC protokolliert Metadateninformationen, die von Controller A oder Controller B abgerufen wurden. Wenn die IOC-Protokolldaten nicht von einem Controller abgerufen werden können, enthält die Datei Metadata .txt die Fehlerbedingung und den Grund.

Die folgenden Fehlerbedingungen sind:

- Die Controller-Plattform und HIC unterstützen keinen IOC Dump.
- Die Controller haben keine IOC Dump-Daten gesammelt.

Die komprimierten Protokolle befinden sich nicht in einem vom Menschen lesbaren Format. Sie müssen die Protokolle an den technischen Support senden, um ausgewertet zu werden.

#### **Minimale Firmware-Stufe**

8.20

## **Speichern von Diagnosedaten des Storage-Arrays**

Der save storageArray diagnosticData Mit dem Befehl werden die Diagnosedaten des Speicher-Arrays entweder von den Controllern oder von den Environmental Services Modules (ESMs) in einer Datei gespeichert.

#### **Unterstützte Arrays**

Dieser Befehl gilt für alle einzelnen Storage-Arrays, einschließlich E2700, E5600, E2800, E5700 EF600 und EF300 Arrays, solange alle SMcli-Pakete installiert sind.

#### **Rollen**

Um diesen Befehl für ein E2800, E5700, EF600 oder EF300 Storage-Array auszuführen, muss die Storage-Administratorrolle vorhanden sein.

#### **Kontext**

Sie können den Dateiinhalt zu einem späteren Zeitpunkt überprüfen. Sie können die Datei auch an den technischen Support senden, um sie zu überprüfen.

Nachdem Sie die Diagnosedaten gespeichert haben, können Sie die NVSRAM-Register zurücksetzen, die die Diagnosedaten enthalten, so dass die alten Daten überschrieben werden können. Verwenden Sie die reset storageArray diagnosticData Befehl zum Zurücksetzen der Diagnoseregister.

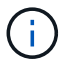

Führen Sie diesen Befehl nur mit Unterstützung des technischen Supports aus.

#### **Syntax**

```
save storageArray diagnosticData [(controller | tray)]
file="filename"
```
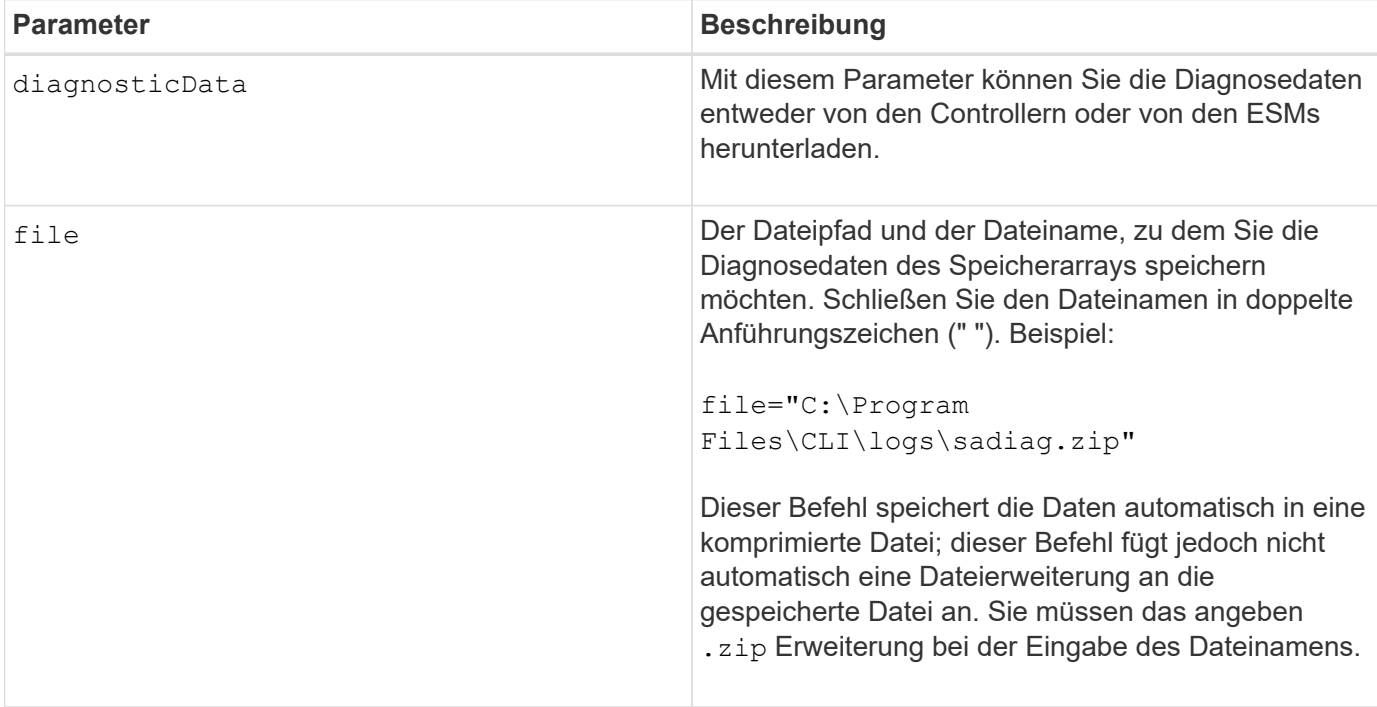

#### **Hinweise**

In Versionen dieses Befehls vor 7.77 war die Benutzeroption esm Statt tray. Ab 7.77 tray Ersetzt esm. Die Verwendung von esm Wird noch unterstützt, aber für beste Kompatibilität mit zukünftigen Versionen, ersetzen esm Mit tray.

#### **Minimale Firmware-Stufe**

6.16

7.77 tray Ersetzt esm.

## **Speichern Sie die Statistiken der asynchronen Spiegelgruppe**

Der save storageArray arvmStats asyncMirrorGroup Der Befehl speichert die Synchronisierungsstatistiken in einer Datei für ein oder mehrere Mitglied-Volumes in einer asynchronen Spiegelgruppe.

## **Unterstützte Arrays**

Dieser Befehl gilt für jedes einzelne Storage-Array, einschließlich E2700, E5600, E2800, E5700, EF600- und EF300-Arrays, sofern alle SMcli-Pakete installiert sind

#### **Rollen**

Um diesen Befehl für ein E2800, E5700, EF600 oder EF300 Storage-Array auszuführen, muss die Storage-Administratorrolle vorhanden sein.

#### **Kontext**

Die gesammelten Statistiken sind nur für Volumes von asynchronen Spiegelgruppen verfügbar, die als primäre Rolle im lokalen Speicher-Array fungieren.

Während des Synchronisierungsprozesses wird ein Datensatz erfasst, mit dem ermittelt werden kann, wie gut die Spiegelkonfiguration funktioniert. Die Daten werden als Satz von *Samples* erfasst. Ein Beispiel wird zu Beginn eines Synchronisierungsprozesses erstellt und während des Synchronisierungsprozesses regelmäßig aktualisiert.

Eine Probe sammelt Daten, bis der Synchronisierungsprozess abgeschlossen ist oder bis eine Unterbrechung des Synchronisierungsprozesses auftritt, z. B. eine Übertragung des Volume-Eigentums oder eine readwrite Fehler. Wenn eine Störung des Synchronisationsprozesses behoben wird (z. B. wird das Volume an den alternativen Controller übertragen), wird eine neue Probe erstellt und aktualisiert, während der Synchronisierungsprozess fortgesetzt wird.

#### **Syntax**

```
save storageArray arvmStats asyncMirrorGroup [asyncMirrorGroupName]
arvmStats file="filename"
\bar{\mathbf{u}}[volume="volumeName"]
[sampleType=(all | mostRecent | longestSyncTime | errors)]
[recordLimit=(1-90)]
```
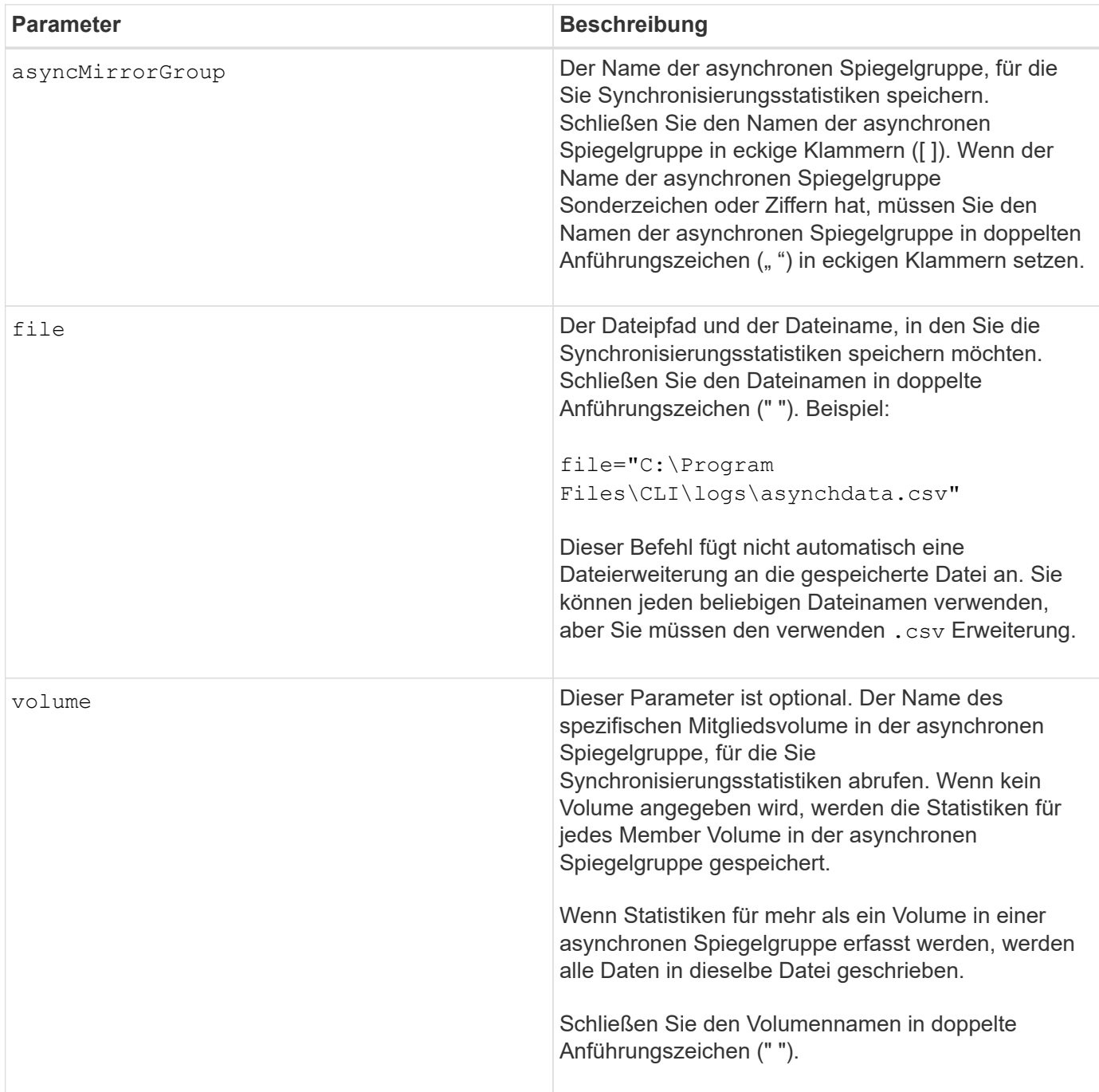

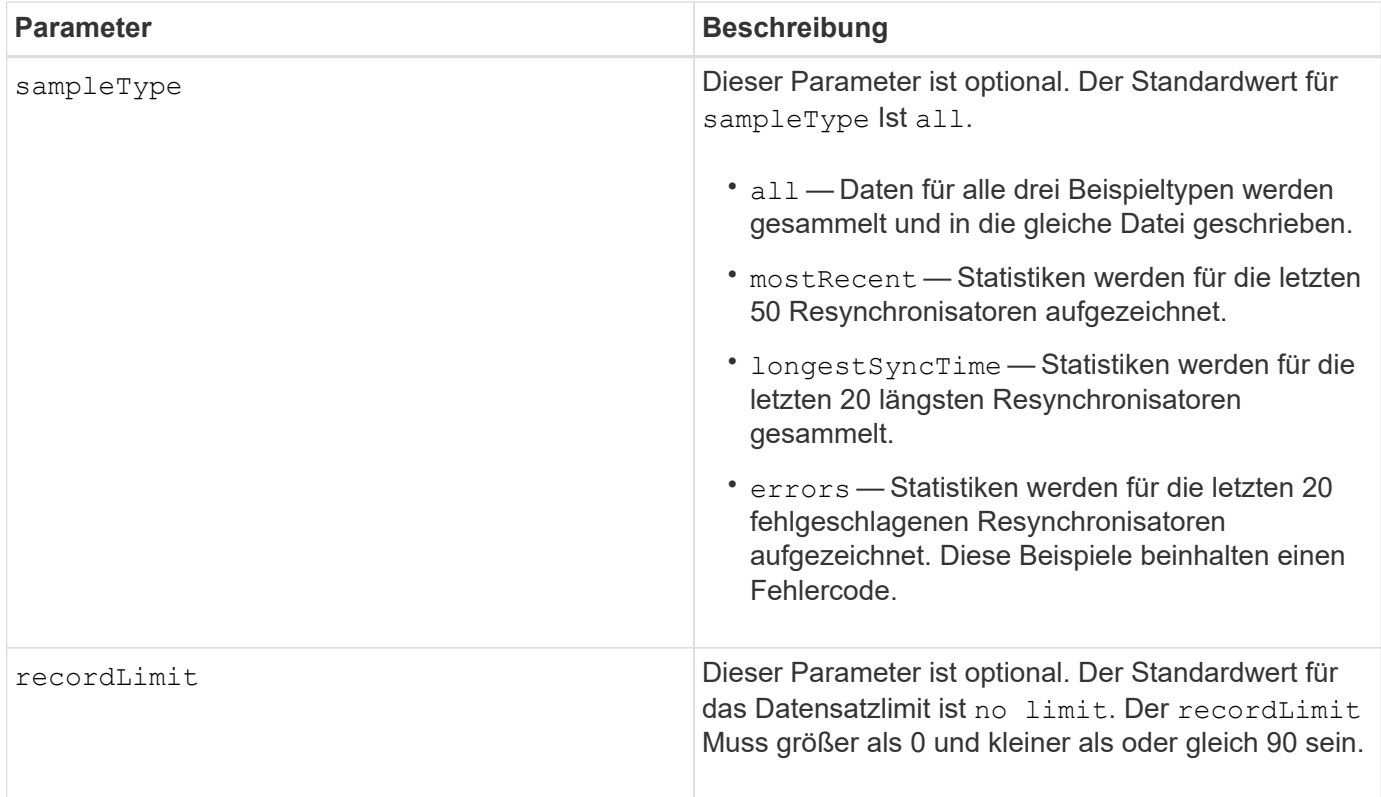

#### **Hinweise**

Für gespiegelte Volumes in der primären Rolle werden Statistiken erfasst. Die gesammelten Statistiken umfassen folgende Daten:

- Startzeit der Synchronisierung
- Synchronisationstyp (manuell oder periodisch)
- Synchronisierungsdauer
- Anzahl der gesendeten Bytes
- Maximale Schreibgeschwindigkeit (für einen einzelnen Schreibvorgang)
- Minimale Schreiblzeit (für einen einzelnen Schreibvorgang)
- Minimale Synchronisierungsdatenrate
- Maximale Synchronisierungsdatenrate
- Gesamte Schreiblzeit
- Repository-Auslastung (%)
- Alter des Wiederherstellungspunkts

Während der ersten Synchronisation werden Statistiken etwa alle 15 Minuten erfasst.

Die Synchronisierungsstatistiken sind im Support Bundle enthalten.

#### **Minimale Firmware-Stufe**

7.84

11.80 bietet Unterstützung für EF600 und EF300 Arrays

## **Statistiken zum automatischen Lastenausgleich speichern**

Der save storageArray autoLoadBalanceStatistics file Befehl bietet einen automatischen I/O-Workload-Ausgleich und sorgt dafür, dass eingehender I/O-Datenverkehr von den Hosts auf beiden Controllern dynamisch gemanagt und ausgeglichen wird.

#### **Unterstützte Arrays**

Dieser Befehl gilt für alle einzelnen Storage-Arrays, einschließlich E2700, E5600, E2800, E5700 EF600 und EF300 Arrays, solange alle SMcli-Pakete installiert sind.

#### **Rollen**

Um diesen Befehl für ein E2800, E5700, EF600 oder EF300 Storage-Array auszuführen, muss die Storage-Administratorrolle vorhanden sein.

#### **Kontext**

Dieser Befehl speichert die Statistiken zum automatischen Lastausgleich des Speicherarrays in einer Datei. Diese Statistiken zeigen den Änderungsverlauf der Eigentumsrechte für jedes Volume im Array an.

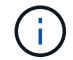

Senden Sie diese Datei zur Interpretation an den technischen Support.

#### **Syntax**

 save storageArray autoLoadBalanceStatistics file="*filename*" (numberOfDays=*numberOfDays*);

#### **Parameter**

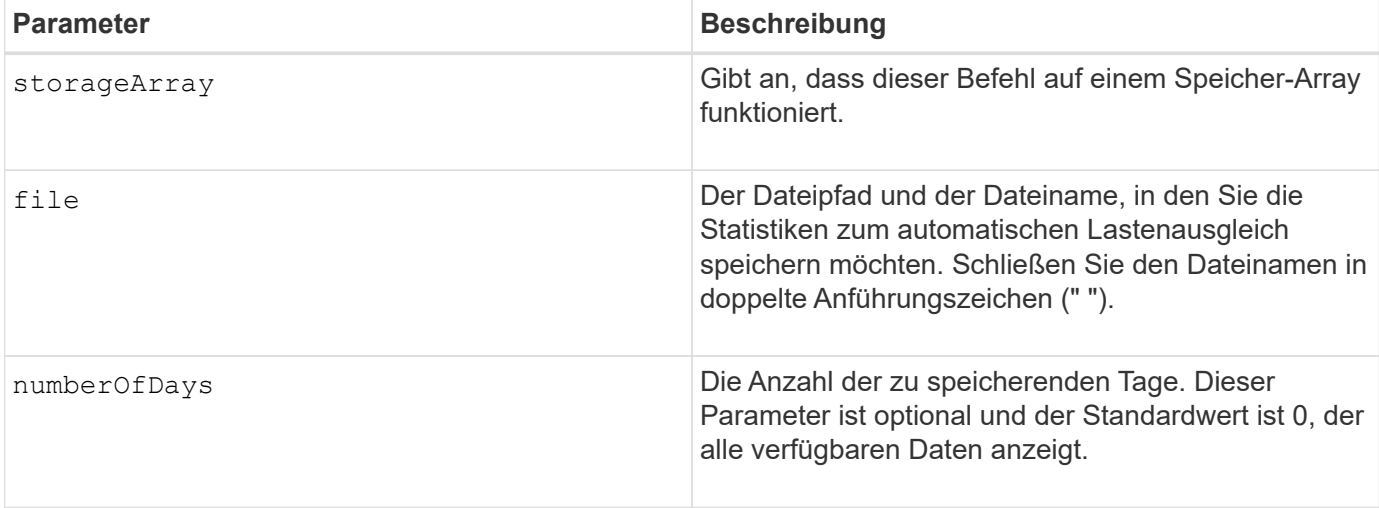

#### **Beispiel**

```
SMcli -n Array1 -c "save storageArray autoLoadBalanceStatistics
file="filename" numberOfDays=30;"
```
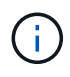

Eine aktive Bedingung "Drive Lost Primary Path" führt dazu, dass der automatische Lastausgleich nicht in der Lage ist, Workloads auszugleichen. Diese Bedingung muss inaktiv sein, um sicherzustellen, dass die Workloads durch die Funktion Automatischer Lastenausgleich ausgeglichen werden.

#### **Minimale Firmware-Stufe**

8.30

## **Abrufen eines AutoSupport-Protokolls**

Der save storageArray autoSupport log Mit dem Befehl können Sie eine AutoSupport-Protokolldatei anzeigen. Diese Datei enthält Informationen zum Status, zum Verlauf der Übertragungsaktivität und zu Fehlern, die bei der Lieferung der AutoSupport Meldungen auftreten. Das Protokoll ist für alle AutoSupport-fähigen und AutoSupportfähigen Storage-Arrays verfügbar.

## **Unterstützte Arrays**

Dieser Befehl gilt für ein einzelnes E2800, E5700, EF600 oder EF300 Storage-Array. Der Betrieb erfolgt nicht auf E2700 oder E5600 Storage-Arrays.

#### **Rollen**

Um diesen Befehl für ein E2800, E5700, EF600 oder EF300 Storage-Array auszuführen, muss die Rolle "Storage-Admin" oder "Support-Admin" vorhanden sein.

#### **Kontext**

Mit diesem Befehl können Sie zwei Protokolltypen anzeigen:

- Aktuelles Protokoll Zeigen Sie das Protokoll, das zu diesem Zeitpunkt erfasst wurde.
- Archivprotokoll Anzeigen des Protokolls aus einer archivierten Datei.

#### **Syntax**

```
save storageArray autoSupport log [inputArchive=n]
file="filename"
```
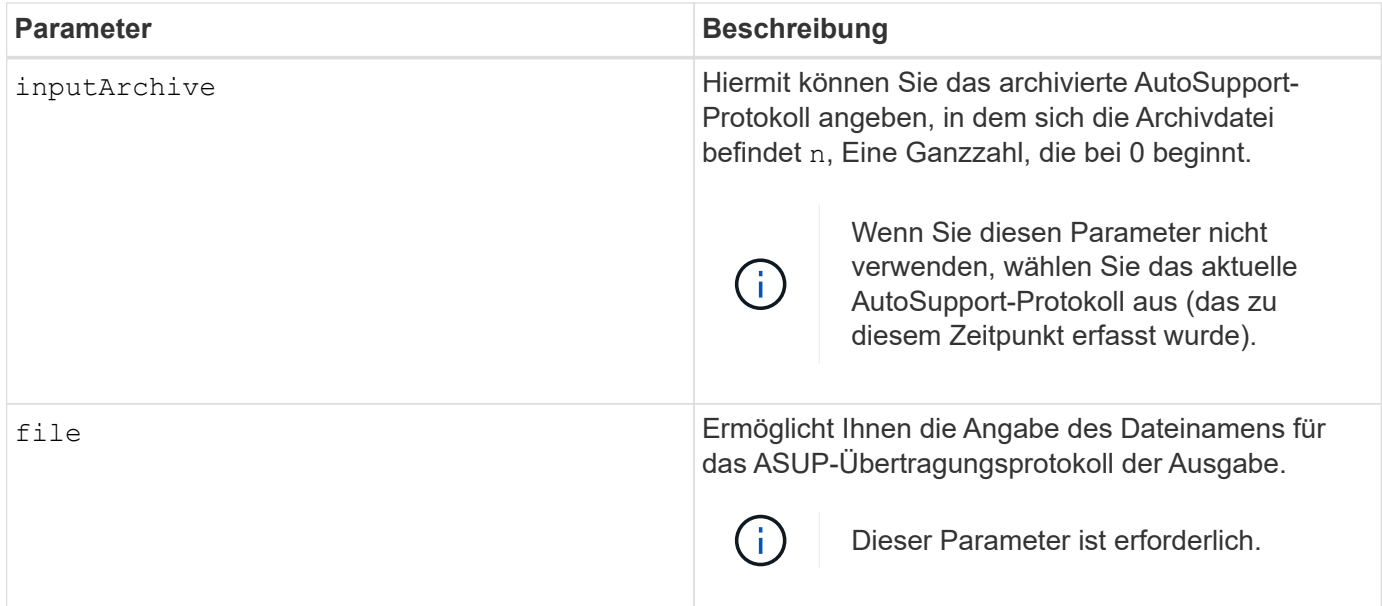

#### **Beispiele**

```
SMcli -n Array1 -c "save storageArray autoSupport log inputArchive=0
file=\"ASUPTransmissionLog\";"
SMcli completed successfully.
```
#### **Minimale Firmware-Stufe**

8.40

## **Speicherarray-Konfiguration speichern**

Der save storageArray configuration Befehl erstellt eine Skriptdatei, mit der Sie die aktuelle Speicherarray-Volume-Konfiguration neu erstellen können.

#### **Unterstützte Arrays**

Dieser Befehl gilt für alle einzelnen Storage-Arrays, einschließlich E2700, E5600, E2800, E5700 EF600 und EF300 Arrays, solange alle SMcli-Pakete installiert sind.

#### **Rollen**

Um diesen Befehl für ein E2800, E5700, EF600 oder EF300 Storage-Array auszuführen, muss die Storage-Administratorrolle vorhanden sein. Die Verwendung dieses Befehls mit dem LDAP-Parameter ist jedoch auf solche mit der Rolle Security Admin beschränkt.

#### **Kontext**

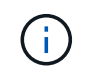

Dieser Befehl speichert keine Konfigurationsdaten für die Remote-Spiegelung oder für Volume-Kopien im aktuellen Storage Array in eine Datei.

```
save storageArray configuration file="filename"
(allconfig|[globalSettings=(TRUE | FALSE)]
[volumeConfigAndSettings=(TRUE | FALSE)]
[hostTopology=(TRUE | FALSE)]
[lunMappings=(TRUE | FALSE)])
```
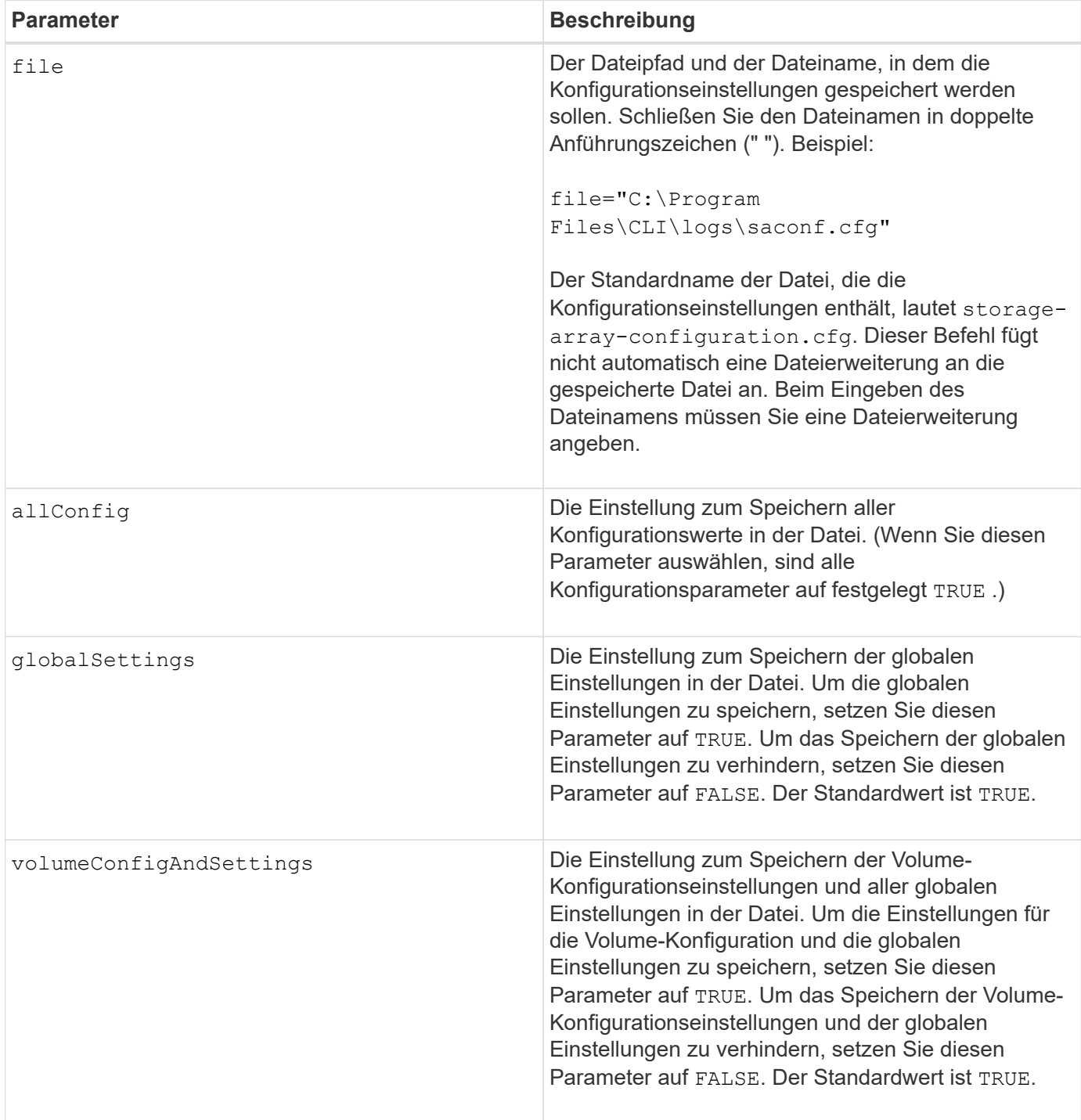

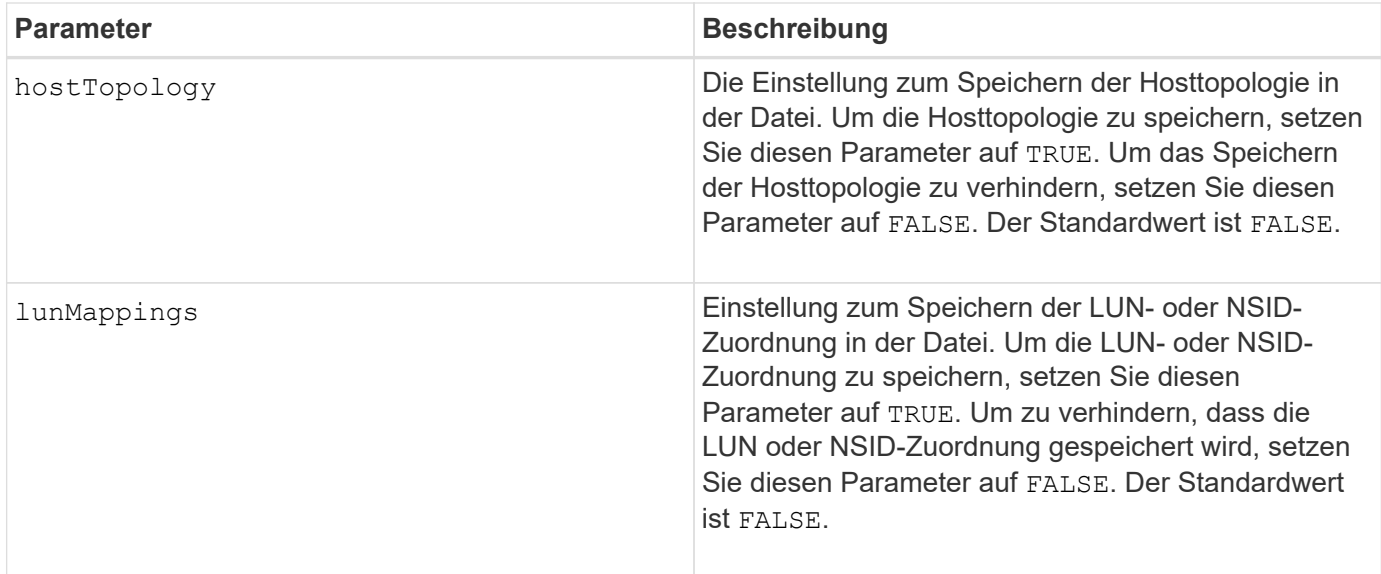

#### **Hinweise**

Wenn Sie diesen Befehl verwenden, können Sie beliebige Kombinationen der Parameter für die globale Einstellung, die Einstellung der Volume-Konfiguration, die Host-Topologie oder die LUN-Zuordnung angeben. Wenn Sie alle Einstellungen eingeben möchten, verwenden Sie die allConfig Parameter. Sie müssen entweder den verwenden allConfig Parameter oder ein oder mehrere der anderen vier Parameter.

#### **Minimale Firmware-Stufe**

6.10

## **Speichern des Storage Array Controller-Zustandsabbilds**

Der save storageArray controllerHealthImage Der Befehl speichert ein Controller-Zustandsabbild in einer angegebenen Datei auf einem Host für Storage-Arrays, die die Funktion des Controller-Zustandsabbilds unterstützen.

#### **Unterstützte Arrays**

Dieser Befehl gilt für alle einzelnen Storage-Arrays, einschließlich E2700, E5600, E2800, E5700 EF600 und EF300 Arrays, solange alle SMcli-Pakete installiert sind.

#### **Rollen**

Um diesen Befehl für ein E2800, E5700, EF600 oder EF300 Storage-Array auszuführen, muss die Storage-Administratorrolle vorhanden sein.

#### **Kontext**

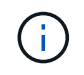

Mit der Firmware-Version 8.20 der coreDump Parameter wird durch das ersetzt controllerHealthImage Parameter.

Wenn das Storage-Array die Funktion für das Integritätsabbild des Controllers nicht unterstützt, gibt der Befehl einen Fehler aus.

save storageArray controllerHealthImage file="*filename*"

#### **Parameter**

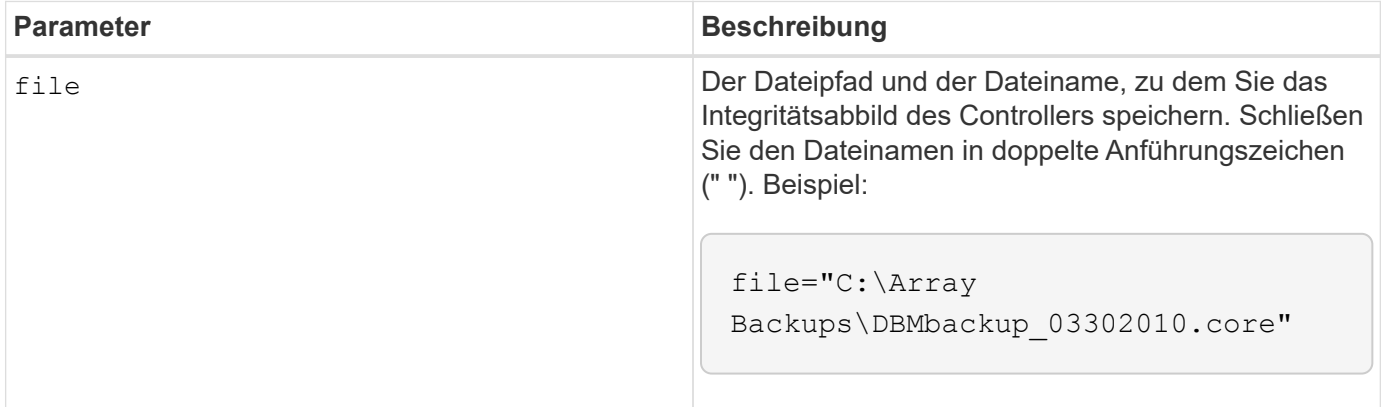

#### **Hinweise**

Eine Zustand-Image-Datei des Controllers kann ein bis zwei Gigabyte groß sein und das Speichern dauert mehrere Minuten. Neben dem Speichern des Zustandsabbilds des Controllers generiert dieser Befehl eine XML-Deskriptordatei, die auf den Metadaten des Controller-Integritätsabbilds basiert. Diese Deskriptordatei wird im ZIP-Dateiformat auf demselben Pfad wie das Integritätsbild des Controllers gespeichert. Im folgenden Beispiel wird das XML-Format für die Deskriptordatei gezeigt.

```
<?xml version="1.0" encoding="UTF-8" standalone="no" ?>
- <DPLcontrollerHealthImageInfo>
<dplcontrollerHealthImageTag>sometag#</dplcontrollerHealthImageTag>
<captureTime>12/22/10 3:58:53 PM IST</captureTime>
- <StorageArrayData>
<ArraySAID>600a0b80006e006a000000004c65efc1</ArraySAID>
<ManagementApiVersion>devmgr.v1083api01.Manager</ManagementApiVersion>
<fwVersion>07.83.01.00</fwVersion>
<platformType>7091</platformType>
</StorageArrayData>
<fullcontrollerHealthImageCtlr>controllerserialNumber1
       </fullcontrollerHealthImageCtlr>
<fullcontrollerHealthImageSize>fullCaptureSize</fullcontrollerHealthImageS
ize>
<altcontrollerHealthImageCtlr>controllerserialNumber2</altcontrollerHealth
Image
       Ctlr>
<altcontrollerHealthImageSize>altCaptureSize</altcontrollerHealthImageSize
\rightarrow<triggerReason>Exception</triggerReason>-<DPLcontrollerHealthImageDetail>
<dplcontrollerHealthImageReason>DPLcontrollerHealthImageReason
       </dplcontrollerHealthImageReason>
- <fwLocation >
<filename>filename</filename>
<lineNumber>line#</lineNumber>
</fwLocation >
<panicReason>panicString</panicReason>
</DPLcontrollerHealthImageDetail>
</DPLcontrollerHealthImageInfo>
```
Wenn Sie ein Controller-Zustandsabbild aus dem Controller-Cache zu einem Host abrufen, wird auf dem Controller ein Flag gesetzt, um anzugeben, dass das Controller-Zustandsabbild nicht abgerufen werden muss. Diese Einstellung bleibt 48 Stunden lang bestehen. Wenn ein neues Controller-Zustandsabbild während dieses Zeitraums stattfindet, wird das neue Controller-Zustandsabbild im Controller Cache gespeichert und alle vorherigen Daten des Controller-Integritätsabbilds im Cache überschrieben.

#### **Minimale Firmware-Stufe**

7.83

8.20 ersetzt die coreDump Parameter mit controllerHealthImage Parameter.

## **Speicher-Array-DBM-Datenbank speichern**

Der save storageArray dbmDatabase Mit dem Befehl werden die RAID-Konfigurationsdaten oder alle Daten in einer Datei auf dem Host gesichert. Sie können mehrere Datenstandorte und Controller angeben.

#### **Unterstützte Arrays**

Dieser Befehl gilt für alle einzelnen Storage-Arrays, einschließlich E2700, E5600, E2800, E5700 EF600 und EF300 Arrays, solange alle SMcli-Pakete installiert sind.

#### **Rollen**

Um diesen Befehl für ein E2800, E5700, EF600 oder EF300 Storage-Array auszuführen, muss die Rolle "Security Admin" vorhanden sein.

#### **Syntax**

```
save storageArray dbmDatabase
[sourceLocation=(disk | onboard)]
[controller [(a|b)]]
[contentType= all]
 file="fileName"
```
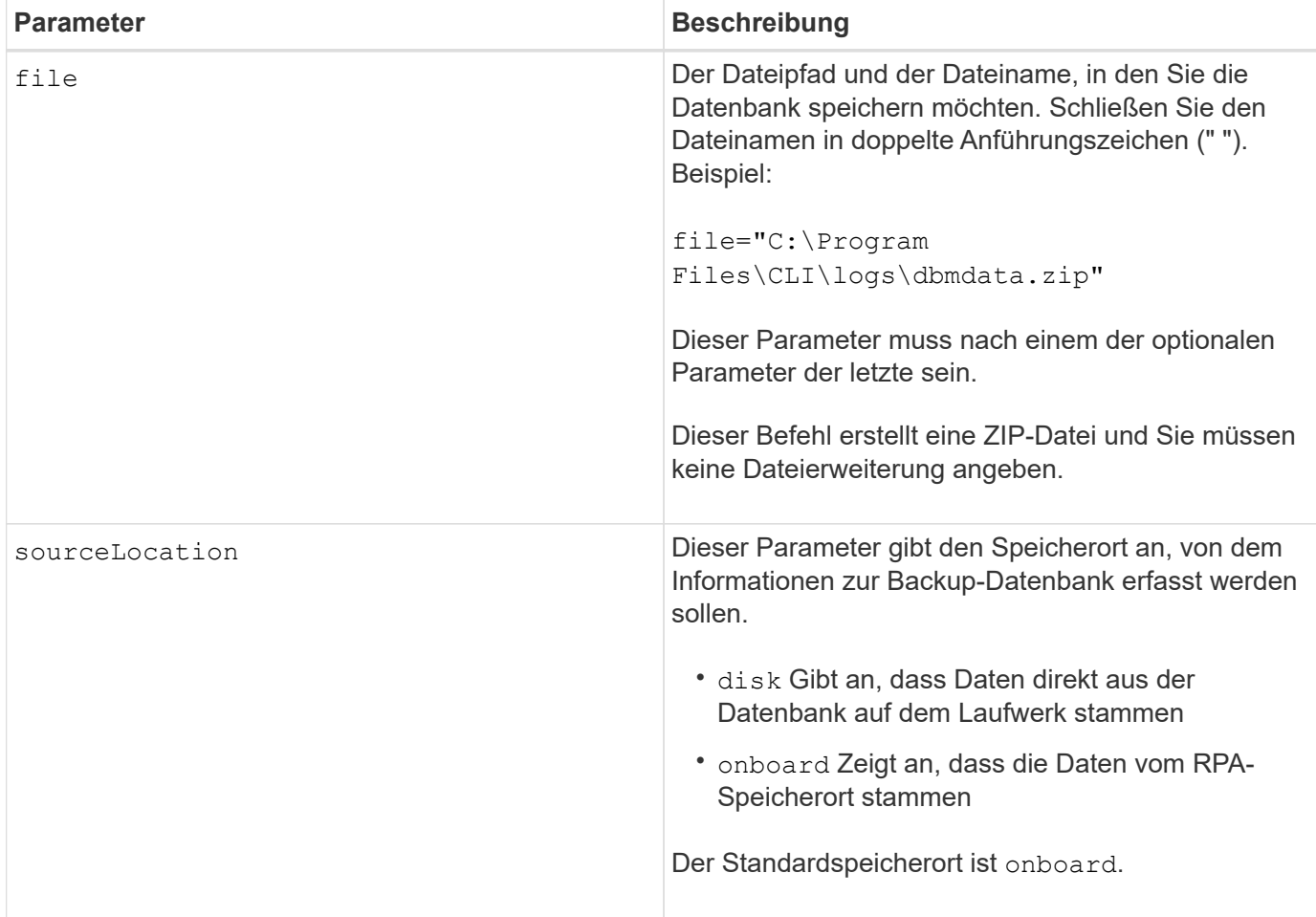

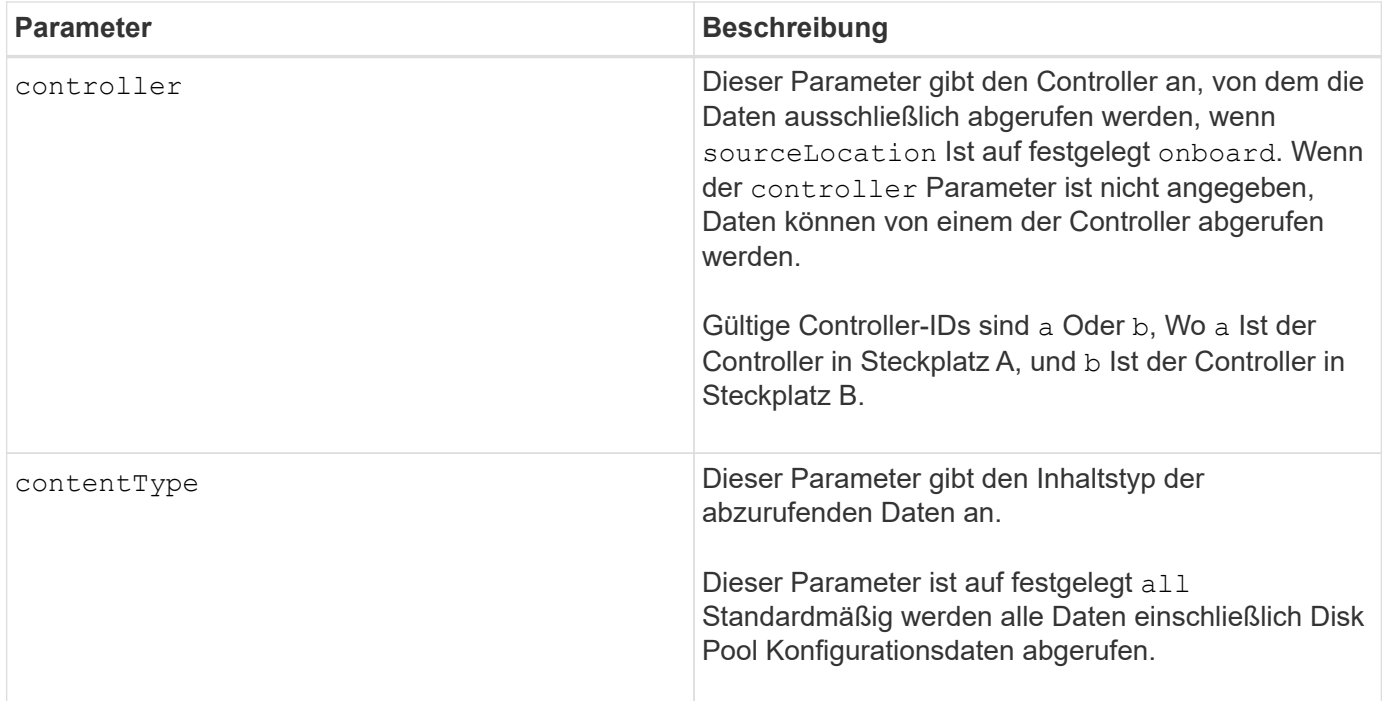

#### **Hinweise**

Die Daten, die Sie mit diesem Befehl auf dem Host speichern, können bei Bedarf auf dem Controller wiederhergestellt werden. Ein Validierer ist jedoch erforderlich, um Daten aus der Datei auf dem Host wiederherzustellen.

#### **Minimale Firmware-Stufe**

7.75

7.83 fügt folgende Parameter hinzu:

- sourceLocation
- controller
- contentType

## **Speicherarray DBM Validator Information file speichern**

Der save storageArray dbmValidatorInfo Mit dem Befehl werden die Datenbankmanagement-Validierungsinformationen (DBM) für ein Speicherarray in einer XML-Datei gespeichert.

#### **Unterstützte Arrays**

Dieser Befehl gilt für alle einzelnen Storage-Arrays, einschließlich E2700, E5600, E2800, E5700 EF600 und EF300 Arrays, solange alle SMcli-Pakete installiert sind.

#### **Rollen**

Um diesen Befehl für ein E2800, E5700, EF600 oder EF300 Storage-Array auszuführen, muss die Rolle

"Security Admin" vorhanden sein.

#### **Kontext**

Der technische Support kann diese XML-Datei verwenden, um eine gültige Zeichenfolge (einen Sicherheitscode) zu generieren. Der Validierer-String muss in enthalten sein load storageArray dbmDatabase Befehl beim Wiederherstellen eines Speicher-Arrays zurück in eine bereits vorhandene Konfiguration.

#### **Syntax**

save storageArray dbmValidatorInfo file="*filename*" dbmDatabase="*filename*"

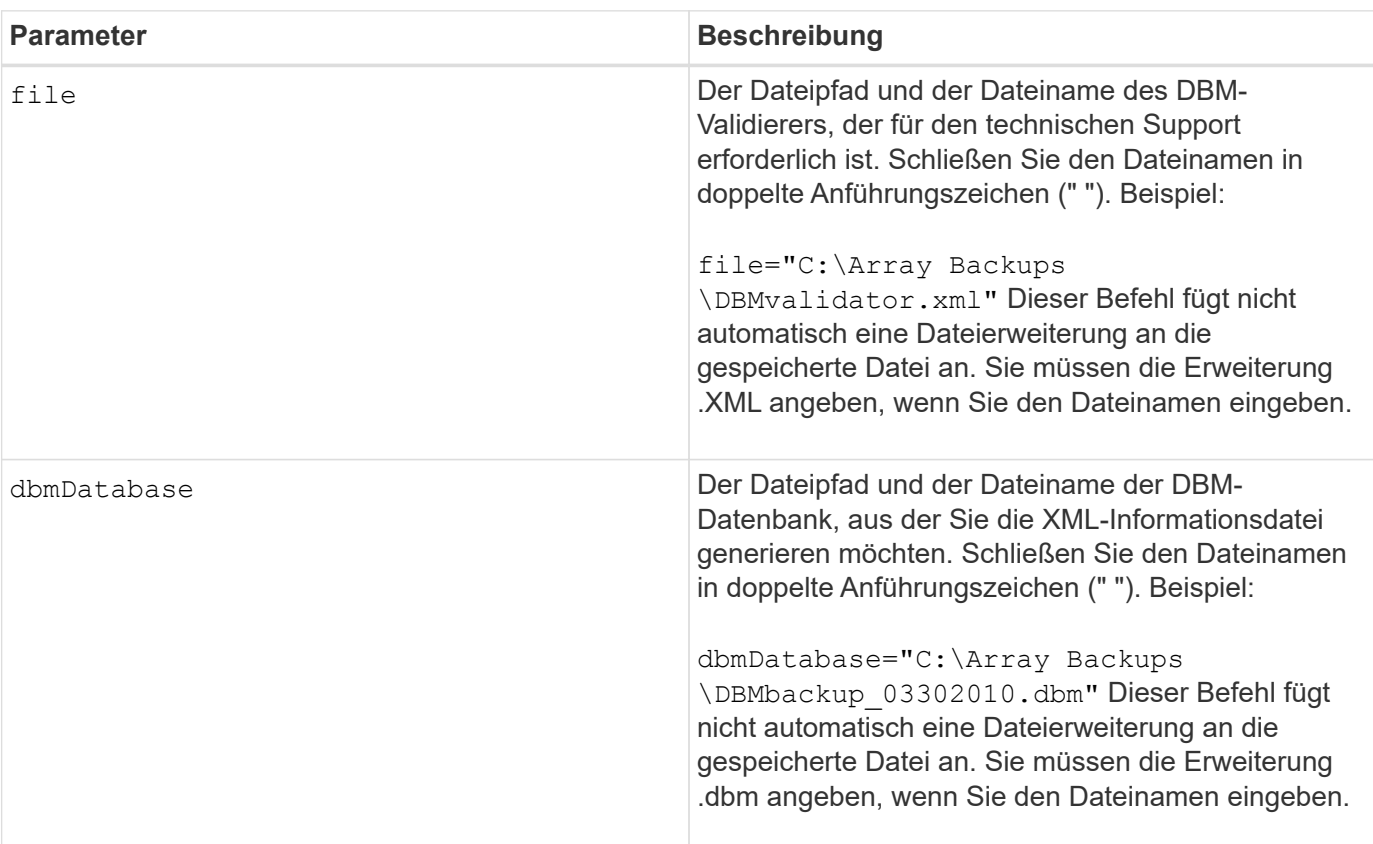

#### **Parameter**

#### **Hinweise**

Wenn Sie die XML-Informationsdatei generieren, um eine gültige Zeichenfolge zu erhalten, müssen Sie diesen Befehl ausführen, während Sie mit dem Controller verbunden sind, in dem Sie die Datenbank wiederherstellen möchten. Im folgenden Beispiel wird das Format der XML-Datei angezeigt:

<?xml version="1.0" encoding="utf-8"?> <DbmImageMetadata> <Controllers> <A>1IT0nnnnnnnnnABCD</A> <B>1T0nnnnnnnnnABCD</B> </Controllers> <Header> <ImageVersion>1</ImageVersion> <TimeStamp>1269388283</TimeStamp> </Header> <Trailer> <CRC>nnnnnnnnnn</CRC>< /Trailer> </DbmImageMetadata>

#### **Minimale Firmware-Stufe**

7.75

## **Speicherarray-Firmware-Inventar speichern**

Der save storageArray firmwareInventory Befehl speichert einen Bericht in einer Datei der gesamten Firmware, die derzeit auf dem Speicher-Array ausgeführt wird.

#### **Unterstützte Arrays**

Dieser Befehl gilt für alle einzelnen Storage-Arrays, einschließlich E2700, E5600, E2800, E5700 EF600 und EF300 Arrays, solange alle SMcli-Pakete installiert sind.

#### **Rollen**

Um diesen Befehl für ein E2800, E5700, EF600 oder EF300 Storage-Array auszuführen, muss die Storage-Administratorrolle vorhanden sein.

#### **Kontext**

Im Bericht wird die Firmware für diese Komponenten aufgeführt:

- Controller
- Laufwerke
- Schubladen (falls zutreffend)
- Module für Umweltservices (ESMs)
- Netzteile

Sie können anhand der Informationen veraltete Firmware oder Firmware ermitteln, die nicht mit der anderen Firmware im Storage Array übereinstimmt. Sie können den Bericht auch an den technischen Support senden, um die Prüfung zu besprechen.

save storageArray firmwareInventory file="*filename*"

#### **Parameter**

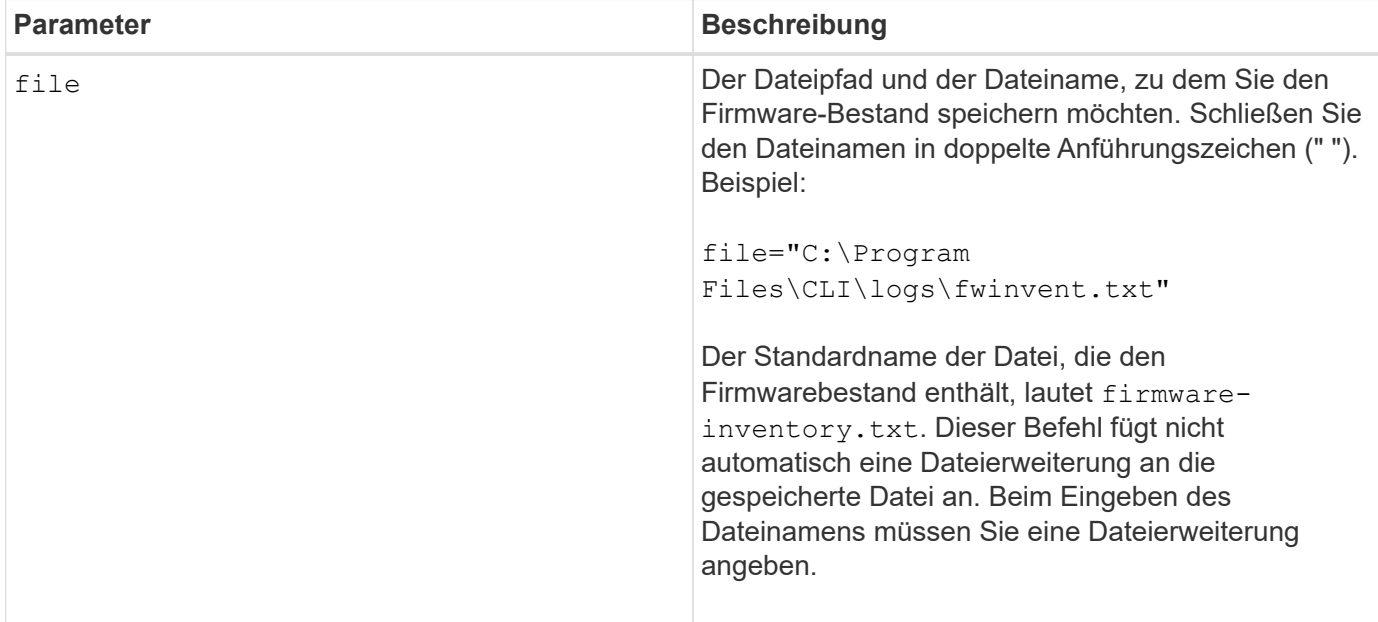

#### **Minimale Firmware-Stufe**

7.70

## <span id="page-30-0"></span>**Speichern Sie die Host-Port-Statistiken des Speicher-Arrays**

Der save storageArray hostPortStatistics Der Befehl speichert die Portstatistiken des Speicher-Arrays-Hosts.

#### **Unterstützte Arrays**

Dieser Befehl gilt für ein einzelnes E2800, E5700, EF600 oder EF300 Storage-Array. Der Betrieb erfolgt nicht auf E2700 oder E5600 Storage-Arrays.

#### **Rollen**

Um diesen Befehl für ein E2800, E5700, EF600 oder EF300 Storage-Array auszuführen, muss die Rolle "Storage-Admin" oder "Security-Admin" vorhanden sein.

#### **Kontext**

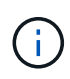

Mit diesem Befehl wird die veraltete Version ersetzt [Speichern Sie iSCSI-Statistiken für](#page-33-0) [Speicher-Arrays](#page-33-0), [ISER-Statistiken des Speicher-Arrays speichern](#page-34-0), und [Speichern Sie](#page-32-0) [InfiniBand-Statistiken für das Speicher-Array](#page-32-0) Befehle.

## **Syntax**

```
save storageArray hostPortStatistics [(raw | baseline)] type=(ISCSI| ISER
| SRP | NVMEOF) file="filename"
```
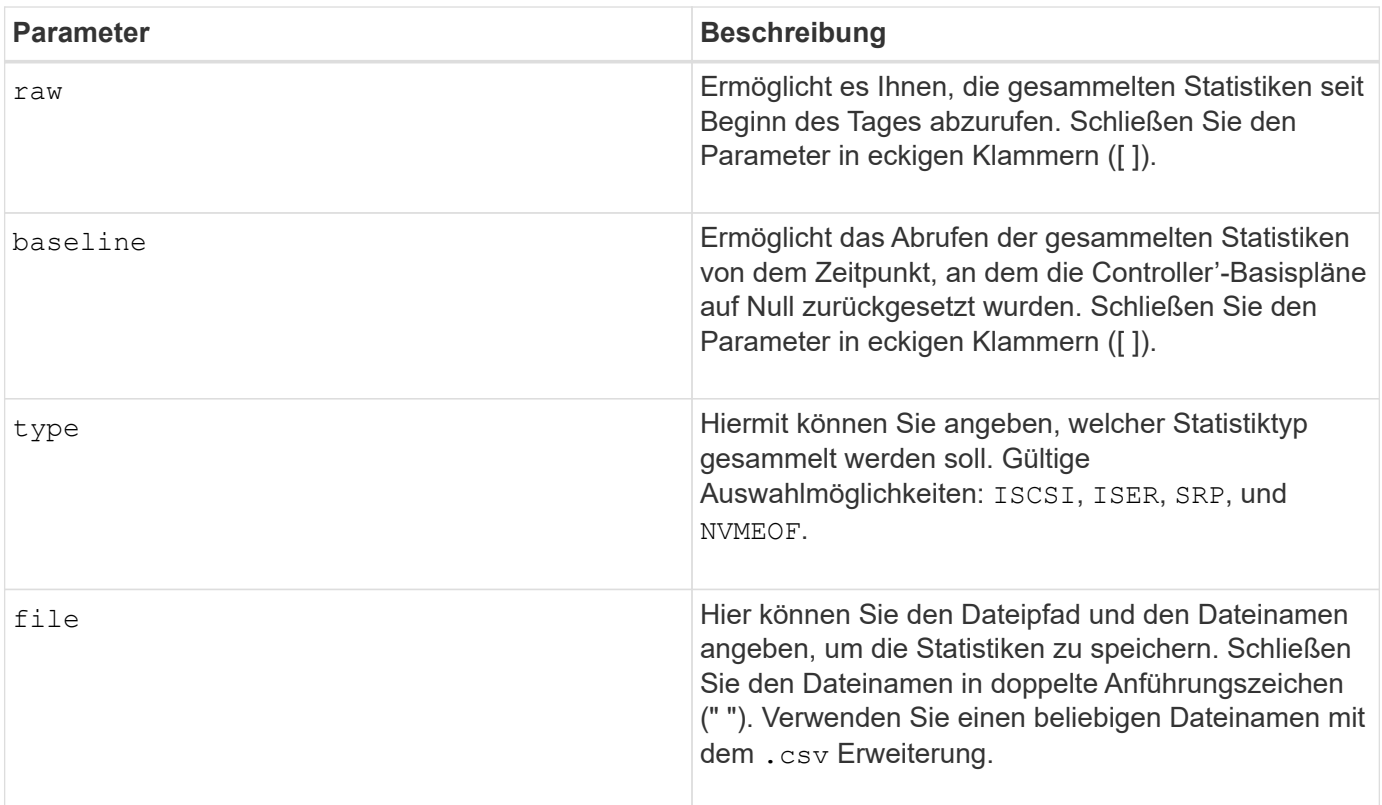

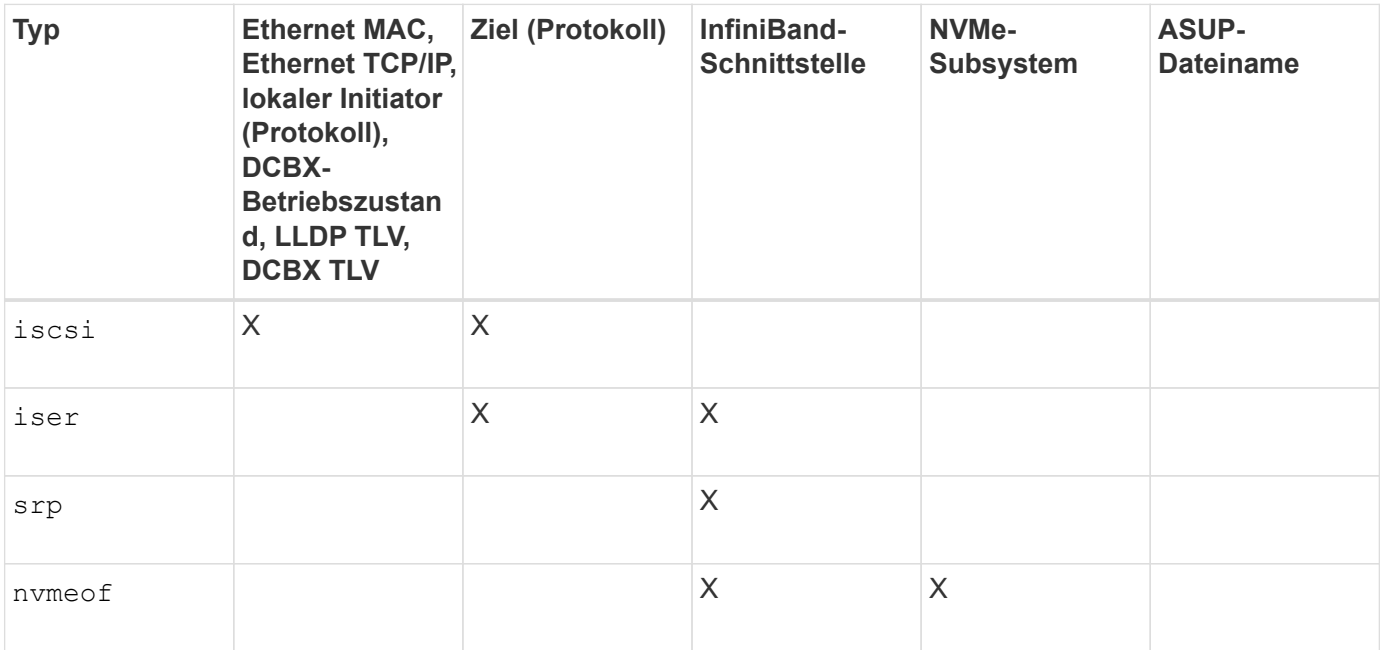

#### **Minimale Firmware-Stufe**

8.41

## <span id="page-32-0"></span>**Speichern Sie InfiniBand-Statistiken für das Speicher-Array**

Der save storageArray ibStats Mit dem Befehl werden die InfiniBand-Performance-Statistiken des Speicherarrays in einer Datei gespeichert.

#### **Unterstützte Arrays**

Dieser Befehl gilt für alle einzelnen Storage-Arrays, einschließlich E2700, E5600, E2800, E5700 EF600 und EF300 Arrays, solange alle SMcli-Pakete installiert sind.

#### **Rollen**

Um diesen Befehl für ein E2800, E5700, EF600 oder EF300 Storage-Array auszuführen, muss die Storage-Administratorrolle vorhanden sein.

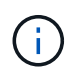

Dieser Befehl ist veraltet und wird von ersetzt [Speichern Sie die Host-Port-Statistiken des](#page-30-0) [Speicher-Arrays](#page-30-0) Befehl.

#### **Syntax**

```
save storageArray ibStats [raw | baseline]
file="filename"
```
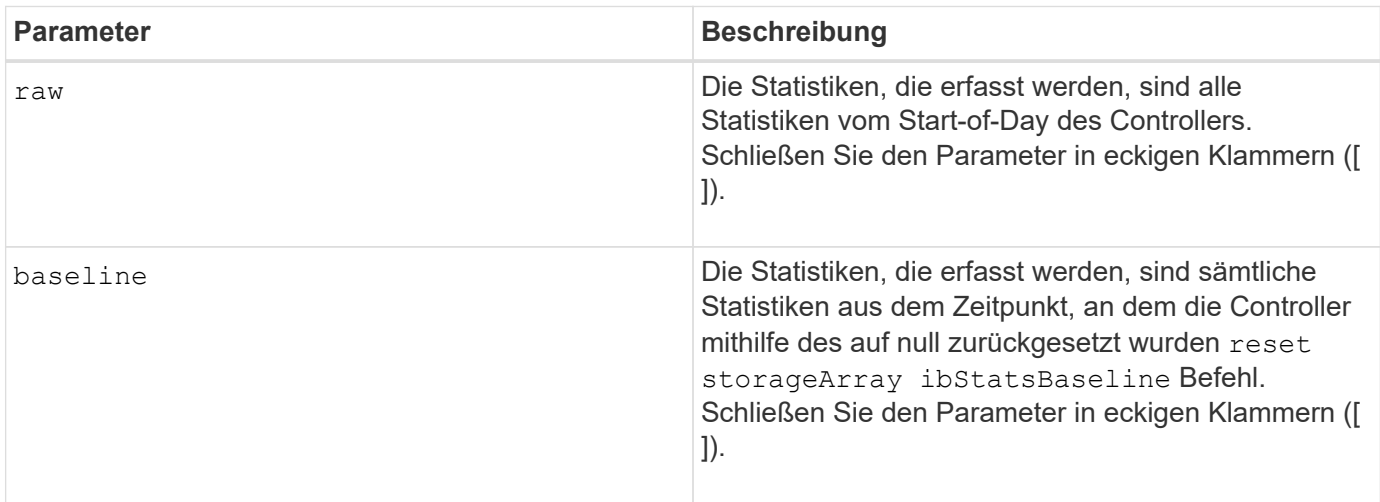

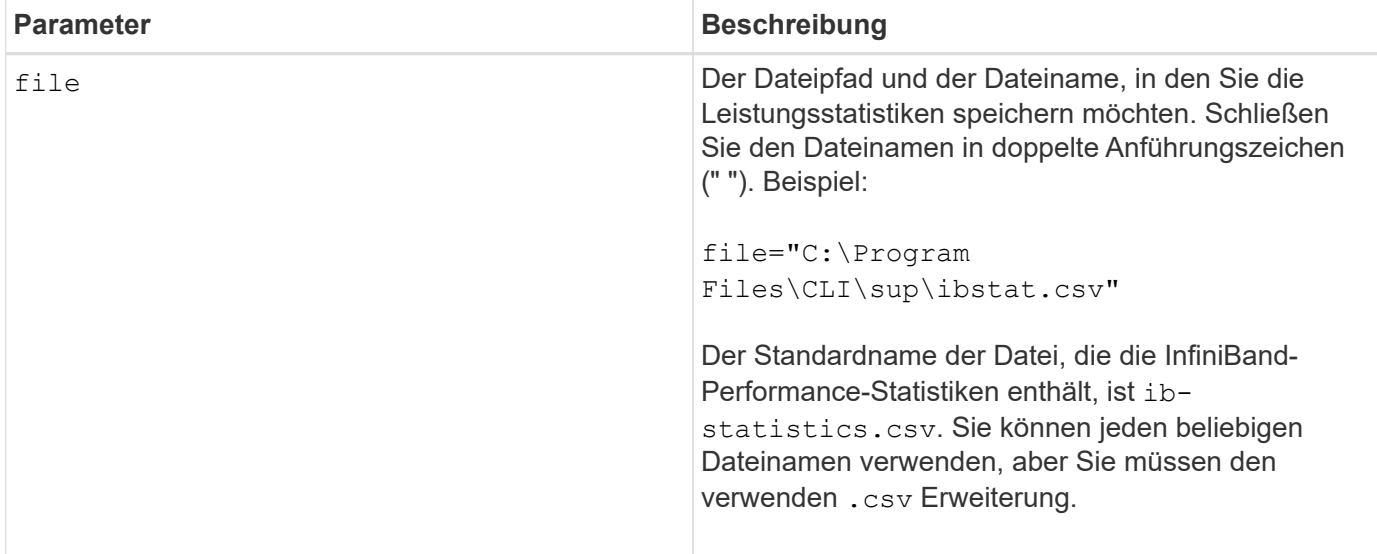

#### **Hinweise**

Wenn Sie die InfiniBand-Baseline-Statistiken seit dem Start des Controllers nicht zurückgesetzt haben, ist die Zeit zu Beginn des Tages die Standardbasiszeit.

#### **Minimale Firmware-Stufe**

7.32

8.41 dieser Befehl ist veraltet.

## <span id="page-33-0"></span>**Speichern Sie iSCSI-Statistiken für Speicher-Arrays**

Der save storageArray iscsiStatistics Befehl speichert die iSCSI-Leistungsstatistiken des Speicherarrays in einer Datei.

#### **Unterstützte Arrays**

Dieser Befehl gilt für alle einzelnen Storage-Arrays, einschließlich E2700, E5600, E2800, E5700 EF600 und EF300 Arrays, solange alle SMcli-Pakete installiert sind.

#### **Rollen**

Um diesen Befehl für ein E2800, E5700, EF600 oder EF300 Storage-Array auszuführen, muss die Storage-Administratorrolle vorhanden sein.

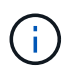

Dieser Befehl ist veraltet und wird von ersetzt [Speichern Sie die Host-Port-Statistiken des](#page-30-0) [Speicher-Arrays](#page-30-0) Befehl.

#### **Syntax**

save storageArray iscsiStatistics [(raw | baseline)] file="*filename*"

#### **Parameter**

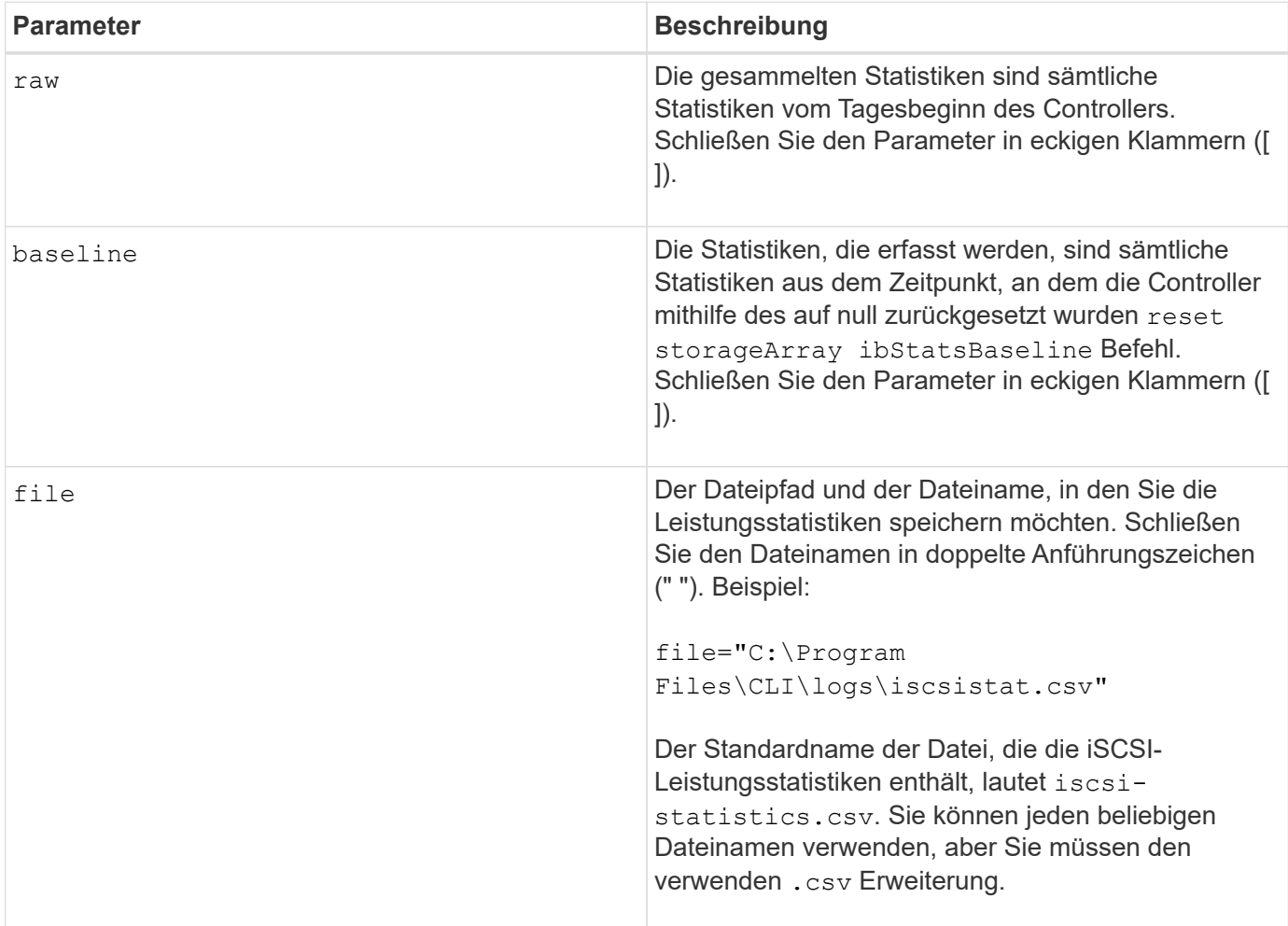

#### **Hinweise**

Wenn Sie die iSCSI-Baseline-Statistiken seit dem Start des Controllers nicht zurückgesetzt haben, ist die Zeit zum Start des Tages die Standardbasiszeit.

#### **Minimale Firmware-Stufe**

7.10

8.41 dieser Befehl ist veraltet.

## <span id="page-34-0"></span>**ISER-Statistiken des Speicher-Arrays speichern**

Der save storageArray iserStatistics Befehl speichert die iSER-Leistungsstatistiken des Speicherarrays in einer Datei.

#### **Unterstützte Arrays**

Dieser Befehl gilt für alle einzelnen Storage-Arrays, einschließlich E2700, E5600, E2800, E5700 EF600 und EF300 Arrays, solange alle SMcli-Pakete installiert sind.

#### **Rollen**

Um diesen Befehl für ein E2800, E5700, EF600 oder EF300 Storage-Array auszuführen, muss die Storage-Administratorrolle vorhanden sein.

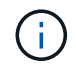

Dieser Befehl ist veraltet und wird von ersetzt [Speichern Sie die Host-Port-Statistiken des](#page-30-0) [Speicher-Arrays](#page-30-0) Befehl.

#### **Syntax**

save storageArray iserStatistics [(raw | baseline)] file="*filename*"

#### **Parameter**

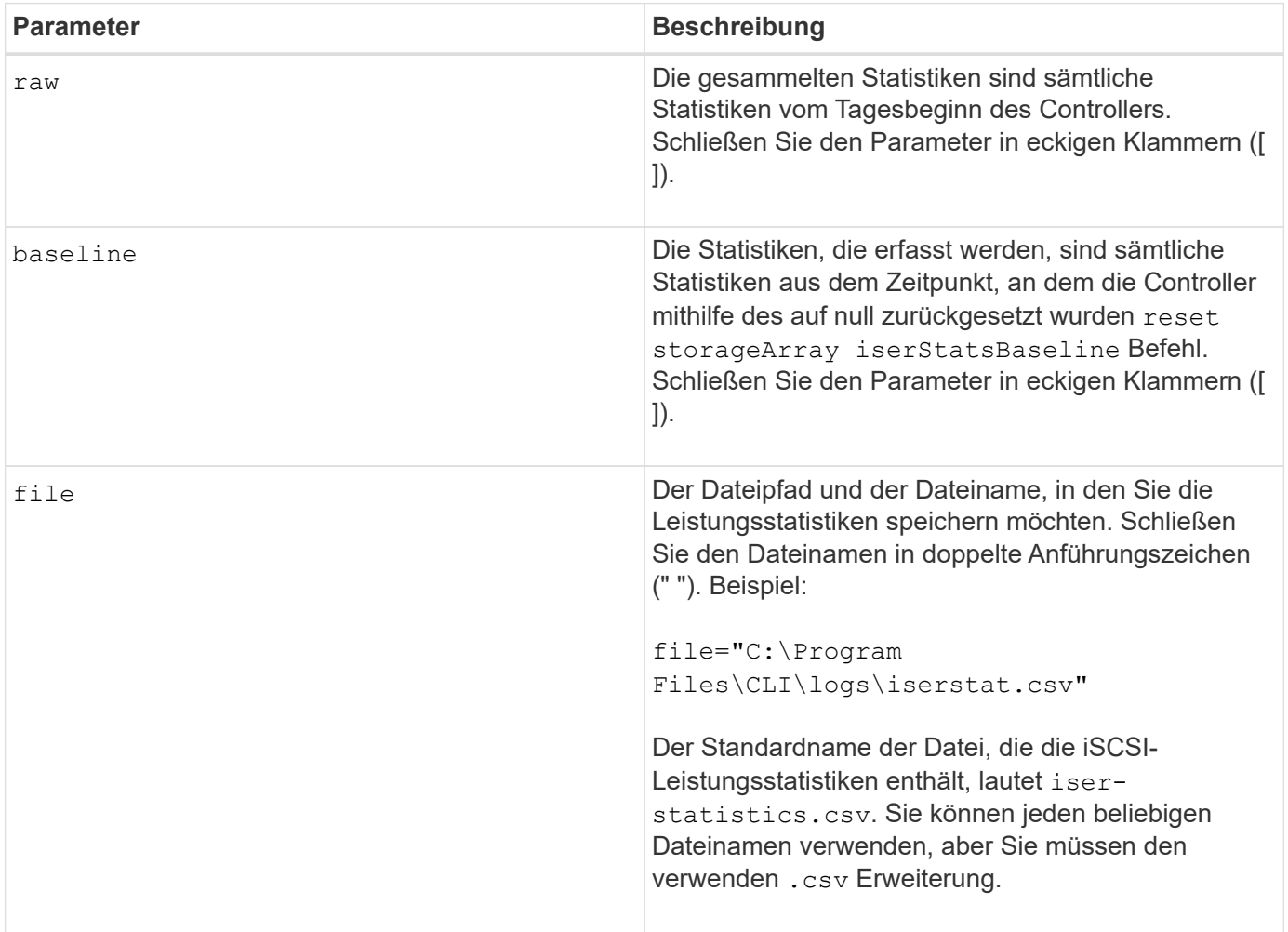

#### **Hinweise**

Wenn Sie die iSER-Baseline-Statistiken seit dem Start des Controllers nicht zurückgesetzt haben, ist die Zeit zum Tagesbeginn die Standardbasiszeit.

#### **Minimale Firmware-Stufe**

8.20
8.41 dieser Befehl ist veraltet.

# **Abrufen des installierten externen Verschlüsselungsmanagementzertifikats**

Der save storageArray keyManagementCertificate Befehl ruft das installierte Zertifikat ab.

### **Unterstützte Arrays**

Dieser Befehl gilt für ein einzelnes E2800, E5700, EF600 oder EF300 Storage-Array. Der Betrieb erfolgt nicht auf E2700 oder E5600 Storage-Arrays.

### **Rollen**

Um diesen Befehl für ein E2800, E5700, EF600 oder EF300 Storage-Array auszuführen, muss die Rolle "Security Admin" vorhanden sein.

### **Kontext**

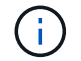

Dieser Befehl gilt nur für externes Verschlüsselungsmanagement.

#### **Syntax**

```
save storageArray keyManagementCertificate
certificateType="certificateType"
file="filename"
```
### **Parameter**

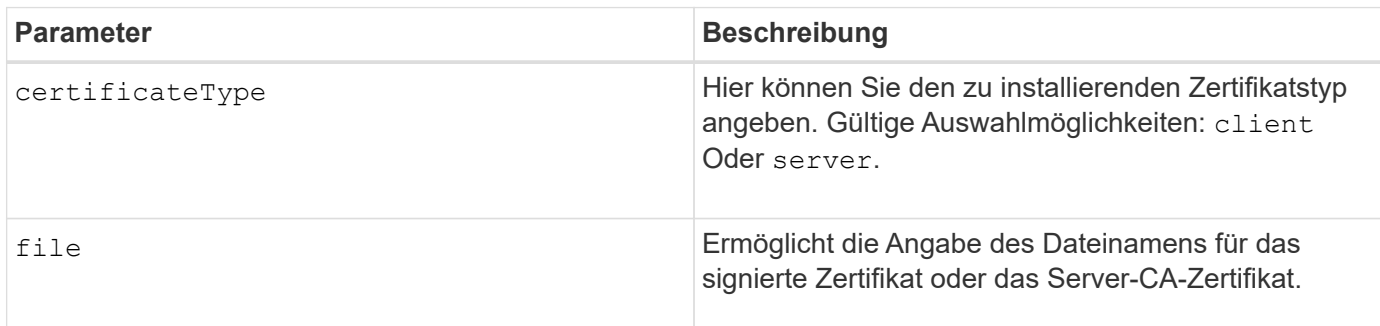

### **Minimale Firmware-Stufe**

8.40

# **Signaturanforderung für das Schlüsselmanagement-Zertifikat (CSR) generieren**

Der save storageArray keyManagementClientCSR Befehl fordert eine generierte CSR für das Speicher-Array an, das Sie in einer Datei speichern können.

### **Unterstützte Arrays**

Dieser Befehl gilt für ein einzelnes E2800, E5700, EF600 oder EF300 Storage-Array. Der Betrieb erfolgt nicht auf E2700 oder E5600 Storage-Arrays.

### **Rollen**

Um diesen Befehl für ein E2800, E5700, EF600 oder EF300 Storage-Array auszuführen, muss die Rolle "Security Admin" vorhanden sein.

### **Kontext**

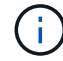

Dieser Befehl gilt nur für externes Verschlüsselungsmanagement.

### **Syntax**

```
save storageArray keyManagementClientCSR commonName="common_name"
organization="organization"
locality="locality"
country="country"
file="file"
[organizationalUnit="organizational unit"]
[stateProvince="state_province"]
```
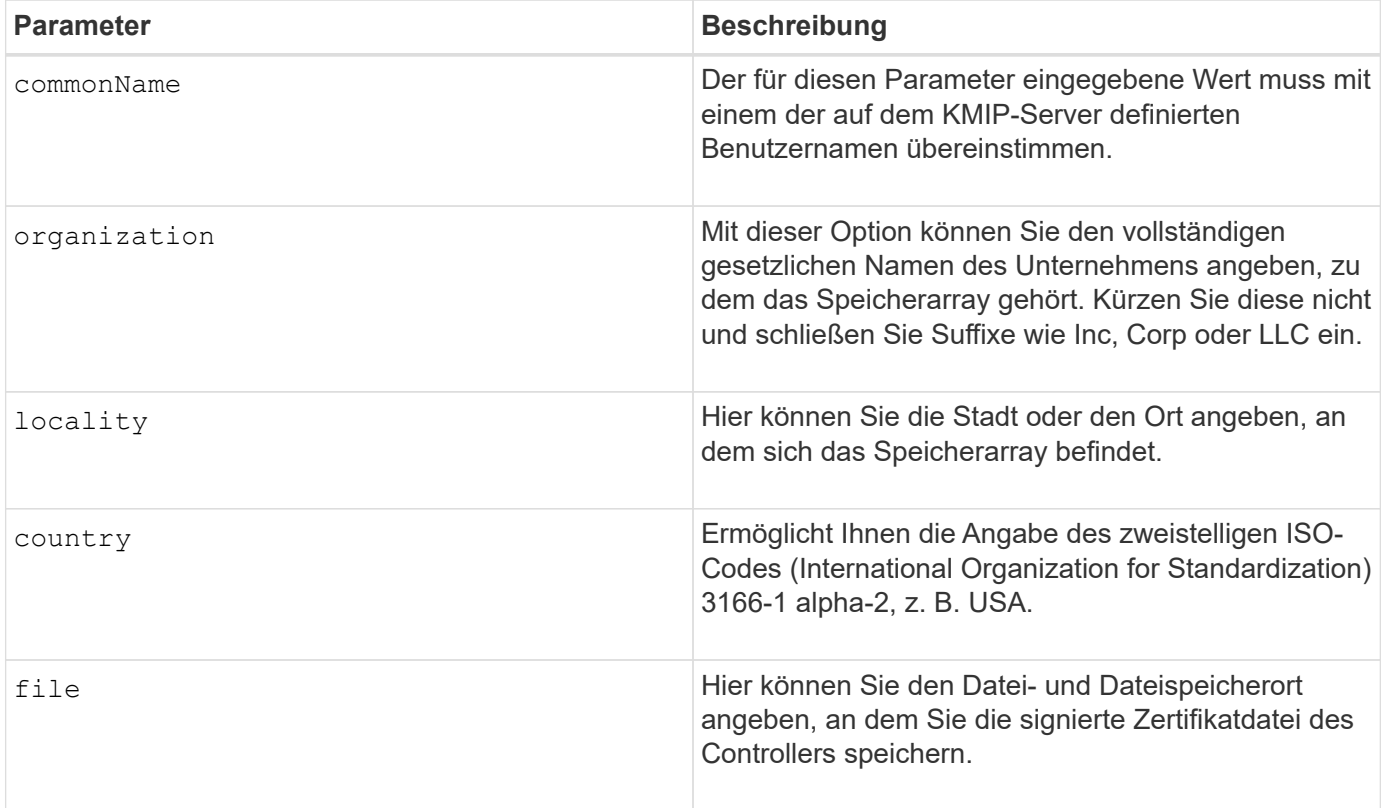

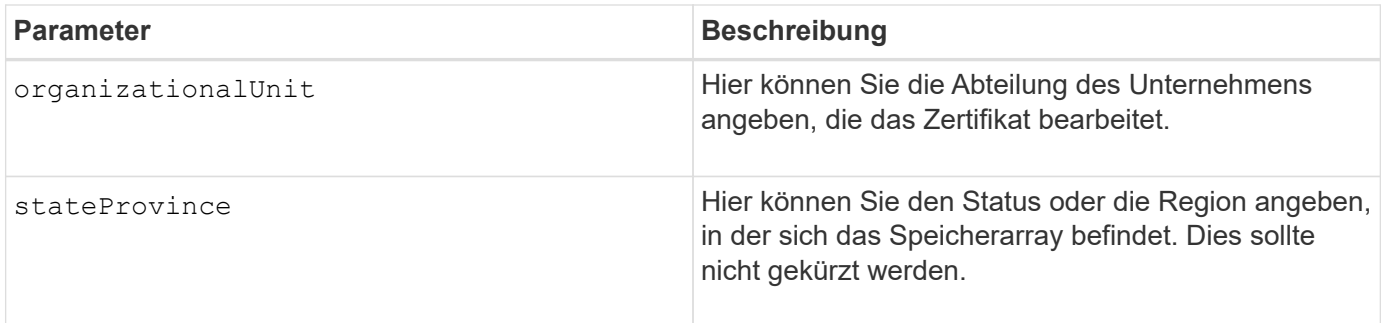

### **Beispiel**

```
SMcli -n Array1 -c "save storageArray keyManagementClientCSR
commonName="192.0.2.1"
organization="Widgets Are Us, Inc."
locality="sedgwick"
country="US"
file="latestCertificate"
organizationalUnit="Products Unit"
stateProvince="Kansas";"
SMcli completed successfully.
```
### **Minimale Firmware-Stufe**

8.40

# **Anmeldebanner für Storage Array speichern**

Der save storageArray loginBanner Mit Befehl können Sie ein Anmeldebanner auf Ihrem lokalen Computer speichern. Der Bannertext kann eine Benachrichtigung und eine Einwilligungsmeldung enthalten, die Benutzern vor der Einrichtung von Sitzungen angezeigt wird.

# **Unterstützte Arrays**

Dieser Befehl gilt für ein einzelnes E2800, E5700, EF600 oder EF300 Storage-Array. Der Betrieb erfolgt nicht auf E2700 oder E5600 Storage-Arrays.

### **Rollen**

Ein Benutzer mit einer beliebigen Rolle kann diesen Befehl ausführen.

# **Syntax**

save storageArray loginBanner file="file name"

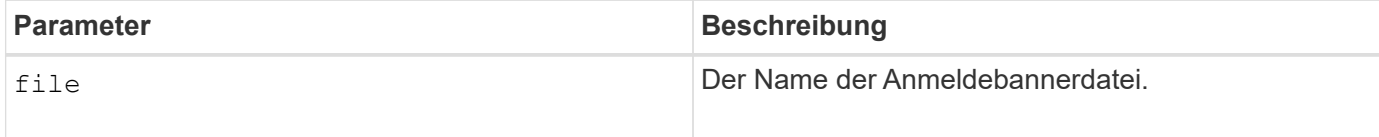

### **Minimale Firmware-Stufe**

8.41

# **Speichern Sie Performance-Statistiken für das Storage Array**

Der save storageArray performanceStats Mit dem Befehl werden die Performance-Statistiken in einer Datei gespeichert.

### **Unterstützte Arrays**

Dieser Befehl gilt für alle einzelnen Storage-Arrays, einschließlich E2700, E5600, E2800, E5700 EF600 und EF300 Arrays, solange alle SMcli-Pakete installiert sind.

### **Rollen**

Um diesen Befehl für ein E2800, E5700, EF600 oder EF300 Storage-Array auszuführen, muss die Storage-Administratorrolle vorhanden sein.

### **Kontext**

Führen Sie vor Verwendung dieses Befehls das aus set session performanceMonitorInterval Befehl und das set session performanceMonitorIterations Befehl zum Festlegen, wie oft Statistiken erfasst werden.

### **Syntax**

save storageArray performanceStats file="*filename*"

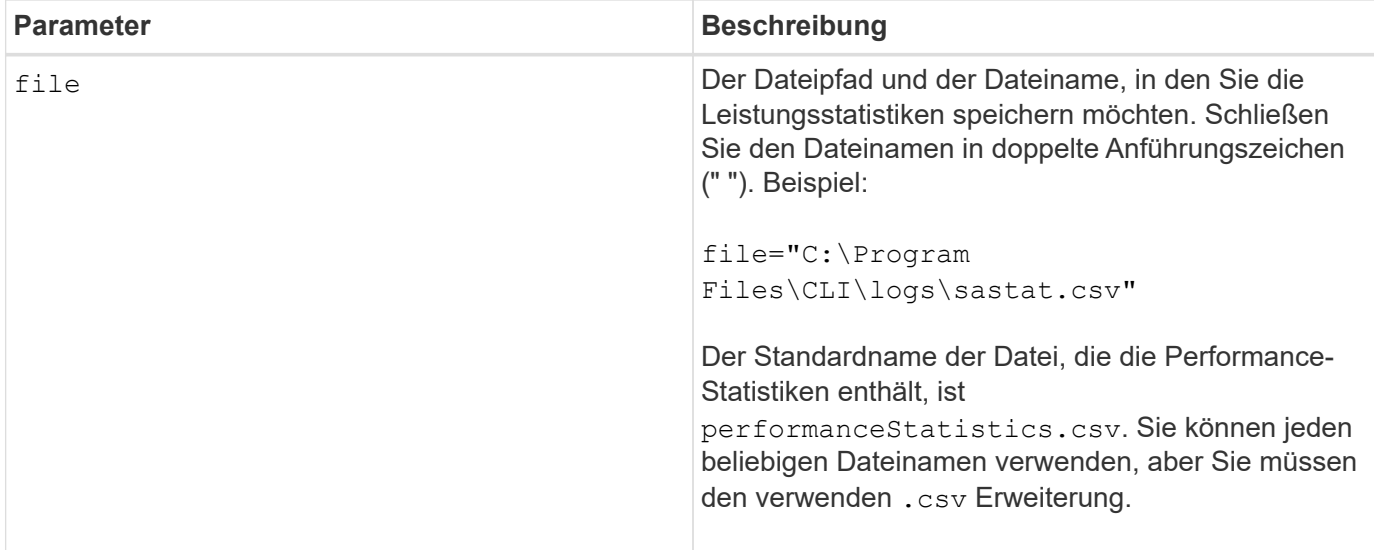

# **Minimale Firmware-Stufe**

6.10

# **RLS-Anzahl des Speicher-Arrays speichern**

Der save storageArray RLSCounts Befehl speichert die Zähler für den Leseverbindungsstatus (RLS) in einer Datei.

### **Unterstützte Arrays**

Dieser Befehl gilt für alle einzelnen Storage-Arrays, einschließlich E2700, E5600, E2800, E5700 EF600 und EF300 Arrays, solange alle SMcli-Pakete installiert sind.

### **Rollen**

Um diesen Befehl für ein E2800, E5700, EF600 oder EF300 Storage-Array auszuführen, muss die Storage-Administratorrolle vorhanden sein.

### **Syntax**

save storageArray RLSCounts file="*filename*"

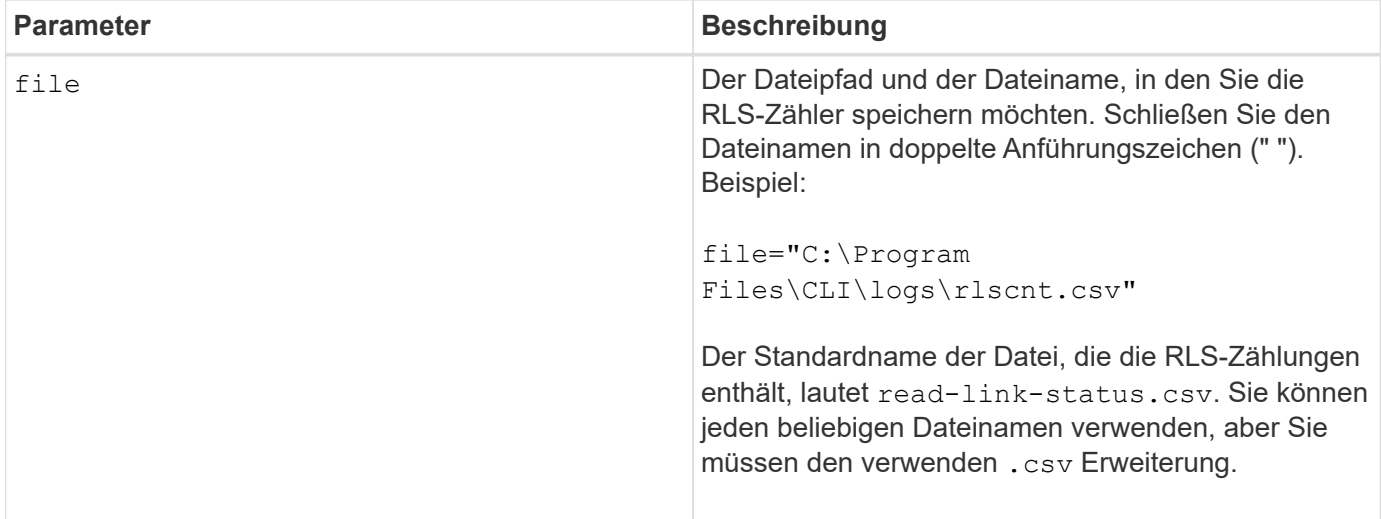

Führen Sie die folgenden Schritte aus, um RLS-Zähler effektiver in einer Datei zu speichern:

- 1. Führen Sie die aus reset storageArray RLSBaseline Befehl zum Festlegen aller RLS-Zähler auf 0.
- 2. Sie können das Storage-Array für eine festgelegte Zeit laufen lassen (z. B. zwei Stunden).
- 3. Führen Sie die aus save storageArray RLSCounts file="filename<sub>"</sub>, Befehl.

#### **Minimale Firmware-Stufe**

6.10

# **Speichern Sie die Anzahl der SAS-PHY-Speicher-Arrays**

Der save storageArray SASPHYCounts Mit dem Befehl werden die Zähler der SASphysischen Schicht (SAS PHY) in einer Datei gespeichert.

### **Unterstützte Arrays**

Dieser Befehl gilt für alle einzelnen Storage-Arrays, einschließlich E2700, E5600, E2800, E5700 EF600 und EF300 Arrays, solange alle SMcli-Pakete installiert sind.

#### **Rollen**

Um diesen Befehl für ein E2800, E5700, EF600 oder EF300 Storage-Array auszuführen, muss die Storage-Administratorrolle vorhanden sein.

#### **Kontext**

Führen Sie zum Zurücksetzen der SAS-PHY-Zähler das aus reset storageArray SASPHYBaseline Befehl.

### **Syntax**

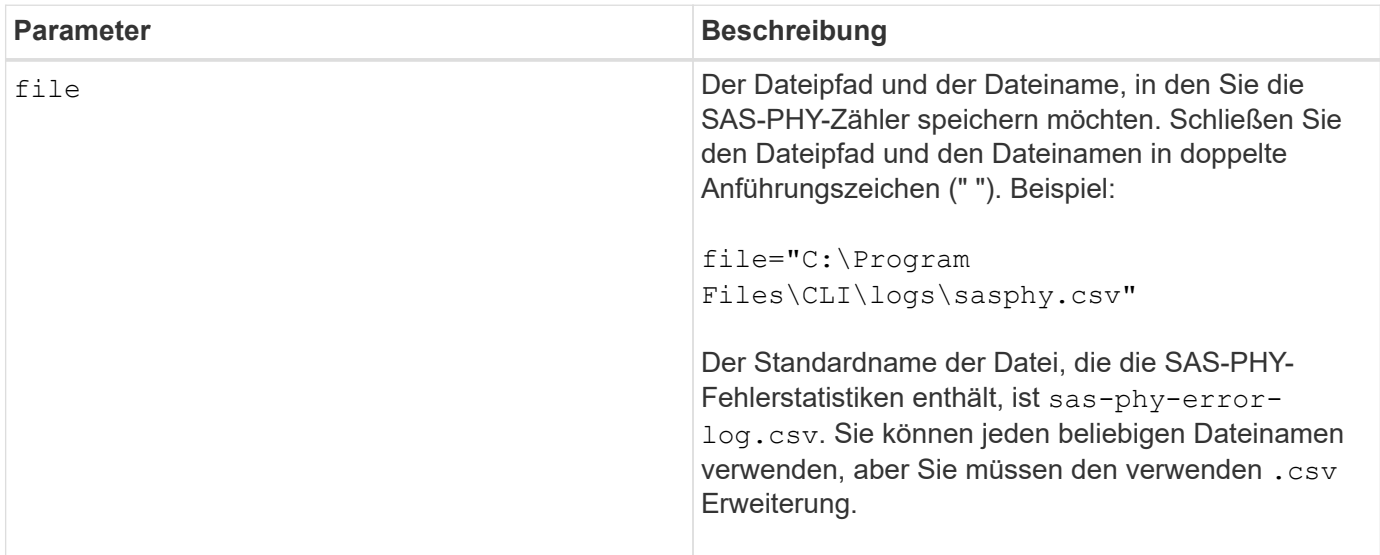

### **Minimale Firmware-Stufe**

6.10

# **Speicherarray-SOC-Anzahl speichern**

Der save storageArray SOCCounts Befehl speichert die SOC-Fehlerstatistiken in einer Datei.

### **Unterstützte Arrays**

Dieser Befehl gilt für alle einzelnen Storage-Arrays, einschließlich E2700, E5600, E2800, E5700 EF600 und EF300 Arrays, solange alle SMcli-Pakete installiert sind.

### **Rollen**

Um diesen Befehl für ein E2800, E5700, EF600 oder EF300 Storage-Array auszuführen, muss die Storage-Administratorrolle vorhanden sein.

#### **Kontext**

Dieser Befehl gilt nur für Fibre Channel-Geräte in einer Arbitrated Loop-Topologie.

### **Syntax**

save storageArray SOCCounts file="*filename*"

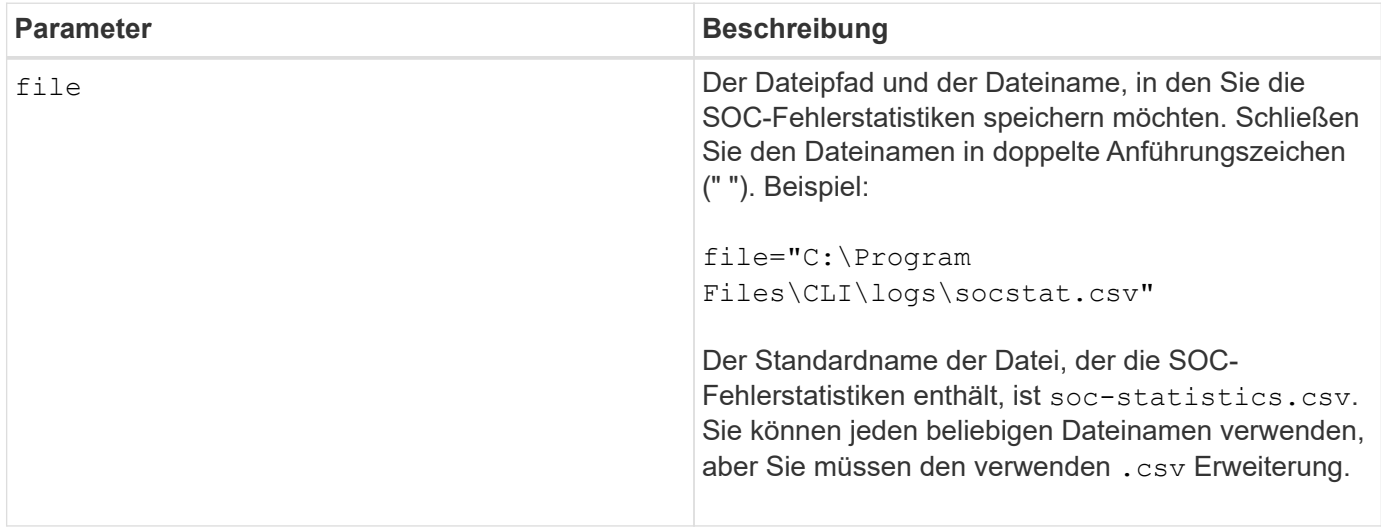

#### **Hinweise**

Führen Sie die folgenden Schritte aus, um SOC-Fehlerstatistiken effektiver in einer Datei zu speichern:

- 1. Führen Sie die aus reset storageArray SOCBaseline Befehl zum Festlegen aller SOC-Zähler auf 0.
- 2. Führen Sie das Storage-Array für eine festgelegte Zeit aus (z. B. zwei Stunden).
- 3. Führen Sie die aus save storageArray SOCCounts file="*filename*", Befehl.

### **Minimale Firmware-Stufe**

6.16

# **Speicherarray-Statuserfassung speichern**

Der save storageArray stateCapture Befehl speichert die Statuserfassung eines Speicherarrays in einer Datei.

### **Unterstützte Arrays**

Dieser Befehl gilt für alle einzelnen Storage-Arrays, einschließlich E2700, E5600, E2800, E5700 EF600 und EF300 Arrays, solange alle SMcli-Pakete installiert sind.

### **Rollen**

Um diesen Befehl für ein E2800, E5700, EF600 oder EF300 Storage-Array auszuführen, muss die Storage-Administratorrolle vorhanden sein.

### **Syntax**

save storageArray stateCapture file="*filename*"

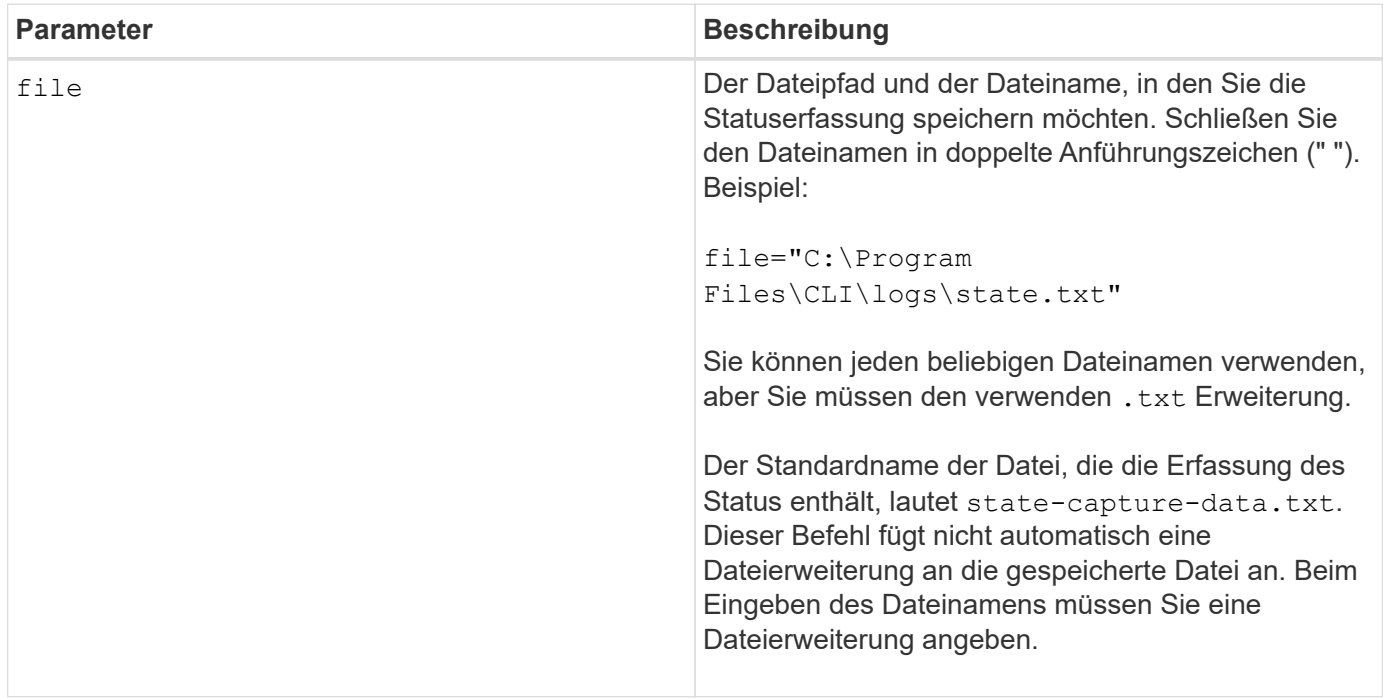

# **Speichern Sie die Supportdaten für das Storage-Array**

Der save storageArray supportData Mit dem Befehl werden die Supportbezogenen Informationen des Speicherarrays in einer Datei gespeichert.

# **Unterstützte Arrays**

Dieser Befehl gilt für alle einzelnen Storage-Arrays, einschließlich E2700, E5600, E2800, E5700 EF600 und EF300 Arrays, solange alle SMcli-Pakete installiert sind.

# **Rollen**

Um diesen Befehl für ein E2800, E5700, EF600 oder EF300 Storage-Array auszuführen, muss die Rolle "Storage-Admin" oder "Support-Admin" vorhanden sein.

# **Kontext**

In der folgenden Tabelle sind die Art der Support-Daten aufgeführt, die Sie erfassen können.

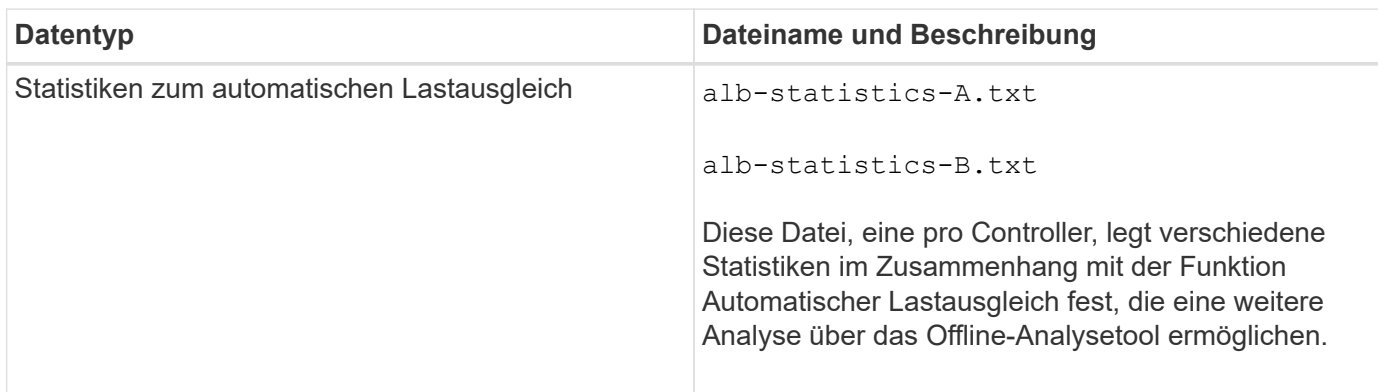

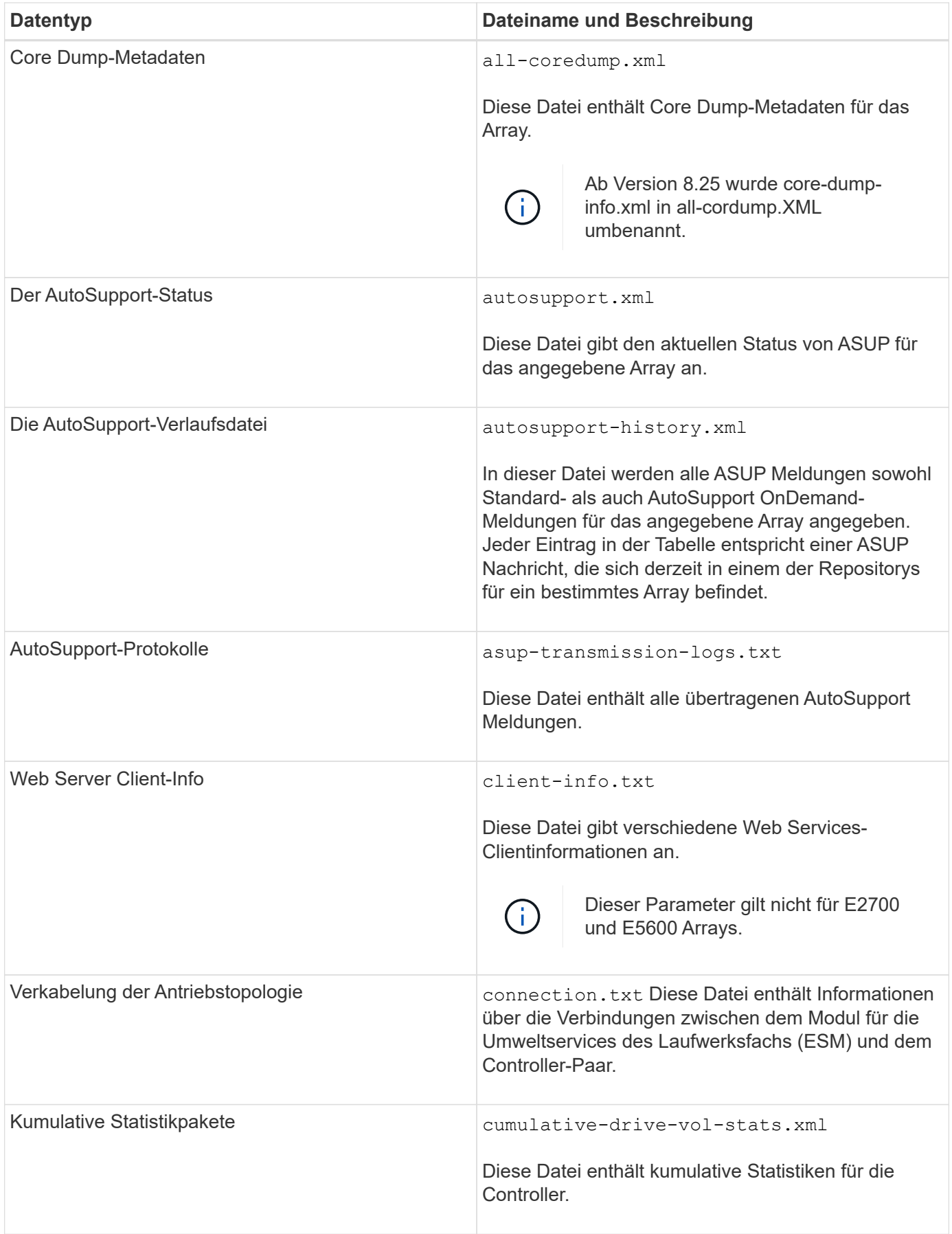

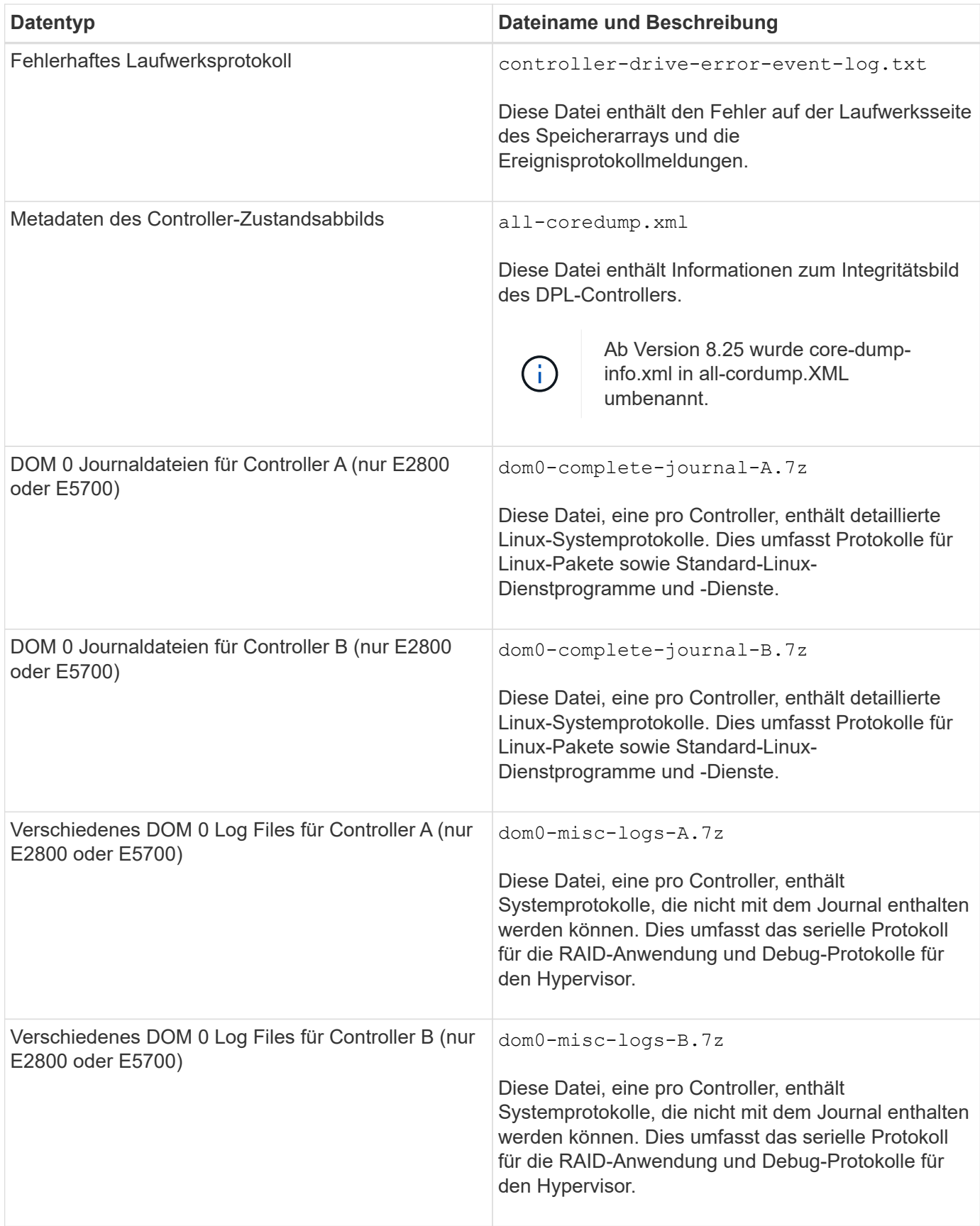

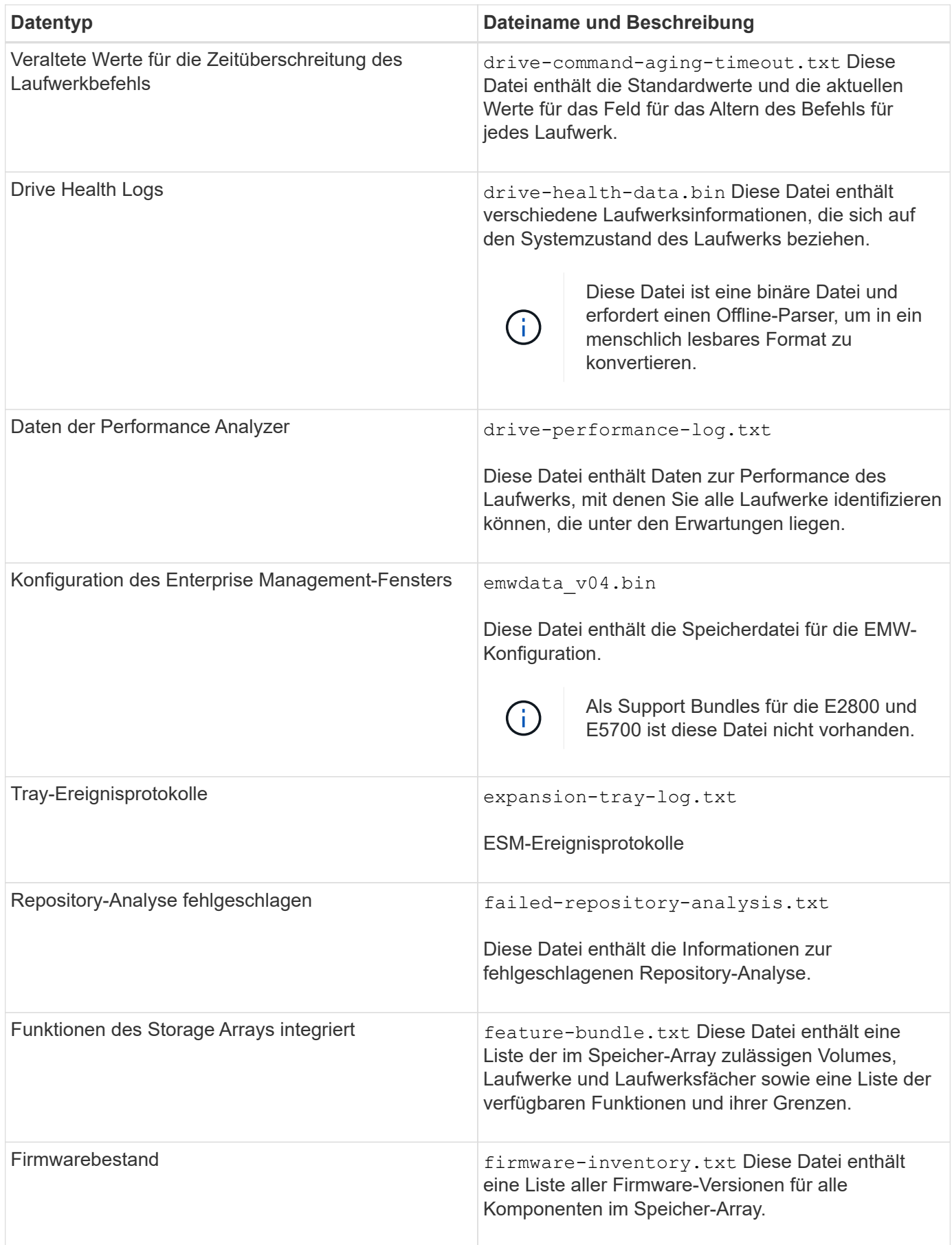

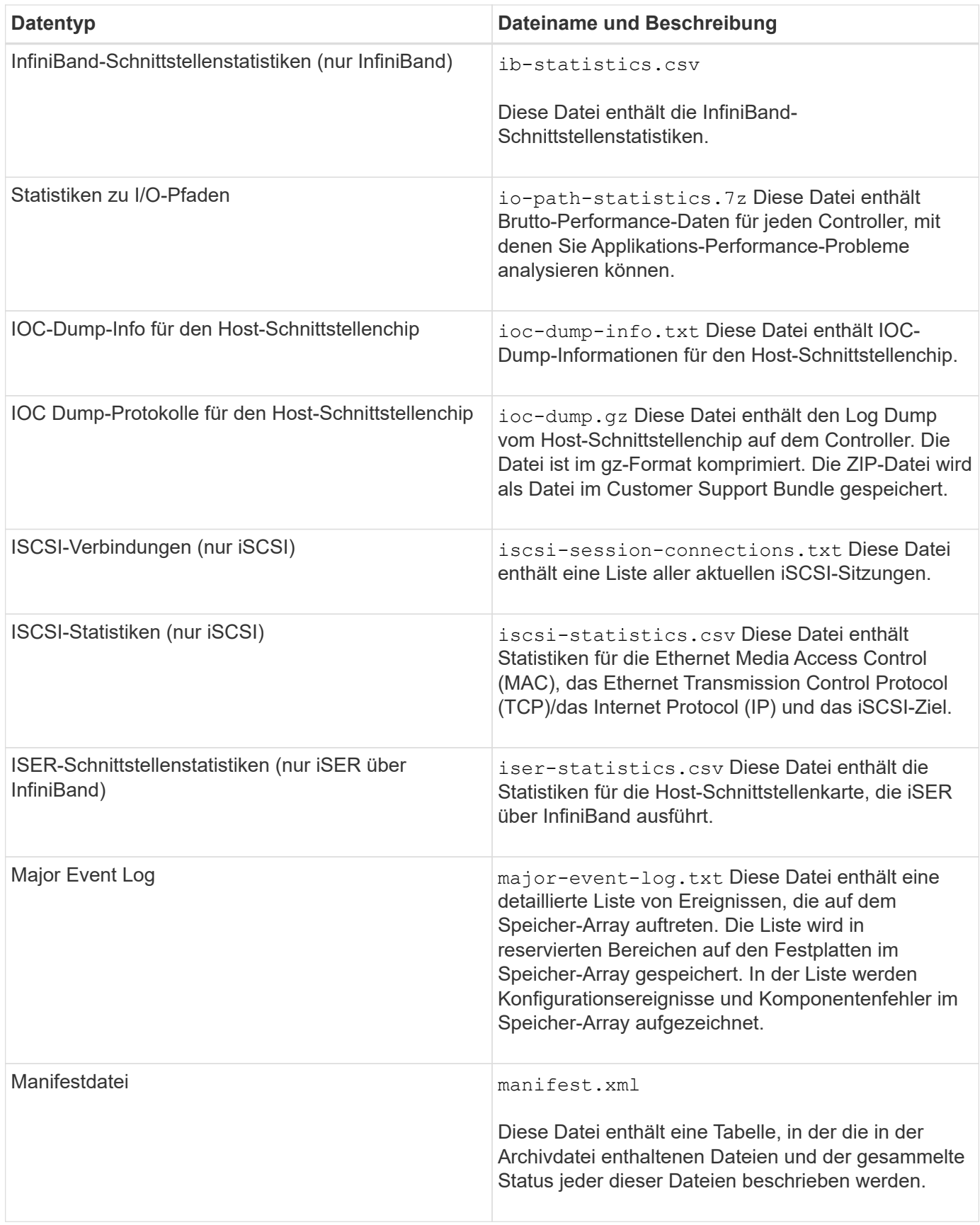

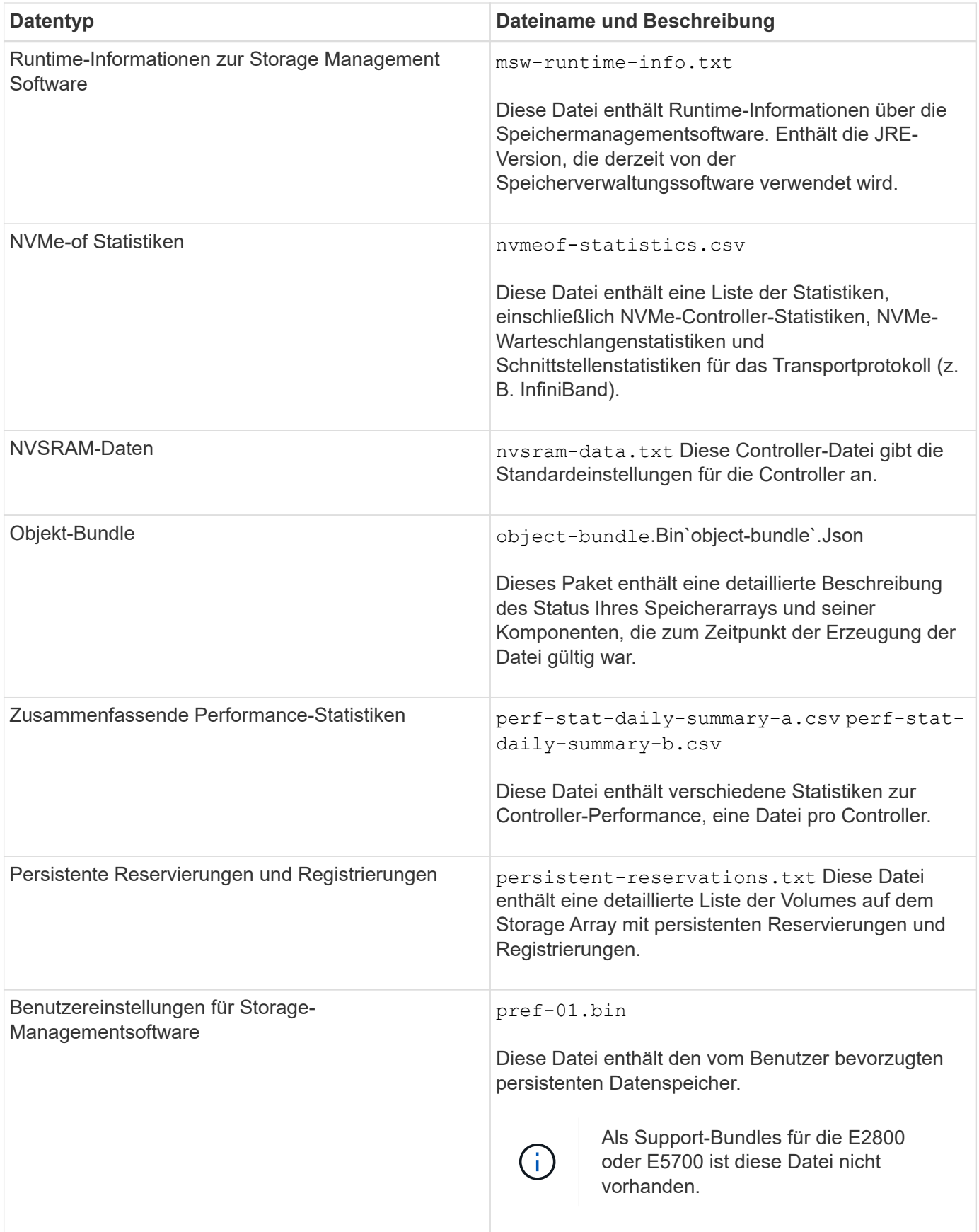

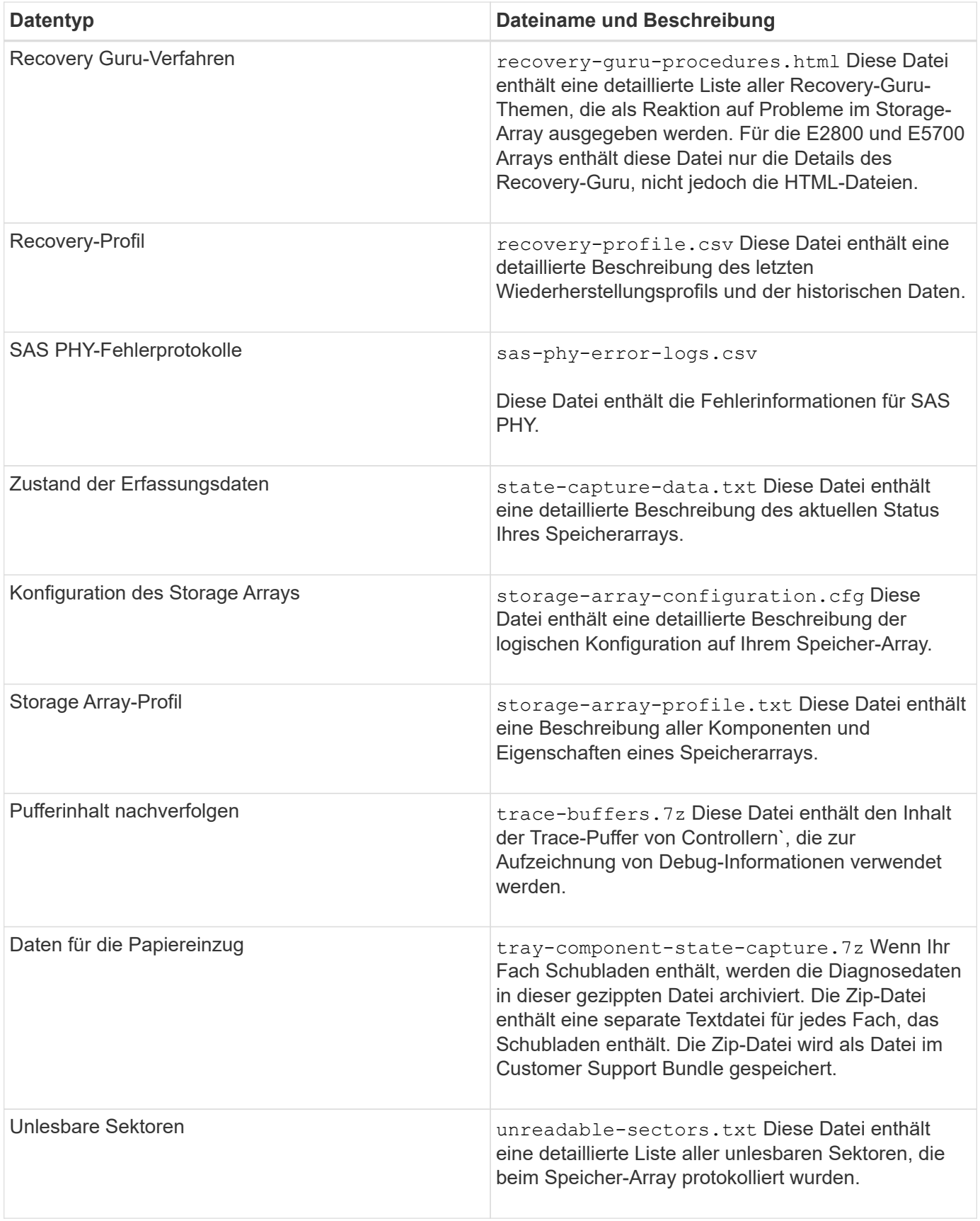

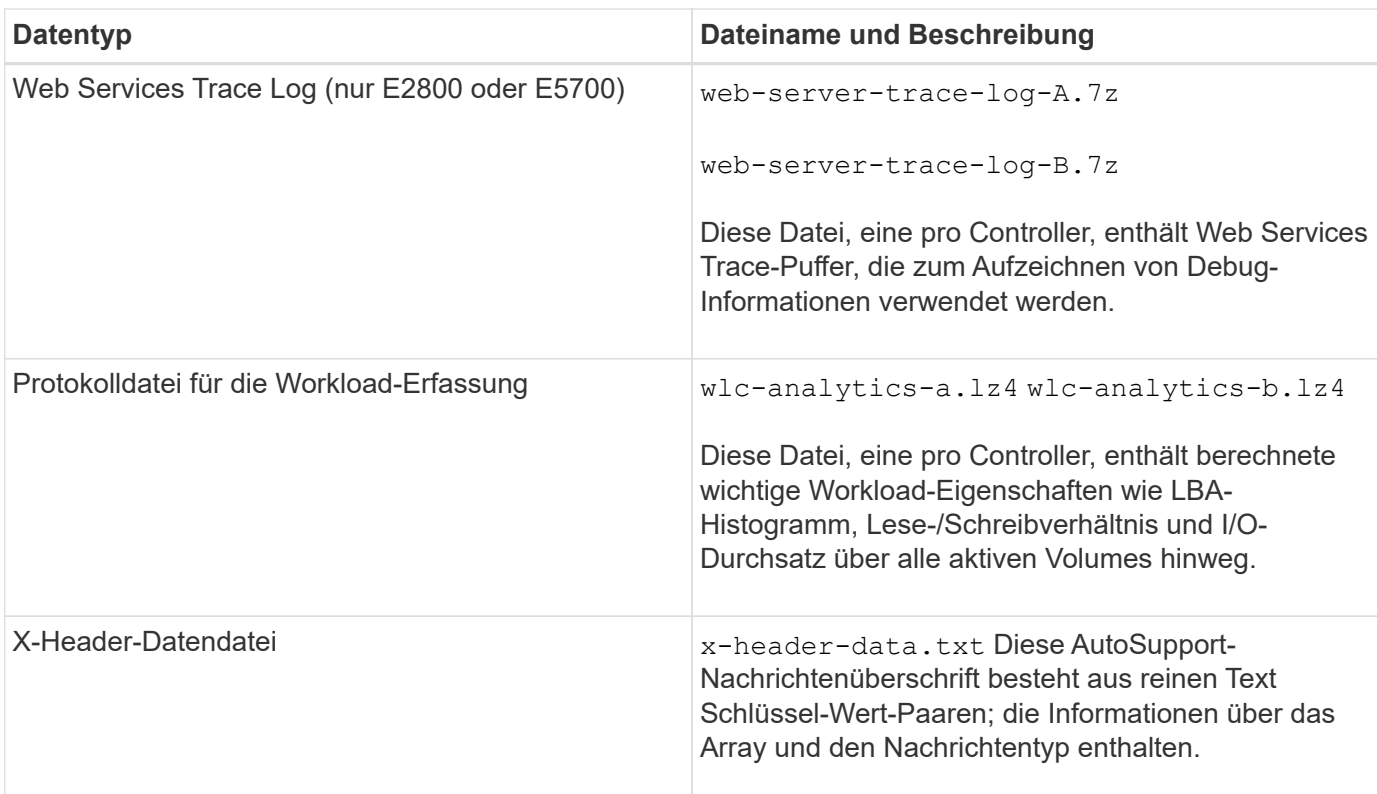

# **Syntax**

```
save storageArray supportData file="filename" [force=(TRUE | FALSE)]
```

```
save storageArray supportData file="filename"
[force=(TRUE | FALSE) |
csbSubsetid=(basic | weekly | event | daily | complete) |
csbTimeStamp=hh:mm]
```
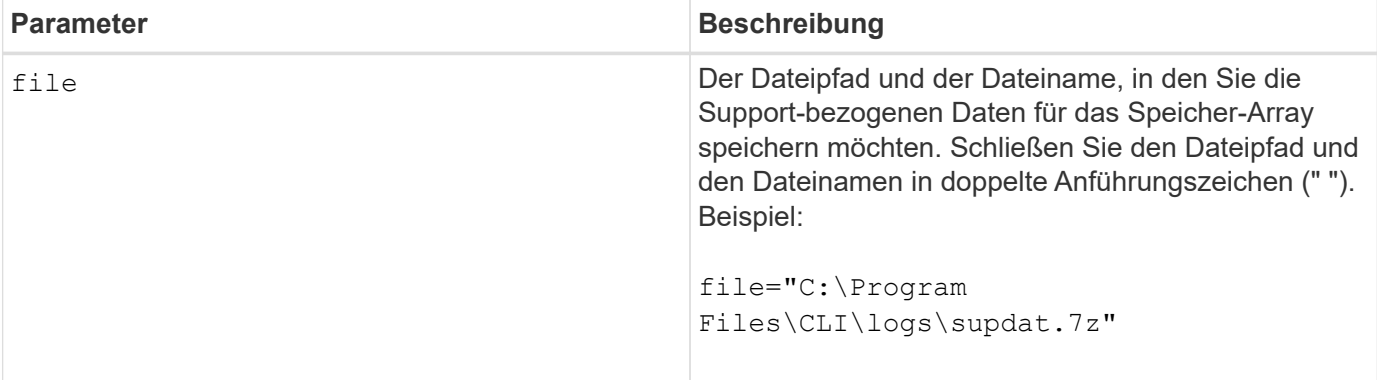

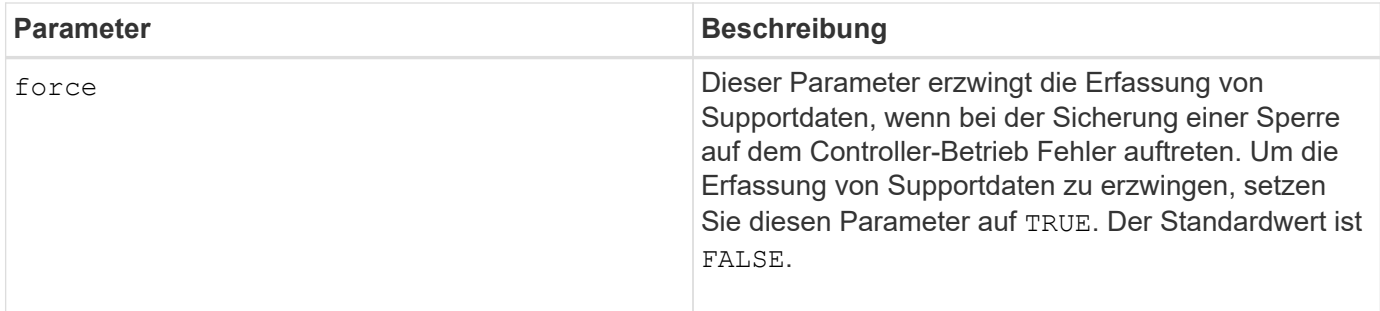

Ab Firmware Level 7.86 muss die Dateinamenerweiterung lauten .7z. Wenn Sie eine Firmware-Version vor 7.86 ausführen, muss die Dateierweiterung lauten . zip.

# **Minimale Firmware-Stufe**

7.80 fügt die hinzu force Parameter.

8.30 fügt Informationen für das E2800 Storage-Array hinzu.

# **Abrufen der installierten vertrauenswürdigen CA-Zertifikate**

Der save storageArray trustedCertificate Der Befehl ruft die installierten vertrauenswürdigen CA-Zertifikate für das Array ab. In den abgerufenen Dateien sind alle angeforderten CA-Zertifikate von den Web-Servern des Arrays enthalten.

### **Unterstützte Arrays**

Dieser Befehl gilt für ein einzelnes E2800, E5700, EF600 oder EF300 Storage-Array. Der Betrieb erfolgt nicht auf E2700 oder E5600 Storage-Arrays.

### **Rollen**

Um diesen Befehl für ein E2800, E5700, EF600 oder EF300 Storage-Array auszuführen, muss die Rolle "Security Admin" vorhanden sein.

### **Syntax**

```
save storageArray trustedCertificate [allUserInstalled |
aliases=("alias1" ... "aliasN")] path="fileLocation"
```
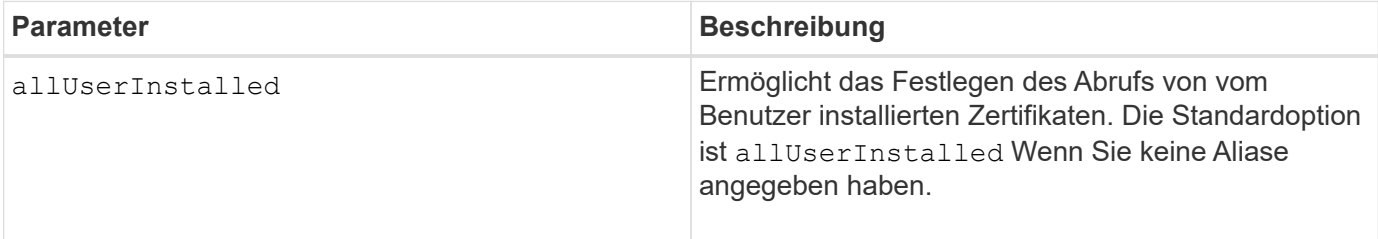

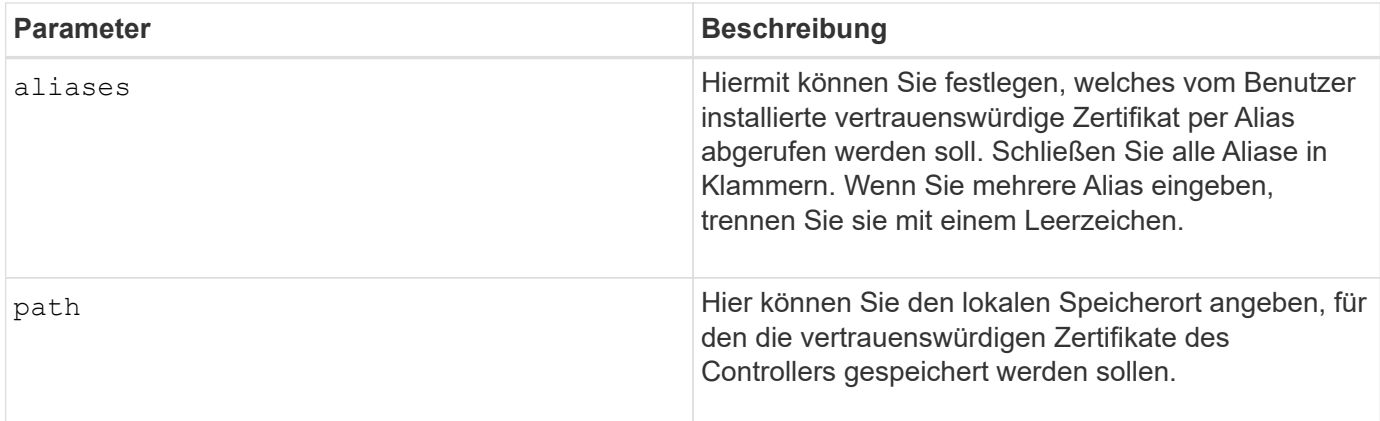

### **Beispiele**

```
SMcli -n Array1 -c "save storageArray trustedCertificate allUserInstalled
path="C:\Y", "SMcli -n Array1 -c "save storageArray trustedCertificate
aliases=("myAlias" "anotherAlias") path="C:\";"
SMcli completed successfully.
```
### **Minimale Firmware-Stufe**

8.40

# **Speichern von Speicher-Array-Ereignissen**

Der save storageArray warningEvents Befehl speichert Ereignisse aus dem Hauptereignisprotokoll in einer Datei.

# **Unterstützte Arrays**

Dieser Befehl gilt für alle einzelnen Storage-Arrays, einschließlich E2700, E5600, E2800, E5700 EF600 und EF300 Arrays, solange alle SMcli-Pakete installiert sind.

### **Rollen**

Um diesen Befehl für ein E2800, E5700, EF600 oder EF300 Storage-Array auszuführen, muss die Storage-Administratorrolle vorhanden sein.

# **Kontext**

Mit diesem Befehl werden Ereignisse aus dem Hauptereignisprotokoll in einer Datei gespeichert. Sie können die folgenden Ereignisse speichern:

- **Kritische Ereignisse** auf dem Speicher-Array ist ein Fehler aufgetreten, der sofort behoben werden muss. Wenn Sie den Fehler nicht sofort beheben, kann es zu einem Verlust des Datenzugriffs kommen.
- **Warnereignisse** auf dem Speicher-Array ist ein Fehler aufgetreten, der zu einer verschlechterten

Leistung oder zu einer reduzierten Fähigkeit führt, nach einem anderen Fehler wiederherzustellen. Der Zugriff auf die Daten wurde nicht verloren, aber Sie müssen den Fehler korrigieren, um möglichen Verlust des Datenzugriffs zu verhindern, wenn ein anderer Fehler auftreten würde.

- **Informationsereignisse** ein Ereignis trat auf dem Speicher-Array auf, das den normalen Betrieb nicht beeinträchtigt. Das Ereignis meldet eine Änderung der Konfiguration oder andere Informationen, die bei der Beurteilung der Performance des Storage-Arrays hilfreich sein könnten.
- **Debug-Ereignisse** ein Ereignis ist auf dem Speicher-Array aufgetreten, das Informationen liefert, mit denen Sie die Schritte oder Zustände ermitteln können, die zu einem Fehler geführt haben. Sie können eine Datei mit diesen Informationen an den technischen Support senden, um die Fehlerursache zu ermitteln.

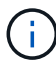

Einige Storage-Arrays können möglicherweise nicht alle vier Ereignistypen unterstützen.

**Syntax**

```
save storageArray (allEvents | criticalEvents |
warningEvents | infoEvents | debugEvents)
file="filename"
[count=numberOfEvents]
[forceSave=(TRUE | FALSE)]
```
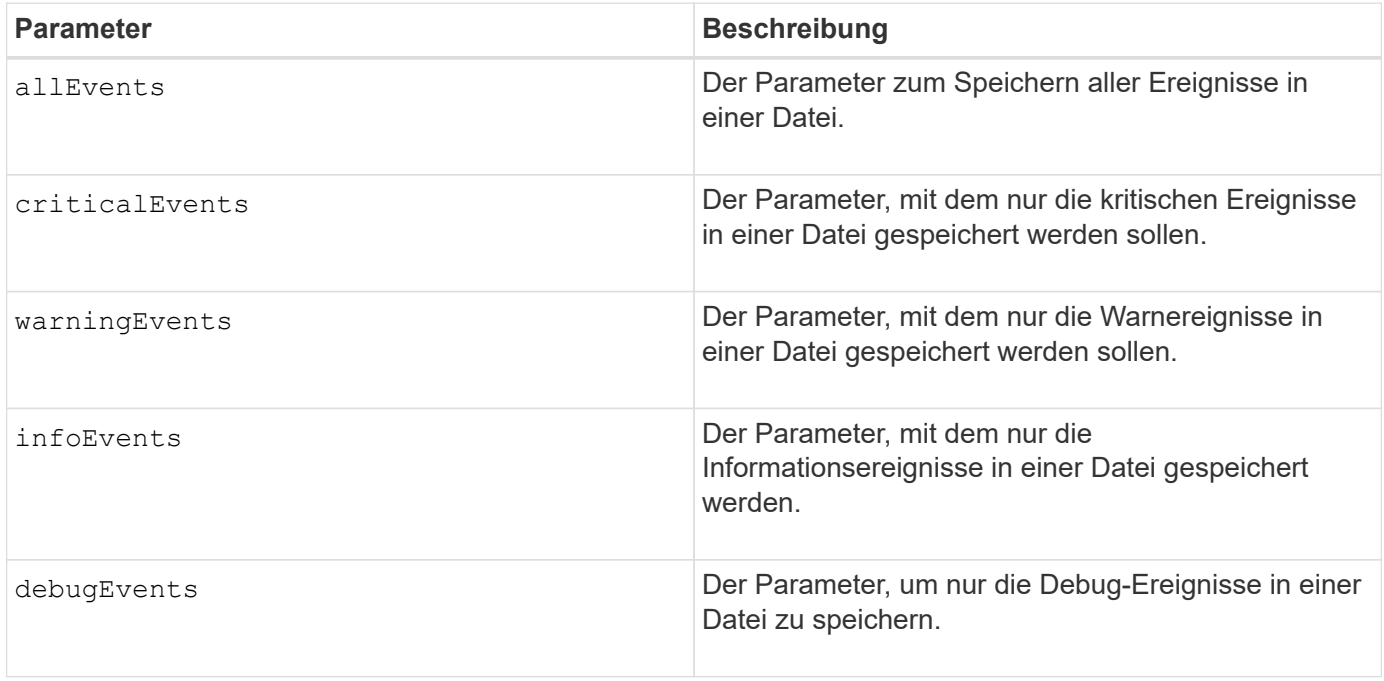

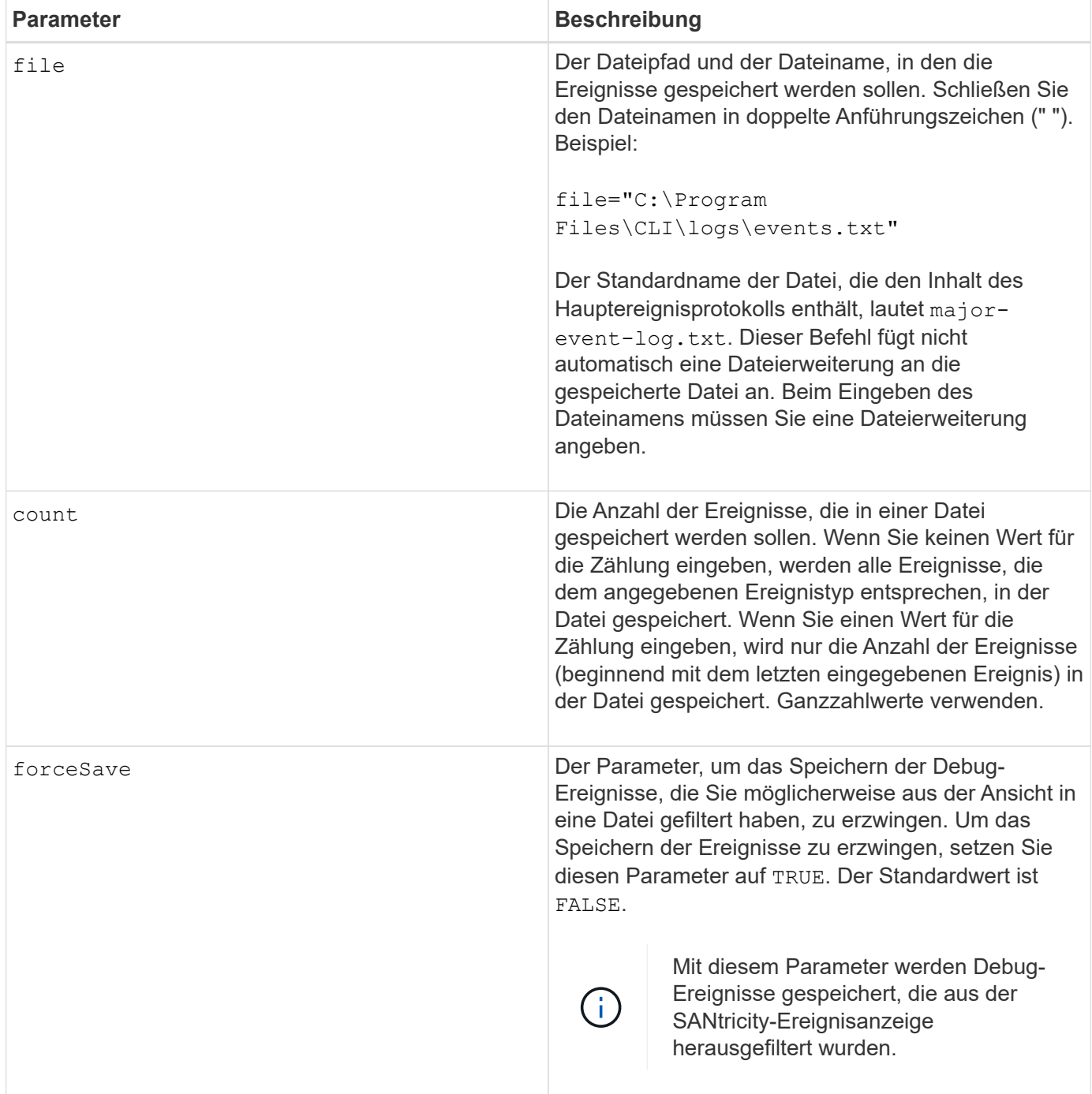

# **Minimale Firmware-Stufe**

7.77 fügen Sie diese Parameter hinzu:

- warningEvents
- infoEvents
- debugEvents
- forceSave

# **Set …**

# **Legen Sie die asynchrone Spiegelgruppe fest**

Der set asyncMirrorGroup Befehl ändert die Synchronisierungseinstellungen und Warnschwellenwerte, die der Controller-Eigentümer der primären Seite der asynchronen Spiegelgruppe bei der ersten Synchronisierung oder Neusynchronisierung verwendet.

# **Unterstützte Arrays**

Dieser Befehl gilt für jedes einzelne Storage-Array, einschließlich E2700, E5600, E2800, E5700, EF600- und EF300-Arrays, sofern alle SMcli-Pakete installiert sind

# **Rollen**

Um diesen Befehl für ein E2800, E5700, EF600 oder EF300 Storage-Array auszuführen, muss die Rolle "Storage-Admin" oder "Support-Admin" vorhanden sein.

# **Kontext**

Das Ändern der Synchronisierungseinstellungen wirkt sich auf die Synchronisierungsvorgänge aller gespiegelten Paare innerhalb der asynchronen Spiegelgruppe aus.

# **Syntax**

```
set asyncMirrorGroup [asyncMirrorGroupName]
[volume="repos_xxxx" increaseRepositoryCapacity
(repositoryVolume=("repos_xxxx")]
[syncInterval=integer (minutes | hours | days)]
[warningSyncThreshold=integer (minutes | hours | days)]
[warningRecoveryThreshold=integer (minutes | hours | days)]
[userLabel="New_asyncMirrorGroupName"]
[warningThresholdPercent=percentValue]
[role=(primary | secondary)]
[autoResync=(TRUE | FALSE)]
```
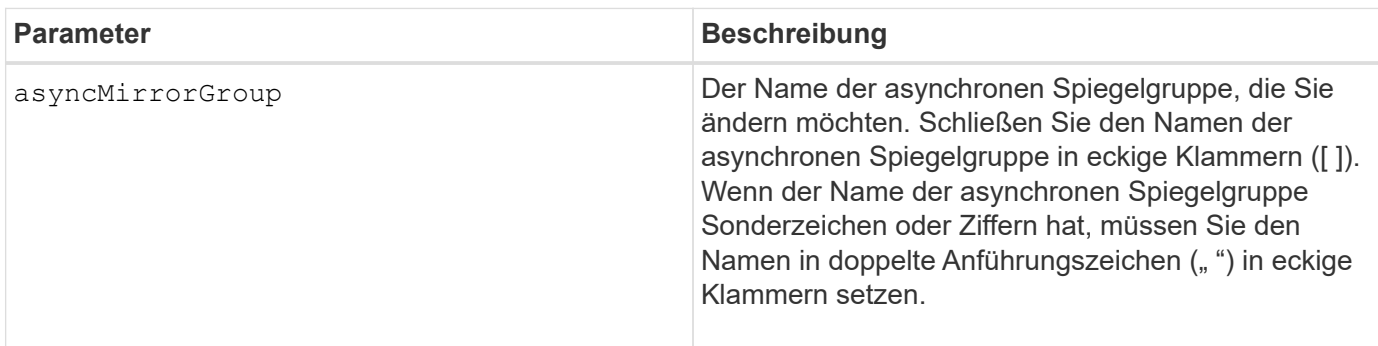

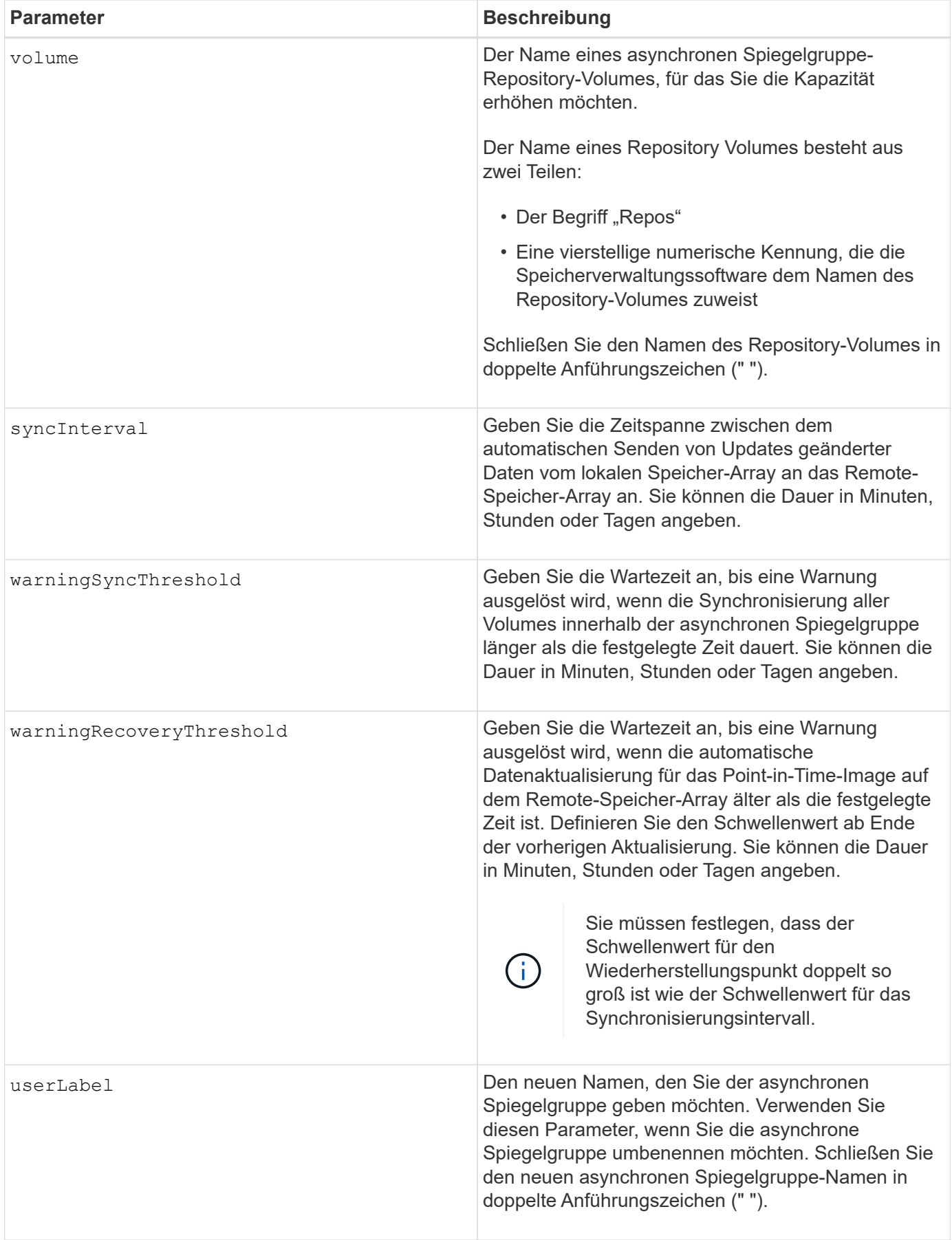

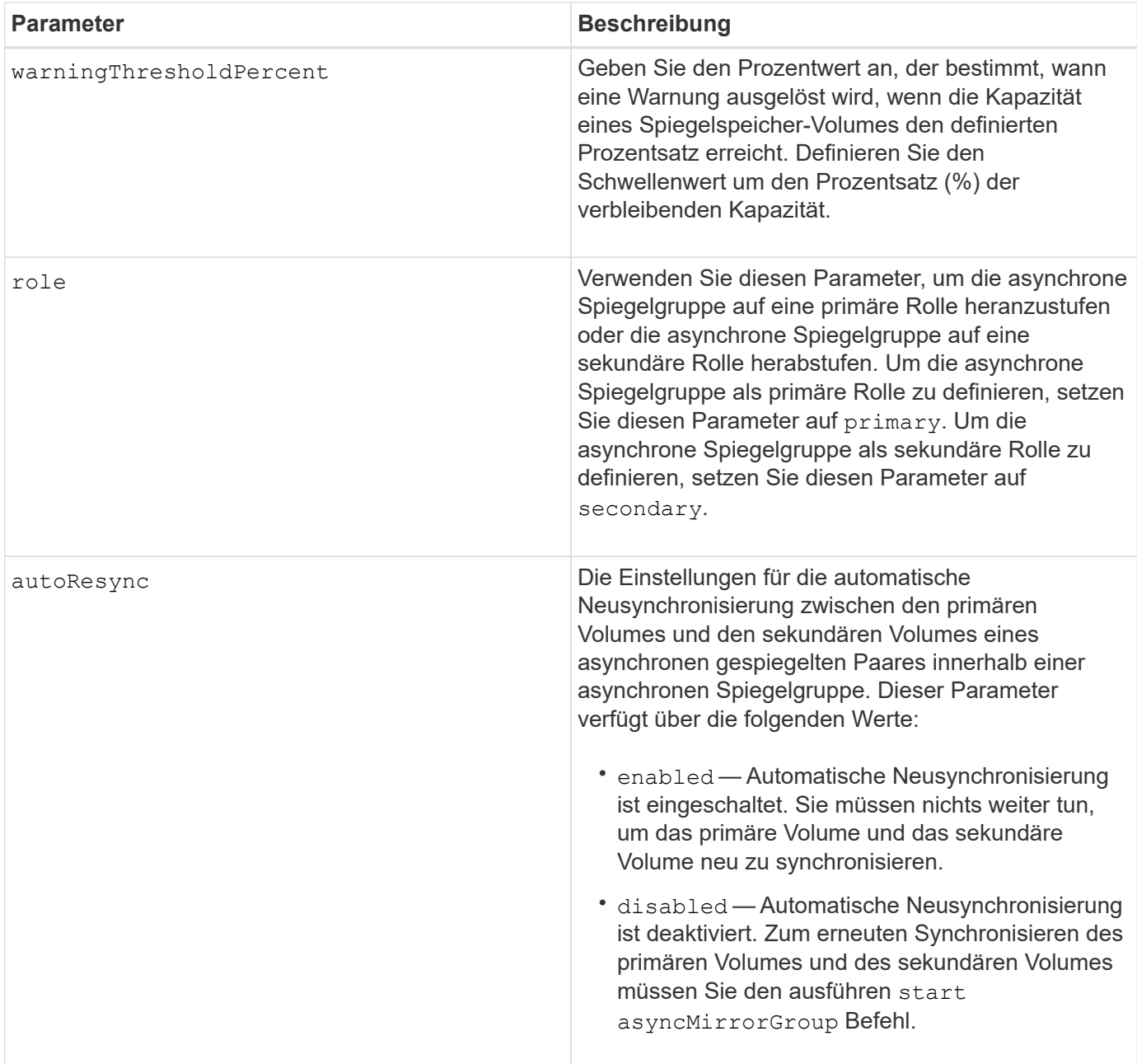

Sie können eine beliebige Kombination aus alphanumerischen Zeichen, Unterstrich (), Bindestrich (-) und Pfund (#) für die Namen verwenden. Namen können maximal 30 Zeichen lang sein.

Wenn Sie diesen Befehl verwenden, können Sie einen oder mehrere Parameter angeben. Sie müssen jedoch nicht alle Parameter verwenden.

Ein asynchrones Spiegelgruppe-Repository-Volume ist ein erweiterbares Volume, das als zusammengegliederte Sammlung von bis zu 16 Standard-Volume-Einheiten strukturiert ist. Zu Beginn verfügt ein erweiterbares Repository Volume nur über ein einzelnes Volume. Die Kapazität des erweiterbaren Repository Volumes entspricht exakt der des einzelnen Volumes. Sie können die Kapazität eines erweiterbaren Repository-Volumes erhöhen, indem Sie ihm zusätzliche nicht verwendete Repository-Volumes hinzufügen. Die zusammengesetzte, erweiterbare Repository-Volume-Kapazität wird dann zur Summe der Kapazitäten aller verketteten Standard-Volumes.

### **Minimale Firmware-Stufe**

7.84

11.80 bietet Unterstützung für EF600 und EF300 Arrays

# **Legen Sie die Einstellungen für das Prüfprotokoll fest**

Der set auditLog Befehl konfiguriert die Einstellungen für das Prüfprotokoll.

### **Unterstützte Arrays**

Dieser Befehl gilt für ein einzelnes E2800, E5700, EF600 oder EF300 Storage-Array. Der Betrieb erfolgt nicht auf E2700 oder E5600 Storage-Arrays.

### **Rollen**

Um diesen Befehl für ein E2800, E5700, EF600 oder EF300 Storage-Array auszuführen, muss die Rolle "Security Admin" vorhanden sein.

### **Syntax**

```
set auditLog (logLevel={all | writeOnly} |
      fullPolicy={overwrite | preventSystemAccess} |
      maxRecords=n | warningThreshold=n)
```
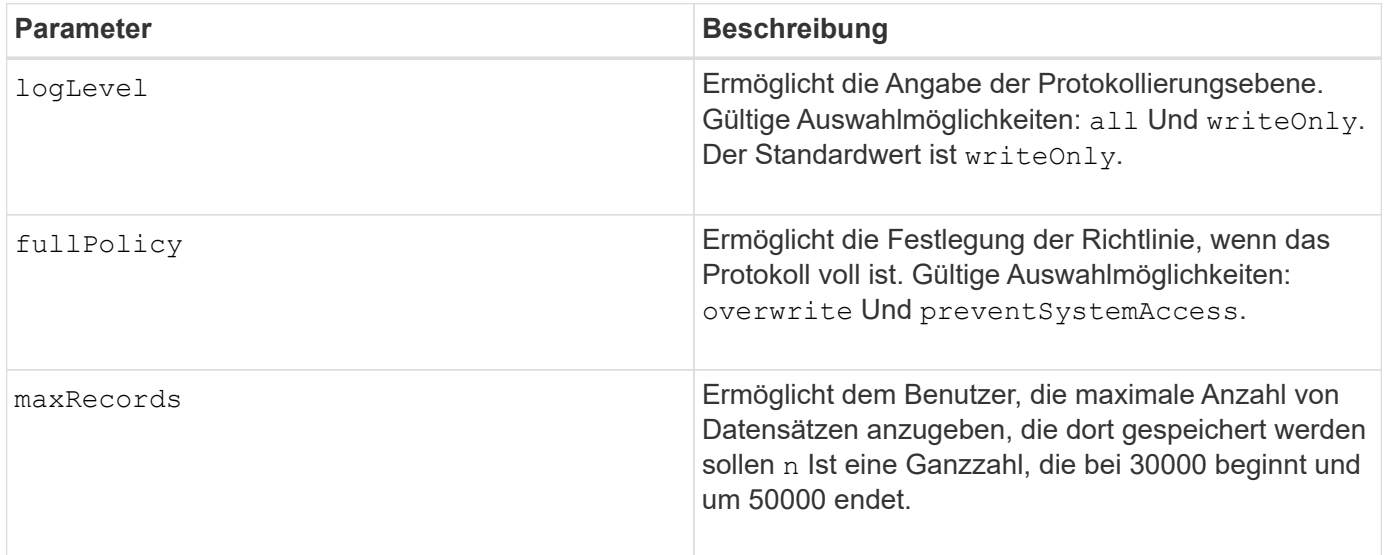

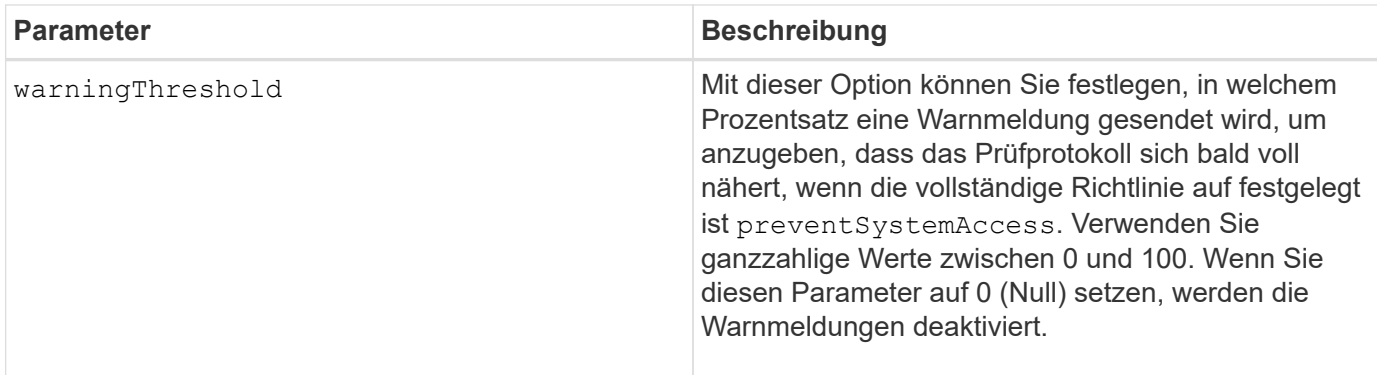

### **Beispiele**

```
SMcli -n Array1 -c "set auditLog logLevel=writeOnly
fullPolicy=preventSystemAccess maxRecords=40000 warningThreshold=90;"
SMcli completed successfully.
```
# **Minimale Firmware-Stufe**

8.40

# **Angabe der AutoSupport HTTP(S)-Bereitstellungsmethode (für einzelne E2800 oder E5700 Arrays)**

Der set storageArray autoSupport deliveryMethod Der Befehl richtet die Bereitstellungsmethode für das Senden von AutoSupport-Meldungen an HTTP(S) ein.

# **Unterstützte Arrays**

Dieser Befehl gilt für ein einzelnes E2800, E5700, EF600 oder EF300 Storage-Array. Der Betrieb erfolgt nicht auf E2700 oder E5600 Storage-Arrays.

### **Rollen**

Um diesen Befehl für ein E2800, E5700, EF600 oder EF300 Storage-Array auszuführen, muss die Rolle "Storage-Admin" oder "Support-Admin" vorhanden sein.

### **Syntax**

```
set storageArray autoSupport deliveryMethod={HTTP | HTTPS}
     {direct | proxyConfigScript="proxyConfigScriptUrl" |
proxyServer hostAddress=address portNumber=portNumber
  [userName="username" password="password"]}
```
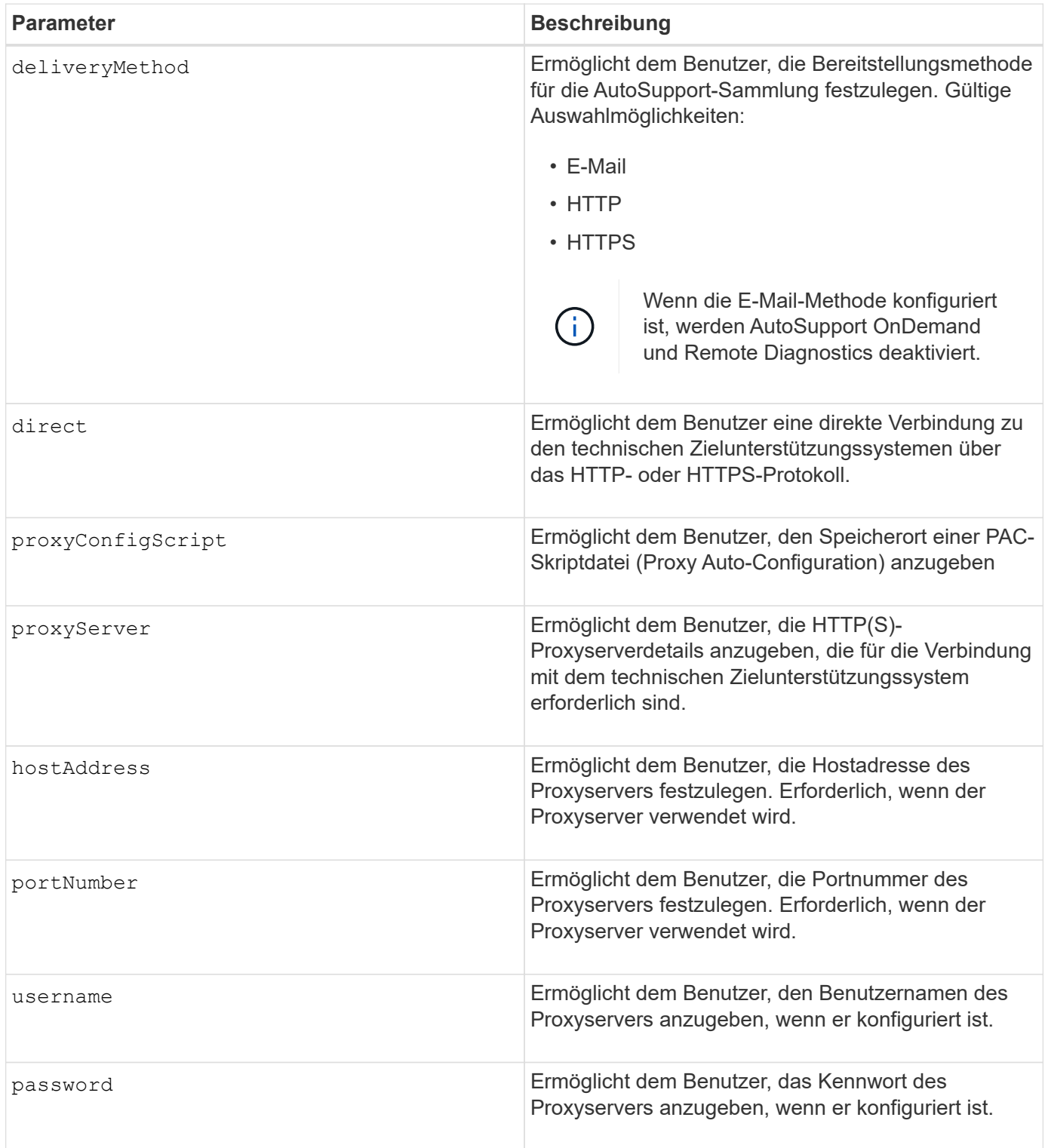

# **Minimale Firmware-Stufe**

8.40

# **Beispiele**

```
SMcli -n Array1 -c "set storageArray autoSupport deliveryMethod=HTTP
direct;"
SMcli -n Array1 -c "set storageArray autoSupport deliveryMethod=HTTP
proxyConfigScript=\"http://company.com/~username/proxy.pac\";"
SMcli -n Array1 -c "set storageArray autoSupport deliveryMethod=HTTPS
proxyServer hostAddress=10.117.12.112 portNumber=8080 userName=\"tracyt\"
password=\"1234456\";"
SMcli completed successfully.
```
#### **Verifizierung**

Senden Sie mit dem eine Testmeldung start storageArray autoSupport deliveryTest Befehl, um zu überprüfen, ob Ihre Bereitstellungsmethoden korrekt eingerichtet sind.

#### **Minimale Firmware-Stufe**

8.40

# **Legen Sie das Snapshot Volume für Konsistenzgruppen fest**

Der set cgSnapVolume Befehl erstellt einen eindeutigen Namen für ein Snapshot Volume einer Konsistenzgruppe.

#### **Unterstützte Arrays**

Dieser Befehl gilt für alle einzelnen Storage-Arrays, einschließlich E2700, E5600, E2800, E5700 EF600 und EF300 Arrays, solange alle SMcli-Pakete installiert sind.

#### **Rollen**

Um diesen Befehl für ein E2800, E5700, EF600 oder EF300 Storage-Array auszuführen, muss die Storage-Administratorrolle vorhanden sein.

#### **Syntax**

```
set cgSnapVolume [cgSnapVolumeName]
userLabel="cgSnapVolumeName"
```
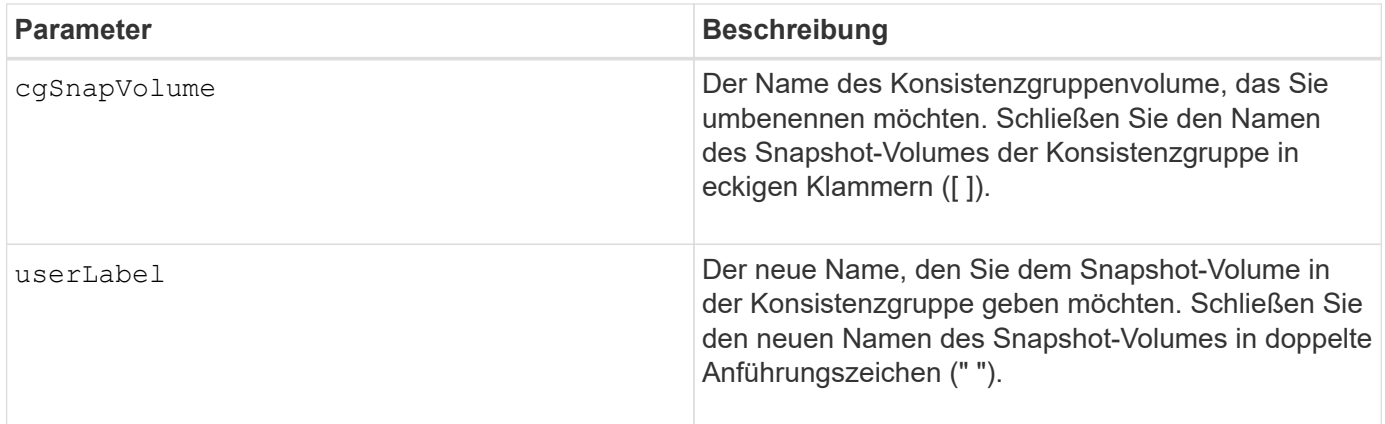

Sie können eine beliebige Kombination aus alphanumerischen Zeichen, Unterstrich (), Bindestrich (-) und Pfund (#) für die Namen verwenden. Namen können maximal 30 Zeichen lang sein.

### **Minimale Firmware-Stufe**

7.83

# **Legen Sie die Attribute für Konsistenzgruppen fest**

Der set consistencyGroup Mit dem Befehl werden die Eigenschaften für eine Snapshot-Konsistenzgruppe definiert.

### **Unterstützte Arrays**

Dieser Befehl gilt für alle einzelnen Storage-Arrays, einschließlich E2700, E5600, E2800, E5700 EF600 und EF300 Arrays, solange alle SMcli-Pakete installiert sind.

### **Rollen**

Um diesen Befehl für ein E2800, E5700, EF600 oder EF300 Storage-Array auszuführen, muss die Storage-Administratorrolle vorhanden sein.

# **Syntax**

```
set consistencyGroup ["consistencyGroupName"]
[userLabel="consistencyGroupName"]
[repositoryFullPolicy=(failBaseWrites | purgeSnapImages)]
[repositoryFullLimit=percentValue]
[autoDeleteLimit=numberOfSnapImages]
[rollbackPriority=(lowest | low | medium | high | highest)]
```
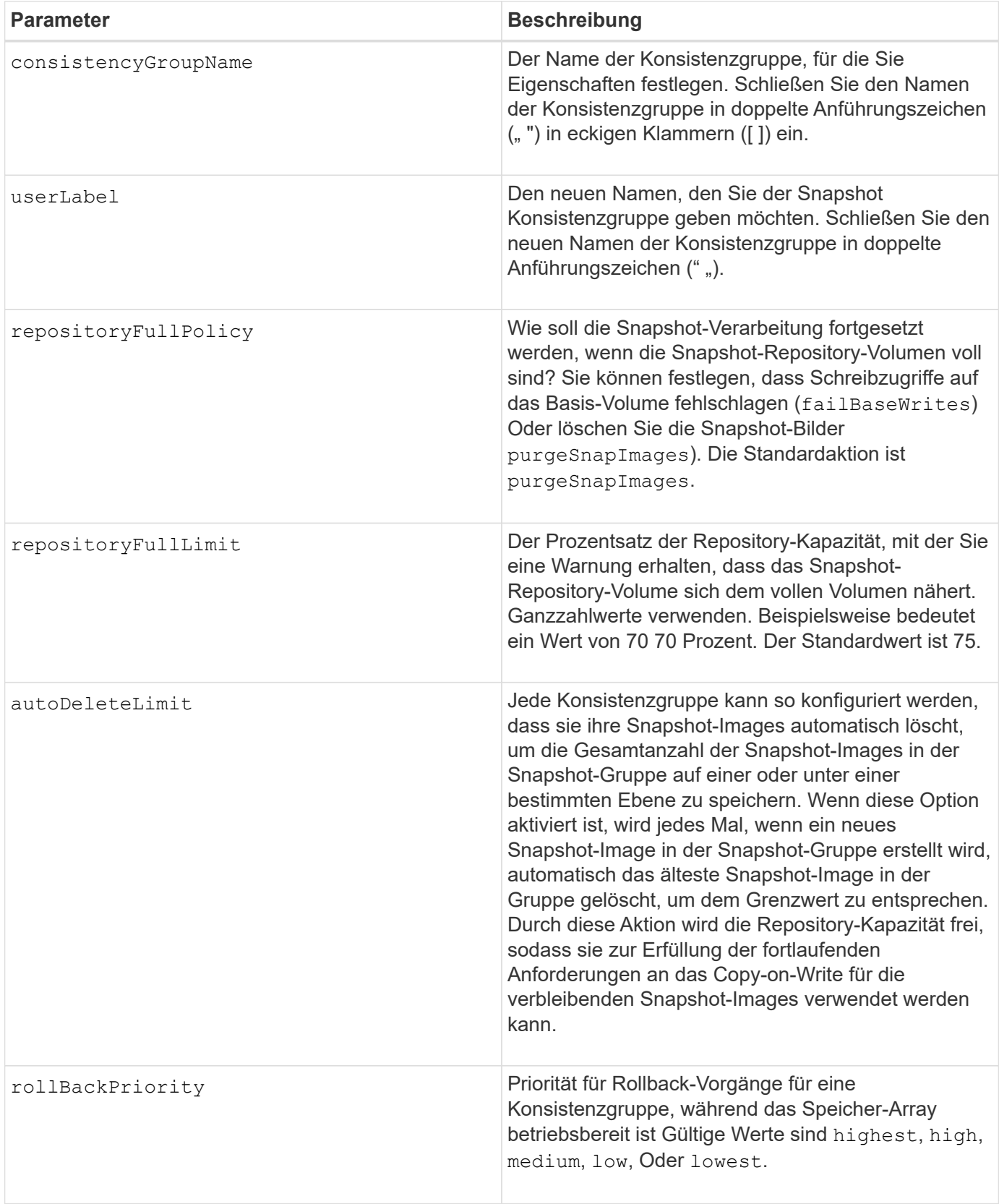

Sie können eine beliebige Kombination aus alphanumerischen Zeichen, Unterstrich (\_), Bindestrich (-) und Pfund (#) für die Namen verwenden. Namen können maximal 30 Zeichen lang sein.

Wenn Sie diesen Befehl verwenden, können Sie einen oder mehrere Parameter angeben. Sie müssen jedoch nicht alle Parameter verwenden.

Die Rollback-Priorität definiert die Anzahl der Systemressourcen, die auf Kosten der Systemleistung dem Rollback-Vorgang zugewiesen werden sollen. Der Wert von high Zeigt an, dass der Rollback-Vorgang über alle anderen Host-I/O-Operationen priorisiert wird Der Wert von low Zeigt an, dass der Rollback-Vorgang mit minimalen Auswirkungen auf den Host-I/O durchgeführt werden sollte

### **Automatisches Löschen**

Sie können jede Snapshot-Gruppe so konfigurieren, dass sie die Snapshot-Images automatisch löscht, um die Gesamtanzahl der Snapshot-Images in der Snapshot-Gruppe auf oder unter einer maximalen Anzahl von Bildern zu speichern. Wenn die Anzahl der Snapshot-Images in der Snapshot-Gruppe die Höchstgrenze erreicht, wird das angezeigt autoDeleteLimit Der Parameter löscht Snapshot-Images automatisch, wenn ein neues Snapshot-Image in der Snapshot-Gruppe erstellt wird. Der autoDeleteLimit Der Parameter löscht die ältesten Snapshot-Images der Snapshot-Gruppe, bis die maximale Anzahl von Bildern, die mit dem Parameter definiert wurden, erreicht ist. Durch das Löschen von Snapshot Images auf diese Weise wird die Repository-Kapazität frei, sodass diese für die verbleibenden Snapshot-Images verwendet werden kann, um den fortlaufenden Bedarf an Kopien beim Schreiben zu erfüllen.

### **Minimale Firmware-Stufe**

7.83

# **Mitglied der Konsistenzgruppe hinzufügen**

Der set consistencyGroup addCGMemberVolume Befehl fügt ein neues Basis-Volume als Mitglied einer vorhandenen Konsistenzgruppe hinzu.

# **Unterstützte Arrays**

Dieser Befehl gilt für alle einzelnen Storage-Arrays, einschließlich E2700, E5600, E2800, E5700 EF600 und EF300 Arrays, solange alle SMcli-Pakete installiert sind.

# **Rollen**

Um diesen Befehl für ein E2800, E5700, EF600 oder EF300 Storage-Array auszuführen, muss die Storage-Administratorrolle vorhanden sein.

### **Kontext**

Sie können ein vorhandenes Repository-Volume für das neue Mitglied der Konsistenzgruppe angeben oder ein neues Repository-Volume erstellen. Wenn Sie ein neues Repository-Volume erstellen, identifizieren Sie eine vorhandene Volume-Gruppe oder einen vorhandenen Laufwerk-Pool, in dem das Repository-Volume gespeichert werden soll.

### **Syntax für die Verwendung mit einem vorhandenen Repository Volume**

```
set consistencyGroup ["consistencyGroupName"]
addCGMemberVolume="baseVolumeName"
repositoryVolume="volumeGroupName"
```

```
set consistencyGroup ["consistencyGroupName"]
addCGMemberVolume="baseVolumeName"
repositoryVolume=("volumeGroupName" capacity=
capacityValue(KB|MB|GB|TB|bytes))
```
### **Syntax für die Erstellung eines neuen Repository-Volumes in einem Laufwerk-Pool**

```
set consistencyGroup ["consistencyGroupName"]
addCGMemberVolume="baseVolumeName"
repositoryVolume=("diskPoolName" capacity=
capacityValue(KB|MB|GB|TB|bytes))
```
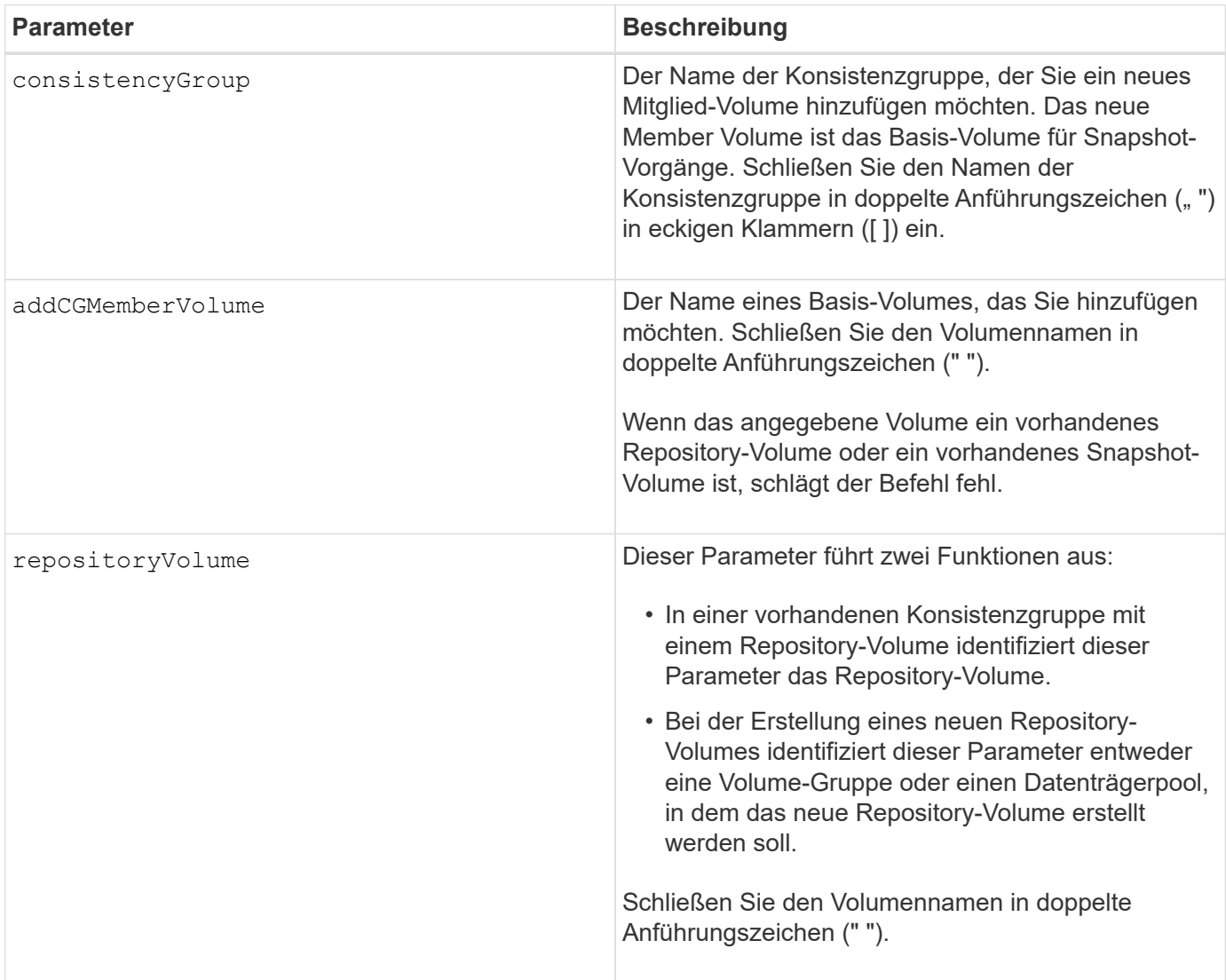

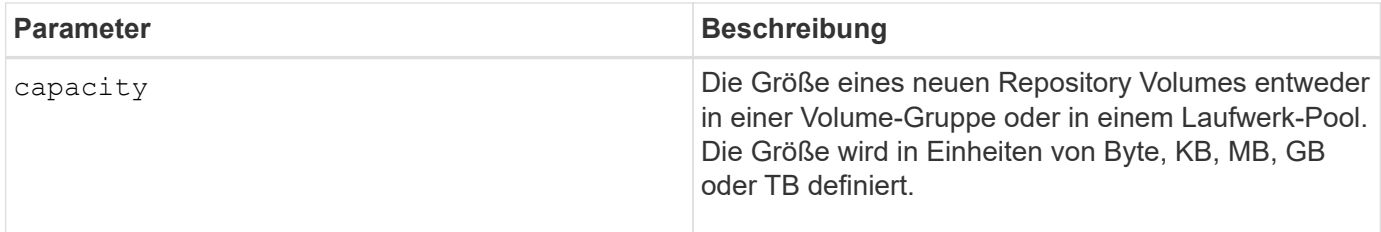

Sie können eine beliebige Kombination aus alphanumerischen Zeichen, Unterstrich (), Bindestrich (-) und Pfund (#) für die Namen verwenden. Namen können maximal 30 Zeichen lang sein.

Eine Konsistenzgruppe ist eine Sammlung von Basis-Volumes, die die Quell-Volumes für Snapshots sind. Sie erfassen die Basis-Volumes in einer Konsistenzgruppe, sodass Sie auf jedem Basis-Volume dieselben Snapshot-Vorgänge durchführen können. Im Zusammenhang mit diesem Befehl bedeutet der Begriff Member ein Basis-Volume für Snapshot-Vorgänge. Sie können Snapshot-Images, die Mitgliedern einer Konsistenzgruppe zugeordnet sind, durch Vorgänge im Batch-Stil manipulieren und gleichzeitig die Konsistenz der Snapshot-Images gewährleisten.

Jedes Mitglied-Volume muss über ein entsprechendes Repository-Volume verfügen. Sie können die Beziehung zwischen dem Mitglied-Volume und dem Repository-Volume mit definieren repositoryVolume Parameter. Der repositoryVolume Parameter kann eine der folgenden Aktionen ausführen:

- Identifizieren Sie ein vorhandenes Repository-Volume, das mit der Konsistenzgruppe verbunden ist.
- Identifizieren Sie entweder eine Volume-Gruppe oder einen Laufwerk-Pool, in dem ein neues Repository Volume erstellt werden soll.

Das Hinzufügen eines Mitglieds zu einer Konsistenzgruppe mit einem vorhandenen Repository hat zwei Zwecke:

• Sie können ein komplett neues Repository Volume erstellen, indem Sie den Befehl ohne den ausführen repositoryVolume Parameter. Wenn Sie den Befehl ohne ausführen repositoryVolume Parameter: Mit dem Befehl wird ein neues Repository-Volume in der Volume-Gruppe oder im Festplatten-Pool erstellt, in dem alle anderen Repository-Volumes gespeichert werden. Ein Beispiel für diese Befehlsverwendung:

set consistencyGroup ["First Images"] addCGMemberVolume="Data 020212"

• Sie können ein vorhandenes Repository-Volume wiederverwenden, wenn dieses Repository-Volume leer ist und nicht mit einem anderen Mitglied-Volume verknüpft ist. Dies ist möglich, wenn Sie eine bestimmte Sequenz oder Beziehung für die Repository-Volumes beibehalten möchten. Um ein vorhandenes leeres Repository-Volume wiederverwenden zu können, müssen Sie den Namen des Repository-Volumes kennen. Um den Namen des Repository-Volumes zu bestimmen, verwenden Sie den show allVolumes summary Befehl. Alle Repository-Volume-Namen haben das Formular repos XXXX Wo XXXX Ist eine eindeutige Kennung, die von der Storage-Managementsoftware generiert wird. Ein Beispiel für diese Befehlsverwendung:

```
set consistencyGroup ["First Images"] addCGMemberVolume="Data 020212"
repositoryVolume="repos_0011"
```
Sie können das Repository-Volume in eine Volume-Gruppe oder einen Laufwerk-Pool Ihrer Wahl platzieren. Das Repository-Volume muss sich nicht am selben Speicherort wie andere Repository Volumes befinden. Verwenden Sie das, um das Repository-Volume in eine Volume-Gruppe oder einen Laufwerk-Pool Ihrer Wahl zu platzieren repositoryVolume Parameter und geben Sie die Volume-Gruppe oder den Laufwerk-Pool und eine Größe für das Repository-Volume an. Ein Beispiel für diese Befehlsverwendung:

```
set consistencyGroup ["First_Images"] addCGMemberVolume="Data_020212"
repositoryVolume=("12" capacity=2 GB)
```
In diesem Beispiel "12" Ist der Name einer vorhandenen Volume-Gruppe oder eines vorhandenen Laufwerk-Pools. Der Kapazitätsparameter definiert die Größe, die für die Repository-Volume-Gruppe benötigt wird.

Wenn Sie ein neues Repository-Volume entweder in einer Volume-Gruppe oder in einem Laufwerk-Pool erstellen, müssen Sie Klammern um den Namen und die Kapazität der Volume-Gruppe oder den Namen und die Kapazität des Laufwerk-Pools enthalten.

# **Minimale Firmware-Stufe**

7.83

# **Legen Sie die Controller-DNS-Einstellungen fest**

Der set controller DNSServers Mit Befehl werden die DNS-Einstellungen (Domain Name System) für einen Controller aktualisiert. Mit DNS werden vollständig qualifizierte Domain-Namen für die Controller und ein NTP-Server (Network Time Protocol) aufgelöst.

# **Unterstützte Arrays**

Dieser Befehl gilt für alle einzelnen Storage-Arrays, einschließlich E2700, E5600, E2800, E5700 EF600 und EF300 Arrays, solange alle SMcli-Pakete installiert sind.

### **Rollen**

Um diesen Befehl für ein E2800, E5700, EF600 oder EF300 Storage-Array auszuführen, muss die Storage-Administratorrolle vorhanden sein.

### **Kontext**

Bevor Sie beginnen, stellen Sie sicher, dass:

- Ein DNS-Server ist konfiguriert.
- Sie kennen die Adressen eines primären DNS-Servers und eines Backup-DNS-Servers, für den Fall, dass der primäre DNS-Server ausfällt. Bei diesen Adressen können es sich um IPv4-Adressen oder IPv6- Adressen handeln.

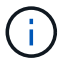

Sie müssen diesen Befehl an beide Controller senden. Dieser Befehl ist Controller-spezifisch.

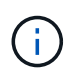

Wenn Sie bereits die Management-Ports des Arrays mit DHCP (Dynamic Host Configuration Protocol) konfiguriert haben und ein oder mehrere DNS- oder NTP-Server mit dem DHCP-Setup verbunden sind, müssen Sie DNS/NTP nicht manuell konfigurieren. In diesem Fall sollte das Array bereits automatisch die DNS/NTP-Serveradressen erhalten haben.

### **Syntax**

set controller[a] DNSServers=(auto|(Address1 [Address2]))

#### **Parameter**

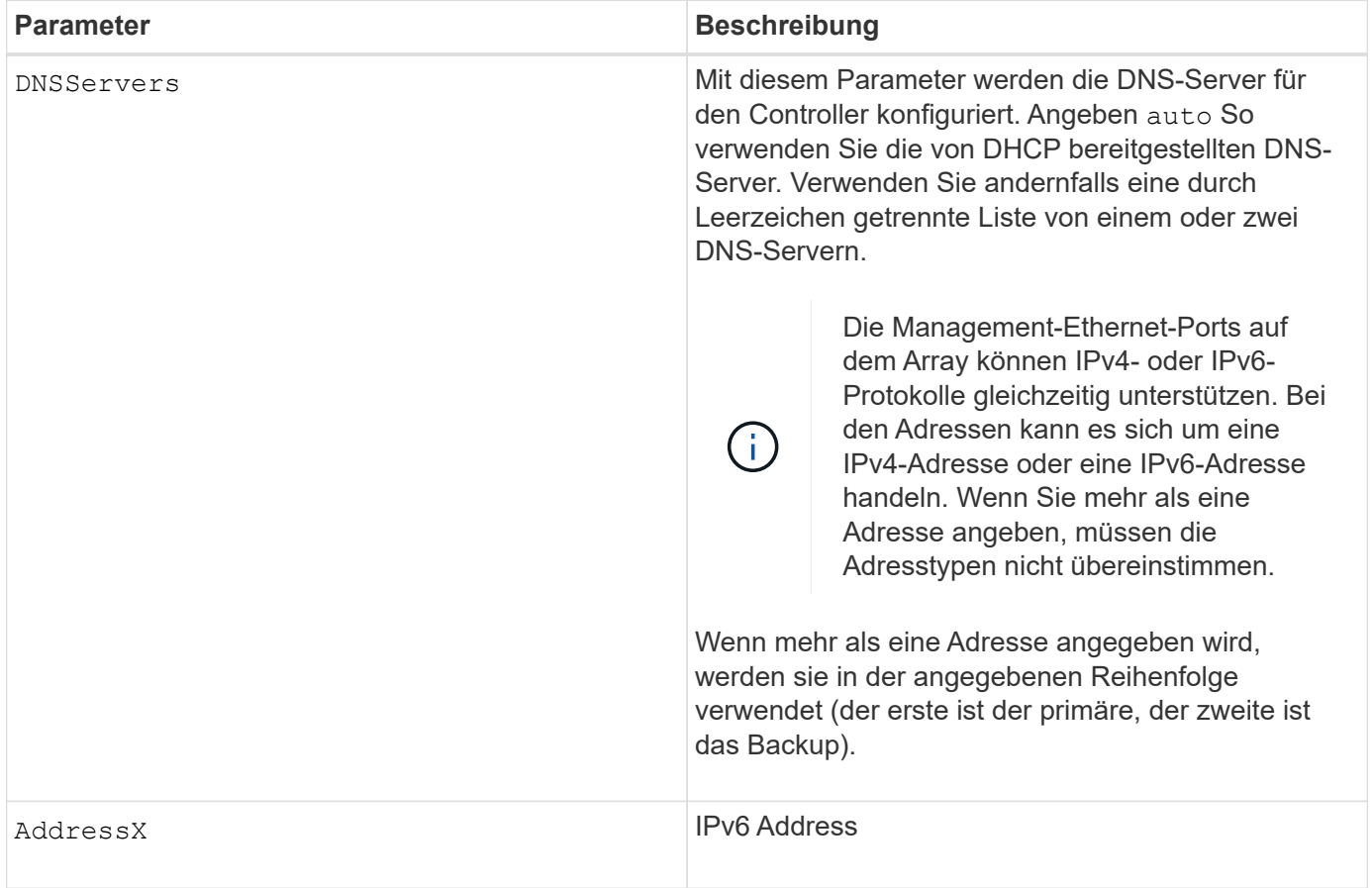

### **Beispiele**

```
set controller[a] DNSServers=auto;
set controller[a] DNSServers=(192.168.1.1);
set controller[b] DNSServers=(192.168.1.1 192.168.1.105);
set controller[b] DNSServers=(2001:0db8:85a3:0000:0000:8a2e:0370:7334
192.168.1.1)
```
#### **Minimale Firmware-Stufe**

8.25

# **Legen Sie die Eigenschaften des Controller-Host-Ports fest**

Der set controller hostPort Durch Befehl werden die Netzwerkeigenschaften für die folgenden Typen von Host-Ports geändert: ISCSI, iSER, NVMe over InfiniBand und NVMe over RoCE. Zu den Objektänderungen gehören IPv4- und IPv6-Eigenschaften, Port-Geschwindigkeit und maximale Frame-Nutzlast.

### **Unterstützte Arrays**

Dieser Befehl gilt für ein einzelnes E2800, E5700, EF600 oder EF300 Storage-Array. Der Betrieb erfolgt nicht auf E2700 oder E5600 Storage-Arrays.

### **Rollen**

Um diesen Befehl für ein E2800, E5700, EF600 oder EF300 Storage-Array auszuführen, muss die Rolle "Storage-Admin" oder "Support-Admin" vorhanden sein.

### **Kontext**

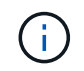

Mit diesem Befehl wird die veraltete Version ersetzt [Legen Sie die Netzwerkeigenschaften für](#page-77-0) [den iSCSI-Host-Port fest](#page-77-0) Befehl.

**Syntax**

```
set controller [(a|b)] hostPort ["portLabel"[, "physical"|"virtual"]]
      (IPV4Address=(0-255).(0-255).(0-255).(0-255) |
      IPv6LocalAddress=(FE80):(0000):(0000):(0000):(0-FFFF):(0-FFFF):(0-
FFFF): (0-FFFF) |
      IPv6RoutableAddress=(0-FFFF):(0-FFFF):(0-FFFF):(0-FFFF): (0-FFFF):(0-
FFFF):(0-FFFF):(0-FFFF) |
      IPv6RouterAddress=(0-FFFF):(0-FFFF):(0-FFFF):(0-FFFF): (0-FFFF):(0-
FFFF):(0-FFFF):(0-FFFF) |
      enableIPv4=(TRUE | FALSE) |
      enableIPv6=(TRUE | FALSE) |
      enableIPv4Vlan=(TRUE | FALSE) |
      enableIPv6Vlan=(TRUE | FALSE) |
      enableIPv4Priority=(TRUE | FALSE) |
      enableIPv6Priority=(TRUE | FALSE) |
      fecMode=(auto:none:reedSolomon:fireCode) |
      IPv4ConfigurationMethod=(static | dhcp) |
      IPv6ConfigurationMethod=(static | auto) |
      IPv4GatewayIP=(0-255).(0-255).(0-255).(0-255) |
      IPv6HopLimit=[0-255] |
      IPv6NdDetectDuplicateAddress=[0-255] |
      IPv6NdReachableTime=[0-65535] |
      IPv6NdRetransmitTime=[0-65535] |
      IPv6NdTimeOut=[0-65535] |
      IPv4Priority=[0-7] |
      IPv6Priority=[0-7] |
      IPv4SubnetMask=(0-255).(0-255).(0-255).(0-255) |
      IPv4VlanId=[1-4094] |
      IPv6VlanId=[1-4094] |
      maxFramePayload=[1500-9000] |
      tcpListeningPort=(3260 | [49152-65535]) |
      portSpeed=(autoNegotiate | 10 | 25 | 40 | 50 | 100))
```
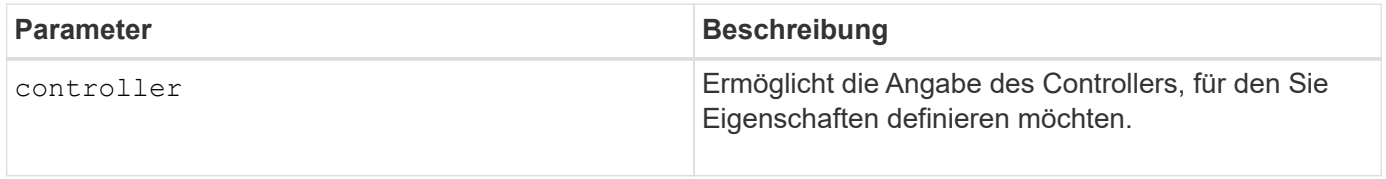
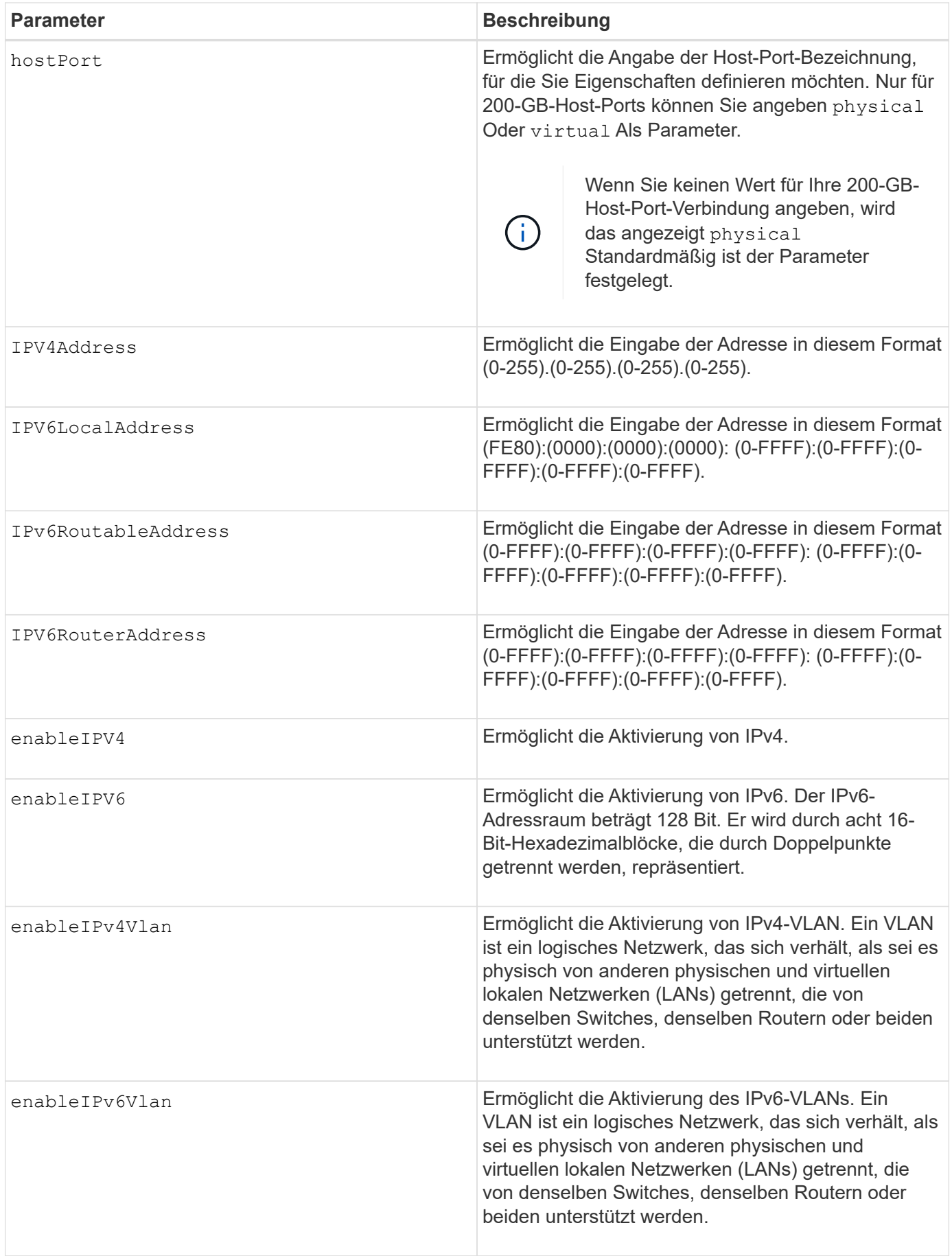

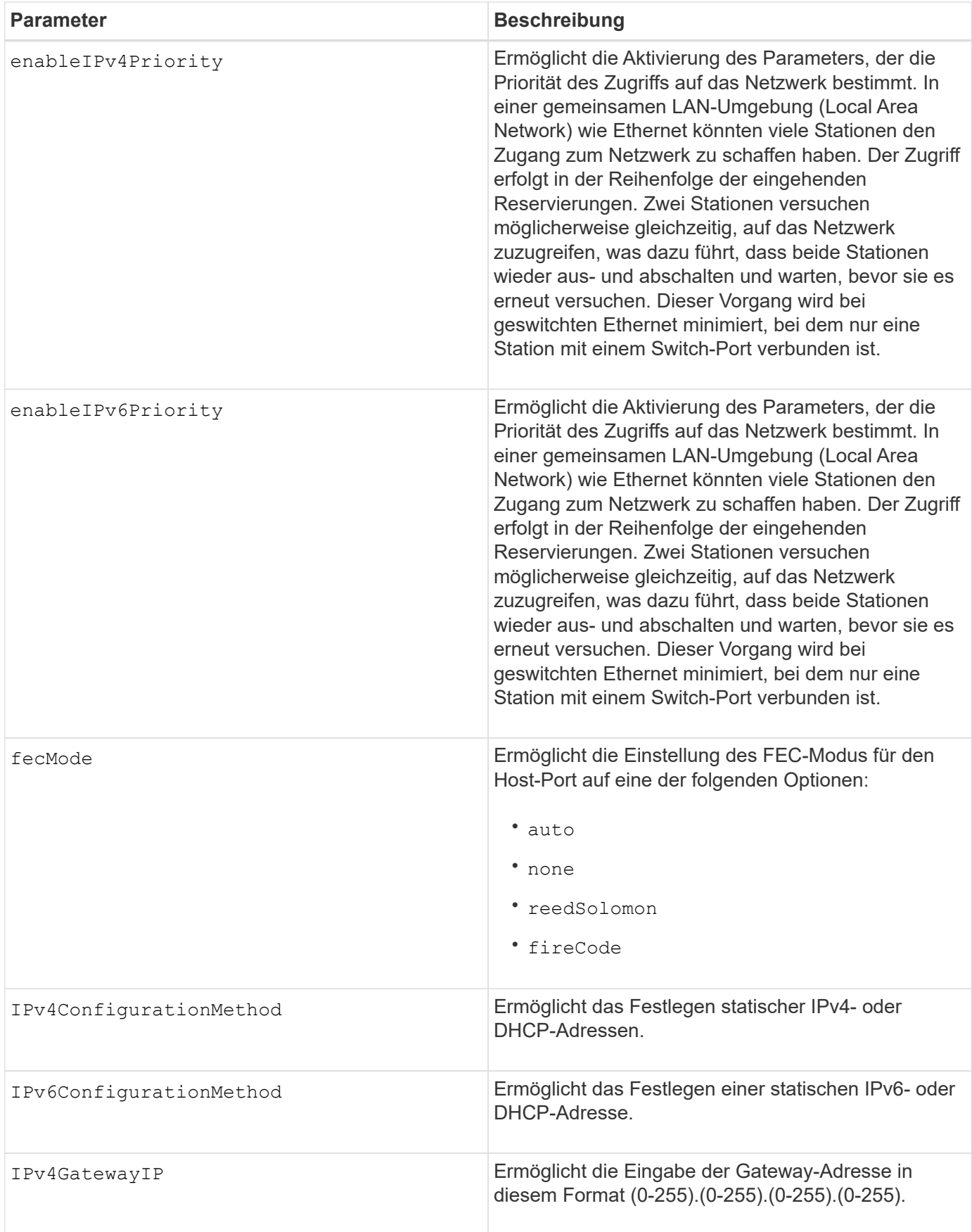

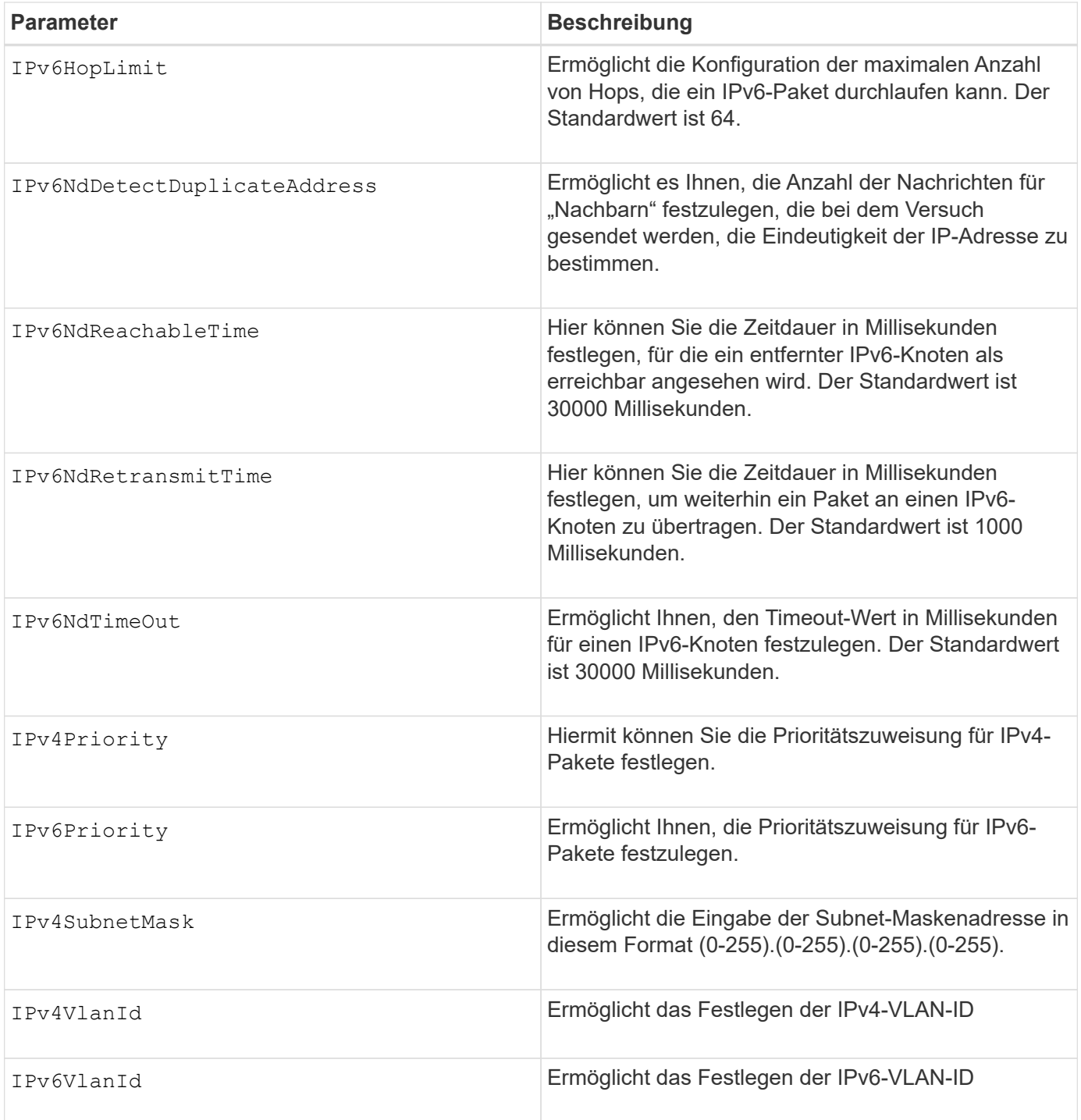

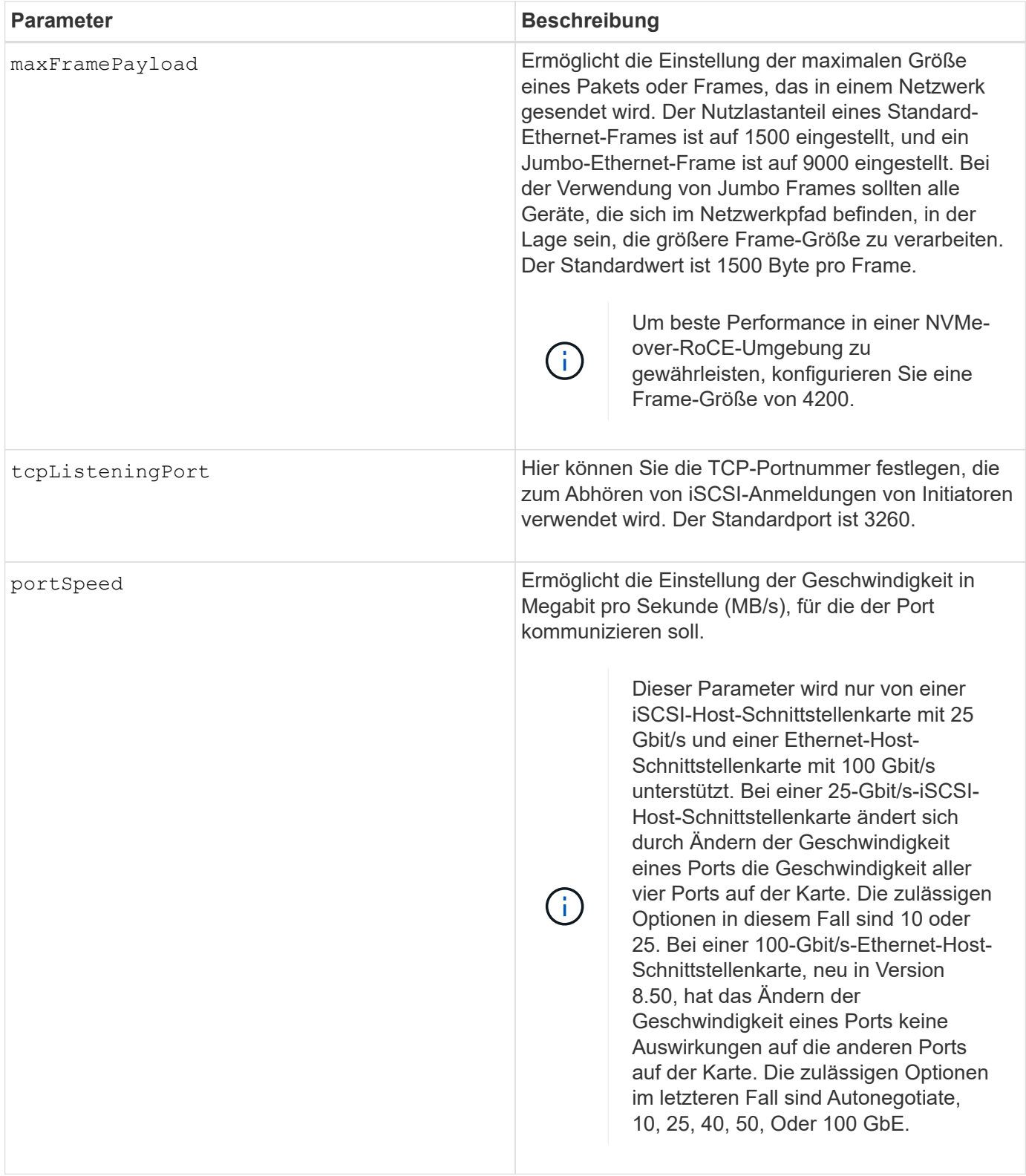

## **Parameterunterstützung nach Host-Port-Typ**

Die Parameterunterstützung variiert nach Host-Port-Typ (iSCSI, iSER, NVMe over InfiniBand oder NVMe over RoCE), wie in der folgenden Tabelle beschrieben:

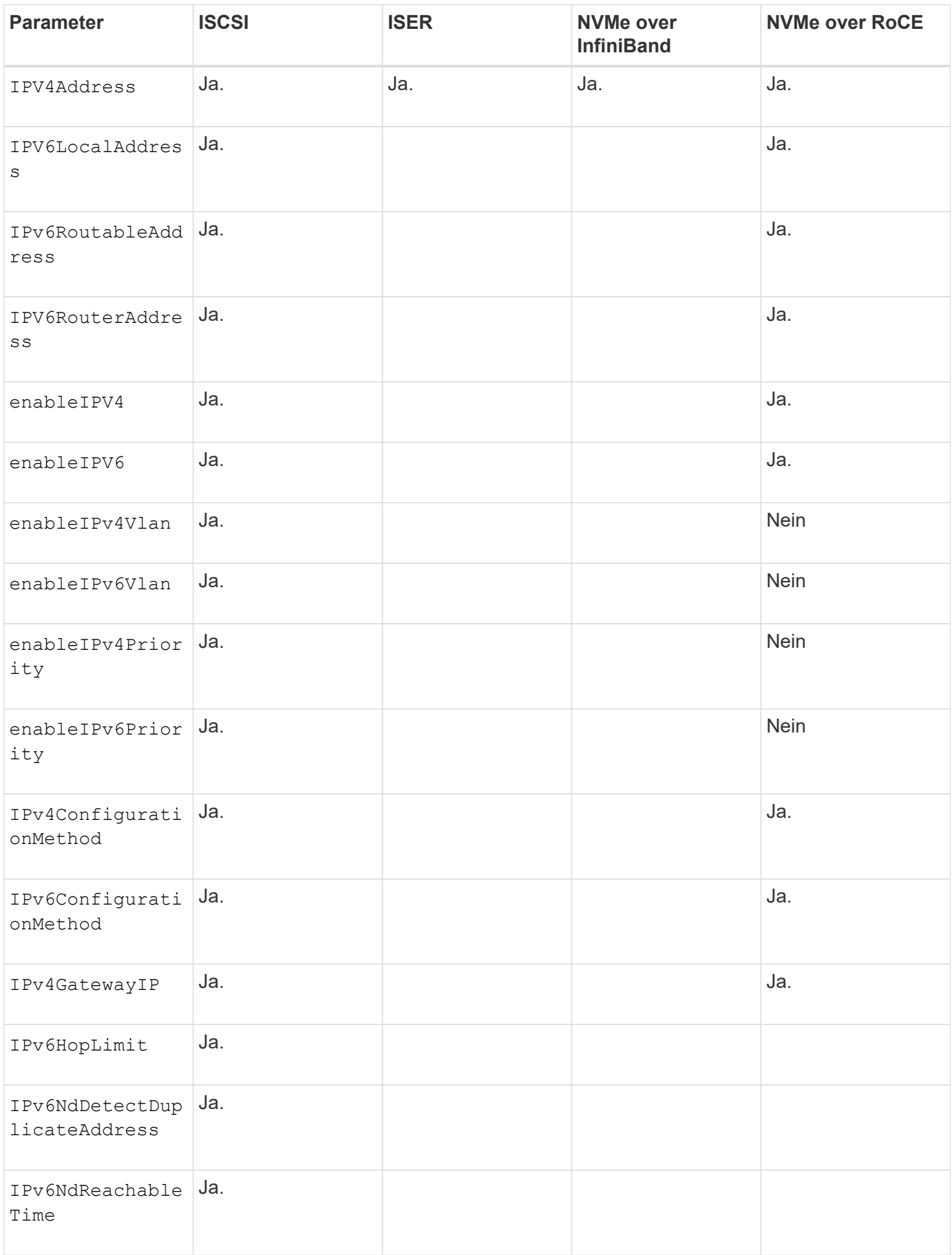

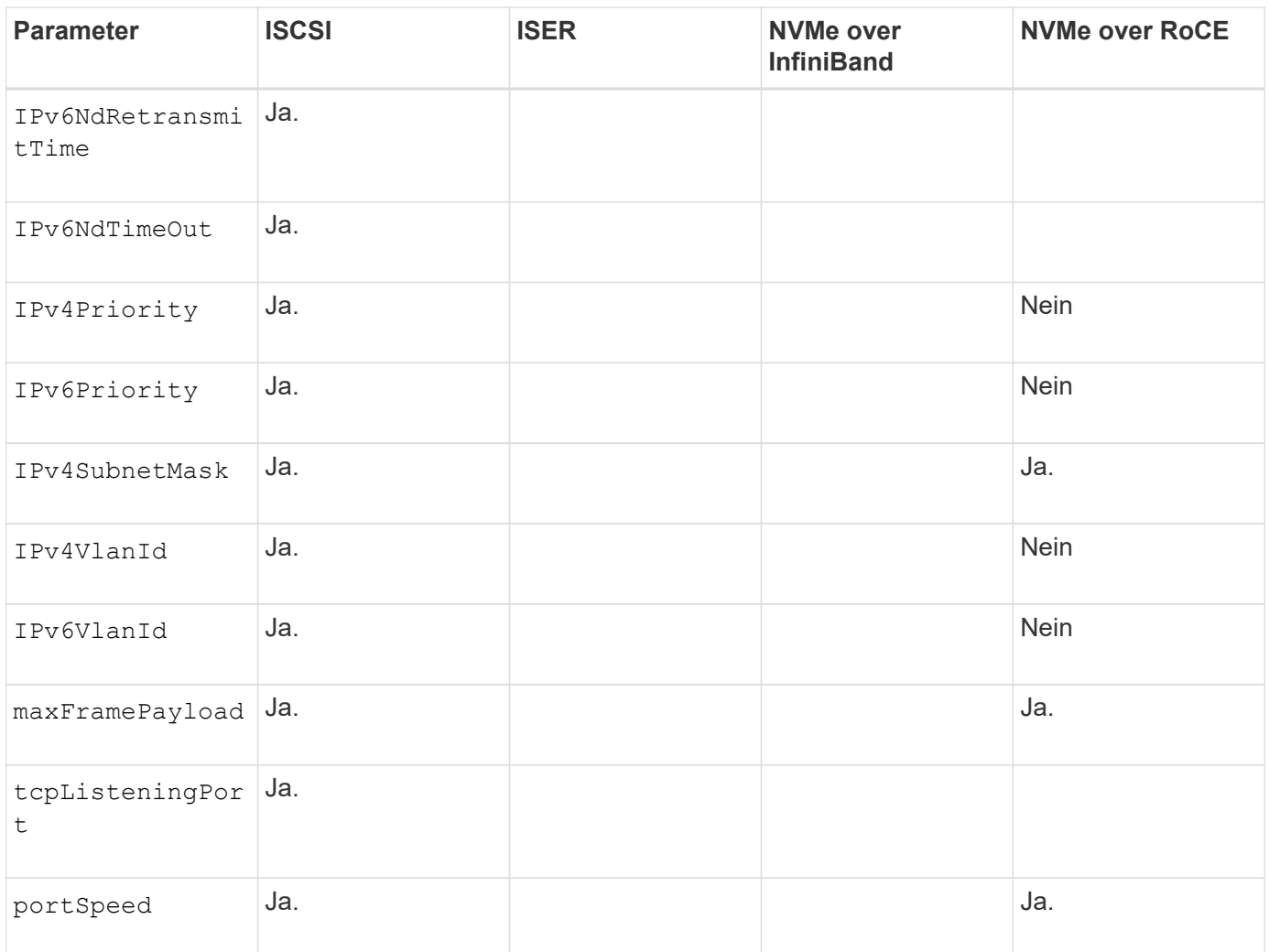

## **Minimale Firmware-Stufe**

8.41

8.50 - Informationen zur NVMe over RoCE Umgebung hinzugefügt.

11.70.1 fügte die hinzu fecMode Parameter.

# **Legen Sie die Netzwerkeigenschaften für den iSCSI-Host-Port fest**

Der set controller iscsiHostPort Mit dem Befehl werden die Netzwerkeigenschaften für einen Host Port geändert, einschließlich IPv4- und IPv6- Eigenschaften, Port-Geschwindigkeit und maximaler Frame-Nutzlast.

# **Unterstützte Arrays**

Dieser Befehl gilt für alle einzelnen Storage-Arrays, einschließlich E2700, E5600, E2800, E5700 EF600 und EF300 Arrays, solange alle SMcli-Pakete installiert sind.

## **Rollen**

Um diesen Befehl für ein E2800, E5700, EF600 oder EF300 Storage-Array auszuführen, muss die Storage-

Administratorrolle vorhanden sein.

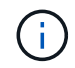

Dieser Befehl ist veraltet und wird von ersetzt [Legen Sie die Eigenschaften des Controller-Host-](#page-70-0)[Ports fest](#page-70-0) Befehl.

#### **Syntax**

```
set controller [(a|b)]
iscsiHostPort [portLabel]
```

```
([IPv4Address=(0-255).(0-255).(0-255).(0-255) ]|
```

```
[IPv6LocalAddress=(0-FFFF):(0-FFFF):(0-FFFF):(0-FFFF): (0-FFFF):(0-
FFFF):(0-FFFF):(0-FFFF)] |
```

```
[IPv6RoutableAddress=(0-FFFF):(0-FFFF):(0-FFFF):(0-FFFF): (0-FFFF):(0-
FFFF):(0-FFFF):(0-FFFF) ]|
```
[IPv6RouterAddress=(0-FFFF):(0-FFFF):(0-FFFF):(0-FFFF): (0-FFFF):(0- FFFF):(0-FFFF):(0-FFFF) ]|

```
[enableIPv4=(TRUE | FALSE) | enableIPv6=(TRUE | FALSE)] |
```
[enableIPv4Vlan=(TRUE | FALSE) | enableIPv6Vlan=(TRUE | FALSE)] |

[enableIPv4Priority=(TRUE | FALSE) | enableIPv6Priority=(TRUE | FALSE) ]|

[IPv4ConfigurationMethod=(static | dhcp) ]|

[IPv6ConfigurationMethod=(static | auto)] |

[IPv4GatewayIP=(TRUE | FALSE)] |

[IPv6HopLimit=[0-255] ]|

[IPv6NdDetectDuplicateAddress=[0-256] ]|

[IPv6NdReachableTime=[0-65535] ]|

[IPv6NdRetransmitTime=[0-65535]] |

[IPv6NdTimeOut=[0-65535] ]|

[IPv4Priority=[0-7] | IPv6Priority=[0-7] ]|

[IPv4SubnetMask=(0-255).(0-255).(0-255).(0-255)] |

[IPv4VlanId=[1-4094] | IPv6VlanId=[1-4094]] |

```
[maxFramePayload=[*frameSize*]] |
```

```
[tcpListeningPort=[3260, 49152-65536] ]|
```
[portSpeed=[(10 | 25)])

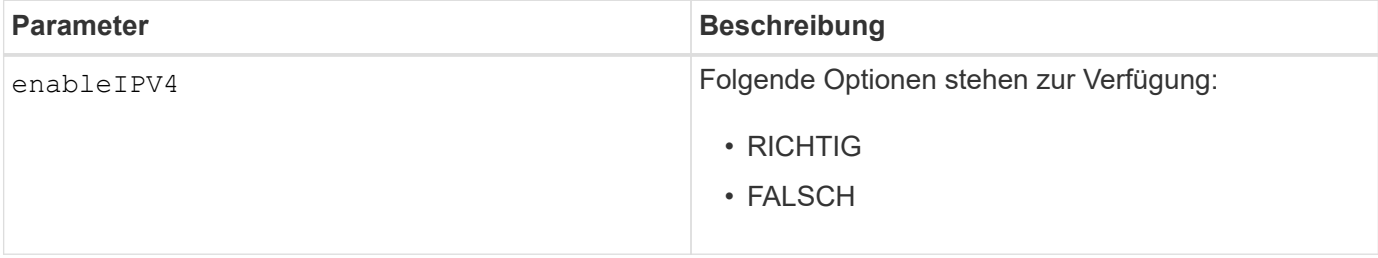

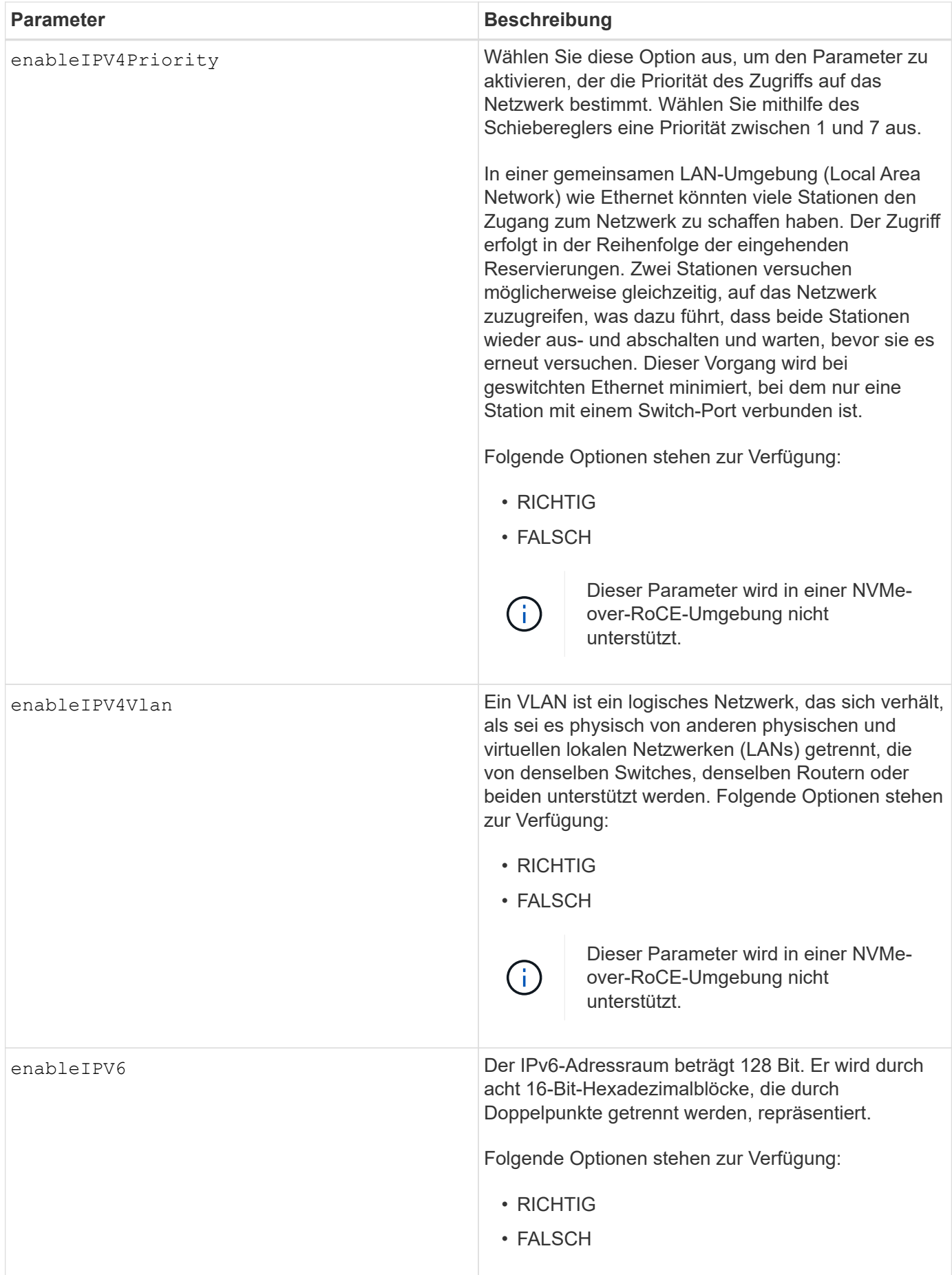

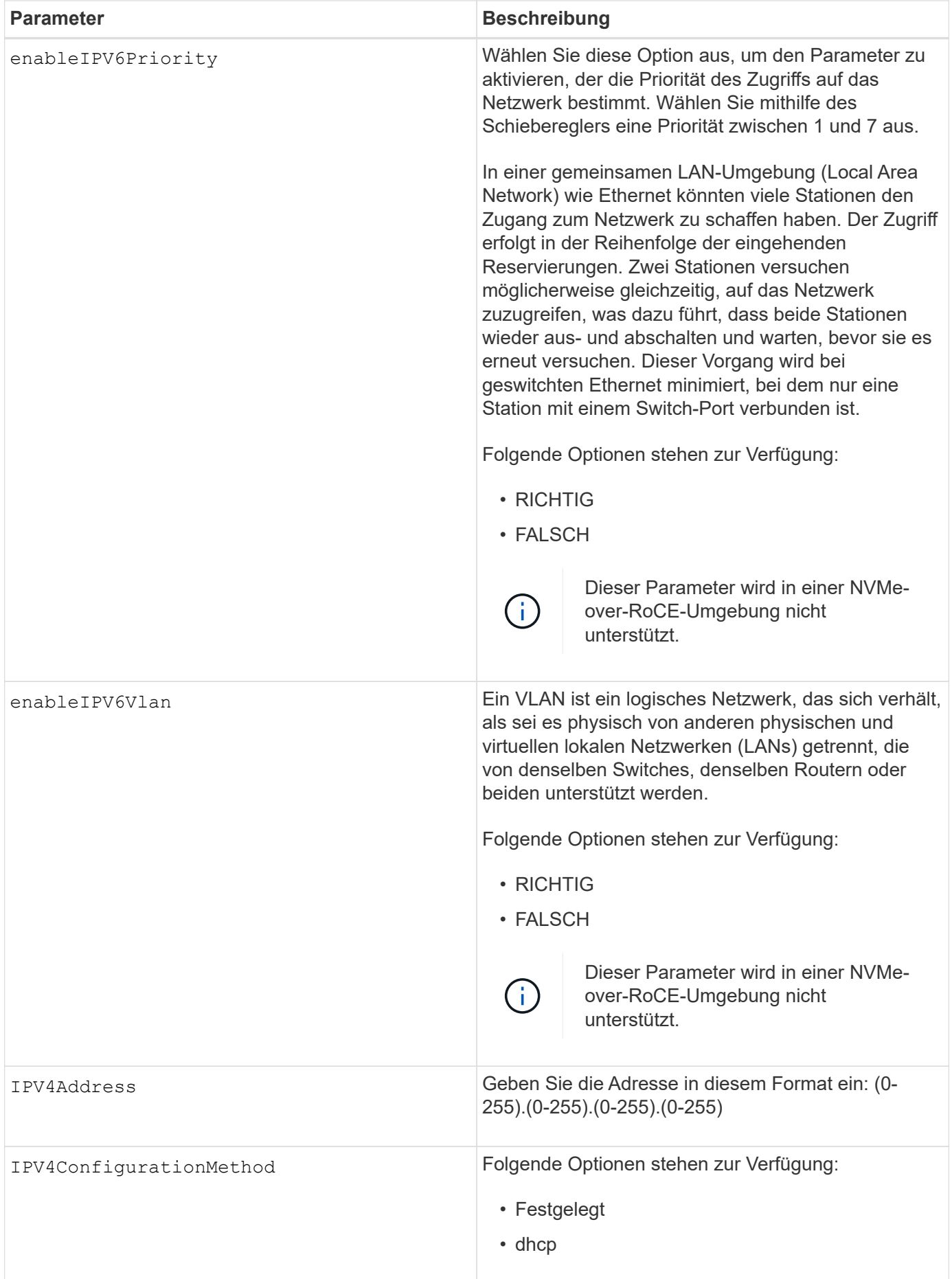

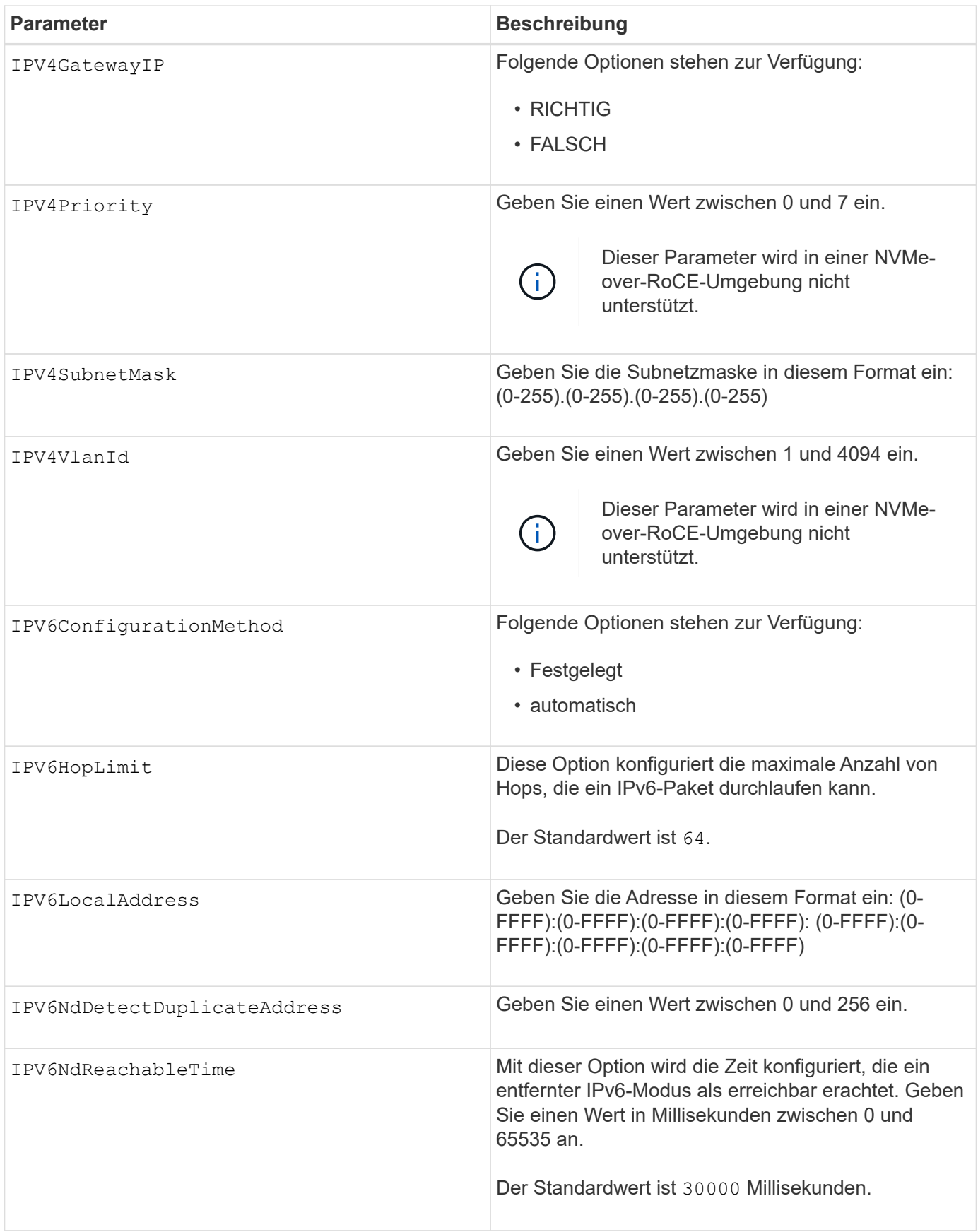

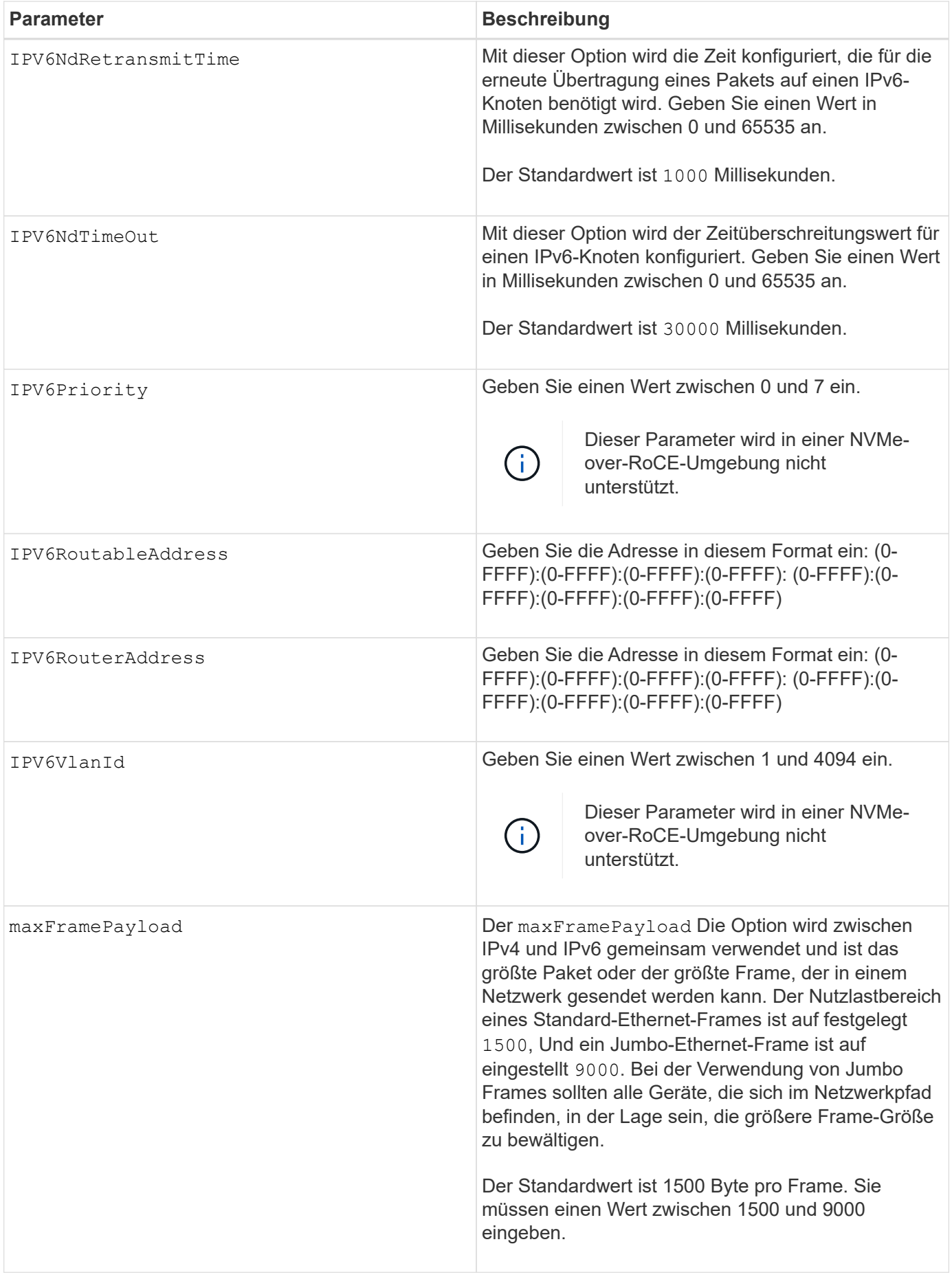

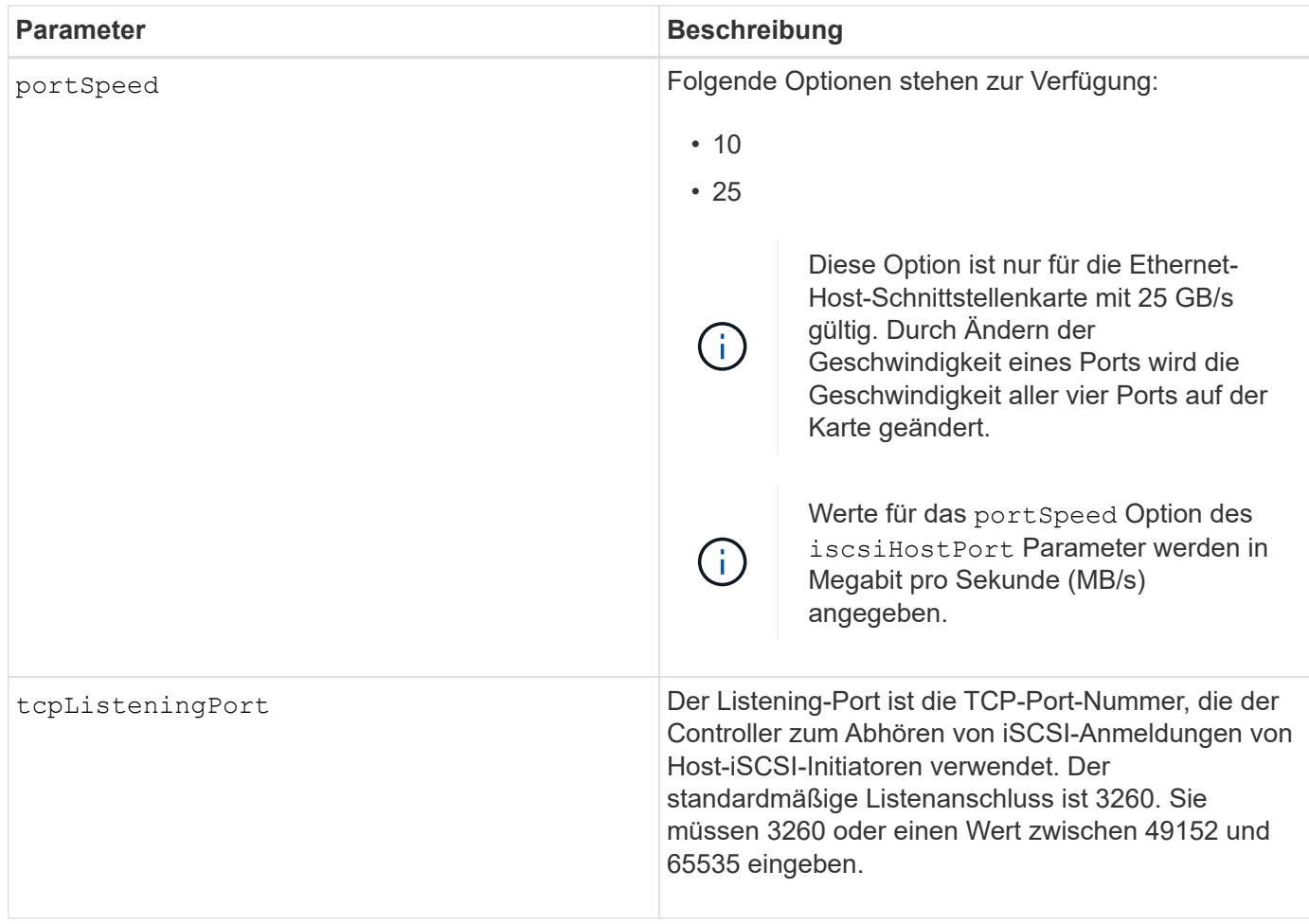

### **Identifizieren einer iSCSI-Host-Port-Bezeichnung**

Sie müssen eine Bezeichnung für den Host-Port angeben. Führen Sie die folgenden Schritte aus, um die Bezeichnung für den Host-Port anzugeben:

- 1. Wenn Sie die Portbezeichnung für den iSCSI-Host-Port nicht kennen, führen Sie den aus show controller Befehl.
- 2. Suchen Sie im Abschnitt Host-Schnittstelle der Ergebnisse den Host-Port, den Sie auswählen möchten.

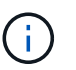

Der Port-Name ist der komplette Wert, der für den zurückgegeben wird Port Feld.

3. Schließen Sie den gesamten Wert des Port-Labels sowohl in Anführungszeichen als auch in eckigen Klammern an: ["portLabel"]. Wenn beispielsweise die Port-Bezeichnung lautet Ch 2, Geben Sie den iSCSI-Host-Port wie folgt an:

iscsiHostPort[\"ch 2\"]

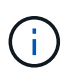

Wenn Sie eine Windows-Befehlszeile verwenden und das Etikett eine Pipe enthält, sollte das Zeichen (mit ^) entgangen werden. Andernfalls wird es als Befehl interpretiert. Wenn beispielsweise die Port-Bezeichnung lautet e0b|0b, Geben Sie den iSCSI-Host-Port wie folgt an:

Zur Rückwärtskompatibilität kann die iscsiPortNumber, umgeben von geschweiften Klammern [ ] und nicht für Angebote und geschweifte Klammern ["], noch für E2700, E5600 oder EF560 Controller (und andere vorherige Generationen von E-Series oder EF-Series Controllern) verwendet werden. Für diese Controller gelten die gültigen Werte für iscsiPortNumber:

- Für Controller mit integrierten Host Ports ist die Nummerierung 3, 4, 5 oder 6.
- Bei Controllern mit Host-Ports nur auf einer Host-Schnittstellenkarte beträgt die Nummerierung 1, 2, 3 oder 4.

Ein Beispiel für die vorherige Syntax ist wie folgt:

iscsiHostPort[3]

#### **Minimale Firmware-Stufe**

 $\left( i\right)$ 

7.15 fügt die neuen iSCSI-Host-Port-Optionen hinzu.

7.60 fügt die hinzu portSpeed Option.

8.10 überarbeitet die Identifizierungsmethode für iSCSI-Host-Ports.

8.40 überarbeitet die portSpeed Option des iscsiHostPort Parameter, um zu beachten, dass es nur für die 25-GB/s-Ethernet-Host-Schnittstellenkarte gültig ist, und dass durch Ändern der Geschwindigkeit eines Ports die Geschwindigkeit aller vier Ports auf der Karte geändert wird.

8.41 dieser Befehl ist veraltet.

## **Legen Sie die Controller-NTP-Einstellungen fest**

Der set controller NTPServers Mit dem Befehl werden die NTP-Einstellungen für den Controller so festgelegt, dass der Controller die Uhren automatisch mit einem externen Host über SNTP (Simple Network Time Protocol) synchronisieren kann.

#### **Unterstützte Arrays**

Dieser Befehl gilt für alle einzelnen Storage-Arrays, einschließlich E2700, E5600, E2800, E5700 EF600 und EF300 Arrays, solange alle SMcli-Pakete installiert sind.

#### **Rollen**

Um diesen Befehl für ein E2800, E5700, EF600 oder EF300 Storage-Array auszuführen, muss die Rolle "Storage-Admin" oder "Support-Admin" vorhanden sein.

#### **Kontext**

Wenn diese Funktion aktiviert ist, fragt der Controller regelmäßig den konfigurierten NTP-Server ab und

verwendet dann die Ergebnisse, um seine interne Uhrzeit zu aktualisieren. Wenn nur ein Controller NTP aktiviert ist, synchronisiert der alternative Controller regelmäßig seine Uhr mit dem Controller, auf dem NTP aktiviert ist. Wenn auf keinem der Controller NTP aktiviert ist, synchronisieren die Controller regelmäßig ihre Uhren miteinander.

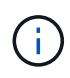

Dieser Befehl ist Controller-spezifisch. Es ist nicht erforderlich, NTP auf beiden Controllern zu konfigurieren. Dadurch wird jedoch die Fähigkeit des Arrays verbessert, während von Hardwareoder Kommunikationsfehlern synchronisiert zu bleiben.

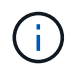

Wenn Sie NTP mit einem vollqualifizierten Domänennamen konfigurieren, müssen Sie auch DNS auf diesen Controllern konfigurieren, damit der Vorgang erfolgreich durchgeführt werden kann.Siehe [Festlegen der Controller-DNS-Einstellungen](#page-68-0) Finden Sie weitere Informationen.

## **Syntax**

```
set controller(a|b) NTPServers=(disabled|auto|(Address1
[keyIdentifier=integerLiteral() keyType=stringLiteral()
passPhrase=stringLiteral()] [Address2 [keyIdentifier=integerLiteral()
keyType=stringLiteral() passPhrase=stringLiteral()]]))
```
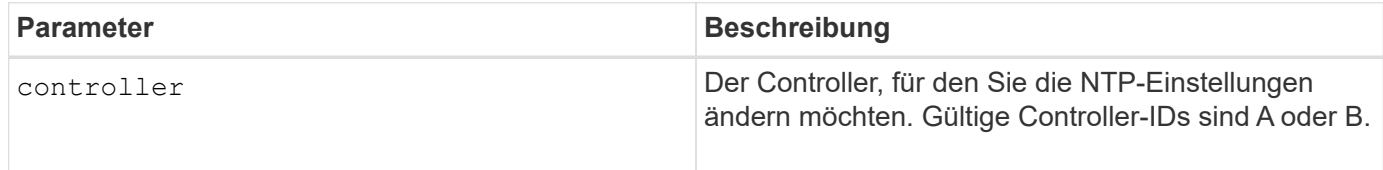

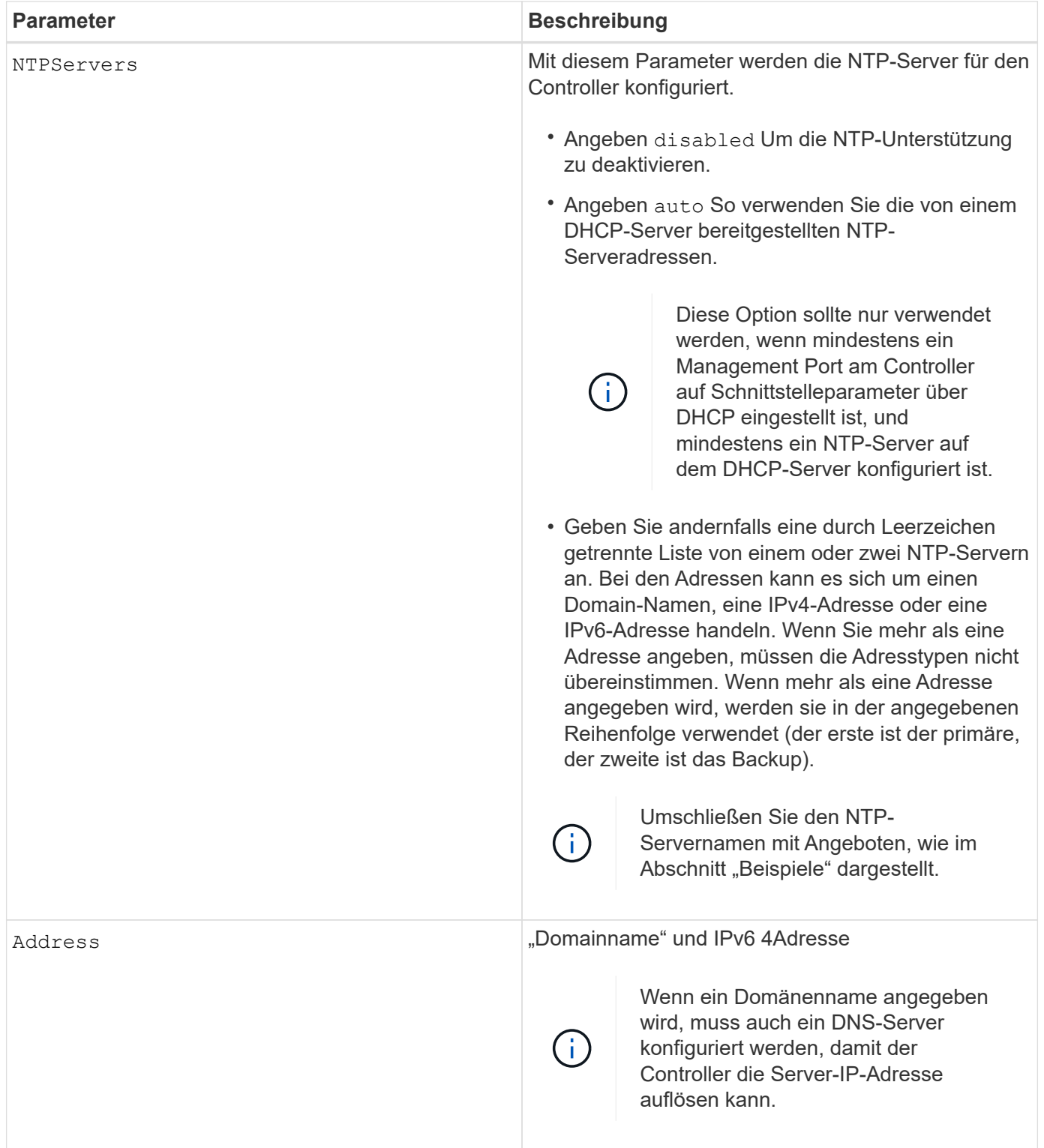

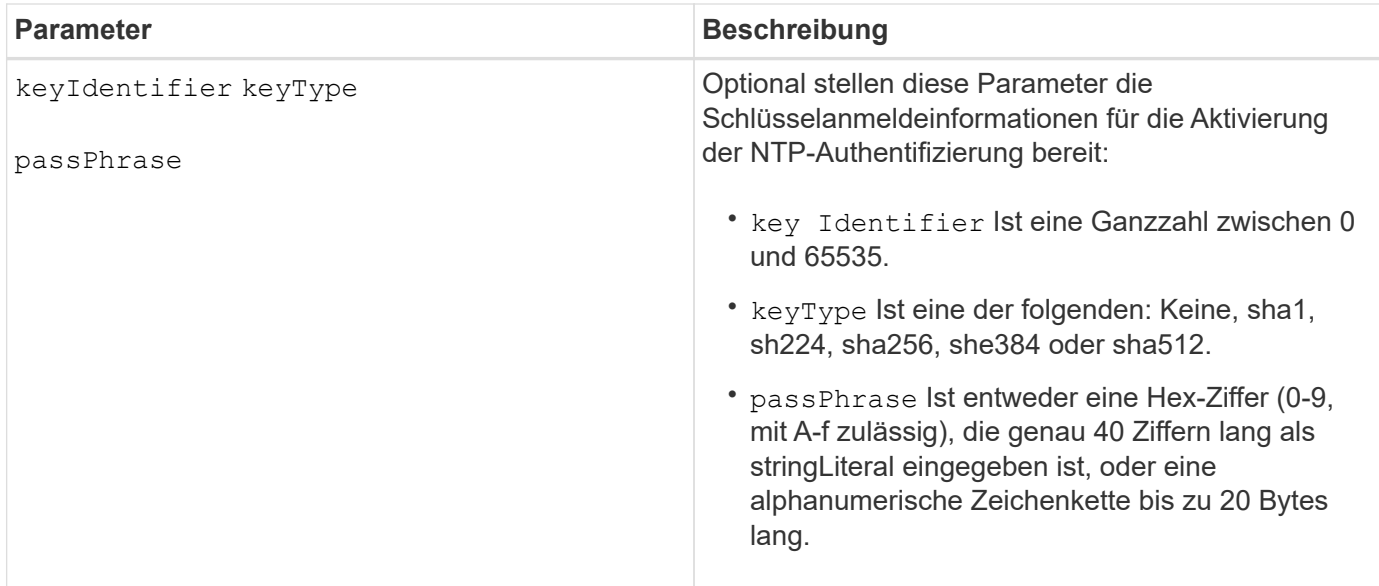

### **Beispiele**

```
set controller[a] NTPServers=disabled;
set controller[a] NTPServers=auto;
set controller[a] NTPServers=("0.pool.ntp.org" keyIdentifier=3
keyType="sha1" passPhrase="SomePassword1" "1.us.pool.ntp.org"
keyIdentifier=3 keyType="sha1" passPhrase=" SomePassword1");
set controller[b] NTPServers=(192.168.1.105 keyIdentifier=3 keyType="sha1"
passPhrase=" SomePassword1" "1.us.pool.ntp.org");
set controller[b] NTPServers=(set controller[b]
NTPServers=(2001:0db8:85a3:0000:0000:8a2e:0370:7334 keyIdentifier=3
keyType="sha1" passPhrase=" SomePassword1");
```
### **Minimale Firmware-Stufe**

8.25

8.42 fügt die wichtigsten Anmeldeinformationsparameter für die NTP-Authentifizierung hinzu.

# **Die Anzeige für die zulässige Controllerwartung einstellen**

Der set controller Mit Befehl wird die Anzeigeleuchte "Service Action allowed" an einem Controller in einem Controller-Fach oder in einem Controller-Laufwerksfach einoder ausgeschaltet

## **Unterstützte Arrays**

Dieser Befehl gilt für alle einzelnen Storage Arrays – einschließlich der E2700 und E5600 Arrays.

## **Kontext**

Wenn das Speicherarray die Funktion "Anzeige für Serviceaktion zulässig" nicht unterstützt, gibt dieser Befehl einen Fehler aus. Wenn das Speicher-Array den Befehl unterstützt, die Kontrollleuchte jedoch nicht einschalten oder ausschalten kann, gibt dieser Befehl einen Fehler aus. (Zum ein- oder Ausschalten der Kontrollleuchte "Wartungsmaßnahme zulässig" am Lüfter-Behälter oder am Behälter mit der Verbindungsbatterie verwenden Sie den set tray serviceAllowedIndicator Befehl.)

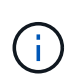

Dieser Befehl gilt nur für die E2700, E5600 oder EF560 (und andere Vorgängergenerationen von E-Series oder EF-Series Controllern). Das E2800 Controller-Fach verfügt über eine einzelne Warn-Anzeige, die nur leuchtet, wenn 1) ein Fehler auftritt, und 2) die ausgefallene Komponente kann sicher entfernt werden.

## **Syntax**

```
set controller [(a| b)]
serviceAllowedIndicator=(on | off)
```
### **Parameter**

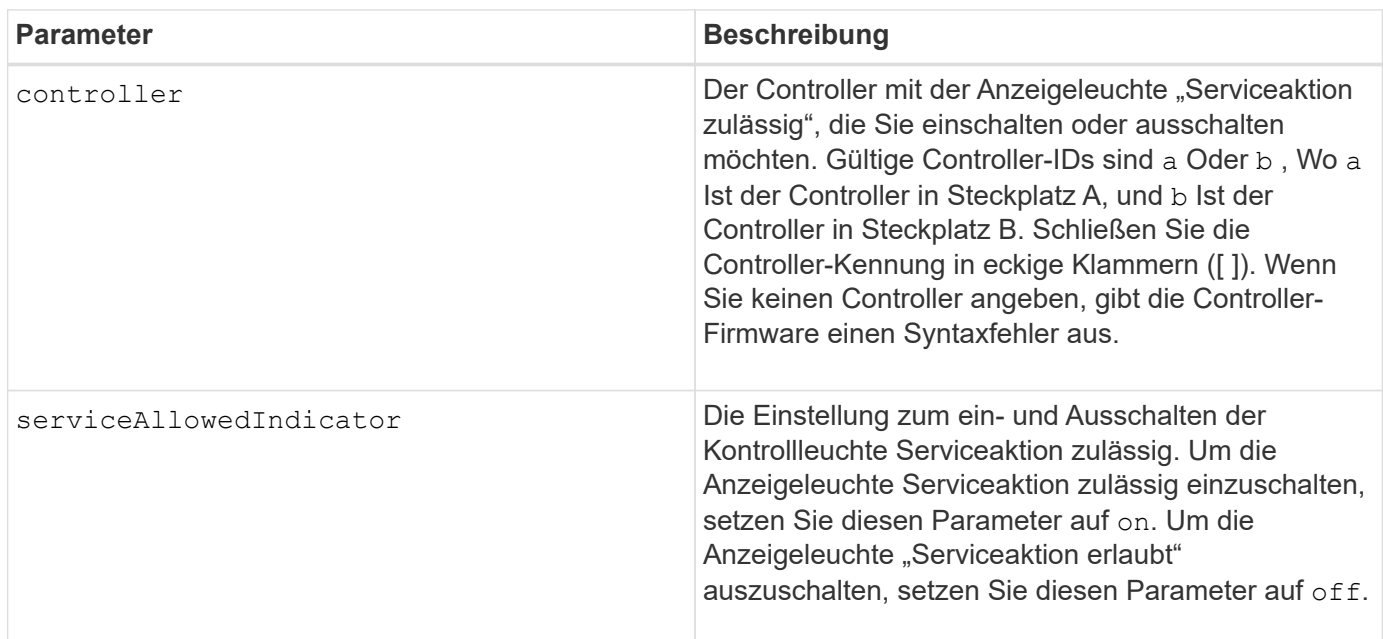

## **Minimale Firmware-Stufe**

6.14

# **Stellen Sie den Controller ein**

Der set controller Mit dem Befehl werden die Attribute für die Controller definiert.

## **Unterstützte Arrays**

Dieser Befehl gilt für alle einzelnen Storage-Arrays, einschließlich E2700, E5600, E2800, E5700 EF600 und EF300 Arrays, solange alle SMcli-Pakete installiert sind.

### **Rollen**

Um diesen Befehl für ein E2800, E5700, EF600 oder EF300 Storage-Array auszuführen, muss die Storage-Administratorrolle vorhanden sein.

## **Syntax**

```
set controller [(a|b)]
[availability=(online | offline | serviceMode)]
[ethernetPort [(1| 2)] ethernetPortOptions]
[globalNVSRAMByte [nvsramOffset]=(nvsramByteSetting | nvsramBitSetting)]
[hostNVSRAMByte [hostType, nvsramOffset]=(nvsramByteSetting |
nvsramBitSetting)]
[IPv4GatewayIP=ipAddress]
[IPv6RouterAddress=ipv6Address]
[iscsiHostPort [portLabel] iscsiHostPortOptions]
[rloginEnabled=(TRUE | FALSE)]
[serviceAllowedIndicator=(on | off)]
```
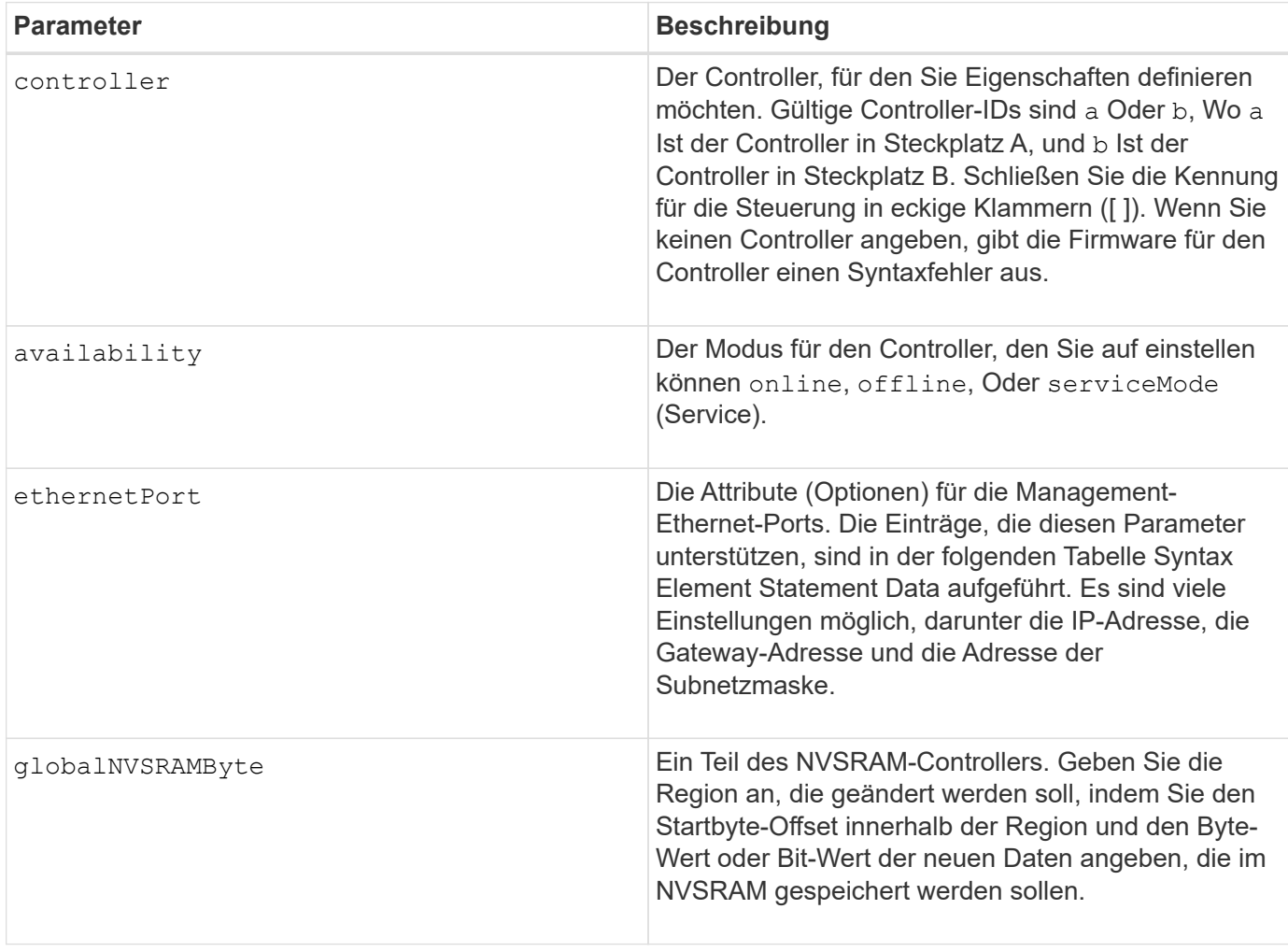

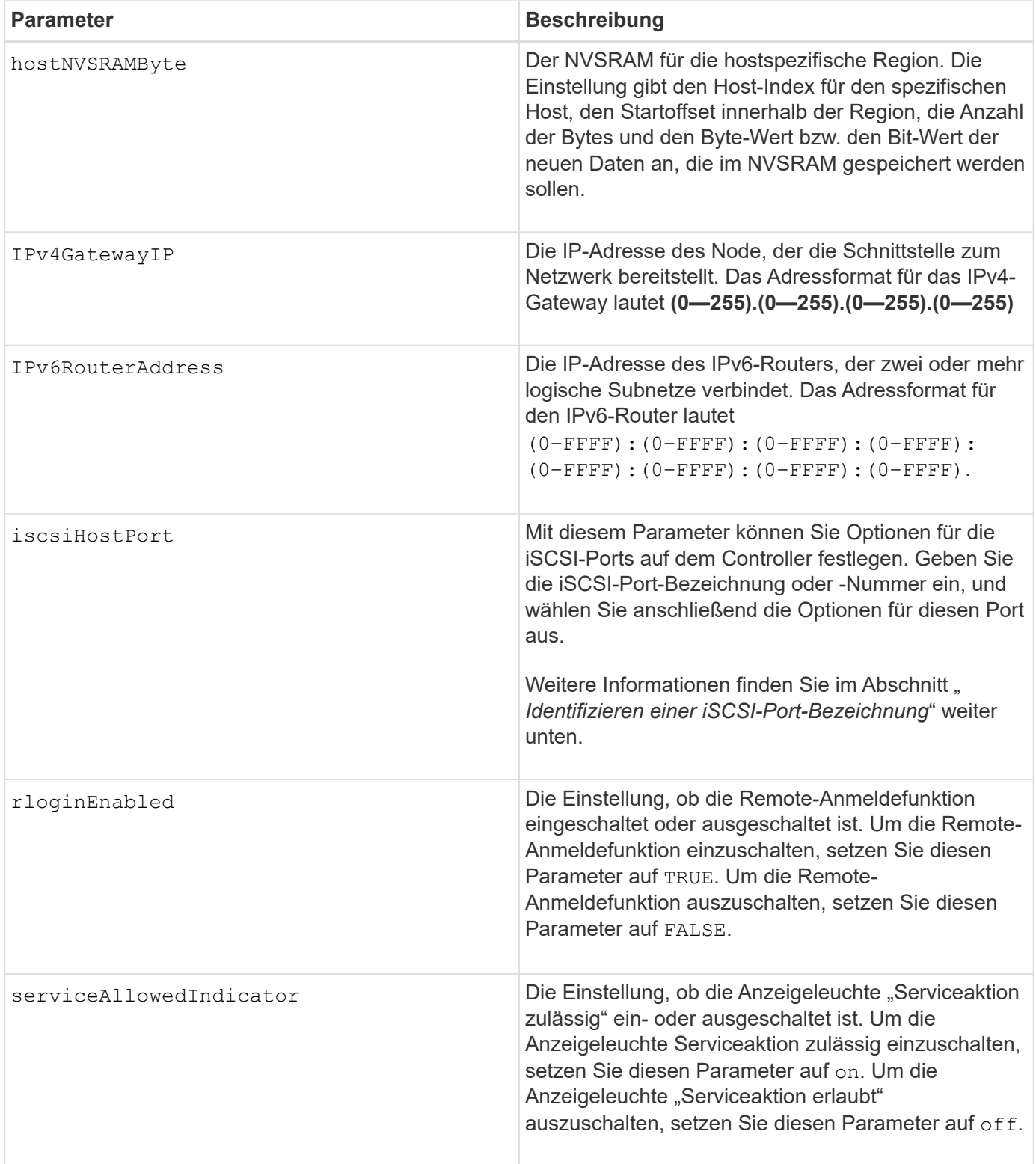

## **Identifizieren einer iSCSI-Host-Port-Bezeichnung**

Sie müssen eine Bezeichnung für den Host-Port angeben. Führen Sie die folgenden Schritte aus, um die Bezeichnung für den Host-Port anzugeben:

1. Wenn Sie die Portbezeichnung für den iSCSI-Host-Port nicht kennen, führen Sie den aus show controller Befehl.

2. Suchen Sie im Abschnitt Host-Schnittstelle der Ergebnisse den Host-Port, den Sie auswählen möchten.

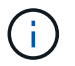

Der Port-Name ist der komplette Wert, der für den zurückgegeben wird Port Feld.

3. Schließen Sie den gesamten Wert des Port-Labels sowohl in Anführungszeichen als auch in eckigen Klammern an: ["portLabel"]. Wenn beispielsweise die Port-Bezeichnung lautet Ch 2, Geben Sie den iSCSI-Host-Port wie folgt an:

iscsiHostPort[\"ch 2\"]

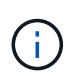

H.

Wenn Sie eine Windows-Befehlszeile verwenden und das Etikett eine Pipe enthält, sollte das Zeichen (mit ^) entgangen werden. Andernfalls wird es als Befehl interpretiert. Wenn beispielsweise die Port-Bezeichnung lautet e0b|0b, Geben Sie den iSCSI-Host-Port wie folgt an:

iscsiHostPort[\"e0b^|0b\"]

Zur Rückwärtskompatibilität kann die iscsiPortNumber, umgeben von geschweiften Klammern [ ] und nicht für Angebote und geschweifte Klammern ["], noch für E2700, E5600 oder EF560 Controller (und andere vorherige Generationen von E-Series oder EF-Series Controllern) verwendet werden. Für diese Controller gelten die gültigen Werte für iscsiPortNumber:

- Für Controller mit integrierten Host Ports ist die Nummerierung 3, 4, 5 oder 6.
- Bei Controllern mit Host-Ports nur auf einer Host-Schnittstellenkarte beträgt die Nummerierung 1, 2, 3 oder 4.

Ein Beispiel für die vorherige Syntax ist wie folgt:

```
iscsiHostPort[3]
```
#### **Optionen für den EthernetPort-Parameter**

```
enableIPv4=(TRUE | FALSE) |
```

```
enableIPv6=(TRUE | FALSE) |
```

```
IPv6LocalAddress=(0-FFFF):(0-FFFF):(0-FFFF):(0-FFFF): (0-FFFF):(0-
FFFF):(0-FFFF):(0-FFFF) |
```

```
IPv6RoutableAddress=(0-FFFF):(0-FFFF):(0-FFFF):(0-FFFF): (0-FFFF):(0-
FFFF):(0-FFFF):(0-FFFF) |
```
IPv4Address=(0-255).(0-255).(0-255).(0-255) |

```
IPv4ConfigurationMethod=[(static | dhcp)] |
```

```
IPv4SubnetMask=(0-255).(0-255).(0-255).(0-255) |
```
duplexMode=(TRUE | FALSE) |

portSpeed=[(autoNegotiate | 10 | 100 | 1000)]

#### **Optionen für den iSCSIHostPort-Parameter**

IPv4Address=(0-255).(0-255).(0-255).(0-255) |

```
IPv6LocalAddress=(0-FFFF):(0-FFFF):(0-FFFF):(0-FFFF): (0-FFFF):(0-
FFFF): (0-FFFF) : (0-FFFF) |
```

```
IPv6RoutableAddress=(0-FFFF):(0-FFFF):(0-FFFF):(0-FFFF): (0-FFFF):(0-
FFFF):(0-FFFF):(0-FFFF) |
```

```
IPv6RouterAddress=(0-FFFF):(0-FFFF):(0-FFFF):(0-FFFF): (0-FFFF):(0-
FFFF):(0-FFFF):(0-FFFF) |
```
enableIPv4=(TRUE | FALSE) | enableIPv6=(TRUE | FALSE) |

enableIPv4Vlan=(TRUE | FALSE) | enableIPv6Vlan=(TRUE | FALSE) |

```
enableIPv4Priority=(TRUE | FALSE) | enableIPv6Priority=(TRUE | FALSE) |
```
IPv4ConfigurationMethod=(static | dhcp) |

IPv6ConfigurationMethod=(static | auto) |

IPv4GatewayIP=(TRUE | FALSE) |

IPv6HopLimit=[0-255] |

IPv6NdDetectDuplicateAddress=[0-256] |

IPv6NdReachableTime=[0-65535] |

IPv6NdRetransmitTime=[0-65535] |

IPv6NdTimeOut=[0-65535] |

IPv4Priority=[0-7] | IPv6Priority=[0-7] |

IPv4SubnetMask=(0-255).(0-255).(0-255).(0-255) |

```
IPv4VlanId=[1-4094] | IPv6VlanId=[1-4094] |
```
maxFramePayload=[\*frameSize\*] |

tcpListeningPort=[3260, 49152-65536] |

#### **Hinweise**

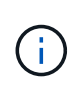

Vor der Firmware-Version 7.75, das set controller Befehl unterstützt ein NVSRAMByte Parameter. Der NVSRAMByte Der Parameter ist veraltet und muss entweder mit ersetzt werden hostNVSRAMByte Parameter oder der globalNVSRAMByte Parameter.

Wenn Sie diesen Befehl verwenden, können Sie einen oder mehrere Parameter angeben. Sie müssen nicht alle Parameter verwenden.

Einstellen des availability Parameter an serviceMode Bewirkt, dass der alternative Controller die Eigentumsrechte an allen Volumes hat. Der angegebene Controller hat keine Volumes mehr und weigert sich, die Verantwortung für mehr Volumen zu übernehmen. Der Servicemodus bleibt über alle Reset-Zyklen und Energiezyklen bis zum erhalten availability Parameter ist auf festgelegt online.

Verwenden Sie die show controller NVSRAM Befehl zum Anzeigen der NVSRAM-Informationen. Bevor Sie Änderungen am NVSRAM vornehmen, wenden Sie sich an den technischen Support, um zu erfahren, welche Regionen des NVSRAM Sie ändern können.

Wenn der duplexMode Die Option ist auf festgelegt TRUE, Der ausgewählte Ethernet-Port ist auf Vollduplex eingestellt. Der Standardwert ist Halbduplex (der) duplexMode Parameter ist auf festgelegt FALSE).

Um sicherzustellen, dass die IPv4-Einstellungen oder die IPv6-Einstellungen angewendet werden, müssen Sie diese festlegen iscsiHostPort Optionen:

- enableIPV4= TRUE
- enableIPV6= TRUE

Der IPv6-Adressraum beträgt 128 Bit. Er wird durch acht 16-Bit-Hexadezimalblöcke, die durch Doppelpunkte getrennt werden, repräsentiert.

Der maxFramePayload Die Option wird gemeinsam zwischen IPv4 und IPv6 verwendet. Der Nutzlastbereich eines Standard-Ethernet-Frames ist auf festgelegt 1500, Und ein Jumbo-Ethernet-Frame ist auf eingestellt 9000. Bei der Verwendung von Jumbo Frames sollten alle Geräte, die sich im Netzwerkpfad befinden, in der Lage sein, die größere Frame-Größe zu bewältigen.

Der portSpeed Die Option wird als Megabit pro Sekunde (MB/s) angegeben.

Werte für das portSpeed Option des iscsiHostPort Parameter werden in Megabit pro Sekunde (MB/s) angegeben.

Die folgenden Werte sind die Standardwerte für das iscsiHostOptions:

- Der IPv6HopLimit Option ist 64.
- Der IPv6NdReachableTime Option ist 30000 Millisekunden.
- Der IPv6NdRetransmitTime Option ist 1000 Millisekunden.
- Der IPv6NdTimeOut Option ist 30000 Millisekunden.

• Der tcpListeningPort Option ist 3260.

#### **Minimale Firmware-Stufe**

7.15 entfernt die bootp Parameter und fügt die neuen Ethernet-Port-Optionen und die neuen iSCSI-Host-Port-Optionen hinzu.

7.50 bewegt den IPV4Gateway Und das IPV6RouterAddress Parameter von den iSCSI-Host-Port-Optionen zum Befehl.

7.60 fügt die hinzu portSpeed Option des iscsiHostPort Parameter.

7.75 depretiert das NVSRAMByte Parameter.

8.10 überarbeitet die Identifizierungsmethode für iSCSI-Host-Ports.

## **Legen Sie den Laufwerk-Pool fest (ändern Sie den Laufwerk-Pool).**

Der set diskPool Mit Befehl werden einem Disk Pool (Dynamic Capacity Expansion oder DCE) Kapazitäten hinzugefügt oder die Controller-Eigentumsrechte für den gesamten Festplatten-Pool geändert.

#### **Unterstützte Arrays**

Dieser Befehl gilt für alle einzelnen Storage-Arrays, einschließlich E2700, E5600, E2800, E5700 EF600 und EF300 Arrays, solange alle SMcli-Pakete installiert sind.

#### **Rollen**

Um diesen Befehl für ein E2800, E5700, EF600 oder EF300 Storage-Array auszuführen, muss die Storage-Administratorrolle vorhanden sein.

#### **Kontext**

Diese beiden Vorgänge schließen sich gegenseitig aus.

#### **Syntax**

```
set diskPool [diskPoolName]
(addDrives=[trayID1,drawerID1,slotID1 ... trayIDn,drawerIDn,slotIDn] |
addCapacity=(diskPoolCapacity))
[owner(a | b)]
```
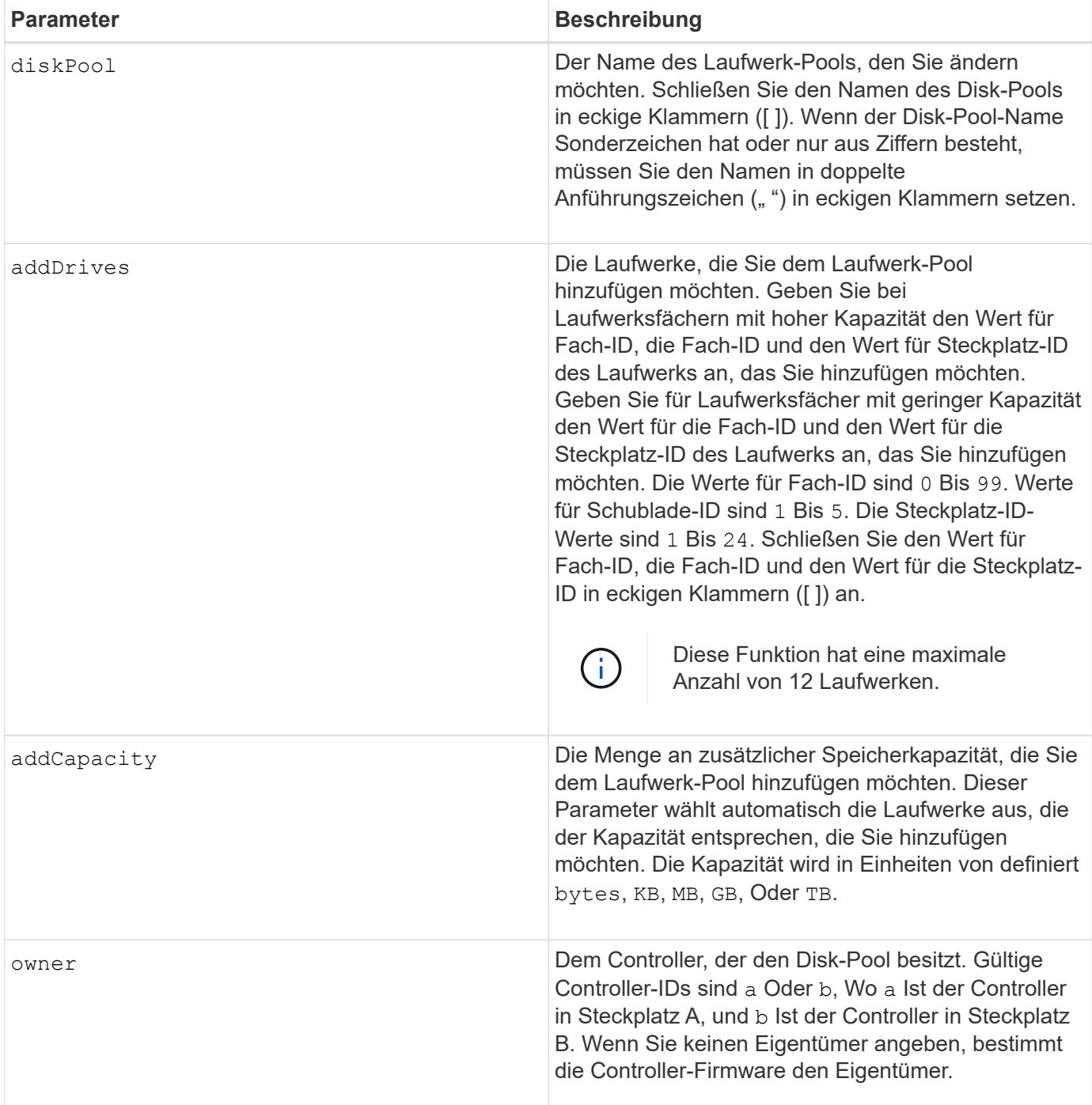

### **Hinweise**

Volumes, die sich bereits im Festplatten-Pool befinden, bleiben online und für I/O-Vorgänge verfügbar, während Sie neue Laufwerke hinzufügen. Der Laufwerk-Pool muss vollständig sein, bevor Sie die Kapazität hinzufügen. Wenn der Laufwerk-Pool nicht vollständig ist, führen Sie den aus set diskPool complete Befehl, bevor Sie neue Laufwerke hinzufügen.

Geben Sie zum Hinzufügen von Kapazität einzelne Laufwerke mit an addDrives Parameter oder eine Menge an Laufwerkskapazität mit addCapacity Parameter. Wenn Sie verwenden addDrives, Der Host muss den Laufwerkssatz validieren, bevor der Vorgang ausgeführt werden kann. Wenn Sie den verwenden addCapacity Parameter. Die von Ihnen angegebene Kapazität dient als minimale Kapazität, die hinzugefügt werden soll. Die bewerteten Laufwerke haben den besten Abgleich mit der Servicequalität und einer Kapazität, die größer oder gleich der von Ihnen angegebenen ist, werden genutzt. Wenn kein Kandidat mit einer minimalen Übereinstimmung verfügbar ist oder die angegebene Laufwerksliste nicht verfügbar ist oder Attributfehler erkannt werden, schlägt der Vorgang fehl.

Mit diesem Befehl können Sie auch die Eigentumsrechte an einem Laufwerk-Pool von einem Controller im Speicher-Array an einen anderen ändern. Wenn Sie diesen Befehl zum Ändern der Eigentümerschaft verwenden, wird sich dies mit dem Befehl zum Hinzufügen von Laufwerken oder zum Hinzufügen von Kapazität ausschließen.

### **Minimale Firmware-Stufe**

7.83

## **Legen Sie den Laufwerk-Pool fest**

Der set diskPool Mit dem Befehl werden die Attribute festgelegt, die einem Laufwerk-Pool auf der Grundlage der angegebenen Parameter zugeordnet sind.

## **Unterstützte Arrays**

Dieser Befehl gilt für alle einzelnen Storage-Arrays, einschließlich E2700, E5600, E2800, E5700 EF600 und EF300 Arrays, solange alle SMcli-Pakete installiert sind.

### **Rollen**

Um diesen Befehl für ein E2800, E5700, EF600 oder EF300 Storage-Array auszuführen, muss die Storage-Administratorrolle vorhanden sein.

### **Syntax**

```
set (diskPool [diskPoolName] |
diskPools [diskPoolName1 ... diskPoolNameN] | allDiskPools)
[reservedDriveCount=reservedDriveCountValue]
[warningThreshold=(warningThresholdValue | default)]
[criticalThreshold=(criticalThresholdValue | default)]
[criticalPriority=(highest | high | medium |low |lowest)]
[degradedPriority=(highest |high |medium |low |lowest)]
[backgroundPriority=(highest | high | medium |low |lowest)]
[userLabel=diskPoolName]
```
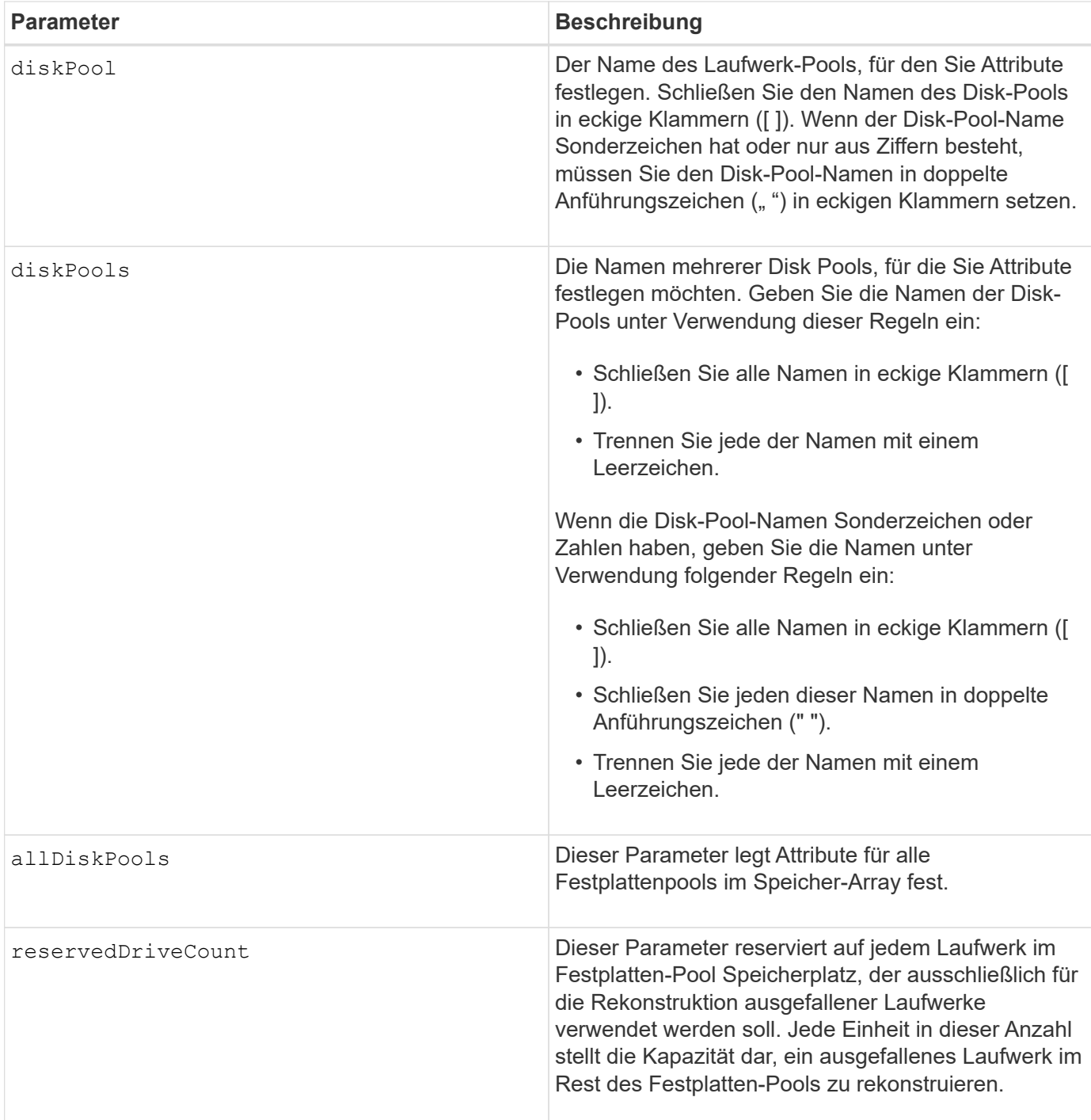

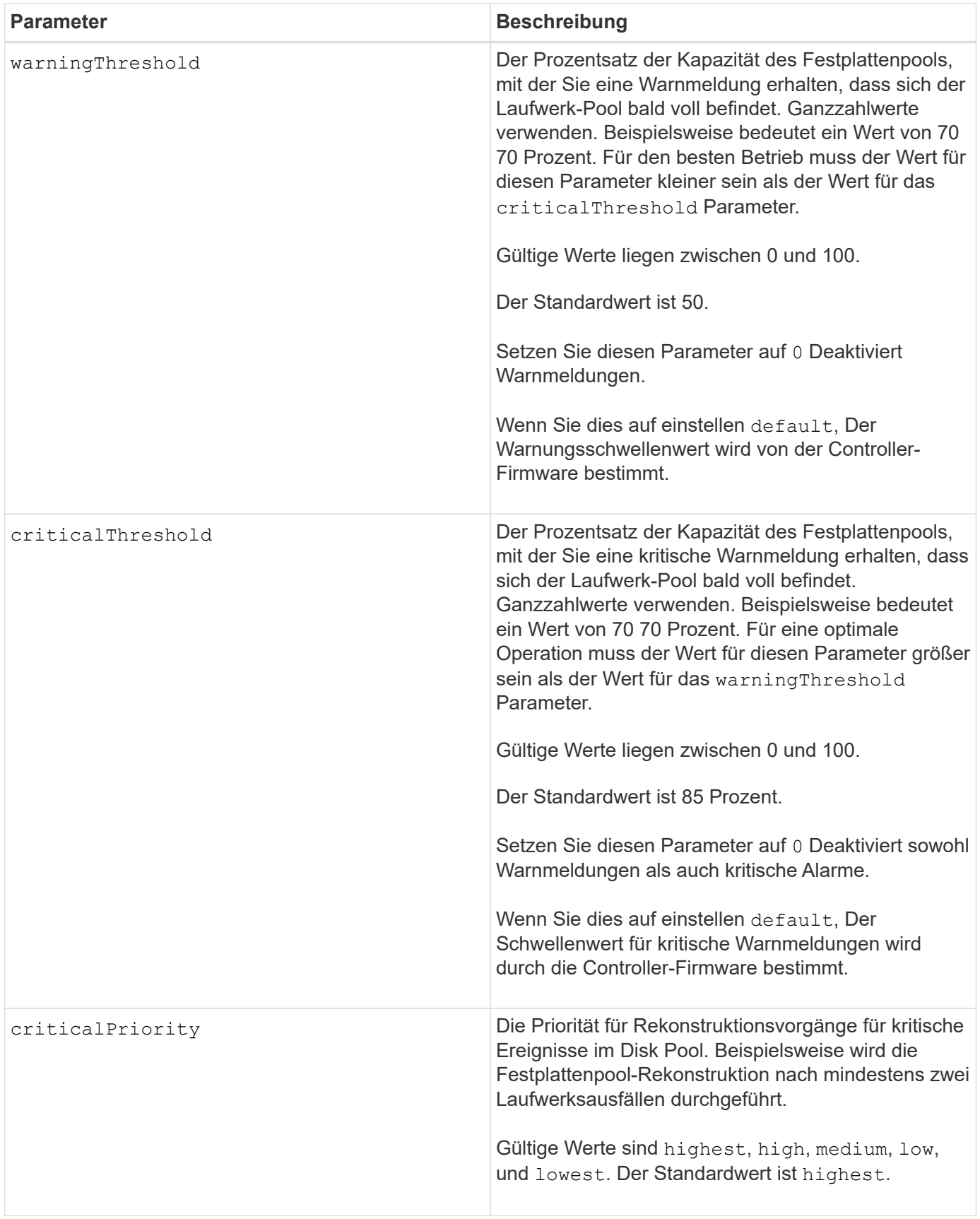

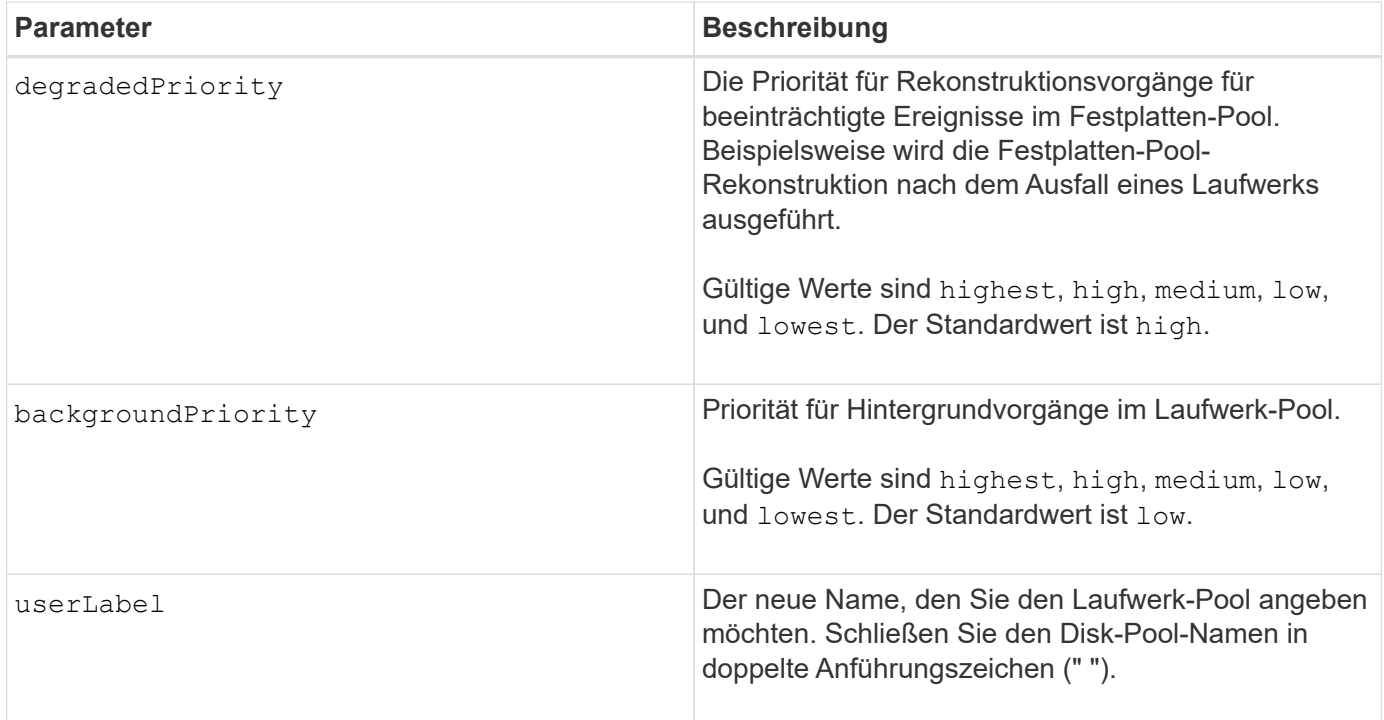

### **Hinweise**

Jeder Disk Pool-Name muss eindeutig sein. Sie können eine beliebige Kombination aus alphanumerischen Zeichen, Unterstrich (\_), Bindestrich (-) und Pfund (#) für die Benutzerbezeichnung verwenden. Benutzeretiketten können maximal 30 Zeichen lang sein.

Es kann eine beliebige Anzahl an Festplatten-Pools angegeben werden. Wenn Sie mehrere Laufwerk-Pools auswählen, setzen Sie einen Wert für das ein userLabel Verursacht einen Fehler.

Wenn Sie keinen Wert für einen optionalen Parameter angeben, wird ein Standardwert zugewiesen.

### **Schwellenwerte für Disk Pool-Warnmeldungen**

Jeder Disk Pool verfügt über zwei nach und nach schwerwiegende Alarmstufen, mit denen Sie die Benutzer informieren, wenn die Speicherkapazität des Disk Pools voll ist. Der Schwellenwert für eine Warnmeldung ist ein Prozent der genutzten Kapazität zur gesamten nutzbaren Kapazität im Laufwerk-Pool. Folgende Meldungen sind zu beachten:

- Warnung Dies ist die erste Alarmstufe, dass die genutzte Kapazität in einem Laufwerk-Pool sich der vollen Höhe nähert. Wenn der Schwellenwert für die Warnmeldung erreicht wird, wird eine Warnmeldung benötigt und ein Ereignis an die Storage Management Software gesendet. Der Warnschwellenwert wird durch den kritischen Schwellenwert ersetzt. Der Standardwarnungsschwellenwert beträgt 50 Prozent.
- Kritisch Dies ist die schwerwiegendsten Warnmeldungen, dass die genutzte Kapazität in einem Disk-Pool voll wird. Wenn der Schwellenwert für die kritische Warnmeldung erreicht wird, wird eine Warnmeldung generiert und ein Ereignis an die Storage Management Software gesendet. Der Warnschwellenwert wird durch den kritischen Schwellenwert ersetzt. Der Standardschwellenwert für die kritische Warnmeldung liegt bei 85 Prozent.

Um wirksam zu sein, muss der Wert für eine Warnmeldung immer kleiner als der Wert für eine kritische Warnmeldung sein. Wenn der Wert für die Warnmeldung mit dem Wert für eine kritische Warnmeldung identisch ist, wird nur die kritische Warnmeldung gesendet.

### **Hintergrundvorgänge für den Disk Pool**

Disk-Pools unterstützen die folgenden Hintergrundvorgänge:

- Rekonstruktion
- Instant Availability Format (IAF)
- Formatieren
- Dynamische Kapazitätserweiterung (DCE)
- Dynamische Kapazitätsreduzierung (DCR)
- Dynamische Volume-Erweiterung (DVE) (bei Disk Pools ist DVE zwar kein Hintergrundvorgang, DVE wird aber als synchroner Vorgang unterstützt).

Disk Pools müssen keine Hintergrundbefehle in die Warteschlange stellen. Sie können mehrere Hintergrundbefehle nacheinander starten, aber wenn mehr als ein Hintergrundvorgang gleichzeitig gestartet wird, verzögert sich die Ausführung von Befehlen, die Sie zuvor gestartet haben. Die relative Priorität für die unterstützten Hintergrundvorgänge lautet:

- 1. Rekonstruktion
- 2. Formatieren
- 3. IAF
- 4. DCE/DCR

#### **Minimale Firmware-Stufe**

7.83

# **Setzen Sie das Laufwerk-Hot-Spare ein**

Der set drive hotSpare Der Befehl weist ein oder mehrere Laufwerke als Hot Spare zu oder weist sie zu.

### **Unterstützte Arrays**

Dieser Befehl gilt für alle einzelnen Storage-Arrays, einschließlich E2700, E5600, E2800, E5700 EF600 und EF300 Arrays, solange alle SMcli-Pakete installiert sind.

#### **Rollen**

Um diesen Befehl für ein E2800, E5700, EF600 oder EF300 Storage-Array auszuführen, muss die Storage-Administratorrolle vorhanden sein.

### **Syntax**

```
set (drive [trayID,[drawerID,]slotID] | drives[trayID1,[drawerID1,]slotID1
... trayIDn,[drawerIDn,]slotIDn])
hotSpare=(TRUE | FALSE)
```
### **Parameter**

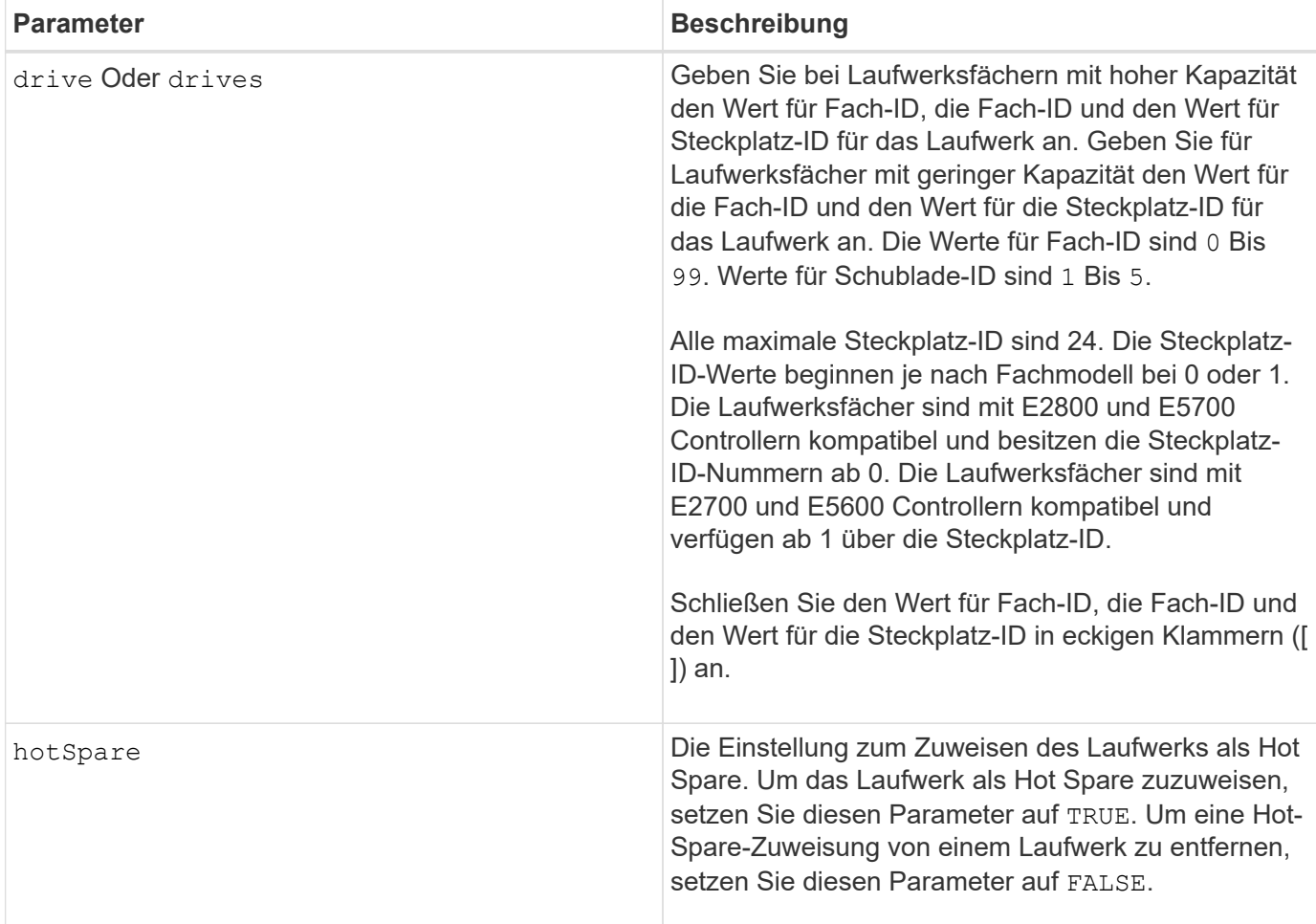

## **Hinweise**

Der drive Der Parameter unterstützt sowohl Laufwerksfächer mit hoher Kapazität als auch Laufwerksfächer mit geringer Kapazität. Ein Laufwerksfach mit hoher Kapazität verfügt über Schubladen, die die Laufwerke halten. Die Schubladen ziehen aus dem Laufwerksfach, um Zugriff auf die Laufwerke zu ermöglichen. Ein Laufwerksfach mit geringer Kapazität verfügt nicht über Schubladen. Bei einem Laufwerksfach mit hoher Kapazität müssen Sie die Kennung (ID) des Laufwerksfachs, die ID des Fachs und die ID des Steckplatzes, in dem sich ein Laufwerk befindet, angeben. Bei einem Laufwerksfach mit niedriger Kapazität müssen Sie nur die ID des Laufwerksfachs und die ID des Steckplatzes angeben, in dem sich ein Laufwerk befindet. Bei einem Laufwerksfach mit geringer Kapazität kann die ID des Laufwerksfachs auf festgelegt werden, um einen Speicherort für ein Laufwerk zu ermitteln 0, Und geben Sie die ID des Steckplatzes an, in dem sich ein Laufwerk befindet.

## **Minimale Firmware-Stufe**

6.10

7.60 fügt die hinzu drawerID Benutzereingaben.

# **Fremdlaufwerk auf nativ einstellen**

Der set drive nativeState Durch den Befehl werden die fehlenden

(ausländischen) Laufwerke wieder in ihre ursprüngliche Volume-Gruppe hinzugefügt und sie in die Volume-Gruppe im neuen Storage Array integriert.

## **Unterstützte Arrays**

Dieser Befehl gilt für alle einzelnen Storage-Arrays, einschließlich E2700, E5600, E2800, E5700 EF600 und EF300 Arrays, solange alle SMcli-Pakete installiert sind.

### **Rollen**

Um diesen Befehl für ein E2800, E5700, EF600 oder EF300 Storage-Array auszuführen, muss die Storage-Administratorrolle vorhanden sein.

### **Kontext**

Ein Laufwerk gilt als nativ, wenn es Teil einer Volume-Gruppe in einem Storage-Array ist. Ein Laufwerk gilt als fremd, wenn es nicht zu einer Volume-Gruppe in einem Speicher-Array gehört oder nicht mit den Laufwerken einer Volume-Gruppe importiert wird, die in ein neues Speicher-Array übertragen werden. Bei letzterem Fehler wird eine unvollständige Volume-Gruppe auf dem neuen Speicher-Array erstellt.

Verwenden Sie diesen Vorgang nur für die Notfallwiederherstellung: Wenn ein oder mehrere Laufwerke aus dem Status eines Fremdlaufwerks geändert werden müssen und in den Status eines nativen Laufwerks innerhalb der ursprünglichen Volume-Gruppe zurückgeführt werden müssen.

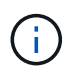

**Mögliche Datenkorruption oder Datenverlust** — mit diesem Befehl aus anderen als dem zuvor genannten Gründen kann es zu Datenverlust ohne Benachrichtigung.

### **Syntax**

```
set (drive=(trayID,[drawerID,]slotID) | drives=(trayID1,[drawerID1
,]slotID1 ... trayIDn,[drawerIDn,]slotIDn) |
allDrives) nativeState
```
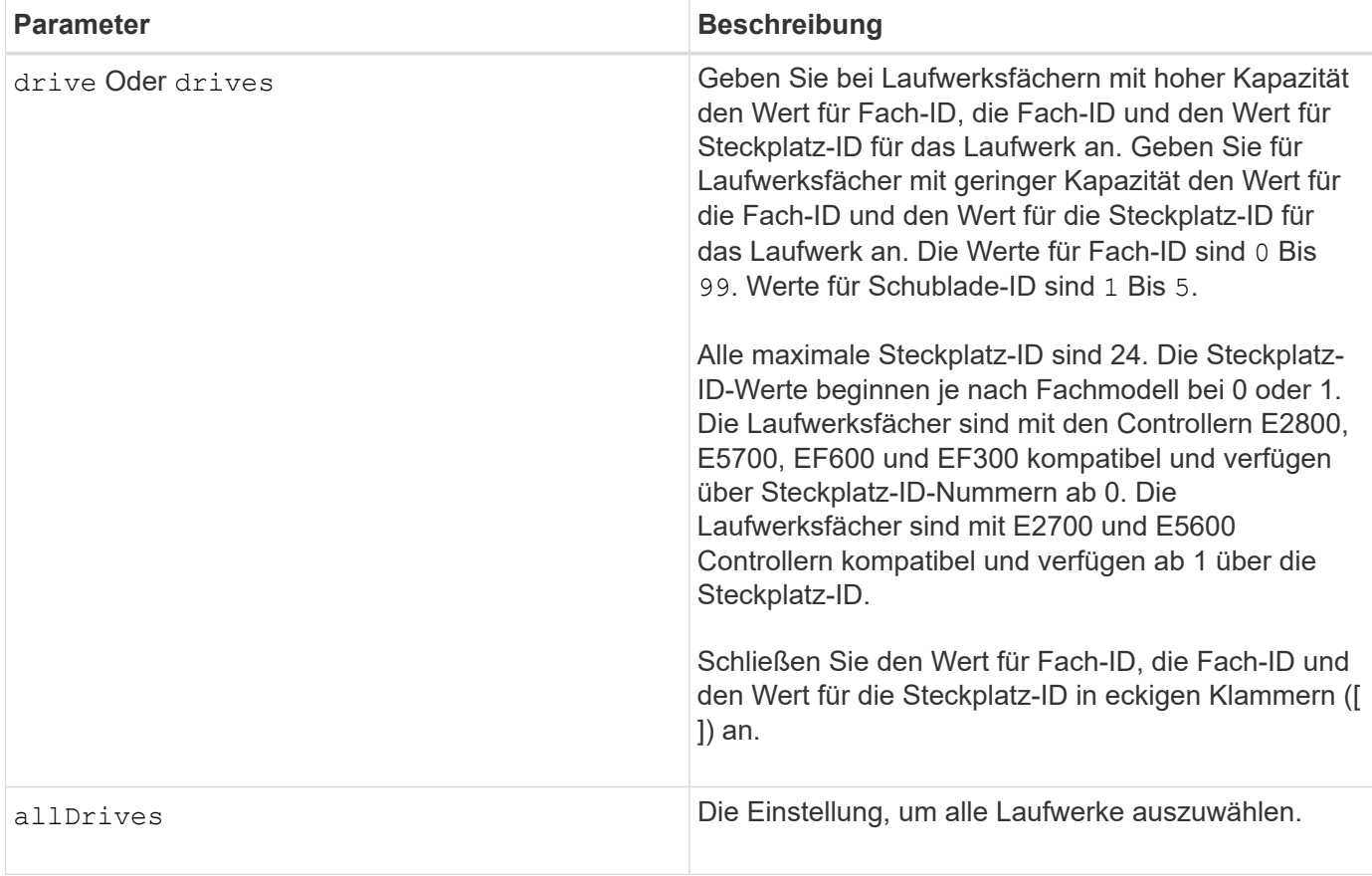

## **Hinweise**

Der drive Der Parameter unterstützt sowohl Laufwerksfächer mit hoher Kapazität als auch Laufwerksfächer mit geringer Kapazität. Ein Laufwerksfach mit hoher Kapazität verfügt über Schubladen, die die Laufwerke halten. Die Schubladen ziehen aus dem Laufwerksfach, um Zugriff auf die Laufwerke zu ermöglichen. Ein Laufwerksfach mit geringer Kapazität verfügt nicht über Schubladen. Bei einem Laufwerksfach mit hoher Kapazität müssen Sie die Kennung (ID) des Laufwerksfachs, die ID des Fachs und die ID des Steckplatzes, in dem sich ein Laufwerk befindet, angeben. Bei einem Laufwerksfach mit niedriger Kapazität müssen Sie nur die ID des Laufwerksfachs und die ID des Steckplatzes angeben, in dem sich ein Laufwerk befindet. Bei einem Laufwerksfach mit geringer Kapazität kann die ID des Laufwerksfachs auf festgelegt werden, um einen Speicherort für ein Laufwerk zu ermitteln 0, Und geben Sie die ID des Steckplatzes an, in dem sich ein Laufwerk befindet.

## **Minimale Firmware-Stufe**

7.10

7.60 fügt die hinzu drawerID Benutzereingaben.

# **Legen Sie den Laufwerksstatus fest**

Der set drive operationalState Mit dem Befehl wird ein Laufwerk auf den Status "Fehlgeschlagen" festgelegt.

### **Unterstützte Arrays**

Dieser Befehl gilt für alle einzelnen Storage-Arrays, einschließlich E2700, E5600, E2800, E5700 EF600 und EF300 Arrays, solange alle SMcli-Pakete installiert sind.

#### **Rollen**

Um diesen Befehl für ein E2800, E5700, EF600 oder EF300 Storage-Array auszuführen, muss die Storage-Administratorrolle vorhanden sein.

#### **Kontext**

Um ein Laufwerk in den optimalen Zustand zurückzusetzen, verwenden Sie den revive drive Befehl.

#### **Syntax**

```
set drive [trayID,[drawerID,]slotID] operationalState=failed [copyDrive]
```
#### **Parameter**

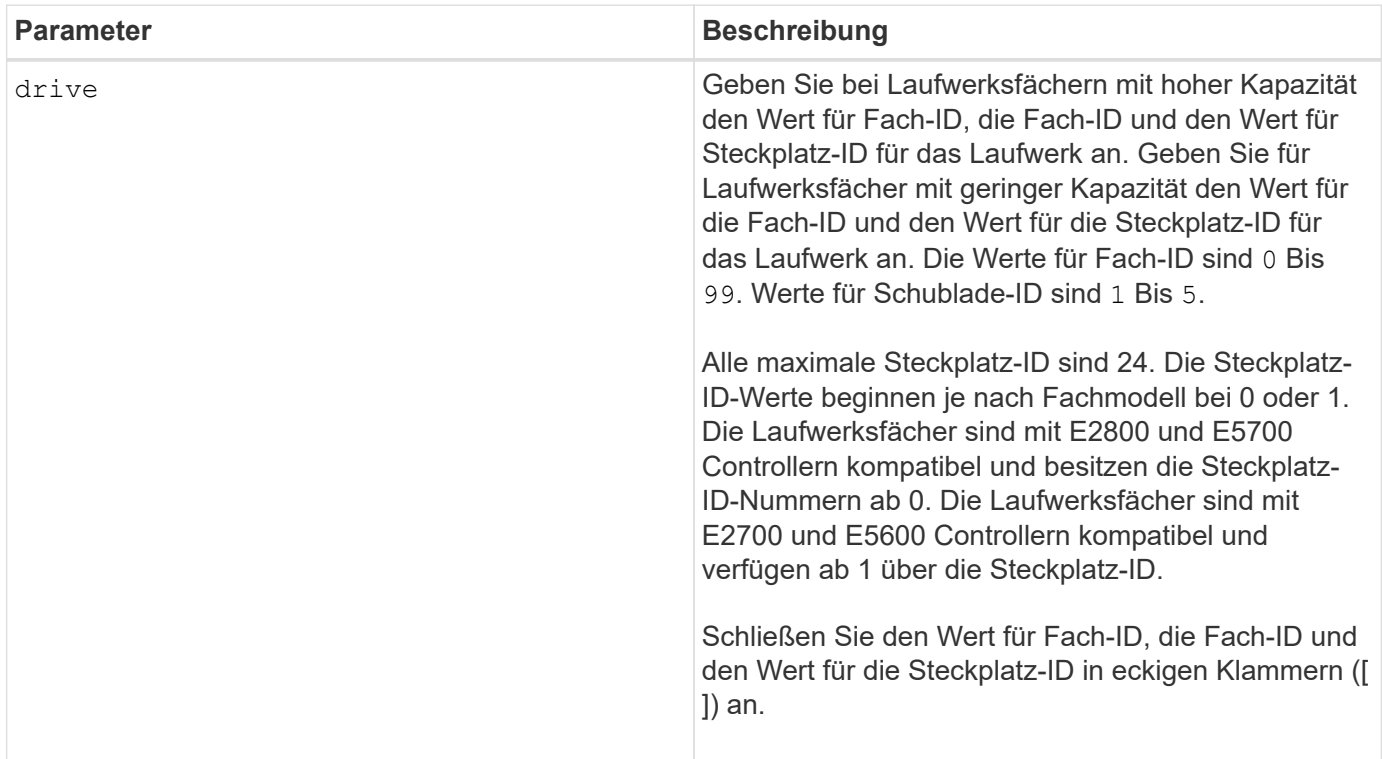

#### **Hinweise**

Der drive Der Parameter unterstützt sowohl Laufwerksfächer mit hoher Kapazität als auch Laufwerksfächer mit geringer Kapazität. Ein Laufwerksfach mit hoher Kapazität verfügt über Schubladen, die die Laufwerke halten. Die Schubladen ziehen aus dem Laufwerksfach, um Zugriff auf die Laufwerke zu ermöglichen. Ein Laufwerksfach mit geringer Kapazität verfügt nicht über Schubladen. Bei einem Laufwerksfach mit hoher Kapazität müssen Sie die Kennung (ID) des Laufwerksfachs, die ID des Fachs und die ID des Steckplatzes, in dem sich ein Laufwerk befindet, angeben. Bei einem Laufwerksfach mit niedriger Kapazität müssen Sie nur die ID des Laufwerksfachs und die ID des Steckplatzes angeben, in dem sich ein Laufwerk befindet. Bei einem

Laufwerksfach mit geringer Kapazität kann die ID des Laufwerksfachs auf festgelegt werden, um einen Speicherort für ein Laufwerk zu ermitteln 0, Und geben Sie die ID des Steckplatzes an, in dem sich ein Laufwerk befindet.

### **Minimale Firmware-Stufe**

5.20

7.60 fügt die hinzu *drawerID* Benutzereingaben.

# **Legen Sie die FIPS-Laufwerk-Sicherheitskennung fest**

Der set drive securityID Mit dem Befehl wird ein FIPS-Laufwerk auf die ursprünglichen Herstellereinstellungen zurückgesetzt.

## **Unterstützte Arrays**

Dieser Befehl gilt für alle einzelnen Storage-Arrays, einschließlich E2700, E5600, E2800, E5700 EF600 und EF300 Arrays, solange alle SMcli-Pakete installiert sind.

## **Rollen**

Um diesen Befehl für ein E2800, E5700, EF600 oder EF300 Storage-Array auszuführen, muss die Rolle "Security Admin" vorhanden sein.

## **Kontext**

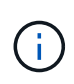

Dieser Befehl setzt ein FIPS-Laufwerk zurück auf die ursprünglichen Herstellereinstellungen und löscht alle vorhandenen Laufwerkdaten. Dieser Vorgang ist komplett irreversibel. Dies kann erforderlich sein, wenn das Laufwerk aufgrund einer ungültigen oder fehlenden Sicherheitsschlüsseldatei oder eines unbekannten Passphrase gesperrt ist. Alle vorhandenen Laufwerkdaten werden gelöscht.

Verwenden Sie zum Löschen eines FDE-Laufwerks den start secureErase Befehl.

### **Syntax**

set drive [*trayID*,[*drawerID*,]*slotID*] securityID="string"
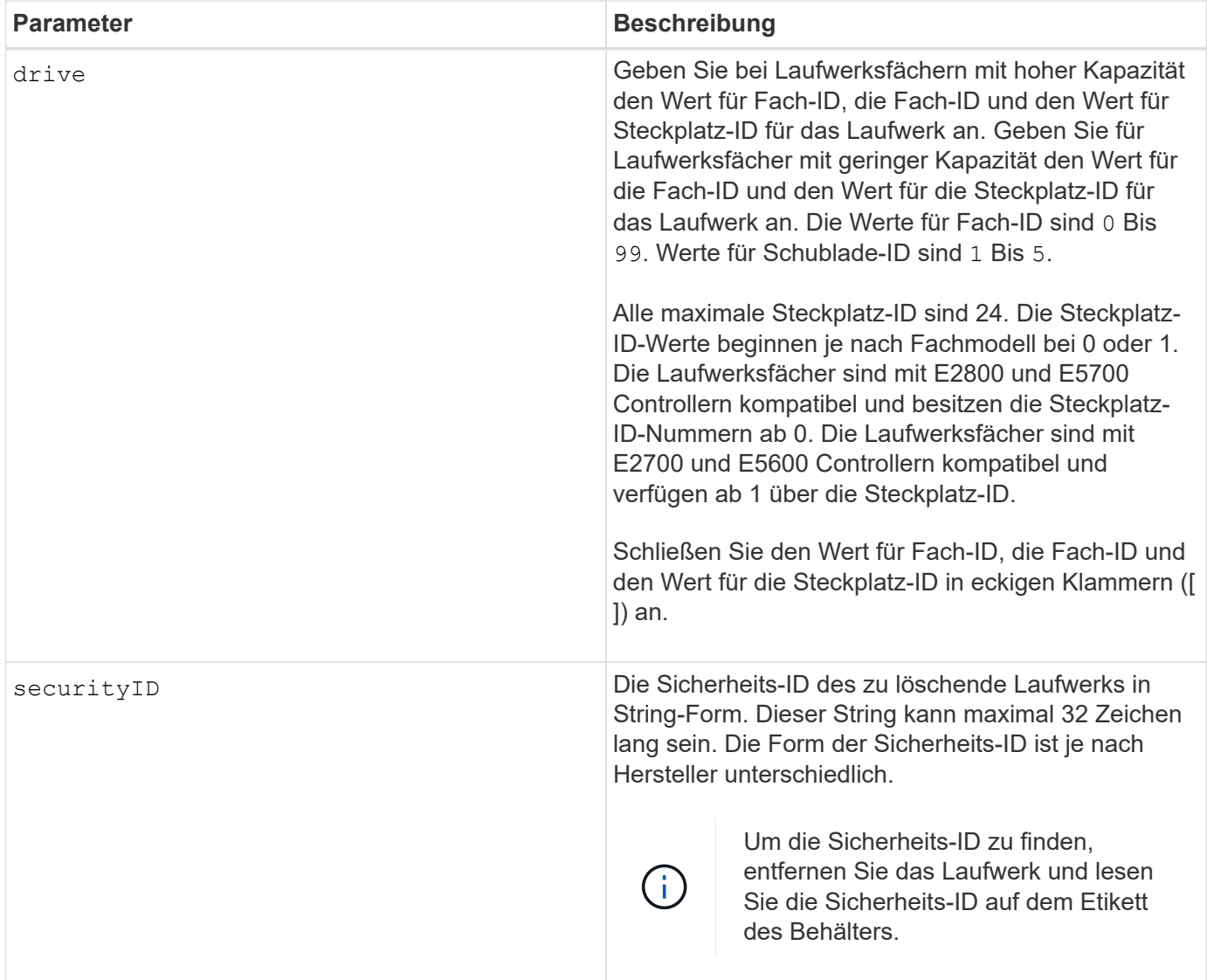

Der drive Der Parameter unterstützt sowohl Laufwerksfächer mit hoher Kapazität als auch Laufwerksfächer mit geringer Kapazität. Ein Laufwerksfach mit hoher Kapazität verfügt über Schubladen, die die Laufwerke halten. Die Schubladen ziehen aus dem Laufwerksfach, um Zugriff auf die Laufwerke zu ermöglichen. Ein Laufwerksfach mit geringer Kapazität verfügt nicht über Schubladen. Bei einem Laufwerksfach mit hoher Kapazität müssen Sie die Kennung (ID) des Laufwerksfachs, die ID des Fachs und die ID des Steckplatzes, in dem sich ein Laufwerk befindet, angeben. Bei einem Laufwerksfach mit niedriger Kapazität müssen Sie nur die ID des Laufwerksfachs und die ID des Steckplatzes angeben, in dem sich ein Laufwerk befindet. Bei einem Laufwerksfach mit geringer Kapazität kann die ID des Laufwerksfachs auf festgelegt werden, um einen Speicherort für ein Laufwerk zu ermitteln 0, Und geben Sie die ID des Steckplatzes an, in dem sich ein Laufwerk befindet.

## **Beispiel**

set drive [1,31,4] securityID="V2zdvLTdGWdWyTALGHns";

8.25

# **Legen Sie die Anzeige für die zulässige Laufwerkswartung fest**

Der set drive serviceAllowedIndicator Mit dem Befehl wird die Anzeigeleuchte Wartungsmaßnahme zulässig an einem Laufwerk oder Laufwerken in Laufwerksfächern aktiviert oder deaktiviert, die die Funktion für die Kontrollleuchte Serviceaktion zulässig unterstützen.

## **Unterstützte Arrays**

Dieser Befehl gilt für alle einzelnen Storage-Arrays, einschließlich E2700, E5600, E2800, E5700 EF600 und EF300 Arrays, solange alle SMcli-Pakete installiert sind.

## **Rollen**

Um diesen Befehl für ein E2800, E5700, EF600 oder EF300 Storage-Array auszuführen, muss die Storage-Administratorrolle vorhanden sein.

## **Kontext**

Wenn das Speicherarray die Funktion "Anzeige für Serviceaktion zulässig" nicht unterstützt, gibt dieser Befehl einen Fehler aus. Wenn das Speicher-Array den Befehl unterstützt, die Kontrollleuchte jedoch nicht einschalten oder ausschalten kann, gibt dieser Befehl einen Fehler aus.

## **Syntax**

```
set (drive [trayID,[drawerID,]slotID] | drives[trayID1,[drawerID1,]slotID1
... trayIDn,[drawerIDn,]slotIDn])
serviceAllowedIndicator=(on | off)
```
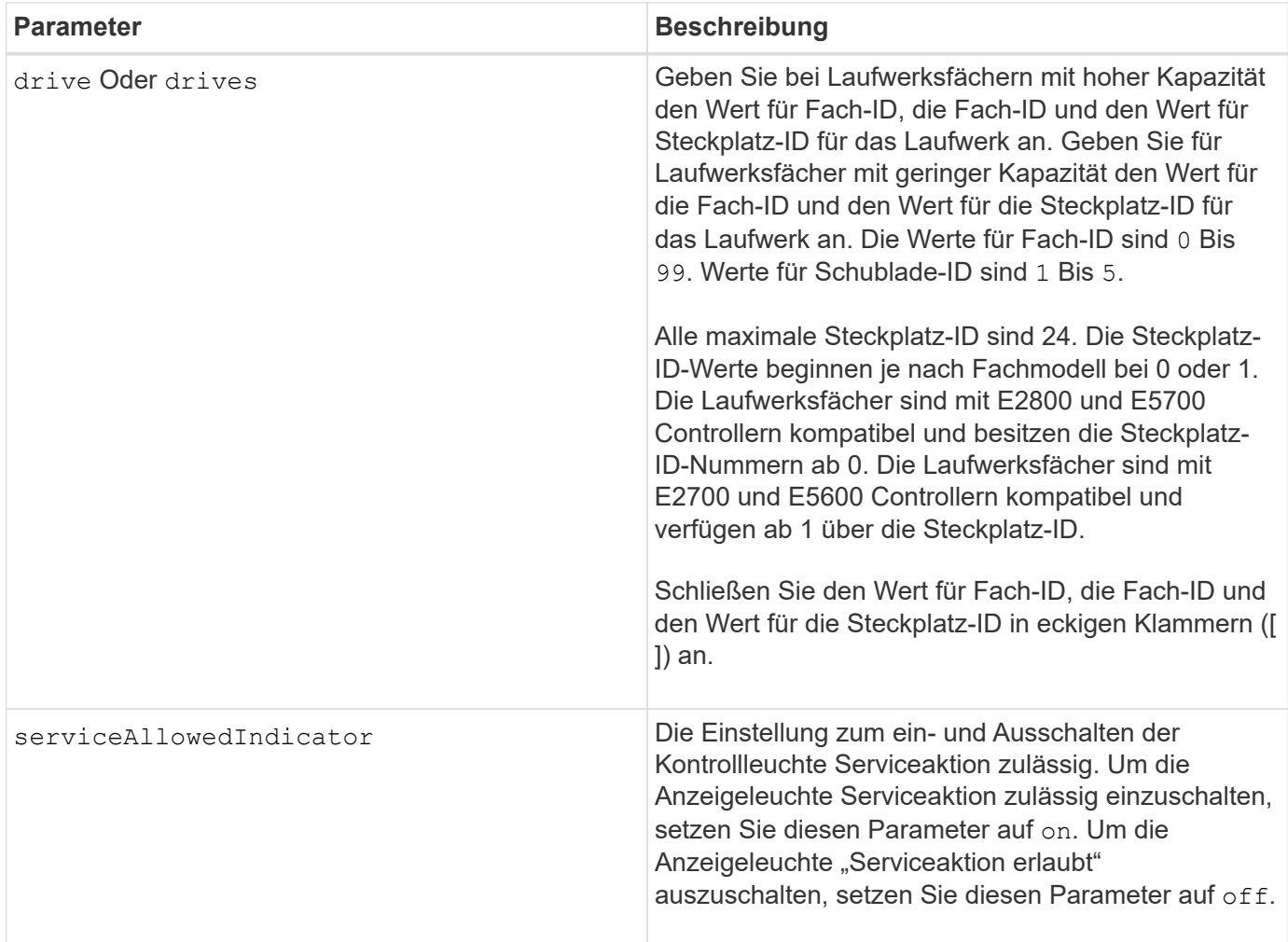

Der drive Der Parameter unterstützt sowohl Laufwerksfächer mit hoher Kapazität als auch Laufwerksfächer mit geringer Kapazität. Ein Laufwerksfach mit hoher Kapazität verfügt über Schubladen, die die Laufwerke halten. Die Schubladen ziehen aus dem Laufwerksfach, um Zugriff auf die Laufwerke zu ermöglichen. Ein Laufwerksfach mit geringer Kapazität verfügt nicht über Schubladen. Bei einem Laufwerksfach mit hoher Kapazität müssen Sie die Kennung (ID) des Laufwerksfachs, die ID des Fachs und die ID des Steckplatzes, in dem sich ein Laufwerk befindet, angeben. Bei einem Laufwerksfach mit niedriger Kapazität müssen Sie nur die ID des Laufwerksfachs und die ID des Steckplatzes angeben, in dem sich ein Laufwerk befindet. Bei einem Laufwerksfach mit geringer Kapazität kann die ID des Laufwerksfachs auf festgelegt werden, um einen Speicherort für ein Laufwerk zu ermitteln 0, Und geben Sie die ID des Steckplatzes an, in dem sich ein Laufwerk befindet.

## **Minimale Firmware-Stufe**

6.16

7.60 fügt die hinzu drawerID Benutzereingaben.

# **Den Status des Antriebskanals festlegen**

Der set driveChannel Der Befehl definiert die Leistung des Laufwerkskanals.

## **Unterstützte Arrays**

Dieser Befehl gilt für alle einzelnen Storage-Arrays, einschließlich E2700, E5600, E2800, E5700 EF600 und EF300 Arrays, solange alle SMcli-Pakete installiert sind.

## **Rollen**

Um diesen Befehl für ein E2800, E5700, EF600 oder EF300 Storage-Array auszuführen, muss die Rolle "Storage-Admin" oder "Support-Admin" vorhanden sein.

## **Syntax**

```
set driveChannel [(1 | 2 | 3 | 4 | 5 | 6 | 7 | 8)]
status=(optimal | degraded)
```
## **Parameter**

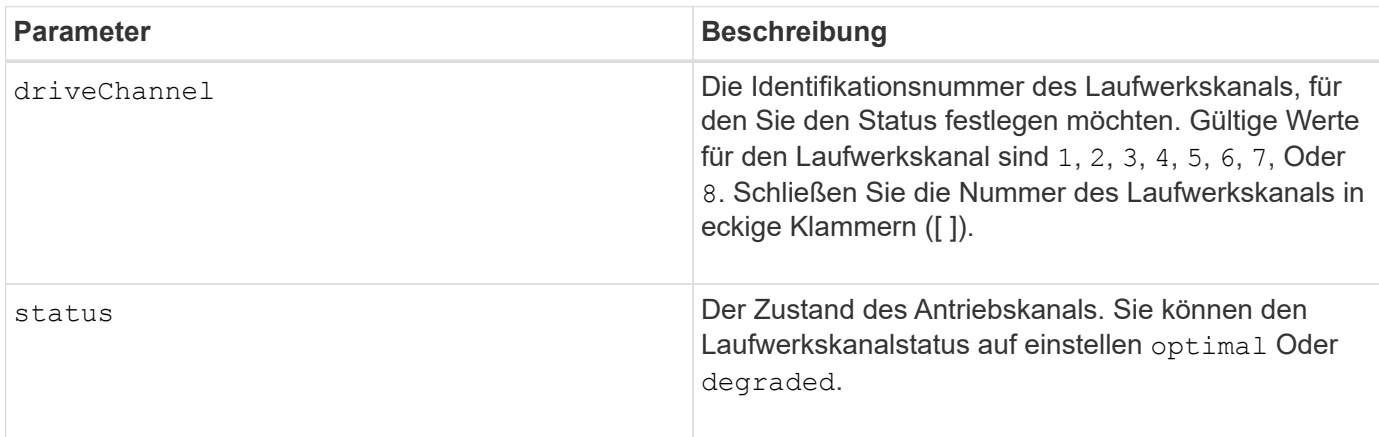

## **Hinweise**

Verwenden Sie die optimal Option, um einen Laufwerkskanal zurück in den optimalen Zustand zu verschieben. Verwenden Sie die degraded Option, wenn der Laufwerkskanal Probleme aufweist und das Speicher-Array zusätzliche Zeit für Datentransfers benötigt.

## **Minimale Firmware-Stufe**

6.10

7.15 fügt die Aktualisierung der Laufwerkskanalkennung hinzu.

# **Geben Sie die SMTP-Bereitstellungsmethode (E-Mail) an**

Der set storageArray autoSupport deliveryMethod Mit dem Befehl wird die Bereitstellungsmethode zum Senden von AutoSupport-Meldungen an E-Mail (SMTP) eingerichtet.

#### **Unterstützte Arrays**

Dieser Befehl gilt für ein einzelnes E2800, E5700, EF600 oder EF300 Storage-Array. Der Betrieb erfolgt nicht auf E2700 oder E5600 Storage-Arrays.

#### **Rollen**

Um diesen Befehl für ein E2800, E5700, EF600 oder EF300 Storage-Array auszuführen, muss die Rolle "Storage-Admin" oder "Support-Admin" vorhanden sein.

#### **Syntax**

```
set storageArray autoSupport deliveryMethod=email
mailRelayServer="serverAddress" senderEmail="emailAddress"
```
#### **Parameter**

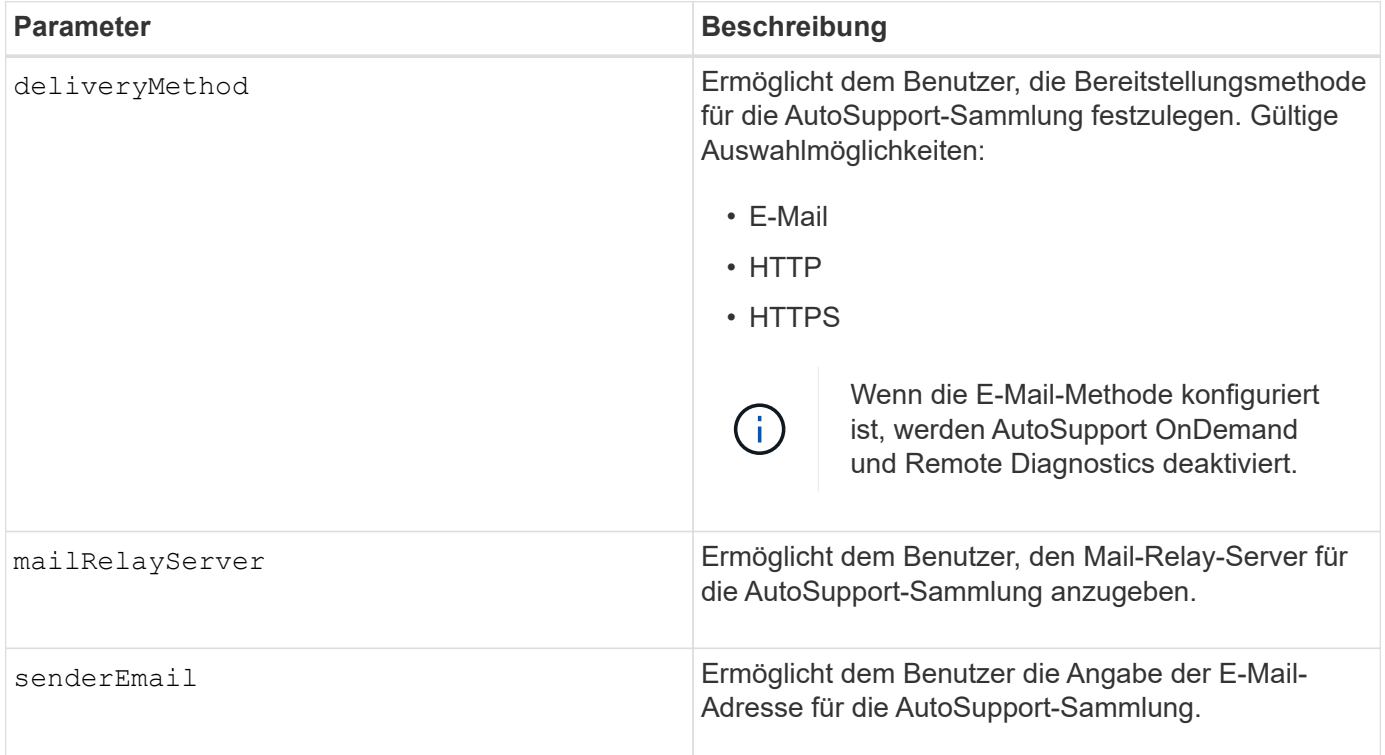

#### **Beispiele**

```
SMcli -n Array1 -c "set storageArray autoSupportConfig
deliveryMethod=email mailRelayServer=\"mailserver.company.com\"
senderEmail=\"user@company.com\";"
SMcli completed successfully.
```
#### **Verifizierung**

Senden Sie mit dem eine Testmeldung *start storageArray autoSupport deliveryTest* Befehl, um zu überprüfen, ob Ihre Bereitstellungsmethoden korrekt eingerichtet sind.

## **Minimale Firmware-Stufe**

8.40

# **Konfigurieren Sie Einstellungen für E-Mail-Warnmeldungen**

Der set emailAlert Der Befehl konfiguriert die E-Mail zum Senden einer E-Mail an einen bestimmten technischen Support oder eine bestimmte Organisation. Die E-Mail-Benachrichtigung enthält eine Zusammenfassung des Ereignisses, detaillierte Informationen über den betroffenen Speicher und Kontaktinformationen des Kunden.

## **Unterstützte Arrays**

Dieser Befehl gilt für die E2800, E5700, EF600 und EF300 Storage-Arrays. Der Befehl kann jedoch für E2700 oder E5600 Arrays als SMcli-Befehl und nicht als Skript-Befehl verwendet werden. In diesem Fall gilt der Befehl für alle Arrays in der Management-Domäne.

## **Syntax**

```
set emailAlert
      serverAddress="serverAddress" |
      serverEncryption=none | smtps | starttls |
      serverPort=port value |
      serverUsername="username" |
      serverPassword="password" |
      senderAddress="emailAddress" |
      additionalContactInfo="filename" |
      (recipientAddresses=("emailAddress1" ... "emailAddressN") |
 addRecipientAddresses=("emailAddress1" ... "emailAddressN"))
```
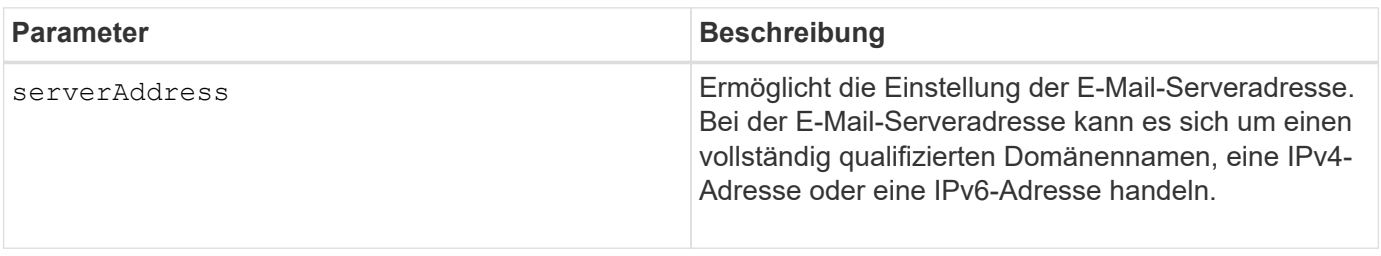

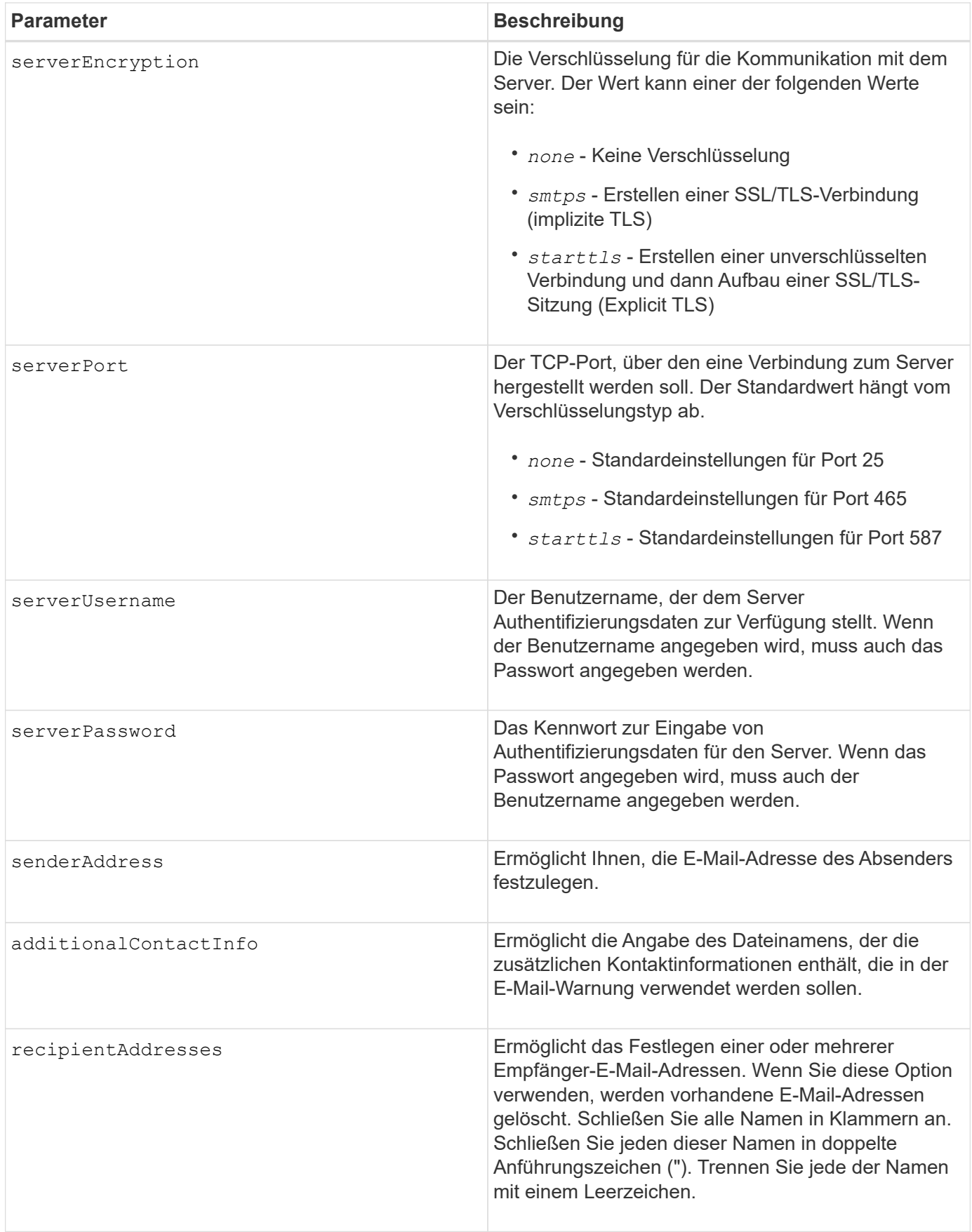

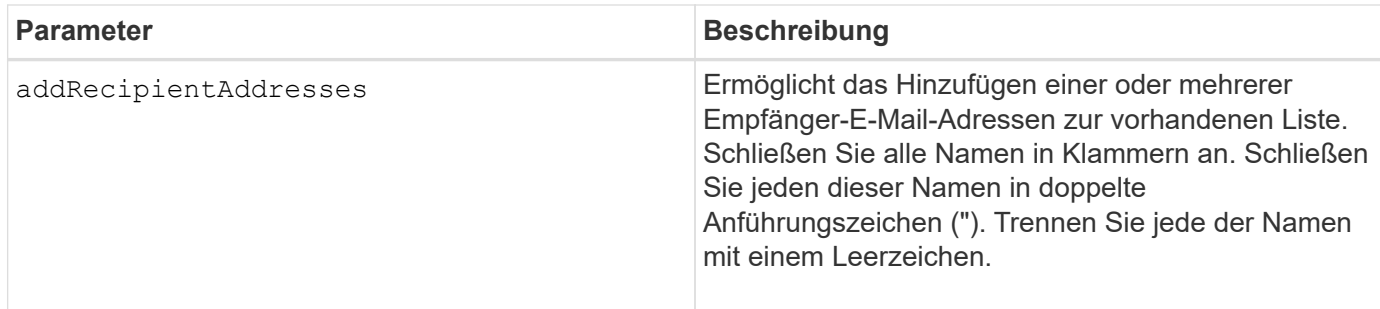

## **Beispiele**

```
SMcli -n Array1 -c "set emailAlert
     serverAddress="email.server.domain.com"
      serverEncryption=("smtps") |
      serverPort="smtps" |
      serverUsername="username" |
      serverPassword="password" |
     senderAddress=no-reply@server.domain.com
     additionalContactInfo="C:\additionalInfo.txt"
     recipientAddresses=("person1@email.domain.com"
"person2@email.domain.com");"
SMcli -n Array1 -c "set emailAlert
addRecipientAddresses=("person3@netapp.com");"
SMcli completed successfully.
```
## **Minimale Firmware-Stufe**

## 8.40

11.70.1 fügt die hinzu serverEncryption, serverPort, serverUsername, und serverPassword **Parameter** 

# **Filter für Ereignisbenachrichtigung einstellen**

Der set event alert Befehle verwalten die Meldungsbenachrichtigung durch Deaktivierung oder Aktivierung der Benachrichtigung im Zusammenhang mit einem bestimmten alertable Ereignis. Um eine Benachrichtigung über ein bestimmtes alertable Ereignis zu verhindern, blockieren Sie es \_. Um die Benachrichtigung über ein bestimmtes alertable Ereignis zu aktivieren, entblocken Sie es.

## **Unterstützte Arrays**

Dieser Befehl gilt nur für die E2700 und E5600 Storage-Arrays.

#### **Kontext**

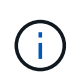

Dieser Befehl ist ein SMcli-Befehl und kein Skript-Befehl. Sie müssen diesen Befehl über eine Befehlszeile ausführen. Sie können diesen Befehl nicht aus dem Skript-Editor in der Speicher-Management-Software ausführen

#### **Kontext**

Wenn Sie ein Storage-Array definieren, können Sie Alarme konfigurieren und das Management der Ereignismeldungen festlegen. Wenn Sie das Speicher-Array so konfiguriert haben, dass Warnungen gesendet werden, wird eine Benachrichtigung an einen bestimmten Empfänger gesendet, wenn ein alertabbares Ereignis auftritt. Diese Benachrichtigung kann eine oder alle der folgenden Arten sein:

- E-Mail
- Syslog
- SNMP-Trap-Benachrichtigungen

Die CLI-Befehle zur Ereigniswarnung funktionieren auf einem einzelnen Speicher-Array. Wenn Sie die Befehle auf einem Storage Array ausführen, ist nur das Storage Array von den Befehlen betroffen. Andere Storage Arrays, für die der CLI-Befehl nicht ausgeführt wurde, haben das Standardverhalten.

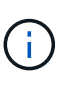

Durch das Blockieren einer Event-Meldung wird nicht verhindert, dass das Ereignis am Systemereignisprotokoll gesendet wird. Alle Events werden weiterhin im Ereignisprotokoll veröffentlicht.

Nicht alarmbare Ereignisse können mit diesem Befehl nicht alertable ausgeführt werden.

#### **Syntax zum Blockieren einer Ereigniswarnung**

```
set blockEventAlert eventType
```
#### **Syntax zum Entsperren einer Ereigniswarnung**

set unBlockEventAlert *eventType*

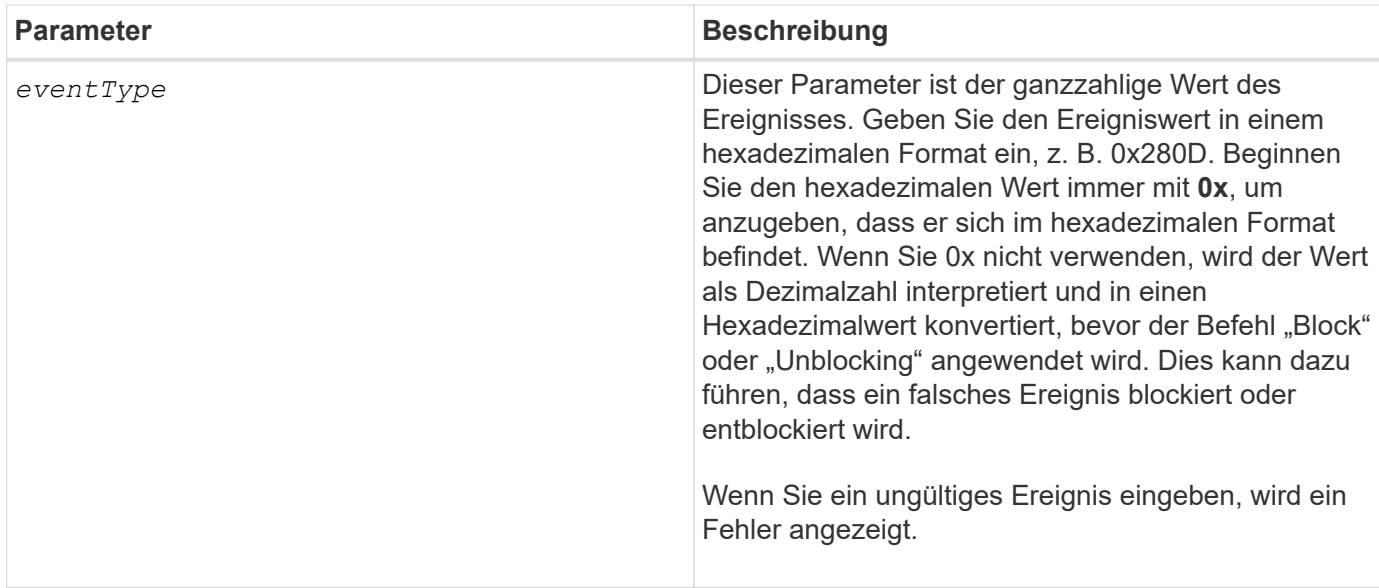

8.10

# **Legen Sie den Host fest**

Der set host Der Befehl weist einen Host einer Host-Gruppe zu oder verschiebt einen Host zu einer anderen Host-Gruppe.

## **Unterstützte Arrays**

Dieser Befehl gilt für alle einzelnen Storage-Arrays, einschließlich E2700, E5600, E2800, E5700 EF600 und EF300 Arrays, solange alle SMcli-Pakete installiert sind.

## **Rollen**

Um diesen Befehl für ein E2800, E5700, EF600 oder EF300 Storage-Array auszuführen, muss die Storage-Administratorrolle vorhanden sein.

## **Kontext**

Sie können auch eine neue Host-Gruppe erstellen und den Host mit diesem Befehl der neuen Host-Gruppe zuweisen. Die von diesem Befehl durchgeführten Aktionen hängen davon ab, ob der Host über individuelle Zuordnungen verfügt oder keine individuellen Zuordnungen enthält.

## **Syntax**

```
set host [hostName]
hostGroup=("hostGroupName" | none | defaultGroup)
userLabel="newHostName"
hostType=(hostTypeIndexLabel | hostTypeIndexNumber)
```
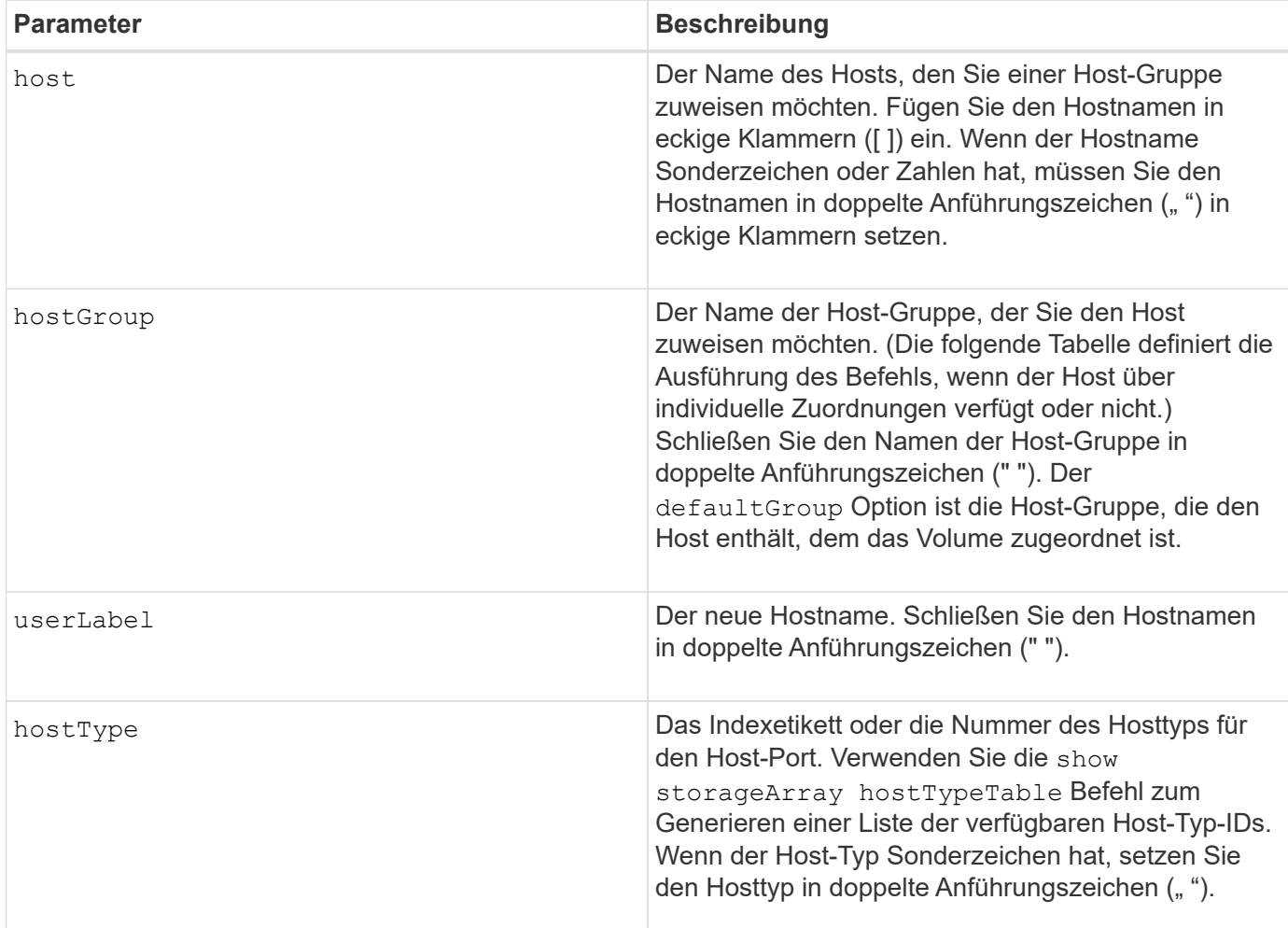

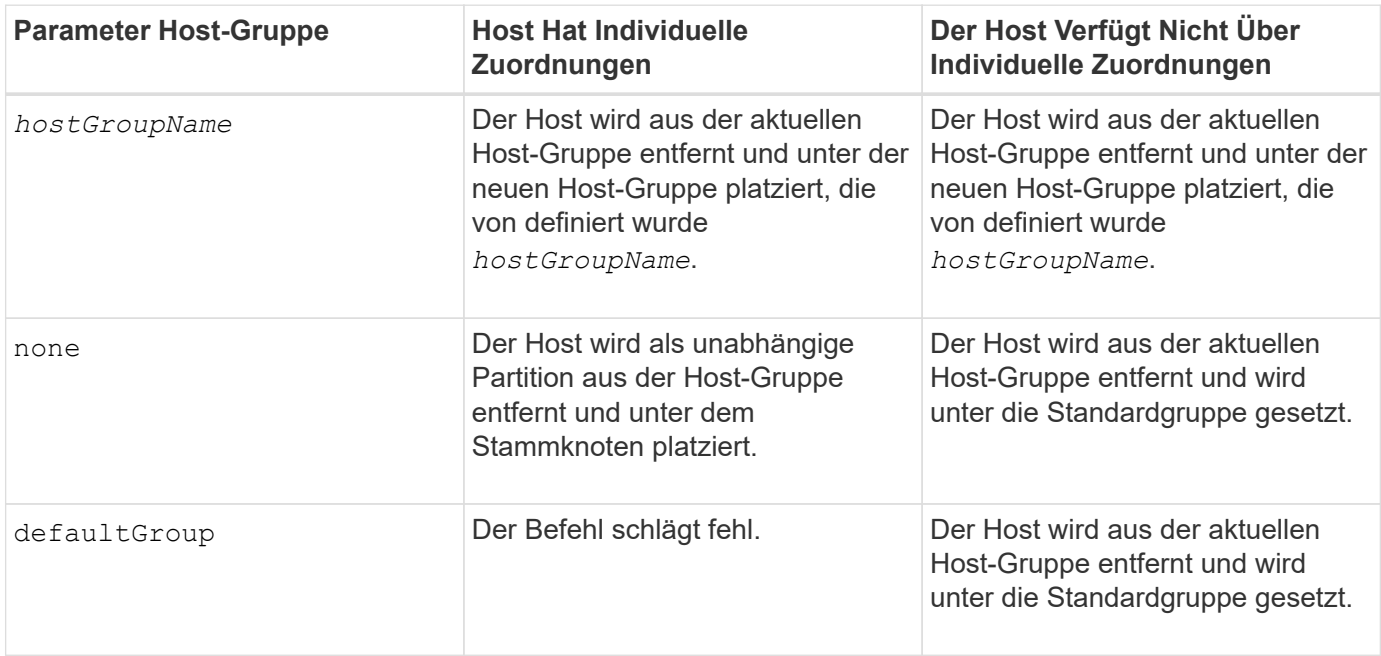

Wenn Sie diesen Befehl verwenden, können Sie einen oder mehrere der optionalen Parameter angeben.

Für die Namen können Sie eine beliebige Kombination aus alphanumerischen Zeichen, Bindestriche und Unterstriche verwenden. Namen können maximal 30 Zeichen lang sein.

#### **Minimale Firmware-Stufe**

6.10

# **Hostkanal festlegen**

Der set hostChannel Der Befehl definiert die Loop-ID für den Host-Kanal.

## **Unterstützte Arrays**

Dieser Befehl gilt für alle einzelnen Storage-Arrays, einschließlich E2700, E5600, E2800, E5700 EF600 und EF300 Arrays, solange alle SMcli-Pakete installiert sind.

## **Rollen**

Um diesen Befehl für ein E2800, E5700, EF600 oder EF300 Storage-Array auszuführen, muss die Storage-Administratorrolle vorhanden sein.

#### **Syntax**

```
set hostChannel [hostChannelNumber]
preferredID=portID
```
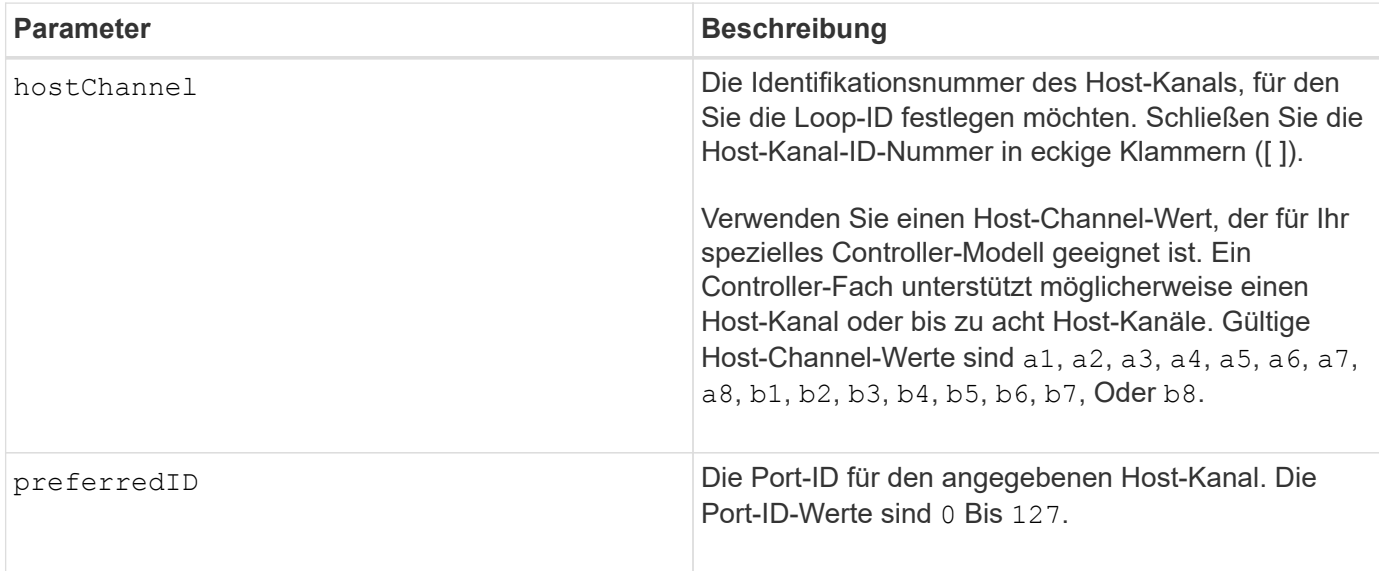

6.10

6.14 fügt der Host-Kanal-ID ein Update hinzu.

7.15 fügt der Host-Kanal-ID ein Update hinzu.

# **Legen Sie die Host-Gruppe fest**

Der set hostGroup Mit dem Befehl wird eine Host-Gruppe umbenannt.

## **Unterstützte Arrays**

Dieser Befehl gilt für alle einzelnen Storage-Arrays, einschließlich E2700, E5600, E2800, E5700 EF600 und EF300 Arrays, solange alle SMcli-Pakete installiert sind.

## **Rollen**

Um diesen Befehl für ein E2800, E5700, EF600 oder EF300 Storage-Array auszuführen, muss die Storage-Administratorrolle vorhanden sein.

## **Syntax**

```
set hostGroup [hostGroupName]
userLabel="newHostGroupName"
```
#### **Parameter**

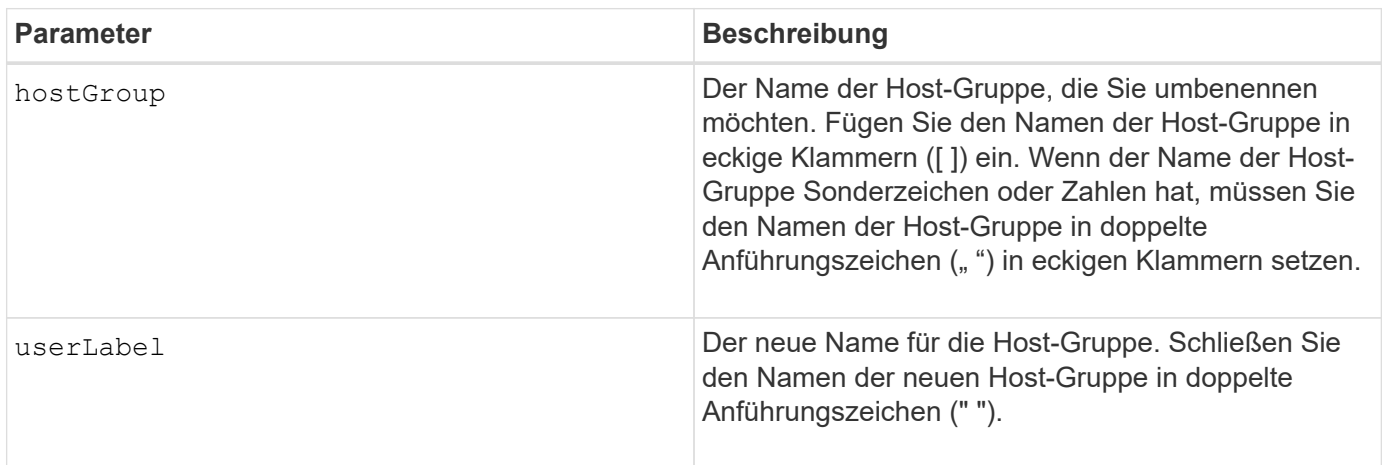

## **Hinweise**

Sie können eine beliebige Kombination aus alphanumerischen Zeichen, Bindestriche und Unterstrichen für die Namen verwenden. Namen können maximal 30 Zeichen lang sein.

## **Minimale Firmware-Stufe**

6.10

# **Legen Sie den Host-Port fest**

Der set hostPort Befehl ändert die Eigenschaften für einen Host-Port.

## **Unterstützte Arrays**

Dieser Befehl gilt für alle einzelnen Storage-Arrays, einschließlich E2700, E5600, E2800, E5700 EF600 und EF300 Arrays, solange alle SMcli-Pakete installiert sind.

## **Rollen**

Um diesen Befehl für ein E2800, E5700, EF600 oder EF300 Storage-Array auszuführen, muss die Storage-Administratorrolle vorhanden sein.

## **Kontext**

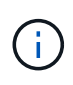

Dieser Befehl funktioniert in einer iSCSI-Umgebung nicht, in der die Host-Ports als Initiatoren gelten. Verwenden Sie stattdessen die set iscsiInitiator Befehl. Siehe [Setzen Sie den](#page-123-0) [iSCSI-Initiator.](#page-123-0)

## **Syntax**

```
set hostPort [portLabel] userLabel=newPortLabel
[host=hostName]
```
## **Parameter**

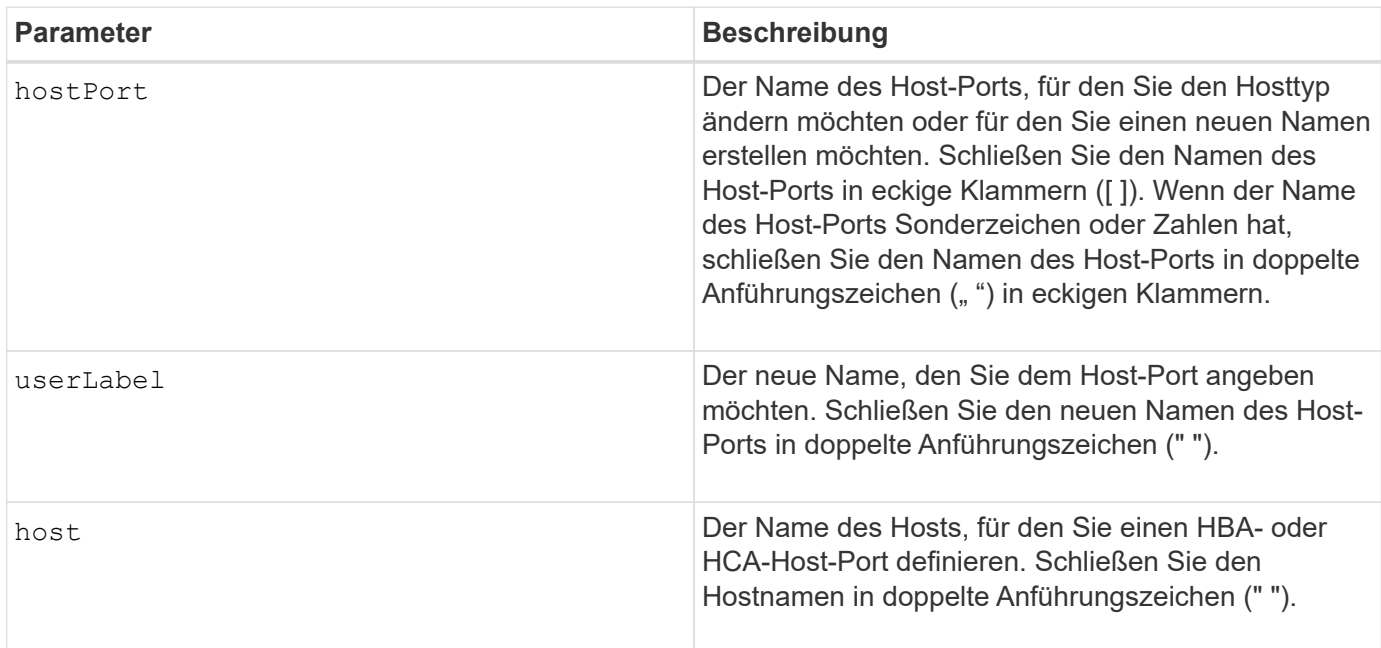

#### **Hinweise**

Sie können eine beliebige Kombination aus alphanumerischen Zeichen, Bindestriche und Unterstrichen für die Benutzerbezeichnung verwenden. Benutzeretiketten können maximal 30 Zeichen lang sein.

6.10

# <span id="page-122-0"></span>**Legt den Initiator fest**

Der set initiator Mit dem Befehl wird das Initiator-Objekt aktualisiert.

## **Unterstützte Arrays**

Dieser Befehl gilt für ein einzelnes E2800, E5700, EF600 oder EF300 Storage-Array. Der Betrieb erfolgt nicht auf E2700 oder E5600 Storage-Arrays.

## **Rollen**

Um diesen Befehl für ein E2800, E5700, EF600 oder EF300 Storage-Array auszuführen, muss die Storage-Administratorrolle vorhanden sein.

#### **Kontext**

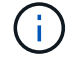

Mit diesem Befehl wird die veraltete Version ersetzt [Setzen Sie den iSCSI-Initiator](#page-123-0) Befehl.

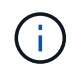

Dieser Befehl ist nur für iSCSI, iSER, NVMe over RoCE, NVMe over InfiniBand und NVMe over Fibre Channel anwendbar.

## **Syntax**

```
set initiator (["initiatorName"] | <"initiatorQualifiedName">)
([userLabel="newInitiatorName"] |
[host="newHostName"] | [chapSecret="newSecurityKey"])
```
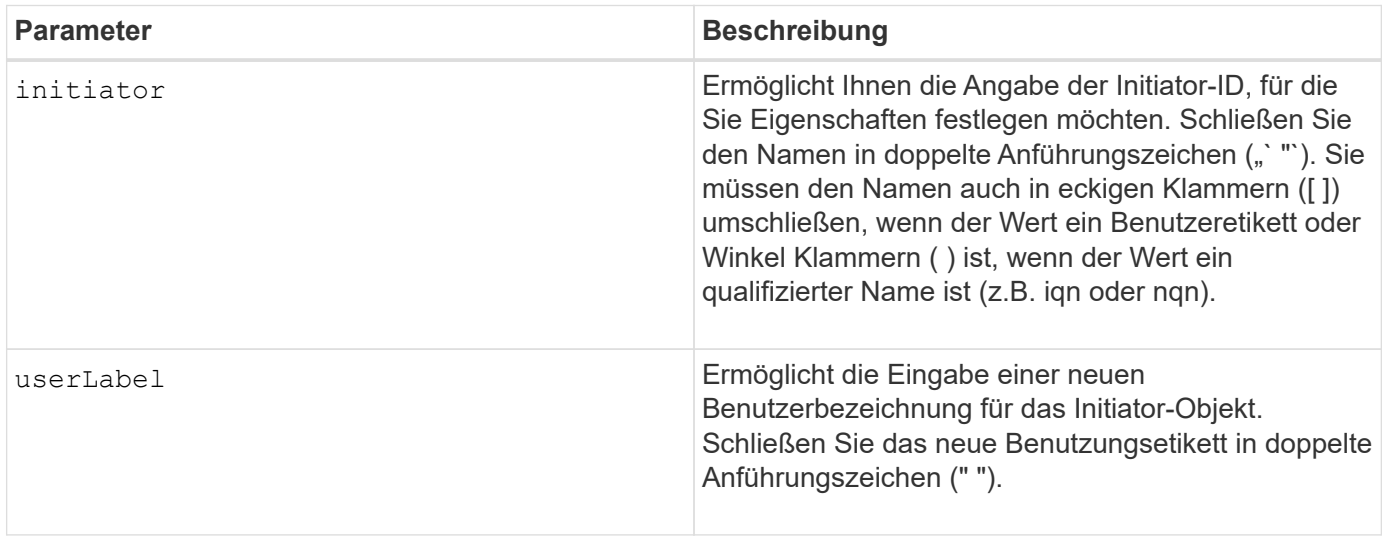

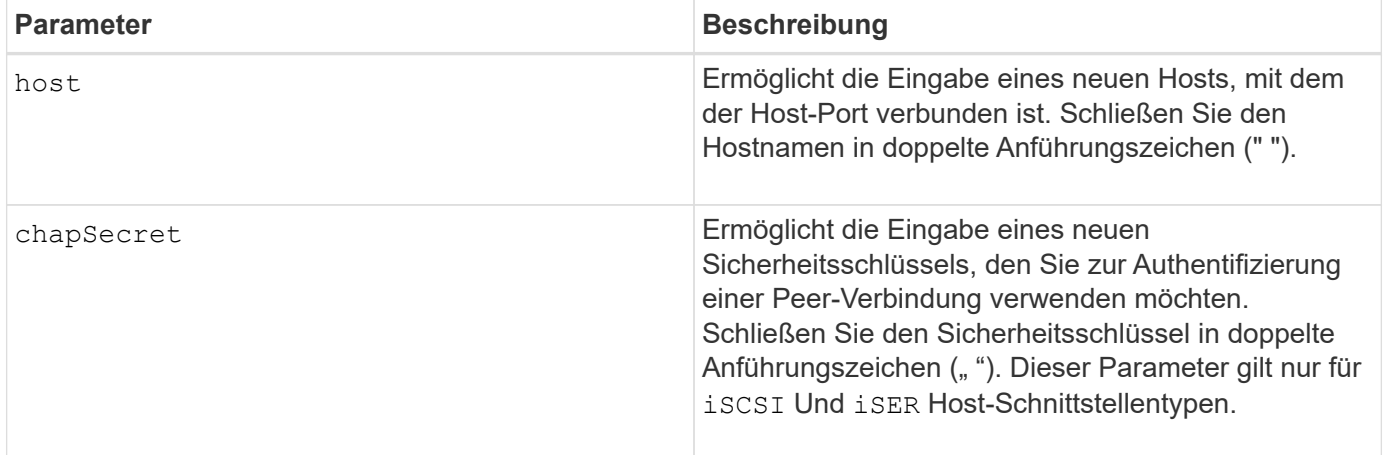

8.41

# <span id="page-123-0"></span>**Setzen Sie den iSCSI-Initiator**

Der set iscsiInitiator Mit dem Befehl werden die Attribute für einen iSCSI-Initiator festgelegt.

## **Unterstützte Arrays**

Dieser Befehl gilt für alle einzelnen Storage-Arrays, einschließlich E2700, E5600, E2800, E5700 EF600 und EF300 Arrays, solange alle SMcli-Pakete installiert sind.

## **Rollen**

Um diesen Befehl für ein E2800, E5700, EF600 oder EF300 Storage-Array auszuführen, muss die Storage-Administratorrolle vorhanden sein.

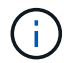

Dieser Befehl ist veraltet und wird von ersetzt [Legt den Initiator fest](#page-122-0) Befehl.

## **Syntax**

```
set iscsiInitiator (["initiatorUserLabel"] | <" iscsiInitiatorName ">)
(userLabel="newName" |
host="newHostName" |
chapSecret="newSecurityKey")
```
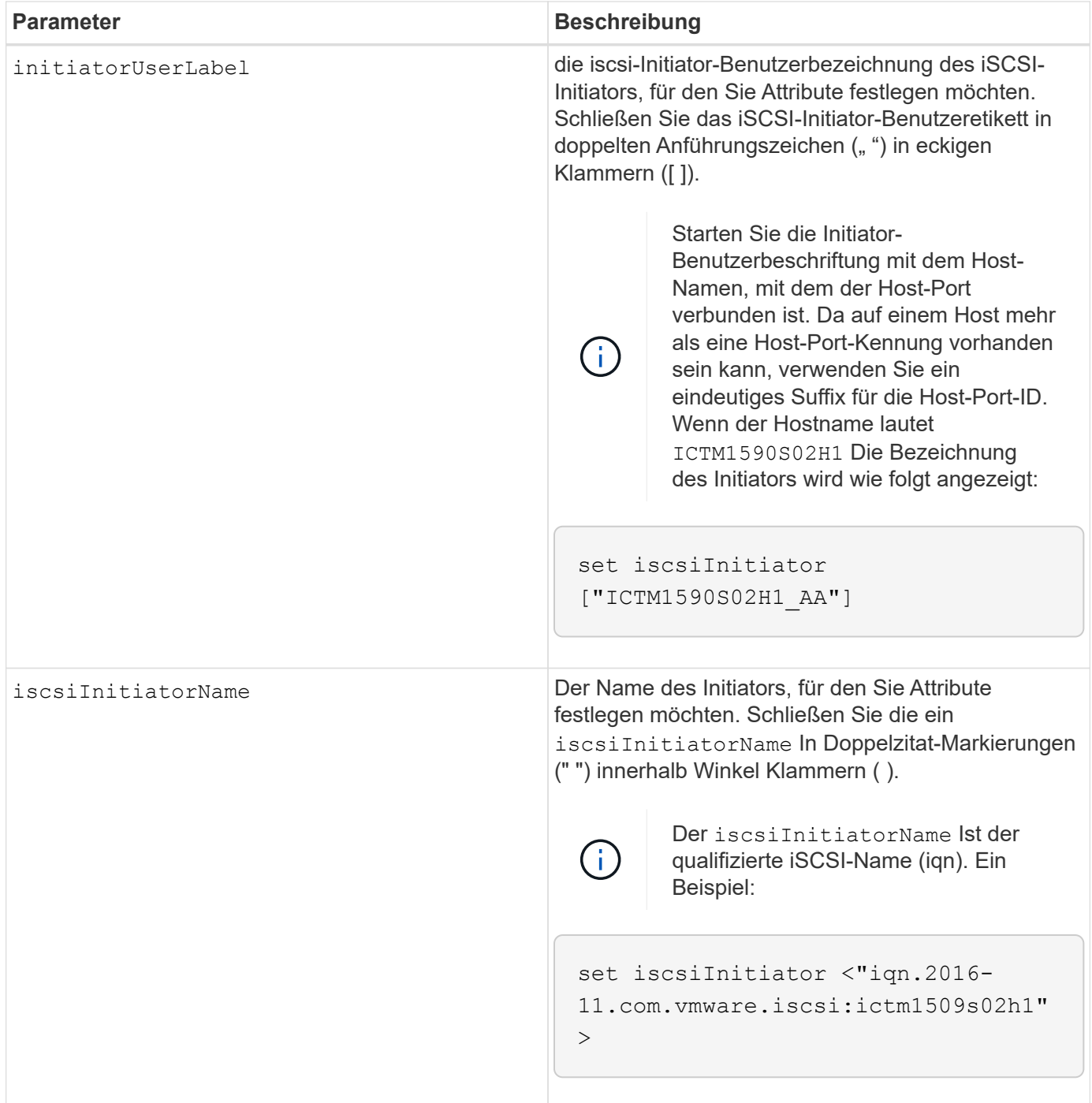

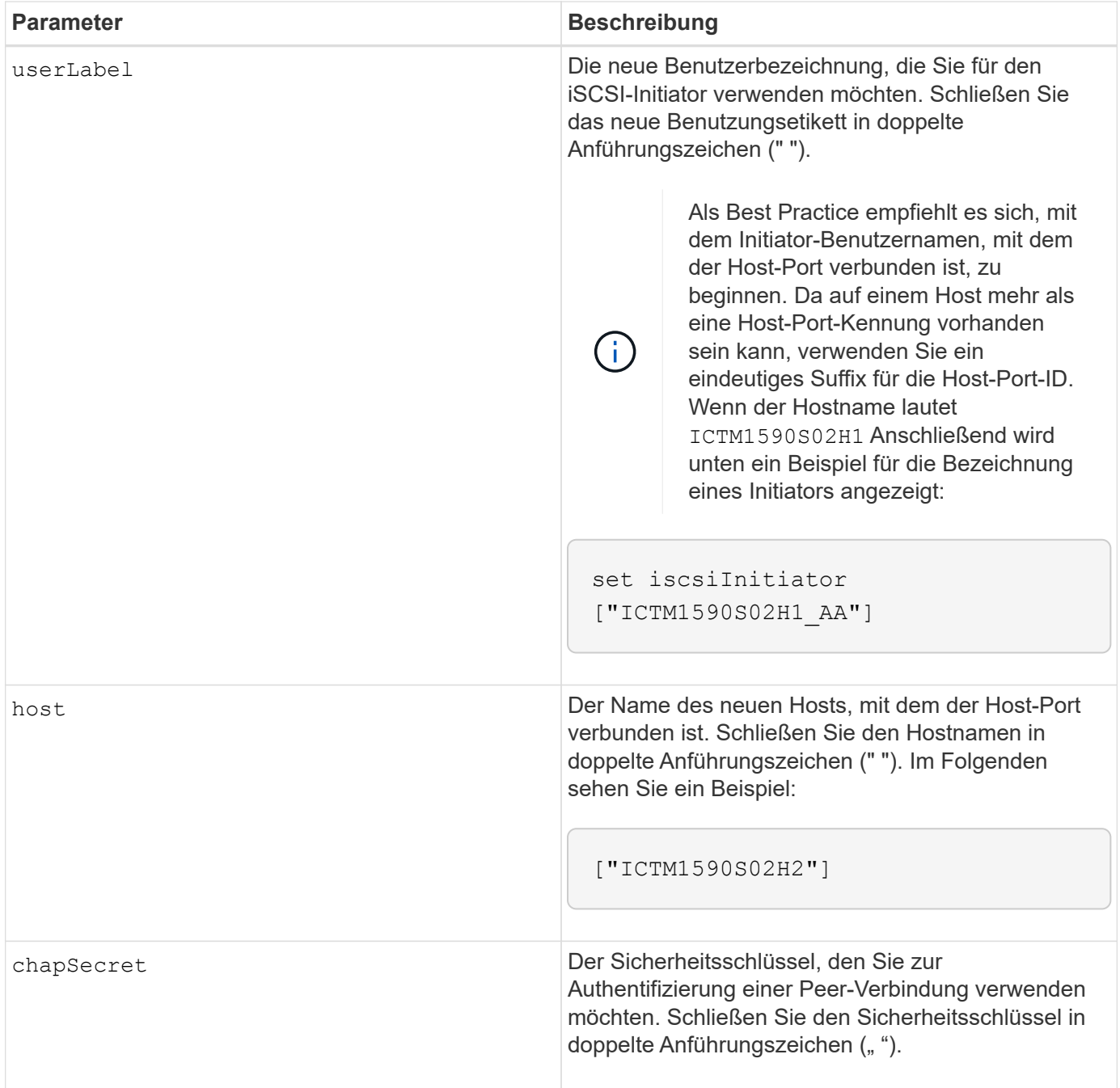

Sie können eine beliebige Kombination aus alphanumerischen Zeichen, Bindestriche und Unterstrichen für die Namen verwenden. Namen können maximal 30 Zeichen lang sein.

Challenge Handshake Authentication Protocol (CHAP) ist ein Protokoll, das den Peer einer Verbindung authentifiziert. CHAP basiert auf den Gleichgesinnten, die ein *secret* teilen. Ein Geheimnis ist ein Sicherheitsschlüssel, der einem Kennwort ähnelt.

Verwenden Sie die chapSecret Parameter zum Einrichten der Sicherheitsschlüssel für Initiatoren, die eine gegenseitige Authentifizierung erfordern. Der CHAP-Schlüssel muss zwischen 12 und 57 Zeichen lang sein. In dieser Tabelle werden die gültigen Zeichen aufgeführt.

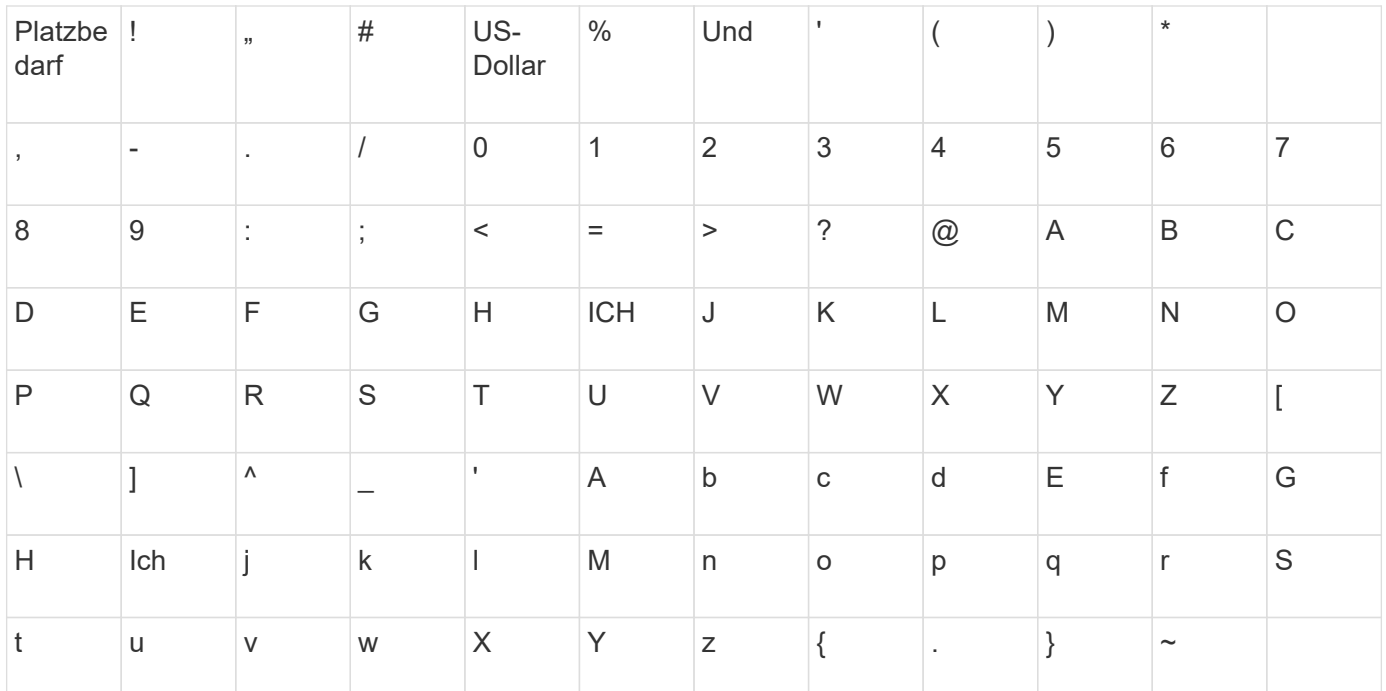

7.10

8.41 dieser Befehl ist veraltet.

# **Legen Sie die iSCSI-Zieleigenschaften fest**

Der set iscsiTarget Der Befehl definiert Eigenschaften für ein iSCSI-Ziel.

## **Unterstützte Arrays**

Dieser Befehl gilt für alle einzelnen Storage-Arrays, einschließlich E2700, E5600, E2800, E5700 EF600 und EF300 Arrays, solange alle SMcli-Pakete installiert sind.

## **Rollen**

Um diesen Befehl für ein E2800, E5700, EF600 oder EF300 Storage-Array auszuführen, muss die Storage-Administratorrolle vorhanden sein.

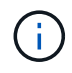

Dieser Befehl ist veraltet und wird von ersetzt [Legen Sie die Zieleigenschaften fest](#page-209-0) Befehl.

## **Syntax**

```
set iscsiTarget ["userLabel"]
authenticationMethod=(none | chap) |
chapSecret=securityKey |
targetAlias="userLabel"
```
#### **Parameter**

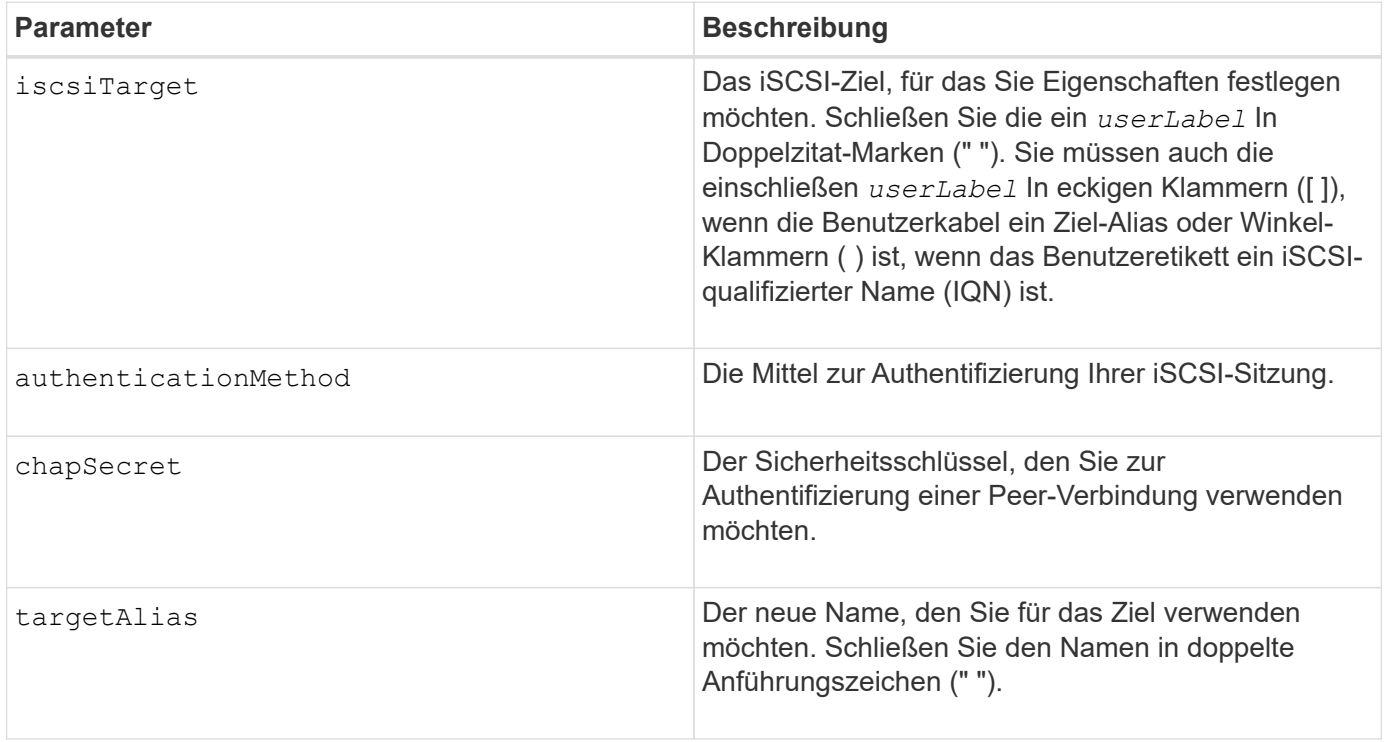

#### **Hinweise**

Challenge Handshake Authentication Protocol (CHAP) ist ein Protokoll, das den Peer einer Verbindung authentifiziert. CHAP basiert auf den Gleichgesinnten, die ein *secret* teilen. Ein Geheimnis ist ein Sicherheitsschlüssel, der einem Kennwort ähnelt.

Verwenden Sie die chapSecret Parameter zum Einrichten der Sicherheitsschlüssel für Initiatoren, die eine gegenseitige Authentifizierung erfordern. Der CHAP-Schlüssel muss zwischen 12 und 57 Zeichen lang sein. In dieser Tabelle werden die gültigen Zeichen aufgeführt.

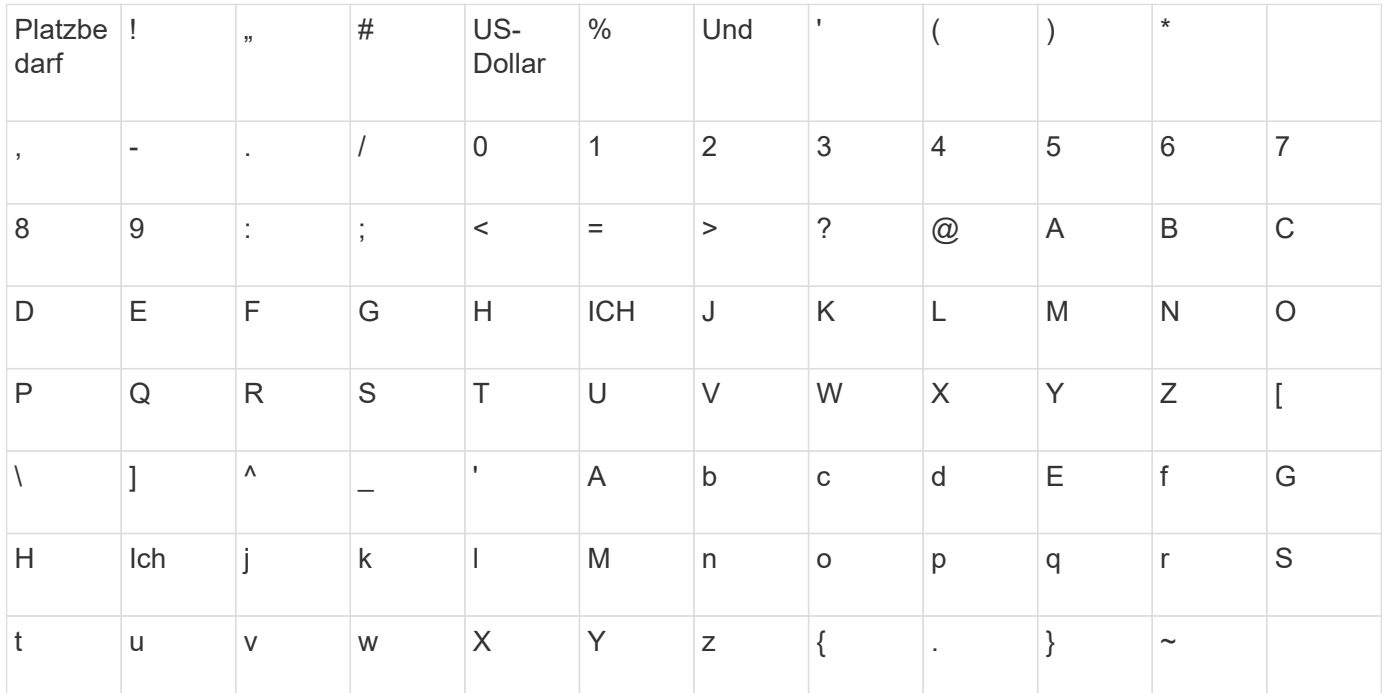

7.10

8.41 dieser Befehl ist veraltet.

# **ISER-Ziel festlegen**

Der set iserTarget Befehl definiert Eigenschaften für ein iSER-Ziel.

## **Unterstützte Arrays**

Dieser Befehl gilt für alle einzelnen Storage-Arrays, einschließlich E2700, E5600, E2800, E5700 EF600 und EF300 Arrays, solange alle SMcli-Pakete installiert sind.

## **Rollen**

Um diesen Befehl für ein E2800, E5700, EF600 oder EF300 Storage-Array auszuführen, muss die Storage-Administratorrolle vorhanden sein.

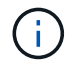

Dieser Befehl ist veraltet und wird von ersetzt [Legen Sie die Zieleigenschaften fest](#page-209-0) Befehl.

## **Syntax**

```
set iserTarget ["userLabel"]
authenticationMethod=(none | chap) |
chapSecret=securityKey |
targetAlias="userLabel"
```
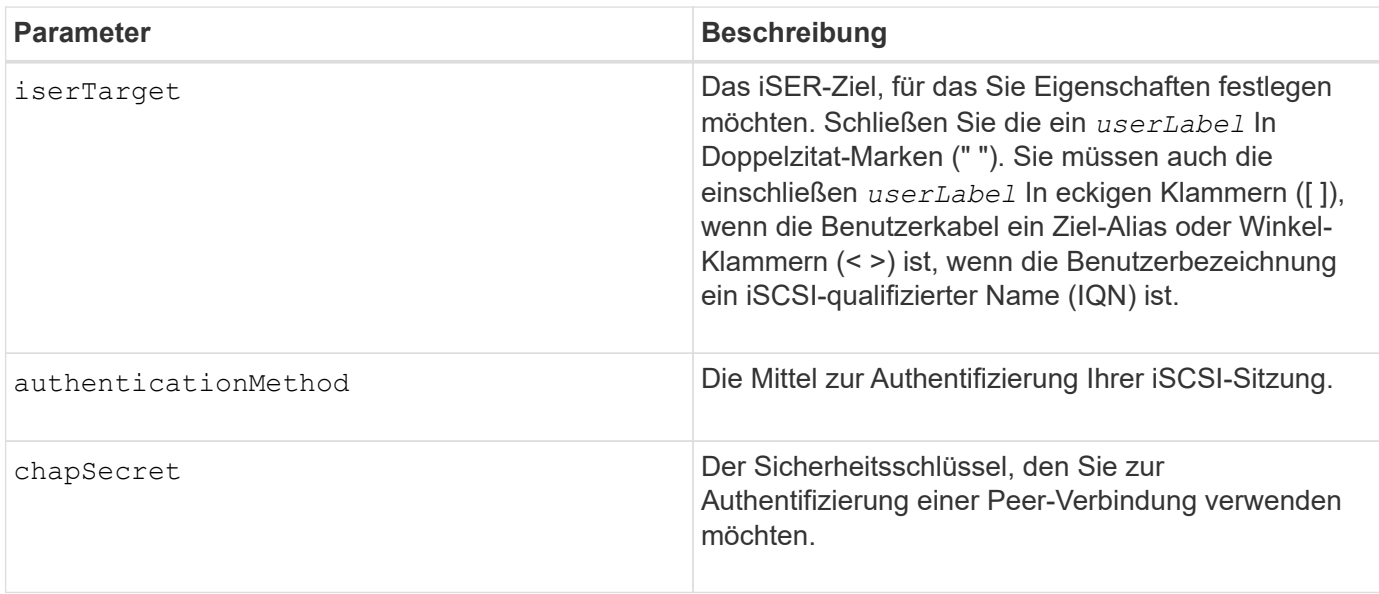

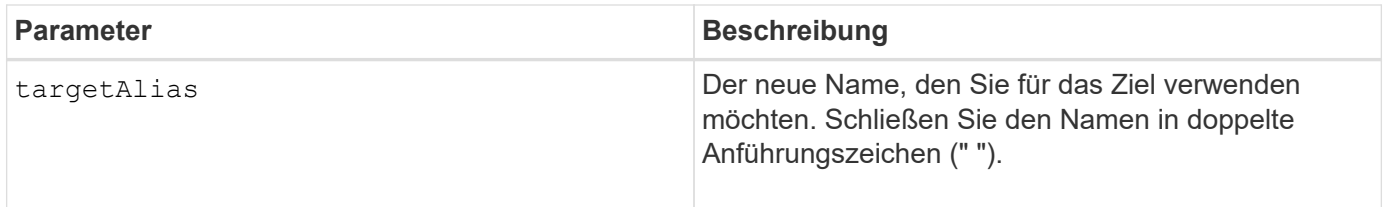

Challenge Handshake Authentication Protocol (CHAP) ist ein Protokoll, das den Peer einer Verbindung authentifiziert. CHAP basiert auf den Gleichgesinnten, die ein *secret* teilen. Ein Geheimnis ist ein Sicherheitsschlüssel, der einem Kennwort ähnelt.

Verwenden Sie die chapSecret Parameter zum Einrichten der Sicherheitsschlüssel für Initiatoren, die eine gegenseitige Authentifizierung erfordern. Der CHAP-Schlüssel muss zwischen 12 und 57 Zeichen lang sein. In dieser Tabelle werden die gültigen Zeichen aufgeführt.

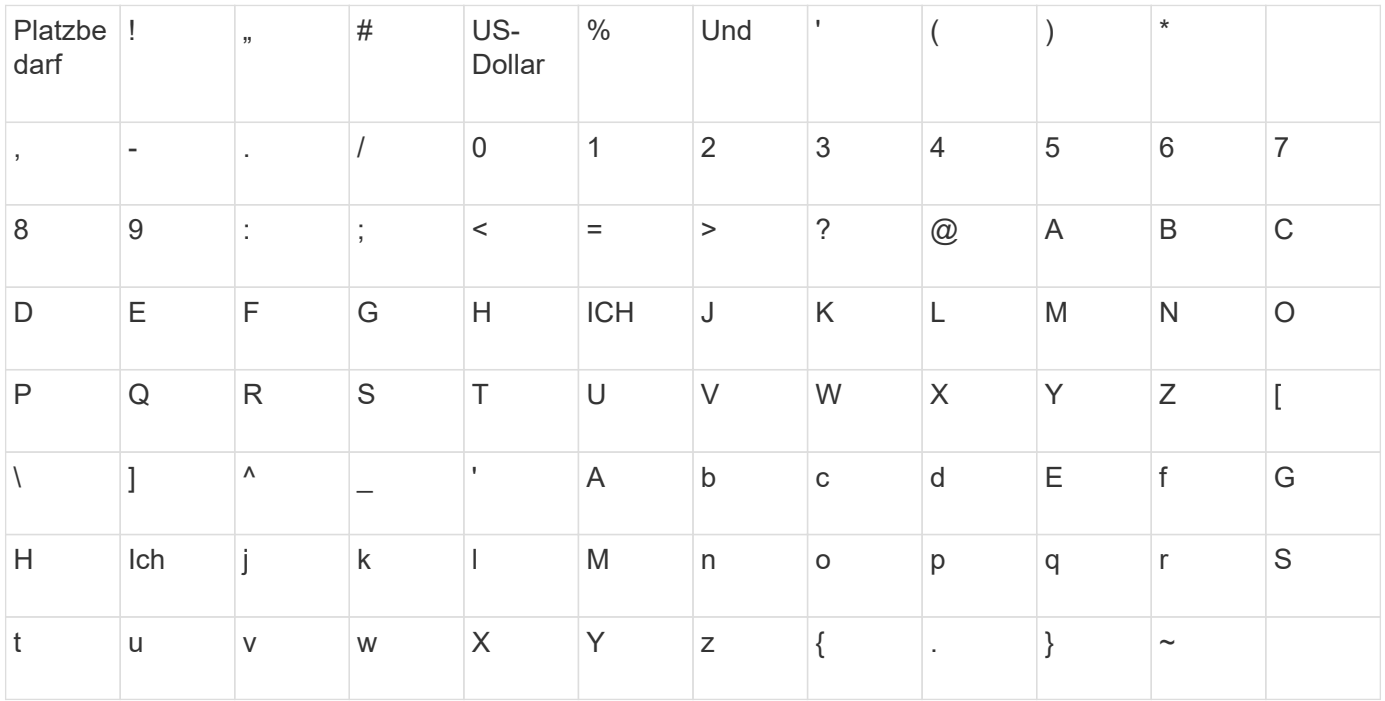

## **Minimale Firmware-Stufe**

8.20

8.41 dieser Befehl ist veraltet.

# **Sitzung einstellen**

Der set session errorAction Der Befehl legt fest, wie die aktuelle Skript-Engine-Sitzung ausgeführt werden soll.

## **Unterstützte Arrays**

Dieser Befehl gilt für alle einzelnen Storage-Arrays, einschließlich E2700, E5600, E2800, E5700 EF600 und EF300 Arrays, solange alle SMcli-Pakete installiert sind.

## **Rollen**

Um diesen Befehl für ein E2800, E5700, EF600 oder EF300 Storage-Array auszuführen, müssen Sie über die Rolle Storage-Admin, Support-Admin, Sicherheitsadministrator oder Storage-Monitor verfügen.

## **Kontext**

Für diesen Befehl stellt eine Sitzung die Dauer für das Ausführen der Befehle dar. Dieser Befehl stellt die Parameter für das Speicher-Array nicht dauerhaft fest.

## **Syntax**

```
set session errorAction=(stop | continue)
password="storageArrayPassword"
performanceMonitorInterval=intervalValue
performanceMonitorIterations=iterationValue
```

```
set session errorAction=(stop | continue)
password="storageArrayPassword"
userRole=(admin | monitor)
performanceMonitorInterval=intervalValue
performanceMonitorIterations=iterationValue
```
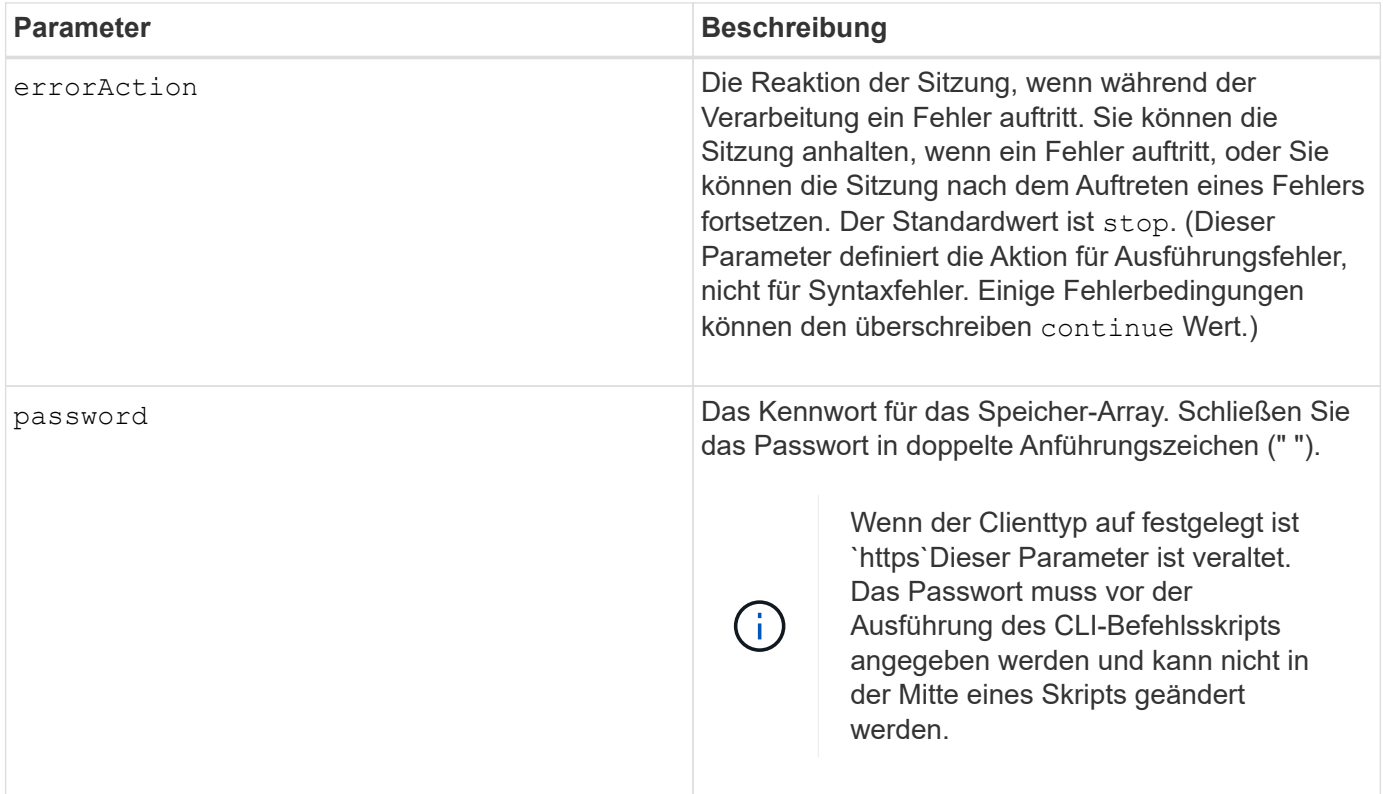

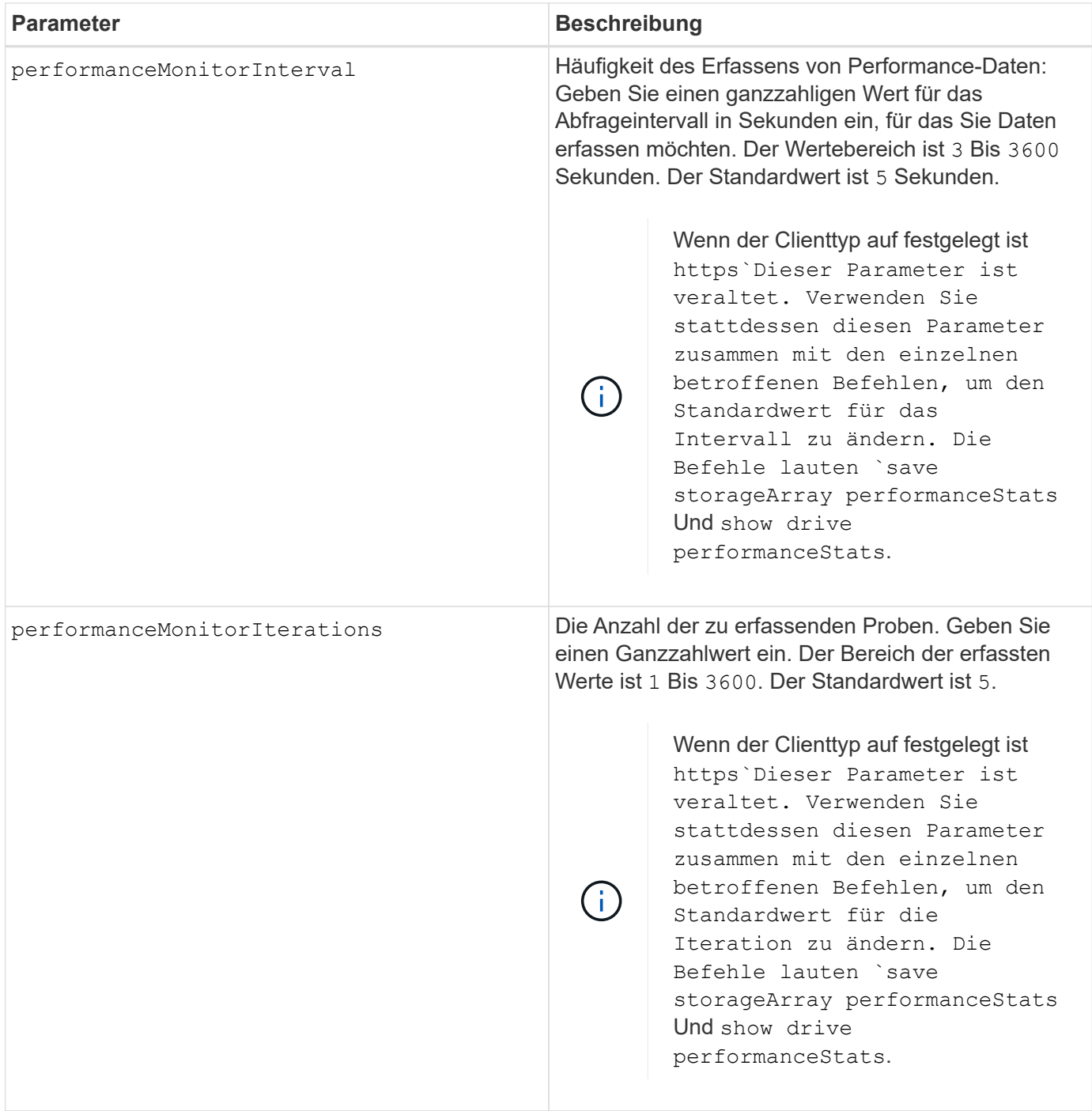

Wenn Sie diesen Befehl verwenden, können Sie einen oder mehrere der optionalen Parameter angeben.

Passwörter werden auf jedem Storage-Array in einer Management-Domäne gespeichert. Wenn ein Kennwort noch nicht festgelegt wurde, benötigen Sie kein Kennwort. Das Passwort kann eine beliebige Kombination aus alphanumerischen Zeichen mit maximal 30 Zeichen sein. (Sie können ein Passwort für das Speicherarray mit dem definieren set storageArray Befehl.)

Das Abrufintervall und die Anzahl der Iterationen, die Sie angeben, bleiben bis zum Ende der Sitzung wirksam. Nach Beendigung der Sitzung kehren das Abrufintervall und die Anzahl der Iterationen zu den Standardwerten zurück.

5.20

8.40 - Wenn der Client-Typ auf festgelegt ist https, Veraltet password, userRole, performanceMonitorInterval, und performanceMonitorIterations Parameter.

# **Legen Sie den Zeitplan für Snapshot-Gruppen fest**

Der set snapGroup enableSchedule Mit dem Befehl wird der Zeitplan für das Erstellen von Snapshot-Images für eine Snapshot-Gruppe definiert.

## **Unterstützte Arrays**

Dieser Befehl gilt für alle einzelnen Storage-Arrays, einschließlich E2700, E5600, E2800, E5700 EF600 und EF300 Arrays, solange alle SMcli-Pakete installiert sind.

## **Rollen**

Um diesen Befehl für ein E2800, E5700, EF600 oder EF300 Storage-Array auszuführen, muss die Storage-Administratorrolle vorhanden sein.

## **Syntax**

```
set snapGroup ["snapGroupName"]
enableSchedule=(TRUE | FALSE)
schedule (immediate | snapshotSchedule)
```
## **Parameter**

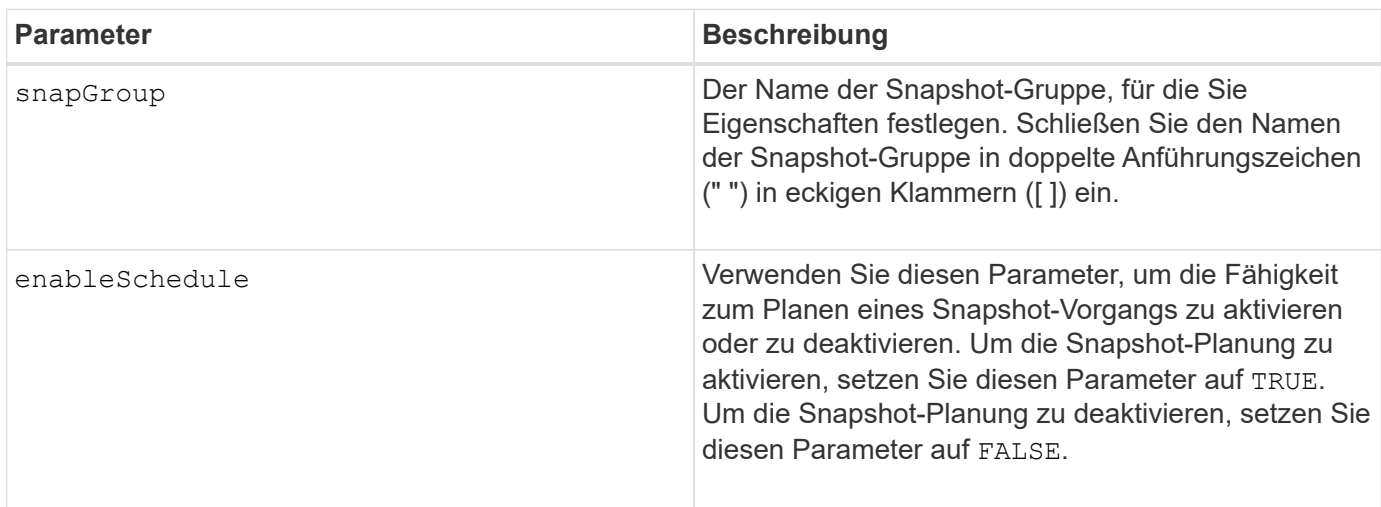

#### **Hinweise**

Sie können eine beliebige Kombination aus alphanumerischen Zeichen, Unterstrich (), Bindestrich (-) und Pfund (#) für die Namen verwenden. Namen können maximal 30 Zeichen lang sein.

Der enableSchedule Und das schedule Mit diesem Parameter können Sie das Erstellen von Snapshot-

Images für eine Snapshot-Gruppe planen. Mithilfe dieser Parameter können Sie Snapshots täglich, wöchentlich oder monatlich (nach Tag oder nach Datum) planen. Der enableSchedule Der Parameter aktiviert oder deaktiviert die Möglichkeit, Snapshots zu planen. Wenn Sie die Planung aktivieren, verwenden Sie das schedule Parameter, der definiert werden soll, wann die Snapshots ausgeführt werden sollen.

In dieser Liste wird erläutert, wie die Optionen für das verwendet werden schedule Parameter:

- immediate Sobald Sie den Befehl eingeben, wird ein Snapshot-Image erstellt und ein Copy-on-Write-Vorgang beginnt.
- startDate Ein bestimmtes Datum, an dem Sie ein Snapshot-Image erstellen und einen Copy-on-Write-Vorgang durchführen möchten. Das Format zur Eingabe des Datums ist MM: DD: YY. Wenn Sie kein Startdatum angeben, wird das aktuelle Datum verwendet. Ein Beispiel für diese Option ist startDate=06:27:11.
- scheduleDay Ein Tag der Woche, an dem Sie ein Snapshot-Image erstellen und einen Copy-on-Write-Vorgang durchführen möchten. Sie können die folgenden Werte eingeben: monday, tuesday, wednesday, thursday, friday, saturday, sunday, und all. Ein Beispiel für diese Option ist scheduleDay=wednesday.
- startTime die Zeit eines Tages, zu dem Sie ein Snapshot-Image erstellen möchten und mit der Durchführung eines Copy-on-Write-Vorgangs beginnen möchten. Das Format zur Eingabe der Zeit ist HH:MM, Wo HH Ist die Stunde und MM Ist die Minute nach der Stunde. Verwenden Sie einen 24-Stunden-Takt. Beispiel: 2:00 am Nachmittag ist 14:00. Ein Beispiel für diese Option ist **startTime=14:27**.
- scheduleInterval eine Zeit, in Minuten, die Sie mindestens zwischen Copy-on-Write-Operationen haben möchten. Möglicherweise können Sie einen Zeitplan erstellen, in dem sich überlappende Vorgänge beim Kopieren auf Schreiben aufgrund der Dauer eines Kopiervorgangs ausführen. Mit dieser Option können Sie sicherstellen, dass zwischen Copy-on-Write-Vorgängen Zeit bleibt. Der Maximalwert für das scheduleInterval Option ist 1440 Minuten. Ein Beispiel für diese Option ist **scheduleInterval=180**.
- endDate Ein bestimmtes Datum, an dem Sie das Erstellen eines Snapshot-Images beenden und den Kopiervorgang beim Schreiben beenden möchten. Das Format zur Eingabe des Datums ist MM: DD: YY. Ein Beispiel für diese Option ist **endDate=11:26:11**.
- noEndDate Verwenden Sie diese Option, wenn Sie nicht möchten, dass Ihre geplante Copy-on-Write-Operation beendet wird Wenn Sie später beschließen, die Vorgänge zum Kopieren auf Schreiben zu beenden, müssen Sie das erneut eingeben set snapGroup Befehl und geben Sie ein Enddatum an.
- timesPerDay die Anzahl der Zeiten, die der Zeitplan an einem Tag laufen soll. Ein Beispiel für diese Option ist timesPerDay=4.
- timeZone mit diesem Parameter definieren Sie die Zeitzone, in der das Speicher-Array arbeitet. Sie können die Zeitzone auf zwei Arten definieren:
	- GMT±HH:MM der Zeitzonenversatz von GMT. Geben Sie den Offset in Stunden und Minuten ein. Beispielsweise ist GMT-06:00 die zentrale Zeitzone in den USA.
	- Text string Standard-Zeitzonentext-Strings. Zum Beispiel: "America/Chicago" oder "Australia/Brisbane". Bei Zeitzonentext-Strings wird die Groß-/Kleinschreibung beachtet. Wenn Sie eine falsche Textzeichenfolge eingeben, wird die GMT-Zeit verwendet. Schließen Sie die Textzeichenfolge in doppelte Anführungszeichen ein.

Der Code-String zum Definieren eines Zeitplans ähnelt den folgenden Beispielen:

enableSchedule=true schedule startTime=14:27

enableSchedule=true schedule scheduleInterval=180

enableSchedule=true schedule timeZone=GMT-06:00

enableSchedule=true schedule timeZone="America/Chicago"

Wenn Sie auch den verwenden scheduleInterval Die Option, die Firmware wird zwischen dem ausgewählt timesPerDay Option und das scheduleInterval Option durch Auswahl des niedrigsten Werts der beiden Optionen. Die Firmware berechnet einen ganzzahligen Wert für das scheduleInterval Option durch Aufteilung 1440 durch die scheduleInterval Von Ihnen festgelegte Optionswert. Beispiel: 1440/180 = 8. Die Firmware vergleicht dann das timesPerDay Integer-Wert mit dem berechneten Wert scheduleInterval Ganzzahlwert und verwendet den kleineren Wert.

Um einen Zeitplan zu entfernen, verwenden Sie den delete volume Befehl mit dem schedule Parameter. Der delete volume Befehl mit dem schedule Mit dem Parameter wird nur der Zeitplan gelöscht, nicht das Snapshot-Volume.

#### **Minimale Firmware-Stufe**

7.83

7.86 fügt die hinzu scheduleDate Option und das month Option.

# **Legen Sie die Kapazität des Volume für das Snapshot-Gruppen-Repository fest**

Der set snapGroup increase/decreaseRepositoryCapacity Befehl erhöht oder verringert die Kapazität eines Repository-Volumes einer Snapshot-Gruppe.

## **Unterstützte Arrays**

Dieser Befehl gilt für alle einzelnen Storage-Arrays, einschließlich E2700, E5600, E2800, E5700 EF600 und EF300 Arrays, solange alle SMcli-Pakete installiert sind.

## **Rollen**

Um diesen Befehl für ein E2800, E5700, EF600 oder EF300 Storage-Array auszuführen, muss die Storage-Administratorrolle vorhanden sein.

## **Syntax für Vergrößerung der Kapazität**

```
set snapGroup ["snapGroupName"] increaseRepositoryCapacity
(repositoryVolumes="repos_xxxx" | repositoryVolumes=((volumeGroupName
[capacity=capacityValue])) | repositoryVolumes=((diskPoolName
[capacity=capacityValue])))
```

```
set snapGroup ["snapGroupName"]
decreaseRepositoryCapacity
count=numberOfVolumes
```
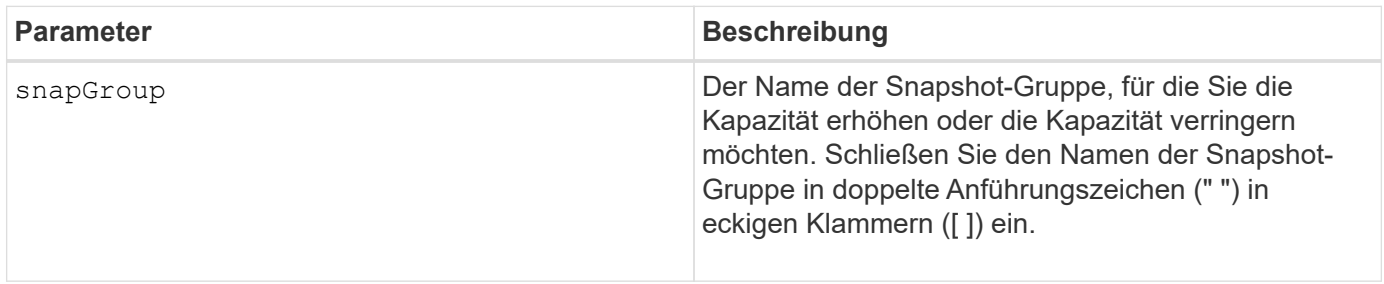

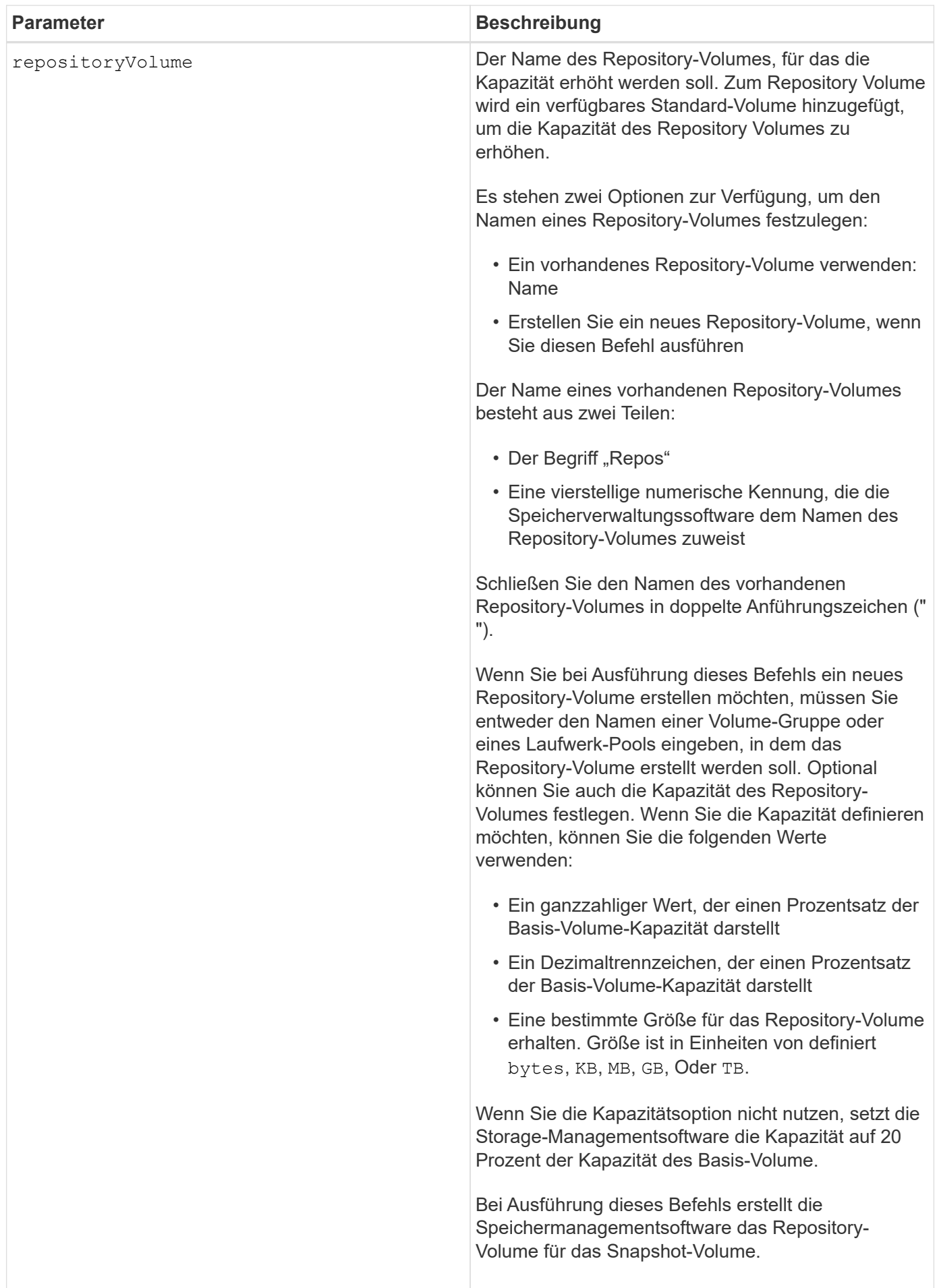

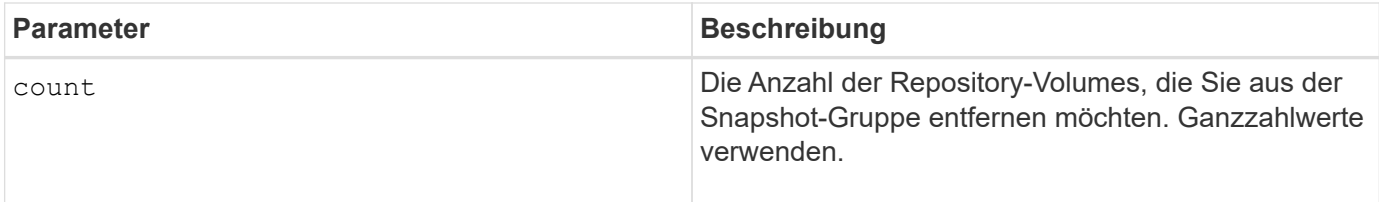

Sie können eine beliebige Kombination aus alphanumerischen Zeichen, Unterstrich (), Bindestrich (-) und Pfund (#) für die Benutzerbezeichnung verwenden. Benutzeretiketten können maximal 30 Zeichen lang sein.

Der Name des Repository-Volumes wird automatisch von der Speicherverwaltungssoftware und der Firmware beim Erstellen einer neuen Snapshot-Gruppe erstellt. Sie können das Repository-Volume nicht umbenennen, da durch das Umbenennen des Repository-Volumes die Verknüpfung mit den Snapshot-Images unterbrochen wird.

Ein Repository-Volume für Snapshot-Gruppen ist ein erweiterbares Volume, das als verkettete Sammlung von bis zu 16 Standard-Volume-Einheiten strukturiert ist. Zu Beginn weist ein erweiterbares Repository Volume nur ein einziges Element auf. Die Kapazität des erweiterbaren Repository Volumes entspricht genau der des einzelnen Elements. Sie können die Kapazität eines erweiterbaren Repository-Volumes erhöhen, indem Sie ihm zusätzliche Standard-Volumes hinzufügen. Die zusammengesetzte, erweiterbare Repository-Volume-Kapazität wird dann zur Summe der Kapazitäten aller verketteten Standard-Volumes.

Ein Snapshot Gruppen-Repository Volume muss eine Mindestkapazitätsanforderung erfüllen, die aus der Summe der folgenden ergibt:

- 32 MB zur Unterstützung eines festen Overheads für die Snapshot-Gruppe und für die Copy-on-Write-Verarbeitung.
- Kapazität für die Rollback-Verarbeitung, die 1/5000. Der Kapazität des Basis-Volumes beträgt.

Die minimale Kapazität wird durch die Controller-Firmware und die Storage-Managementsoftware durchgesetzt.

#### **Minimale Firmware-Stufe**

7.83

# **Legen Sie den Medienscan für Snapshot-Gruppen fest**

Der set snapGroup mediaScanEnabled Mit dem Befehl wird ein Medienscan auf einer Snapshot-Gruppe ausgeführt.

## **Unterstützte Arrays**

Dieser Befehl gilt für alle einzelnen Storage-Arrays, einschließlich E2700, E5600, E2800, E5700 EF600 und EF300 Arrays, solange alle SMcli-Pakete installiert sind.

#### **Rollen**

Um diesen Befehl für ein E2800, E5700, EF600 oder EF300 Storage-Array auszuführen, muss die Storage-Administratorrolle vorhanden sein.

```
set snapGroup ["snapGroupName"]
mediaScanEnabled=(TRUE | FALSE)
redundancyCheckEnabled=(TRUE | FALSE)
```
## **Parameter**

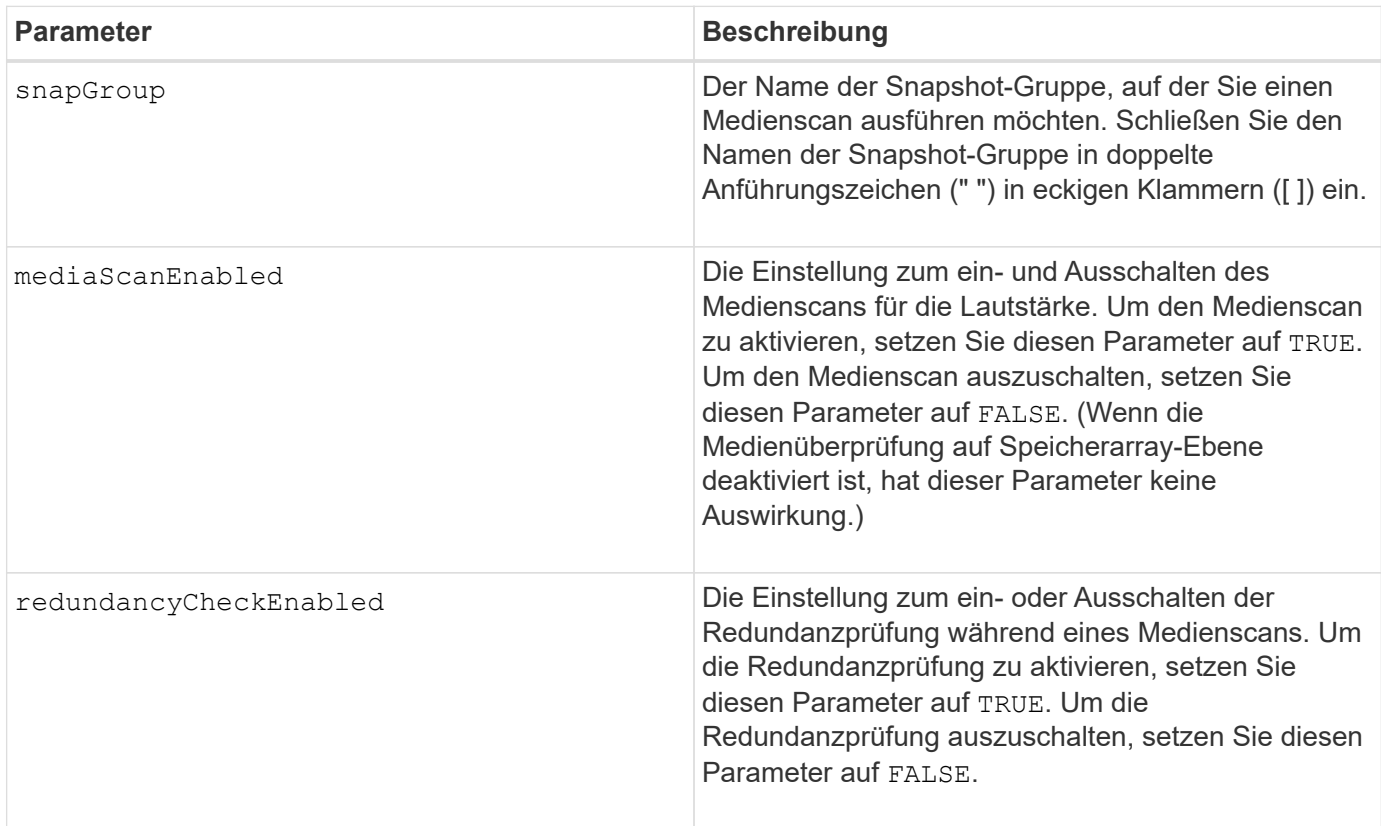

## **Hinweise**

Sie können eine beliebige Kombination aus alphanumerischen Zeichen, Unterstrich (), Bindestrich (-) und Pfund (#) für die Namen verwenden. Namen können maximal 30 Zeichen lang sein.

## **Minimale Firmware-Stufe**

7.83

# **Legen Sie die Attribute für Snapshot-Gruppen fest**

Der set snapGroup Mit dem Befehl werden die Eigenschaften für eine Snapshot-Gruppe definiert.

# **Unterstützte Arrays**

Dieser Befehl gilt für alle einzelnen Storage-Arrays, einschließlich E2700, E5600, E2800, E5700 EF600 und EF300 Arrays, solange alle SMcli-Pakete installiert sind.

## **Rollen**

Um diesen Befehl für ein E2800, E5700, EF600 oder EF300 Storage-Array auszuführen, muss die Storage-Administratorrolle vorhanden sein.

## **Syntax**

```
set snapGroup ["snapGroupName"]
[userLabel="snapGroupName"] |
[repositoryFullPolicy=(failBaseWrites | purgeSnapImages) |
[repositoryFullLimit=percentValue |
[autoDeleteLimit=numberOfSnapImages] |
[rollbackPriority=(lowest | low | medium | high | highest)]
```
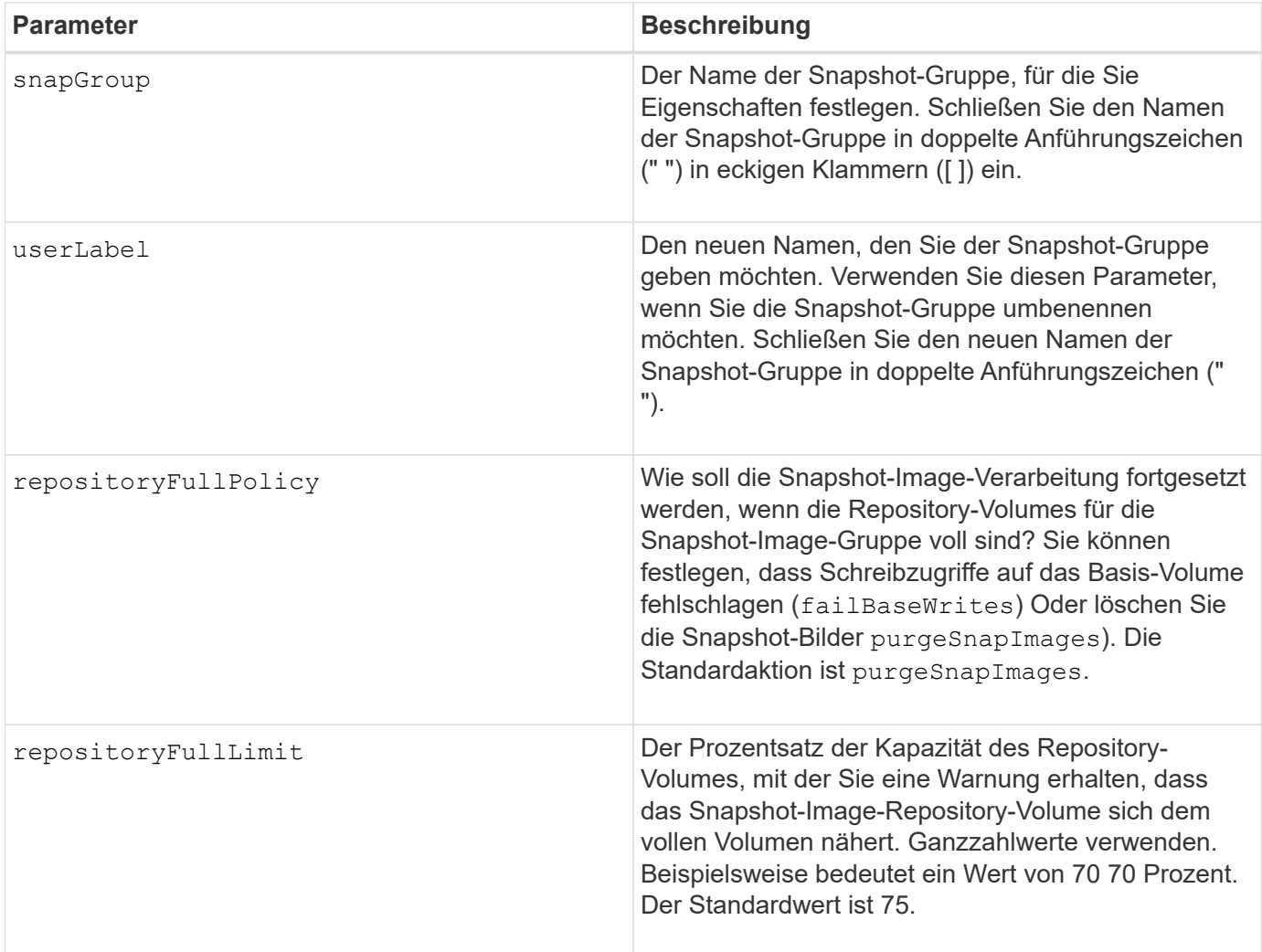

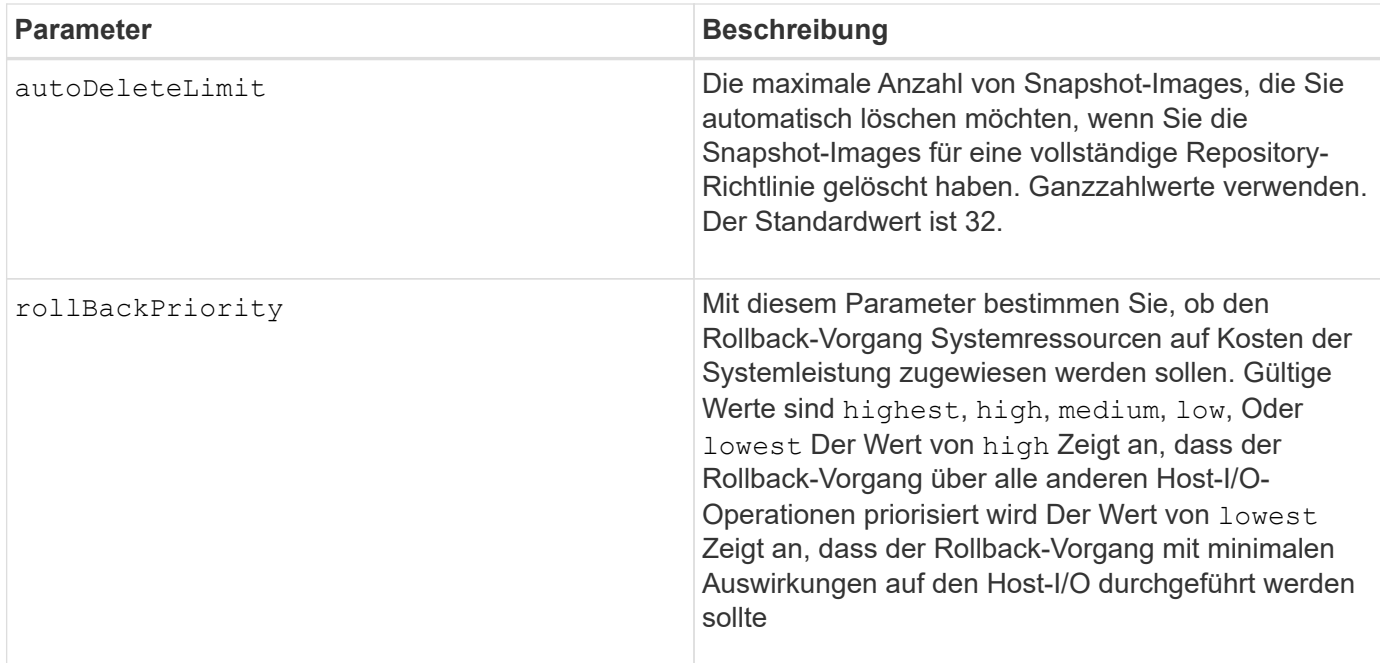

Sie können eine beliebige Kombination aus alphanumerischen Zeichen, Unterstrich (\_), Bindestrich (-) und Pfund (#) für die Namen verwenden. Namen können maximal 30 Zeichen lang sein.

Wenn Sie diesen Befehl verwenden, können Sie einen oder mehrere Parameter angeben. Sie müssen jedoch nicht alle Parameter verwenden.

## **Minimale Firmware-Stufe**

7.83

# **Legen Sie den schreibgeschützten Snapshot-Datenträger auf Lese-/Schreib-Volumen fest**

Der set snapVolume convertToReadWrite Befehl ändert ein Snapshot-Volumen, das ein schreibgeschütztes Volumen ist, in ein Snapshot-Volumen, das Lese-/Schreib-Volumen ist.

## **Unterstützte Arrays**

Dieser Befehl gilt für alle einzelnen Storage-Arrays, einschließlich E2700, E5600, E2800, E5700 EF600 und EF300 Arrays, solange alle SMcli-Pakete installiert sind.

#### **Rollen**

Um diesen Befehl für ein E2800, E5700, EF600 oder EF300 Storage-Array auszuführen, muss die Storage-Administratorrolle vorhanden sein.

#### **Kontext**

Mit diesem Befehl können Sie auch ein neues Repository-Volume für das Lese-/Schreib-Volume identifizieren oder ein Warnniveau für das Repository-Volume mit vollem Limit festlegen.

set snapVolume ["*snapImageVolumeName*"] convertToReadWrite [(repositoryVolume="repos\_xxxx" | repositoryVolume=(*volumeGroupName* [capacity=*capacityValue*]) repositoryVolume=(*diskPoolName* [capacity=*capacityValue*))]] [repositoryFullLimit=*percentValue*]

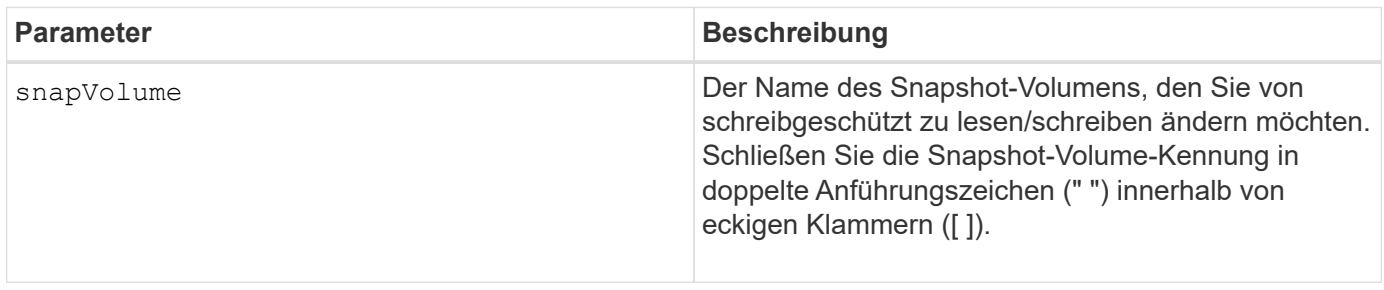

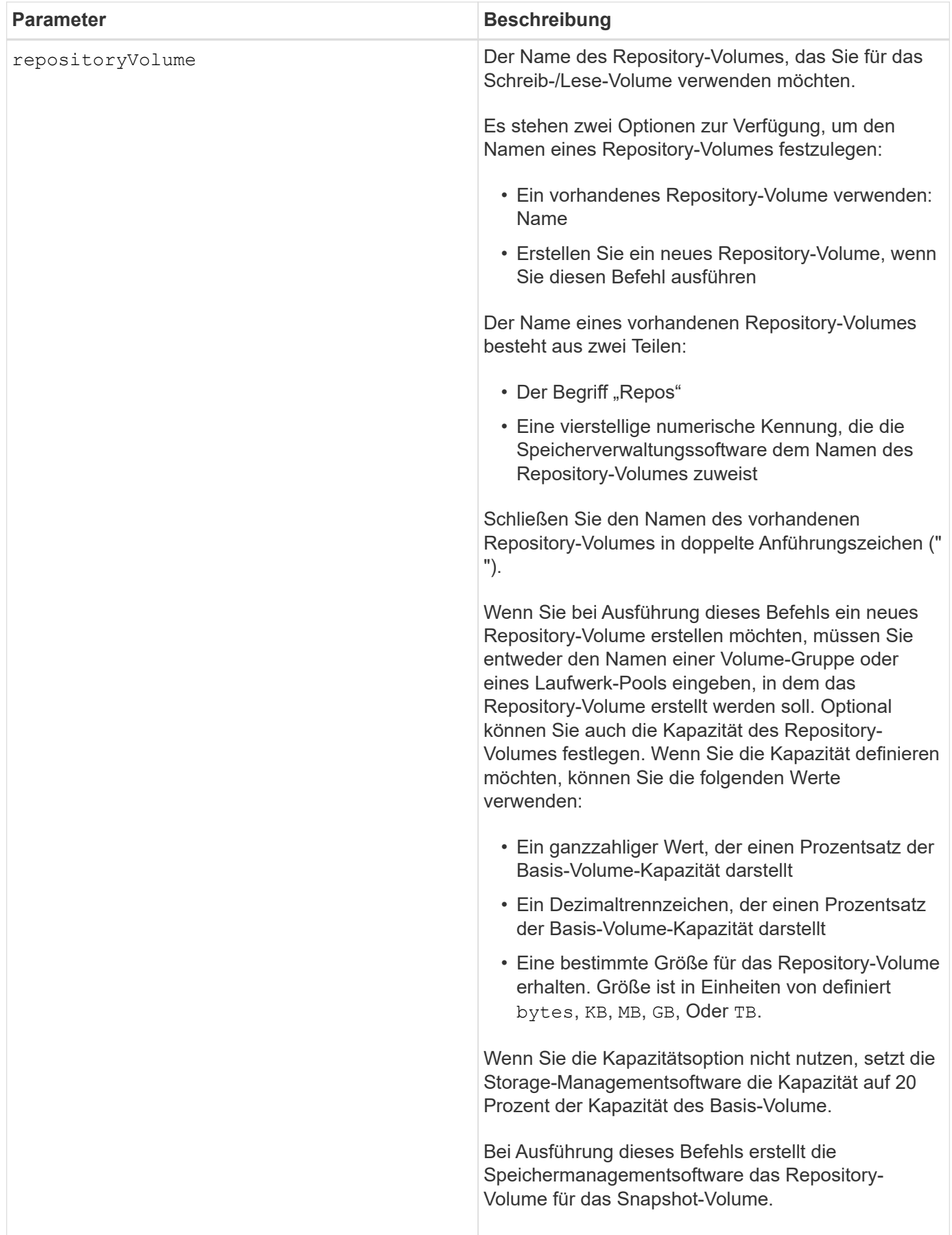

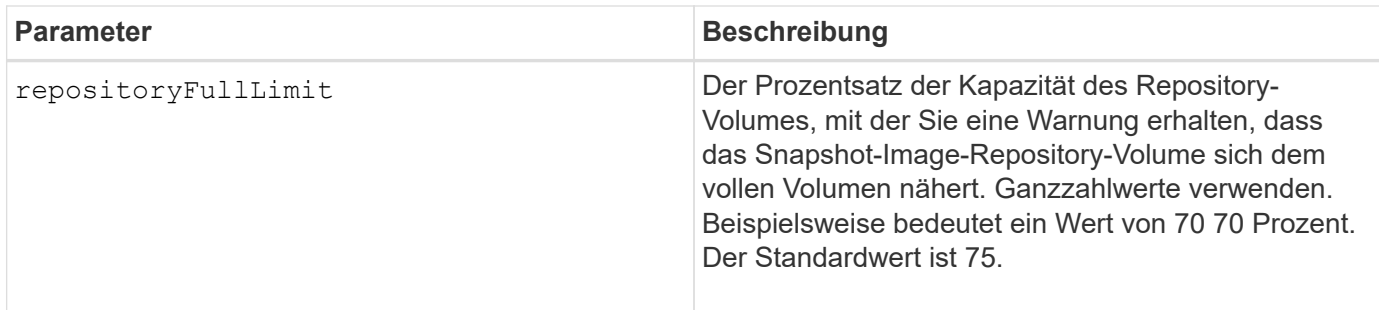

Sie können eine beliebige Kombination aus alphanumerischen Zeichen, Unterstrich (), Bindestrich (-) und Pfund (#) für die Benutzerbezeichnung verwenden. Benutzeretiketten können maximal 30 Zeichen lang sein.

Der Name des Repository-Volumes wird automatisch von der Speicherverwaltungssoftware und der Firmware beim Erstellen einer neuen Snapshot-Gruppe erstellt. Sie können das Repository-Volume nicht umbenennen, da durch das Umbenennen des Repository-Volumes die Verknüpfung mit den Snapshot-Images unterbrochen wird.

Ein Repository-Volume für Snapshot-Gruppen ist ein erweiterbares Volume, das als verkettete Sammlung von bis zu 16 Standard-Volume-Einheiten strukturiert ist. Zu Beginn weist ein erweiterbares Repository Volume nur ein einziges Element auf. Die Kapazität des erweiterbaren Repository Volumes entspricht genau der des einzelnen Elements. Sie können die Kapazität eines erweiterbaren Repository-Volumes erhöhen, indem Sie ihm zusätzliche Standard-Volumes hinzufügen. Die zusammengesetzte, erweiterbare Repository-Volume-Kapazität wird dann zur Summe der Kapazitäten aller verketteten Standard-Volumes.

Ein Snapshot Gruppen-Repository Volume muss eine Mindestkapazitätsanforderung erfüllen, die aus der Summe der folgenden ergibt:

- 32 MB zur Unterstützung eines festen Overheads für die Snapshot-Gruppe und für die Copy-on-Write-Verarbeitung.
- Kapazität für die Rollback-Verarbeitung, die 1/5000. Der Kapazität des Basis-Volumes beträgt.

Die minimale Kapazität wird durch die Controller-Firmware und die Storage-Managementsoftware durchgesetzt.

#### **Minimale Firmware-Stufe**

7.83

# **Legen Sie die Kapazität des Snapshot Volume-Repository fest**

Der set snapVolume increase/decreaseRepositoryCapacity Befehl erhöht oder verringert die Kapazität eines Snapshot Volume Repository Volumes.

## **Unterstützte Arrays**

Dieser Befehl gilt für alle einzelnen Storage-Arrays, einschließlich E2700, E5600, E2800, E5700 EF600 und EF300 Arrays, solange alle SMcli-Pakete installiert sind.
# **Rollen**

Um diesen Befehl für ein E2800, E5700, EF600 oder EF300 Storage-Array auszuführen, muss die Storage-Administratorrolle vorhanden sein.

# **Syntax für Vergrößerung der Kapazität**

```
set snapVolume["snapVolumeName"] increaseRepositoryCapacity
(repositoryVolumes="repos_xxxx" |
repositoryVolumes=(volumeGroupName [capacity=capacityValue] |
repositoryVolumes=(diskPoolName [capacity=capacityValue])
```
# **Syntax für die Reduzierung der Kapazität**

```
set snapVolume ["snapVolumeName"] decreaseRepositoryCapacity
count=numberOfVolumes
```
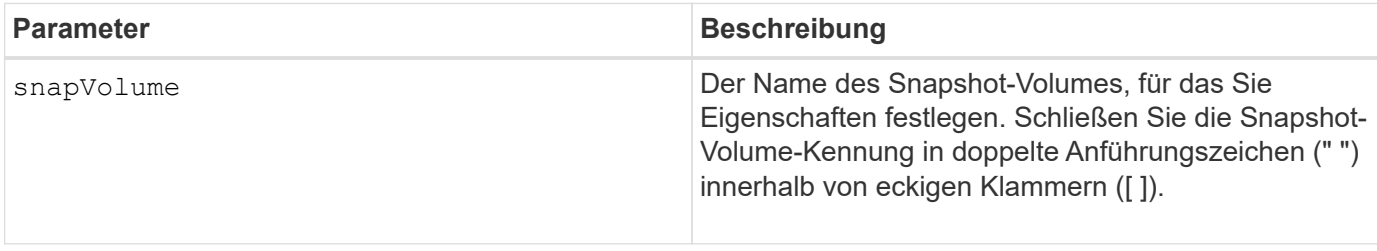

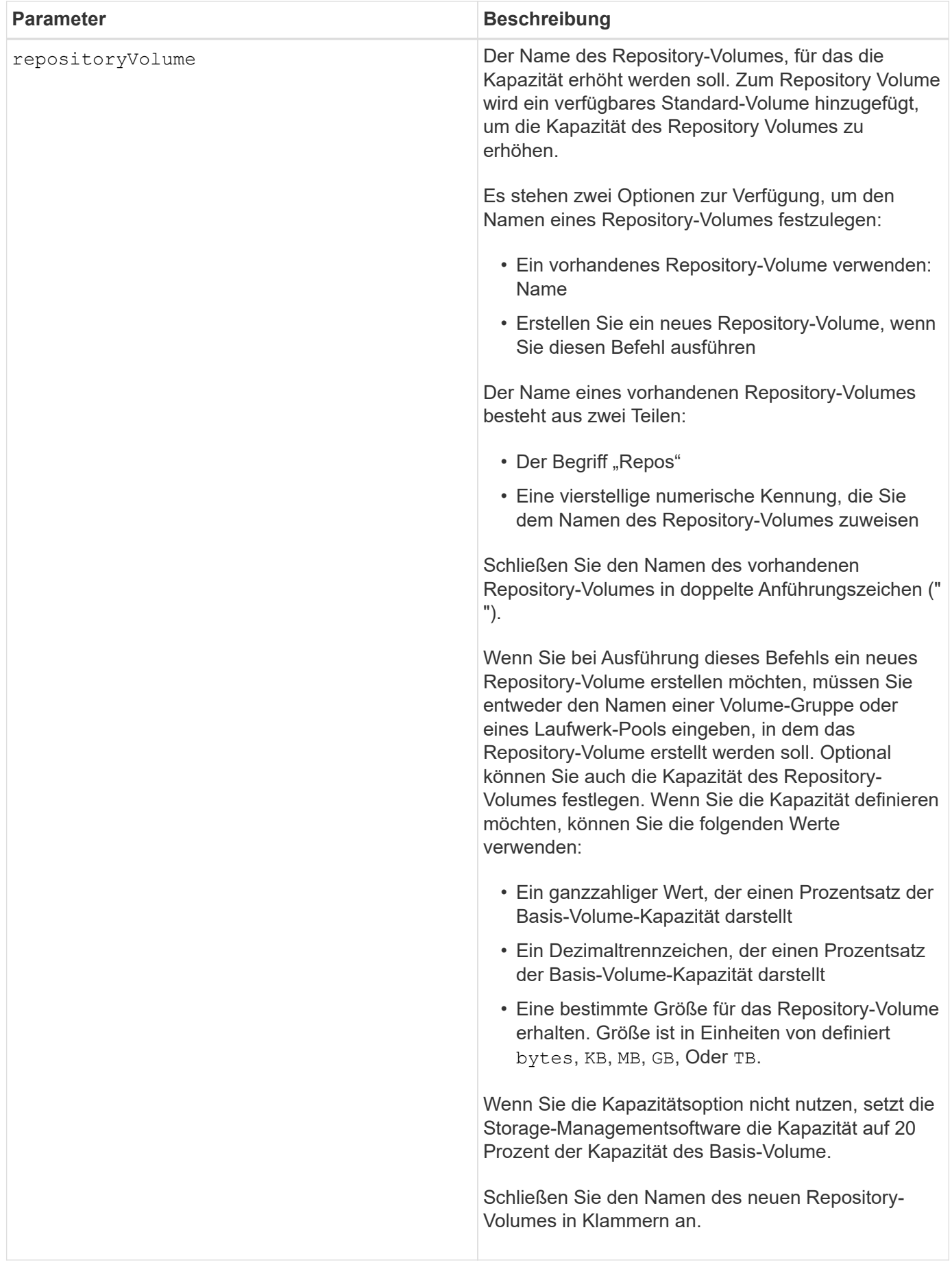

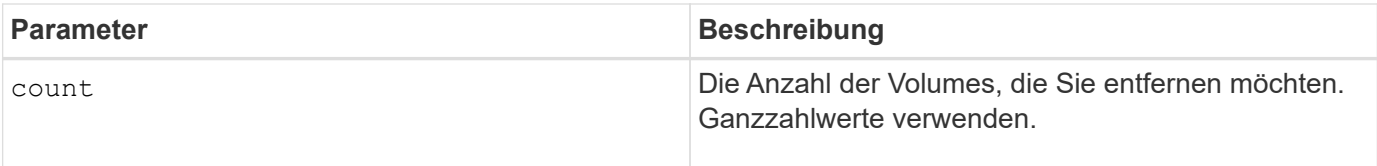

### **Hinweise**

Sie können eine beliebige Kombination aus alphanumerischen Zeichen, Unterstrich (), Bindestrich (-) und Pfund (#) für die Namen verwenden. Namen können maximal 30 Zeichen lang sein.

Ein Snapshot-Repository-Volume ist ein erweiterbares Volume, das als verkettete Sammlung von bis zu 16 Standard-Volume-Einheiten strukturiert ist. Zu Beginn weist ein erweiterbares Repository Volume nur ein einziges Element auf. Die Kapazität des erweiterbaren Repository Volumes entspricht genau der des einzelnen Elements. Sie können die Kapazität eines erweiterbaren Repository-Volumes erhöhen, indem Sie ihm zusätzliche Standard-Volumes hinzufügen. Die zusammengesetzte, erweiterbare Repository-Volume-Kapazität wird dann zur Summe der Kapazitäten aller verketteten Standard-Volumes.

Ein Snapshot Gruppen-Repository Volume muss eine Mindestkapazitätsanforderung erfüllen, die aus der Summe der folgenden ergibt:

- 32 MB zur Unterstützung eines festen Overheads für die Snapshot-Gruppe und für die Copy-on-Write-Verarbeitung.
- Kapazität für die Rollback-Verarbeitung, die 1/5000. Der Kapazität des Basis-Volumes beträgt.

Die minimale Kapazität wird durch die Controller-Firmware und die Storage-Managementsoftware durchgesetzt.

# **Minimale Firmware-Stufe**

7.83

# **Legen Sie den Datenträger-Scan für Snapshot-Volumes fest**

Der set snapVolume mediaScanEnabled Mit dem Befehl wird ein Medien-Scan auf den Laufwerken ausgeführt, die für ein Snapshot-Volume verwendet wurden.

# **Unterstützte Arrays**

Dieser Befehl gilt für alle einzelnen Storage-Arrays, einschließlich E2700, E5600, E2800, E5700 EF600 und EF300 Arrays, solange alle SMcli-Pakete installiert sind.

#### **Rollen**

Um diesen Befehl für ein E2800, E5700, EF600 oder EF300 Storage-Array auszuführen, muss die Storage-Administratorrolle vorhanden sein.

# **Kontext**

Optional können Sie auch eine Redundanzprüfung der Daten durchführen.

# **Syntax**

```
set snapVolume ["snapVolumeName"]
mediaScanEnabled=(TRUE | FALSE) [redundancyCheckEnabled=(TRUE | FALSE)]
```
### **Parameter**

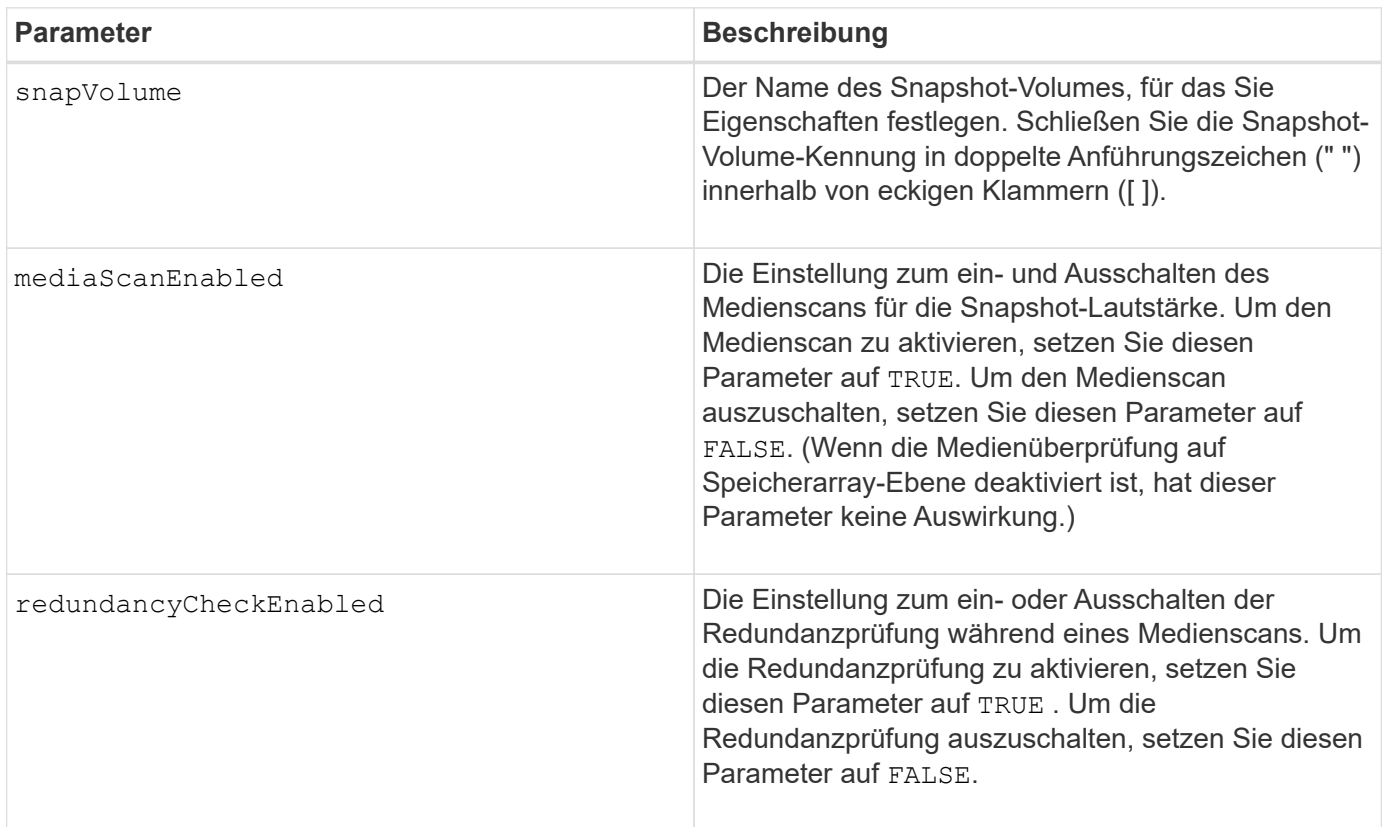

# **Hinweise**

Sie können eine beliebige Kombination aus alphanumerischen Zeichen, Unterstrich (\_), Bindestrich (-) und Pfund (#) für die Namen verwenden. Namen können maximal 30 Zeichen lang sein.

# **Minimale Firmware-Stufe**

7.83

# **Benennen Sie das Snapshot-Volume um**

Der set snapVolume Befehl benennt ein vorhandenes Snapshot-Volume neu.

# **Unterstützte Arrays**

Dieser Befehl gilt für alle einzelnen Storage-Arrays, einschließlich E2700, E5600, E2800, E5700 EF600 und EF300 Arrays, solange alle SMcli-Pakete installiert sind.

# **Rollen**

Um diesen Befehl für ein E2800, E5700, EF600 oder EF300 Storage-Array auszuführen, muss die Storage-Administratorrolle vorhanden sein.

# **Syntax**

```
set snapVolume ["snapVolumeName"] userLabel="snapImageVolumeName"
```
### **Parameter**

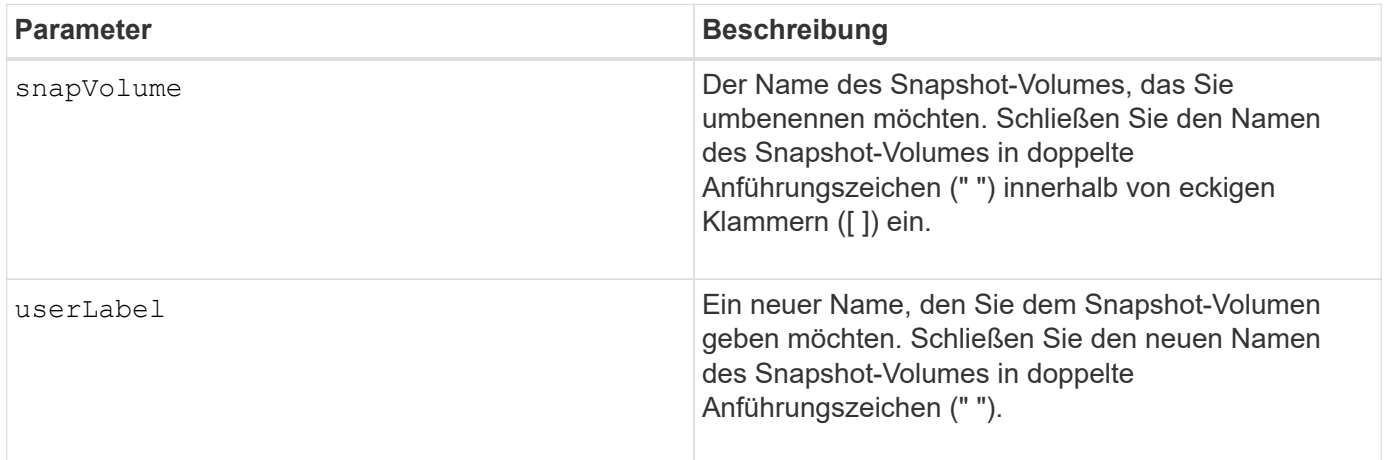

#### **Hinweise**

Sie können eine beliebige Kombination aus alphanumerischen Zeichen, Unterstrich (), Bindestrich (-) und Pfund (#) für die Namen verwenden. Namen können maximal 30 Zeichen lang sein.

# **Minimale Firmware-Stufe**

7.83

# **SNMP-Community aktualisieren**

Der set snmpCommunity Befehl erstellt einen neuen Namen für eine bestehende Simple Network Management Protocol (SNMP)-Community.

# **Unterstützte Arrays**

Dieser Befehl gilt für ein einzelnes E2800, E5700, EF600 oder EF300 Storage-Array. Der Betrieb erfolgt nicht auf E2700 oder E5600 Storage-Arrays.

# **Rollen**

Um diesen Befehl für ein E2800, E5700, EF600 oder EF300 Storage-Array auszuführen, muss die Rolle "Storage-Admin" oder "Support-Admin" vorhanden sein.

# **Syntax**

set snmpCommunity communityName="*snmpCommunityName*" newCommunityName="*newSnmpCommunityName*"

#### **Parameter**

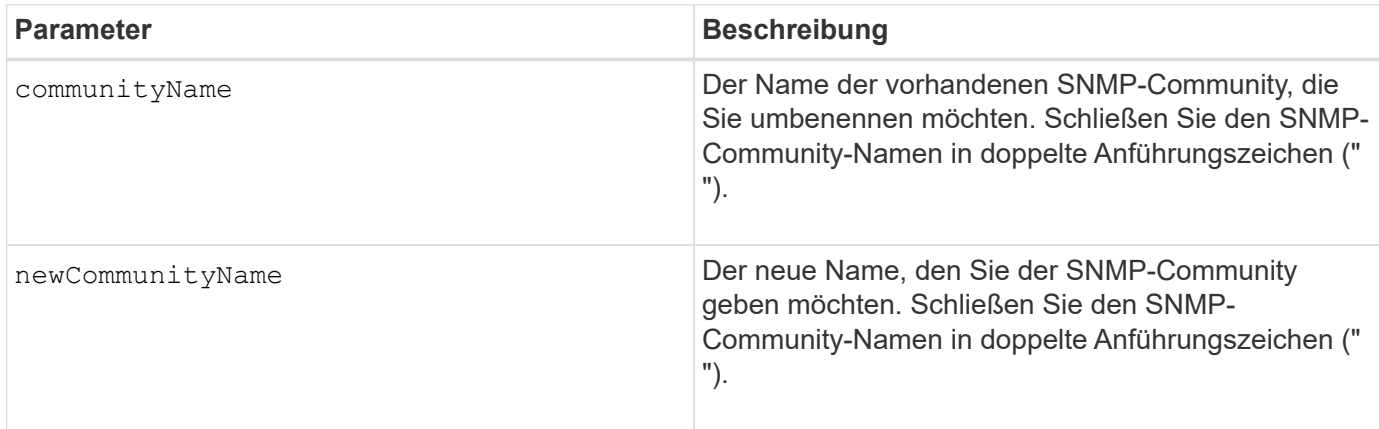

# **Minimale Firmware-Stufe**

8.30

# **Aktualisieren Sie SNMP MIB II Systemgruppenvariablen**

Der set snmpSystemVariables Befehl ändert die Systemvariablen für das Simple Network Management Protocol (SNMP).

# **Unterstützte Arrays**

Dieser Befehl gilt für ein einzelnes E2800, E5700, EF600 oder EF300 Storage-Array. Der Betrieb erfolgt nicht auf E2700 oder E5600 Storage-Arrays.

# **Rollen**

Um diesen Befehl für ein E2800, E5700, EF600 oder EF300 Storage-Array auszuführen, muss die Rolle "Storage-Admin" oder "Support-Admin" vorhanden sein.

# **Kontext**

Die folgenden Systemvariablen werden in einer Management Information Base II (MIB-II)-Datenbank verwaltet:

- Der Name des Systems
- Name des Systemkontakts
- Standort des Systems

# **Syntax**

set snmpSystemVariables [sysName=*newSystemName*] [sysContact=*contactName*] [sysLocation=*systemLocation*]

# **Parameter**

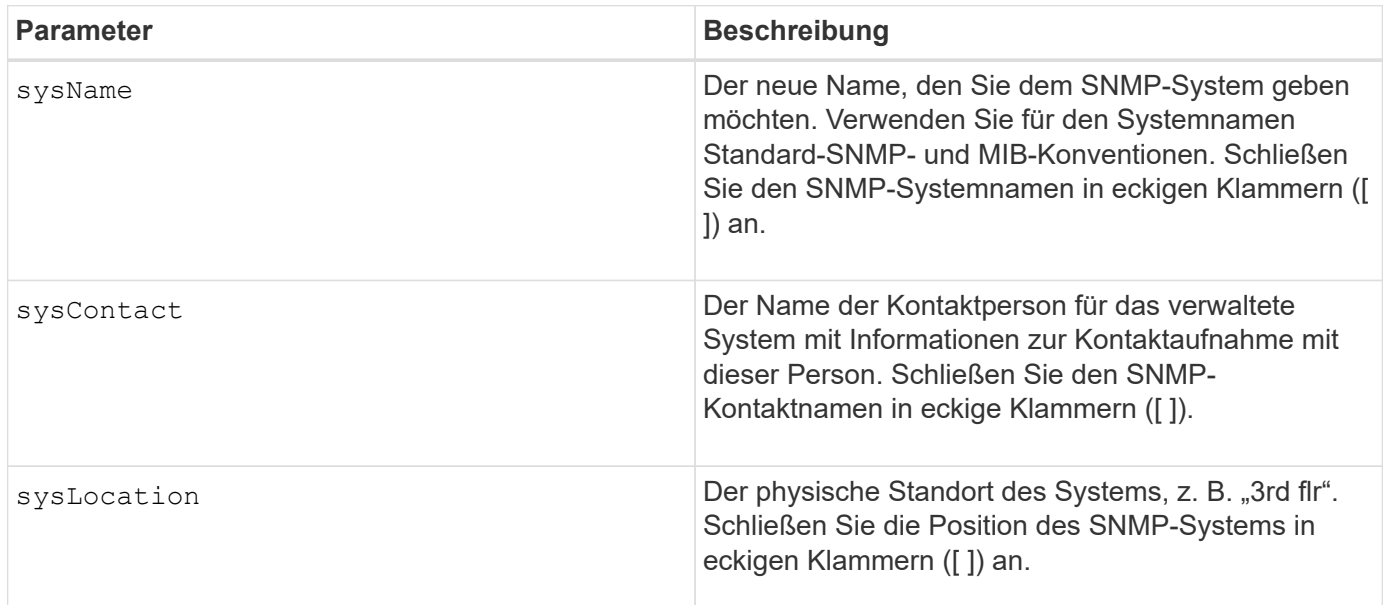

# **Minimale Firmware-Stufe**

8.30

# **Aktualisieren Sie das SNMP-Trap-Ziel**

Der set snmpTrapDestination trapReceiverIP Befehl schaltet das Senden von Authentifizierungsfehlern für ein SNMP-Trap-Ziel ein oder aus. Ein Fehler tritt auf, wenn der SNMP-Agent eine Nachricht von einem SNMP-Manager empfangen hat, aber die Nachricht einen ungültigen Community-Namen oder Benutzernamen enthielt.

# **Unterstützte Arrays**

Dieser Befehl gilt für ein einzelnes E2800, E5700, EF600 oder EF300 Storage-Array. Der Betrieb erfolgt nicht auf E2700 oder E5600 Storage-Arrays.

# **Rollen**

Um diesen Befehl für ein E2800, E5700, EF600 oder EF300 Storage-Array auszuführen, muss die Rolle "Storage-Admin" oder "Support-Admin" vorhanden sein.

# **Syntax**

```
set snmpTrapDestination trapReceiverIP=ipAddress
(communityName="communityName" | (userName="userName" [engineId=(local |
engineId)]))
[sendAuthenticationFailureTraps=(TRUE | FALSE)]
```
# **Parameter**

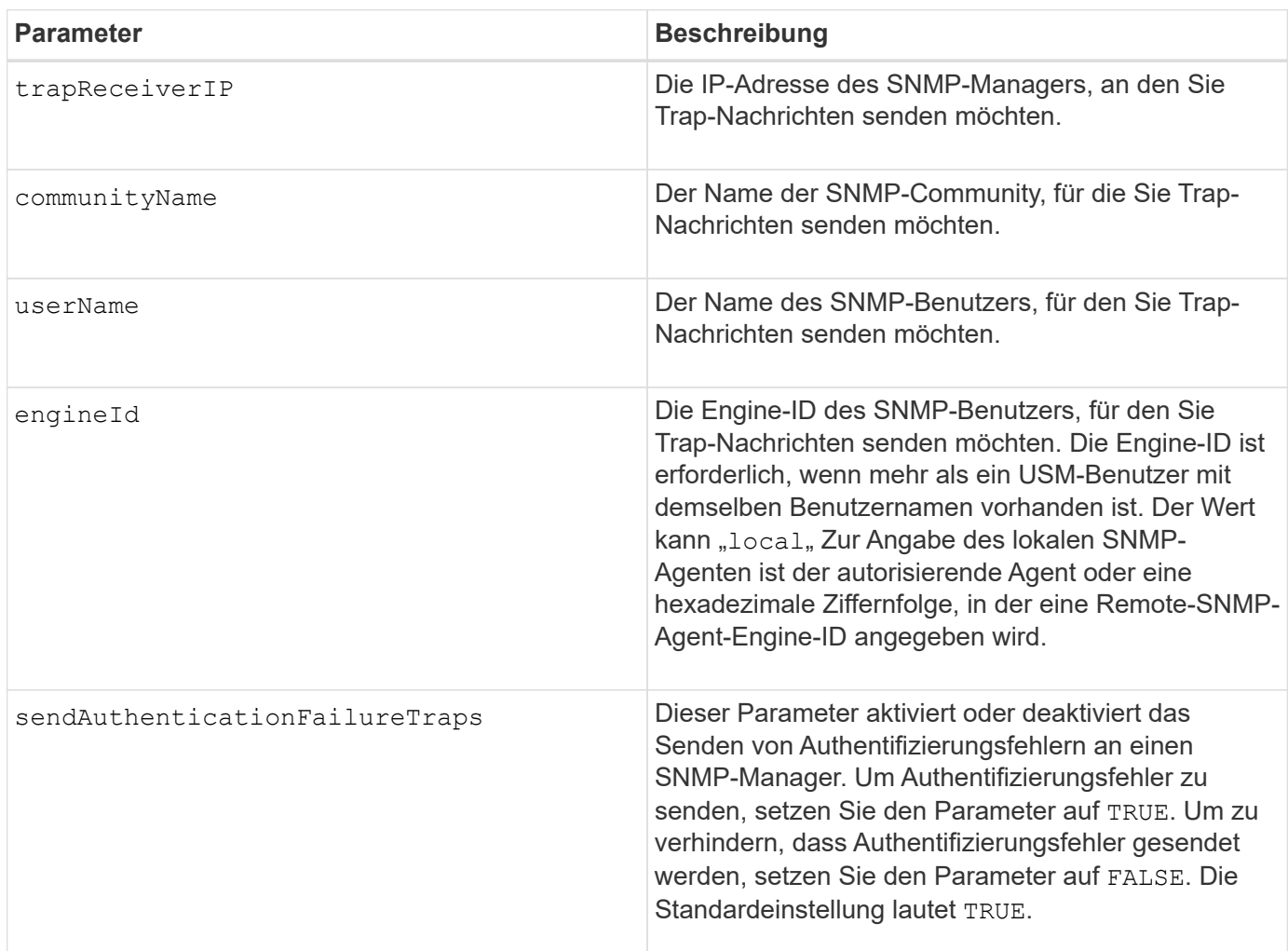

# **Minimale Firmware-Stufe**

8.30

# **SNMPv3 USM-Benutzer aktualisieren**

Der set snmpUser userName Der Befehl aktualisiert einen vorhandenen SNMP-Benutzer (Simple Network Management Protocol). Der zu ändernden USM-Benutzer wird mit dem Benutzernamen identifiziert, wenn nur ein Benutzer den Benutzernamen hat. Der Benutzer wird anhand des Benutzernamens und der Engine-ID identifiziert, wenn mehr als ein Benutzer mit demselben Benutzernamen und anderer Engine-ID vorhanden ist.

### **Unterstützte Arrays**

Dieser Befehl gilt für ein einzelnes E2800, E5700, EF600 oder EF300 Storage-Array. Der Betrieb erfolgt nicht auf E2700 oder E5600 Storage-Arrays.

#### **Rollen**

Um diesen Befehl für ein E2800, E5700, EF600 oder EF300 Storage-Array auszuführen, muss die Rolle "Storage-Admin" oder "Support-Admin" vorhanden sein.

#### **Syntax**

```
set snmpUser userName="snmpUserName" [engineId=(local | engineId)]
[newUserName="newSnmpUserName"] [newEngineId=(local | engineId)]
[authProtocol=(none | sha | sha256 | sha512) authPassword="authPassword"]
[privProtocol=(none | aes128) privPassword="privPassword"]
```
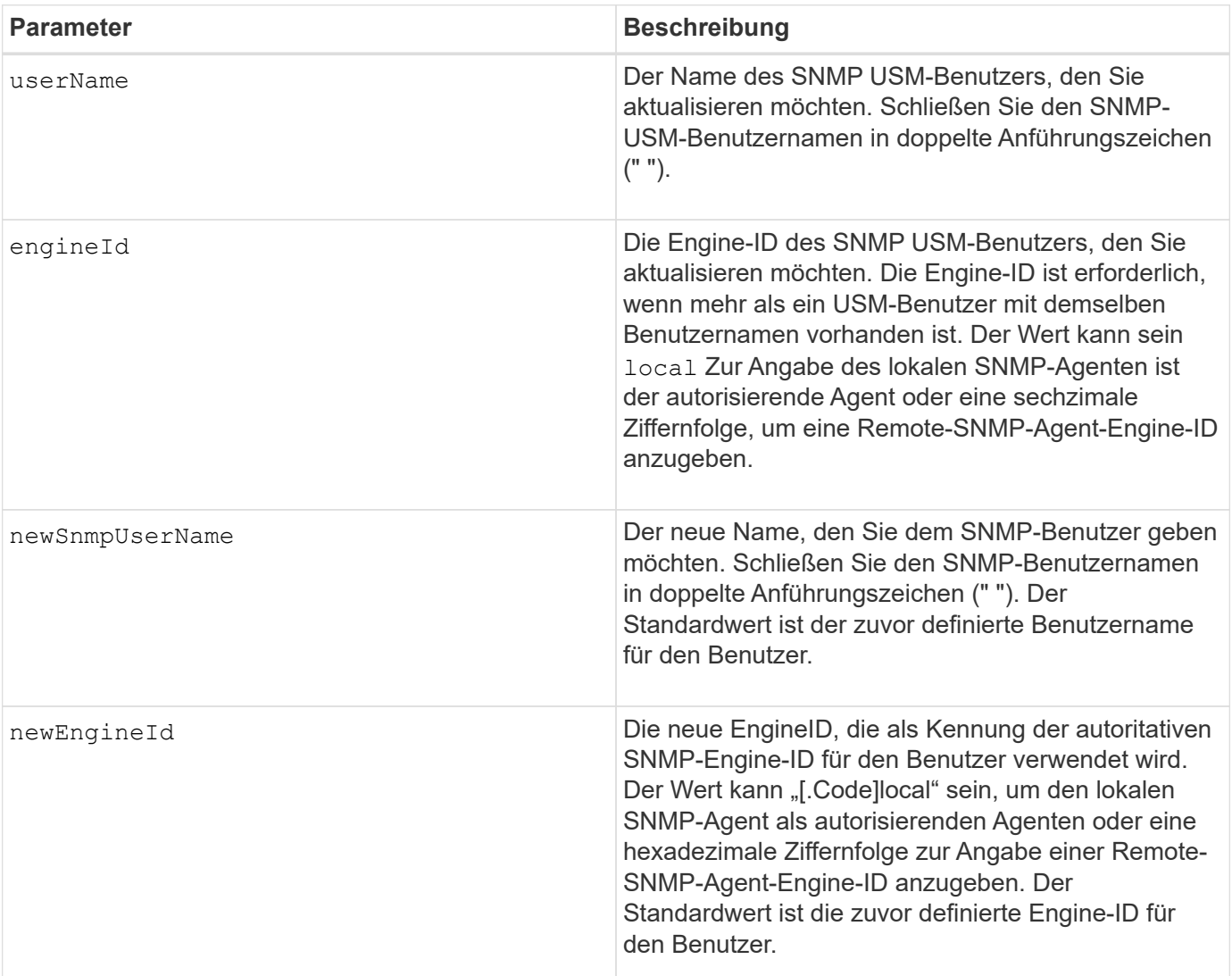

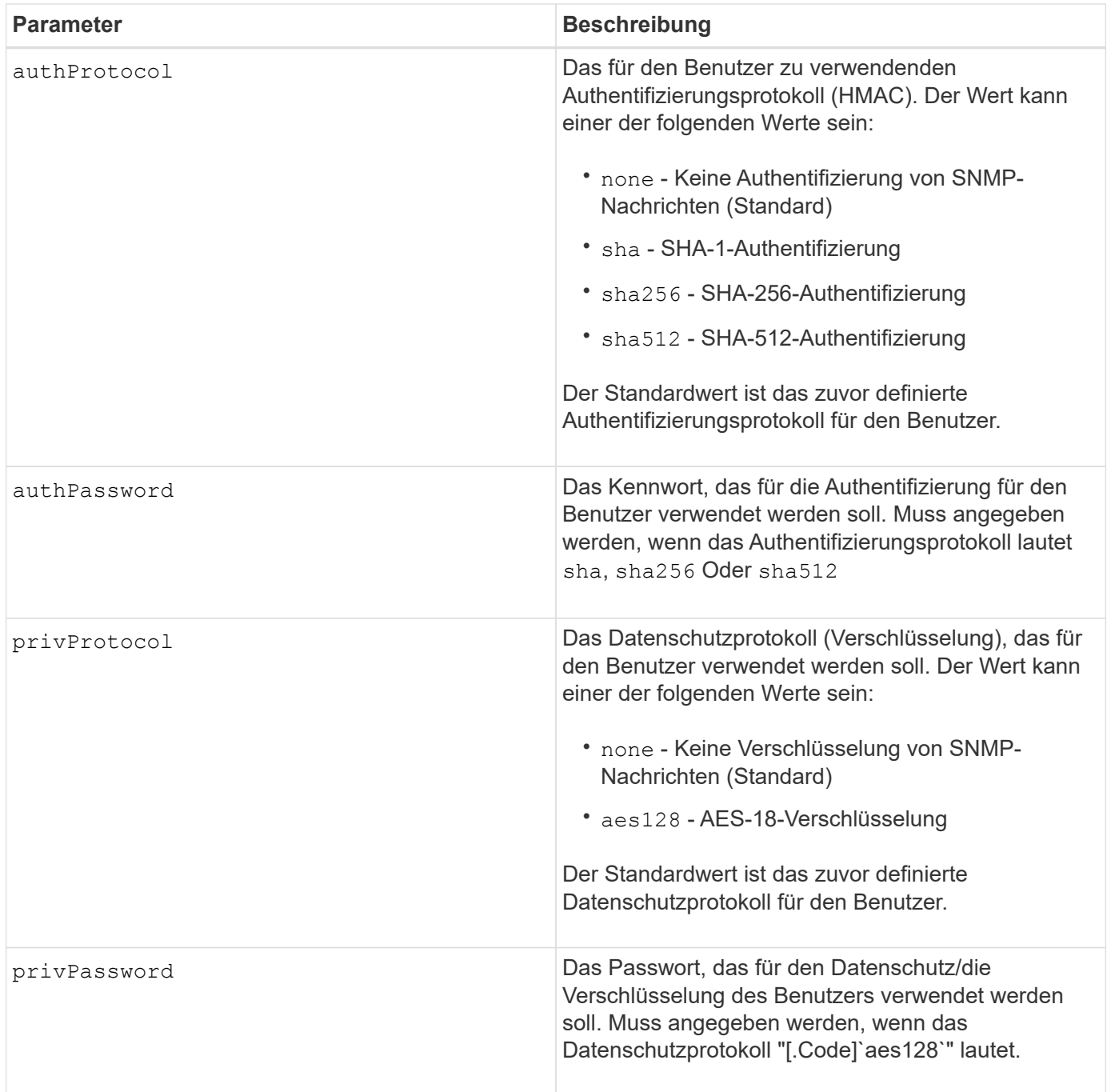

# **Minimale Firmware-Stufe**

8.72

# **Stellen Sie das Speicherarray auf Aktivieren oder Deaktivieren des automatischen Lastausgleichs ein**

Der set storageArray autoLoadBalancingEnable Befehl aktiviert oder deaktiviert die Funktion Automatischer Lastenausgleich.

# **Unterstützte Arrays**

Dieser Befehl gilt für alle einzelnen Storage-Arrays, einschließlich E2700, E5600, E2800, E5700 EF600 und EF300 Arrays, solange alle SMcli-Pakete installiert sind.

### **Rollen**

Um diesen Befehl für ein E2800, E5700, EF600 oder EF300 Storage-Array auszuführen, muss die Storage-Administratorrolle vorhanden sein.

#### **Syntax**

set storageArray autoLoadBalancingEnable=(TRUE | FALSE)

#### **Parameter**

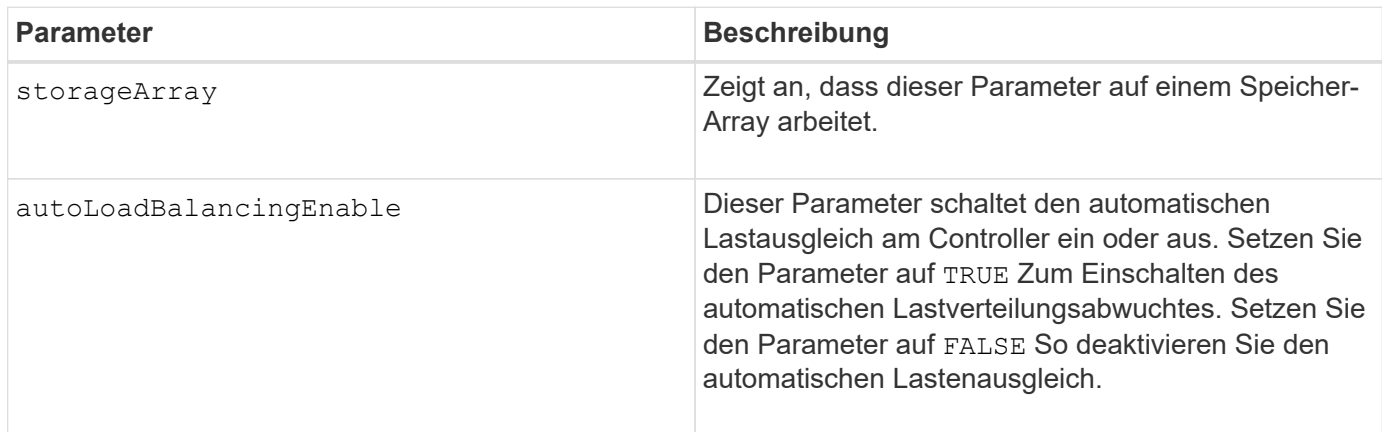

#### **Was ist der automatische Lastausgleich?**

Die Funktion Automatic Load Balancing bietet ein verbessertes I/O-Ressourcenmanagement, das dynamisch auf Laständerungen im Laufe der Zeit reagiert und die Eigentümerschaft der Volume-Controller automatisch angepasst wird, um Probleme bei der Lastverteilung, die zwischen den Controllern verschoben werden, zu beheben.

Die Auslastung jedes Controllers wird kontinuierlich überwacht und, zusammen mit den auf den Hosts installierten Multipath-Treibern, kann bei Bedarf automatisch ausgeglichen werden. Wenn die Workload automatisch auf die Controller umverteilt wird, entlastet der Storage-Administrator die manuelle Anpassung der Eigentümerschaft der Volume Controller, um Laständerungen am Storage Array zu bewältigen.

Wenn der automatische Lastenausgleich aktiviert ist, führt er folgende Funktionen aus:

- Automatische Überwachung und ausgewogene Nutzung von Controller-Ressourcen
- Bei Bedarf passt die Volume-Controller-Eigentümerschaft automatisch an, was die I/O-Bandbreite zwischen Hosts und Storage Array optimiert.

#### **Aktivieren und Deaktivieren des automatischen Lastauswuchtes**

Der automatische Lastausgleich ist auf allen Storage-Arrays, die mit SANtricity OS (Controller-Software) 8.30 oder höher ausgeliefert werden, standardmäßig aktiviert. Linux-, Windows- und VMware Multipath-Treiber können die Funktion Automatischer Lastausgleich verwenden. Wenn Sie Ihren Controller von SANtricity OS

(Controller-Software) 8.25 oder früher auf 8.30 oder höher aktualisieren, ist der automatische Lastausgleich standardmäßig auf dem Speicher-Array deaktiviert.

Aus den folgenden Gründen möchten Sie den automatischen Lastausgleich auf Ihrem Speicher-Array deaktivieren:

- Sie möchten die Controller-Eigentumsrechte eines bestimmten Volumes nicht automatisch ändern, um einen Workload-Ausgleich zu schaffen.
- Sie arbeiten in einer hoch abgestimmten Umgebung, in der die Lastverteilung gezielt eingerichtet ist, um eine bestimmte Verteilung zwischen den Controllern zu erreichen.

Wählen Sie im SANtricity Storage Manager die Menüoption **Speicherarray Konfiguration Automatischer Lastenausgleich** aus, um die Funktion Automatischer Lastenausgleich für ein einzelnes Speicherarray zu aktivieren oder zu deaktivieren.

Wählen Sie im SANtricity System Manager **Einstellungen System** aus, scrollen Sie nach unten zum Abschnitt **zusätzliche Einstellungen**, klicken Sie auf den Link E**nable/Disable Automatic Load Balancing** und wählen Sie das Kontrollkästchen**Automatic Load Balancing\* aktivieren/deaktivieren**, um die Funktion für ein einzelnes Speicher-Array zu aktivieren bzw. zu deaktivieren.

### **Beispiele**

```
SMcli -n Array1 -c "set storageArray autoLoadBalancingEnable=true;"
SMcli completed successfully.
```
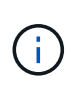

Eine aktive Bedingung "Drive Lost Primary Path" führt dazu, dass der automatische Lastausgleich nicht in der Lage ist, Workloads auszugleichen. Diese Bedingung muss inaktiv sein, um sicherzustellen, dass die Workloads durch die Funktion Automatischer Lastenausgleich ausgeglichen werden.

# **Minimale Firmware-Stufe**

8.30

# **Legen Sie den Zeitplan für die Erfassung von AutoSupport-Nachrichten fest**

Der set storageArray autoSupport schedule Mit dem Befehl werden die täglichen und wöchentlichen Zeiten und Wochentage festgelegt, an denen AutoSupport Meldungen gesendet werden.

# **Unterstützte Arrays**

Dieser Befehl gilt für ein einzelnes E2800, E5700, EF600 oder EF300 Storage-Array. Der Betrieb erfolgt nicht auf E2700 oder E5600 Storage-Arrays.

# **Rollen**

Um diesen Befehl für ein E2800, E5700, EF600 oder EF300 Storage-Array auszuführen, muss die Rolle "Storage-Admin" oder "Support-Admin" vorhanden sein.

# **Kontext**

- Wenn AutoSupport aktiviert ist, sendet die Managementsoftware sowohl tägliche AutoSupport Meldungen als auch wöchentliche AutoSupport-Meldungen.
- Sie können einen Bereich (Granularität auf Stundenebene) angeben, wann täglich Nachrichten gesendet werden müssen und wann wöchentliche Meldungen für die Storage Arrays in Ihrer Management-Domäne gesendet werden sollen.
- Für den Wochenplan wählen Sie bevorzugte Wochentage für AutoSupport-Erfassung und -Übertragung aus.

# **Syntax**

```
set storageArray autoSupport schedule dailyTime=startTime-endTime
  [dayOfWeek=(Sunday Monday Tuesday Wednesday Thursday Friday Saturday)]
weeklyTime=startTime-endTime
```
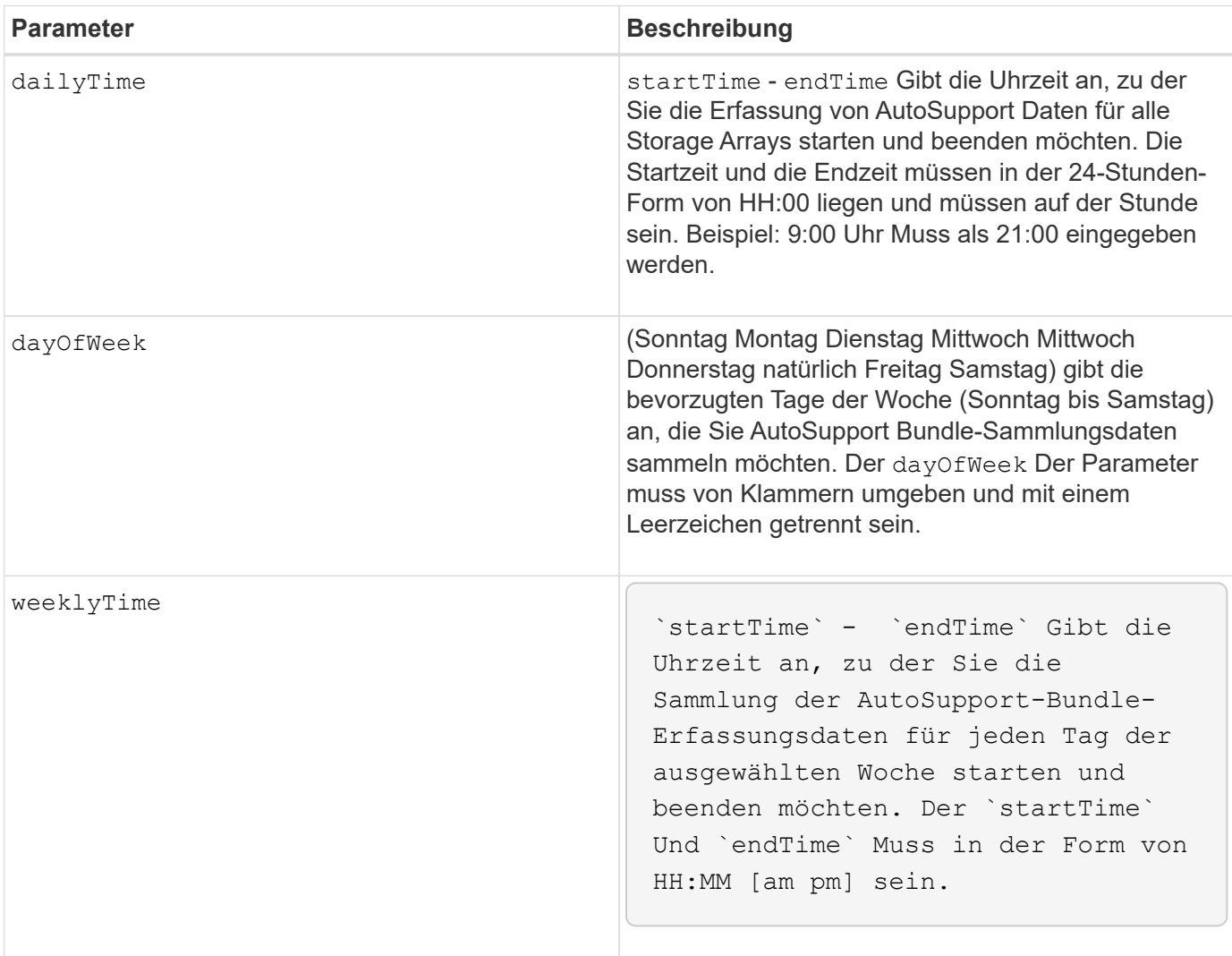

#### **Beispiele**

```
SMcli -n Array1 -c "set storageArray autoSupport schedule dailyTime=14:00-
15:00 weeklyTime=1:00-5:00;"
SMcli -n Array1 -c "set storageArray autoSupport schedule dailyTime=14:00-
15:00 dayOfWeek=(Monday Friday) weeklyTime=1:00-5:00;"
SMcli completed successfully.
```
#### **Verifizierung**

Verwenden Sie die show storageArray autoSupport Befehl, um die resultierende Änderung am Zeitplan anzuzeigen.

#### **Minimale Firmware-Stufe**

8.40

# **Aktivieren oder Deaktivieren des AutoSupport Wartungsfensters (für einzelne E2800 oder E5700 Arrays)**

Der set storageArray autoSupportMaintenanceWindow Befehl schaltet die Funktion für das AutoSupport-Wartungsfenster ein oder aus.

Verwenden Sie ein Wartungsfenster, um die automatische Ticketerstellung bei Fehlerereignissen zu unterdrücken. Im normalen Betriebsmodus eröffnet das Storage Array bei einem Problem AutoSupport einen Fall beim technischen Support. Wenn AutoSupport in ein Wartungsfenster gelegt wird, wird diese Funktion unterdrückt.

#### **Unterstützte Arrays**

Dieser Befehl gilt für ein einzelnes E2800, E5700, EF600 oder EF300 Storage-Array. Der Betrieb erfolgt nicht auf E2700 oder E5600 Storage-Arrays.

#### **Rollen**

Um diesen Befehl für ein E2800, E5700, EF600 oder EF300 Storage-Array auszuführen, muss die Rolle "Storage-Admin" oder "Support-Admin" vorhanden sein.

#### **Syntax**

```
set storageArray autoSupportMaintenanceWindow (enable | disable)
      emailAddresses=("emailAddress1" "emailAddress2" ...)
    [duration=<duration in hours>];
```
### **Parameter**

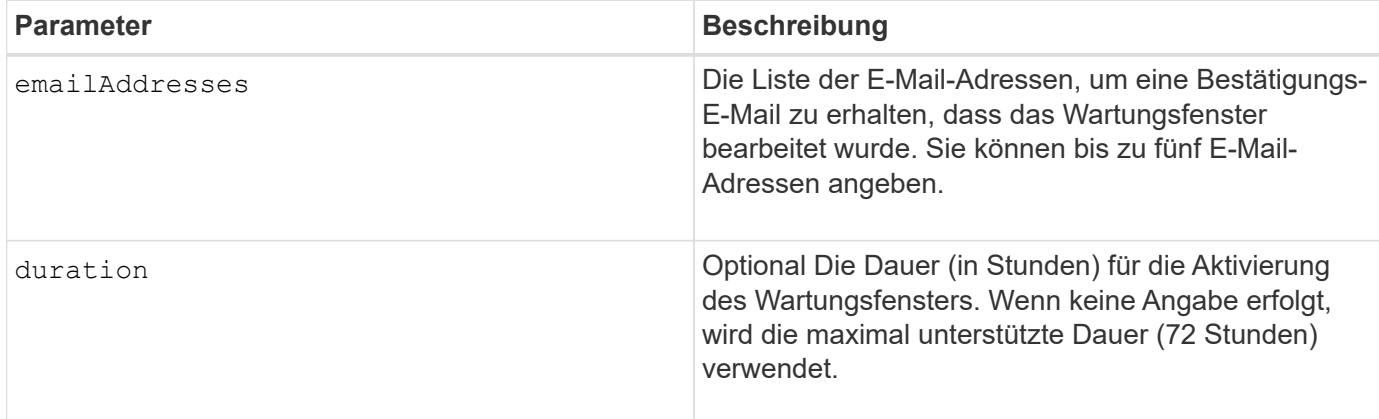

# **Beispiele**

```
SMcli -n Array1 -c "set storageArray autoSupportMaintenanceWindow enable
        emailAddresses=\"me@company.com\" duration=5;"
```
SMcli completed successfully.

```
SMcli -n Array1 -c "set storageArray autoSupportMaintenanceWindow enable
        emailAddresses=(\"me1@company.com\" \"me2@company.com\");"
```
SMcli completed successfully.

```
SMcli -n Array1 -c "set storageArray autoSupportMaintenanceWindow disable
        emailAddresses=(\"me1@company.com\" \"me2@company.com\"
\"me3@company.com\"
        \"me4@company.com\" \"me5@company.com\");"
SMcli completed successfully.
```
# **Minimale Firmware-Stufe**

8.42

# **Aktivieren oder deaktivieren Sie die AutoSupport OnDemand-Funktion**

Der set storageArray autoSupportOnDemand Befehl schaltet die AutoSupport OnDemand-Funktion ein oder aus. Mit dieser Funktion kann der technische Support die AutoSupport-Datenübertragung koordinieren und die erneute Übermittlung fehlender Support-Daten anfordern.

#### **Unterstützte Arrays**

Dieser Befehl gilt für ein einzelnes E2800, E5700, EF600 oder EF300 Storage-Array. Der Betrieb erfolgt nicht auf E2700 oder E5600 Storage-Arrays.

### **Rollen**

Um diesen Befehl für ein E2800, E5700, EF600 oder EF300 Storage-Array auszuführen, muss die Rolle "Storage-Admin" oder "Support-Admin" vorhanden sein.

#### **Kontext**

Bevor Sie diese Funktion aktivieren, müssen Sie zuerst die AutoSupport-Funktion auf dem Speicher-Array aktivieren. Nachdem Sie diese Funktion aktiviert haben, können Sie die AutoSupport-Funktion für die Ferndiagnose (falls gewünscht) aktivieren.

#### **Syntax**

```
set storageArray autoSupportOnDemand (enable | disable)
```
#### **Parameter**

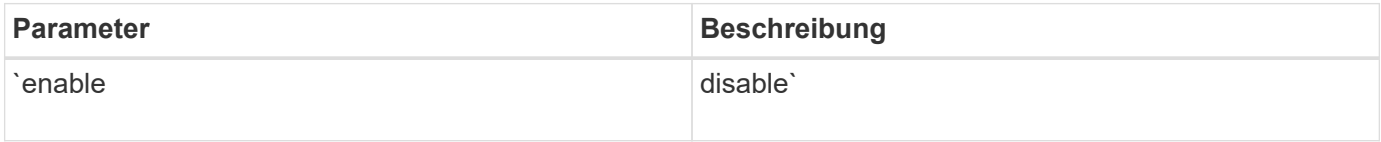

#### **Beispiele**

```
SMcli -n Array1 -c "set storageArray autoSupportOnDemand enable;"
SMcli completed successfully.
```
#### **Verifizierung**

Verwenden Sie die show storageArray autoSupport Befehl, um zu sehen, ob Sie die Funktion aktiviert haben. Die ersten beiden Zeilen der angezeigten Ausgabe zeigen den Status aktivieren der AutoSupport-Funktion, gefolgt von der AutoSupport OnDemand-Funktion:

```
The AutoSupport is enabled on this storage array.
The AutoSupport OnDemand feature is enabled on this storage array.
The AutoSupport Remote Diagnostics feature is enabled on this storage
array.
```
#### **Minimale Firmware-Stufe**

8.40

# **Aktivieren oder deaktivieren Sie die AutoSupport-Funktion für die Ferndiagnose**

Der set storageArray autoSupportRemoteDiag Mit dem Befehl wird die AutoSupport OnDemand-Ferndiagnosefunktion ein- oder ausgeschaltet. Mit dieser Funktion kann der technische Support per Fernzugriff Support-Daten anfordern, um Probleme zu diagnostizieren.

# **Unterstützte Arrays**

Dieser Befehl gilt für ein einzelnes E2800, E5700, EF600 oder EF300 Storage-Array. Der Betrieb erfolgt nicht auf E2700 oder E5600 Storage-Arrays.

#### **Rollen**

Um diesen Befehl für ein E2800, E5700, EF600 oder EF300 Storage-Array auszuführen, muss die Rolle "Storage-Admin" oder "Support-Admin" vorhanden sein.

### **Kontext**

Bevor Sie diese Funktion aktivieren, aktivieren Sie zunächst die AutoSupport-Funktion und dann die AutoSupport OnDemand-Funktion auf dem Storage-Array.

Sie müssen die drei Funktionen in der folgenden Reihenfolge aktivieren:

- 1. Aktivieren Sie AutoSupport
- 2. Aktivieren Sie AutoSupport OnDemand
- 3. AutoSupport Remote Diagnostics aktivieren

#### **Syntax**

```
set storageArray autoSupportRemoteDiag (enable | disable)
```
#### **Parameter**

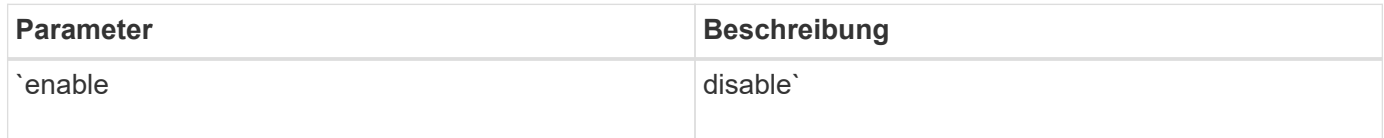

#### **Beispiele**

SMcli -n Array1 -c "set storageArray autoSupportRemoteDiag enable;" SMcli completed successfully.

# **Verifizierung**

Verwenden Sie die show storageArray autoSupport Befehl, um zu sehen, ob Sie die Funktion aktiviert

haben. In den ersten drei Zeilen der angezeigten Ausgabe wird der Enable-Status der AutoSupport-Funktion angezeigt, gefolgt von der AutoSupport OnDemand-Funktion und der AutoSupport Remote-Diagnose-Funktion:

The AutoSupport feature is enabled on this storage array. The AutoSupport OnDemand feature is enabled on this storage array. The AutoSupport Remote Diagnostics feature is enabled on this storage array.

# **Minimale Firmware-Stufe**

8.40

# **Legen Sie das Speicher-Array fest, um die Data Assurance-Prüfung für Cache-Spiegelungen zu aktivieren oder zu deaktivieren**

Der set storageArray cacheMirrorDataAssuranceCheckEnable Mit dem Befehl können Sie die Prüfung der Data Assurance-Überprüfung der Cache-Spiegelung aktivieren oder deaktivieren.

# **Unterstützte Arrays**

Dieser Befehl gilt für ein einzelnes E2800, E5700, EF600 oder EF300 Storage-Array. Der Betrieb erfolgt nicht auf E2700 oder E5600 Storage-Arrays.

# **Rollen**

Um diesen Befehl für ein E2800, E5700, EF600 oder EF300 Storage-Array auszuführen, muss die Rolle "Storage-Admin" oder "Support-Admin" vorhanden sein.

# **Syntax**

set storageArray cacheMirrorDataAssuranceCheckEnable=(TRUE | FALSE)

# **Parameter**

Keine.

# **Minimale Firmware-Stufe**

8.41 Neuer Befehlsparameter.

# **Festlegen des Integritätsabbilds des Speicher-Array-Controllers für Überschreibung**

Der set storageArray controllerHealthImageAllowOverWrite Befehl setzt ein Flag auf einem Controller, um es einem neuen Controller-Zustandsabbild zu ermöglichen, ein vorhandenes Controller-Zustandsabbild auf Storage Arrays zu

überschreiben, die die Funktion des Controller-Zustandsabbilds unterstützen.

# **Unterstützte Arrays**

Dieser Befehl gilt für alle einzelnen Storage-Arrays, einschließlich E2700, E5600, E2800, E5700 EF600 und EF300 Arrays, solange alle SMcli-Pakete installiert sind.

# **Rollen**

Um diesen Befehl für ein E2800, E5700, EF600 oder EF300 Storage-Array auszuführen, muss die Storage-Administratorrolle vorhanden sein.

# **Kontext**

Wenn das Storage-Array die Funktion für das Integritätsabbild des Controllers nicht unterstützt, gibt der Befehl einen Fehler aus.

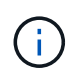

Mit der Firmware-Version 8.20 der coreDumpAllowOverWrite Parameter wird durch das ersetzt controllerHealthImageAllowOverWrite Parameter.

# **Syntax**

set storageArray controllerHealthImageAllowOverWrite

# **Parameter**

Keine.

# **Hinweise**

Wenn das Controller-Zustandsabbild abgerufen wird, nimmt das allow overwrite Flag ist gesetzt. Wenn das Controller-Zustandsabbild nicht abgerufen wird, läuft das Image innerhalb von 48 Stunden ab, danach läuft allow overwrite Flag ist gesetzt. Wenn Sie das verwenden set storageArray controllerHealthImageAllowOverWrite Befehl zum Festlegen des allow overwrite Flag: Auf die 48-Stunden-Verfallfrist wird verzichtet, als ob das Bild abgerufen worden wäre.

# **Minimale Firmware-Stufe**

7.86

8.20 ersetzt die **coreDumpAllowOverWrite** Parameter mit controllerHealthImageAllowOverWrite Parameter.

# **Legen Sie die Rollenzuordnung für den Verzeichnisserver des Speicherarrays fest**

Der set storageArray directoryServer roles Mit Befehl können Sie Rollenzuordnungen für einen bestimmten Verzeichnisserver definieren. Mit diesen Rollenzuordnungen werden Benutzer authentifiziert, die versuchen, verschiedene SMcli-Befehle auszuführen.

### **Unterstützte Arrays**

Dieser Befehl gilt für ein einzelnes E2800, E5700, EF600 oder EF300 Storage-Array. Der Betrieb erfolgt nicht auf E2700 oder E5600 Storage-Arrays.

### **Rollen**

Um diesen Befehl für ein E2800, E5700, EF600 oder EF300 Storage-Array auszuführen, muss die Rolle "Security Admin" vorhanden sein.

#### **Was Sie benötigen**

Die folgenden Rollen sind verfügbar, um zugeordnet zu werden:

- **Storage Admin** Vollzugriff auf die Speicherobjekte (z. B. Volumes und Disk Pools), aber kein Zugriff auf die Sicherheitskonfiguration.
- **Security Admin** Zugriff auf die Sicherheitskonfiguration in Access Management, Zertifikatverwaltung, Audit Log Management und die Möglichkeit, die alte Management-Schnittstelle (Symbol) ein- oder auszuschalten.
- **Support Admin** Zugriff auf alle Hardware-Ressourcen auf dem Speicher-Array, Ausfalldaten, MEL-Ereignisse und Controller-Firmware-Upgrades. Kein Zugriff auf Speicherobjekte oder die Sicherheitskonfiguration.
- **Monitor** schreibgeschützter Zugriff auf alle Speicherobjekte, aber kein Zugriff auf die Sicherheitskonfiguration.

### **Syntax**

```
set storageArray directoryServer ["domainId"]
      groupDN="groupDistinguishedName" roles=("role1"..."roleN")
```
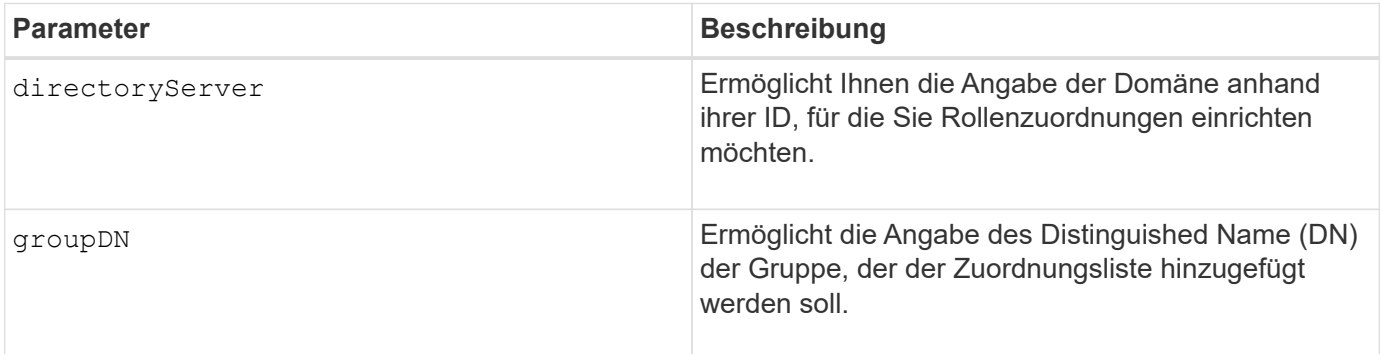

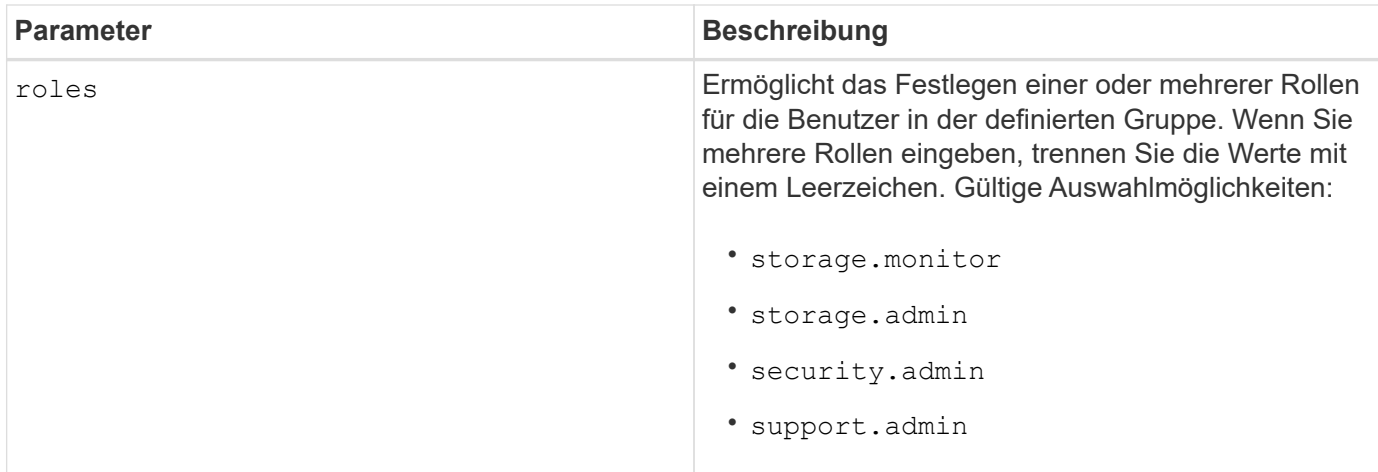

# **Beispiele**

```
SMcli -n Array1 -c "set storageArray directoryServer ["domain1"]
                      groupDN="CN=ng-hsg-bc-madridsecurity,OU=Managed,
                      OU=MyCompanyGroups,DC=hq,DC=mycompany,DC=com"
                      roles=("storage.monitor" "security.admin"
"storage.admin");"
SMcli -n Array1 -c "set storageArray directoryServer ["domain1"]
                      groupDN="CN=ng-epg-engr-manageability,OU=Managed,
                      OU=MyCompanyGroups,DC=hq,DC=mycompany,DC=com"
                      roles=("support.admin");"
SMcli completed successfully.
```
# **Verzeichnisserver für Speicher-Array festlegen**

Der set storageArray directoryServer Befehl aktualisiert die Konfiguration des Verzeichnisservers.

# **Unterstützte Arrays**

Dieser Befehl gilt für ein einzelnes E2800, E5700, EF600 oder EF300 Storage-Array. Der Betrieb erfolgt nicht auf E2700 oder E5600 Storage-Arrays.

# **Rollen**

Um diesen Befehl für ein E2800, E5700, EF600 oder EF300 Storage-Array auszuführen, muss die Rolle "Security Admin" vorhanden sein.

# **Syntax**

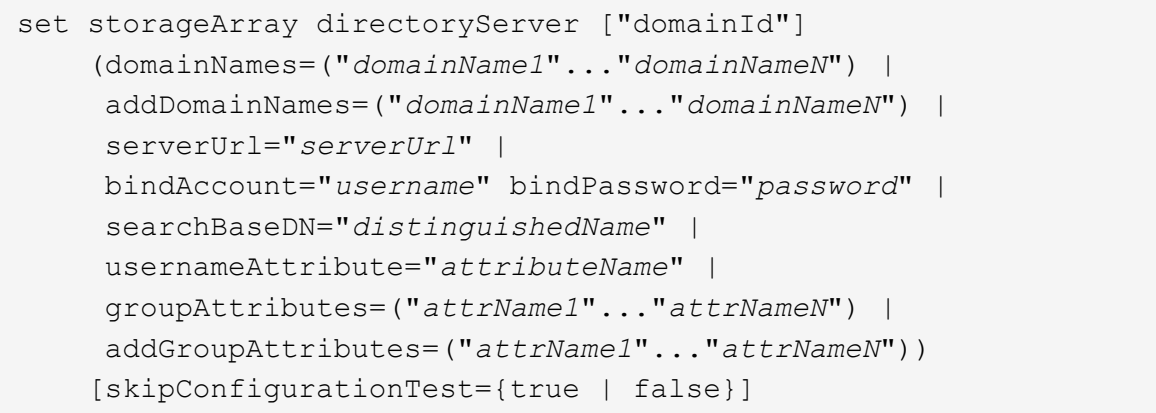

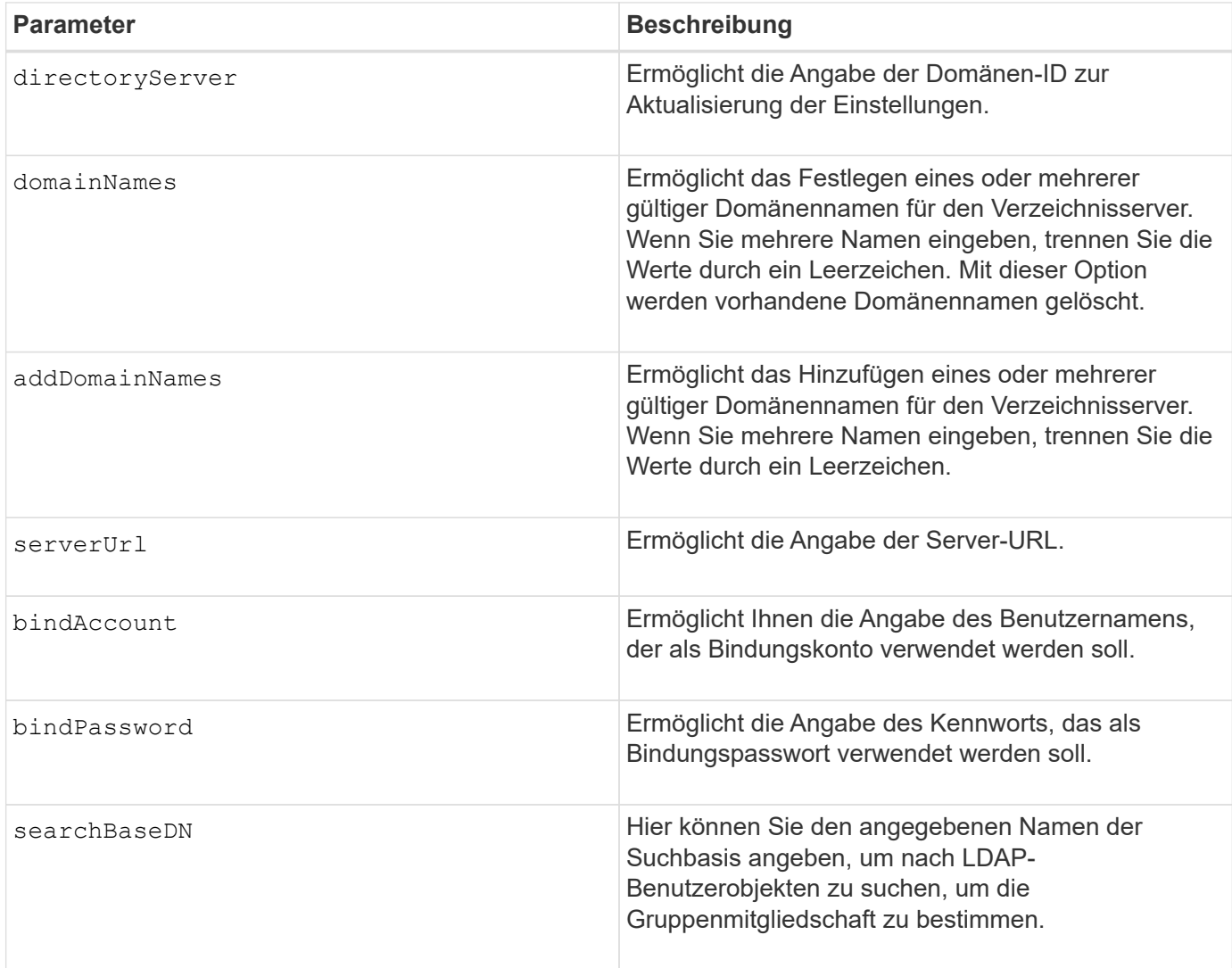

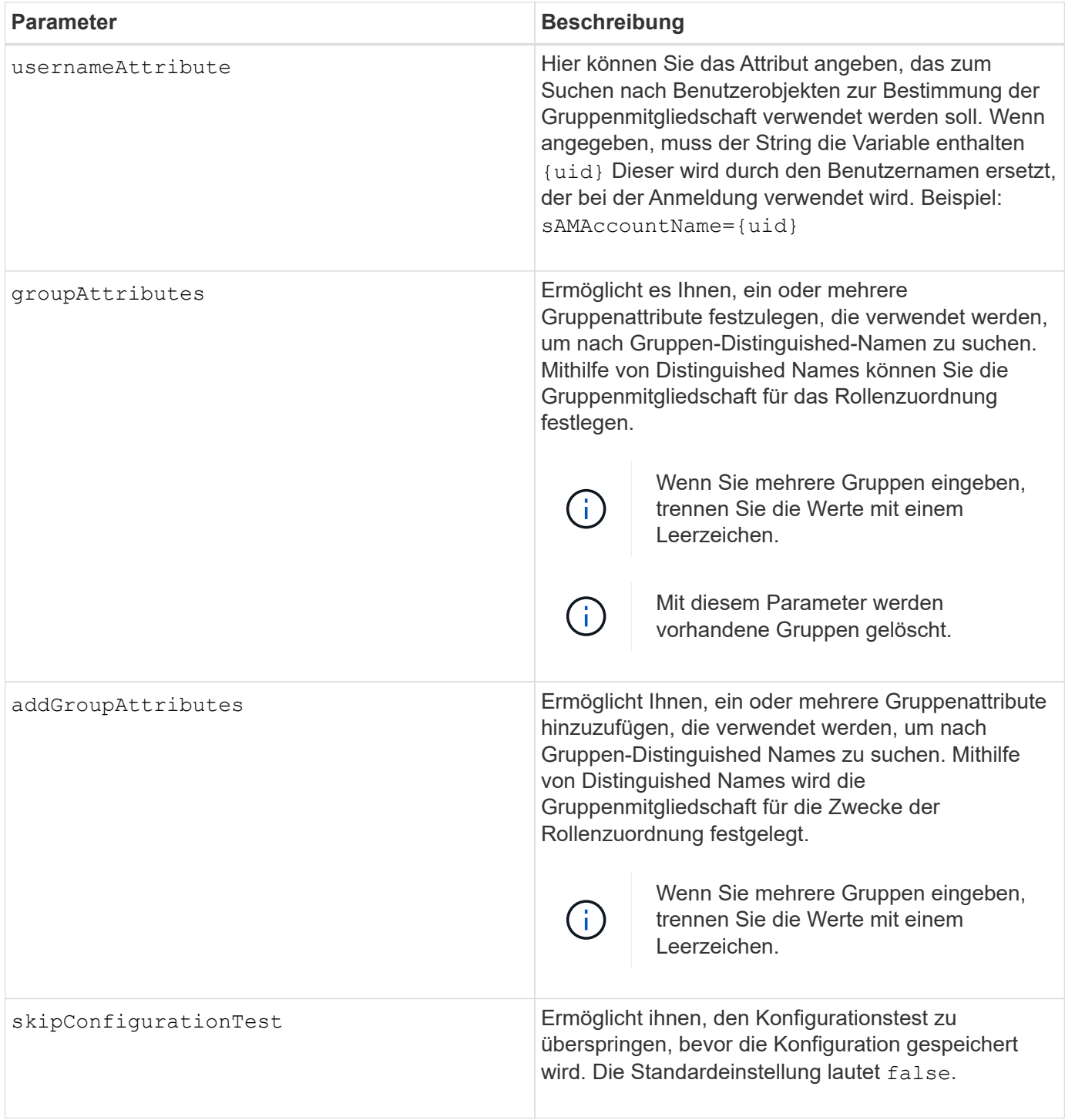

**Beispiele**

```
SMcli -n Array1 -c "set storageArray directoryServer ["domain1"]
       serverUrl="ldaps://hqldap.eng.mycompany.com:636";"
SMcli -n Array1 -c "set storageArray directoryServer ["domain1"]
                      bindAccount="bindDN2" bindPassword="thePassword2"
                    searchBaseDN="OU= Users, DC=hq, DC=mycompany, DC=com"
                      usernameAttribute="sAMAccountName"
groupAttributes=("memberOf");"
SMcli completed successfully.
```
# **Einstellungen für die externe Schlüsselverwaltung festlegen**

Der set storageArray externalKeyManagement Mit dem Befehl werden die Adresse und die Portnummer des externen Verschlüsselungsmanagement-Servers konfiguriert.

# **Unterstützte Arrays**

Dieser Befehl gilt für ein einzelnes E2800, E5700, EF600 oder EF300 Storage-Array. Der Betrieb erfolgt nicht auf E2700 oder E5600 Storage-Arrays.

# **Rollen**

Um diesen Befehl für ein E2800, E5700, EF600 oder EF300 Storage-Array auszuführen, muss die Rolle "Security Admin" vorhanden sein.

# **Kontext**

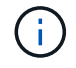

Dieser Befehl gilt nur für externes Verschlüsselungsmanagement.

# **Syntax**

set storageArray externalKeyManagement serverAddress=*serverAddress* serverPort=*portNumber*

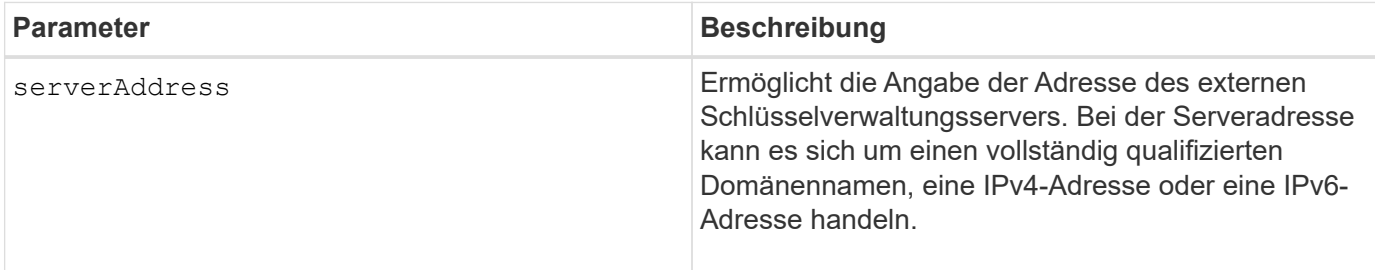

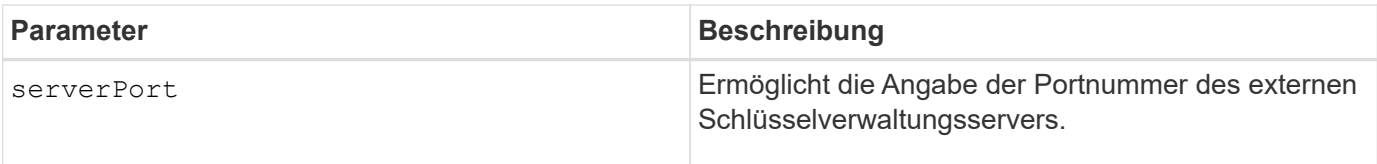

### **Beispiel**

```
SMcli -n Arrayl -c "set storageArray externalKeyManagement
serverAddress=192.0.2.1 serverPort=8081;"
```

```
  SMcli completed successfully.
```
### **Minimale Firmware-Stufe**

8.40

# **Aktiviert oder deaktiviert die Berichterstellung für Hostkonnektivität**

Der set storageArray hostConnectivityReporting Mit Befehl wird die Host-Konnektivitätsberichterstattung am Controller aktiviert oder deaktiviert.

# **Unterstützte Arrays**

Dieser Befehl gilt für ein einzelnes E2800, E5700, EF600 oder EF300 Storage-Array. Der Betrieb erfolgt nicht auf E2700 oder E5600 Storage-Arrays.

#### **Rollen**

Um diesen Befehl für ein E2800, E5700, EF600 oder EF300 Storage-Array auszuführen, muss die Storage-Administratorrolle vorhanden sein.

# **Syntax**

```
set storageArray hostConnectivityReporting (enable | disable)
```
# **Kontext**

Wenn Sie die Berichterstellung für die Host-Konnektivität auf dem Speicher-Array aktivieren, überwacht das Storage-Array fortlaufend die Verbindung zwischen den Controllern des Storage-Arrays und den konfigurierten Hosts und warnt Sie, wenn die Verbindung aufgrund eines losen, beschädigten oder fehlenden Kabels oder anderer Probleme mit dem Host unterbrochen wird. Sie werden auch benachrichtigt, wenn der Host-Typ im Storage Array falsch angegeben ist (was zu Failover-Problemen führen kann).

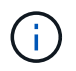

Um die Berichterstellung für Hostkonnektivität zu deaktivieren, müssen Sie zunächst den automatischen Lastausgleich deaktivieren.

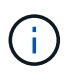

Sie können die Berichterstellung für Host-Konnektivität aktiviert lassen, wenn der automatische Lastausgleich deaktiviert ist.

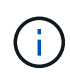

Berichterstellung für Host-Konnektivität und automatische Lastverteilung nur für die Host-Typen Linux DHALUA, Windows/Windows Clustered und VMware.

# **Parameter**

Keine.

# **Minimale Firmware-Stufe**

8.42 Neuer Befehlsparameter.

# **Festlegen der ICMP-Antwort für das Speicherarray**

Der set storageArray icmpPingResponse Befehl gibt die Standardwerte für die verhandelbaren Einstellungen für Sitzungen und Verbindungen zurück, die den Ausgangspunkt für das Speicher-Array für Verhandlungen darstellen.

# **Unterstützte Arrays**

Dieser Befehl gilt für alle einzelnen Storage-Arrays, einschließlich E2700, E5600, E2800, E5700 EF600 und EF300 Arrays, solange alle SMcli-Pakete installiert sind.

### **Rollen**

Um diesen Befehl für ein E2800, E5700, EF600 oder EF300 Storage-Array auszuführen, muss die Storage-Administratorrolle vorhanden sein.

# **Syntax**

```
set storageArray icmpPingResponse=(TRUE | FALSE)
```
# **Parameter**

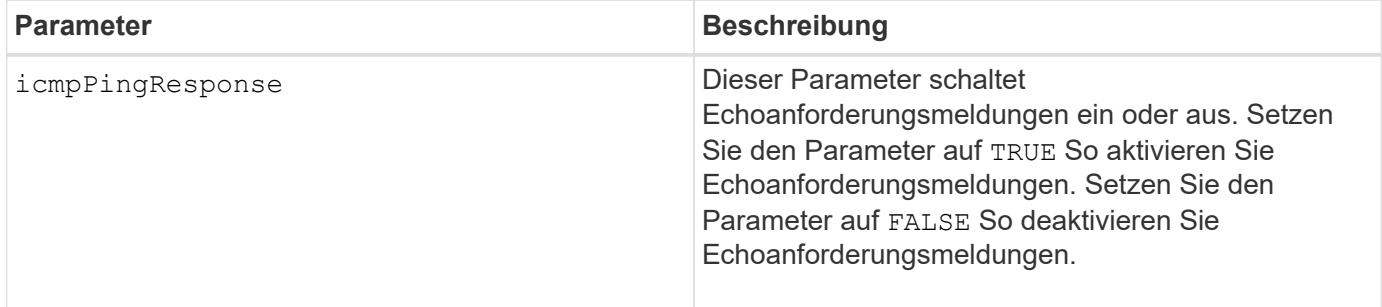

#### **Hinweise**

Das Internet Control Message Protocol (ICMP) wird von Betriebssystemen in einem Netzwerk verwendet, um Fehlermeldungen, Testpakete und Informationsmeldungen im Zusammenhang mit der IP zu senden, z. B. ein angeforderter Dienst ist nicht verfügbar oder ein Host oder Router konnte nicht erreicht werden. Der ICMP-Antwortbefehl sendet ICMP Echo Request-Meldungen und erhält ICMP Echo Response-Meldungen, um zu ermitteln, ob ein Host erreichbar ist und welche Zeit es dauert, bis Pakete von und zu diesem Host gelangen.

# **Minimale Firmware-Stufe**

7.10

# **Legen Sie die IP-Server-IPv4-Adresse des Speicher-Arrays fest**

Der set storageArray isnsIPv4ConfigurationMethod Mit dem Befehl werden die Konfigurationsmethode und -Adresse für einen IPv4-Internet-Speichernamendienst (iSNS) festgelegt.

# **Unterstützte Arrays**

Dieser Befehl gilt für alle einzelnen Storage-Arrays, einschließlich E2700, E5600, E2800, E5700 EF600 und EF300 Arrays, solange alle SMcli-Pakete installiert sind.

# **Rollen**

Um diesen Befehl für ein E2800, E5700, EF600 oder EF300 Storage-Array auszuführen, muss die Storage-Administratorrolle vorhanden sein.

# **Syntax**

```
set storageArray isnsIPv4ConfigurationMethod=(static | dhcp)
isnsIPv4Address=ipAddress
```
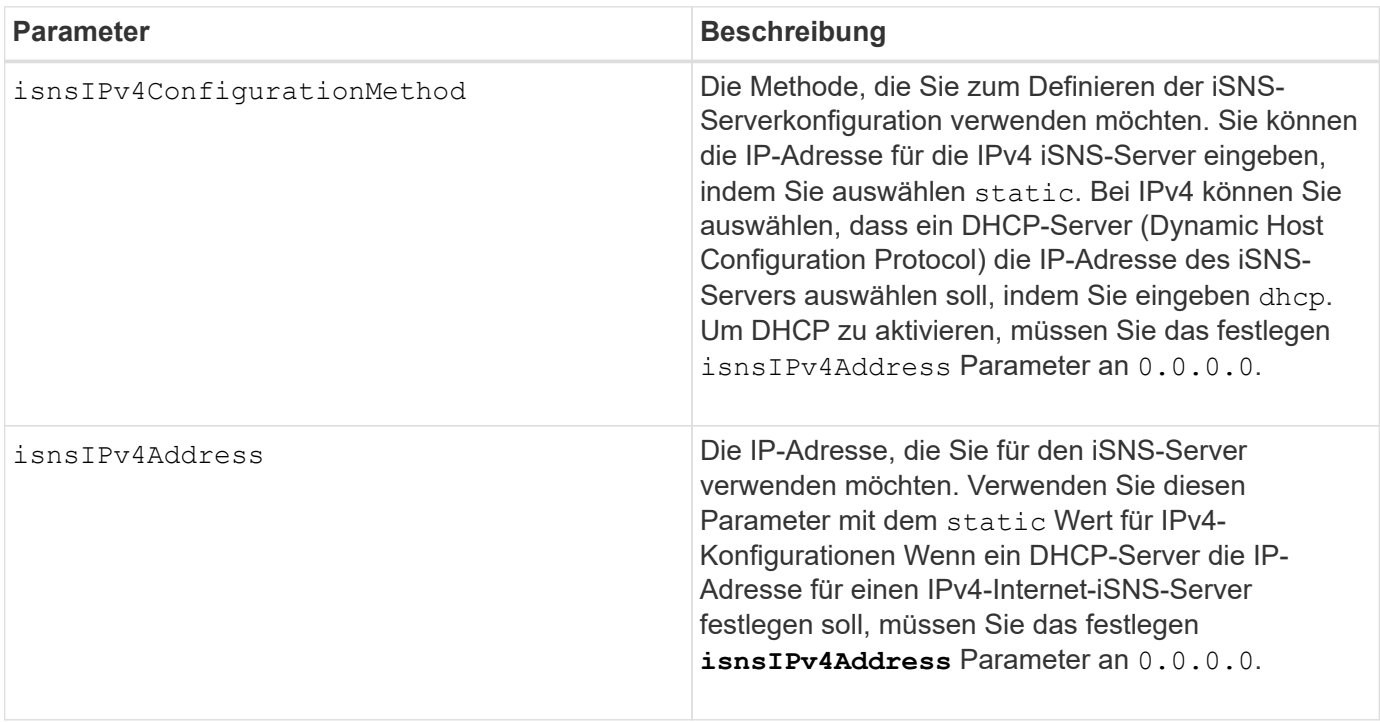

# **Hinweise**

Das iSNS-Protokoll erleichtert die automatische Erkennung, Verwaltung und Konfiguration von iSCSI-Geräten und Fibre-Channel-Geräten in einem TCP/IP-Netzwerk. ISNS bietet intelligente Storage-Erkennungs- und -Management-Services, die mit denen in Fibre-Channel-Netzwerken vergleichbar sind. Dadurch kann ein Standard-IP-Netzwerk mit einer ähnlichen Kapazität wie ein Storage Area Network funktionieren. ISNS erleichtert außerdem die nahtlose Integration von IP-Netzwerken und Fibre-Channel-Netzwerken, da es Fibre Channel Fabric Services emulieren und sowohl iSCSI-Geräte als auch Fibre-Channel-Geräte managen kann.

Der DHCP-Server leitet Konfigurationsparameter, z. B. Netzwerkadressen, an IP-Knoten weiter. DHCP ermöglicht es einem Client, alle IP-Konfigurationsparameter abzurufen, die er zum Betrieb benötigt. Mit DHCP können Sie automatisch wiederverwendbare Netzwerkadressen zuweisen.

# **Minimale Firmware-Stufe**

7.10

# **IPv6-Adresse des Speicher-Array iSNS-Servers festlegen**

Der set storageArray isnsIPv6Address Mit dem Befehl wird die IPv6-Adresse für den iSNS-Server festgelegt.

# **Unterstützte Arrays**

Dieser Befehl gilt für alle einzelnen Storage-Arrays, einschließlich E2700, E5600, E2800, E5700 EF600 und EF300 Arrays, solange alle SMcli-Pakete installiert sind.

#### **Rollen**

Um diesen Befehl für ein E2800, E5700, EF600 oder EF300 Storage-Array auszuführen, muss die Storage-Administratorrolle vorhanden sein.

#### **Syntax**

set storageArray isnsIPv6Address=*ipAddress*

#### **Parameter**

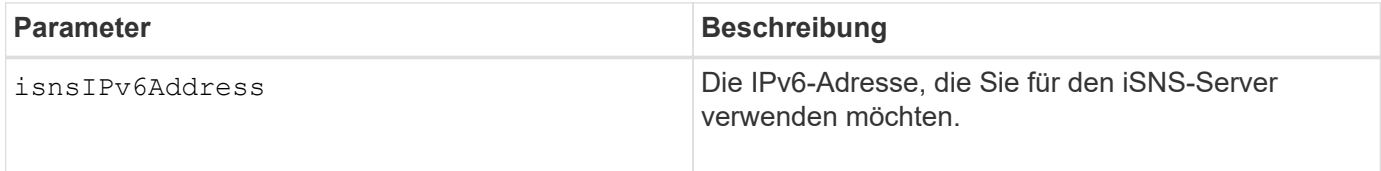

#### **Hinweise**

Das iSNS-Protokoll erleichtert die automatische Erkennung, Verwaltung und Konfiguration von iSCSI-Geräten und Fibre-Channel-Geräten in einem TCP/IP-Netzwerk. ISNS bietet intelligente Storage-Erkennungs- und -Management-Services, die mit denen in Fibre-Channel-Netzwerken vergleichbar sind. So kann ein Standard-IP-Netzwerk mit einer ähnlichen Kapazität wie ein Storage Area Network funktionieren. ISNS erleichtert außerdem die nahtlose Integration von IP-Netzwerken und Fibre-Channel-Netzwerken, da es Fibre-Channel-Fabric-Services emulieren kann und sowohl iSCSI-Geräte als auch Fibre-Channel-Geräte managen kann.

ISNS bietet Wert in jedem Speichernetzwerk mit iSCSI-Geräten, Fibre-Channel-Geräten oder einer beliebigen Kombination.

# **Minimale Firmware-Stufe**

7.10

# **Stellen Sie den iSNS-Server-Listening-Port des Speicherarrays ein**

Der set storageArray isnsListeningPort Mit dem Befehl wird der Listening-Port des iSNS-Servers festgelegt.

# **Unterstützte Arrays**

Dieser Befehl gilt für alle einzelnen Storage-Arrays, einschließlich E2700, E5600, E2800, E5700 EF600 und EF300 Arrays, solange alle SMcli-Pakete installiert sind.

# **Rollen**

Um diesen Befehl für ein E2800, E5700, EF600 oder EF300 Storage-Array auszuführen, muss die Storage-Administratorrolle vorhanden sein.

### **Syntax**

set storageArray isnsListeningPort=*listeningPortIPAddress*

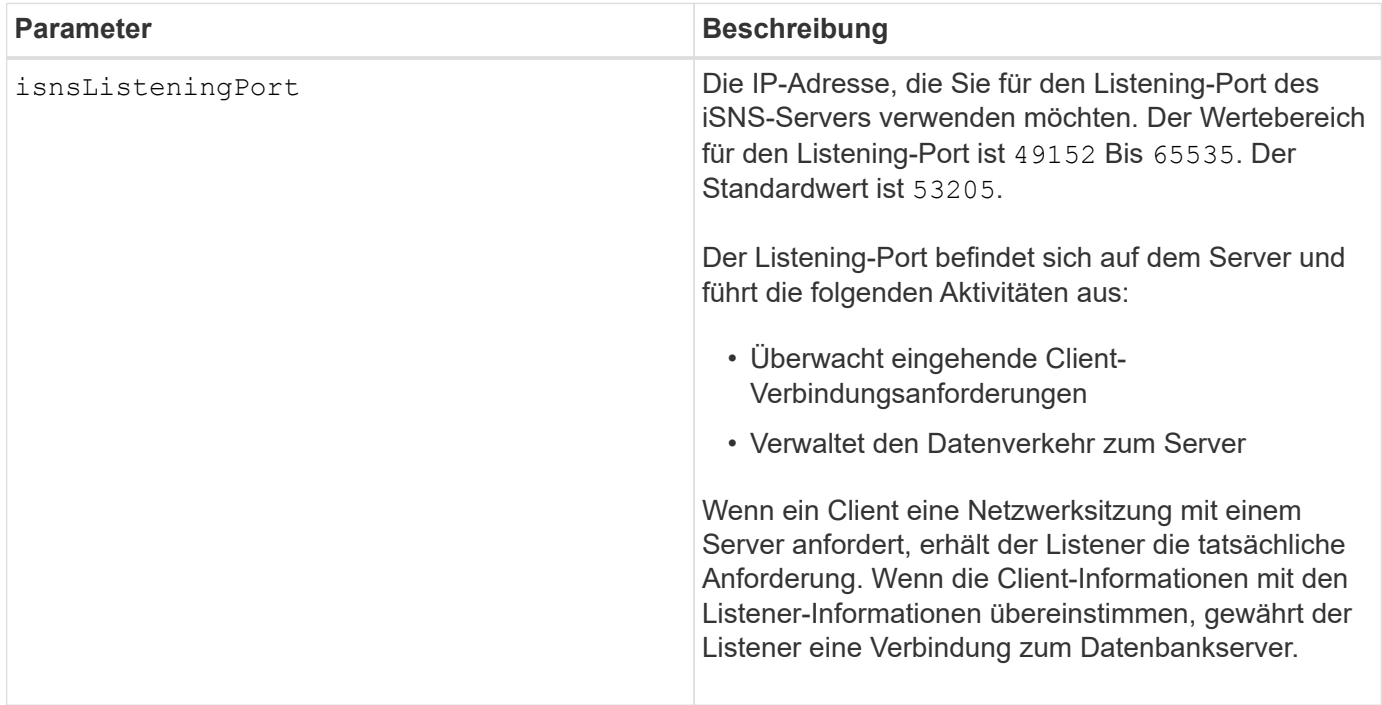

#### **Hinweise**

Ein Listening-Port befindet sich auf dem Datenbankserver und ist für folgende Aktivitäten verantwortlich:

- Zuhören (Überwachung) für eingehende Client-Verbindungsanforderungen
- Verwalten des Datenverkehrs zum Server

Wenn ein Client eine Netzwerksitzung mit einem Server anfordert, erhält ein Listener die tatsächliche Anforderung. Wenn die Client-Informationen mit den Listener-Informationen übereinstimmen, gewährt der Listener eine Verbindung zum Datenbankserver.

#### **Minimale Firmware-Stufe**

7.10

# **ISNS-Registrierung für Speicher-Array festlegen**

Der set storageArray isnsRegistration Mit dem Befehl können Sie ein Speicher-Array auf einem IPv4- oder einem IPv6 Internet Storage Name Service (iSNS)- Server auflisten.

### **Unterstützte Arrays**

Dieser Befehl gilt für alle einzelnen Storage-Arrays, einschließlich E2700, E5600, E2800, E5700 EF600 und EF300 Arrays, solange alle SMcli-Pakete installiert sind.

#### **Rollen**

Um diesen Befehl für ein E2800, E5700, EF600 oder EF300 Storage-Array auszuführen, muss die Storage-Administratorrolle vorhanden sein.

#### **Syntax für IPv4**

```
set storageArray isnsRegistration=(TRUE | FALSE)
isnsIPv4ConfigurationMethod=[static | dhcp]
isnsIPv4Address=ipAddress
[isnsListeningPort]
```
# **Syntax für IPv6**

```
set storageArray isnsRegistration=(TRUE | FALSE)
isnsIPv6Address=ipAddress
[isnsListeningPort]
```
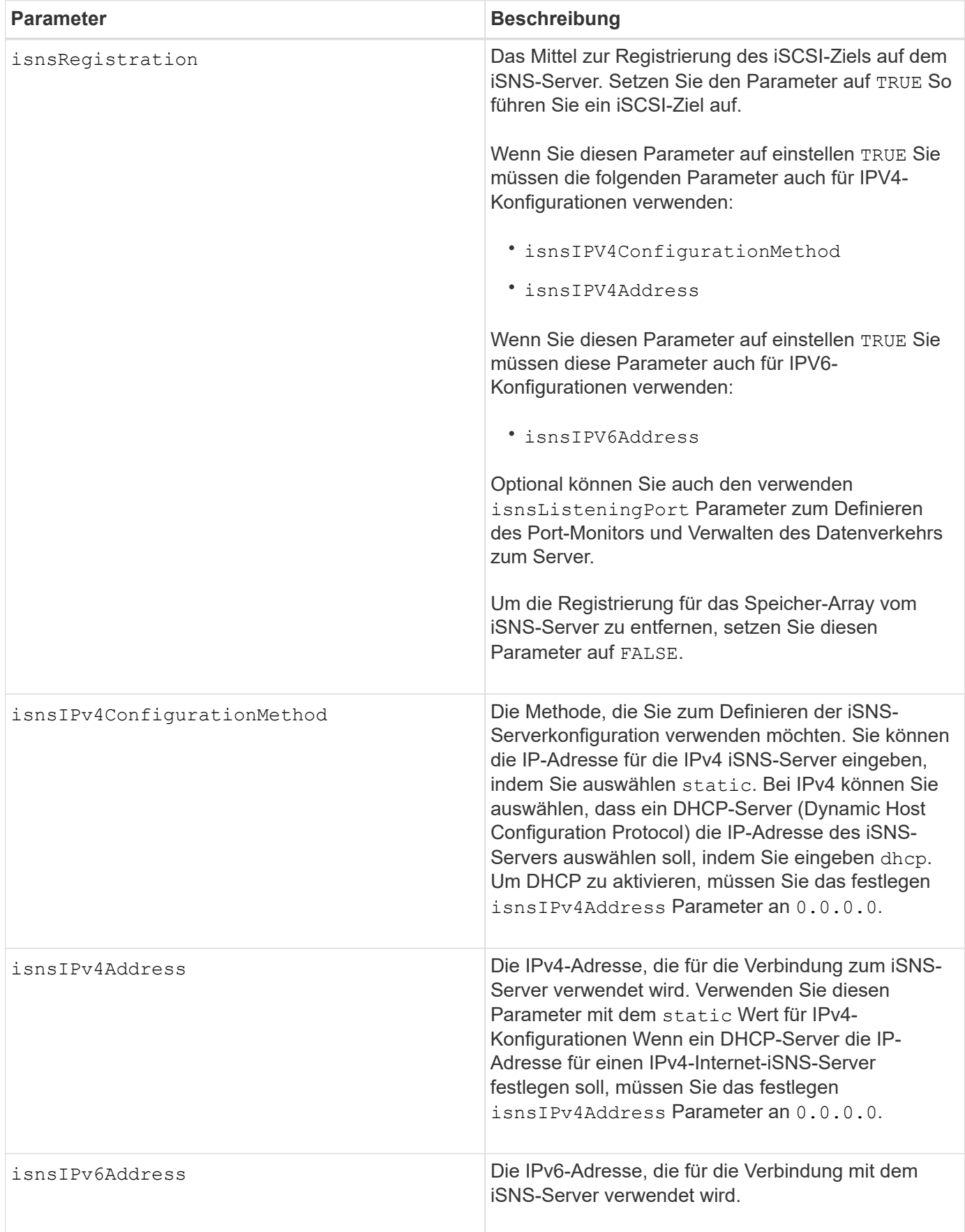

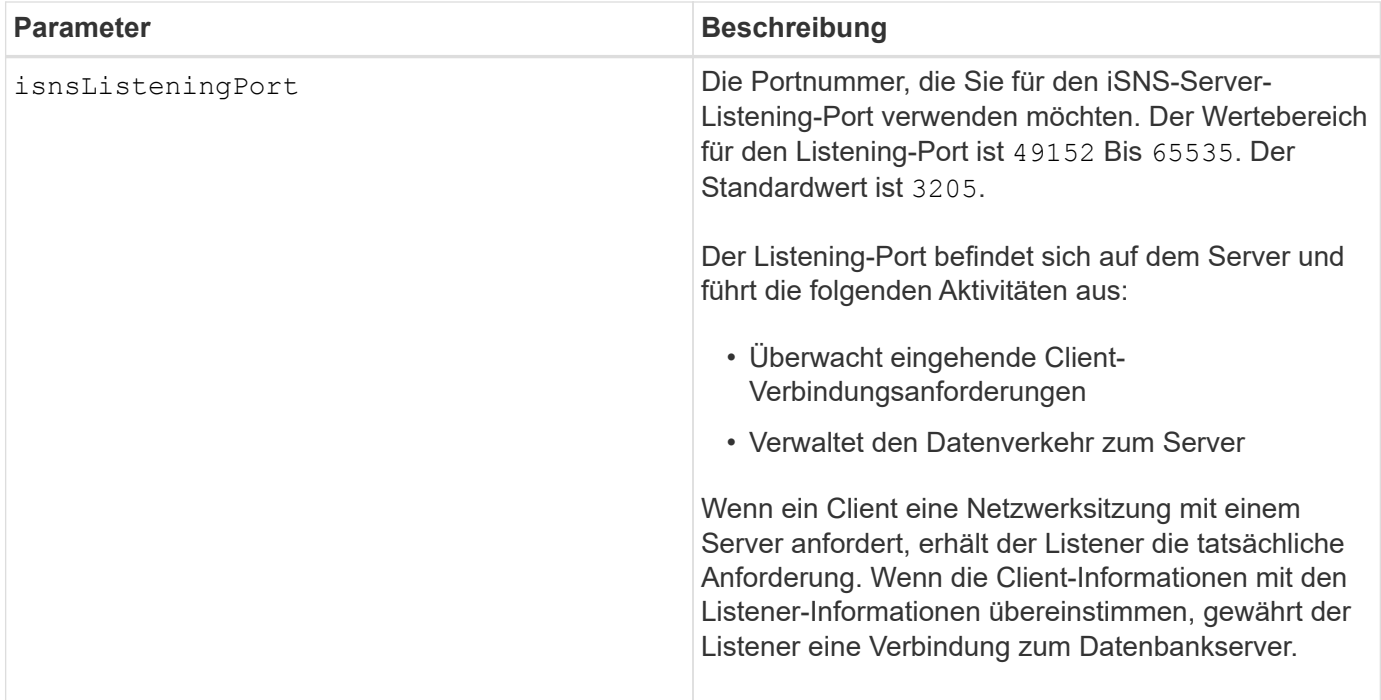

### **Hinweise**

Das iSNS-Protokoll erleichtert die automatische Erkennung, Verwaltung und Konfiguration von iSCSI-Geräten und Fibre-Channel-Geräten in einem TCP/IP-Netzwerk. ISNS bietet intelligente Storage-Erkennungs- und -Management-Services, die mit denen in Fibre-Channel-Netzwerken vergleichbar sind. Dadurch kann ein Standard-IP-Netzwerk mit einer ähnlichen Kapazität wie ein Storage Area Network funktionieren. ISNS erleichtert außerdem die nahtlose Integration von IP-Netzwerken und Fibre-Channel-Netzwerken, da es Fibre Channel Fabric Services emulieren und sowohl iSCSI-Geräte als auch Fibre-Channel-Geräte managen kann.

Der DHCP-Server leitet Konfigurationsparameter, z. B. Netzwerkadressen, an IP-Knoten weiter. DHCP ermöglicht es einem Client, alle IP-Konfigurationsparameter abzurufen, die er zum Betrieb benötigt. Mit DHCP können Sie automatisch wiederverwendbare Netzwerkadressen zuweisen.

# **Minimale Firmware-Stufe**

7.10

# **ISNS-Serveraktualisierung für Speicher-Array festlegen**

Der set storageArray isnsServerRefresh Mit dem Befehl werden die Netzwerkaddress-Informationen für den iSNS-Server aktualisiert.

# **Unterstützte Arrays**

Dieser Befehl gilt für alle einzelnen Storage-Arrays, einschließlich E2700, E5600, E2800, E5700 EF600 und EF300 Arrays, solange alle SMcli-Pakete installiert sind.

#### **Rollen**

Um diesen Befehl für ein E2800, E5700, EF600 oder EF300 Storage-Array auszuführen, muss die Storage-Administratorrolle vorhanden sein.

# **Kontext**

Dieser Befehl ist nur für IPv4 gültig.

# **Syntax**

set storageArray isnsServerRefresh

# **Parameter**

Keine.

# **Hinweise**

Wenn der DHCP-Server nicht voll in Betrieb ist oder wenn der DHCP-Server nicht reagiert, kann die Aktualisierung zwei bis drei Minuten dauern.

Der set storageArray isnsServerRefresh Befehl gibt einen Fehler aus, wenn Sie die Konfigurationsmethode nicht auf DHCP festgelegt haben. Um die Konfigurationsmethode auf DHCP einzustellen, verwenden Sie das set storageArray isnsIPV4ConfigurationMethod Befehl.

# **Minimale Firmware-Stufe**

7.10

# **Lernzyklus für Speicher-Array-Controller einstellen**

Der set storageArray learnCycleDate controller Befehl setzt die Lernzyklen der Controller-Batterie.

# **Unterstützte Arrays**

Dieser Befehl gilt für alle einzelnen Storage-Arrays, einschließlich E2700, E5600, E2800, E5700 EF600 und EF300 Arrays, solange alle SMcli-Pakete installiert sind.

# **Rollen**

Um diesen Befehl für ein E2800, E5700, EF600 oder EF300 Storage-Array auszuführen, muss die Storage-Administratorrolle vorhanden sein.

# **Kontext**

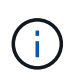

Um für jeden Controller im Storage Array individuelle Lernzyklen festzulegen, senden Sie diesen Befehl an beide Controller.

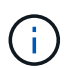

Die Lernzyklen sind nicht miteinander verknüpft, sodass eine Unterbrechung des Lernzyklus eines Controllers den Lernzyklus für die Batterie des anderen Controllers nicht beeinträchtigt.

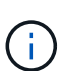

Ein Lernzyklus kann mehrere Stunden in Anspruch nehmen.

# **Syntax**

```
set storageArray learnCycleDate (controller[(a| b)] )
(daysToNextLearnCycle=numberOfDays |
day=dayOfTheWeek) time=HH:MM
```
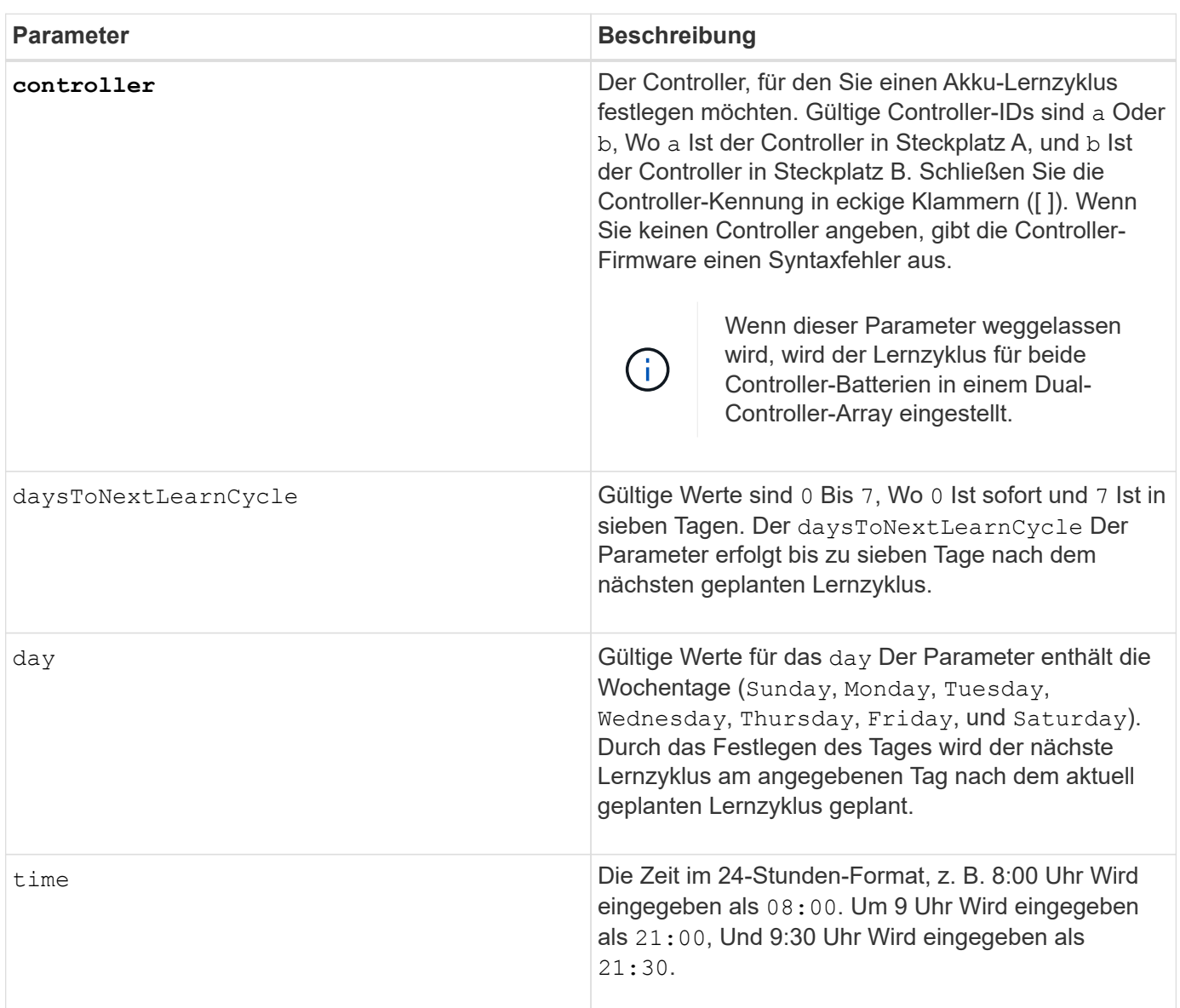

### **Parameter**

# **Beispiel**

set storageArray learnCycleDate controller [a] daysToNextLearnCycle=4 time=08:30;

# **Hinweise**

Sie können festlegen, dass der Lernzyklus nur einmal innerhalb eines siebentägigen Zeitraums stattfindet.

Der time Parameter wählt eine bestimmte Zeit aus, die Sie den Lernzyklus ausführen möchten. Wenn kein Wert eingegeben wird, verwendet der Befehl einen Standardwert von 00:00 (Mitternacht).

Wenn sich der angegebene Tag und die angegebene Zeit in der Vergangenheit befinden, findet der nächste Lernzyklus am angegebenen nächsten möglichen Tag statt.

# **Minimale Firmware-Stufe**

7.15

8.30 - hinzugefügt die controller Parameter.

# **Lokales Benutzerpasswort oder Symbolkennwort für das Speicher-Array festlegen**

Der set storageArray localUsername Befehl und das set storageArray symbol Mit diesem Befehl können Sie ein Passwort für einen lokalen Benutzernamen oder ein Symbol-Passwort für eine bestimmte Rolle festlegen.

# **Unterstützte Arrays**

Dieser Befehl gilt für ein einzelnes E2800, E5700, EF600 oder EF300 Storage-Array. Der Betrieb erfolgt nicht auf E2700 oder E5600 Storage-Arrays.

# **Rollen**

Um diesen Befehl für ein E2800, E5700, EF600 oder EF300 Storage-Array auszuführen, müssen Sie über die Rolle Storage-Admin, Support-Admin, Sicherheitsadministrator oder Storage-Monitor verfügen.

# **Syntax**

```
set storageArray (localUsername={ admin | storage | security | support |
monitor}
| symbol [userRole={admin | monitor}])
password="string" adminPassword="string"
```
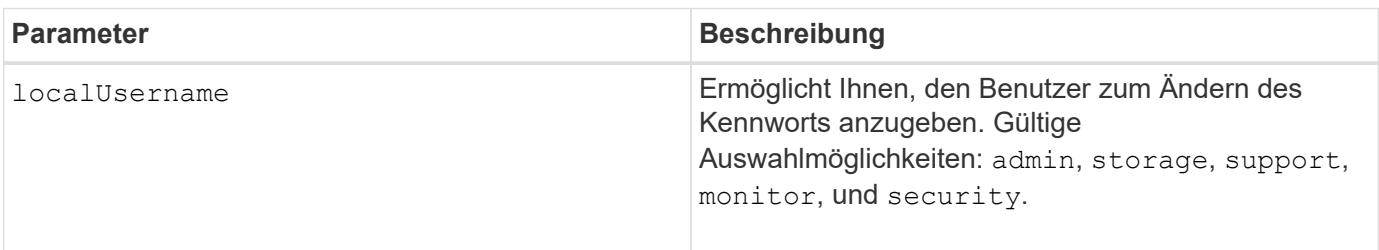

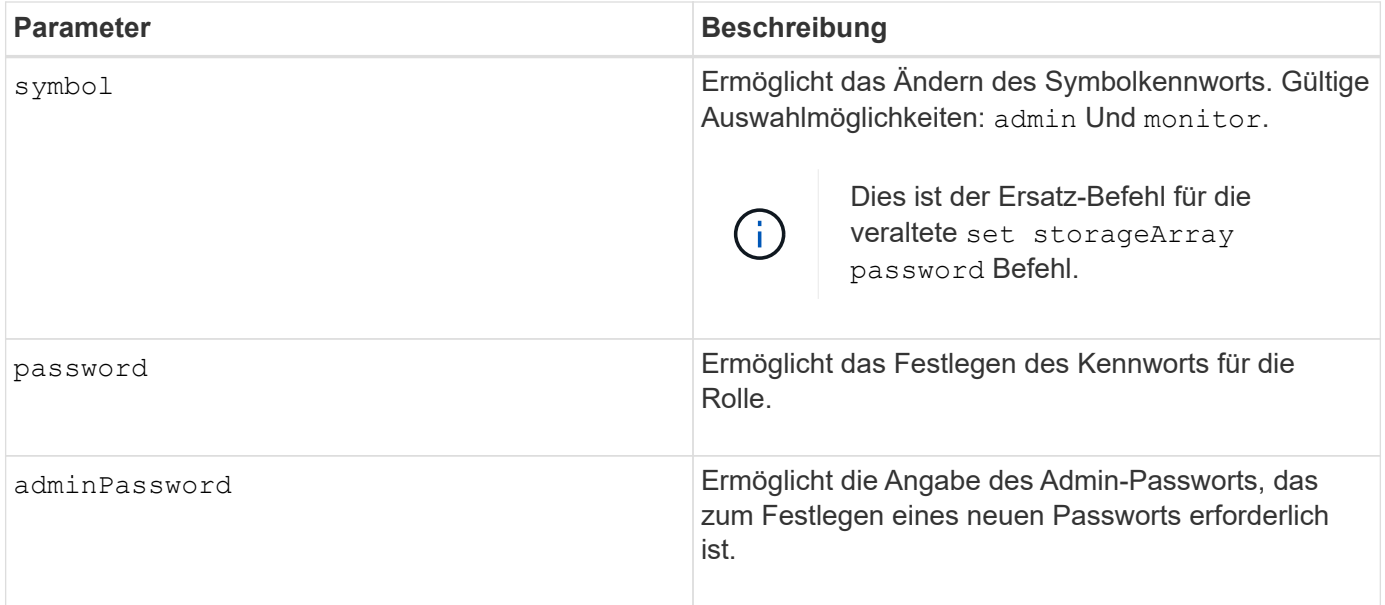

# **Beispiele**

SMcli -n Array1 -c "set storageArray localUsername=storage password="newPassword" adminPassword="theAdminPassword";" SMcli -n Array1 -c "set storageArray localUsername=admin password="newAdminPassword" adminPassword="theAdminPassword";" SMcli -n Array1 -c "set storageArray symbol userRole=admin password="newSymbolPassword" adminPassword="theAdminPassword";" SMcli completed successfully.

# **Minimale Firmware-Stufe**

8.40 fügt den Befehl hinzu.

# **Anmeldebanner für Storage-Arrays festlegen**

Der set storageArray loginBanner Mit dem Befehl können Sie eine Textdatei hochladen, die als Anmeldebanner verwendet werden kann. Der Bannertext kann eine Empfehlung und eine Einwilligungsmeldung enthalten, die Benutzern angezeigt wird, bevor sie Sitzungen in SANtricity System Manager einrichten oder bevor sie Befehle ausführen.

# **Unterstützte Arrays**

Dieser Befehl gilt für ein einzelnes E2800, E5700, EF600 oder EF300 Storage-Array. Der Betrieb erfolgt nicht auf E2700 oder E5600 Storage-Arrays.

# **Rollen**

Um diesen Befehl für ein E2800, E5700, EF600 oder EF300 Storage-Array auszuführen, muss die Rolle
"Security Admin" vorhanden sein.

# **Syntax**

set storageArray loginBanner file="path to login banner"

# **Kontext**

Nachdem Sie die Textdatei geladen haben, wird sie im Speicher-Array gespeichert. Der Bannertext wird vor der Anmeldung beim SANtricity System Manager oder vor dem Ausführen von Befehlen angezeigt.

# **Parameter**

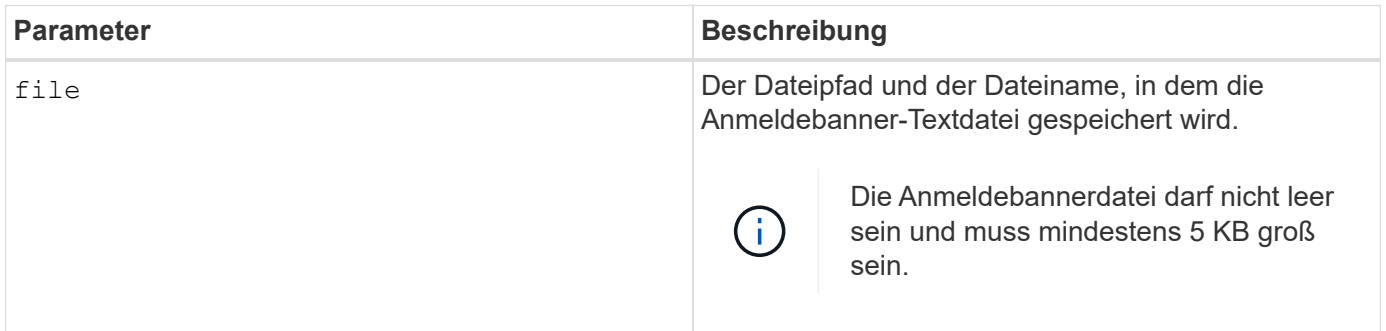

# **Minimale Firmware-Stufe**

8.41

# **Legen Sie die Managementoberfläche für das Storage Array fest**

Der set storageArray managementInterface Mit dem Befehl wird die Managementoberfläche des Controllers geändert. Ändern Sie den Typ der Managementoberfläche, um die Vertraulichkeit zwischen dem Storage-Array und seiner Managementsoftware durchzusetzen oder um auf externe Tools zuzugreifen.

# **Unterstützte Arrays**

Dieser Befehl gilt für ein einzelnes E2800, E5700, EF600 oder EF300 Storage-Array. Der Betrieb erfolgt nicht auf E2700 oder E5600 Storage-Arrays.

# **Rollen**

Um diesen Befehl für ein E2800, E5700, EF600 oder EF300 Storage-Array auszuführen, muss die Rolle "Security Admin" vorhanden sein.

# **Syntax**

set storageArray managementInterface restOnly={true | false}

#### **Parameter**

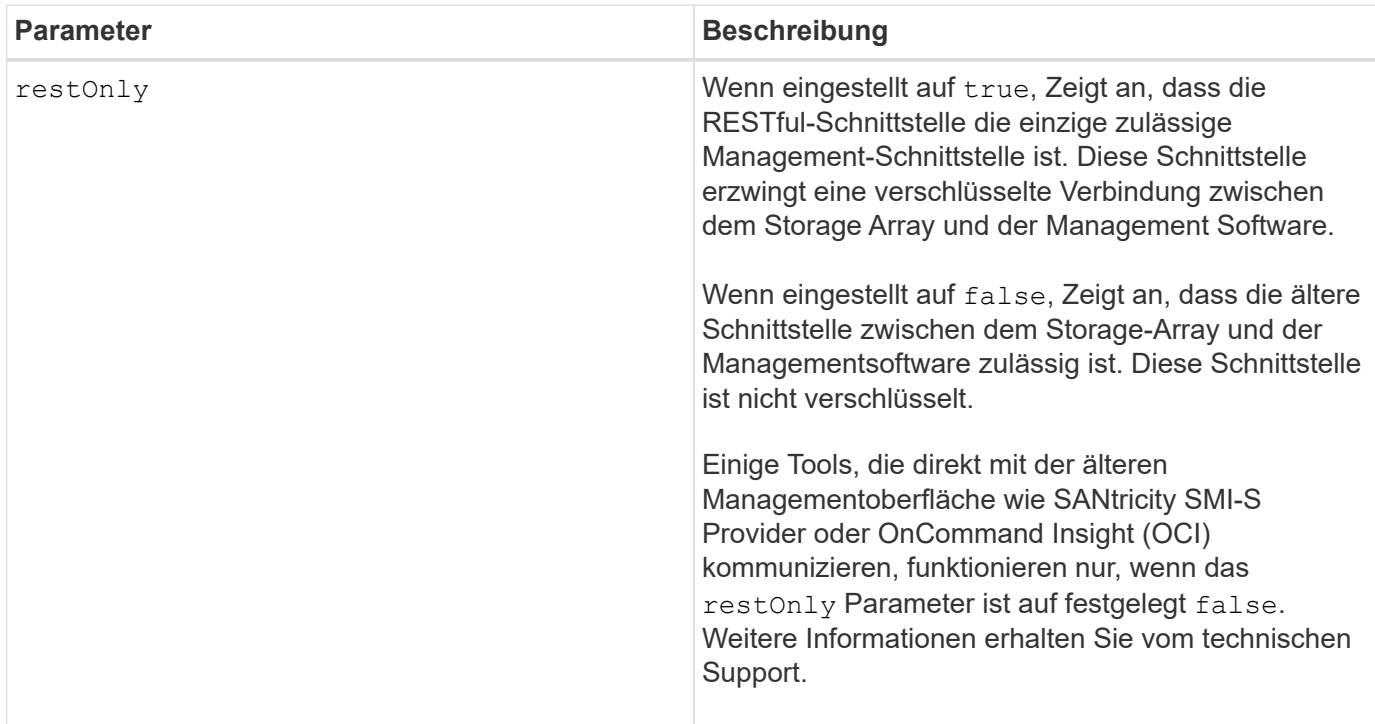

### **Beispiele**

SMcli -n Arrayl -c "set storageArray managementInterface restOnly=true;"

SMcli completed successfully.

# **Aktivieren oder Deaktivieren von ODX**

Der set storageArray odxEnabled Befehl schaltet den Offloaded Data Transfer (ODX) für ein Storage-Array ein oder aus.

# **Unterstützte Arrays**

Dieser Befehl gilt für alle einzelnen Storage-Arrays, einschließlich E2700, E5600, E2800, E5700 EF600 und EF300 Arrays, solange alle SMcli-Pakete installiert sind.

#### **Rollen**

Um diesen Befehl für ein E2800, E5700, EF600 oder EF300 Storage-Array auszuführen, muss die Rolle "Storage-Admin" oder "Support-Admin" vorhanden sein.

#### **Kontext**

Im Storage-Array ist ODX aktiviert. Verwenden Sie diesen Befehl, um ODX zu deaktivieren, wenn Sie ODX nicht ausführen möchten oder wenn ODX Probleme im Storage-Array verursacht. Das einzige betroffene Storage Array ist das Storage Array, auf dem der Befehl ausgeführt wird.

set storageArray odxEnabled=(TRUE | FALSE)

# **Parameter**

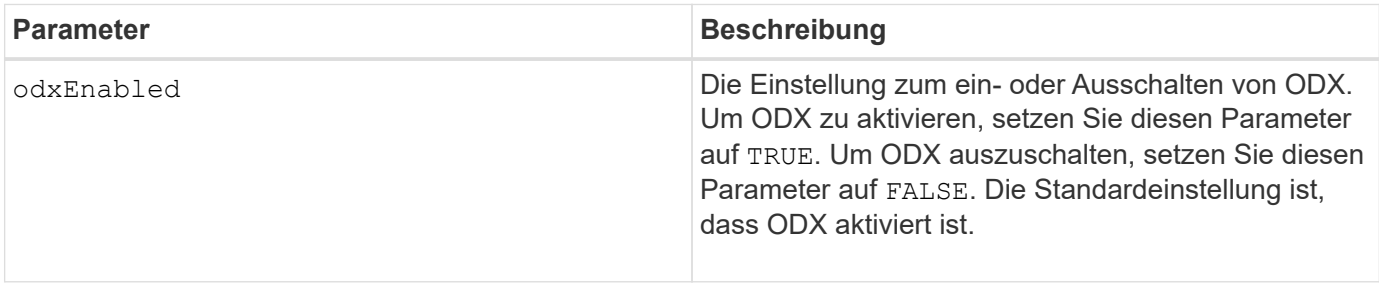

### **Hinweise**

ODX bietet eine Möglichkeit zum Datentransfer ohne gepufferte Lese- und gepufferte Schreibvorgänge und erfordert beim Datentransfer keine direkte Host-Beteiligung. Wenn ODX nicht aktiviert ist, werden Daten vom Quell-Storage auf den Host gelesen und anschließend vom Host auf den Ziel-Storage geschrieben. Bei einem ODX-fähigen Datentransfer werden die Storage-Infrastruktur direkt gemanagt. Die Daten werden direkt vom Quell-Storage auf den Ziel-Storage verschoben, ohne auf den Host zu zugreifen.

# **Minimale Firmware-Stufe**

8.20

# **Legen Sie die Kennwortlänge des Speicher-Arrays fest**

Der set storageArray passwordlength Befehl ermöglicht dem Admin-Benutzer, eine Mindestlänge für alle neuen oder aktualisierten Passwörter im Speicher-Array festzulegen.

# **Unterstützte Arrays**

Dieser Befehl gilt für ein einzelnes E2800, E5700, EF600 oder EF300 Storage-Array. Der Betrieb erfolgt nicht auf E2700 oder E5600 Storage-Arrays.

# **Rollen**

Um diesen Befehl für ein E2800, E5700, EF600 oder EF300 Storage-Array auszuführen, muss die Rolle "Security Admin" vorhanden sein.

# **Syntax**

set storageArray passwordLength=<INTEGER>

### **Parameter**

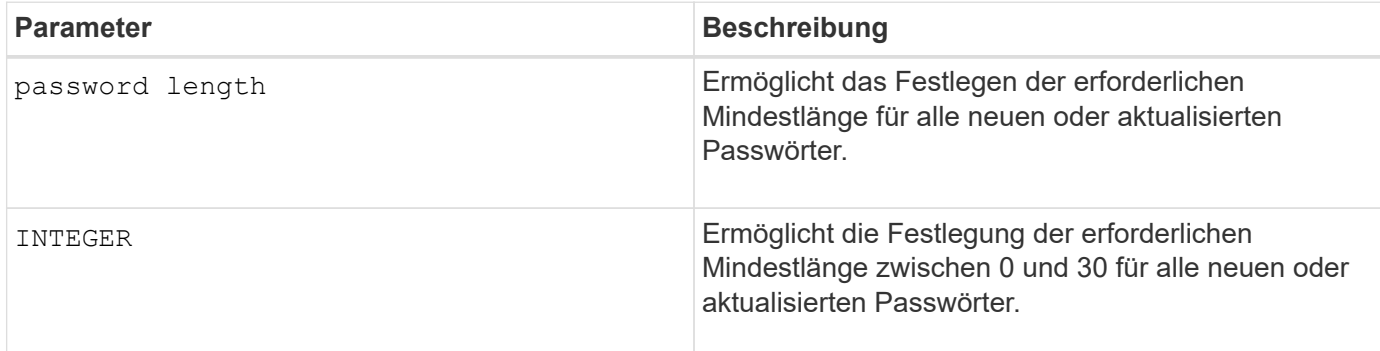

# **Beispiele**

```
SMcli <array ip> -u <username> -p <password> -c "set storageArray
passwordLength=0;"
SMcli completed successfully.
```
# **Minimale Firmware-Stufe**

8.41 fügt den Befehl hinzu.

# **PQ-Validierung des Speicher-Arrays bei rekonstruieren festlegen**

Der set storageArray pqValidateOnReconstruct Durch den Befehl wird der P/Q-Validierungsstatus des Storage-Arrays auf die Rekonstruktion festgelegt. Wenn diese Funktion aktiviert ist, werden die Daten sowohl mit Data+P als auch mit Data+Q rekonstruiert und die Ergebnisse auf Konsistenz geprüft, bevor das weitere Vorgehen bestimmt wird.

# **Unterstützte Arrays**

Dieser Befehl gilt für ein einzelnes E2800, E5700, EF600 oder EF300 Storage-Array. Der Betrieb erfolgt nicht auf E2700 oder E5600 Storage-Arrays.

# **Rollen**

Um diesen Befehl für ein E2800, E5700, EF600 oder EF300 Storage-Array auszuführen, muss die Storage-Administratorrolle vorhanden sein.

# **Kontext**

Diese Funktion gilt für Festplatten-Pools und RAID 6-Volume-Gruppen mit doppelter Parität. In diesem Fall existiert in der Volume-Gruppe oder im Festplatten-Pool nach wie vor Redundanz, wenn ein Laufwerk ausfällt. So kann die Konsistenz der Daten und der Parität während der Rekonstruktion geprüft werden. Wenn während der Rekonstruktion eine Inkonsistenz gefunden wird und Data Assurance für das Volume aktiviert ist, kann die Inkonsistenz möglicherweise ermittelt werden, sodass Daten mit den verbleibenden Laufwerken wiederhergestellt werden können. Wenn diese Funktion aktiviert ist und Data Assurance nicht für das Volume

aktiviert ist oder die Inkonsistenz nicht auf einem einzelnen Laufwerk isoliert werden kann, wird der rekonstruierte Block als unlesbar markiert.

Die Validierung kann die Rekonstruktionszeit für SSD-Laufwerke verlängern, damit diese Funktion basierend auf dem Medientyp aktiviert oder deaktiviert werden kann. Wenn diese Funktion für einen bestimmten Medientyp aktiviert ist, wird sie auf alle Pools und RAID 6-Volume-Gruppen angewendet, die diesen Medientyp verwenden.

# **Syntax**

```
set storageArray pqValidateOnReconstruct (enable | disable)
driveMediaType=(hdd | ssd | allMedia)
```
### **Parameter**

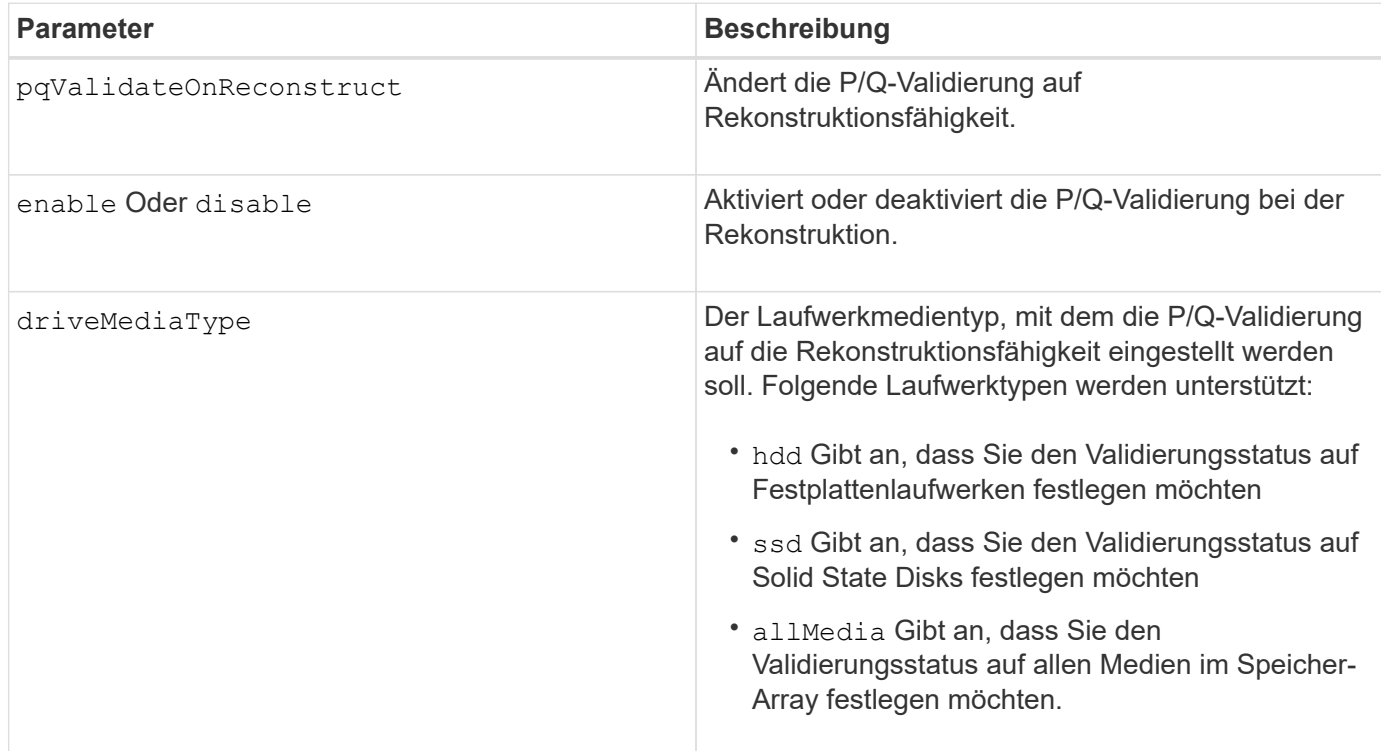

#### **Beispiel für den Laufwerkstyp, der als Festplattenlaufwerke angegeben ist**

```
SMcli -n Array1 -c "set storageArray pqValidateOnReconstruct enable
driveMediaType=hdd;"
SMcli completed successfully.
```
# **Beispiel mit dem Laufwerkstyp, der als Solid State-Laufwerke angegeben ist**

```
SMcli -n Array1 -c "set storageArray pqValidateOnReconstruct disable
driveMediaType=ssd;"
SMcli completed successfully.
```
8.42

# **Legen Sie den Redundanzmodus für das Storage Array fest**

Der set storageArray redundancyMode Durch Befehl wird der Redundanzmodus des Speicherarrays auf Simplex oder Duplex eingestellt.

### **Unterstützte Arrays**

Dieser Befehl gilt für alle einzelnen Storage-Arrays, einschließlich E2700, E5600, E2800, E5700 EF600 und EF300 Arrays, solange alle SMcli-Pakete installiert sind.

#### **Rollen**

Um diesen Befehl für ein E2800, E5700, EF600 oder EF300 Storage-Array auszuführen, muss die Storage-Administratorrolle vorhanden sein.

#### **Syntax**

set storageArray redundancyMode=(simplex | duplex)

#### **Parameter**

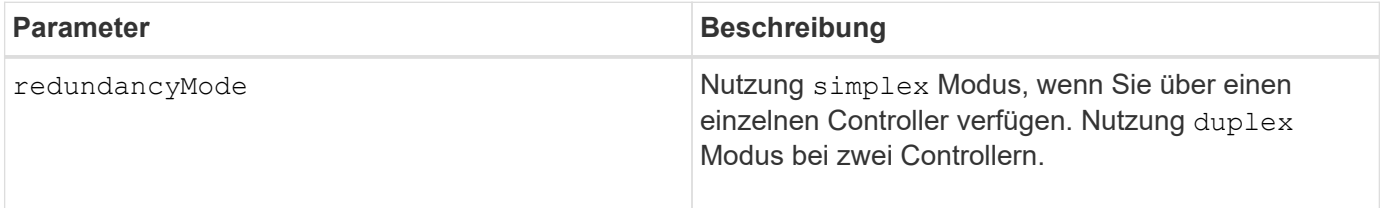

#### **Minimale Firmware-Stufe**

6.10

# **Legen Sie Volumes Fest, Die Mit Storage Array-Ressourcen Bereitgestellt Werden**

Der set storageArray resourceProvisionedVolumes Durch den Befehl wird die DULBE-Funktion deaktiviert.

# **Unterstützte Arrays**

Dieser Befehl gilt für jedes einzelne Storage-Array, einschließlich der EF600 und EF300 Arrays, solange alle SMcli-Pakete installiert sind.

### **Rollen**

Um diesen Befehl für ein EF600- und EF300-Speicher-Array auszuführen, müssen Sie über die Storage-Administratorrolle verfügen.

#### **Kontext**

Die Ressourcenbereitstellung ist eine verfügbare Funktion, mit der große Volumes schnell initialisiert werden können.

Ein bereitgestellter Ressourcen-Volume ist ein Thick Volume in einer SSD-Volume-Gruppe oder einem Pool, wobei bei der Erstellung des Volume die Laufwerkskapazität (dem Volume zugewiesen) zugewiesen wird, die Laufwerksblöcke jedoch deaktiviert (nicht zugewiesen). Bei einem Volume, das für die Ressource bereitgestellt wird, gibt es keine zeitgebundene Hintergrundinitialisierung. Stattdessen wird jeder RAID-Stripe nach dem ersten Schreibvorgang auf einen Volume-Block im Stripe initialisiert

Über Ressourcen bereitgestellte Volumes werden nur auf SSD-Volume-Gruppen und -Pools unterstützt, wobei alle Laufwerke in der Gruppe oder dem Pool die nicht zugewiesene oder nicht geschriebene DULBE-Fehlerwiederherstellungsfunktion (Logical Block Error Enable) unterstützen. Bei der Erstellung eines über die Ressource bereitgestellten Volumes werden alle dem Volume zugewiesenen Festplattenblöcke wieder zugewiesen (Zuordnung). Die Deallokung von Blöcken kann die SSD-Abnutzung verbessern und die maximale Schreib-Performance erhöhen. Die Verbesserung variiert je nach Modell und Kapazität der Laufwerke.

#### **Syntax**

set storageArray resourceProvisionedVolumes=(enable|disable)

#### **Parameter**

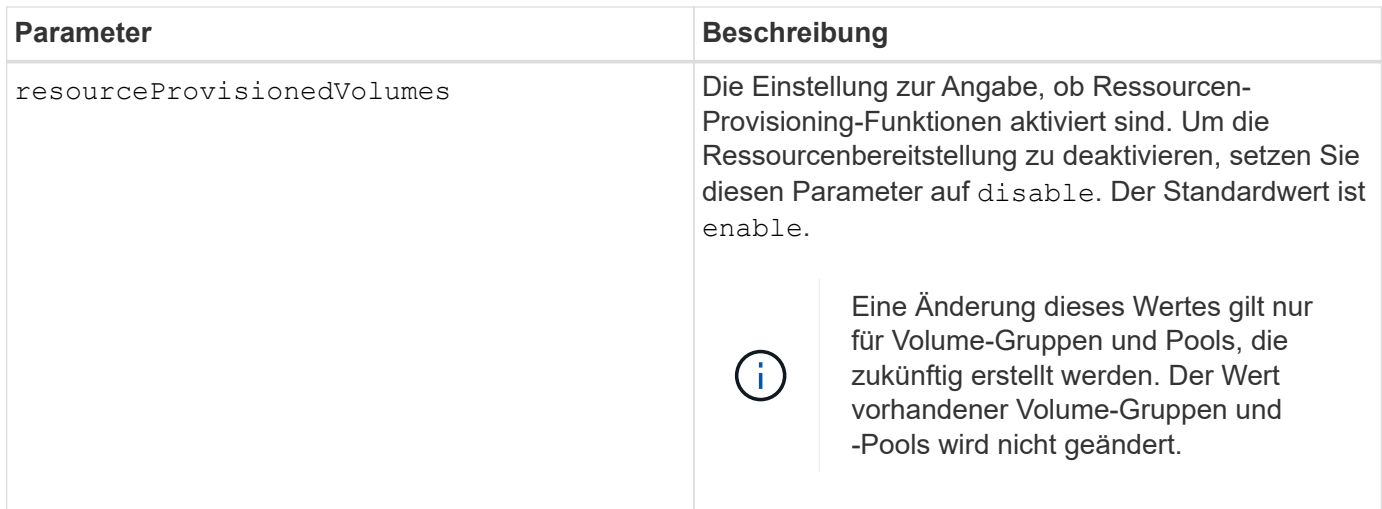

#### **Minimale Firmware-Stufe**

# **Legen Sie die Einstellungen für die Überprüfung des Zertifikatsperrufs**

Der set storageArray revocationCheckSettings Mit dem Befehl können Sie die Überprüfung von Annullierungen aktivieren oder deaktivieren und einen OCSP-Server (Online Certificate Status Protocol) konfigurieren.

# **Unterstützte Arrays**

Dieser Befehl gilt für ein einzelnes E2800, E5700, EF600 oder EF300 Storage-Array. Der Betrieb erfolgt nicht auf E2700 oder E5600 Storage-Arrays.

# **Rollen**

Um diesen Befehl für ein E2800, E5700, EF600 oder EF300 Storage-Array auszuführen, muss die Rolle "Security Admin" vorhanden sein.

# **Kontext**

Der OCSP-Server prüft, ob Zertifikate, die die Zertifizierungsstelle (CA) vor ihrem geplanten Ablaufdatum widerrufen hat. Möglicherweise möchten Sie die Überprüfung des Widerrufs aktivieren, wenn die CA ein Zertifikat nicht ordnungsgemäß ausgestellt hat oder wenn ein privater Schlüssel gefährdet ist.

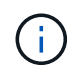

Stellen Sie sicher, dass ein DNS-Server auf beiden Controllern konfiguriert ist, wodurch Sie einen vollständig qualifizierten Domänennamen für den OCSP-Server verwenden können.

Nachdem Sie die Überprüfung des Widerrufs aktiviert haben, weist das Speicher-Array eine versuchte Verbindung zu einem Server mit einem widerrufenen Zertifikat auf.

# **Syntax**

```
set storageArray revocationCheckSettings ([revocationCheckEnable =
boolean] &| [ocspResponderUrl=stringLiteral])
```
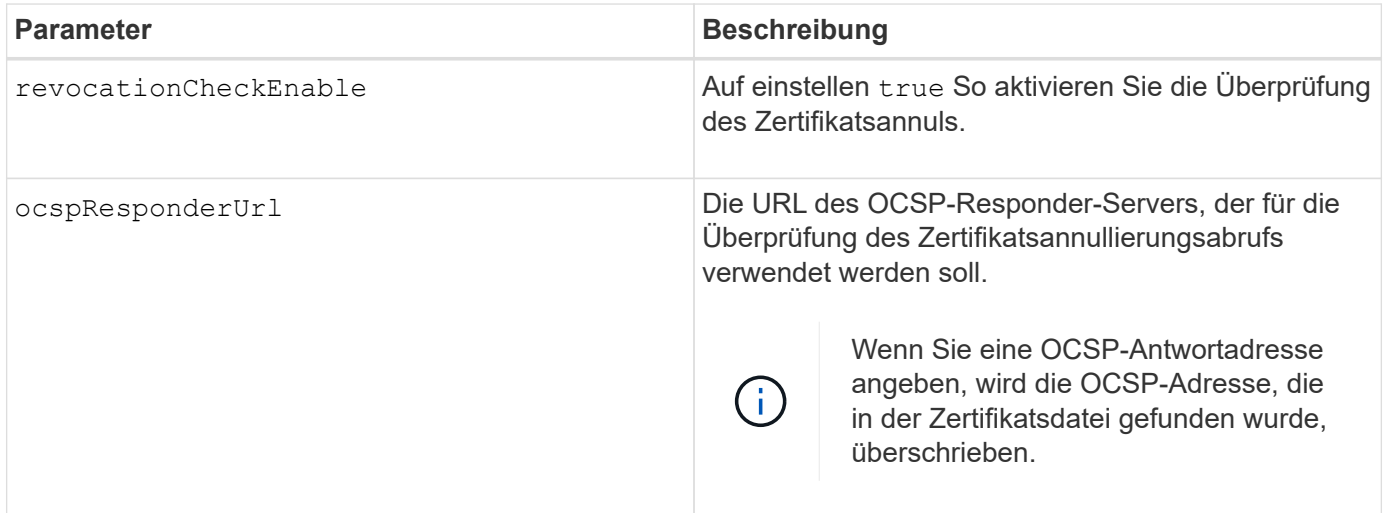

8.42

# **Legen Sie den Sicherheitsschlüssel für das interne Speicher-Array fest**

Der set storageArray securityKey Befehl legt den Sicherheitsschlüssel fest, der im Speicher-Array zur Implementierung der Laufwerkssicherheitsfunktion verwendet wird.

# **Unterstützte Arrays**

Dieser Befehl gilt für alle einzelnen Storage-Arrays, einschließlich E2700, E5600, E2800, E5700 EF600 und EF300 Arrays, solange alle SMcli-Pakete installiert sind.

# **Rollen**

Um diesen Befehl für ein E2800, E5700, EF600 oder EF300 Storage-Array auszuführen, muss die Rolle "Security Admin" vorhanden sein.

# **Kontext**

Wenn jedes sicherheitsfähige Laufwerk im Speicher-Array einer gesicherten Volume-Gruppe oder einem Laufwerk-Pool zugewiesen ist, ist dieses Laufwerk mit dem Sicherheitsschlüssel sicher aktiviert. Bevor Sie den Sicherheitsschlüssel festlegen können, müssen Sie den verwenden create storageArray securityKey Befehl zum Erstellen des Sicherheitsschlüssels.

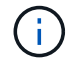

Dieser Befehl gilt nur für das interne Verschlüsselungsmanagement.

# **Syntax**

set storageArray securityKey

#### **Parameter**

Keine.

# **Hinweise**

Sicherheitsfähige Laufwerke verfügen über eine Hardware, die die kryptografische Verarbeitung beschleunigt und jeder über einen einzigartigen Laufwerksschlüssel. Ein sicherheitsfähiges Laufwerk verhält sich wie jedes andere Laufwerk, bis es einer gesicherten Volume-Gruppe hinzugefügt wird. Zu diesem Zeitpunkt wird das sicherheitsfähige Laufwerk aktiviert.

Wenn ein sicherheitsfähiges Laufwerk eingeschaltet ist, muss es den korrekten Sicherheitsschlüssel des Controllers benötigen, bevor Daten gelesen oder geschrieben werden können. So verwendet ein sicherheitsfähiges Laufwerk zwei Schlüssel: Den Laufwerkschlüssel, der die Daten verschlüsselt und entschlüsselt, sowie den Sicherheitsschlüssel, der die Ver- und Entschlüsselungsprozesse autorisiert. Der set storageArray securityKey Befehl verpflichtet den Sicherheitsschlüssel auf alle Controller und sicherheitsaktivierten Laufwerke im Speicher-Array. Die vollständige Festplattenverschlüsselung stellt sicher, dass wenn ein sicherheitsfähiges Laufwerk physisch aus einem Speicher-Array entfernt wird, seine Daten von keinem anderen Gerät gelesen werden können, es sei denn, der Sicherheitsschlüssel ist bekannt.

7.50

# **Syslog-Konfiguration des Storage-Arrays wird aktualisiert**

Der set storageArray syslog Mit dem Befehl können Sie die Adresse, das Protokoll oder die Portnummer des Syslog-Servers ändern.

### **Unterstützte Arrays**

Dieser Befehl gilt für ein einzelnes E2800, E5700, EF600 oder EF300 Storage-Array. Der Betrieb erfolgt nicht auf E2700 oder E5600 Storage-Arrays.

### **Rollen**

Um diesen Befehl für ein E2800, E5700, EF600 oder EF300 Storage-Array auszuführen, muss die Rolle "Security Admin" vorhanden sein.

### **Syntax**

```
set storageArray syslog id="<id>"
serverAddress="<address>"
port=<port> protocol=("udp" | "tcp" | "tls")
components=(componentName=("auditLog") ...)
```
# **Parameter**

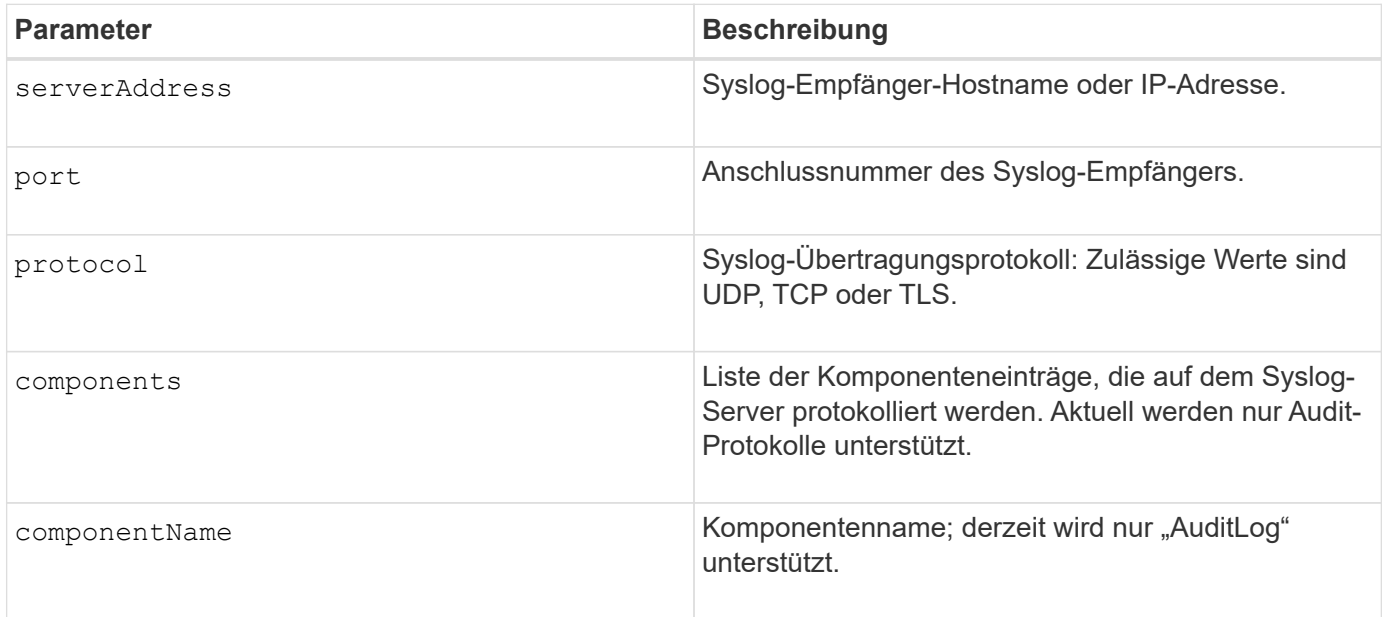

#### **Beispiel**

```
SMcli -n Array1 -c "set storageArray syslog
id=\"331998fe-3154-4489-b773-b0bb60c6b48e\"
serverAddress=\"192.168.2.1\" port=514 protocol=\"udp\"
components=(componentName=\"auditLog\");"
ID: 331998fe-3154-4489-b773-b0bb60c6b48e Server Address: 192.168.2.1
Port: 514 Protocol: udp
Components
1. Component Name: auditLog
SMcli completed successfully.
```
8.42

# **Legen Sie die Zeit für das Storage-Array fest**

Der set storageArray time Mit Befehl werden die Uhren auf beiden Controllern in einem Speicher-Array festgelegt, indem die Controller-Uhren mit der Uhr des Hosts synchronisiert werden, von dem Sie diesen Befehl ausführen.

# **Unterstützte Arrays**

Dieser Befehl gilt für alle einzelnen Storage-Arrays, einschließlich E2700, E5600, E2800, E5700 EF600 und EF300 Arrays, solange alle SMcli-Pakete installiert sind.

# **Rollen**

Um diesen Befehl für ein E2800, E5700, EF600 oder EF300 Storage-Array auszuführen, muss die Storage-Administratorrolle vorhanden sein.

# **Syntax**

set storageArray time

# **Parameter**

Keine.

# **Minimale Firmware-Stufe**

6.10

# **Stellen Sie die Positionen der Speicherarrays ein**

Der set storageArray trayPositions Der Befehl definiert die Position der Fächer in einem Speicher-Array. Sie müssen alle Fächer im Speicher-Array enthalten, wenn Sie diesen Befehl eingeben.

# **Unterstützte Arrays**

Dieser Befehl gilt für alle einzelnen Storage-Arrays, einschließlich E2700, E5600, E2800, E5700 EF600 und EF300 Arrays, solange alle SMcli-Pakete installiert sind.

## **Rollen**

Um diesen Befehl für ein E2800, E5700, EF600 oder EF300 Storage-Array auszuführen, muss die Storage-Administratorrolle vorhanden sein.

#### **Syntax**

set storageArray trayPositions=(controller | *trayID* ... *trayIDn*)

#### **Parameter**

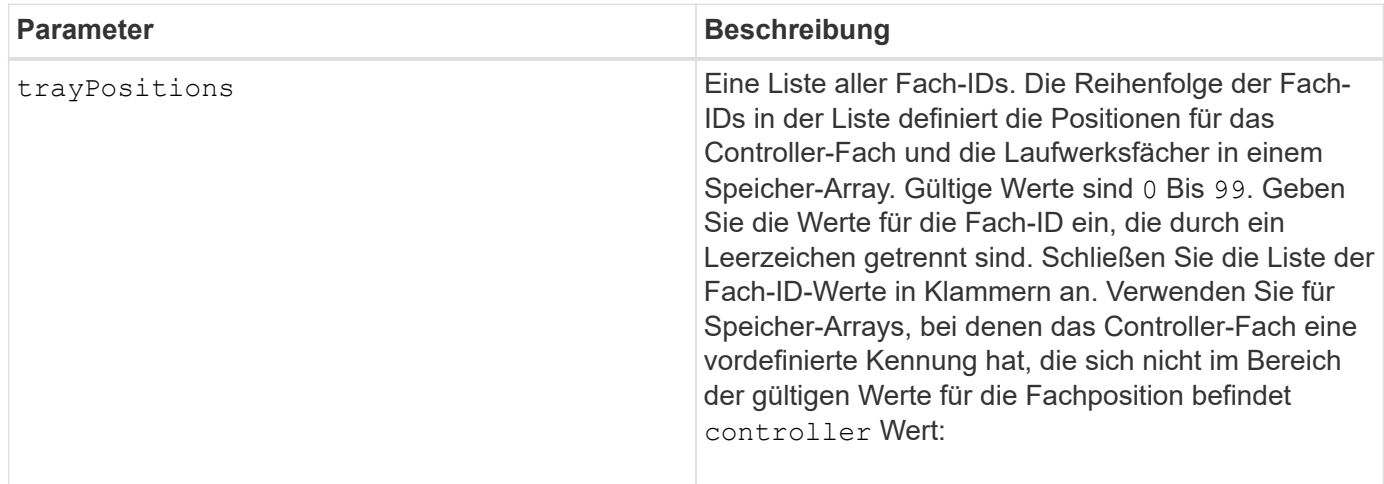

#### **Hinweise**

Mit diesem Befehl wird die Position eines Fachs in einem Speicher-Array anhand der Position der Fach-ID im definiert trayPositions Liste. Wenn Sie zum Beispiel ein Controller-Fach mit einer ID auf 84 und Laufwerksfächer mit IDs auf 1, 12 und 50 eingestellt haben, wird das angezeigt trayPositions Sequenz (84 1 12 50) Setzt das Controller-Fach in die erste Position, das Laufwerksfach 1 in die zweite Position, das Laufwerksfach 12 in die dritte Position und das Laufwerksfach 50 in die vierte Position. Der trayPositions Sequenz (1 84 50 12) Positioniert das Controller-Fach in die zweite Position, Laufwerksfach 1 in die erste Position, Laufwerksfach 50 in die dritte Position und Laufwerksfach 12 in die vierte Position.

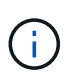

Sie müssen alle Fächer in das Speicher-Array in der von definierten Liste aufnehmen trayPositions Parameter. Wenn die Anzahl der Fächer in der Liste nicht mit der Gesamtzahl der Fächer im Speicher-Array übereinstimmt, wird eine Fehlermeldung angezeigt.

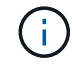

Die Management-Software zeigt die erste Position oben und die anderen Positionen in relativer Reihenfolge unten mit der letzten Position unten.

#### **Minimale Firmware-Stufe**

6.10

Für 6.14 und 6.16 controller Ist kein gültiger Wert.

# **Legen Sie die nicht benannte Ermittlungssitzung für das Speicher-Array fest**

Der set storageArray unnamedDiscoverySession Durch den Befehl kann das Speicher-Array an nicht benannten Ermittlungssitzungen teilnehmen.

# **Unterstützte Arrays**

Dieser Befehl gilt für alle einzelnen Storage-Arrays, einschließlich E2700, E5600, E2800, E5700 EF600 und EF300 Arrays, solange alle SMcli-Pakete installiert sind.

# **Rollen**

Um diesen Befehl für ein E2800, E5700, EF600 oder EF300 Storage-Array auszuführen, muss die Storage-Administratorrolle vorhanden sein.

# **Syntax**

set storageArray unnamedDiscoverySession=(TRUE | FALSE)

# **Parameter**

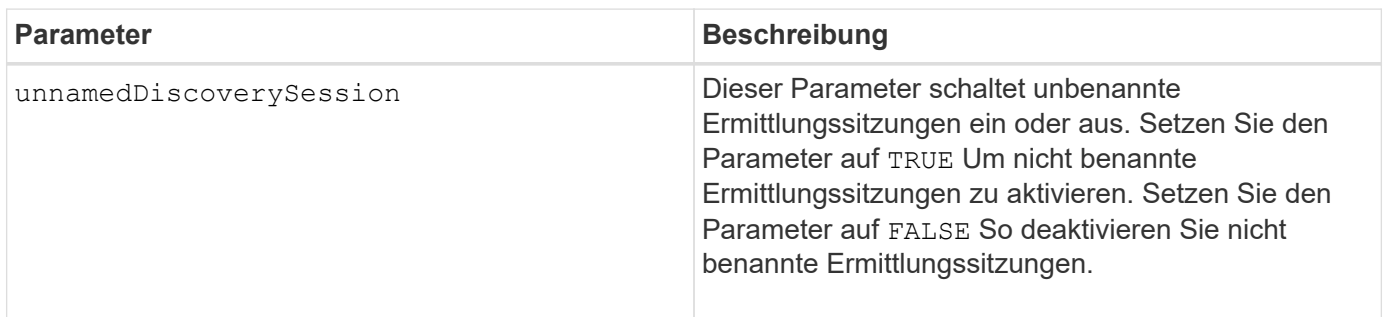

#### **Hinweise**

Discovery ist der Prozess, bei dem Initiatoren die verfügbaren Ziele bestimmen. Die Erkennung erfolgt beim Einschalten/Initialisieren und auch bei Änderungen der Bustopologie, z. B. wenn ein zusätzliches Gerät hinzugefügt wird.

Eine nicht benannte Ermittlungssitzung ist eine Ermittlungssitzung, die ohne Angabe einer Ziel-ID in der Login-Anforderung eingerichtet wird. Bei nicht benannten Ermittlungssitzungen stehen den Zielen weder die Ziel-ID noch die Zielportalgruppen-ID zur Verfügung.

# **Minimale Firmware-Stufe**

7.10

# **Benutzersitzung für Speicher-Array festlegen**

Der set storageArray userSession Mit Befehl können Sie in System Manager eine Zeitüberschreitung einstellen, so dass die inaktiven Sitzungen des Benutzers nach einer bestimmten Zeit getrennt werden.

# **Unterstützte Arrays**

Dieser Befehl gilt für ein einzelnes E2800, E5700, EF600 oder EF300 Storage-Array. Der Betrieb erfolgt nicht auf E2700 oder E5600 Storage-Arrays.

# **Rollen**

Um diesen Befehl für ein E2800, E5700, EF600 oder EF300 Storage-Array auszuführen, muss die Rolle "Security Admin" vorhanden sein.

# **Kontext**

Verwenden Sie diesen Befehl, um eine der folgenden Vorgänge auszuführen:

- Legen Sie für Benutzersitzungen eine Zeitüberschreitung in Sekunden fest. Der Wert für die minimale Zeitüberschreitung beträgt 900 Sekunden (15 Minuten).
- Deaktivieren Sie die Sitzungszeitpunkte, indem Sie den Wert auf 0 setzen.

### **Parameter**

Keine.

# **Syntax**

set storageArray userSession sessionTimeout=n

# **Minimale Firmware-Stufe**

8.41

# **VAAI aktivieren oder deaktivieren**

Der set storageArray vaaiEnabled Befehl aktiviert oder deaktiviert die VMware vStorage API Array-Architektur (VAAI) für ein Storage-Array.

# **Unterstützte Arrays**

Dieser Befehl gilt für alle einzelnen Storage-Arrays, einschließlich E2700, E5600, E2800, E5700 EF600 und EF300 Arrays, solange alle SMcli-Pakete installiert sind.

# **Rollen**

Um diesen Befehl für ein E2800, E5700, EF600 oder EF300 Storage-Array auszuführen, muss die Storage-Administratorrolle vorhanden sein.

# **Kontext**

Beim Speicher-Array ist VAAI aktiviert. Verwenden Sie diesen Befehl, um VAAI zu deaktivieren, wenn Sie VAAI nicht ausführen möchten oder wenn VAAI Probleme mit dem Speicher-Array verursacht. Das einzige

betroffene Storage Array ist das Storage Array, auf dem der Befehl ausgeführt wird.

# **Syntax**

set storageArray vaaiEnabled=(TRUE | FALSE)

### **Parameter**

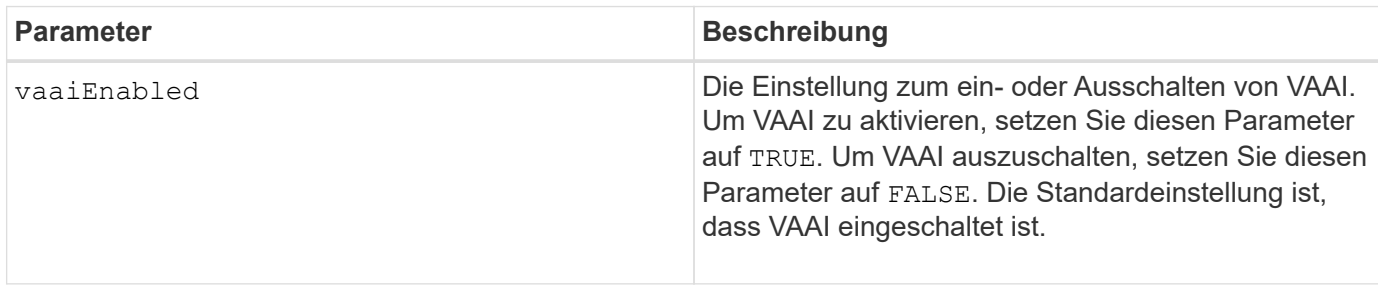

### **Hinweise**

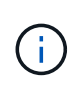

Ĥ.

Mit VAAI können einige Storage-Aufgaben von der Server-Hardware auf ein Storage-Array ausgelagert werden. Durch das verlagern der Storage-Aufgaben auf ein Storage-Array wird die Host-Performance gesteigert, da die vom Host zu leistenden Aufgaben reduziert werden müssen.

Zeigen Sie die VAAI-Einstellung mit dem an show storageArray odxSetting Name:

#### **Minimale Firmware-Stufe**

8.20

# **Legen Sie das Speicher-Array fest**

Der set storageArray Befehl definiert die Eigenschaften des Speicherarrays.

# **Unterstützte Arrays**

Dieser Befehl gilt für alle einzelnen Storage-Arrays, einschließlich E2700, E5600, E2800, E5700 EF600 und EF300 Arrays, solange alle SMcli-Pakete installiert sind.

#### **Rollen**

Um diesen Befehl für ein E2800, E5700, EF600 oder EF300 Storage-Array auszuführen, muss die Storage-Administratorrolle vorhanden sein.

#### **Kontext**

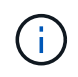

Mit der Firmware-Version 8.10 der cacheFlushStop Der Parameter ist veraltet und wird in einer zukünftigen Version der Storage-Management Software entfernt.

```
Syntax
```

```
set storageArray
([autoLoadBalancingEnable=(TRUE | FALSE)]|
[autoSupportMaintenanceWindow AutoSupport Maintenance Window parameters]
[autoSupport schedule AutoSupport Schedule Parameters]|
[autoSupportConfig (enable | disable)]|
[autoSupportOnDemand (enable | disable)]|
[autoSupportRemoteDiag (enable |disable)]|
[cacheBlockSize=cacheBlockSizeValue]|
[cacheFlushStart=cacheFlushStartSize]|
[cacheFlushStop=cacheFlushStopSize]|
[cacheMirrorDataAssuranceCheckEnable=(TRUE | FALSE)]|
[controllerHealthImageAllowOverWrite]|
[defaultHostType=("hostTypeName" |"hostTypeIdentifier")] |
[directoryServer directory server parameters]|
[externalKeyManagement external key management parameters]|
[failoverAlertDelay=delayValue]|
[hostConnectivityReporting (enable | disable)]|
[icmpPingResponse=(TRUE | FALSE)]|
[isnsIPV4ConfigurationMethod isns IPv4 Config Method Parameters]|
[isnsIPv6Address=ipAddress]|
[isnsListeningPort=listeningPortIPAddress]]|
[isnsRegistration=(TRUE | FALSE)]|
[learnCycleDate learn cycle parameters]|
[localUsername=local user name parameters]|
[loginBanner file="path_to_login_banner"]|
[managementInterface restOnly={true | false}]|
[mediaScanRate=(disabled | 1-30)]|
[odxEnabled=(TRUE | FALSE)]|
[password="password"]|
[passwordLength=<INTEGER>]|
[pqValidateOnReconstruct P/Q Validate on Reconstruct parameters]|
[redundancyMode=(simplex | duplex)]|
[revocationCheckSettings revocation check settings parameters]|
[securityKey]|
[symbol SYMbol user name and password parameters]|
[syslog syslog parameters]|
[time] |
[trayPositions=(controller | trayID ... trayIDn)]|
[unnamedDiscoverySession=(TRUE | FALSE)]|
[userLabel="storageArrayName"]|
[userSession sessionTimeout=n]|
[vaaiEnabled=(TRUE | FALSE)])
```
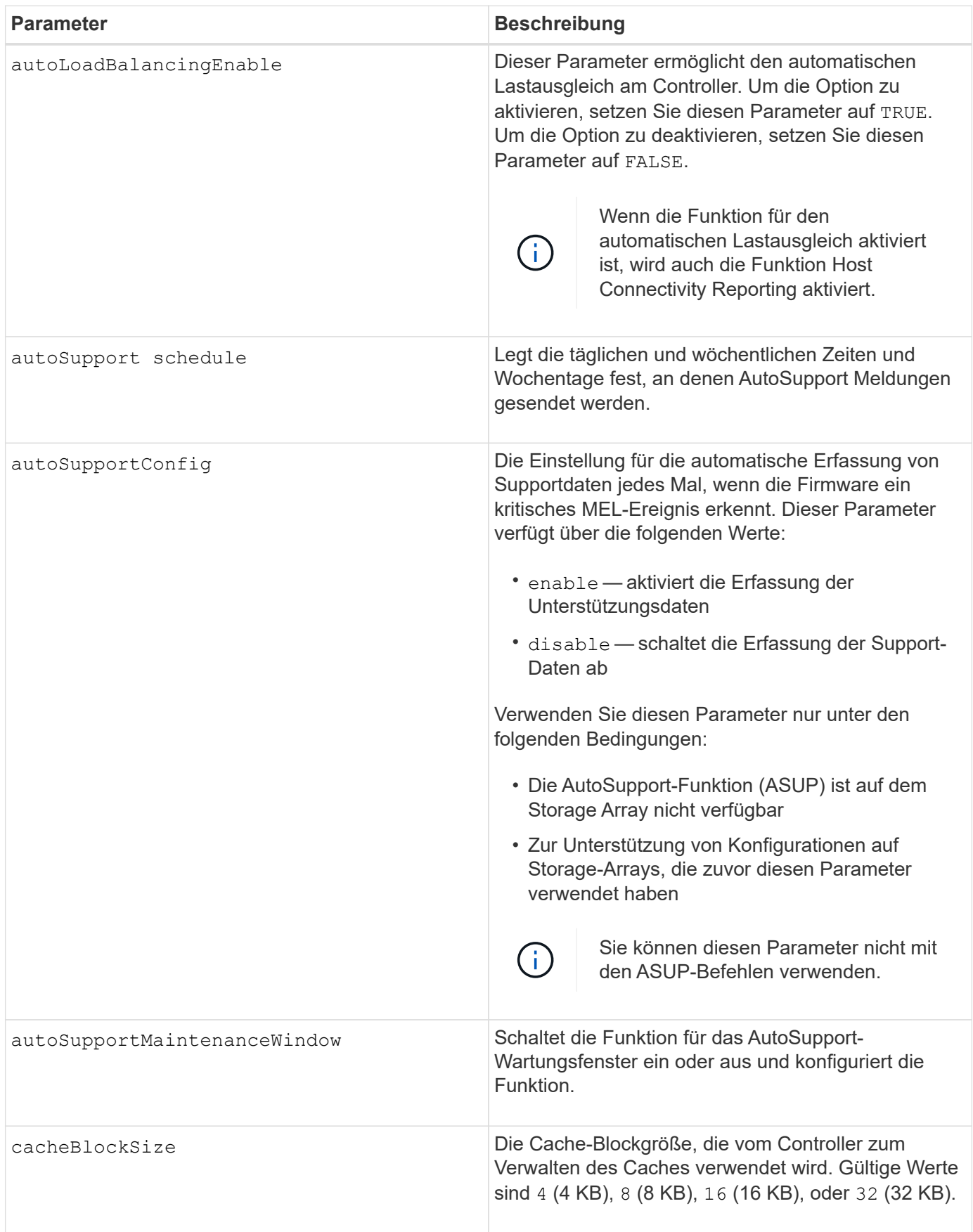

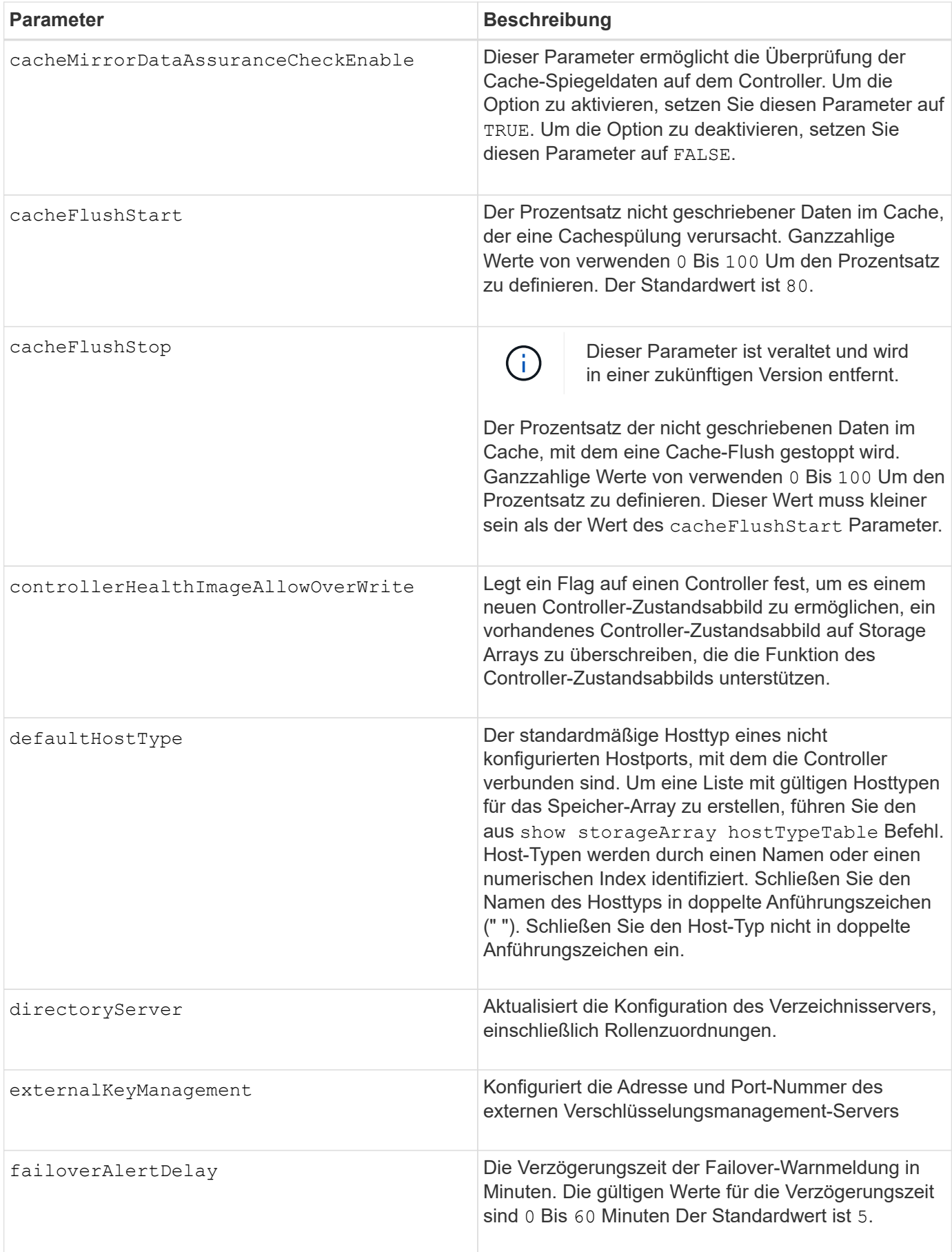

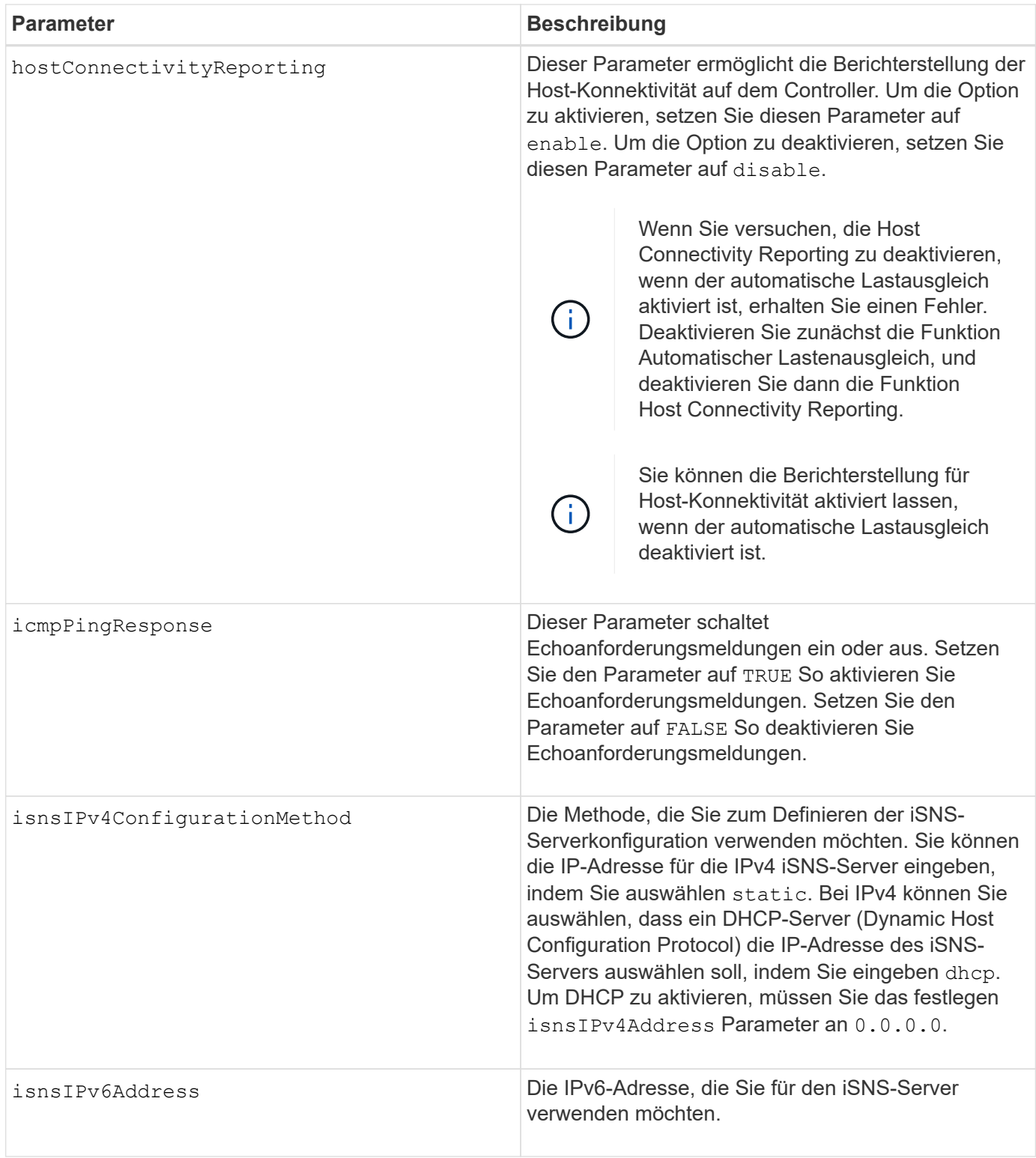

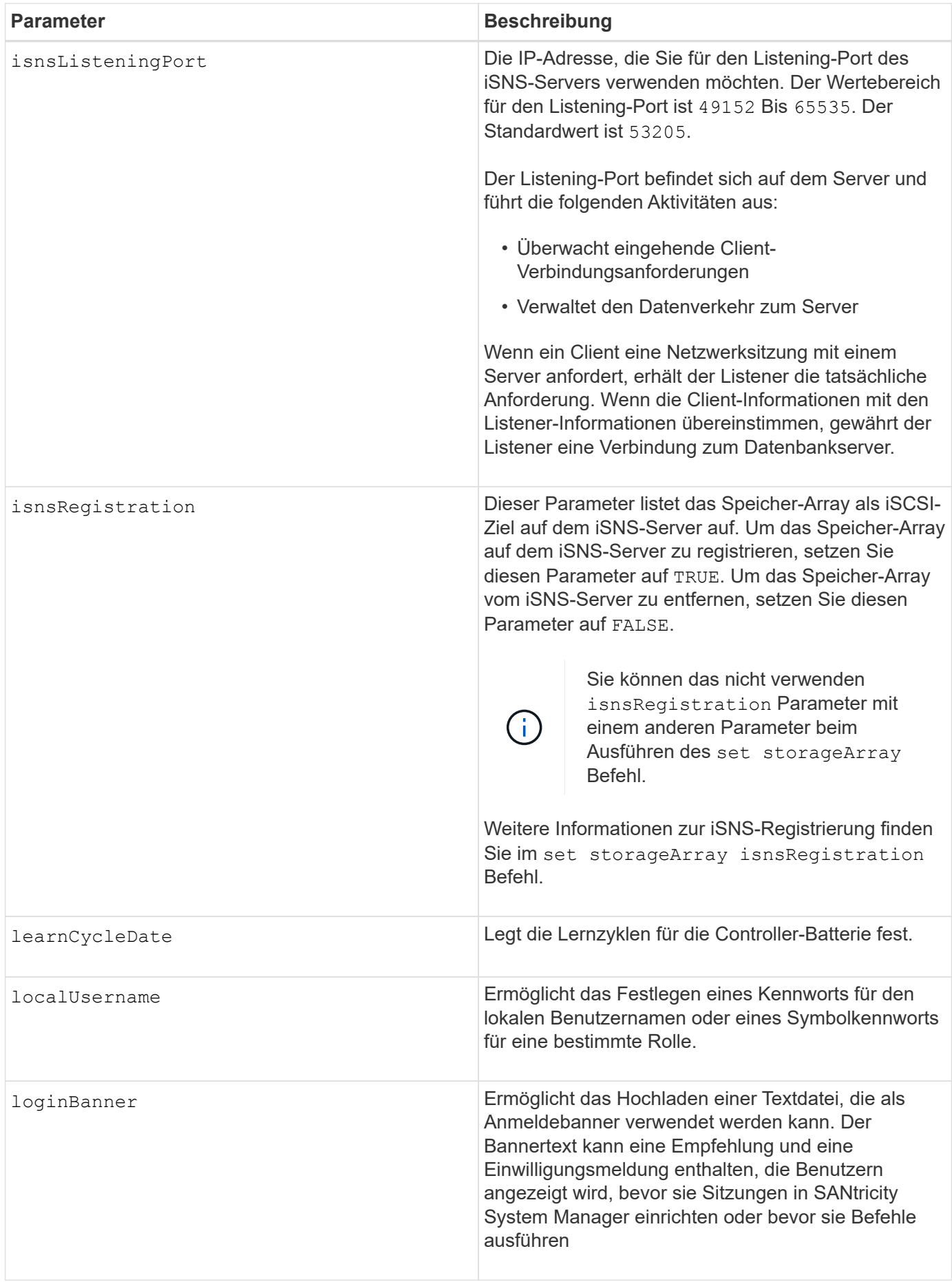

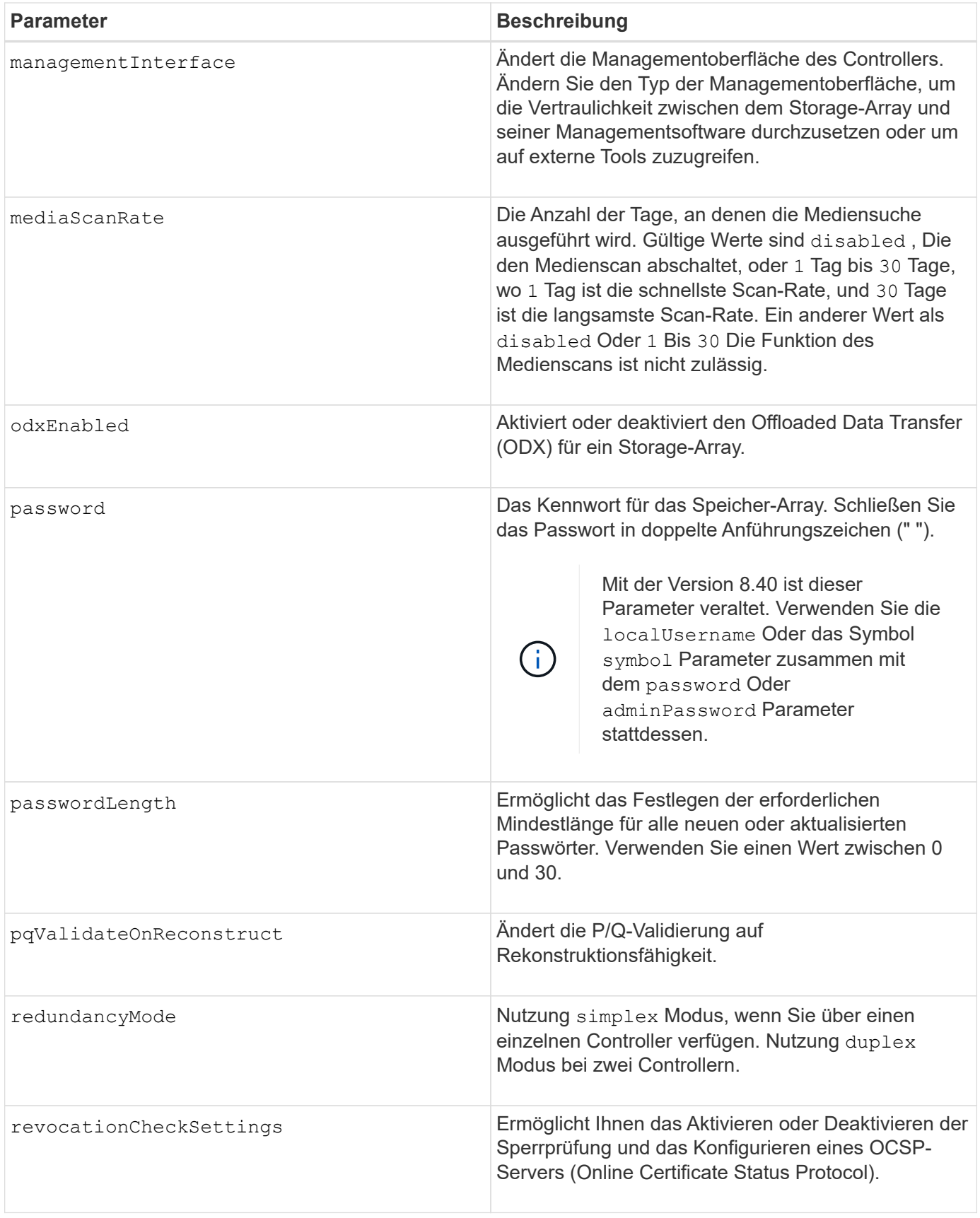

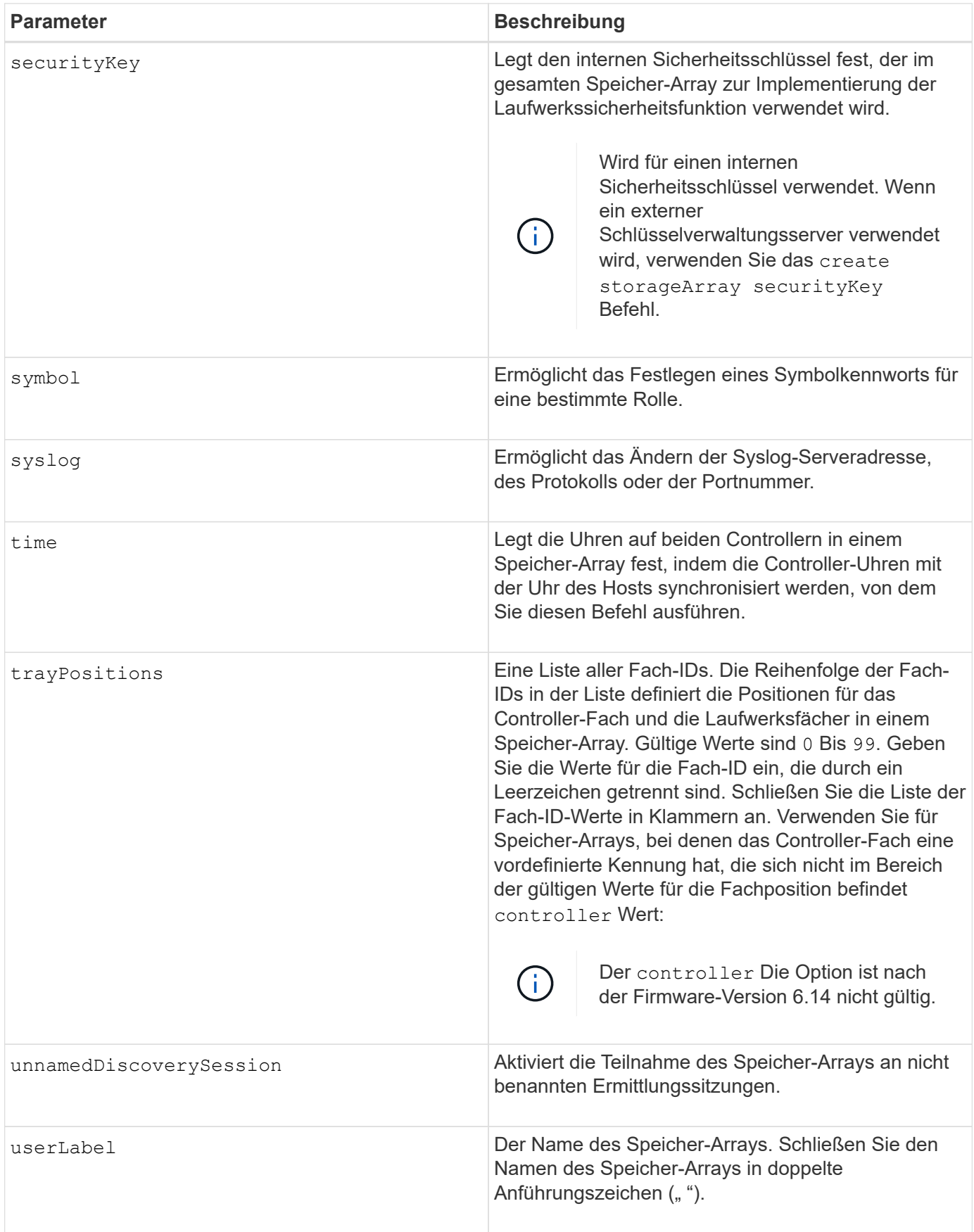

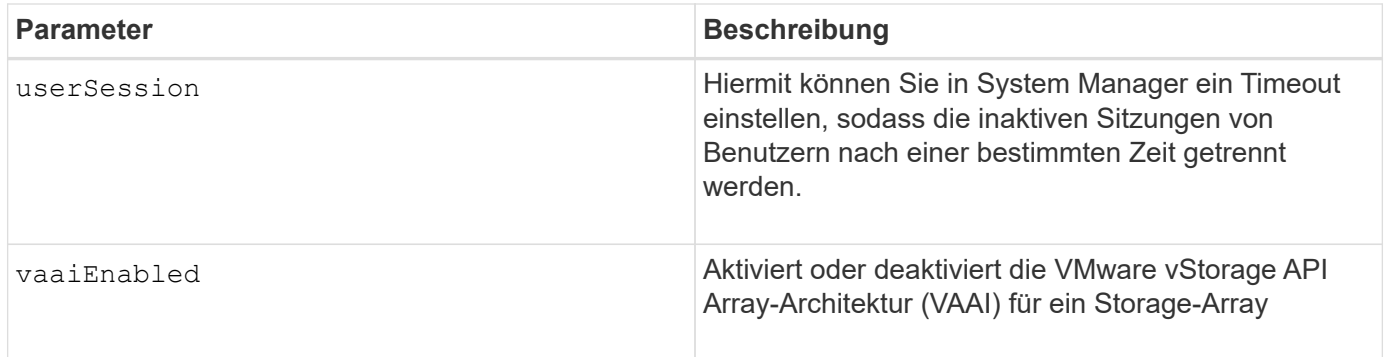

# **Hinweise**

Mit Ausnahme des isnsRegistration, Wenn Sie diesen Befehl verwenden, können Sie einen oder mehrere der optionalen Parameter angeben.

# **Auto Support-Daten**

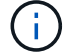

Sie können diesen Parameter nicht mit den ASUP-Befehlen verwenden.

Wenn diese Option aktiviert ist, wird das aktiviert set storageArray autoSupportConfig Der Befehl bewirkt, dass bei Erkennung eines kritischen Großereignisses (MEL) alle Konfigurations- und Zustandsdaten des Speicherarrays zurückgegeben werden. Die Konfigurations- und Status-Informationen werden in Form eines Objektdiagramms zurückgegeben. Das Objektdiagramm enthält alle relevanten logischen und physischen Objekte sowie deren zugehörigen Zustandsdaten für das Storage-Array.

Der set storageArray autoSupportConfig Befehl erfasst auf diese Weise Konfigurations- und Statusinformationen:

- Automatische Erfassung der Konfigurations- und Statusdaten erfolgt alle 72 Stunden. Die Konfigurationsund Statusinformationen werden in der ZIP-Archivdatei des Speicherarrays gespeichert. Die Archivdatei verfügt über einen Zeitstempel, der zur Verwaltung der Archivdateien verwendet wird.
- Für jedes Speicher-Array werden zwei ZIP-Archivdateien aufbewahrt. Die ZIP-Archivdateien werden auf einem Laufwerk aufbewahrt. Nachdem der 72-Stunden-Zeitraum überschritten wurde, wird die älteste Archivdatei während des neuen Zyklus immer überschrieben.
- Nachdem Sie mit diesem Befehl die automatische Erfassung von Konfigurations- und Statusdaten aktiviert haben, wird eine erste Sammlung von Informationen gestartet. Das Sammeln von Informationen nach der Ausgabe des Befehls stellt sicher, dass eine Archivdatei verfügbar ist und der Zeitstempel startet.

Sie können die ausführen set storageArray autoSupportConfig Mehr als ein Speicher-Array ausführen.

# **Cache-Blockgröße**

Bei der Definition von Cache-Blockgrößen verwenden Sie die Cache-Blockgröße von 4 KB für Storage Arrays, die I/O-Streams benötigen, die normalerweise klein und zufällig sind. Verwenden Sie die 8-KB-Cache-Blockgröße, wenn der Großteil Ihrer I/O-Datenströme größer als 4 KB, aber kleiner als 8 KB ist. Verwenden Sie die Cache-Blockgröße von 16 KB oder die 32-KB-Cache-Blockgröße für Storage Arrays, die Anwendungen mit großer Datenübertragung, sequenzieller oder hoher Bandbreite benötigen.

Der cacheBlockSize Parameter definiert die unterstützte Cache-Blockgröße für alle Volumes im Storage Array. Nicht alle Controller-Typen unterstützen alle Cache-Blockgrößen. Bei redundanten Konfigurationen

umfasst dieser Parameter alle Volumes, die Eigentum beider Controller innerhalb des Storage Array sind.

# **Cache-Flush wird gestartet**

Wenn Sie Werte definieren, um einen Cache-Flush zu starten, erhöht ein zu geringer Wert die Wahrscheinlichkeit, dass die für einen Host-Lesevorgang benötigten Daten nicht im Cache liegen. Auf einen niedrigen Wert erhöht sich darüber hinaus die Anzahl der Laufwerkschreibvorgänge, die zur Aufrechterhaltung des Cache-Levels erforderlich sind. Dies erhöht den System-Overhead und verringert die Performance.

#### **Standard-Hosttyp**

Wenn Sie Host-Typen definieren, wirkt sich der standardmäßige Host-Typ bei aktivierter Storage-Partitionierung nur auf die Volumes aus, die in der Standardgruppe zugeordnet sind. Wenn die Speicherpartitionierung nicht aktiviert ist, müssen alle Hosts, die mit dem Speicher-Array verbunden sind, dasselbe Betriebssystem ausführen und mit dem Standardhosttyp kompatibel sein.

#### **Medien-Scan-Rate**

Der Medien-Scan wird auf allen Volumes im Storage-Array ausgeführt, die den optimalen Status aufweisen, keine Änderungs-Operationen ausführen und über den verfügen mediaScanRate Parameter aktiviert. Verwenden Sie die set volume Befehl zum Aktivieren oder Deaktivieren des mediaScanRate Parameter.

#### **Passwort**

Passwörter werden auf jedem Speicher-Array gespeichert. Für einen optimalen Schutz muss das Passwort die folgenden Kriterien erfüllen:

- Das Passwort muss acht bis 30 Zeichen lang sein.
- Das Passwort muss mindestens einen Großbuchstaben enthalten.
- Das Passwort muss mindestens einen Kleinbuchstaben enthalten.
- Das Passwort muss mindestens eine Zahl enthalten.
- Das Kennwort muss mindestens ein nicht-alphanumerisches Zeichen enthalten, z. B. @ +.

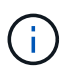

Wenn Sie vollständige Festplatten-Verschlüsselungslaufwerke in Ihrem Speicher-Array verwenden, müssen Sie diese Kriterien für Ihr Kennwort für das Speicher-Array verwenden.

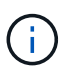

Sie müssen ein Kennwort für Ihr Speicherarray festlegen, bevor Sie einen Sicherheitsschlüssel für verschlüsselte Vollverschlüsselungslaufwerke erstellen können.

#### **Minimale Firmware-Stufe**

5.00 fügt die hinzu defaultHostType Parameter.

5.40 fügt die hinzu failoverAlertDelay Parameter.

6.10 fügt die hinzu redundancyMode, trayPositions, und time Parameter.

6.14 fügt die hinzu alarm Parameter.

7.10 fügt die hinzu icmpPingResponse, unnamedDiscoverySession, isnsIPv6Address, und isnsIPv4ConfigurationMethod Parameter.

7.15 fügt weitere Cache-Blockgrößen hinzu und das learnCycleDate Parameter.

7.86 entfernt die alarm Parameter, da er nicht mehr verwendet wird, und fügt den hinzu coreDumpAllowOverWrite Parameter.

8.10 depretiert das cacheFlushStop Parameter.

8.20 fügt die hinzu odxEnabled Und vaaiEnabled Parameter.

8.20 aktualisiert die cacheBlockSize Parameter zum Hinzufügen des cacheBlockSizeValue Von 4 (4 KB).

8.20 ersetzt die coreDumpAllowOverWrite Parameter mit controllerHealthImageAllowOverWrite **Parameter** 

8.30 fügt die hinzu autoLoadBalancingEnable Parameter.

8.40 fügt die hinzu localUsername Parameter (wird mit einer Benutzernamenvariable und entweder mit dem verwendet password Oder adminPassword Parameter. Fügt auch den hinzu symbol Parameter (wird mit einer Benutzernamenvariable und entweder mit dem verwendet password Oder adminPassword Parameter.

8.40 depretiert das password Und userRole Standalone-Parameter:

8.40 fügt die hinzu managementInterface Parameter.

8.40 fügt die hinzu externalKeyManagement Parameter.

8.41 fügt die hinzu cacheMirrorDataAssuranceCheckEnable, directoryServer, userSession, passwordLength, und loginBanner Parameter.

8.42 fügt die hinzu pqValidateOnReconstruct, syslog, hostConnectivityReporting, und revocationCheckSettings Parameter.

# **Legt synchrones Spiegeln fest**

Der set syncMirror Der Befehl definiert die Eigenschaften für ein Remotegespiegeltes Paar.

# **Unterstützte Arrays**

Dieser Befehl gilt für alle einzelnen Storage-Arrays, einschließlich E2700, E5600, E2800 und E5700 Arrays. Solange alle SMcli-Pakete installiert sind.

# **Rollen**

Um diesen Befehl für ein E2800 oder E5700 Storage-Array auszuführen, müssen Sie über die Rolle "Storage-Administrator" verfügen.

# **Kontext**

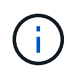

In früheren Versionen dieses Befehls war die Feature-ID remoteMirror. Diese Feature-ID ist nicht mehr gültig und wird durch ersetzt syncMirror.

# **Syntax**

```
set syncMirror (localVolume [volumeName] |
localVolumes [volumeName1 ... volumeNameN])
[role=(primary | secondary)]
[syncPriority=(highest | high | medium | low | lowest)]
[autoResync=(enabled | disabled)]
[writeOrder=(preserved | notPreserved)]
[writeMode=(synchronous | asynchronous)]
[force=(TRUE | FALSE)]
```
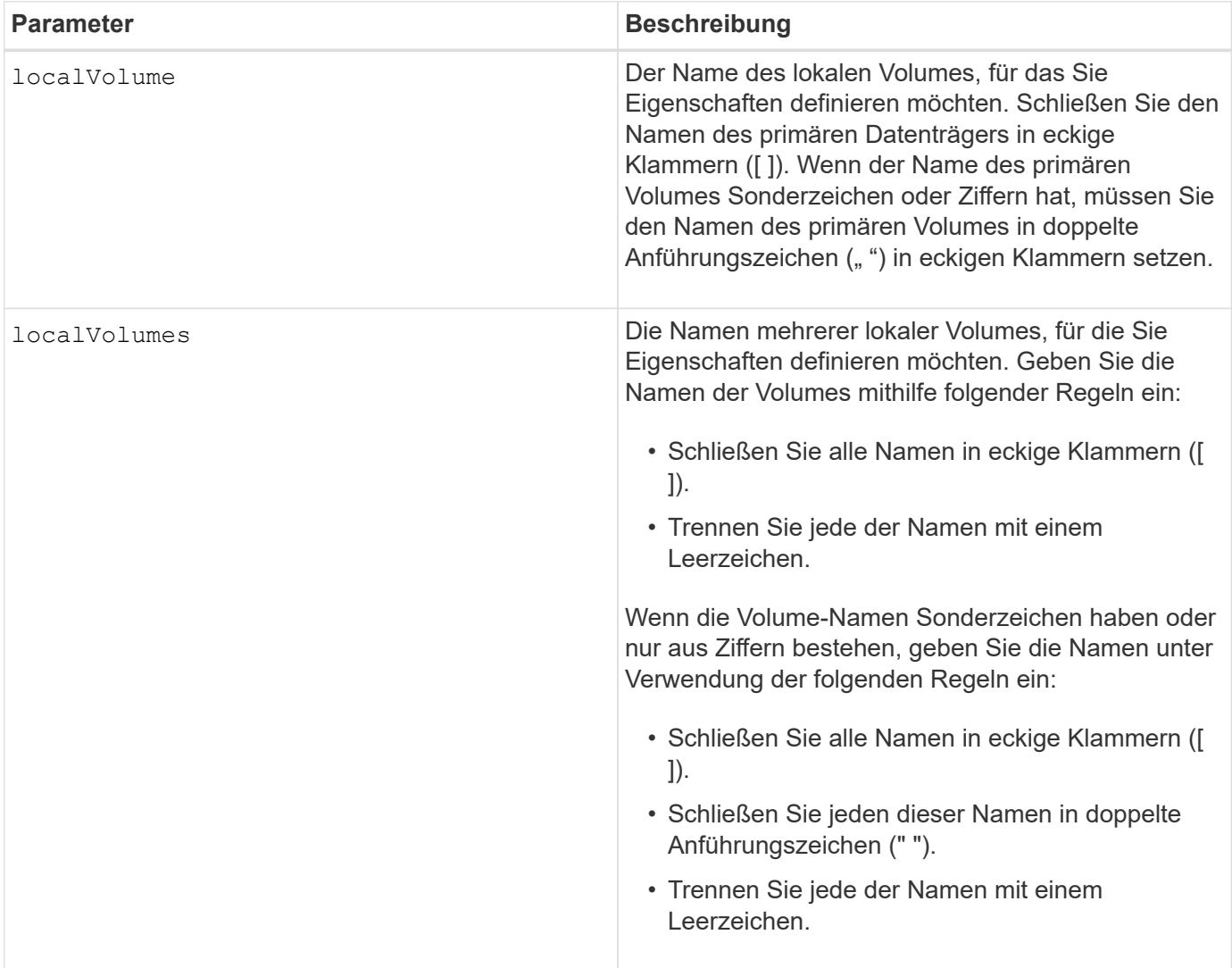

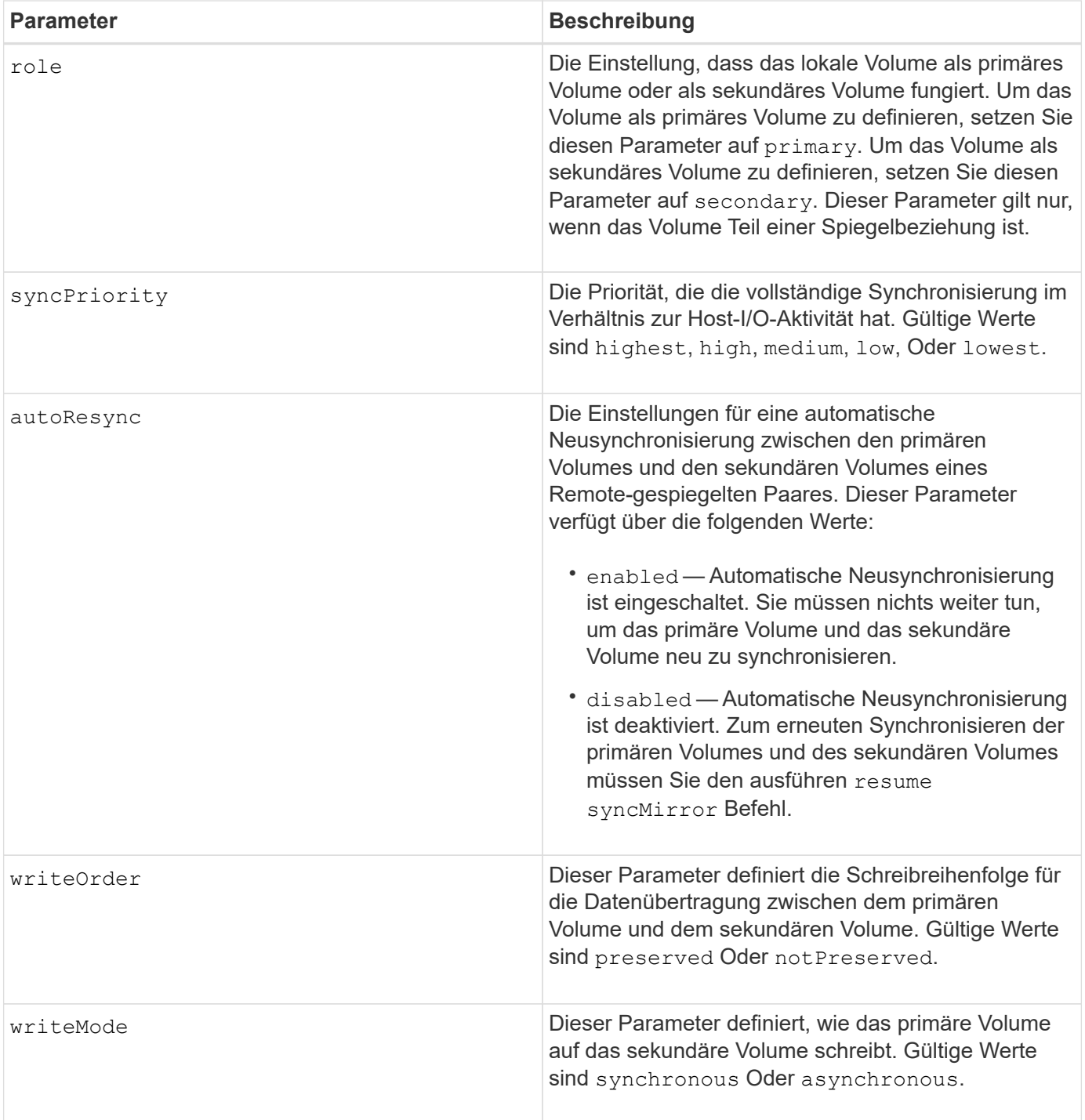

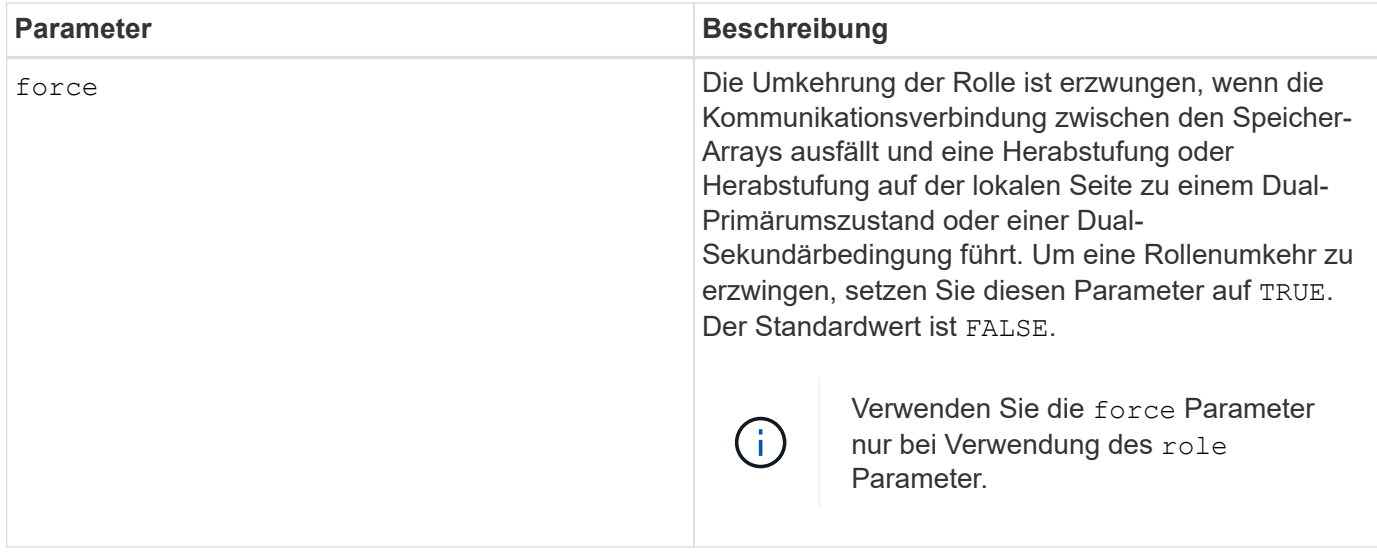

### **Hinweise**

Wenn Sie diesen Befehl verwenden, können Sie einen oder mehrere der optionalen Parameter angeben.

Die Synchronisierungspriorität definiert die Menge der Systemressourcen, die zur Synchronisierung der Daten zwischen den primären Volumes und den sekundären Volumes einer Spiegelbeziehung verwendet werden. Wenn Sie die höchste Prioritätsebene auswählen, verwendet die Datensynchronisierung die meisten Systemressourcen, um die vollständige Synchronisierung durchzuführen. Dadurch verringert sich die Leistung für die Übertragung von Hostdaten.

Der writeOrder Parameter gilt nur für asynchronen Schreibmodus und macht sie zu einem Teil einer Konsistenzgruppe. Einstellen des writeOrder Parameter an preserved Bewirkt, dass das Remotegespiegelte Paar Daten vom primären Volume in derselben Reihenfolge des Schreibreihenfolge des Hosts an das primäre Volume überträgt. Bei einem Ausfall einer Übertragungsverbindung werden die Daten bis zur vollständigen Synchronisation gepuffert. Diese Aktion kann zusätzlichen System-Overhead erfordern, um die gepufferten Daten zu erhalten, die den Betrieb verlangsamen. Einstellen des writeOrder Parameter an notPreserved Dies erspart dem System die Möglichkeit, Daten in einem Puffer zu verwalten, doch erfordert dies eine vollständige Synchronisierung, um sicherzustellen, dass das sekundäre Volume über dieselben Daten wie das primäre Volume verfügt.

# **Minimale Firmware-Stufe**

6.10

# **Konfigurieren Sie die Syslog-Einstellungen**

Der set syslog Befehl konfiguriert die Syslog-Warnungsinformationen. Sie können den Ereignismonitor so konfigurieren, dass Alarme an den Syslog-Server gesendet werden, wenn ein alertabbares Ereignis auftritt.

# **Unterstützte Arrays**

Dieser Befehl gilt für ein einzelnes E2800, E5700, EF600 oder EF300 Storage-Array. Der Betrieb erfolgt nicht auf E2700 oder E5600 Storage-Arrays.

# **Rollen**

Um diesen Befehl für ein E2800, E5700, EF600 oder EF300 Storage-Array auszuführen, muss die Storage-Administratorrolle vorhanden sein.

# **Kontext**

- Die Syslog-Serveradresse muss verfügbar sein. Bei dieser Adresse kann es sich um einen vollständig qualifizierten Domänennamen, eine IPv4-Adresse oder eine IPv6-Adresse handeln.
- Die UDP-Portnummer des Syslog-Servers muss verfügbar sein. Dieser Port ist normalerweise 514.

# **Syntax**

```
set syslog [defaultFacility=facilityNumber]
| [defaultTag=defaultTag]
| [syslogFormat=rfc3164|rfc5424]
| (serverAddresses=(serverAddress:portNumber ... serverAddress:portNumber)
| addServerAddresses=(serverAddress:portNumber ...
serverAddress:portNumber))
```
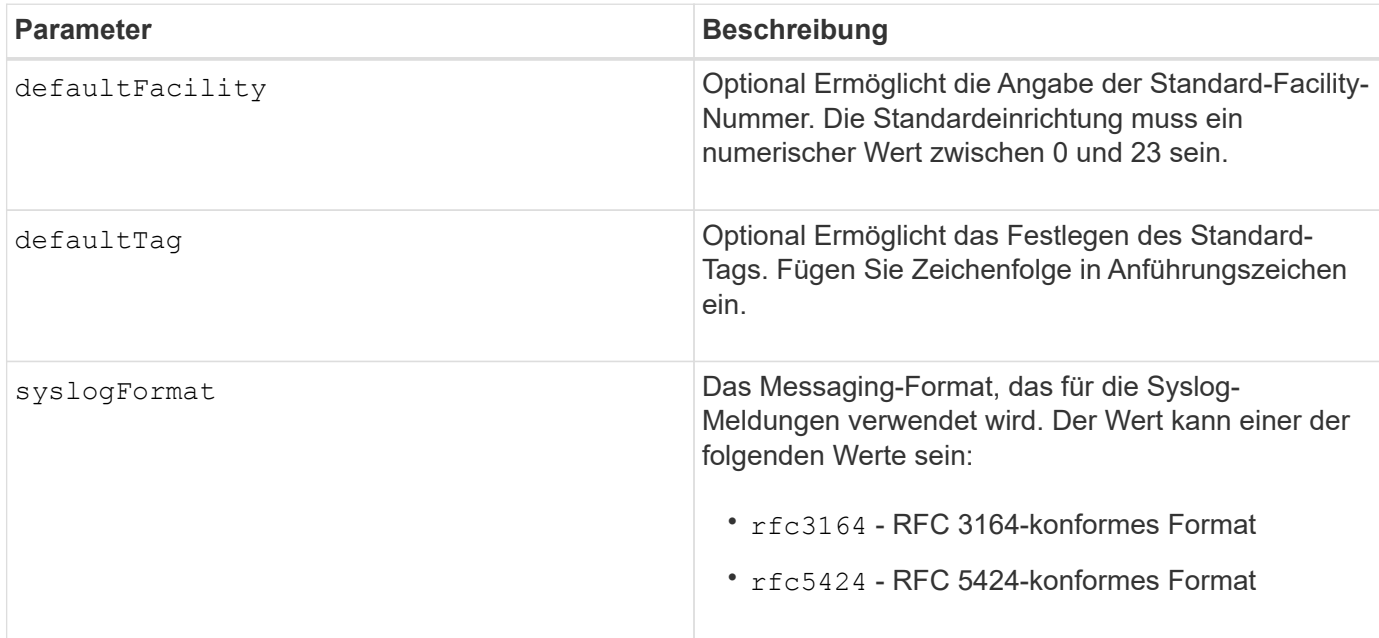

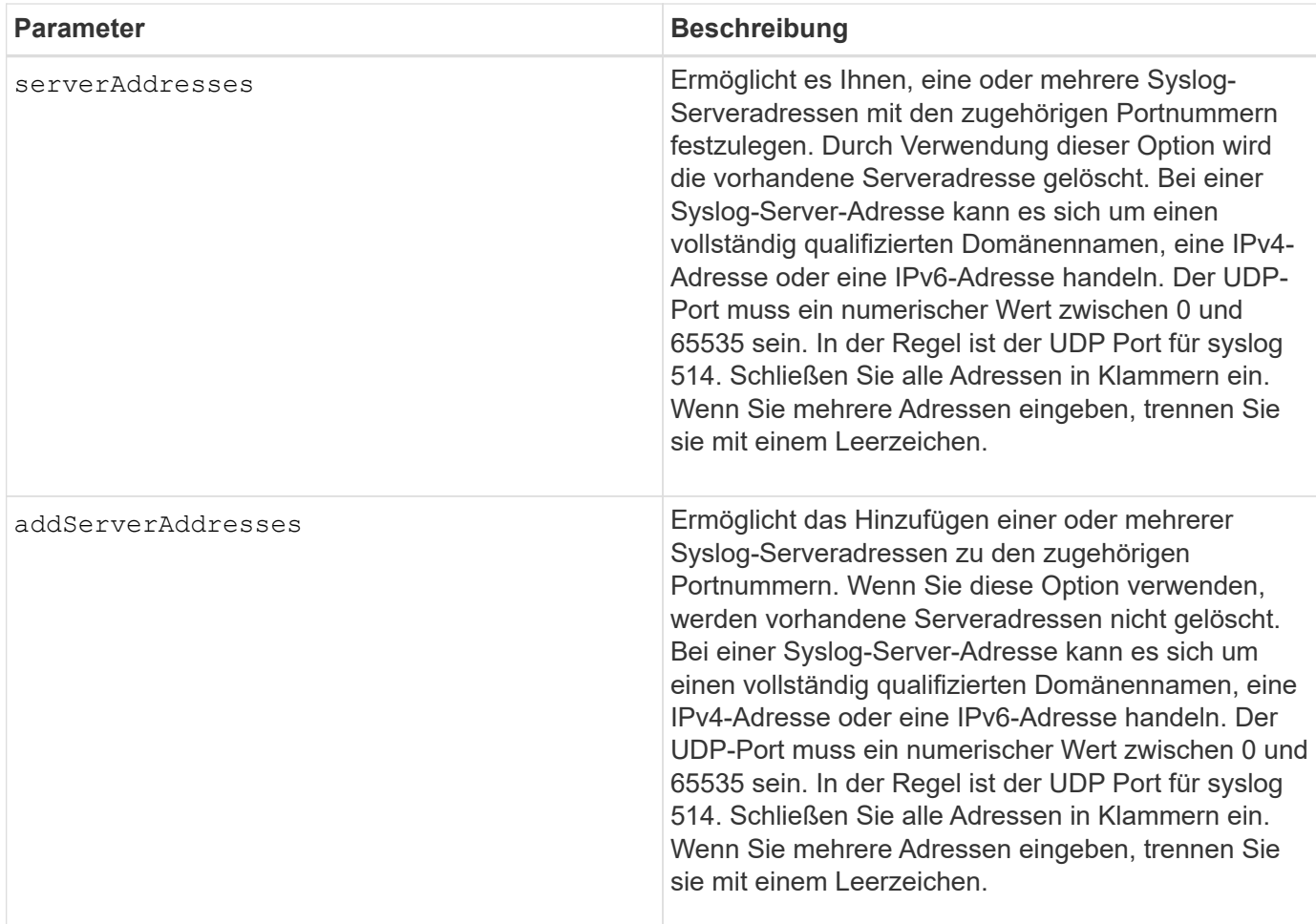

# **Beispiele**

```
SMcli -n Array1 -c "set syslog
serverAddresses=("ICTM1402S02H2.company.com:22");"
SMcli -n Array1 -c "set syslog
addServerAddresses=("serverName1.company.com:514"
"serverName2.company.com:514");"
SMcli completed successfully.
```
# **Minimale Firmware-Stufe**

8.40

11.70.1 fügte die hinzu syslogFormat Parameter zur Angabe des Syslog-Nachrichtenformats.

# **Legen Sie die Zieleigenschaften fest**

Der set target Durch den Befehl werden die Eigenschaften für ein iSCSI/iSER-Ziel geändert, einschließlich Authentifizierungsmethode und Alias-Name.

## **Unterstützte Arrays**

Dieser Befehl gilt für ein einzelnes E2800, E5700, EF600 oder EF300 Storage-Array. Der Betrieb erfolgt nicht auf E2700 oder E5600 Storage-Arrays.

### **Rollen**

Um diesen Befehl für ein E2800, E5700, EF600 oder EF300 Storage-Array auszuführen, muss die Rolle "Storage Admin" oder "Storage Monitor" lauten.

### **Kontext**

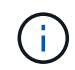

Mit diesem Befehl wird die veraltete Version ersetzt [ISER-Ziel festlegen](#page-128-0) Und [Legen Sie die](#page-126-0) [iSCSI-Zieleigenschaften fest](#page-126-0) Befehle.

# **Syntax**

```
set target (["targetAliasName"] | <"targetQualifiedName">)
(authenticationMethod=(none | chap chapSecret="newSecurityKey") |
targetAlias="newAliasName")
```
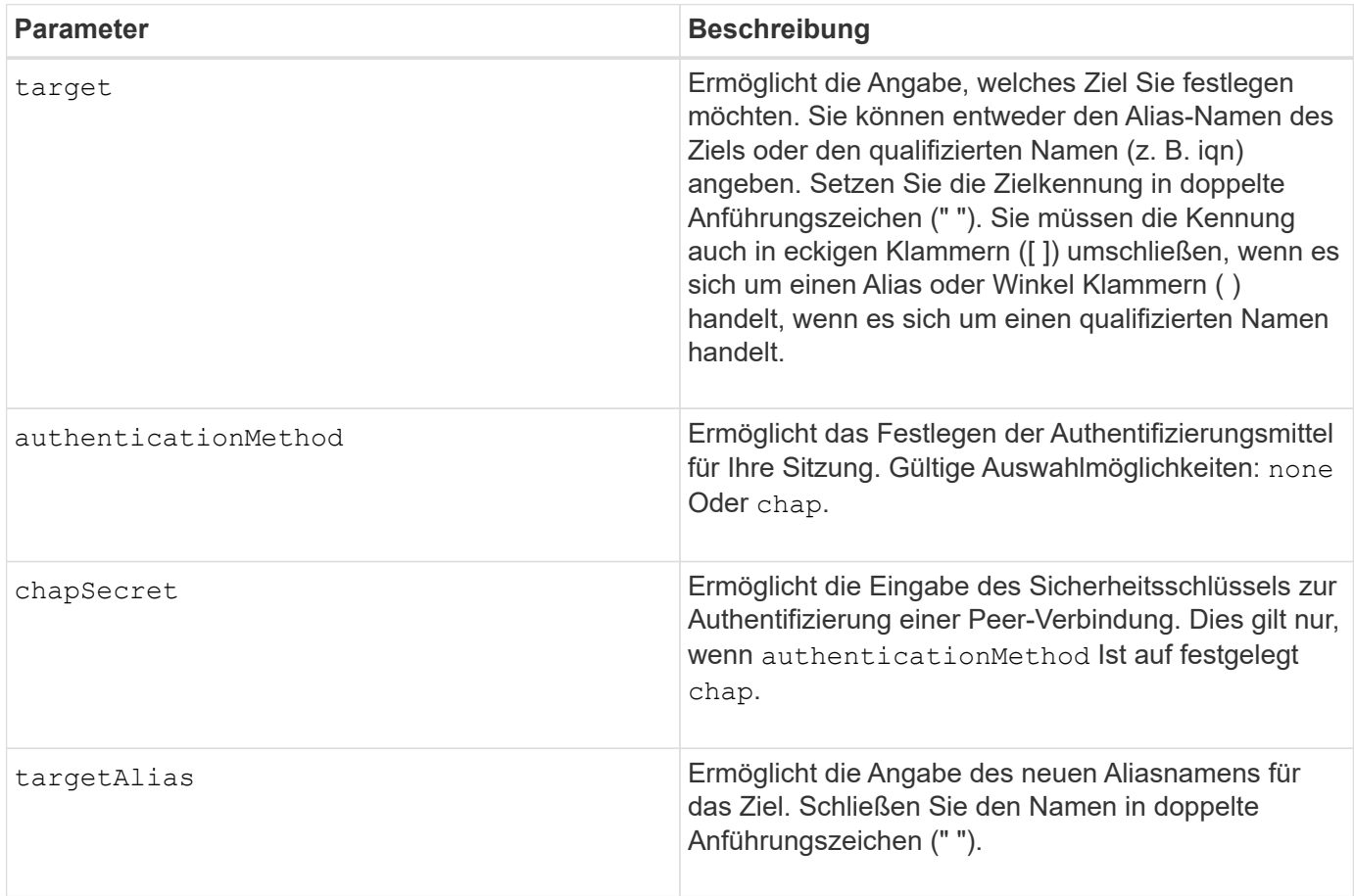

8.41

# **Legen Sie Attribute für Thin Volumes fest**

Der set volume Mit dem Befehl werden die Eigenschaften für ein Thin-Volume definiert.

#### **Unterstützte Arrays**

Dieser Befehl gilt für alle einzelnen Storage-Arrays, einschließlich E2700, E5600, E2800, E5700 EF600 und EF300 Arrays, solange alle SMcli-Pakete installiert sind.

### **Rollen**

Um diesen Befehl für ein E2800, E5700, EF600 oder EF300 Storage-Array auszuführen, muss die Storage-Administratorrolle vorhanden sein.

### **Kontext**

Mit den Parametern können Sie Eigenschaften für ein oder mehrere Thin Volumes definieren.

### **Syntax**

```
set (volume [volumeName] |
volumes [volumeName1 ... volumeNameN] | volume <"wwID">)
[newCapacity=capacityValue]
[repositoryMaxCapacity=capacityValue]
[repositoryExpansionPolicy=(automatic|manual)]
[warningThresholdPercent=warningThresholdPercentValue]
[addRepositoryCapacity=capacity-spec][hostReportingPolicy=(standard |
thin)]
```
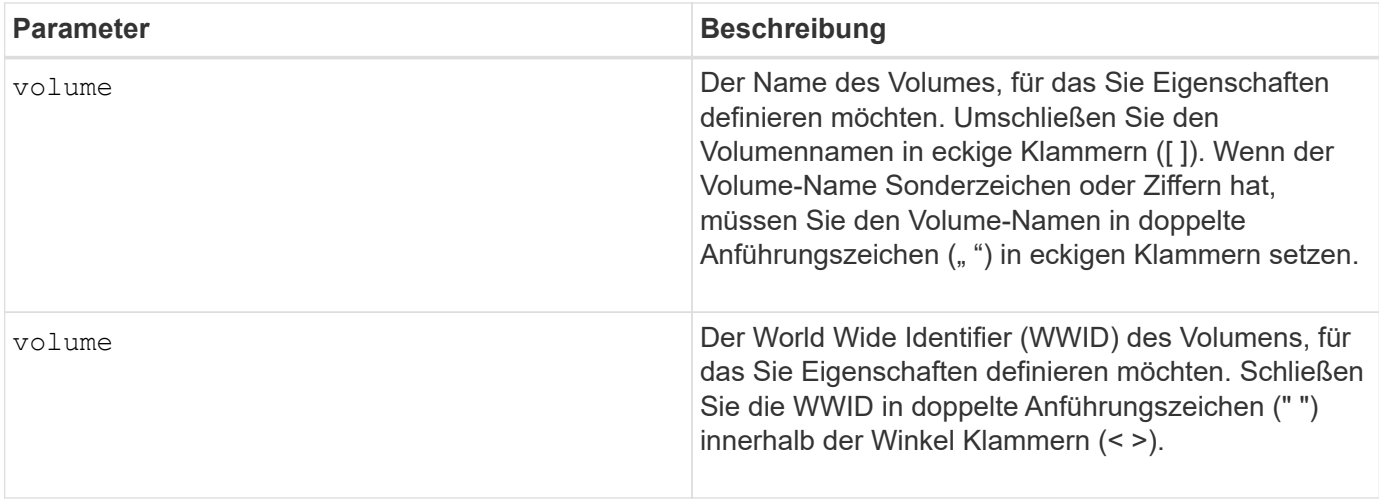

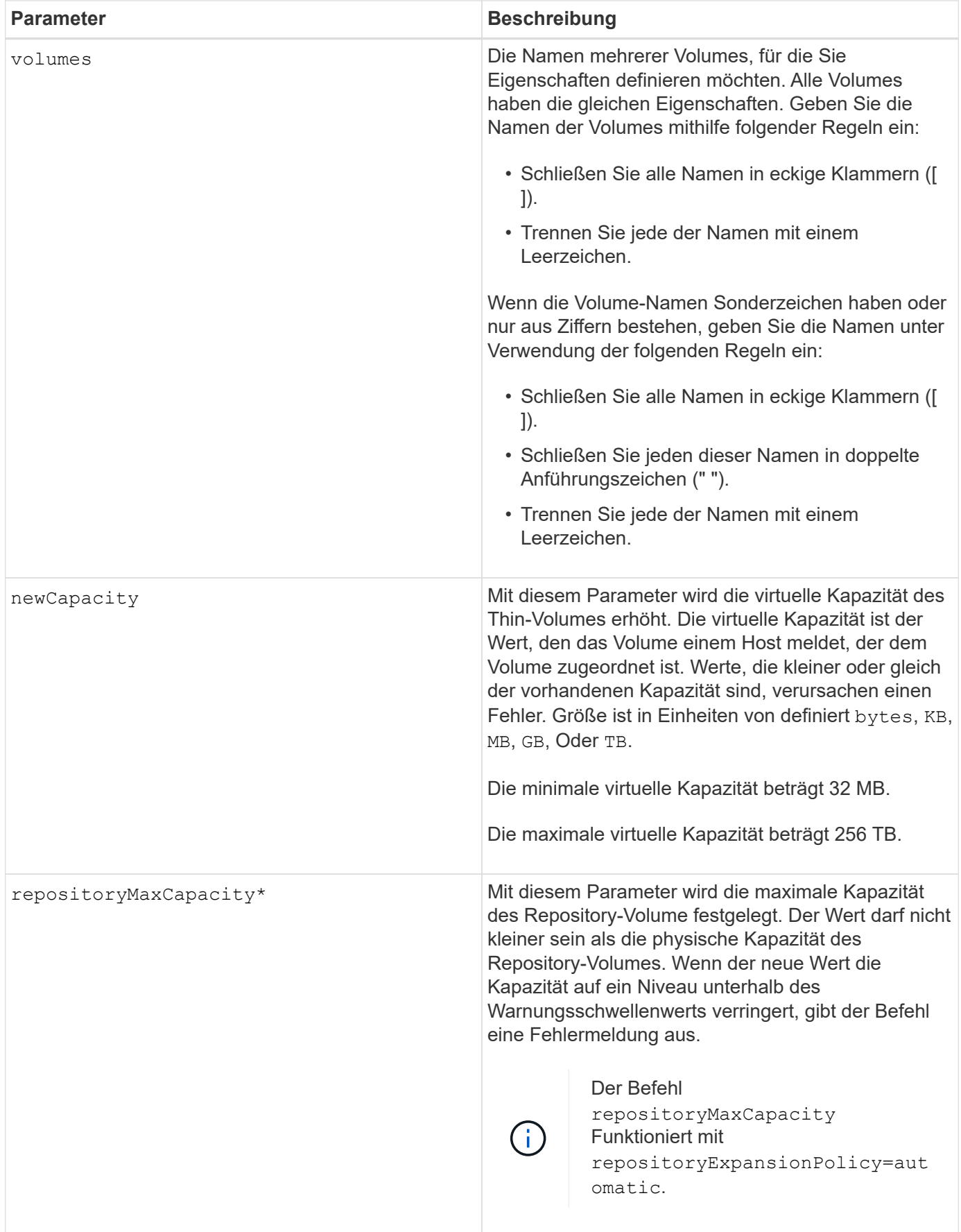

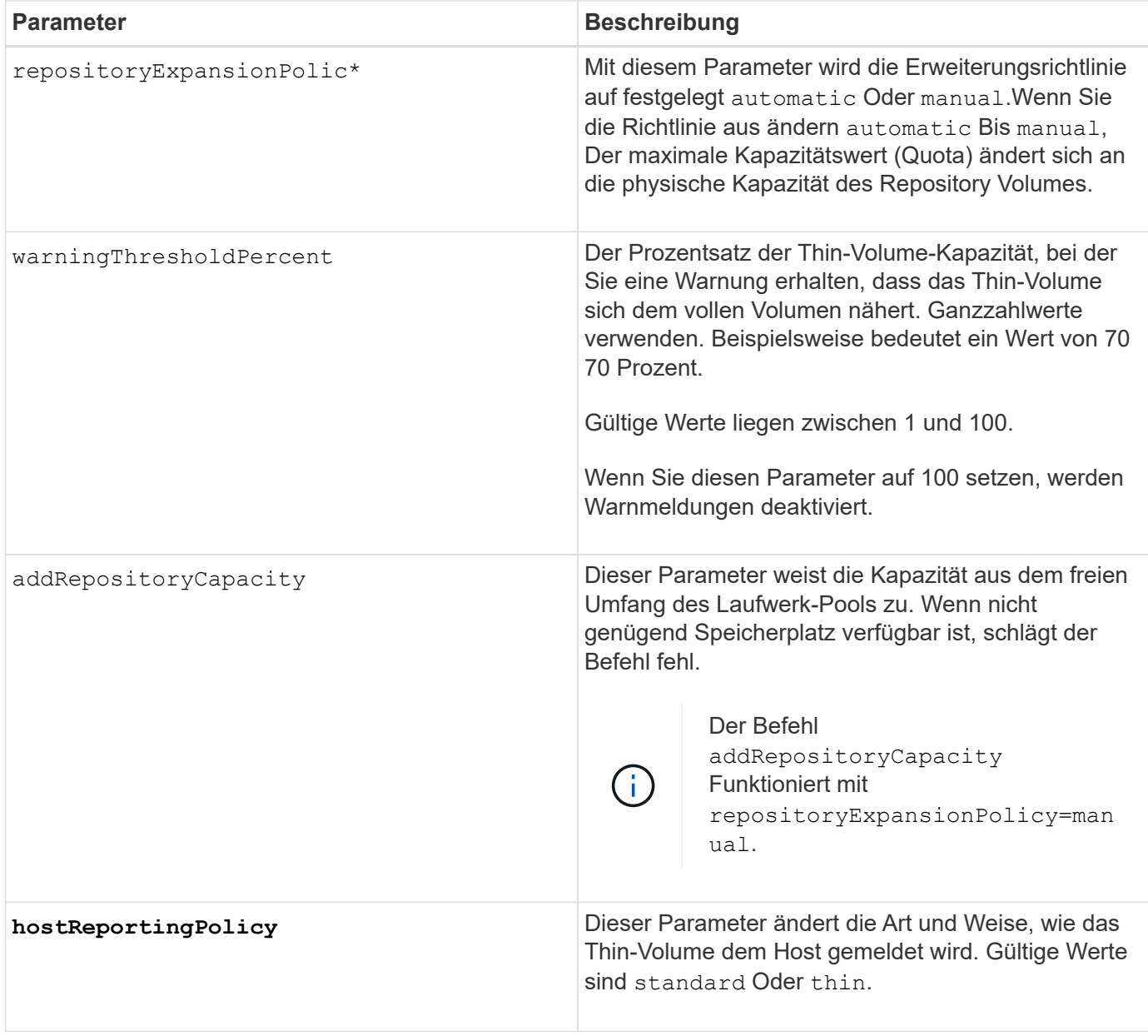

# **Hinweise**

Wenn Sie diesen Befehl verwenden, können Sie einen oder mehrere der optionalen Parameter angeben.

In der folgenden Tabelle werden die Kapazitätsgrenzen für ein Thin Volume aufgeführt.

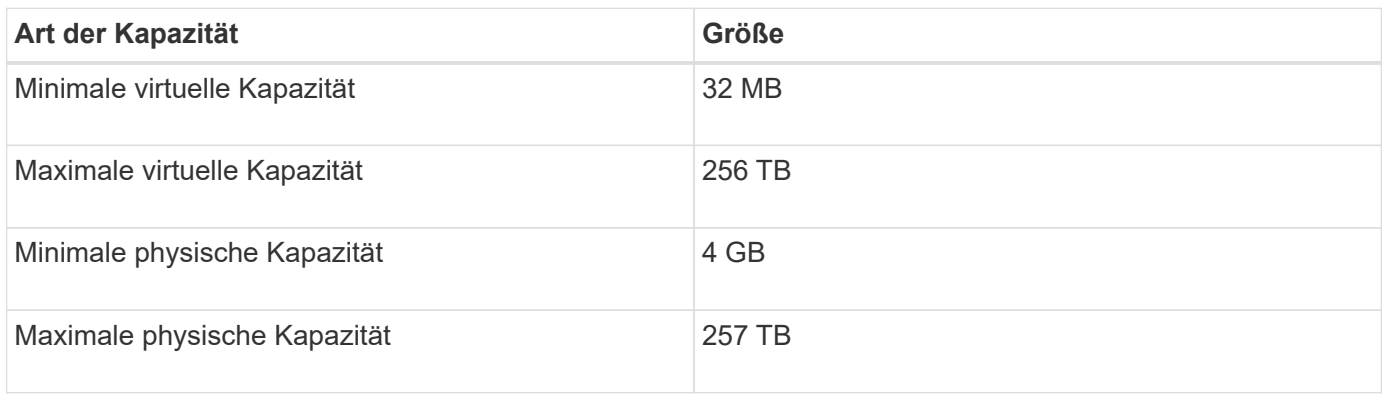

Thin Volumes unterstützen alle Operationen der Standard-Volumes mit folgenden Ausnahmen:

- Sie können die Segmentgröße eines Thin-Volumes nicht ändern.
- Sie können die vorlesende Redundanzprüfung für ein Thin Volume nicht aktivieren.
- Sie können kein Thin Volume als Zielvolume in einer Volume-Kopie verwenden.
- Bei einem synchronen Spiegeln kann kein Thin Volume verwendet werden.

Wenn Sie ein Thin Volume zu einem Standard-Volume ändern möchten, erstellen Sie mithilfe des Vorgangs Volume Copy eine Kopie des Thin Volume. Das Ziel einer Volume-Kopie ist immer ein Standard-Volume.

### **Minimale Firmware-Stufe**

7.83

# **Legen Sie das Fach-Attribut fest**

Der set tray Mit Befehl werden benutzerdefinierte Attribute für ein Fach festgelegt

### **Syntax**

set tray [*trayID*] (chassisName | assetTag)="*userID*"

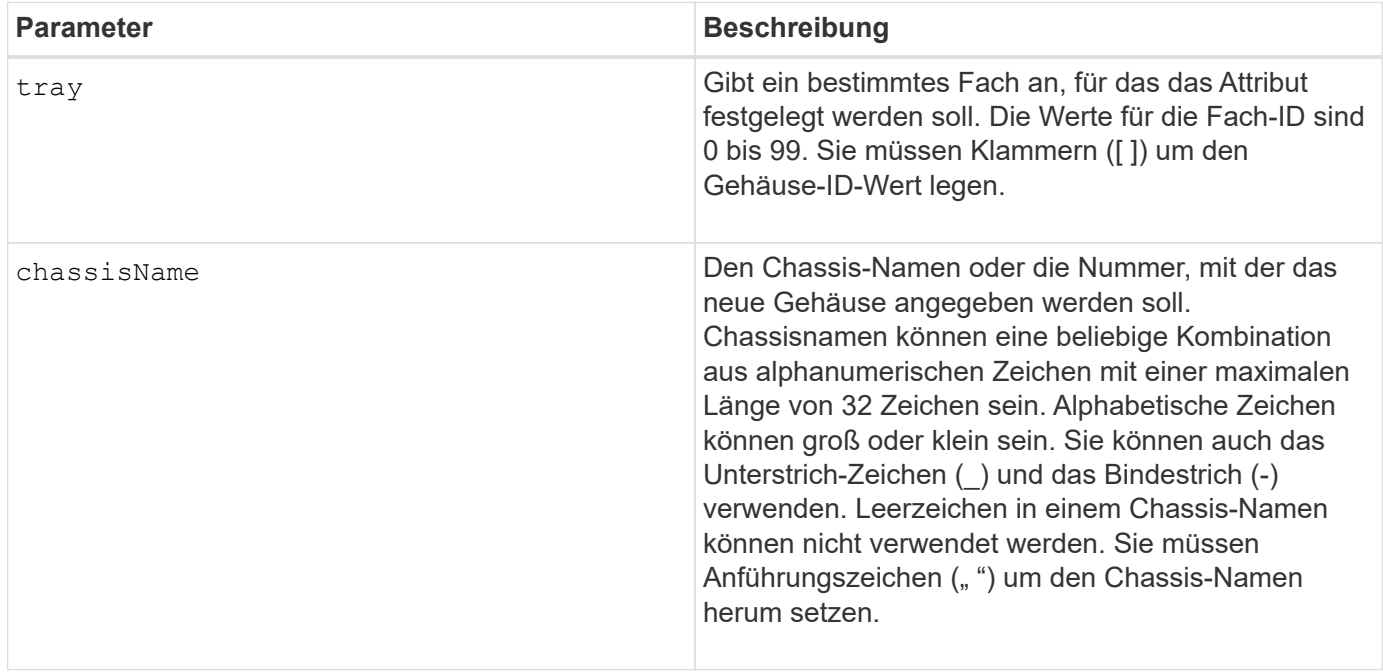

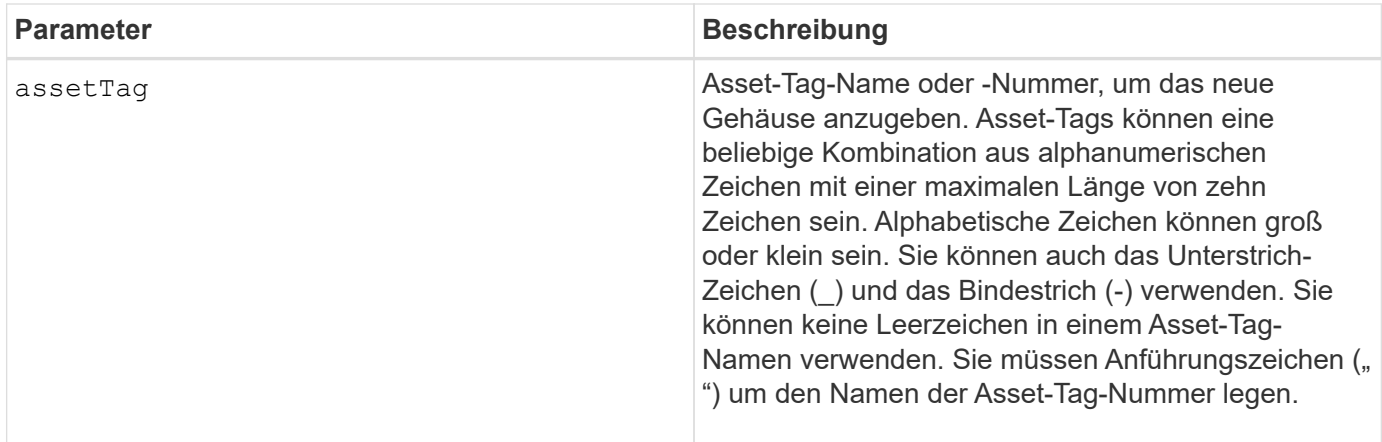

6.16

# **Anzeige für zulässige Aktion für Schubladendienst einstellen**

Der set tray drawer Mit dem Befehl wird die Anzeigeleuchte Serviceaktion zulässig in einem Fach, in dem Laufwerke enthalten sind, ein- oder ausgeschaltet.

# **Unterstützte Arrays**

Dieser Befehl gilt für alle einzelnen Storage-Arrays, einschließlich E2700, E5600, E2800, E5700 EF600 und EF300 Arrays, solange alle SMcli-Pakete installiert sind.

# **Rollen**

Um diesen Befehl für ein E2800, E5700, EF600 oder EF300 Storage-Array auszuführen, muss die Storage-Administratorrolle vorhanden sein.

# **Kontext**

Schubladen werden in Laufwerksfächern mit hoher Kapazität verwendet. Die Schubladen ziehen aus dem Laufwerksfach, um Zugriff auf die Laufwerke zu ermöglichen. Verwenden Sie diesen Befehl nur für Laufwerksfächer, die Schubladen verwenden. Wenn das Speicherarray die Funktion "Anzeige für Serviceaktion zulässig" nicht unterstützt, gibt dieser Befehl einen Fehler aus. Wenn das Speicher-Array den Befehl unterstützt, die Kontrollleuchte jedoch nicht einschalten oder ausschalten kann, gibt dieser Befehl einen Fehler aus.

# **Syntax**

```
set tray [trayID] drawer [drawerID]
serviceAllowedIndicator=(on | off | forceOnWarning)
```
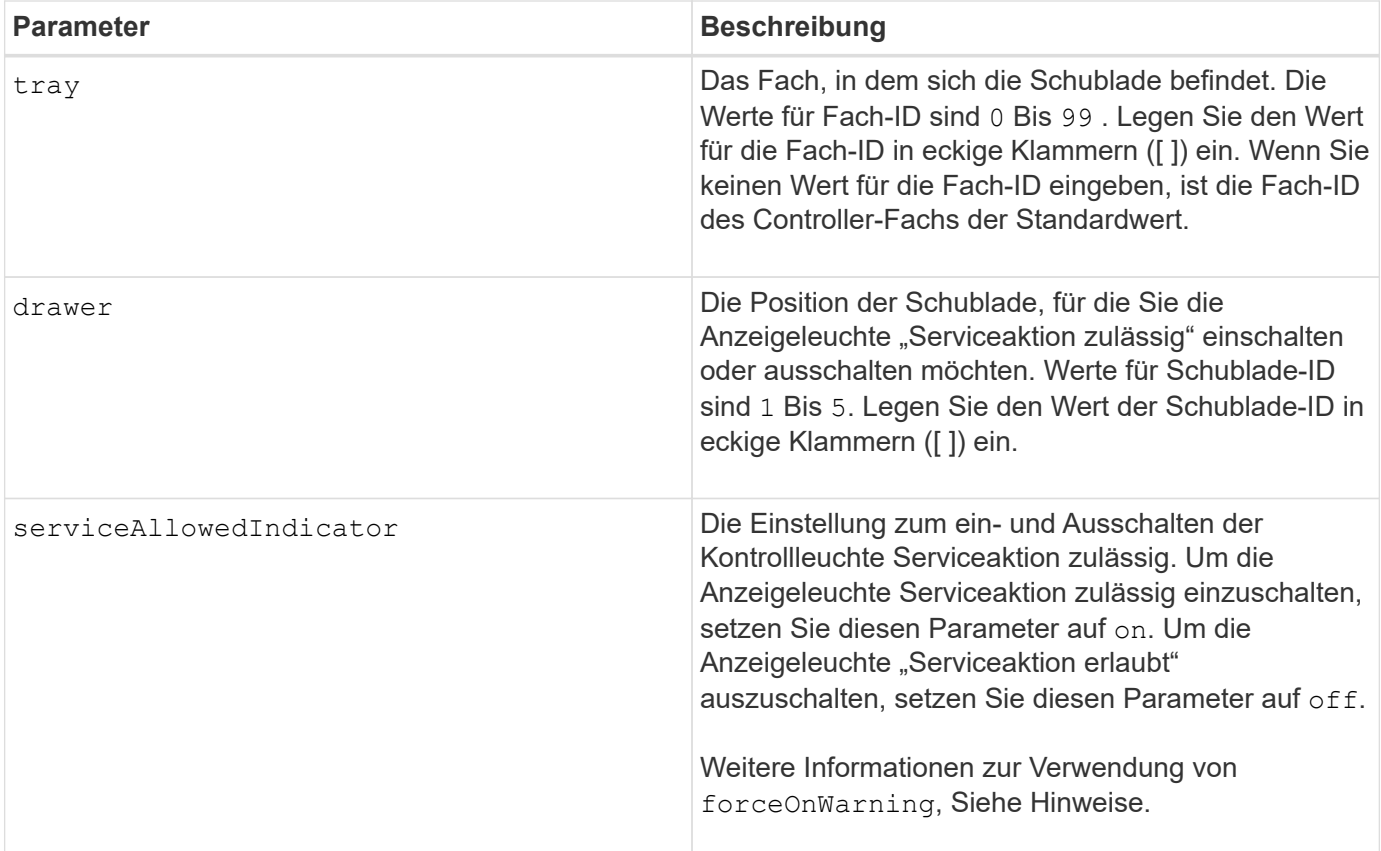

Bevor Sie diesen Befehl eingeben können, muss das Laufwerksfach die folgenden Bedingungen erfüllen:

- Das Laufwerksfach darf nicht über der Temperatur liegen.
- Die Lüfter müssen den Status "optimal" aufweisen.
- Alle Komponenten des Laufwerksfachs müssen eingesetzt sein.
- Die Volumes in der Laufwerksschublade können nicht beeinträchtigt sein. Wenn Sie Laufwerke aus der Laufwerksschublade entfernen und ein Volume sich bereits im beeinträchtigten Zustand befindet, kann das Volume ausfallen.

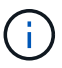

Geben Sie diesen Befehl nicht aus, wenn Sie eine dieser Bedingungen nicht erfüllen können.

Alle Volumes mit Laufwerken in der betroffenen Laufwerksschublade werden überprüft, um sicherzustellen, dass die Volumes vor dem Senden des Befehls einen Schubladenverlust haben. Wenn auf den Volumes ein Schubladenverlust geschützt ist, wird der Befehl Serviceaktion festlegen zulässig ausgeführt, ohne dass die I/O-Aktivität auf dem Volume angehalten wird.

Wenn ein Volume in der betroffenen Schublade keinen Schubladenschutz hat, müssen Sie die E/A-Aktivität dieser Volumes beenden. Es wird eine Warnung angezeigt, die angibt, dass dieser Befehl nicht ausgeführt werden sollte.

Zum ein- oder Ausschalten der Anzeigeleuchte "Serviceaktion zulässig" für das gesamte Laufwerksfach mit hoher Kapazität verwenden Sie den set tray serviceAllowedIndicator Befehl.

### **Verwendung des Parameters forceOnWarning**

Wenn Sie eine Komponente zum Entfernen vorbereiten und die Warnung überschreiben möchten, dass die Volumes keinen Schubladenschutz haben, geben Sie diesen Parameter ein:

```
serviceAllowedIndicator=forceOnWarning
```
Der forceOnWarning Parameter sendet die Anforderung, das Entfernen einer Komponente zur Controller-Firmware vorzubereiten, und erzwingt das set drawer serviceAllowedIndicator Befehl zum Fortfahren.

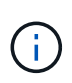

Dieser Parameter markiert alle Laufwerke in der Schublade, auf die nicht zugegriffen werden kann, und kann zu fehlerhaften Volumes und einer komplexen Wiederherstellung führen, einschließlich der Notwendigkeit, den Host neu zu starten. Verwenden Sie diesen Parameter mit Vorsicht.

### **Minimale Firmware-Stufe**

7.60

# **Legen Sie die Tray-ID fest**

Der set tray Mit Befehl wird die Fach-ID eines Controller-Fachs, eines Controller-Laufwerksfachs oder eines Laufwerksfachs in einem Storage-Array festgelegt.

### **Unterstützte Arrays**

Dieser Befehl gilt für alle einzelnen Storage-Arrays, einschließlich E2700, E5600, E2800, E5700 EF600 und EF300 Arrays, solange alle SMcli-Pakete installiert sind.

#### **Rollen**

Um diesen Befehl für ein E2800, E5700, EF600 oder EF300 Storage-Array auszuführen, muss die Storage-Administratorrolle vorhanden sein.

#### **Kontext**

Dieser Befehl ist nur für Controller-Fächer, Controller-Laufwerksfächer oder Laufwerksfächer gültig, für die Sie über die Controller-Firmware festlegen können. Sie können diesen Befehl nicht für Controller-Fächer, Controller-Laufwerksfächer oder Laufwerksfächer mit Fach-ID verwenden, die Sie mit einem Switch festgelegt haben.

### **Syntax**

```
set tray ["serialNumber"] id=trayID
```
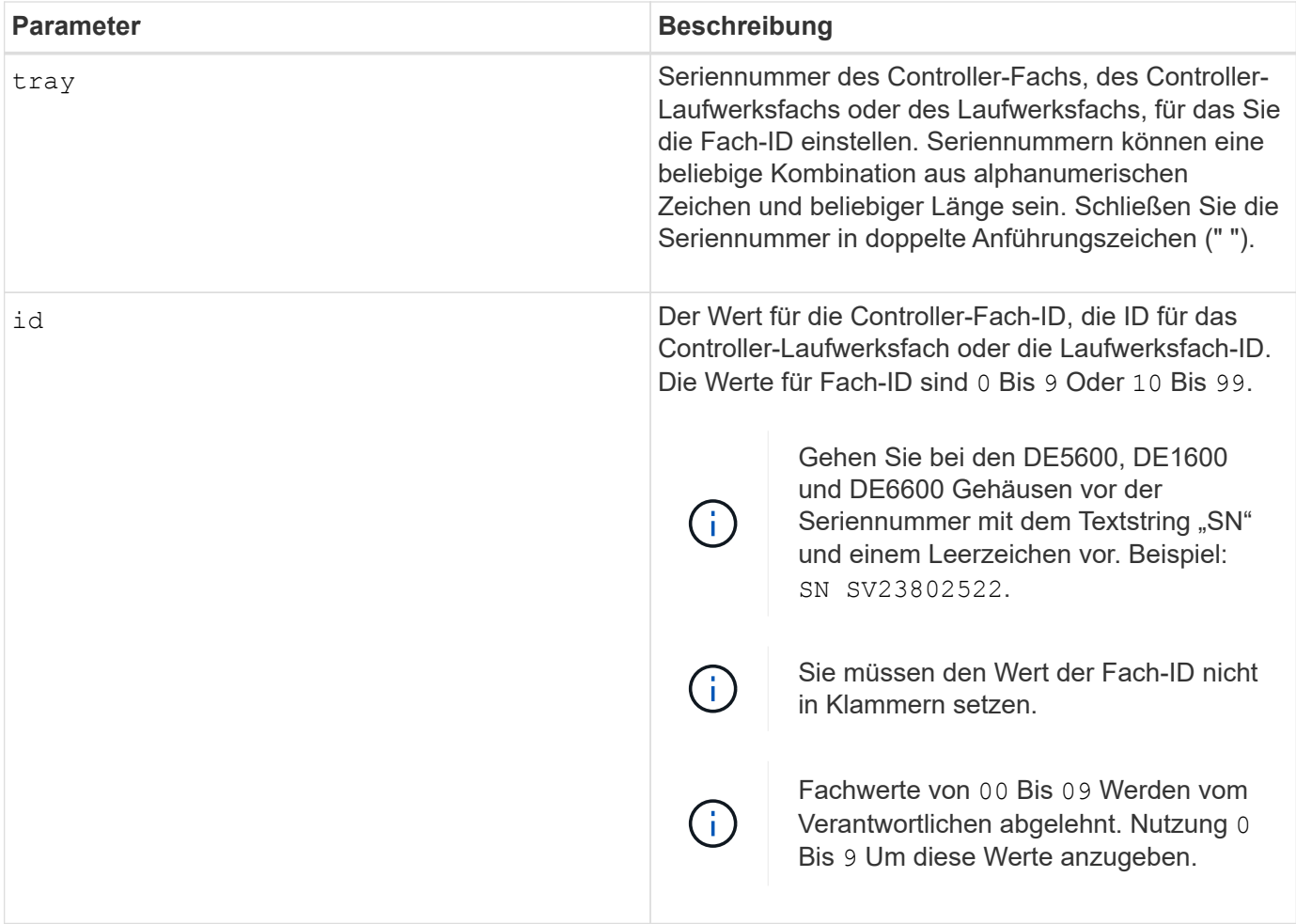

Mit diesem Befehl wurde das CE6998-Controller-Fach ursprünglich unterstützt Die Controller-Fächer der Serie CE6998 können mit einer Vielzahl von Laufwerksfächern verbunden werden, einschließlich derjenigen, deren Fach-IDs durch Switches festgelegt sind. Beim Anschließen eines Controller-Fachs der Serie CE6998 an Laufwerksfächer, deren Fach-IDs durch Switches festgelegt sind, sind die gültigen Werte für Fach-IDs für das Controller-Fach 80 Bis 99. In diesem Bereich werden Konflikte mit Fach-IDs vermieden, die für die angeschlossenen Laufwerksfächer verwendet werden.

# **Legen Sie die Anzeige für die zulässige Aktion für die Fachwartung fest**

Der set tray serviceAllowedIndicator Befehl schaltet die Kontrollleuchte "Serviceaktion zulässig" an einem Aktivkohlebehälter, einem Behälter mit Verbindungskatterien oder einem Behälter mit einem Umweltdienstmodul (ESM) ein oder aus.

# **Unterstützte Arrays**

Dieser Befehl gilt für alle einzelnen Storage-Arrays, einschließlich E2700, E5600, E2800, E5700 EF600 und EF300 Arrays, solange alle SMcli-Pakete installiert sind.

### **Rollen**

Um diesen Befehl für ein E2800, E5700, EF600 oder EF300 Storage-Array auszuführen, muss die Rolle "Storage-Admin" oder "Support-Admin" vorhanden sein.

### **Kontext**

Wenn das Speicherarray die Funktion "Anzeige für Serviceaktion zulässig" nicht unterstützt, gibt dieser Befehl einen Fehler aus. Wenn das Speicher-Array den Befehl unterstützt, die Kontrollleuchte jedoch nicht einschalten oder ausschalten kann, gibt dieser Befehl einen Fehler aus.

Zum ein- oder Ausschalten der Kontrollleuchte "Serviceaktion zulässig" am Controller-Behälter verwenden Sie den set controller serviceAllowedIndicator Befehl.

### **Syntax**

```
set tray [trayID]
(powerFan [(left | right | top | bottom)] |
interconnect |
esm [(left | right | top | bottom)]) |
battery [(left | right)] |
fanCanister [(left | right)] |
powerCanister [(top | bottom)] |
serviceAllowedIndicator=(on | off)
```
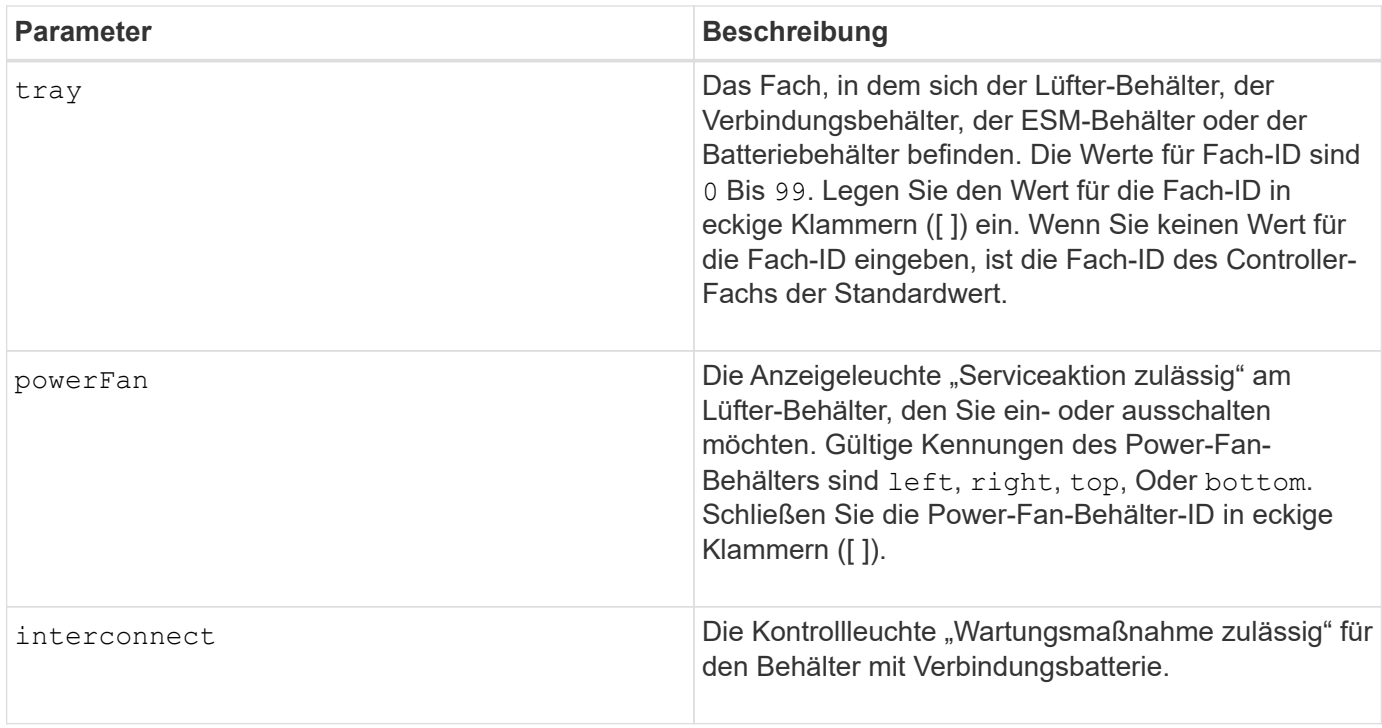

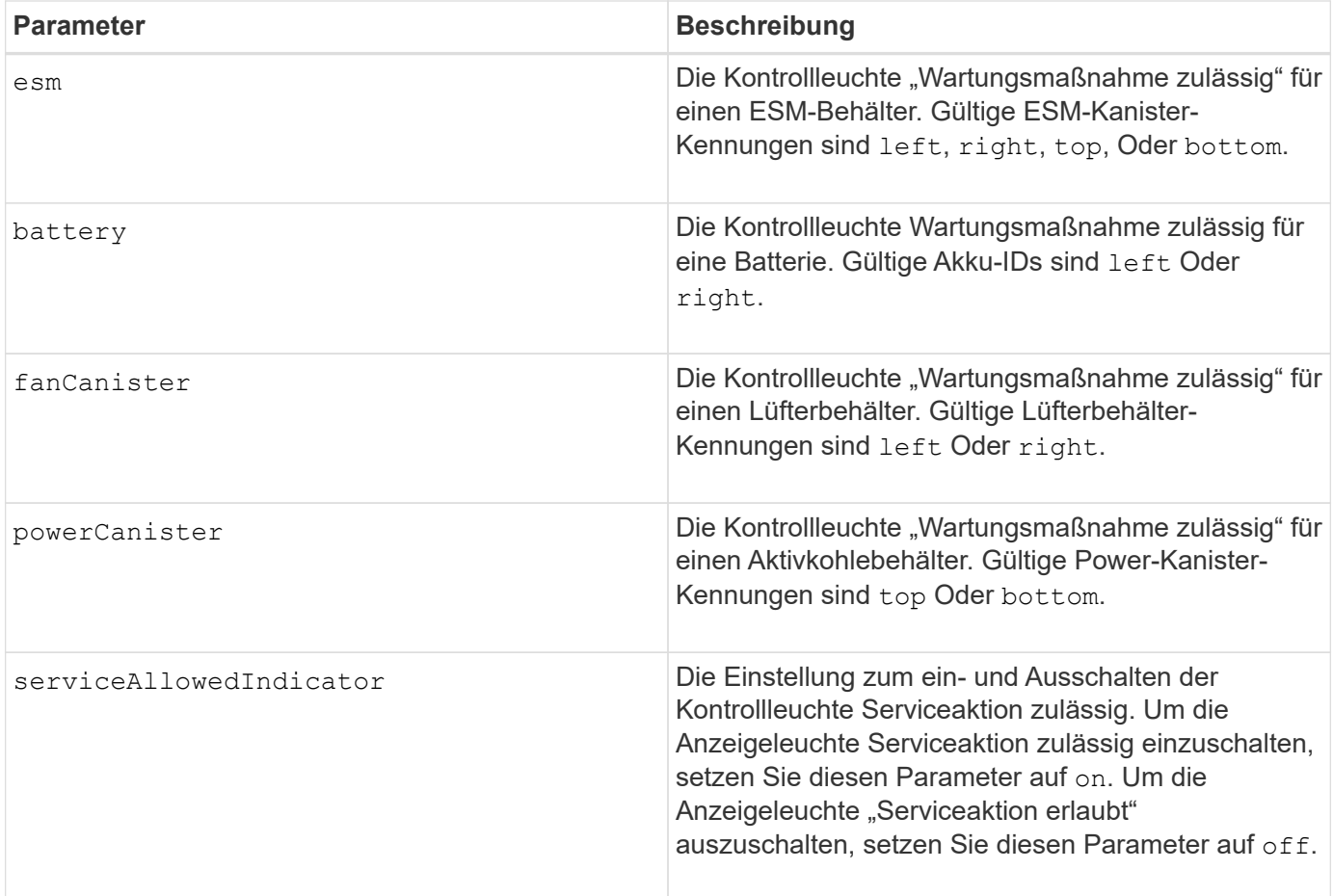

Dieser Befehl wurde ursprünglich für die Verwendung mit dem CE6998-Controller-Fach definiert Dieser Befehl wird nicht von Controller-Fächern unterstützt, die vor der Einführung des CE6998-Controller-Fachs geliefert wurden

### **Beispiel**

Mit diesem Befehl wird die Anzeigeleuchte "Serviceaktion zulässig" für das linke ESM in Fach 5 mit der IP-Adresse 155.155.155.155 eingeschaltet.

```
SMcli 123.145.167.214 123.145.167.215 -c "set tray [5]
ESM [left] serviceAllowedIndicator=on;"
```
### **Minimale Firmware-Stufe**

6.14 fügt folgende Parameter hinzu:

- powerFan
- interconnect

6.16 fügt folgende Parameter hinzu:

- tray
- esm

7.60 fügt die Kennungen hinzu top Und bottom.

7.60 fügt die hinzu powerCanister Und fanCanister Parameter.

# **Legen Sie Volume-Attribute für ein Volume in einer Volume-Gruppe fest**

Der set volume Mit dem Befehl werden die Eigenschaften für Volumes in einer Volume-Gruppe definiert.

# **Unterstützte Arrays**

Dieser Befehl gilt für alle einzelnen Storage-Arrays, einschließlich E2700, E5600, E2800, E5700 EF600 und EF300 Arrays, solange alle SMcli-Pakete installiert sind.

# **Rollen**

Um diesen Befehl für ein E2800, E5700, EF600 oder EF300 Storage-Array auszuführen, muss die Storage-Administratorrolle vorhanden sein.

# **Kontext**

Sie können die meisten Parameter verwenden, um Eigenschaften für ein oder mehrere Volumes zu definieren. Sie können auch einige Parameter verwenden, um Eigenschaften für nur ein Volume zu definieren. Die Syntaxdefinitionen sind voneinander getrennt, um anzuzeigen, welche Parameter auf mehrere Volumes angewendet werden und welche nur auf ein Volume gelten.

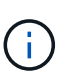

Bei Konfigurationen, bei denen Volume-Gruppen aus mehr als 32 Volumes bestehen, kann der Vorgang aufgrund des Ablaufs der Zeitüberschreitung des Hosts oder des internen Controllers zu einem Neustart des internen Controllers führen, bevor der Vorgang abgeschlossen ist. Wenn Host I/O-Fehler oder der interne Controller neu gebootet werden, setzen Sie den Host-I/O aus und versuchen Sie den Vorgang erneut.

# **Syntax gültig für ein oder mehrere Volumes**

```
set (allVolumes | volume [volumeName] |
volumes [volumeName1 ... volumeNameN] | volume <"wwID">)
cacheFlushModifier=cacheFlushModifierValue
cacheWithoutBatteryEnabled=(TRUE | FALSE)
mediaScanEnabled=(TRUE | FALSE)
mirrorCacheEnabled=(TRUE | FALSE)
modificationPriority=(highest | high | medium | low | lowest)
owner(a|b)preReadRedundancyCheck=(TRUE | FALSE)
readCacheEnabled=(TRUE | FALSE)
writeCacheEnabled=(TRUE | FALSE)
cacheReadPrefetch=(TRUE | FALSE)
dataAssuranceDisabled=(TRUE | FALSE)
```

```
set (allVolumes | volume [volumeName] |
volumes [volumeName1 ... volumeNameN] | volume <"wwID">)
cacheFlushModifier=cacheFlushModifierValue
cacheWithoutBatteryEnabled=(TRUE | FALSE)
mediaScanEnabled=(TRUE | FALSE)
mirrorCacheEnabled=(TRUE | FALSE)
modificationPriority=(highest | high | medium | low | lowest)
owner(a|b)preReadRedundancyCheck=(TRUE | FALSE)
readCacheEnabled=(TRUE | FALSE)
writeCacheEnabled=(TRUE | FALSE)
cacheReadPrefetch=(TRUE | FALSE)
dataAssuranceDisabled=(TRUE | FALSE)
```

```
set (allVolumes | volume ["volumeName"] |
volumes ["volumeName1" ... "volumeNameN"] | volume <"wwID">)
cacheFlushModifier=cacheFlushModifierValue
cacheWithoutBatteryEnabled=(TRUE | FALSE)
mediaScanEnabled=(TRUE | FALSE)
mirrorCacheEnabled=(TRUE | FALSE)
modificationPriority=(highest | high | medium | low | lowest)
ower=(a|b)preReadRedundancyCheck=(TRUE | FALSE)
readCacheEnabled=(TRUE | FALSE)
writeCacheEnabled=(TRUE | FALSE)
cacheReadPrefetch=(TRUE | FALSE)
dataAssuranceDisabled=(TRUE | FALSE)
```

```
set (allVolumes | volume [volumeName] |
volumes [volumeName1 ... volumeNameN] | volume <"wwID">)
cacheFlushModifier=cacheFlushModifierValue
cacheWithoutBatteryEnabled=(TRUE | FALSE)
mediaScanEnabled=(TRUE | FALSE)
mirrorCacheEnabled=(TRUE | FALSE)
modificationPriority=(highest | high | medium | low | lowest)
owner(a|b)readCacheEnabled=(TRUE | FALSE)
writeCacheEnabled=(TRUE | FALSE)
cacheReadPrefetch=(TRUE | FALSE)
dataAssuranceDisabled=(TRUE | FALSE)
```

```
set (allVolumes | volume ["volumeName"] |
volumes ["volumeName1" ... "volumeNameN"] | volume <"wwID">)
cacheFlushModifier=cacheFlushModifierValue
cacheWithoutBatteryEnabled=(TRUE | FALSE)
mediaScanEnabled=(TRUE | FALSE)
mirrorCacheEnabled=(TRUE | FALSE)
modificationPriority=(highest | high | medium | low | lowest)
owner(a|b)readCacheEnabled=(TRUE | FALSE)
writeCacheEnabled=(TRUE | FALSE)
cacheReadPrefetch=(TRUE | FALSE)
dataAssuranceDisabled=(TRUE | FALSE)
```

```
set (allVolumes | volume [volumeName] |
volumes [volumeName1 ... volumeNameN] | volume <"wwID">)
cacheFlushModifier=cacheFlushModifierValue
cacheWithoutBatteryEnabled=(TRUE | FALSE)
mediaScanEnabled=(TRUE | FALSE)
mirrorCacheEnabled=(TRUE | FALSE)
modificationPriority=(highest | high | medium | low | lowest)
over=(a|b)readCacheEnabled=(TRUE | FALSE)
writeCacheEnabled=(TRUE | FALSE)
cacheReadPrefetch=(TRUE | FALSE)
reservedFutureOption1=(TRUE | FALSE)
```
#### **Syntax gültig für nur ein Volume**

```
set (volume [volumeName] | volume <wwID>)
addCapacity=volumeCapacity
[addDrives=(trayID1,drawerID1,slotID1 ... trayIDn,drawerIDn,slotIDn)]
redundancyCheckEnabled=(TRUE | FALSE)
segmentSize=segmentSizeValue
userLabel=volumeName
preReadRedundancyCheck=(TRUE | FALSE)
```

```
set (volume ["volumeName"] | volume <wwID>)
addCapacity=volumeCapacity
[addDrives=(trayID1,drawerID1,slotID1
... trayIDn,drawerIDn,slotIDn)]
redundancyCheckEnabled=(TRUE | FALSE)
segmentSize=segmentSizeValue
userLabel=volumeName
preReadRedundancyCheck=(TRUE | FALSE)
```

```
set (volume [volumeName] | volume <wwID>)
addCapacity=volumeCapacity
[addDrives=(trayID1,slotID1 ... trayIDn,slotIDn)]
redundancyCheckEnabled=(TRUE | FALSE)
segmentSize=segmentSizeValue
userLabel=volumeName
preReadRedundancyCheck=(TRUE | FALSE)
```
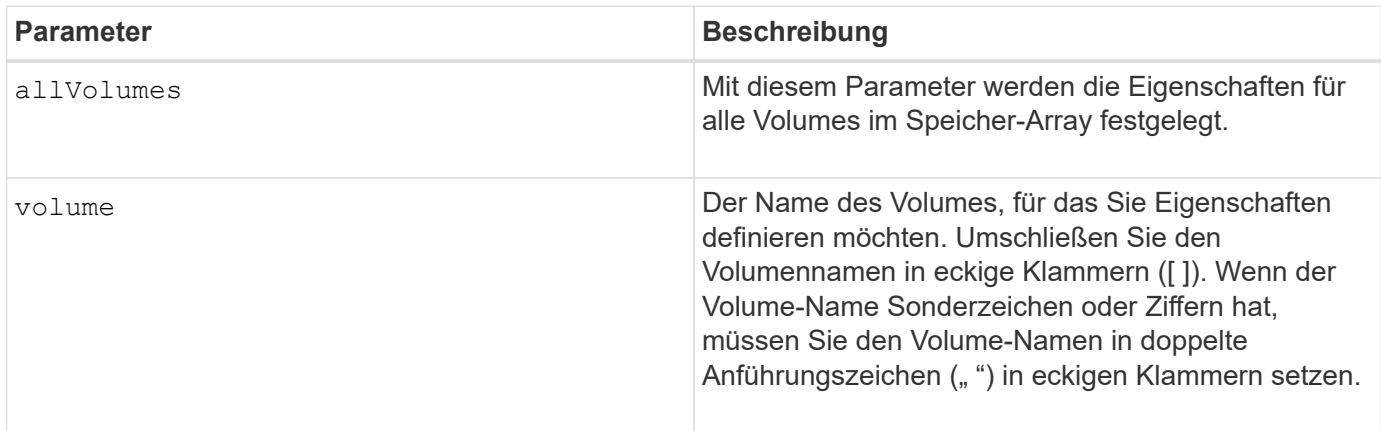

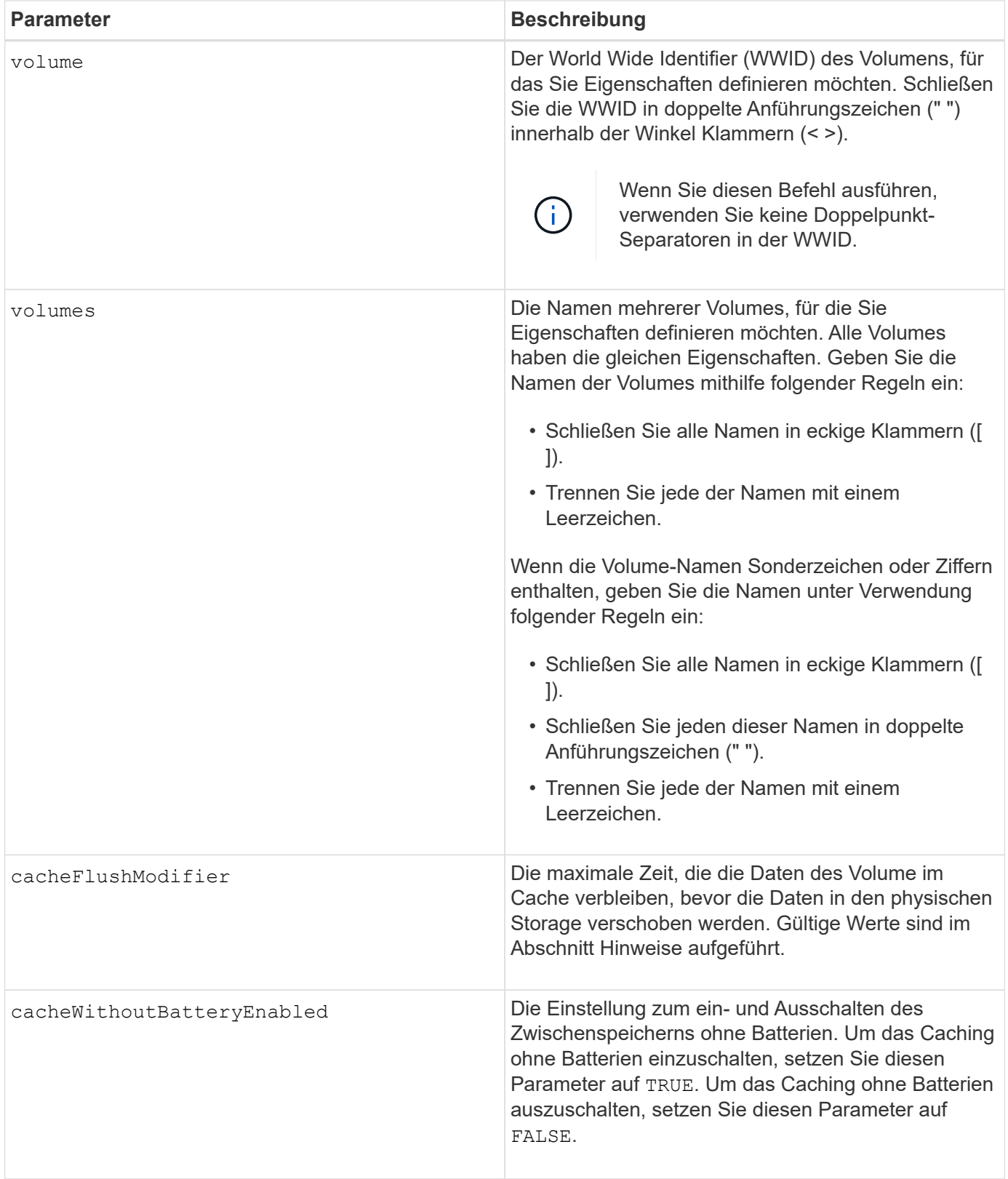

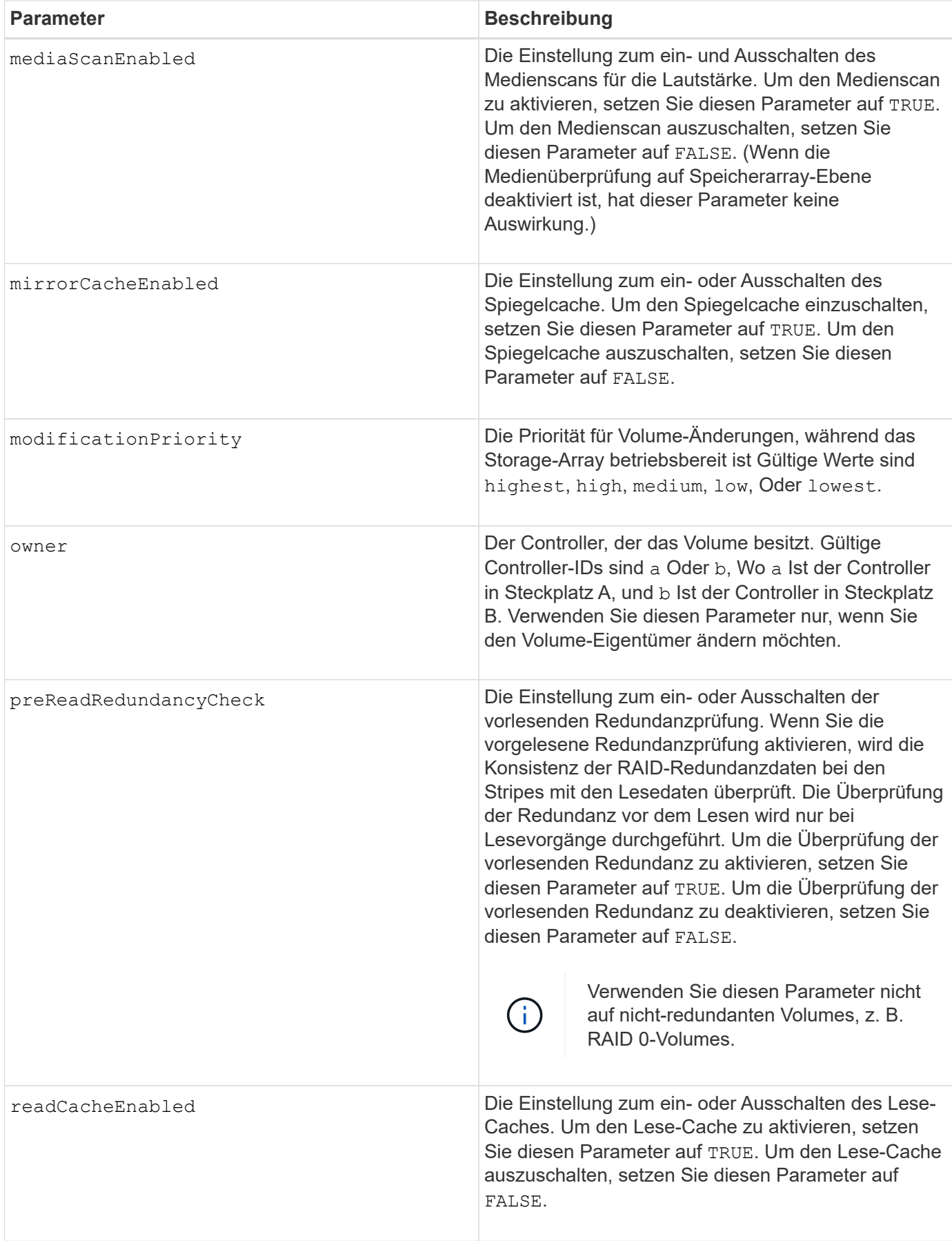

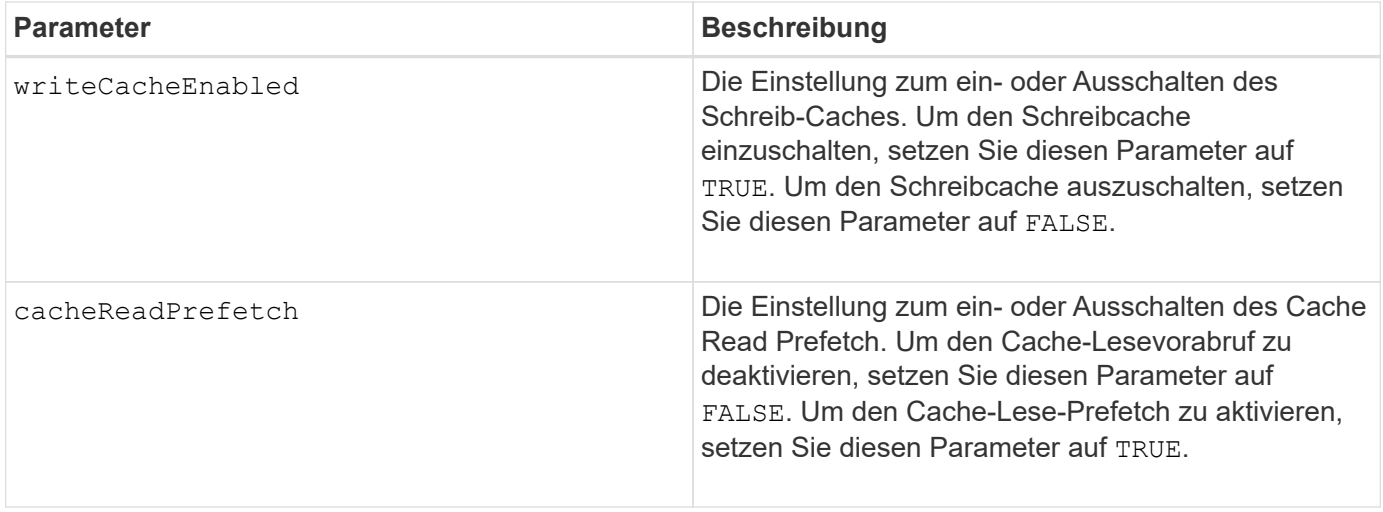

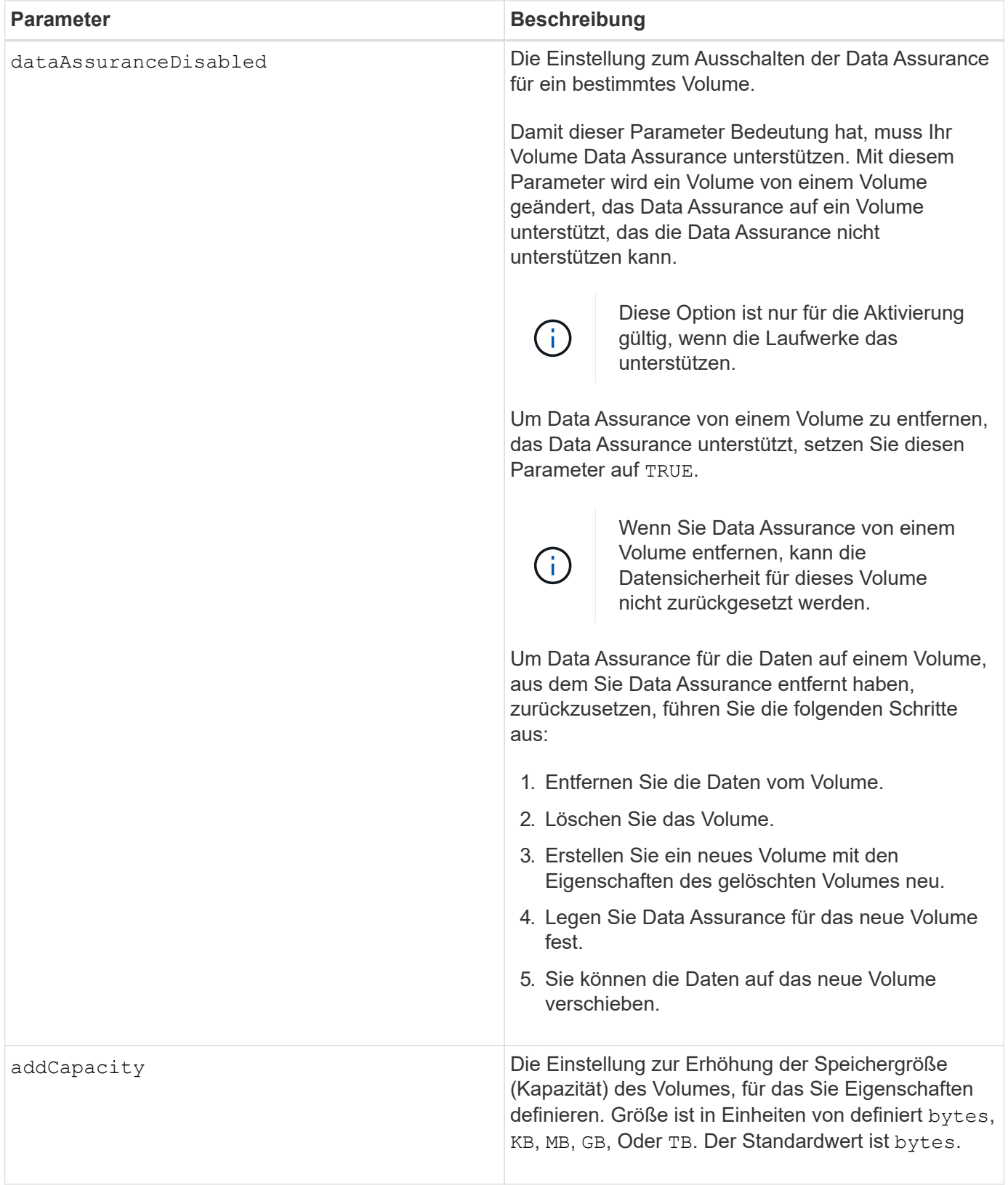

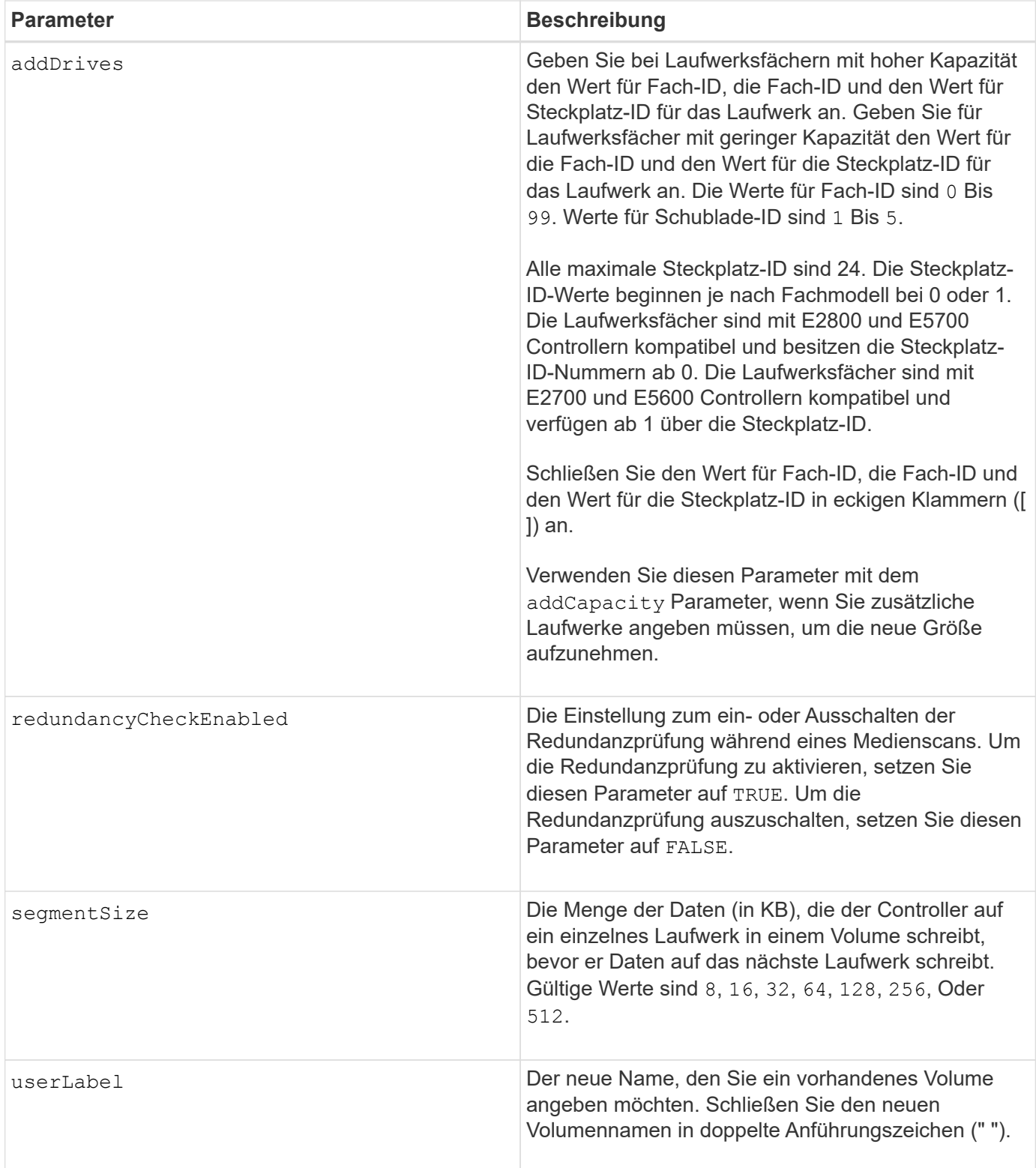

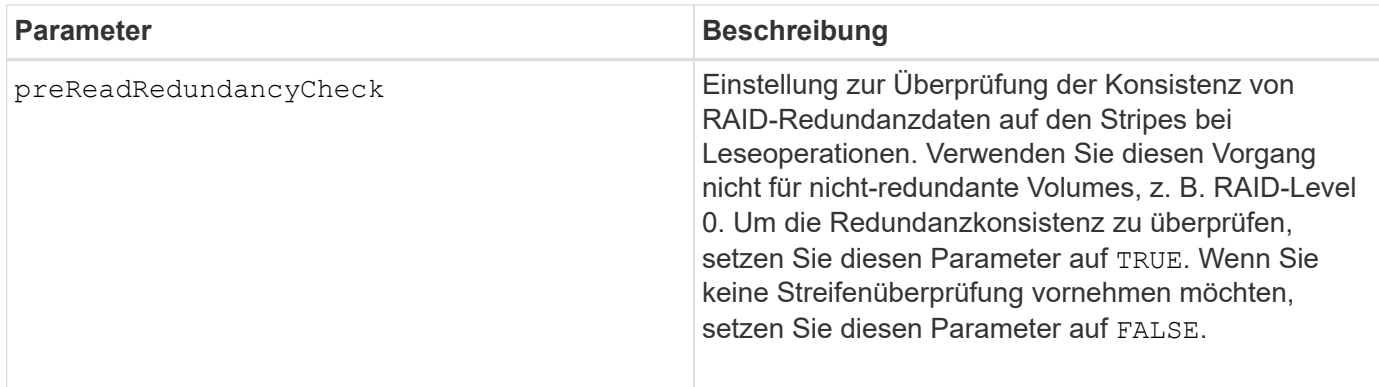

Host-I/O-Fehler können zu Volume-Gruppen mit mehr als 32 Volumes führen. Dieser Vorgang kann auch zum Neustart des internen Controllers führen, da die Zeitüberschreitung vor dem Vorgang abgelaufen ist. Wenn dieses Problem auftritt, legen Sie den Host I/O still und versuchen Sie es erneut.

Wenn Sie diesen Befehl verwenden, können Sie einen oder mehrere der optionalen Parameter angeben.

Sie können diese Parameter auf jeweils nur ein Volume anwenden:

- addCapacity
- segmentSize
- userLabel
- logicalUnitNumber

#### **Kapazitäten hinzufügen, Laufwerke hinzufügen und Segmentgröße erweitern**

Einstellen des addCapacity Parameter, das addDrives Parameter oder der segmentSize Parameter startet einen lang ausgeführten Vorgang, dessen Vorgang nicht beendet werden kann. Diese Vorgänge, die lange laufen, werden im Hintergrund ausgeführt und verhindern nicht, dass Sie andere Befehle ausführen. Um den Fortschritt von lang laufenden Vorgängen anzuzeigen, verwenden Sie den show volume actionProgress Befehl.

### **Modifikator für Cachespülung**

In dieser Tabelle sind gültige Werte für den Modifikator Cache Flush aufgeführt.

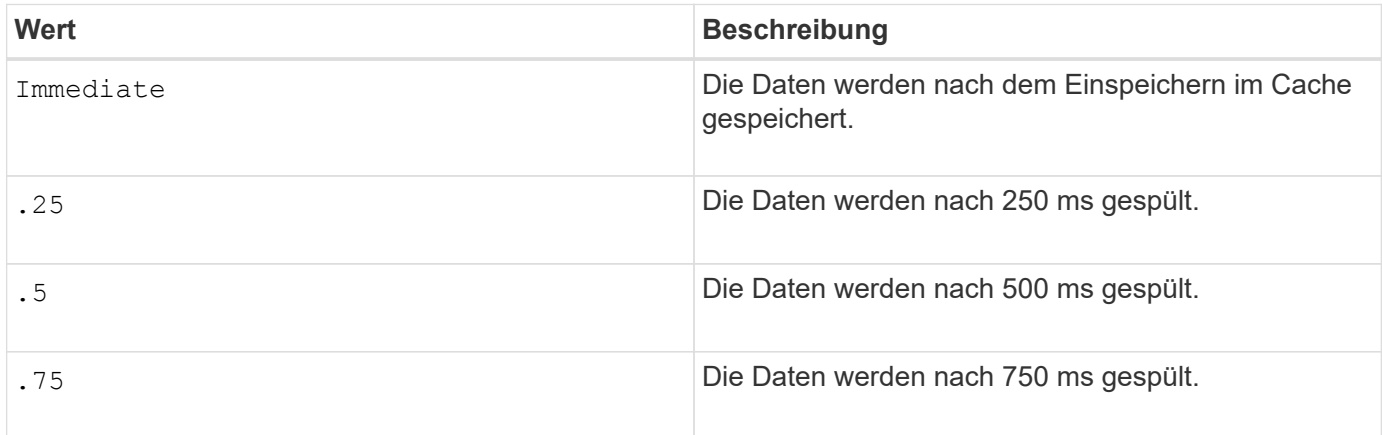

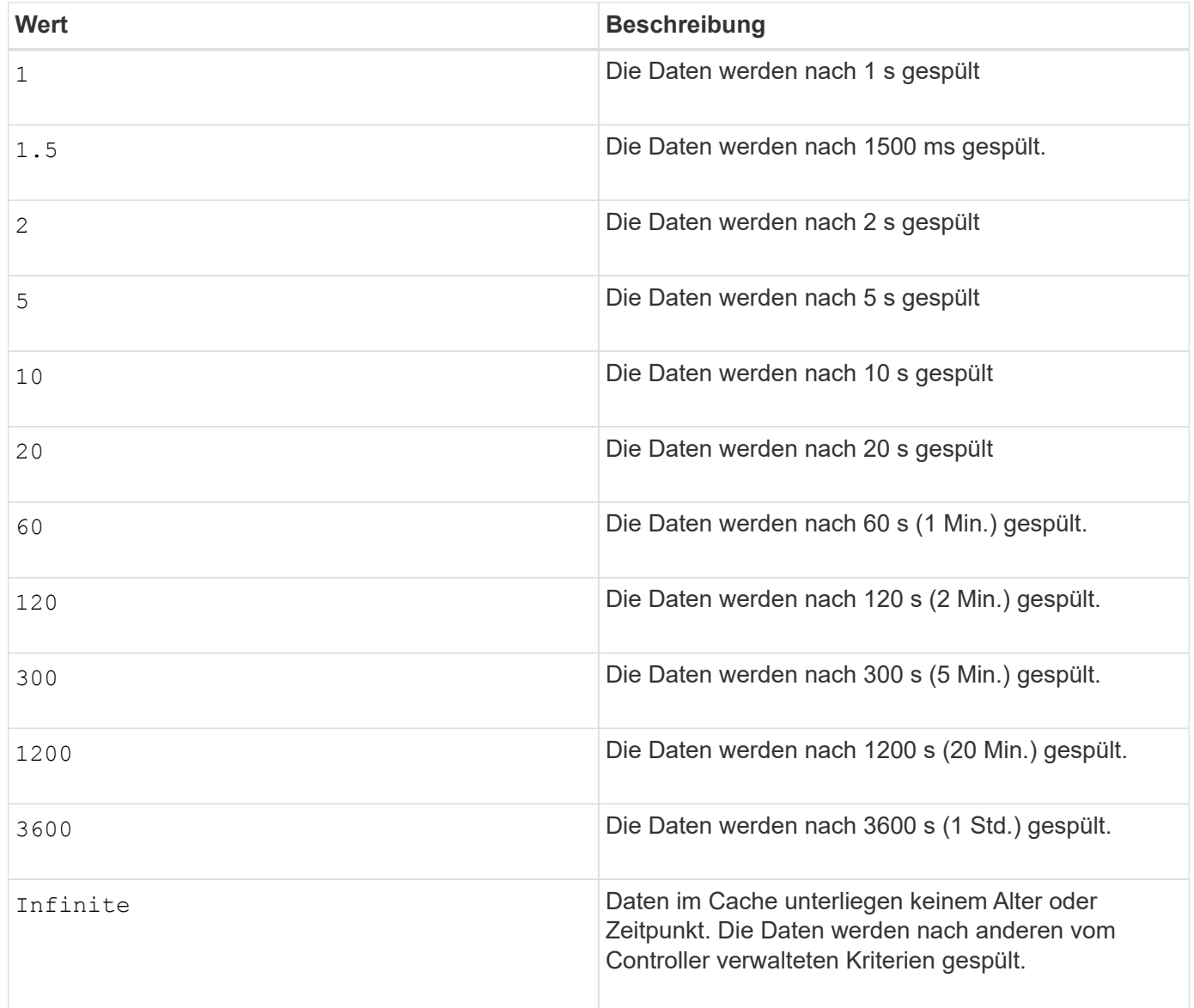

Stellen Sie den Wert des nicht ein cacheFlushModifier Parameter über 10 Sekunden. Eine Ausnahme dient zum Testen. Nachdem Sie alle Tests ausgeführt haben, in denen Sie die Werte des festgelegt haben cacheFlushModifier Parameter über 10 Sekunden, geben Sie den Wert des zurück cacheFlushModifier Parameter auf 10 Sekunden oder weniger.

# **Cache ohne Akku aktiviert**

 $\binom{1}{1}$ 

Schreib-Cache ohne Batterien ermöglicht die Fortsetzung des Schreib-Caching, wenn die Controller-Batterien vollständig entladen, nicht vollständig geladen oder nicht vorhanden sind. Wenn Sie diesen Parameter auf einstellen TRUE Ohne unterbrechungsfreie Stromversorgung (USV) oder andere Backup-Stromversorgung können Daten verloren gehen, wenn die Stromversorgung des Speicher-Arrays ausfällt. Dieser Parameter hat keine Auswirkung, wenn die Schreibzwischenspeicherung deaktiviert ist.

### **Priorität für Änderungen**

Die Änderungspriorität definiert die Anzahl der Systemressourcen, die beim Ändern der Volume-Eigenschaften verwendet werden. Wenn Sie die höchste Prioritätsstufe auswählen, verwendet die Volume-Änderung die meisten Systemressourcen, was die Performance für die Übertragung von Hostdaten verringert.

# **Cache-Lese-Prefetch**

Der cacheReadPrefetch Parameter ermöglicht es dem Controller, zusätzliche Datenblöcke in den Cache zu kopieren, während der Controller Datenblöcke liest und kopiert, die vom Host vom Laufwerk in den Cache angefordert werden. Dadurch erhöht sich die Wahrscheinlichkeit, dass zukünftige Datenanfragen aus dem Cache bedient werden können. Cache-Lese-Prefetch ist für Multimedia-Anwendungen, die sequenzielle Datentransfers verwenden, wichtig. Die Konfigurationseinstellungen für das Storage Array, das Sie verwenden, bestimmen die Anzahl der zusätzlichen Datenblöcke, die der Controller in den Cache liest. Gültige Werte für das cacheReadPrefetch Parameter sind TRUE Oder FALSE.

# **Segmentgröße**

Die Größe eines Segments bestimmt, wie viele Datenblöcke der Controller auf ein einzelnes Laufwerk in einem Volume schreibt, bevor Daten auf das nächste Laufwerk geschrieben werden. Jeder Datenblock speichert 512 Bytes an Daten. Ein Datenblock ist die kleinste Storage-Einheit. Die Größe eines Segments bestimmt, wie viele Datenblöcke er enthält. Ein 8-KB-Segment umfasst beispielsweise 16 Datenblöcke. Ein 64- KB-Segment umfasst 128 Datenblöcke.

Wenn Sie einen Wert für die Segmentgröße eingeben, wird der Wert anhand der unterstützten Werte geprüft, die der Controller zur Laufzeit zur Verfügung stellt. Wenn der eingegebene Wert ungültig ist, gibt der Controller eine Liste mit gültigen Werten zurück. Wenn Sie ein einzelnes Laufwerk für eine einzelne Anforderung verwenden, können andere Laufwerke gleichzeitig für die Bedienung anderer Anfragen verwendet werden.

Befindet sich ein Volume in einer Umgebung, in der ein einzelner Benutzer große Dateneinheiten (wie Multimedia) überträgt, so wird die Performance maximiert, wenn eine einzelne Datentransferanfrage über ein einziges Daten-Stripe bedient wird. (Ein Daten-Stripe ist die Segmentgröße, die mit der Anzahl der Laufwerke in der Volume-Gruppe multipliziert wird, die für den Datentransfer verwendet werden.) In diesem Fall werden mehrere Laufwerke für dieselbe Anfrage genutzt, allerdings wird auf jedes Laufwerk nur einmal zugegriffen.

Um eine optimale Performance in einer Storage-Umgebung mit mehreren Benutzern oder Dateisystemen zu erzielen, legen Sie die Segmentgröße so fest, dass die Anzahl der Laufwerke minimiert wird, die zur Erfüllung einer Datentransferanfrage erforderlich sind.

# **Minimale Firmware-Stufe**

5.00 fügt die hinzu addCapacity Parameter.

7.10 fügt die hinzu preReadRedundancyCheck Parameter.

7.60 fügt die hinzu drawerID Benutzereingaben.

7.75 fügt die hinzu dataAssuranceDisabled Parameter.

8.10 korrigiert die Werte für den cacheFlushModifier Parameter in der Cache-Flush-Tabelle.

# **Legen Sie die Volume-Zuordnung fest**

Der set volume logicalUnitNumber Befehl definiert die Zuordnung der Logical Unit Number (LUN) oder Namespace ID (NSID) zwischen einem Volume und einer Host- oder Host-Gruppe.

### **Unterstützte Arrays**

Dieser Befehl gilt für alle einzelnen Storage-Arrays, einschließlich E2700, E5600, E2800, E5700 EF600 und EF300 Arrays, solange alle SMcli-Pakete installiert sind.

### **Rollen**

Um diesen Befehl für ein E2800, E5700, EF600 oder EF300 Storage-Array auszuführen, muss die Storage-Administratorrolle vorhanden sein.

### **Kontext**

Dieser Befehl gilt für Volumes entweder in einer Volume-Gruppe oder für Festplatten-Pool.

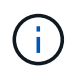

Dieser Befehl kann nicht für ein Snapshot-Volume verwendet werden, das in der Online-Volume-Kopie verwendet wird.

#### **Syntax**

```
set (volume [volumeName] | volume <"wwID"> | accessVolume)
logicalUnitNumber=lun
(host="hostName" |
hostGroup=("hostGroupName" | defaultGroup)
```
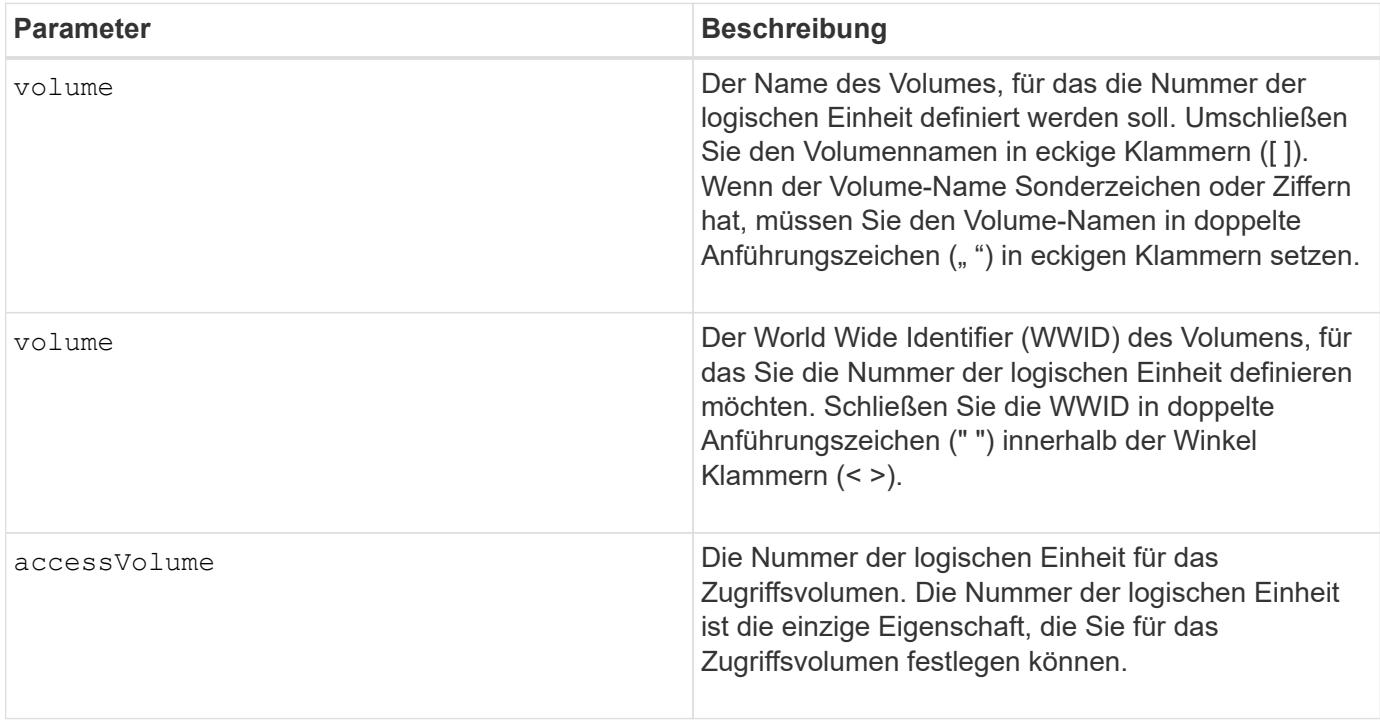

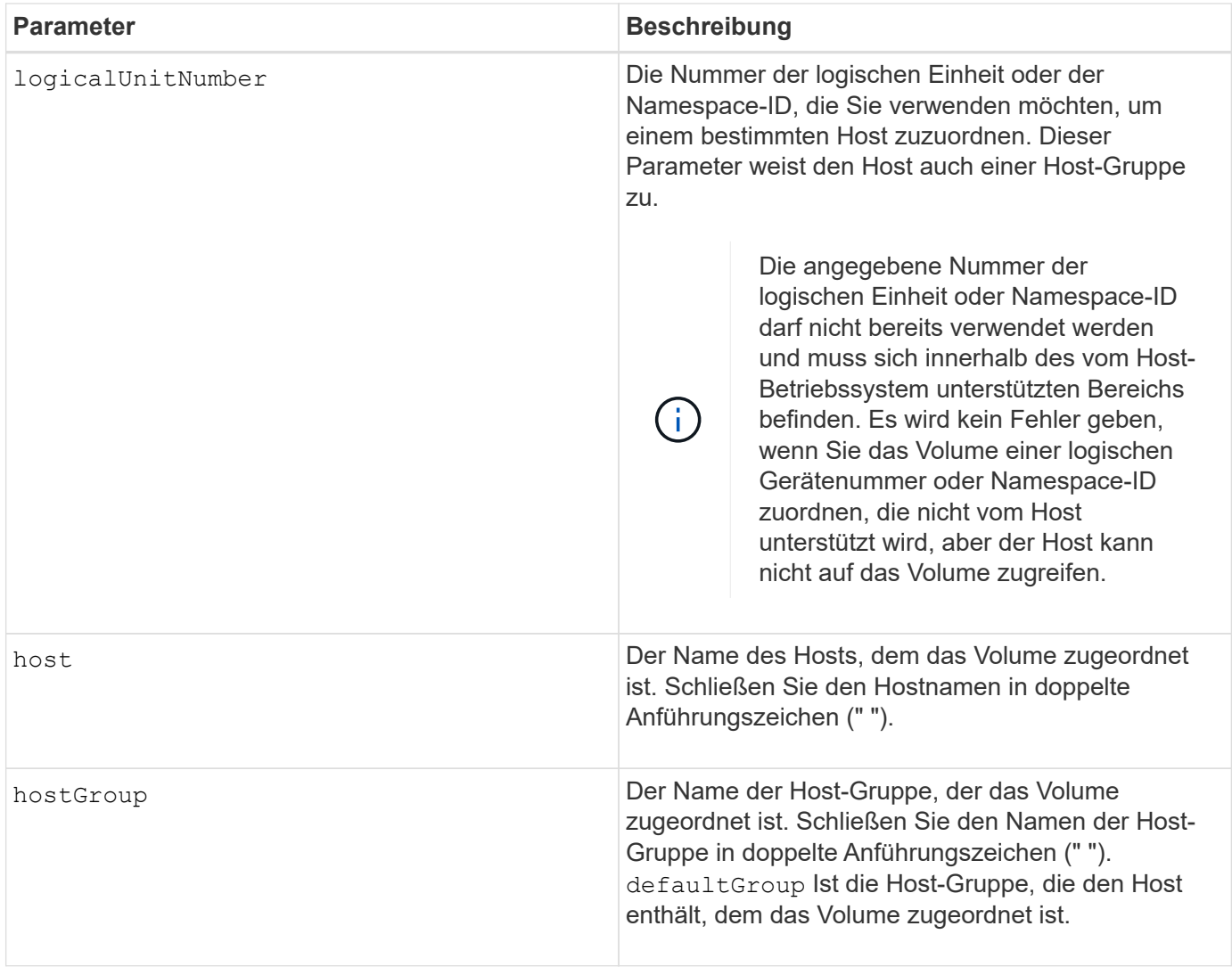

Eine Host-Gruppe ist ein optionales topologisches Element, das Sie definieren können, ob Sie eine Sammlung von Hosts bestimmen möchten, die Zugriff auf dieselben Volumes haben. Die Host-Gruppe ist eine logische Einheit. Definieren Sie eine Host-Gruppe nur, wenn Sie über zwei oder mehr Hosts verfügen, die den Zugriff auf dieselben Volumes teilen können.

Sie können eine beliebige Kombination aus alphanumerischen Zeichen, Bindestriche und Unterstrichen für die Namen verwenden. Namen können maximal 30 Zeichen lang sein.

Das Zugriffs-Volume ist das Volume in einer SAN-Umgebung, das für die in-Band-Kommunikation zwischen der Storage-Managementsoftware und dem Storage-Array-Controller verwendet wird. Dieses Volume verwendet eine LUN- oder NSID-Adresse und verbraucht 20 MB Speicherplatz, der nicht zur Speicherung von Applikationsdaten verfügbar ist. Ein Zugriffs-Volume ist nur für bandinterne gemanagte Storage-Arrays erforderlich. Wenn Sie den angeben accessVolume Parameter, die einzige Eigenschaft, die Sie einstellen können, ist die logicalUnitNumber Parameter.

### **Minimale Firmware-Stufe**

7.83 fügt Snapshot-Volumen für Disk-Pools hinzu.

# **Legen Sie den SSD-Cache für ein Volume fest**

Der set volume ssdCacheEnabled Befehl schaltet das Caching mithilfe der SSD-Cache-Funktion für ein bestimmtes Volume ein oder aus.

### **Unterstützte Arrays**

Dieser Befehl gilt für jedes einzelne Storage-Array, einschließlich E2700, E5600, E2800, E5700, EF600- und EF300-Arrays, sofern alle SMcli-Pakete installiert sind

### **Rollen**

Sie müssen über die Rolle Support Admin verfügen, um diesen Befehl für ein E2800, E5700, EF600 oder EF300 Storage-Array ausführen zu können.

### **Kontext**

Das Volume kann eine davon sein:

- Standardvolume, identifiziert durch einen Namen oder eine WWID
- Snapshot Volume
- Snapshot Volume für Konsistenzgruppen

### **Syntax gültig für ein Standard-Volume**

set volume ([*volumeName*] | <"WWID">) ssdCacheEnabled=(TRUE | FALSE)

### **Syntax, die auf ein Snapshot-Volume anwendbar ist**

set snapVolume ["*snapVolumeName*"] ssdCacheEnabled=(TRUE | FALSE)

#### **Syntax, die sich auf ein Snapshot Volume einer Konsistenzgruppe ausgibt**

set cgSnapVolume ["*cgSnapVolumeName*"] ssdCacheEnabled=(TRUE | FALSE)

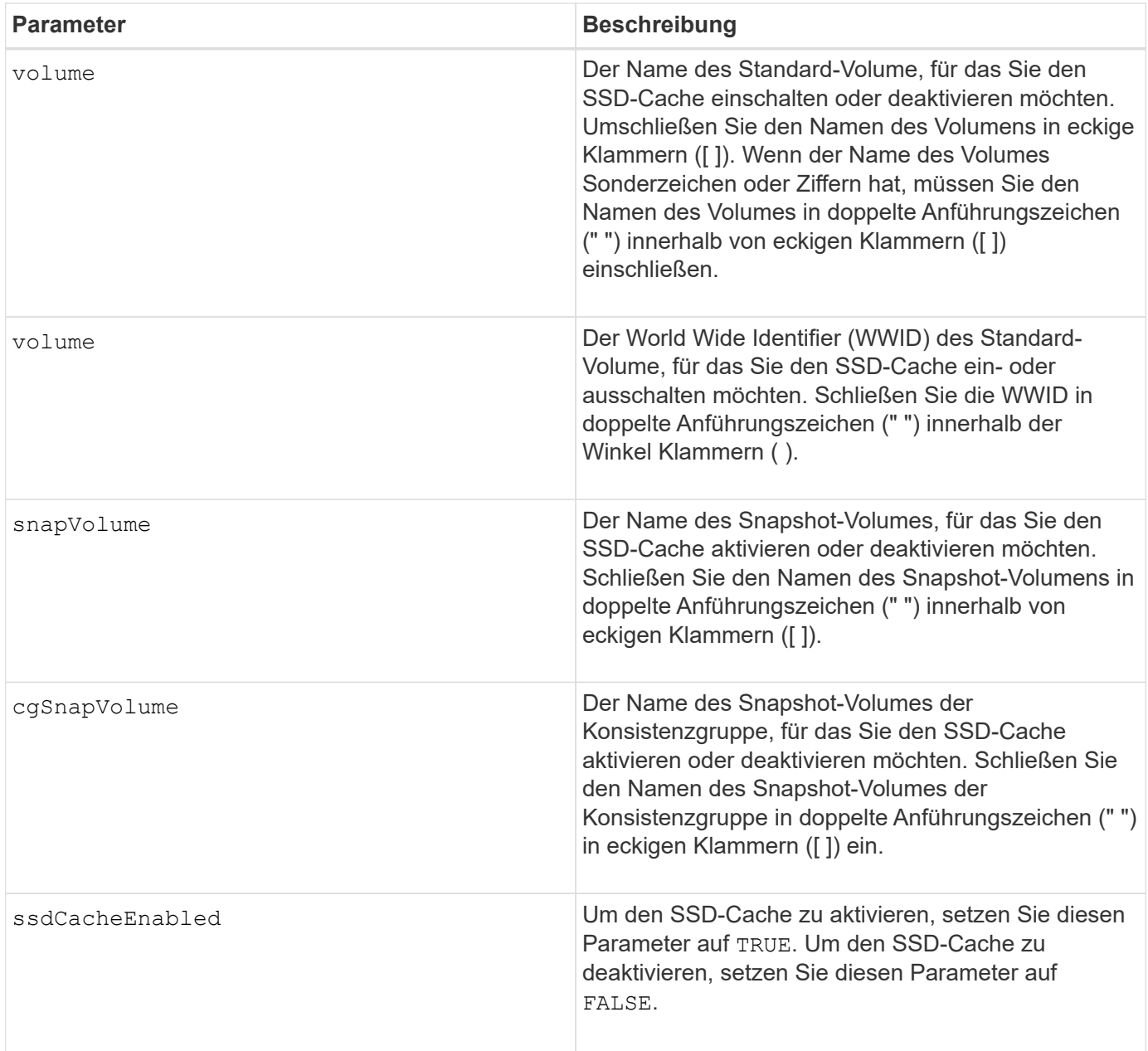

Sie können den SSD-Cache für nur ein Volume gleichzeitig ein- oder ausschalten.

Wenn Sie den SSD-Cache für ein Volume deaktivieren, wird der SSD-Cache für dieses Volume gelöscht.

# **Minimale Firmware-Stufe**

7.84

11.80 bietet Unterstützung für EF600 und EF300 Arrays

# **Legen Sie die Volume-Kopie fest**

Der set volumeCopy target Mit dem Befehl werden die Eigenschaften für ein Volume-Copy-Paar definiert.

### **Unterstützte Arrays**

Dieser Befehl gilt für alle einzelnen Storage-Arrays, einschließlich E2700, E5600, E2800, E5700 EF600 und EF300 Arrays, solange alle SMcli-Pakete installiert sind.

### **Rollen**

Um diesen Befehl für ein E2800, E5700, EF600 oder EF300 Storage-Array auszuführen, muss die Storage-Administratorrolle vorhanden sein.

### **Kontext**

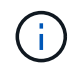

Mit der Firmware-Version 7.83 der copyType=(online | offline) Parameter wird nicht mehr verwendet.

Dieser Befehl gilt für Snapshot-Volume-Kopierpaare.

### **Syntax**

```
set volumeCopy target [targetName]
source [sourceName]
[copyPriority=(highest | high | medium | low | lowest)]
[targetReadOnlyEnabled=(TRUE | FALSE)]
[copyType=(online | offline)]
```
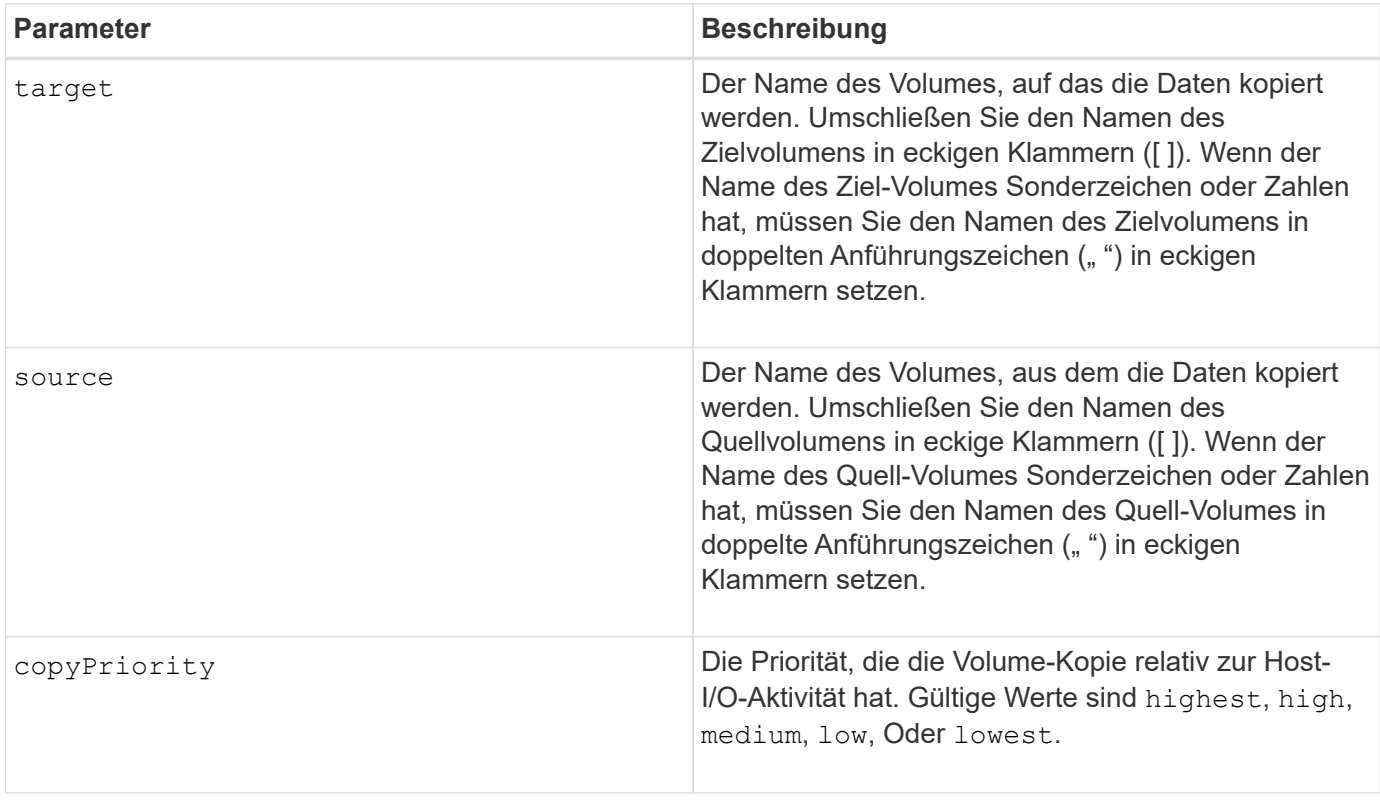

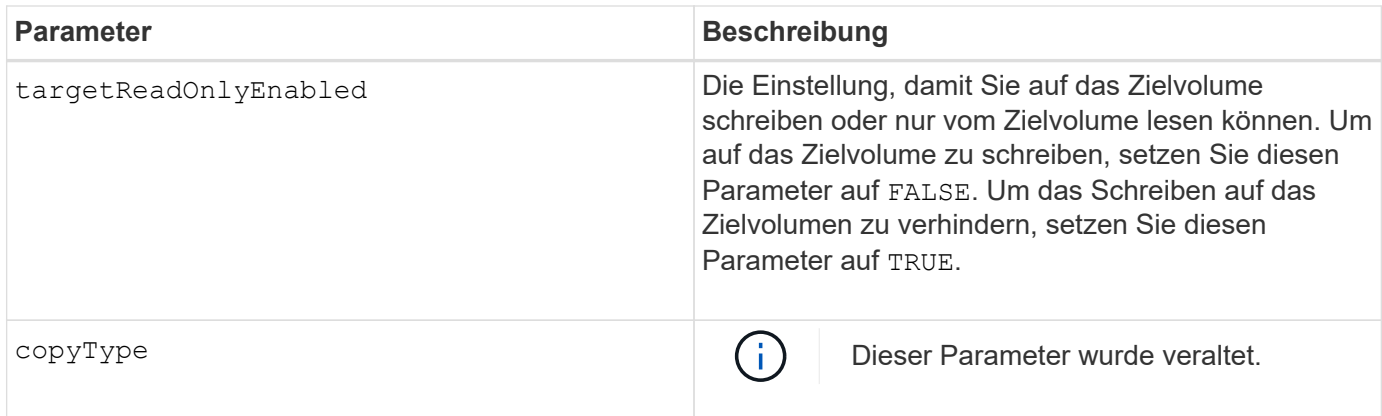

Wenn Sie diesen Befehl verwenden, können Sie einen oder mehrere der optionalen Parameter angeben.

### **Minimale Firmware-Stufe**

5.40

7.83 entfernt die copyType=(online | offline) Parameter.

# **Erzwungener Status der Volume-Gruppe festlegen**

Der set volumeGroup forcedState Befehl verschiebt eine Volume-Gruppe in einen Forced-Status.

### **Unterstützte Arrays**

Dieser Befehl gilt für alle einzelnen Storage-Arrays, einschließlich E2700, E5600, E2800, E5700 EF600 und EF300 Arrays, solange alle SMcli-Pakete installiert sind.

### **Rollen**

Um diesen Befehl für ein E2800, E5700, EF600 oder EF300 Storage-Array auszuführen, muss die Storage-Administratorrolle vorhanden sein.

### **Kontext**

Verwenden Sie diesen Befehl, wenn das ausgeführt wird start volumeGroup import Der Befehl verschiebt die Volume-Gruppe nicht in einen importierten Status oder wenn der Importvorgang aufgrund von Hardwarefehlern nicht funktioniert. Im Status "erzwungen" kann die Volume-Gruppe importiert werden, und Sie können die Hardwarefehler erkennen.

# **Syntax**

set volumeGroup [*volumeGroupName*] forcedState

### **Parameter**

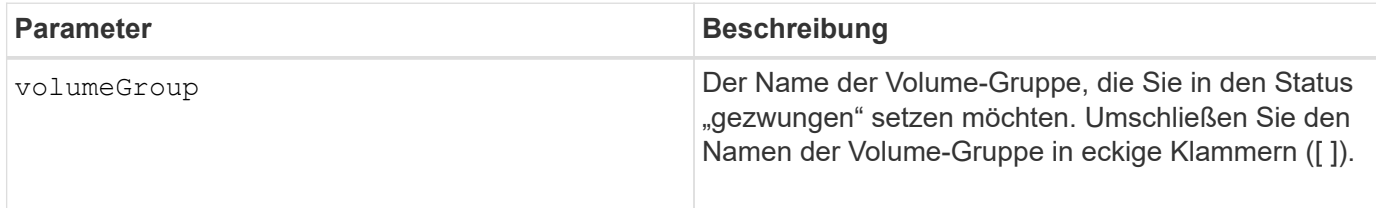

### **Hinweise**

Sie können die Laufwerke, die eine Volume-Gruppe umfassen, von einem Speicher-Array zu einem anderen Speicher-Array verschieben. Die CLI bietet drei Befehle, mit denen Sie die Laufwerke verschieben können. Die Befehle lauten start volumeGroup export, start volumeGroup import, und set volumeGroup forcedState.

Im Status "erzwungen" können Sie einen Importvorgang für die Volume-Gruppe durchführen.

### **Minimale Firmware-Stufe**

7.10

# **Legen Sie die Volume-Gruppe fest**

Der set volumeGroup Mit dem Befehl werden die Eigenschaften für eine Volume-Gruppe definiert.

### **Unterstützte Arrays**

Dieser Befehl gilt für alle einzelnen Storage-Arrays, einschließlich E2700, E5600, E2800, E5700 EF600 und EF300 Arrays, solange alle SMcli-Pakete installiert sind.

#### **Rollen**

Um diesen Befehl für ein E2800, E5700, EF600 oder EF300 Storage-Array auszuführen, muss die Storage-Administratorrolle vorhanden sein.

### **Kontext**

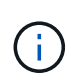

Sie müssen nur einen Vorgang durchführen (Laufwerke hinzufügen, RAID-Level ändern oder die Eigentümerschaft der Volume-Gruppen ändern) pro Befehl. Sie können mit einem einzigen Befehl nicht mehr als eine Operation ausführen.

#### **Syntax**

```
set volumeGroup [volumeGroupName]
[addDrives=(trayID1,[drawerID1,]slotID1 ... trayIDn,[drawerIDn,]slotIDn)
]|
[raidLevel=(0 | 1 | 3 | 5 | 6)][owner(a|b)]
```
### **Parameter**

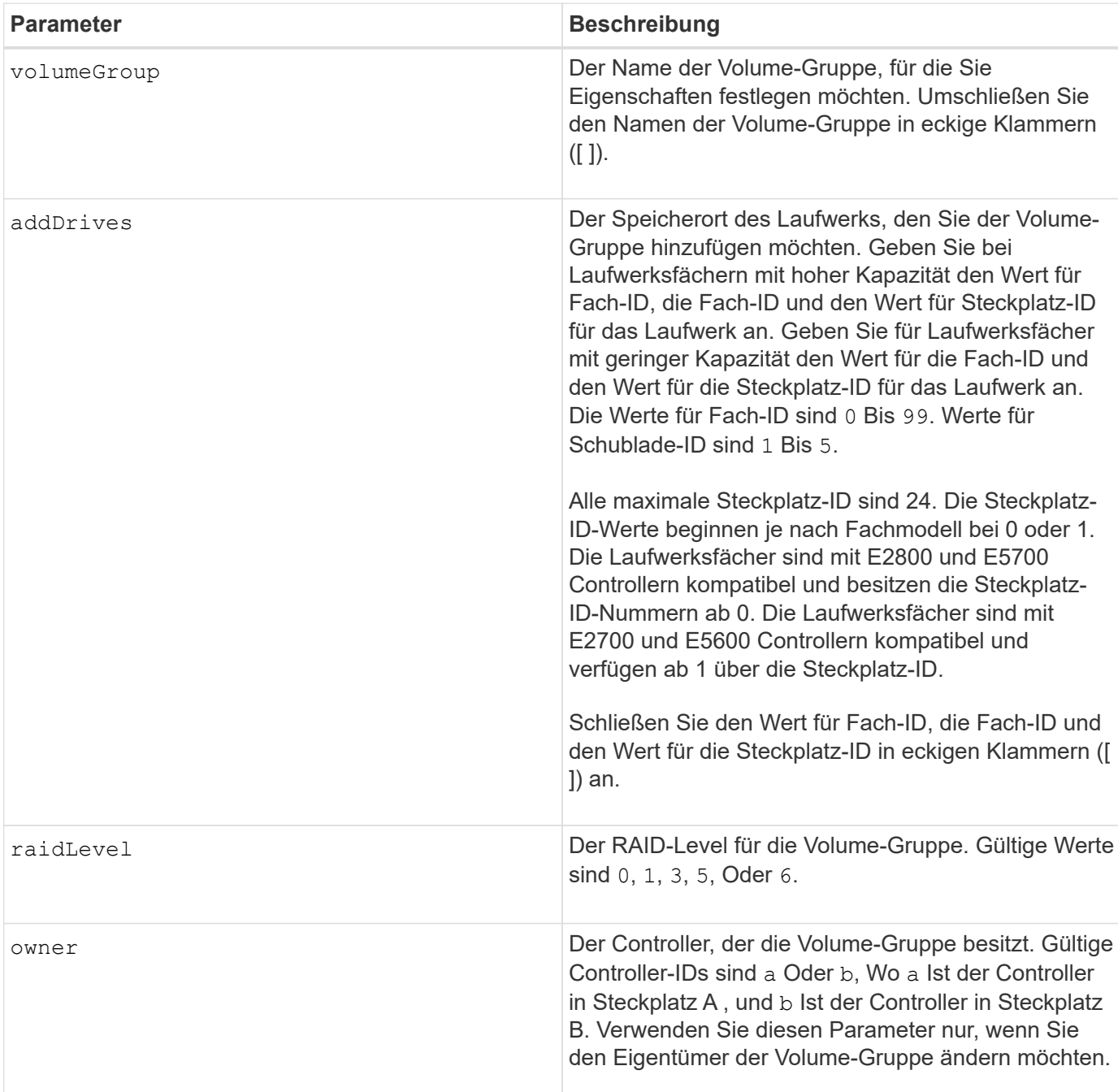

### **Hinweise**

Host-I/O-Fehler können zu Volume-Gruppen mit mehr als 32 Volumes führen. Dieser Vorgang kann auch zum Neustart des internen Controllers führen, da die Zeitüberschreitungsdauer vor Festlegung der Volume-Gruppe endet. Wenn dieses Problem auftritt, setzen Sie den Host-I/O-Betrieb aus und versuchen Sie es erneut.

Wenn Sie diesen Befehl verwenden, können Sie nur einen der Parameter angeben.

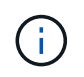

Angeben des addDrives Parameter oder der raidLevel Parameter startet einen lang ausgeführten Vorgang, dessen Vorgang nicht beendet werden kann.

Der addDrives Der Parameter unterstützt sowohl Laufwerksfächer mit hoher Kapazität als auch

Laufwerksfächer mit geringer Kapazität. Ein Laufwerksfach mit hoher Kapazität verfügt über Schubladen, die die Laufwerke halten. Die Schubladen ziehen aus dem Laufwerksfach, um Zugriff auf die Laufwerke zu ermöglichen. Ein Laufwerksfach mit geringer Kapazität verfügt nicht über Schubladen. Bei einem Laufwerksfach mit hoher Kapazität müssen Sie die Kennung (ID) des Laufwerksfachs, die ID des Fachs und die ID des Steckplatzes, in dem sich ein Laufwerk befindet, angeben. Bei einem Laufwerksfach mit niedriger Kapazität müssen Sie nur die ID des Laufwerksfachs und die ID des Steckplatzes angeben, in dem sich ein Laufwerk befindet. Bei einem Laufwerksfach mit geringer Kapazität kann die ID des Laufwerksfachs auf festgelegt werden, um einen Speicherort für ein Laufwerk zu ermitteln 0, Und geben Sie die ID des Steckplatzes an, in dem sich ein Laufwerk befindet.

### **Fehlerbehebung**

Der Versuch, große Volume-Gruppen durch Hinzufügen von Laufwerken, auch als dynamische Kapazitätserweiterung (DCE) bezeichnet, kann mit der folgenden Meldung fehlschlagen:

Return code: Error 26 - The modification operation cannot complete because of the number of drives in the volume group and the segment size of the associated volumes. Reduce the segment size of all volumes in the volume group to 128 KB or below using the Change Segment Size option. Then, retry the operation.

Systeme mit 7.35.xx.xx-Firmware können nicht mit der folgenden Meldung fehlschlagen:

Return code: Error 462 - A SYMbol procedure could not be carried out because the firmware could not allocate sufficient cache memory. Operation when error occurred: PROC\_startVolum

Zusätzlich zu den oben genannten Meldungen kann es zu einem größeren Ereignis des Ereignisprotokolls (MEL) kommen, bei dem nicht genügend Cache zum Abschluss des DCE-Vorgangs verfügbar ist.

Dieses Problem kann bei jedem Controller, auf dem die 7.xx-Firmware ausgeführt wird, auftreten.

DCE benötigt genügend Speicher, um die vom ursprünglichen Volume gelesenen Daten und die auf das erweiterte Volume zu schreibenden Daten zu puffern. Eine Kombination aus der Anzahl der Laufwerke im Erweiterungsvorgang, der Stripe-Größe und der Aktivierung von Spiegeloperationen kann dazu führen, dass nicht genügend Speicher zur Verfügung steht, um den DCE-Vorgang abzuschließen.

Wenn die oben genannte Situation auftritt, sind mögliche Problemumgehungen wie folgt möglich:

- Erstellen Sie die Volume-Gruppe der gewünschten Größe mithilfe anderer nicht zugewiesener Laufwerke.
- Löschen Sie die aktuelle Volume-Gruppe, und erstellen Sie dann die Volume-Gruppe mit der gewünschten Anzahl an Laufwerken neu.
- Verringern Sie die verwendete Segmentgröße, und wiederholen Sie den Vorgang.
- Wenn möglich, fügen Sie dem Controller zusätzlichen Speicher hinzu, und wiederholen Sie den Vorgang.

#### **Minimale Firmware-Stufe**

7.10 fügt RAID 6-Fähigkeit hinzu.

- 7.30 entfernt die availability Parameter.
- 7.60 fügt die hinzu drawerID Benutzereingaben.

# **Legen Sie Volume-Attribute für ein Volume in einem Festplatten-Pool fest**

Der set volumes Befehl definiert die Eigenschaften für ein Volume in einem Laufwerk-Pool.

### **Unterstützte Arrays**

Dieser Befehl gilt für alle einzelnen Storage-Arrays, einschließlich E2700, E5600, E2800, E5700 EF600 und EF300 Arrays, solange alle SMcli-Pakete installiert sind.

### **Rollen**

Um diesen Befehl für ein E2800, E5700, EF600 oder EF300 Storage-Array auszuführen, muss die Storage-Administratorrolle vorhanden sein.

# **Kontext**

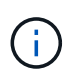

Bei Konfigurationen mit Festplatten-Pools aus mehr als 32 Volumes kann der Vorgang aufgrund des Ablaufs der Zeitüberschreitung des Hosts vor dem Abschluss des Vorgangs zu Host-I/O-Fehlern oder Neustarts der internen Controller führen. Wenn Host I/O-Fehler oder ein Neustart des internen Controllers auftreten, versetzen Sie den Host in den Ruhezustand und versuchen Sie den Vorgang erneut.

# **Syntax**

```
set (allVolumes | volume [volumeName] |
volumes [volumeName1 ... volumeNameN] | volume <"wwID">)
addCapacity = capacityValue[KB|MB|GB|TB|Bytes] |
cacheFlushModifier=cacheFlushModifierValue |
cacheReadPrefetch = (TRUE | FALSE) |
cacheWithoutBatteryEnabled=(TRUE | FALSE) |
mediaScanEnabled=(TRUE | FALSE) |
mirrorCacheEnabled=(TRUE | FALSE) |
preReadRedundancyCheck = (TRUE | FALSE) |
readCacheEnabled=(TRUE | FALSE) |
redundancyCheckEnabled = (TRUE | FALSE) |
segmentSize = segmentSizeValue
userLabel = userlabelValue
writeCacheEnabled=(TRUE | FALSE) |
dataAssuranceDisabled=(TRUE | FALSE)
```
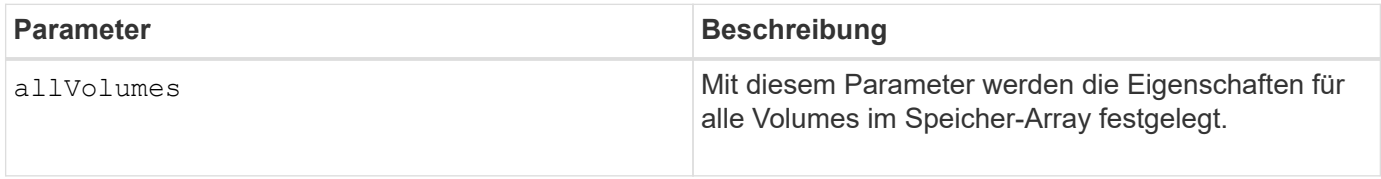

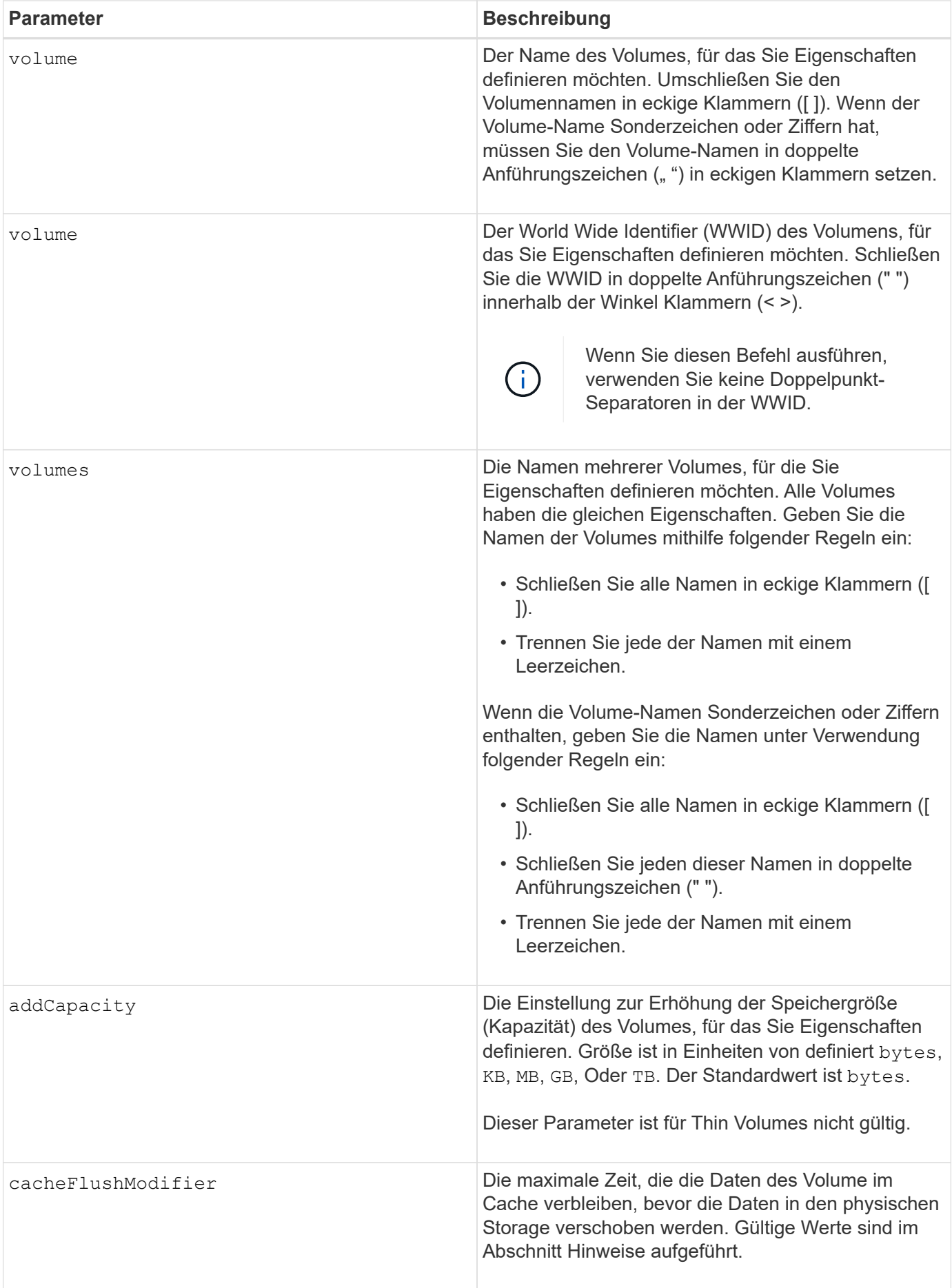

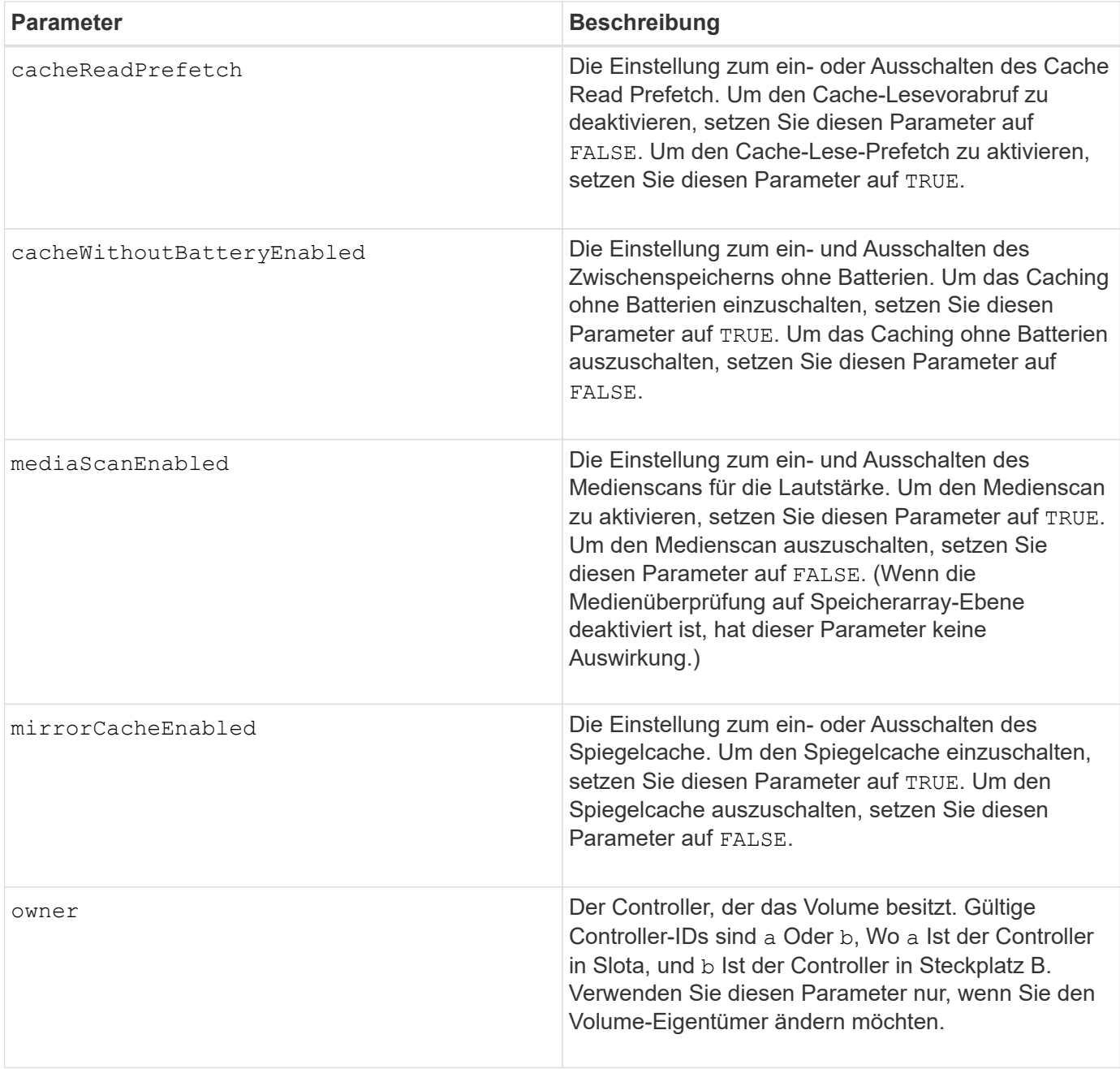

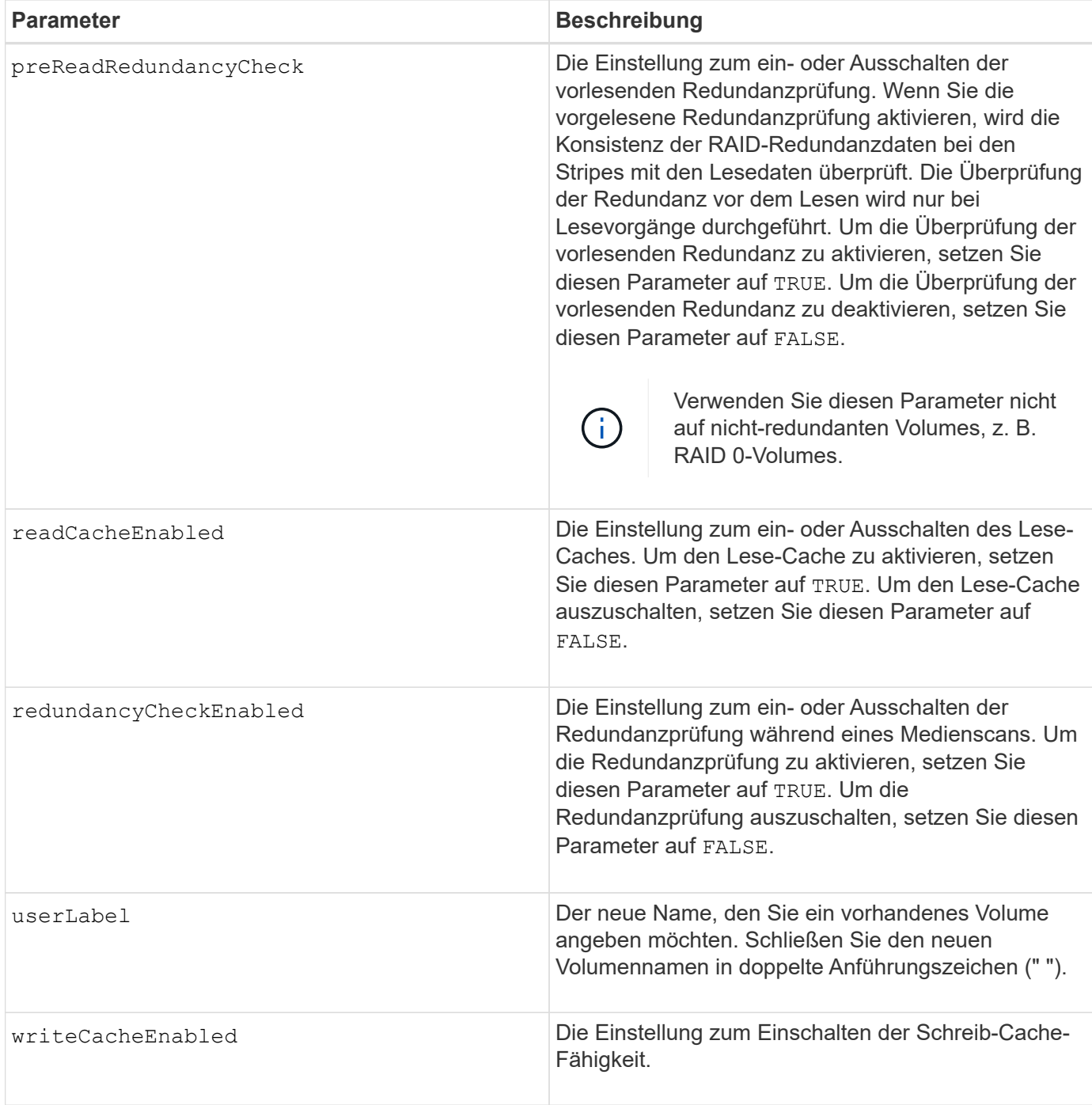

Wenn Sie diesen Befehl verwenden, können Sie einen oder mehrere der optionalen Parameter angeben.

Sie können diese Parameter auf jeweils nur ein Volume anwenden:

- addCapacity
- segmentSize
- userLabel

# **Kapazitäten und Segmentgrößen hinzufügen**

Einstellen des addCapacity Parameter oder der segmentSize Parameter startet einen lang ausgeführten Vorgang, dessen Vorgang nicht beendet werden kann. Diese Vorgänge, die lange laufen, werden im Hintergrund ausgeführt und verhindern nicht, dass Sie andere Befehle ausführen. Um den Fortschritt von lang laufenden Vorgängen anzuzeigen, verwenden Sie den show volume actionProgress Befehl.

### **Modifikator für Cachespülung**

In dieser Tabelle sind gültige Werte für den Modifikator Cache Flush aufgeführt.

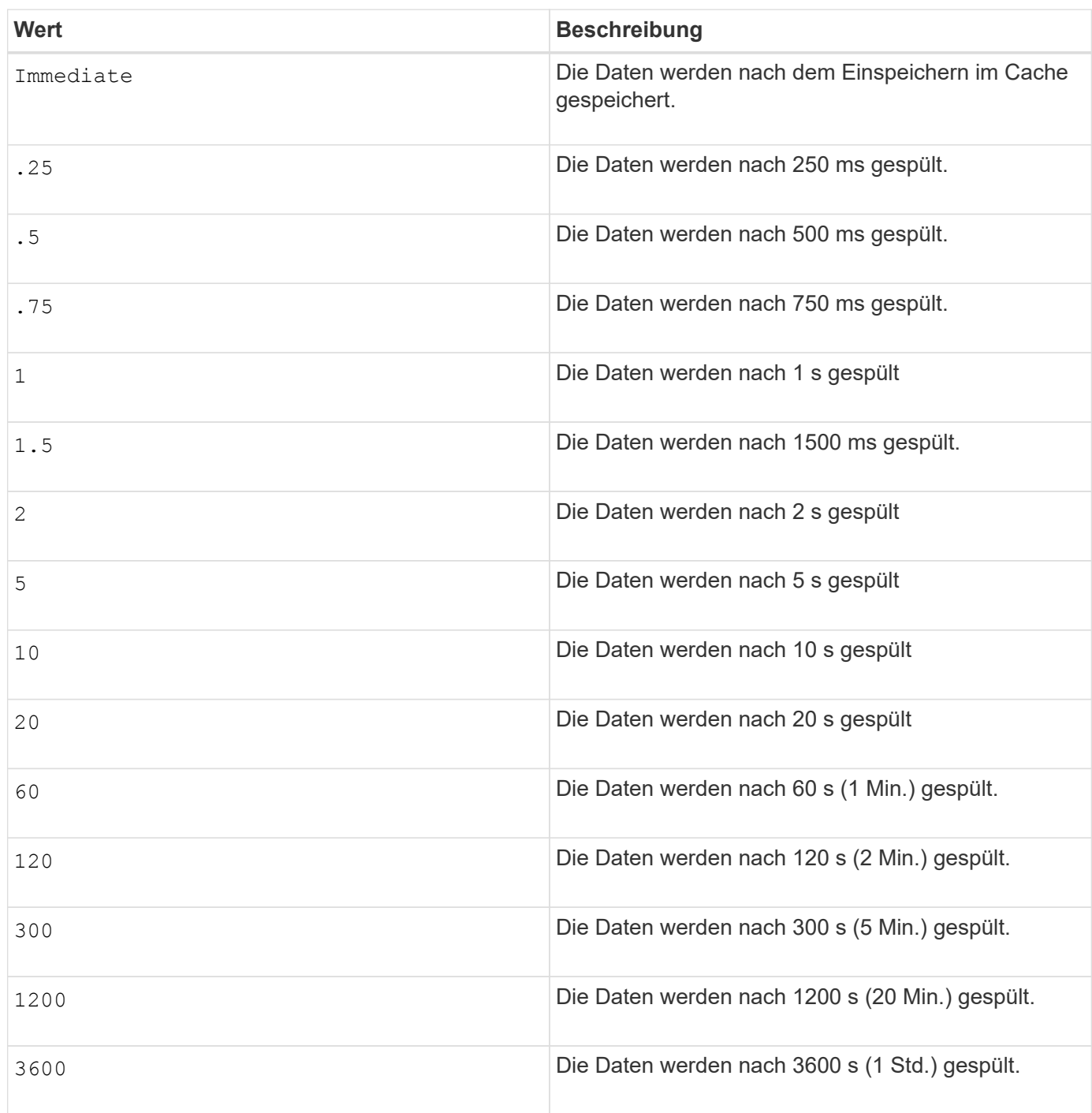

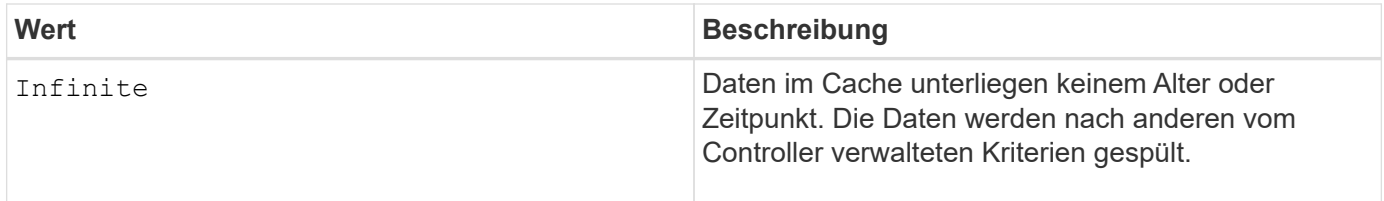

### **Cache ohne Akku aktiviert**

Schreib-Cache ohne Batterien ermöglicht die Fortsetzung des Schreib-Caching, wenn die Controller-Batterien vollständig entladen, nicht vollständig geladen oder nicht vorhanden sind. Wenn Sie diesen Parameter auf einstellen TRUE Ohne unterbrechungsfreie Stromversorgung (USV) oder andere Backup-Stromversorgung können Daten verloren gehen, wenn die Stromversorgung des Speicher-Arrays ausfällt. Dieser Parameter hat keine Auswirkung, wenn die Schreibzwischenspeicherung deaktiviert ist.

# **Priorität für Änderungen**

Die Änderungspriorität definiert die Anzahl der Systemressourcen, die beim Ändern der Volume-Eigenschaften verwendet werden. Wenn Sie die höchste Prioritätsstufe auswählen, verwendet die Volume-Änderung die meisten Systemressourcen, was die Performance für die Übertragung von Hostdaten verringert.

### **Cache-Lese-Prefetch**

Der cacheReadPrefetch Parameter ermöglicht es dem Controller, zusätzliche Datenblöcke in den Cache zu kopieren, während der Controller Datenblöcke liest und kopiert, die vom Host vom Laufwerk in den Cache angefordert werden. Dadurch erhöht sich die Wahrscheinlichkeit, dass zukünftige Datenanfragen aus dem Cache bedient werden können. Cache-Lese-Prefetch ist für Multimedia-Anwendungen, die sequenzielle Datentransfers verwenden, wichtig. Die Konfigurationseinstellungen für das Storage Array, das Sie verwenden, bestimmen die Anzahl der zusätzlichen Datenblöcke, die der Controller in den Cache liest. Gültige Werte für das cacheReadPrefetch Parameter sind TRUE Oder FALSE.

### **Segmentgröße**

Die Größe eines Segments bestimmt, wie viele Datenblöcke der Controller auf ein einzelnes Laufwerk in einem Volume schreibt, bevor Daten auf das nächste Laufwerk geschrieben werden. Jeder Datenblock speichert 512 Bytes an Daten. Ein Datenblock ist die kleinste Storage-Einheit. Die Größe eines Segments bestimmt, wie viele Datenblöcke er enthält. Ein 8-KB-Segment umfasst beispielsweise 16 Datenblöcke. Ein 64- KB-Segment umfasst 128 Datenblöcke.

Wenn Sie einen Wert für die Segmentgröße eingeben, wird der Wert anhand der unterstützten Werte geprüft, die der Controller zur Laufzeit zur Verfügung stellt. Wenn der eingegebene Wert ungültig ist, gibt der Controller eine Liste mit gültigen Werten zurück. Wenn Sie ein einzelnes Laufwerk für eine einzelne Anforderung verwenden, können andere Laufwerke gleichzeitig für die Bedienung anderer Anfragen verwendet werden.

Befindet sich ein Volume in einer Umgebung, in der ein einzelner Benutzer große Dateneinheiten (wie Multimedia) überträgt, so wird die Performance maximiert, wenn eine einzelne Datentransferanfrage über ein einziges Daten-Stripe bedient wird. (Ein Daten-Stripe ist die Segmentgröße, die mit der Anzahl der Laufwerke in der Volume-Gruppe multipliziert wird, die für den Datentransfer verwendet werden.) In diesem Fall werden mehrere Laufwerke für dieselbe Anfrage genutzt, allerdings wird auf jedes Laufwerk nur einmal zugegriffen.

Um eine optimale Performance in einer Storage-Umgebung mit mehreren Benutzern oder Dateisystemen zu erzielen, legen Sie die Segmentgröße so fest, dass die Anzahl der Laufwerke minimiert wird, die zur Erfüllung einer Datentransferanfrage erforderlich sind.

7.83

# **Anzeigen …**

# **Fortschritt des Laufwerks-Downloads anzeigen**

Der show allDrives downloadProgress Der Befehl gibt den Status von Firmware-Downloads für die Laufwerke zurück, die vom ausgerichtet werden download drive firmware Befehl oder das download storageArray driveFirmware Befehl.

# **Unterstützte Arrays**

Dieser Befehl gilt für alle einzelnen Storage-Arrays, einschließlich E2700, E5600, E2800, E5700 EF600 und EF300 Arrays, solange alle SMcli-Pakete installiert sind.

# **Rollen**

Um diesen Befehl für ein E2800, E5700, EF600 oder EF300 Storage-Array auszuführen, muss die Storage-Administratorrolle vorhanden sein.

# **Syntax**

show allDrives downloadProgress

# **Parameter**

Keine.

# **Hinweise**

Wenn alle Firmware-Downloads erfolgreich abgeschlossen wurden, gibt dieser Befehl einen guten Status aus. Wenn ein Firmware-Download fehlschlägt, zeigt dieser Befehl den Firmware-Download-Status jedes zielgerichteten Laufwerks an. Dieser Befehl gibt die in dieser Tabelle aufgeführten Status zurück.

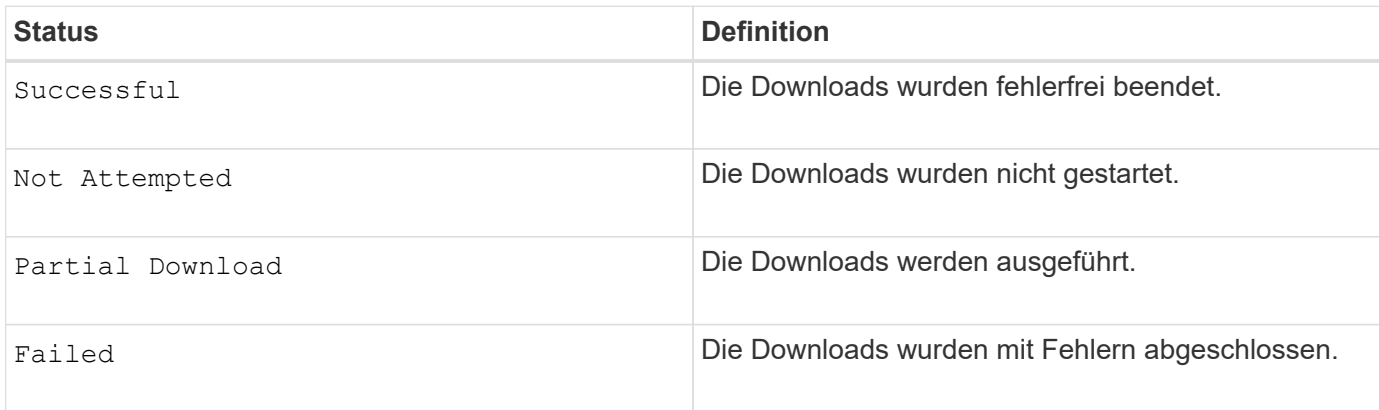

### **Minimale Firmware-Stufe**

6.10

# **Zeigt Statistiken zur Laufwerk-Performance an**

Der show allDrives performanceStats Der Befehl gibt Informationen zur Performance des Laufwerks zurück.

### **Unterstützte Arrays**

Dieser Befehl gilt für alle einzelnen Storage-Arrays, einschließlich E2700, E5600, E2800, E5700 EF600 und EF300 Arrays, solange alle SMcli-Pakete installiert sind.

### **Rollen**

Um diesen Befehl für ein E2800, E5700, EF600 oder EF300 Storage-Array auszuführen, muss die Storage-Administratorrolle vorhanden sein.

#### **Kontext**

Dieser Befehl gibt für jedes Laufwerk im Speicher-Array die folgenden Informationen zurück:

- Das Speicher-Array, das das Laufwerk oder die Laufwerke enthält
- Der aktuellen I/O-Latenz
- Maximale I/O-Latenz
- Niedrigste I/O-Latenz
- Der durchschnittlichen I/O-Latenz entspricht

#### **Syntax**

```
show (allDrives |drive [trayID,[drawerID,]slotID] | drives [trayID1
,[drawerID1,]slotID1 ... trayIDn,[drawerIDn,]slotIDn]) performanceStats
```
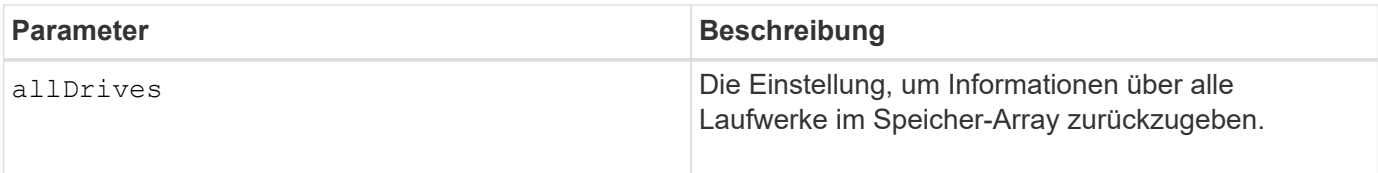

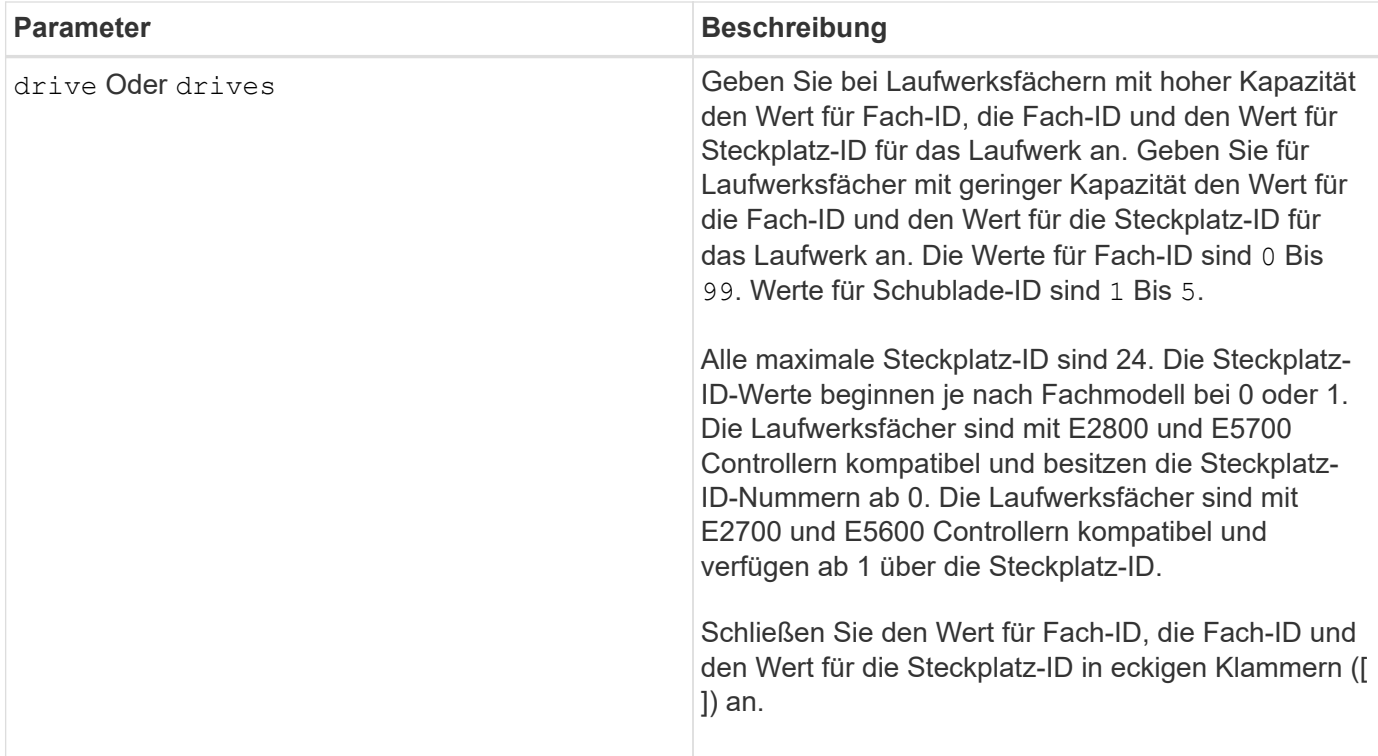

Der drive Der Parameter unterstützt sowohl Laufwerksfächer mit hoher Kapazität als auch Laufwerksfächer mit geringer Kapazität. Ein Laufwerksfach mit hoher Kapazität verfügt über Schubladen, die die Laufwerke halten. Die Schubladen ziehen aus dem Laufwerksfach, um Zugriff auf die Laufwerke zu ermöglichen. Ein Laufwerksfach mit geringer Kapazität verfügt nicht über Schubladen. Bei einem Laufwerksfach mit hoher Kapazität müssen Sie die Kennung (ID) des Laufwerksfachs, die ID des Fachs und die ID des Steckplatzes, in dem sich ein Laufwerk befindet, angeben. Bei einem Laufwerksfach mit niedriger Kapazität müssen Sie nur die ID des Laufwerksfachs und die ID des Steckplatzes angeben, in dem sich ein Laufwerk befindet. Bei einem Laufwerksfach mit geringer Kapazität kann die ID des Laufwerksfachs auf festgelegt werden, um einen Speicherort für ein Laufwerk zu ermitteln 0, Und geben Sie die ID des Steckplatzes an, in dem sich ein Laufwerk befindet.

Der show drive performanceStats Befehl gibt die Performance-Statistiken zum Laufwerk zurück, wie im folgenden Beispiel gezeigt:

```
"Performance Monitor Statistics for Storage Array: remote_pp -
Date/Time: 10/23/12 3:47:27 PM -
Polling interval in seconds: 5"
"Objects","Current IO Latency","Maximum IO Latency","Minimum IO Latency",
"Average IO Latency"
"Capture Iteration: 1","","","",""
"Date/Time: 10/23/12 3:47:27 PM","","","",""
"Drive Tray 0, Slot 1","0.0","0.0","0.0","0.0"
```
### **Minimale Firmware-Stufe**

7.86

# **Laufwerk anzeigen**

Der show allDrives Der Befehl gibt Informationen zu den Laufwerken im Speicher-Array zurück.

### **Unterstützte Arrays**

Dieser Befehl gilt für alle einzelnen Storage-Arrays, einschließlich E2700, E5600, E2800, E5700 EF600 und EF300 Arrays, solange alle SMcli-Pakete installiert sind.

### **Rollen**

Um diesen Befehl für ein E2800, E5700, EF600 oder EF300 Storage-Array auszuführen, muss die Storage-Administratorrolle vorhanden sein.

### **Kontext**

Dieser Befehl gibt für jedes Laufwerk im Speicher-Array die folgenden Informationen zurück:

- Gesamtzahl der Laufwerke
- Laufwerkstyp (SAS oder NVMe4K)
- Informationen zum BasiLaufwerk:
	- Die Position des Fachs und die Position des Schlitzes
	- Der Status
	- Der Kapazität
	- Datenübertragungsrate
	- Die Produkt-ID
	- Die Firmware-Version
- Informationen über den Verschleiß von SSD-Laufwerken (diese Informationen gelten nur für E2800 und E5700/EF570 und werden nicht angezeigt, wenn das Array keine SSD-Laufwerke enthält):
	- Die durchschnittliche Löschanzahl.
	- Die freien Blöcke.
	- Die verwendete prozentuale Ausdauer (neu in der Version 11.41). Bei der verwendeten Ausdauer in Prozent wird die bisher auf die SSD-Laufwerke geschriebene Datenmenge durch das theoretische Gesamtschreiblimit der Laufwerke dividiert.
- Informationen zum Laufwerkskanal:
	- Die Position des Fachs und die Position des Schlitzes
	- Der bevorzugte Kanal
	- Der redundante Kanal
- Hot-Spare-Abdeckung
- Details für jedes Laufwerk
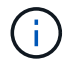

Für NVMe-Laufwerke ist das Datum der Herstellung nicht verfügbar.

## **Syntax**

```
show allDrives [driveMediaType=(HDD | SSD | unknown | allMedia)] |
[driveType=( SAS | NVMe4K)]) | (drive [trayID,[drawerID,]slotID] | drives
[trayID1,[drawerID1,]slotID1 ... trayIDn,[drawerIDn,]slotIDn]
summary
```
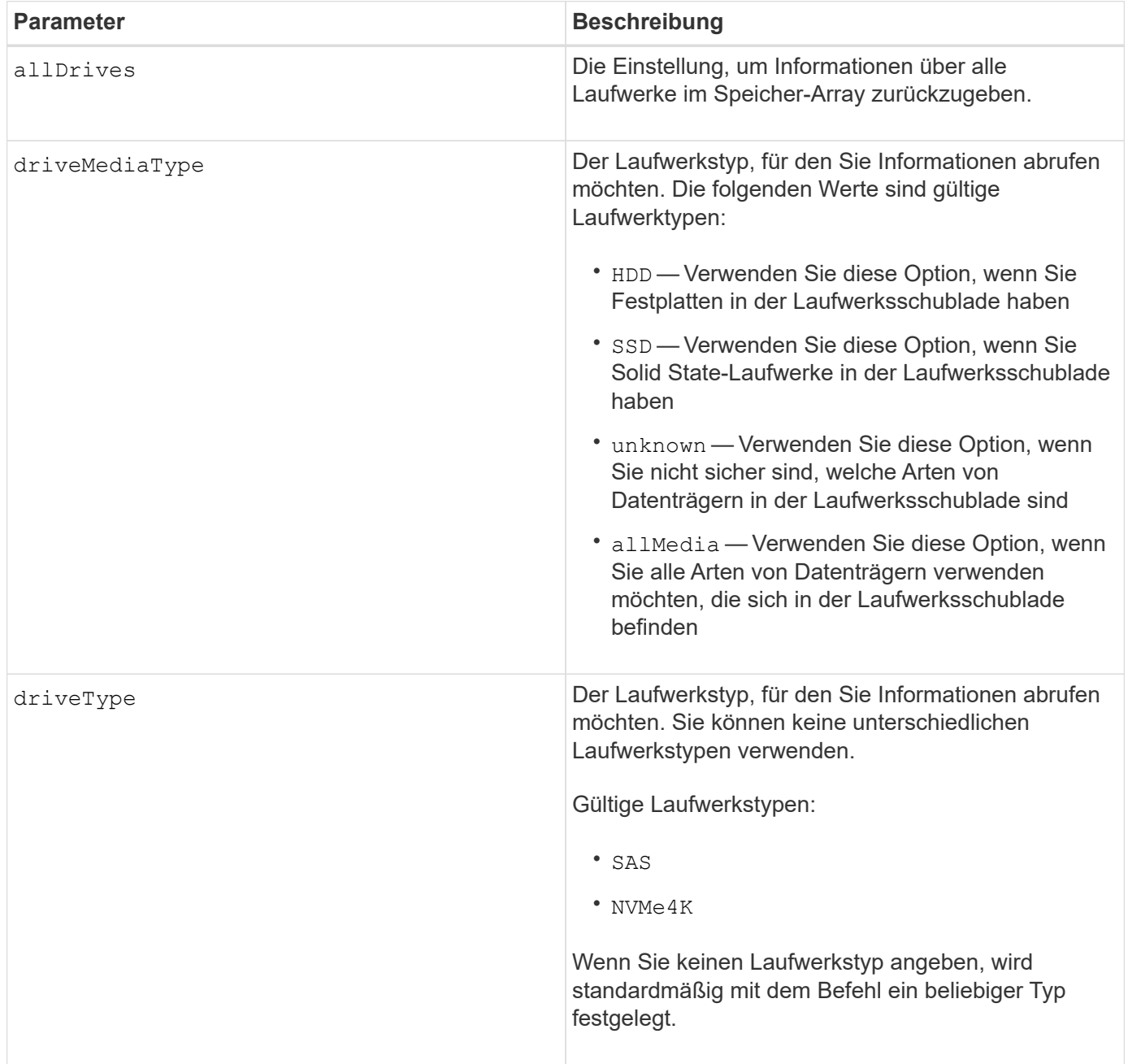

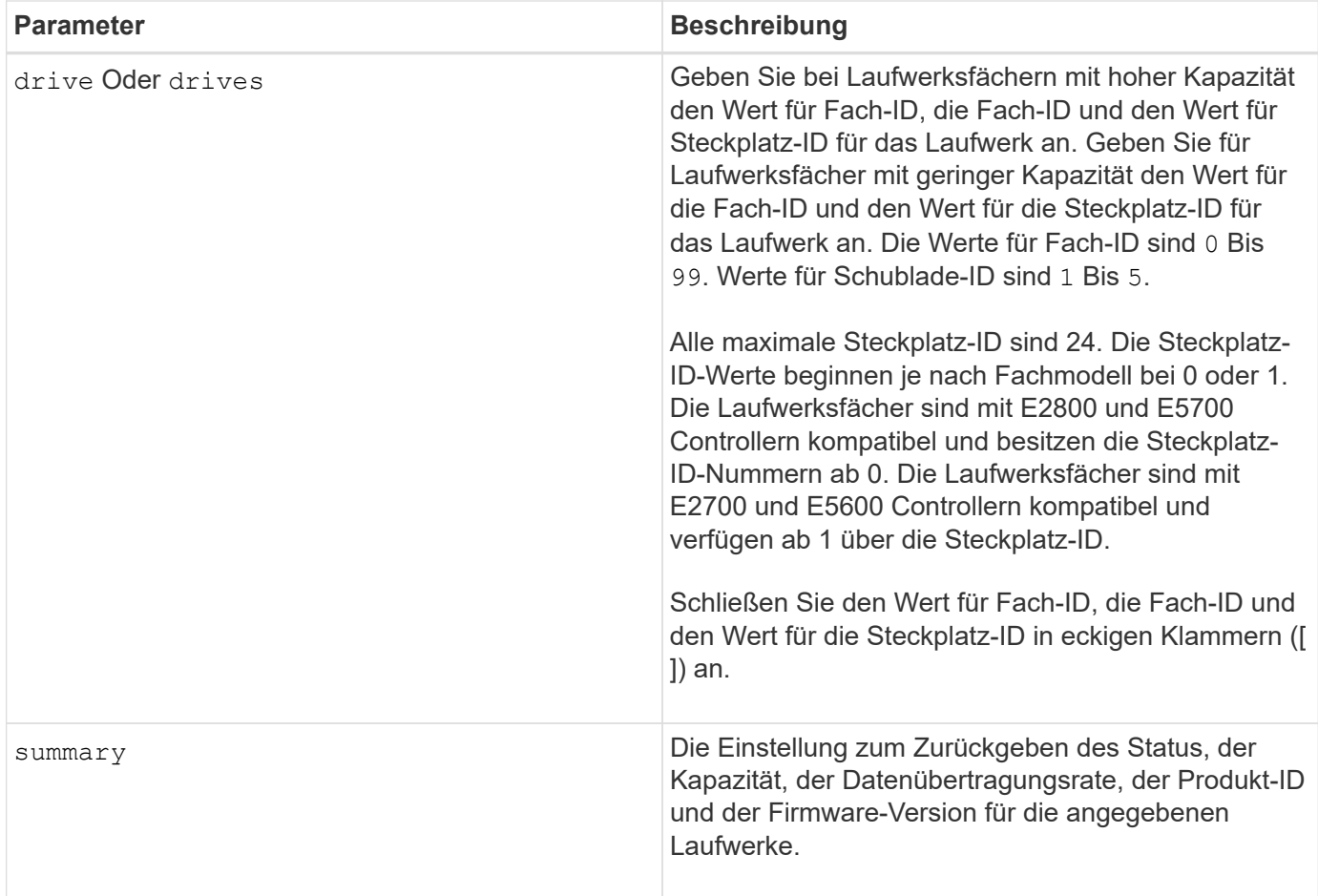

## **Hinweise**

Um Informationen über den Typ und den Speicherort aller Laufwerke im Speicher-Array zu ermitteln, verwenden Sie den allDrives Parameter.

Um die Informationen über die SAS-Laufwerke im Speicher-Array zu bestimmen, verwenden Sie den driveType Parameter.

Um den Laufwerkstyp an einem bestimmten Ort zu bestimmen, verwenden Sie den drive Parameter und geben Sie die Fach-ID und die Steckplatz-ID für das Laufwerk ein.

Der drive Der Parameter unterstützt sowohl Laufwerksfächer mit hoher Kapazität als auch Laufwerksfächer mit geringer Kapazität. Ein Laufwerksfach mit hoher Kapazität verfügt über Schubladen, die die Laufwerke halten. Die Schubladen ziehen aus dem Laufwerksfach, um Zugriff auf die Laufwerke zu ermöglichen. Ein Laufwerksfach mit geringer Kapazität verfügt nicht über Schubladen. Bei einem Laufwerksfach mit hoher Kapazität müssen Sie die Kennung (ID) des Laufwerksfachs, die ID des Fachs und die ID des Steckplatzes, in dem sich ein Laufwerk befindet, angeben. Bei einem Laufwerksfach mit niedriger Kapazität müssen Sie nur die ID des Laufwerksfachs und die ID des Steckplatzes angeben, in dem sich ein Laufwerk befindet. Bei einem Laufwerksfach mit geringer Kapazität kann die ID des Laufwerksfachs auf festgelegt werden, um einen Speicherort für ein Laufwerk zu ermitteln 0, Und geben Sie die ID des Steckplatzes an, in dem sich ein Laufwerk befindet.

## **Minimale Firmware-Stufe**

5.43

7.60 fügt die hinzu drawerID Benutzereingaben und der driveMediaType Parameter.

8.41 fügt Informationen zu Verschleißberichten in Form des prozentualen Anteils der Lebensdauer für SSD-Laufwerke in einem E2800, E5700 oder EF570 System hinzu.

# **Zeigen Sie Host-Ports an**

Der show allHostPorts Befehl gibt Informationen zu konfigurierten Host-Ports zurück.

## **Unterstützte Arrays**

Dieser Befehl gilt für alle einzelnen Storage-Arrays, einschließlich E2700, E5600, E2800, E5700 EF600 und EF300 Arrays, solange alle SMcli-Pakete installiert sind.

## **Rollen**

Um diesen Befehl für ein E2800, E5700, EF600 oder EF300 Storage-Array auszuführen, muss die Storage-Administratorrolle vorhanden sein.

## **Kontext**

Bei allen Host-Ports, die mit einem Speicher-Array verbunden sind, gibt dieser Befehl folgende Informationen aus:

- Die Host-Port-ID
- Der Name des Host-Ports
- Der Host-Typ

## **Syntax**

show allHostPorts

## **Parameter**

Keine.

## **Hinweise**

Dieser Befehl gibt Informationen über den HBA-Host-Port zurück, die diesem Beispiel ähnlich sind.

HOST PORT IDENTIFIER HOST PORT NAME HOST TYPE 12:34:56:54:33:22:22:22 Jupiter1 Solaris 12:34:56:78:98:98:88:88 Pluto1 Windows 2000/Server 2003 Clustered 54:32:12:34:34:55:65:66 Undefined Undefined

5.40

# **Zeigen Sie SNMP-Communitys an**

Der show allSnmpCommunities Der Befehl gibt Informationen zu den für das Storage-Array definierten SNMP-Communities (Simple Network Management Protocol) zurück. SNMP-Communitys sind Sammlungen von Geräten wie Routern, Switches, Druckern, Speichergeräten, Gruppiert, um die Geräte zu verwalten und zu überwachen.

## **Unterstützte Arrays**

Dieser Befehl gilt für ein einzelnes E2800, E5700, EF600 oder EF300 Storage-Array. Der Betrieb erfolgt nicht auf E2700 oder E5600 Storage-Arrays.

### **Rollen**

Um diesen Befehl für ein E2800, E5700, EF600 oder EF300 Storage-Array auszuführen, müssen Sie über die Rolle Storage-Admin oder -Support-Admin oder Storage-Monitor verfügen.

## **Kontext**

Die zurückgegebenen Informationen umfassen Folgendes:

- Die Gesamtzahl der Communitys
- Die Gesamtzahl der Trap-Ziele
- Die Namen der SNMP-Communitys

## **Syntax**

```
show (allSnmpCommunities |
snmpCommunity communityName="snmpCommunityName" |
snmpCommunities [snmpCommunityName1 ... snmpCommunityNameN])
[summary]
```
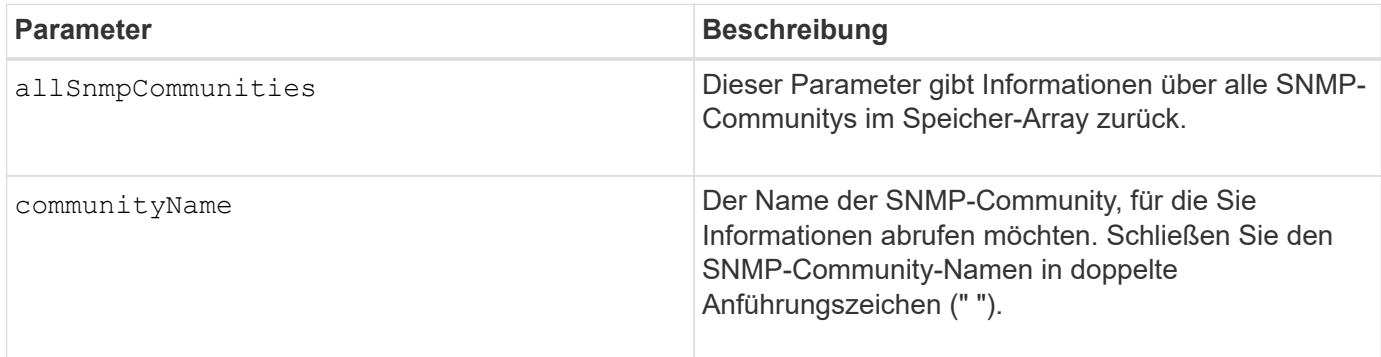

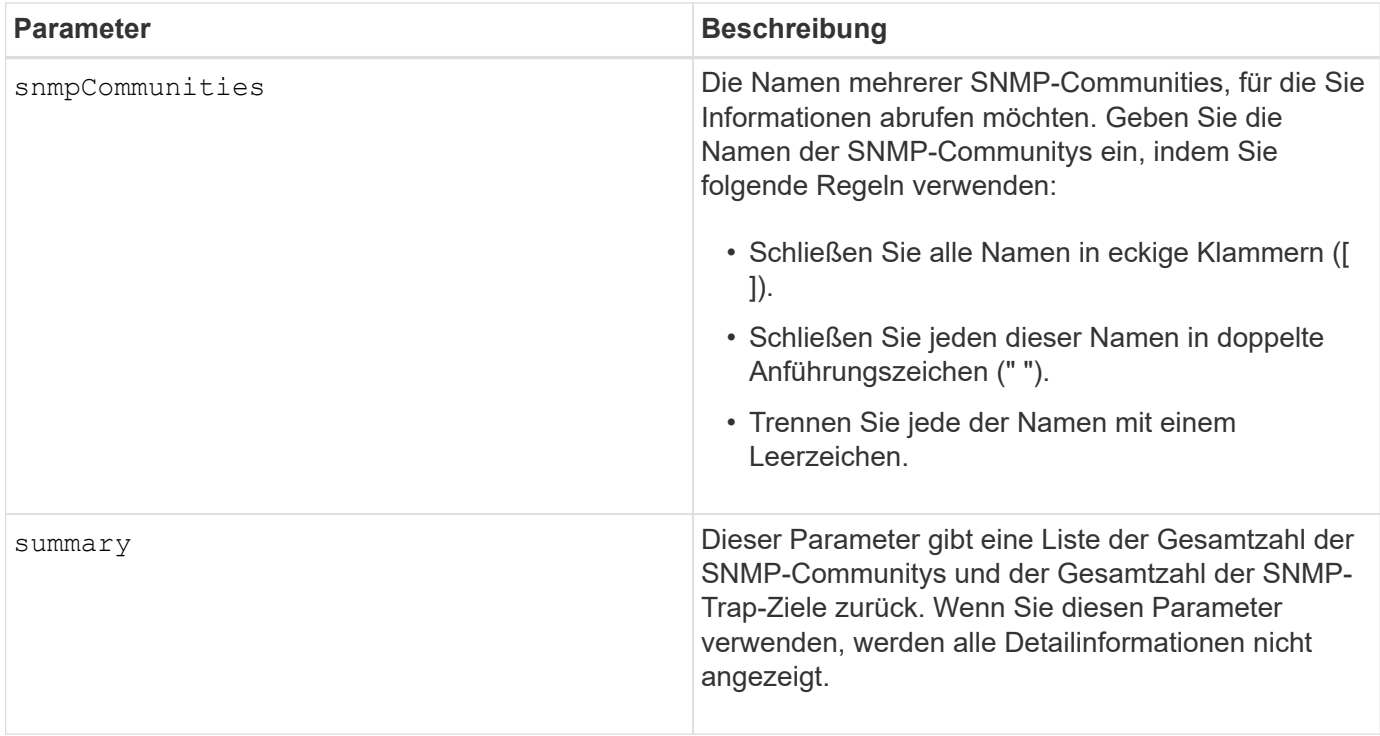

### **Hinweise**

SNMP unterstützt eine oder mehrere *Communities* zu denen Manager und verwaltete Geräte gehören. SNMP-Anforderungen enthalten eine *Community-Zeichenfolge* in den Datenpaketen, die über das Netzwerk übergeben werden und als Rohkennwort fungieren. SNMP-Agenten können GET- oder SET-Anforderungen mit einer nicht erkannten Community-Zeichenfolge ablehnen. Eine Community-Zeichenfolge ist auch in TRAP-Benachrichtigungen enthalten, die ebenfalls vom Agenten an den Manager gesendet werden.

Der eingebettete SNMP-Agent unterstützt SOWOHL IPV4 als auch IPV6.

Dieser Befehl gibt SNMP-Community-Informationen zurück, die diesem Beispiel ähnlich sind.

```
SNMP COMMUNITIES-----------------
SUMMARY
     Total SNMP Communities: 2
     Total SNMP Trap Destinations: 1
DETAILS
     SNMP Community: TestComm1
     SNMP Permission: Read Only
        Associated Trap Destination:
        Trap Receiver IP Address: 10.113.173.133
        Send Authentication Failure Traps: true
     SNMP Community: Test2
     SNMP Permission: Read Only
        Associated Trap Destination:
```
8.30

## **Zeigt den SNMPv3-USM-Benutzer an**

Der show allsnmpUsers Der Befehl gibt Informationen zu den für das Speicherarray definierten USM-Benutzern des Simple Network Management (SNMP) zurück.

## **Unterstützte Arrays**

Dieser Befehl gilt für ein einzelnes E2800, E5700, EF600 oder EF300 Storage-Array. Der Betrieb erfolgt nicht auf E2700 oder E5600 Storage-Arrays.

## **Rollen**

Um diesen Befehl für ein E2800, E5700, EF600 oder EF300 Storage-Array auszuführen, muss die Rolle "Storage-Admin" oder "Support-Admin" vorhanden sein.

## **Syntax**

```
show (allSnmpUsers |
      snmpUser userName="snmpUsername" |
      snmpUsers [snmpUserName1 ... snmpUserNameN])
      [summary]
```
Dieser Befehl gibt SNMP-Benutzerinformationen zurück, die den folgenden ähneln

```
SNMP USERS------------------------------
SUMMARY
    Total SNMP Users: 2
     Total SNMP Trap Destinations: 1
DETAILS
    SNMP User: TestUser1
    SNMP Engine ID: local
    SNMP Permission: Read Only
     SNMP Authentication Protocol: sha
     SNMP Privacy Protocol: aes128
        Associated Trap Destination:
        Trap Receiver IP Address Send Authentication Failure
Traps
        10.113.173.133 false
     SNMP User: TestUser2
     SNMP Engine ID: local
     SNMP Permission: Read Only
     SNMP Authentication Protocol: sha256
     SNMP Privacy Protocol: none
       Associated Trap Destination:
```
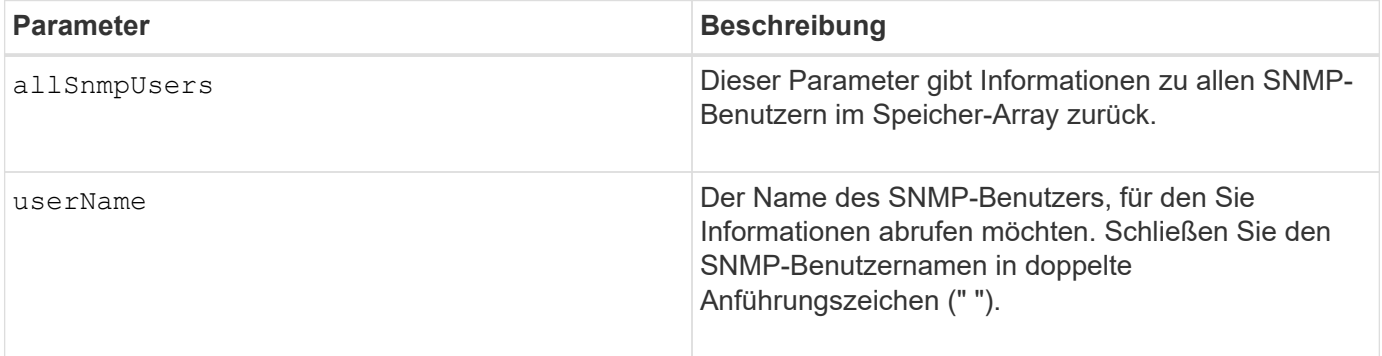

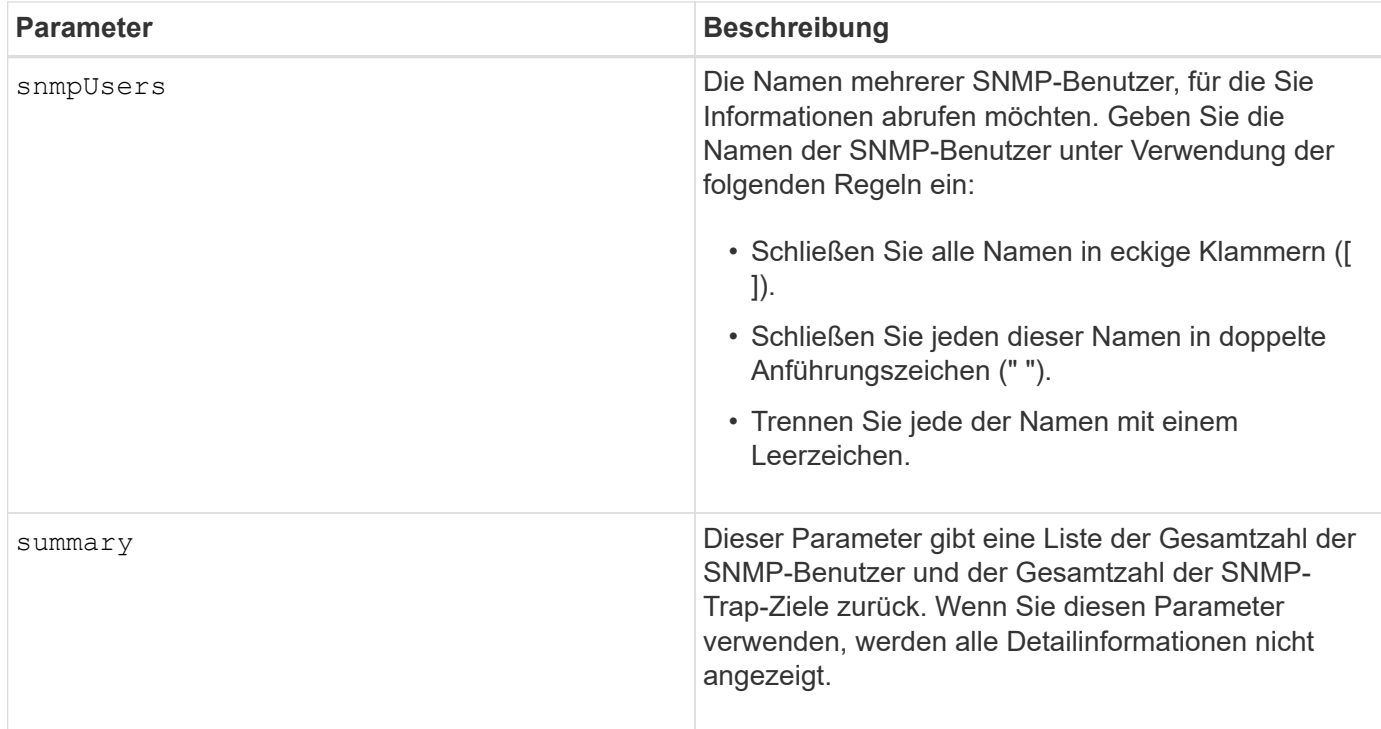

## **Minimale Firmware-Stufe**

8.72

# **Array-Beschriftung anzeigen**

Der Show array label Der Befehl gibt Informationen darüber zurück, ob ein Storage-Array-Label oder alle vorhandenen Storage-Array-Labels definiert wurden.

## **Unterstützte Arrays**

Dieser Befehl bezieht sich auf die EF600 Storage-Arrays.

## **Syntax**

```
show storageArrayLabel label userDefinedString
show storageArrayLabel all
```
### **Parameter**

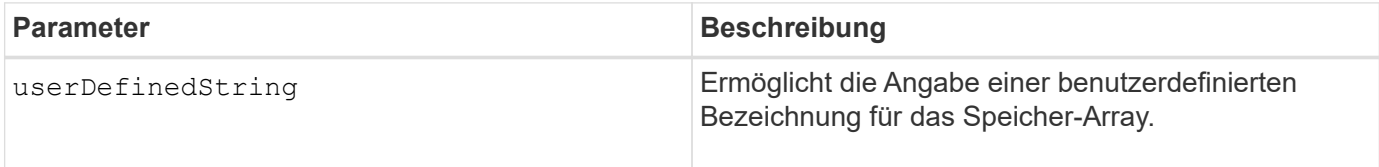

## **Minimale Firmware-Stufe**

8.60

# **Zeigen Sie asynchrone Spiegelgruppen an**

Der show asyncMirrorGroup summary Mit dem Befehl werden Konfigurationsinformationen für eine oder mehrere asynchrone Spiegelgruppen angezeigt.

## **Unterstützte Arrays**

Dieser Befehl gilt für jedes einzelne Storage-Array, einschließlich E2700, E5600, E2800, E5700, EF600- und EF300-Arrays, sofern alle SMcli-Pakete installiert sind

## **Rollen**

Um diesen Befehl für ein E2800, E5700, EF600 oder EF300 Storage-Array auszuführen, muss die Storage-Administratorrolle vorhanden sein.

## **Kontext**

Dieser Befehl zeigt auch die asynchronen gespiegelten Paare an, die mit jeder asynchronen Spiegelgruppe verbunden sind, einschließlich unvollständiger asynchroner gespiegelter Paare.

Mit diesem Befehl können Sie den Fortschritt der periodischen Datensynchronisierung auf allen gespiegelten Paaren innerhalb der asynchronen Spiegelgruppe anzeigen.

## **Syntax**

```
show (allAsyncMirrorGroups |
asyncMirrorGroup [asyncMirrorGroupName] |
asyncMirrorGroups [asyncMirrorGroupName1 ... asyncMirrorGroupNameN])
[summary]
```
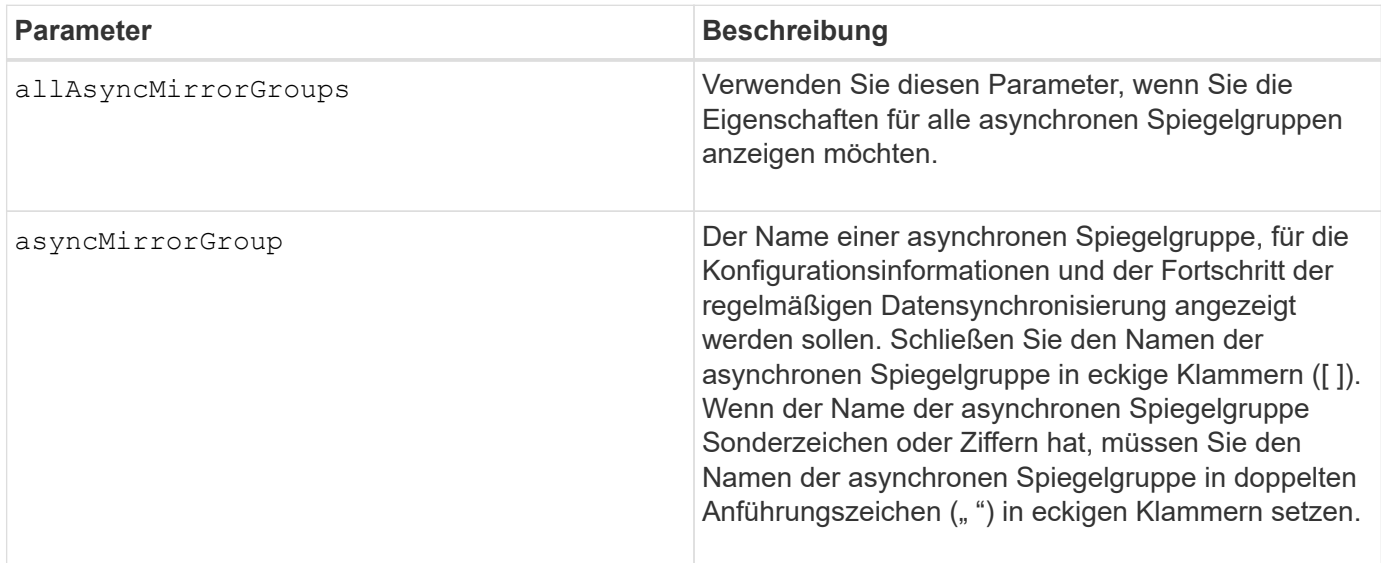

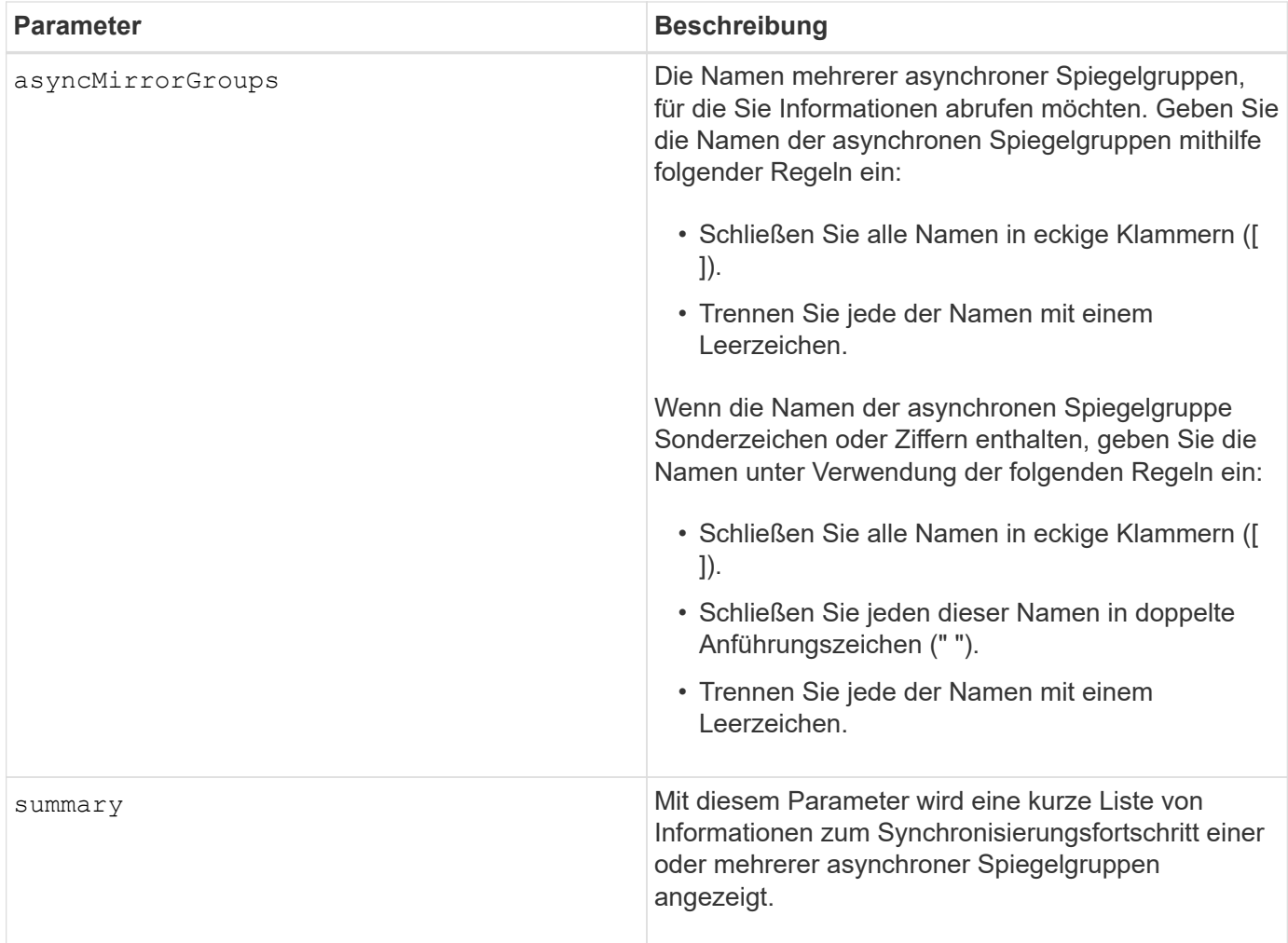

## **Minimale Firmware-Stufe**

7.84

11.80 bietet Unterstützung für EF600 und EF300 Arrays

# **Fortschritt der Synchronisierung der asynchronen Spiegelgruppe anzeigen**

Der show asyncMirrorGroup synchronizationProgress Der Befehl zeigt den Status der Synchronisierung der asynchronen Spiegelgruppe zwischen dem lokalen und dem Remote-Speicher-Array an.

## **Unterstützte Arrays**

Dieser Befehl gilt für jedes einzelne Storage-Array, einschließlich E2700, E5600, E2800, E5700, EF600- und EF300-Arrays, sofern alle SMcli-Pakete installiert sind

## **Rollen**

Um diesen Befehl für ein E2800, E5700, EF600 oder EF300 Storage-Array auszuführen, muss die Storage-Administratorrolle vorhanden sein.

## **Kontext**

Dieser Befehl gibt den Fortschritt der Datensynchronisierung für alle gespiegelten Paare innerhalb der asynchronen Spiegelgruppe zurück. Dieser Befehl zeigt den Fortschritt als Prozentsatz der abgeschlossenen Datensynchronisierung an.

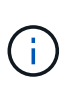

Es gibt zwei Arten der Synchronisierung: Die erste Synchronisierung und die periodische Synchronisierung. Der anfängliche Synchronisierungsfortschritt für die asynchrone Spiegelgruppe wird im Dialogfeld **long running Operations** und durch Ausführen des angezeigt show storageArray longRunningOperations Befehl.

## **Syntax**

```
show asyncMirrorGroup [asyncMirrorGroupName]
[synchronizationProgress]
[summary]
```
### **Parameter**

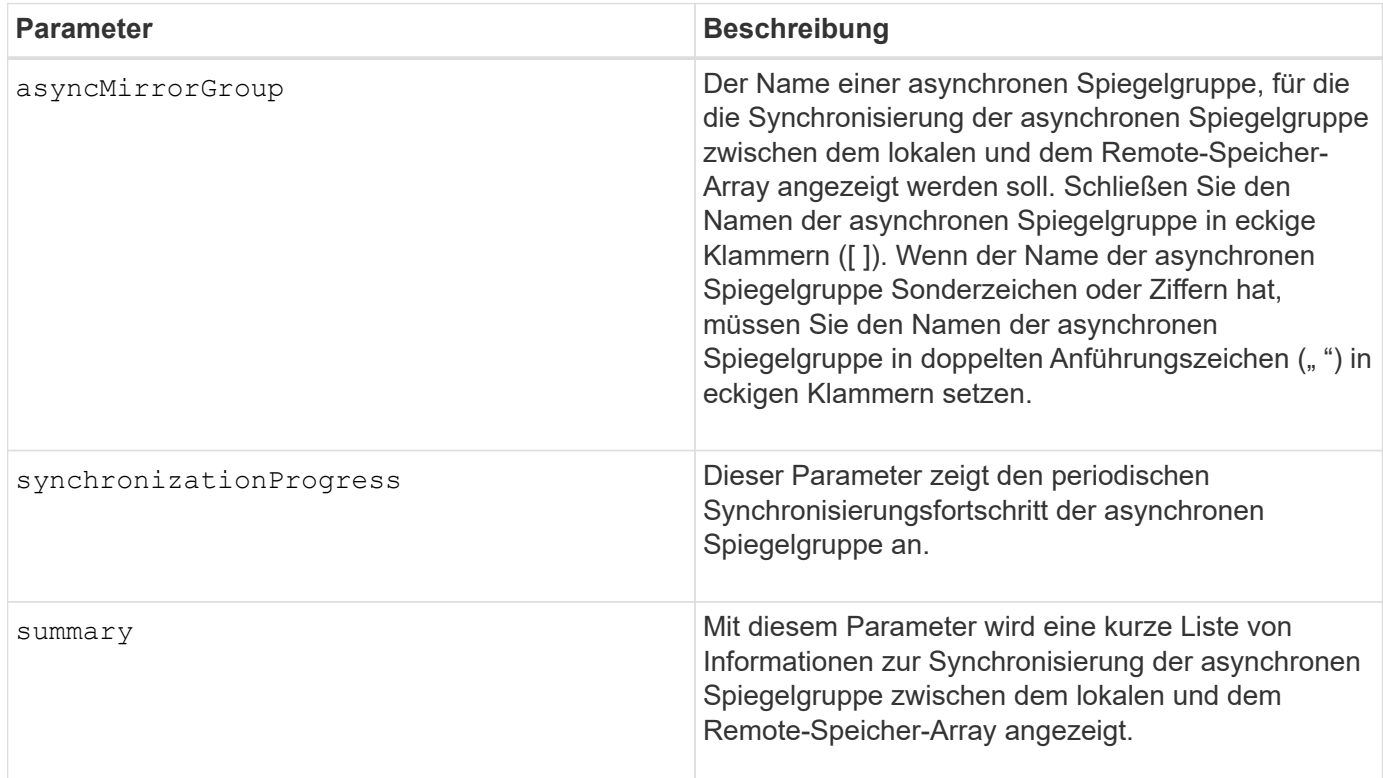

## **Minimale Firmware-Stufe**

7.84

11.80 bietet Unterstützung für EF600 und EF300 Arrays

# **Zeigt die Konfiguration des Prüfprotokolls an**

Der show auditLog configuration Mit dem Befehl werden die Konfigurationseinstellungen für das Revisionsprotokoll für das Speicherarray angezeigt.

## **Unterstützte Arrays**

Dieser Befehl gilt für ein einzelnes E2800, E5700, EF600 oder EF300 Storage-Array. Der Betrieb erfolgt nicht auf E2700 oder E5600 Storage-Arrays.

## **Rollen**

Um diesen Befehl für ein E2800, E5700, EF600 oder EF300 Storage-Array auszuführen, muss die Rolle "Security Admin" vorhanden sein.

## **Syntax**

show auditLog configuration

### **Parameter**

Keine.

## **Beispiele**

```
SMcli -n Array1 -c "show auditLog configuration;"
Logging level: All
Full policy: Overwrite
Maximum records: 30,000 count
Warning threshold: 90 percent
SMcli completed successfully.
```
## **Minimale Firmware-Stufe**

8.40

## **Zeigt die Zusammenfassung des Prüfprotokolls an**

Der show auditLog summary Befehl zeigt die Zusammenfassungsinformationen des Prüfprotokolls an.

## **Unterstützte Arrays**

Dieser Befehl gilt für ein einzelnes E2800, E5700, EF600 oder EF300 Storage-Array. Der Betrieb erfolgt nicht auf E2700 oder E5600 Storage-Arrays.

## **Rollen**

Um diesen Befehl für ein E2800, E5700, EF600 oder EF300 Storage-Array auszuführen, muss die Rolle "Security Admin" vorhanden sein.

## **Syntax**

show auditLog summary

### **Parameter**

Keine.

## **Beispiele**

```
SMcli -n Array1 -c "show auditLog summary;"
Total log records: 1,532
First log record: 1493070393313 (2017-04-24T16:46:33.313-0500)
Last log record: 1493134565128 (2017-04-25T10:36:05.128-0500)
SMcli completed successfully.
```
## **Minimale Firmware-Stufe**

8.40

## **Blockierte Ereignisse anzeigen**

Der show blockedEventAlertList Der Befehl gibt eine Liste von Ereignissen zurück, die derzeit vom blockiert sind set blockEventAlert Befehl. Bei den Ereignissen in dieser Liste handelt es sich um Ereignisse, die keine Benachrichtigungen senden, die Sie mit den Alarmterminals und -Parametern konfiguriert haben, d. h. E-Mail- , Syslog- und Trap-Benachrichtigungen.

## **Unterstützte Arrays**

Dieser Befehl gilt nur für die E2700 und E5600 Storage-Arrays.

## **Kontext**

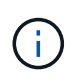

Dieser Befehl ist ein SMcli-Befehl und kein Skript-Befehl. Sie müssen diesen Befehl über eine Befehlszeile ausführen. Sie können diesen Befehl nicht aus dem Skript-Editor in der Speicher-Management-Software ausführen.

## **Syntax**

show blockedEventAlertList

### **Beispiel**

Die Ausgabe verfügt über eine Zeile für jedes blockierte Ereignis, in der der Ereignistyp im hexadezimalen Format aufgeführt wird, gefolgt von einer Beschreibung des Ereignisses. Im Folgenden finden Sie ein Beispiel für die Ausgabe:

```
Executing Script...
0x280D Enclosure Failure
0x282B Tray Redundancy Lost
Script execution complete.
```
#### **Parameter**

Keine.

### **Minimale Firmware-Stufe**

8.10

## **Zertifikate anzeigen**

Der Show certificates Mit dem Befehl können Sie die Zertifikate anzeigen, die auf dem CLI-Paket Trust Store installiert sind.

### **Unterstützte Arrays**

Dieser Befehl bezieht sich auf die EF600 Storage-Arrays.

#### **Syntax**

```
show localCertificate all | alias alias
```
#### **Parameter**

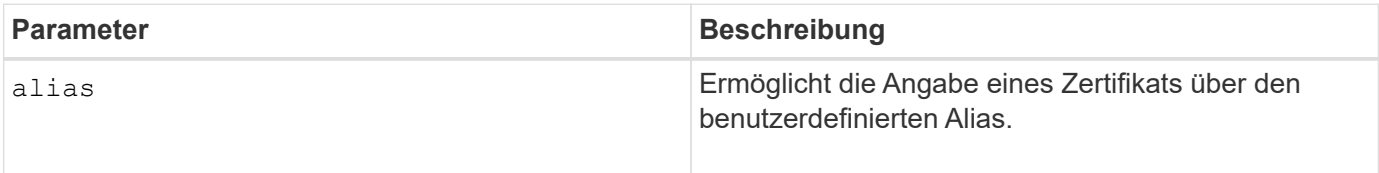

### **Minimale Firmware-Stufe**

8.60

# **Zeigt das Snapshot Image für Konsistenzgruppen an**

Der show CGSnapImage Mit dem Befehl wird ein Snapshot Image oder mehrere Snapshot Images angezeigt, die sich in einer oder mehreren Snapshot Konsistenzgruppen befinden.

## **Unterstützte Arrays**

Dieser Befehl gilt für alle einzelnen Storage-Arrays, einschließlich E2700, E5600, E2800, E5700 EF600 und EF300 Arrays, solange alle SMcli-Pakete installiert sind.

## **Rollen**

Um diesen Befehl für ein E2800, E5700, EF600 oder EF300 Storage-Array auszuführen, muss die Storage-Administratorrolle vorhanden sein.

## **Syntax**

```
show ((CGSnapImage [(CGSnapImageName | CGSnapImageSequenceNumber)]) |
(CGSnapImages [(CGSnapImageNumber1 ... CGSnapImageNumbern |
CGSnapImageSequenceNumber1 ... CGSnapImageSequenceNumbern)]) |
allCGSnapImages
[summary]
```
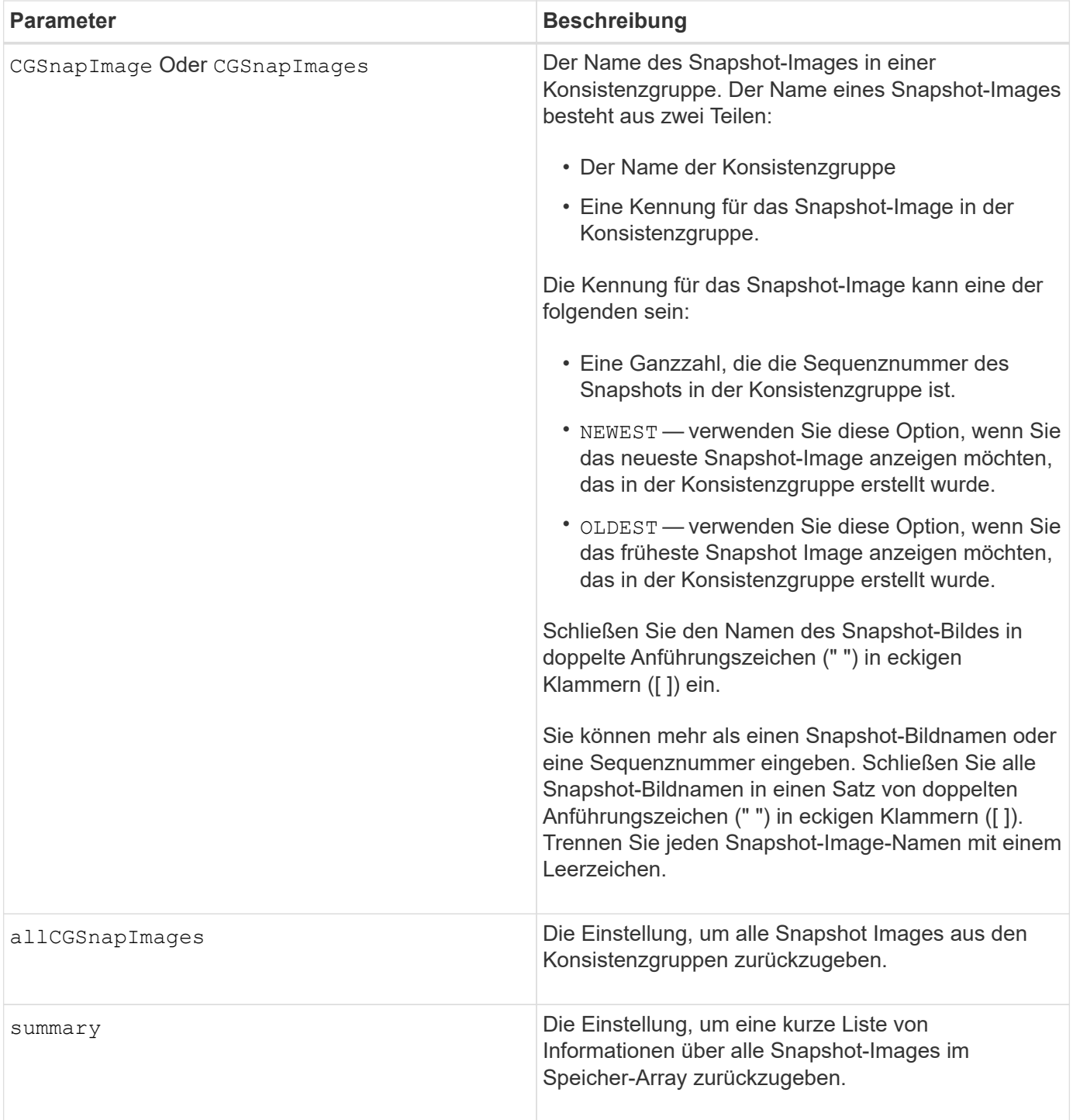

## **Hinweise**

Der Name eines Snapshot-Bildes hat zwei Teile, die durch einen Doppelpunkt (:) getrennt sind:

- Die Kennung der Snapshot-Konsistenzgruppe
- Die Kennung des Snapshot-Images

Wenn Sie beispielsweise Snapshot-Image 12345 in einer Snapshot-Konsistenzgruppe mit dem Namen SnapCGroup1 anzeigen möchten, würden Sie folgenden Befehl verwenden:

show CGsnapImage ["snapCGroup1:12345"];

Um das aktuellste Snapshot-Image in einer Snapshot-Konsistenzgruppe mit dem Namen SnapCGroup1 anzuzeigen, verwenden Sie diesen Befehl:

```
show CGsnapImage ["snapCGroup1:newest"];
```
Um die Snapshot-Images in mehreren Snapshot-Konsistenzgruppen anzuzeigen, die die Namen SnapCGroup1, SnapCGroup2 und SnapCGroup3 haben, würden Sie folgenden Befehl verwenden:

show CGsnapImages ["snapCGroup1:12345 snapCGroup2:newest snapCGroup3:oldest"];

Beachten Sie, dass in diesen Beispielen der Name der Snapshot-Konsistenzgruppe durch einen Doppelpunkt (:) von der Kennung des Snapshot-Images getrennt wird.

### **Minimale Firmware-Stufe**

7.83

## **Check Volume Parity Jobs Anzeigen**

Der show check volume parity jobs Der Befehl zeigt alle Check Volume Parity-Jobs und ihren Status an.

### **Unterstützte Arrays**

Dieser Befehl gilt für jedes einzelne Storage-Array, einschließlich der EF600 und EF300 Arrays, solange alle SMcli-Pakete installiert sind.

### **Rollen**

Um diesen Befehl für ein EF600- und EF300-Speicher-Array auszuführen, müssen Sie über die Storage-Administratorrolle verfügen.

### **Syntax**

```
show check volume parity jobs;
```
## **Parameter**

Keine

## **Minimale Firmware-Stufe**

11.80

# **Zeigt die Konsistenzgruppe an**

Der show consistencyGroup Mit dem Befehl werden Informationen über eine oder mehrere Konsistenzgruppen zurückgegeben.

## **Unterstützte Arrays**

Dieser Befehl gilt für alle einzelnen Storage-Arrays, einschließlich E2700, E5600, E2800, E5700 EF600 und EF300 Arrays, solange alle SMcli-Pakete installiert sind.

## **Rollen**

Um diesen Befehl für ein E2800, E5700, EF600 oder EF300 Storage-Array auszuführen, muss die Storage-Administratorrolle vorhanden sein.

## **Syntax**

```
show (allConsistencyGroups | consistencyGroup [consistencyGroupName] |
consistencyGroups [consistencyGroupName1 ... consistencyGroupNameN])
[(summary | schedule)]
```
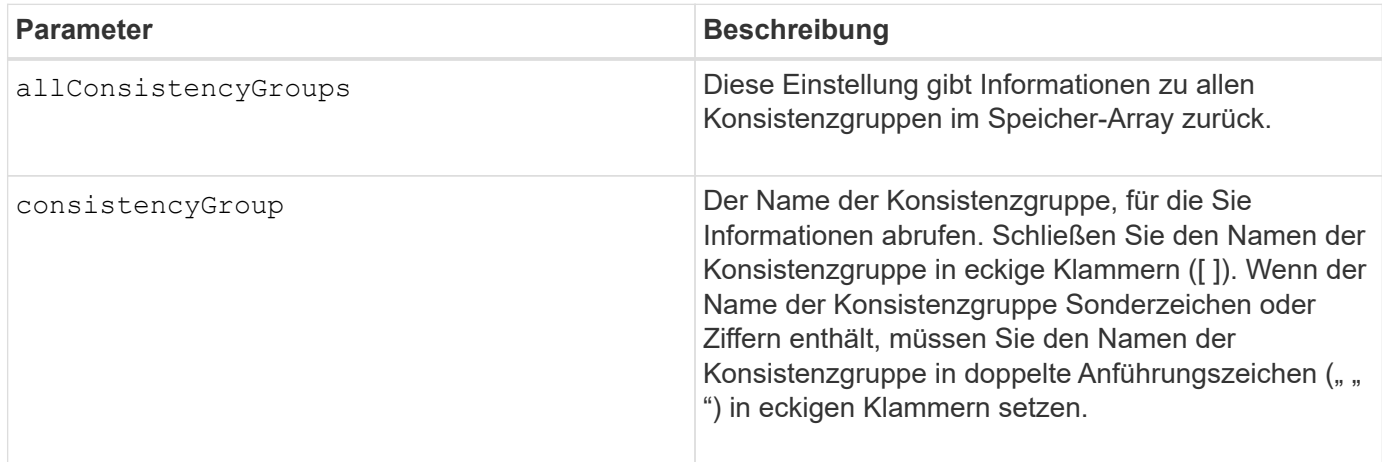

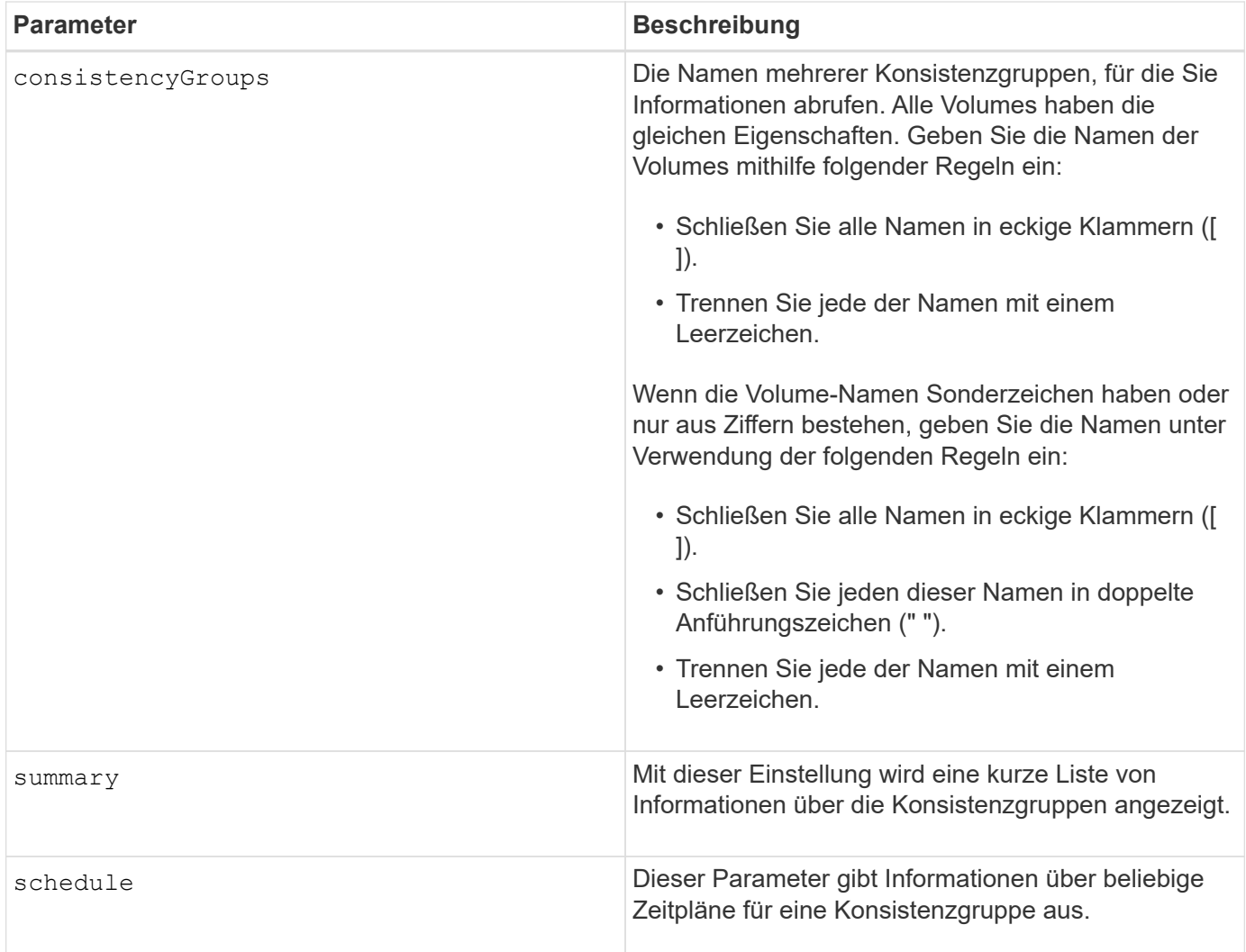

## **Minimale Firmware-Stufe**

7.83

# **Zeigt ein signiertes Zertifikat an**

Der show controller arrayManagementSignedCertificate summary Der Befehl zeigt die aktuelle signierte Zertifikatsübersicht vom angegebenen Controller an.

## **Unterstützte Arrays**

Dieser Befehl gilt für ein einzelnes E2800, E5700, EF600 oder EF300 Storage-Array. Der Betrieb erfolgt nicht auf E2700 oder E5600 Storage-Arrays.

## **Rollen**

Um diesen Befehl für ein E2800, E5700, EF600 oder EF300 Storage-Array auszuführen, muss die Rolle "Security Admin" vorhanden sein.

show controller [(a|b)] arrayManagementSignedCertificate summary

### **Parameter**

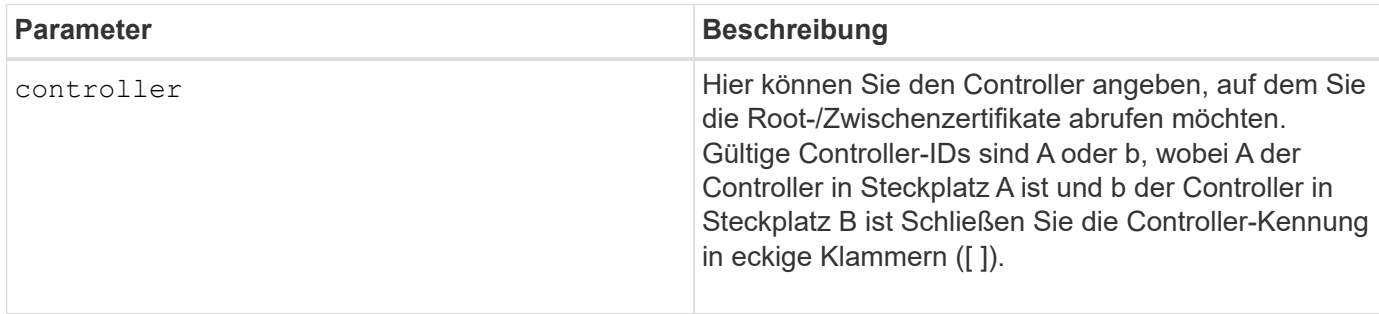

### **Beispiel**

Die Probenausgabe kann sich von den unten dargestellten unterscheiden.

```
SMcli -n Array1 -c "show controller[a] arrayManagementSignedCertificate
all summary;"
============================
Controller A Signed Certificate
============================
Subject DN: CN=Corp Issuing CA 1
Issuer DN: CN=Corp Root CA
Start: <date>
Expire: <date>
SMcli completed successfully.
```
## **Minimale Firmware-Stufe**

8.40

## **Zusammenfassung der installierten Root-/Intermediate-CA-Zertifikate anzeigen**

Der show controller caCertificate Der Befehl zeigt die Zusammenfassung der installierten CA-Zertifikate vom angegebenen Controller an. Dieser Befehl ist nützlich, um zu verwenden, bevor Sie den ausführen delete controller caCertificate Befehl, damit Sie die Alias-Namen der zu löschenden Zertifikate kennen.

### **Unterstützte Arrays**

Dieser Befehl gilt für ein einzelnes E2800, E5700, EF600 oder EF300 Storage-Array. Der Betrieb erfolgt nicht auf E2700 oder E5600 Storage-Arrays.

## **Rollen**

Um diesen Befehl für ein E2800, E5700, EF600 oder EF300 Storage-Array auszuführen, muss die Rolle "Security Admin" vorhanden sein.

## **Syntax**

```
show controller [(a|b)] caCertificate [all | aliases=("alias1" ... "
aliasN")] summary
```
## **Parameter**

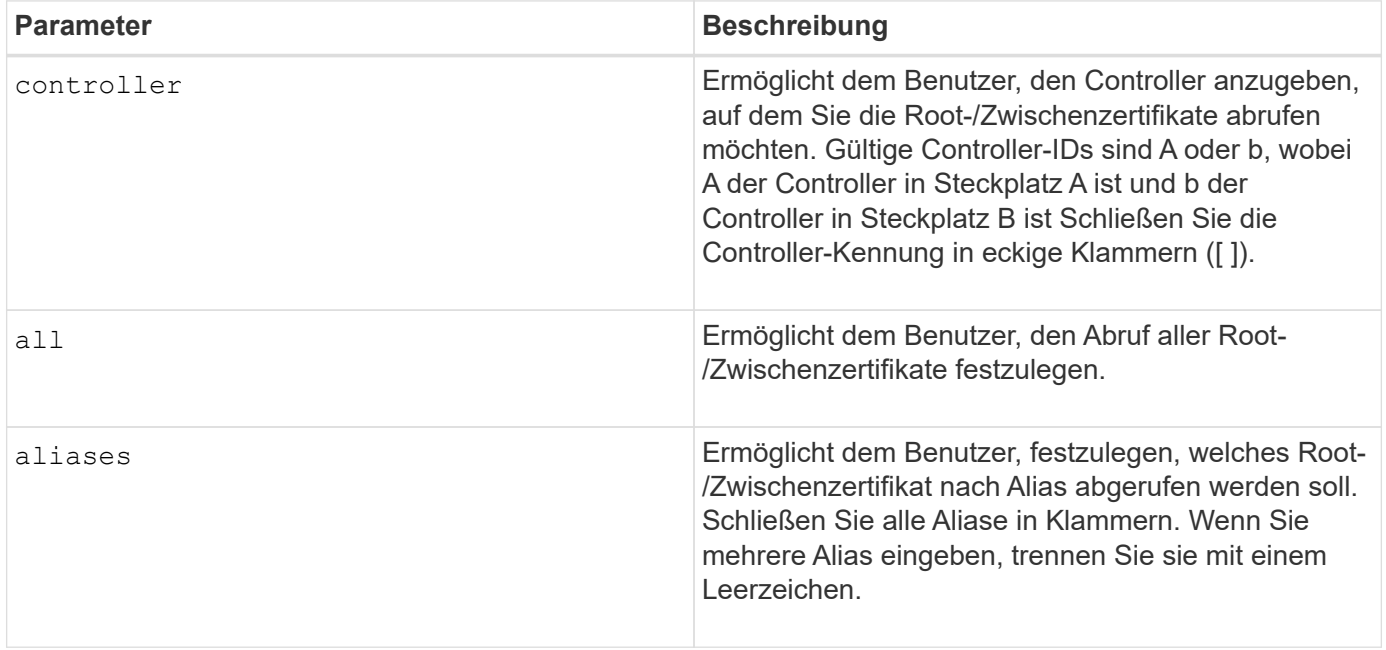

**Beispiele**

```
SMcli -n Array1 -c "show controller[a] caCertificate all summary;"
SMcli -n Array1 -c "show controller[b] caCertificate alias=("myAlias"
"anotherAlias") summary;"
============================
Controller A Authority Certificates
============================
Alias: 19527b38-8d26-44e5-8c7f-5bf2ca9db7cf
Subject DN: CN=My Corp Issuing CA 1
Issuer DN: CN=My Corp Root CA
Start: date
Expire: date
---------------------
Alias: myAliasName
Subject DN: CN=My Corp Issuing CA 1
Issuer DN: CN=My Corp Root CA
Start: date
Expire: date
SMcli completed successfully.
```
### **Minimale Firmware-Stufe**

8.40

## **Zeigt den Controller-Diagnosestatus an**

Der show controller Der Befehl gibt den Status der Controller-Diagnose zurück, die von gestartet wurde start controller diagnostic Befehl.

Wenn die Diagnose abgeschlossen ist, werden alle Ergebnisse der Diagnosetests angezeigt. Wenn die Diagnosetests noch nicht abgeschlossen sind, werden nur die Ergebnisse der durchgeführten Tests angezeigt. Die Ergebnisse des Tests werden auf dem Terminal angezeigt, oder Sie können die Ergebnisse in eine Datei schreiben.

## **Syntax**

```
show controller [(a| b)] diagnosticStatus [file=filename]
```
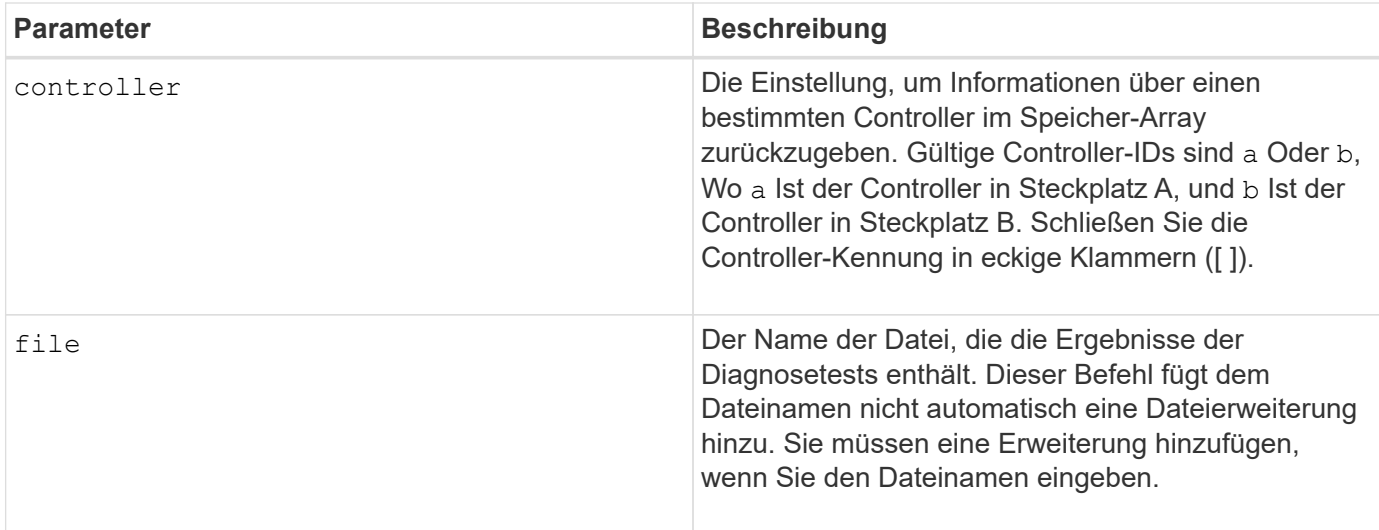

## **Minimale Firmware-Stufe**

7.70 fügt die Fähigkeit für den Diagnosestatus des Controllers hinzu.

## **Zeigt den Controller-NVSRAM**

Der show controller NVSRAM Der Befehl gibt Informationen zu NVSRAM-Byte-Werten zurück

### **Unterstützte Arrays**

Dieser Befehl gilt für alle einzelnen Storage-Arrays, einschließlich E2700, E5600, E2800, E5700 EF600 und EF300 Arrays, solange alle SMcli-Pakete installiert sind.

### **Rollen**

Um diesen Befehl für ein E2800, E5700, EF600 oder EF300 Storage-Array auszuführen, muss die Storage-Administratorrolle vorhanden sein.

### **Kontext**

Dieser Befehl gibt eine Liste der NVSRAM-Byte-Werte für den angegebenen Hosttyp zurück. Wenn Sie die optionalen Parameter nicht eingeben, gibt dieser Befehl eine Liste aller NVSRAM-Byte-Werte zurück.

### **Syntax**

```
show (allControllers | controller [(a|b)])
NVSRAM [hostType=hostTypeIndexLabel | host="hostName"]
```
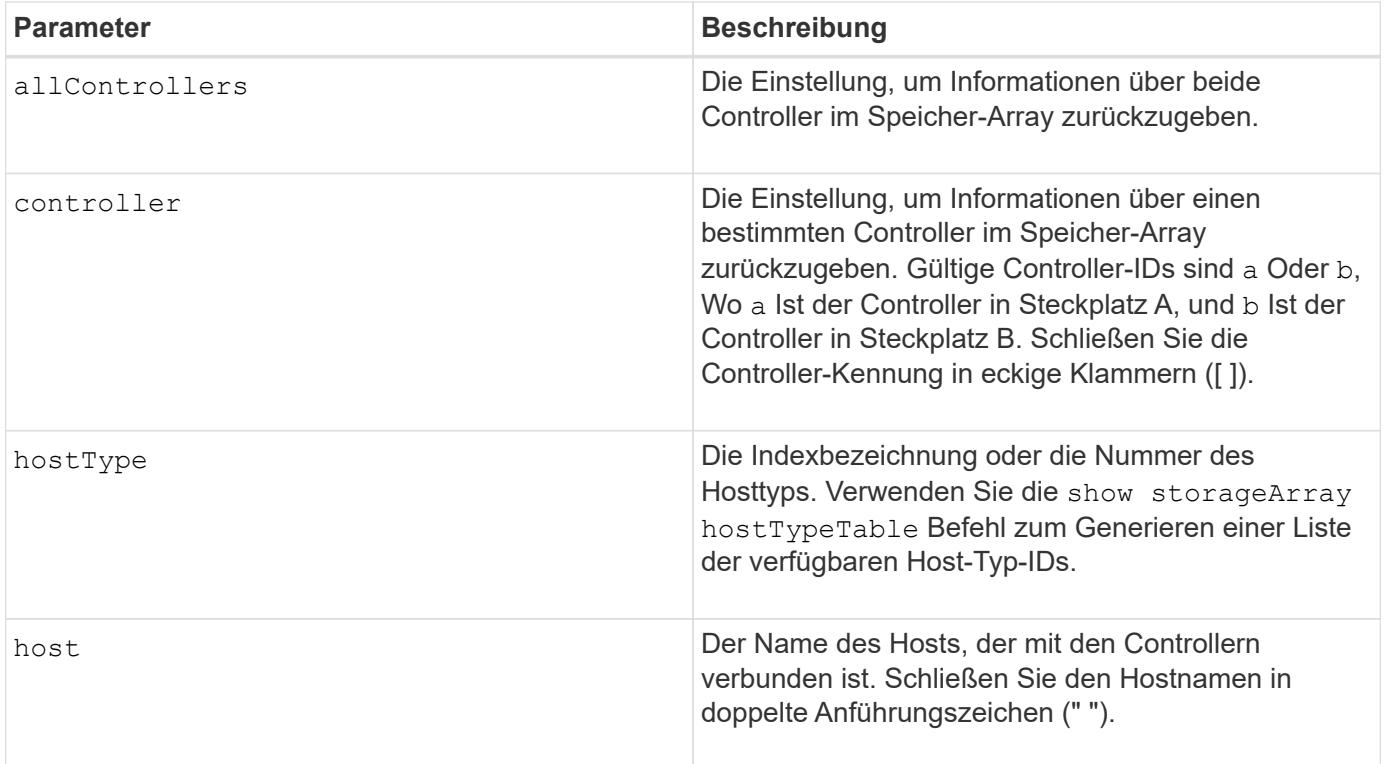

## **Hinweise**

Verwenden Sie die show controller NVSRAM Befehl zum Anzeigen von Teilen oder allen NVSRAM, bevor Sie den verwenden set controller Befehl zum Ändern der NVSRAM-Werte. Bevor Sie Änderungen am NVSRAM vornehmen, wenden Sie sich an den technischen Support, um zu erfahren, welche Regionen des NVSRAM Sie ändern können.

## **Zeigen Sie den Controller an**

Der show controller Mit dem Befehl werden Informationen über einen Controller zurückgegeben.

## **Unterstützte Arrays**

Dieser Befehl gilt für alle einzelnen Storage-Arrays, einschließlich E2700, E5600, E2800, E5700 EF600 und EF300 Arrays, solange alle SMcli-Pakete installiert sind.

## **Rollen**

Um diesen Befehl für ein E2800, E5700, EF600 oder EF300 Storage-Array auszuführen, muss die Storage-Administratorrolle vorhanden sein.

## **Kontext**

Dieser Befehl gibt für jeden Controller in einem Storage Array die folgenden Informationen zurück:

- Der Status (Online oder Offline)
- Die aktuelle Firmware- und NVSRAM-Konfiguration
- Die ausstehende Firmware-Konfiguration und NVSRAM-Konfiguration (falls vorhanden)
- Die Board-ID
- Die Produkt-ID
- Die Produktversion
- Die Seriennummer
- Das Herstellungsdatum
- Die Cache-Größe oder die Prozessorgröße
- Das Datum und die Uhrzeit, zu der der Controller eingestellt ist
- Die zugehörigen Volumes (einschließlich des bevorzugten Inhabers)
- Der Ethernet-Port
- Die Schnittstelle des physischen Laufwerks
- Die Host-Schnittstelle, die sich nur für Fibre Channel-Host-Schnittstellen bezieht

### **Syntax**

```
show (allControllers | controller [(a|b)])
  [summary]
```
## **Parameter**

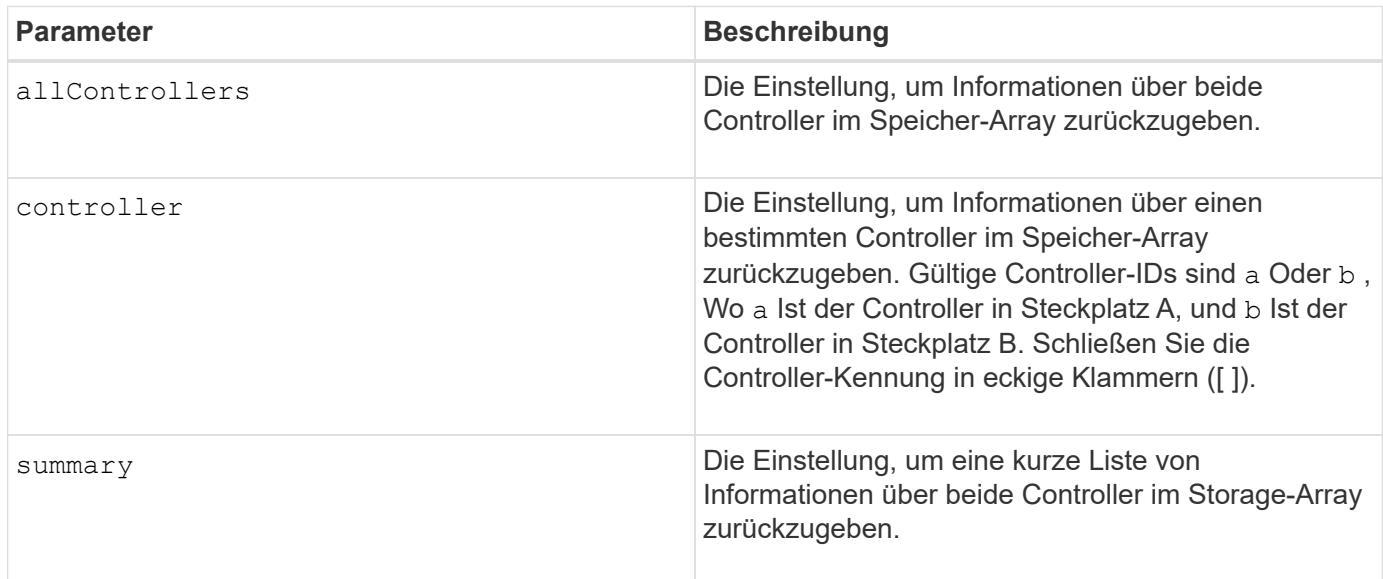

### **Hinweise**

Die folgende Liste ist ein Beispiel für die von zurückgegebenen Informationen show controller Befehl. Dieses Beispiel zeigt nur, wie die Informationen präsentiert werden und nicht als Best Practice für eine Storage Array-Konfiguration gelten.

```
Controller in slot A
     Status: Online
```
 Current configuration Firmware version: 96.10.21.00 Appware version: 96.10.21.00 Bootware version: 96.10.21.00 NVSRAM version: N4884-610800-001 Pending configuration Firmware version: Not applicable Appware version: Not applicable Bootware version: Not applicable NVSRAM version: Not applicable Transferred on: Not applicable Board ID: 4884 Product ID: INF-01-00 Product revision: 9610 Serial number: 1T14148766 Date of manufacture: October 14, 2006 Cache/processor size (MB): 1024/128 Date/Time: Wed Feb 18 13:55:53 MST 2008 Associated Volumes (\* = Preferred Owner): 1\*, 2\*, CTL 0 Mirror Repository\*, Mirror Repository 1\*, JCG Remote MirrorMenuTests\* Ethernet port: 1 MAC address: 00:a0:b8:0c:c3:f5 Host name: ausctlr9 Network configuration: Static IP address: 172.22.4.249 Subnet mask: 255.255.255.0 Gateway: 172.22.4.1 Remote login: Enabled Drive interface: Fibre Channel: 1 Current ID: 125/0x1 Maximum data rate: 2 Gbps Current data rate: 1 Gbps Data rate control: Switch Link status: Up Drive interface: Fibre Channel: 2 Current ID: 125/0x1 Maximum data rate: 2 Gbps Current data rate: 1 Gbps Data rate control: Switch Link status: Up Drive interface: Fibre Channel: 3 Current ID: 125/0x1

 Maximum data rate: 2 Gbps Current data rate: 1 Gbps Data rate control: Switch Link status: Up Drive interface: Fibre Channel: 4 Current ID: 125/0x1 Maximum data rate: 2 Gbps Current data rate: 1 Gbps Data rate control: Switch Link status: Up Host interface: Fibre Port: 1 Current ID: Not applicable/0xFFFFFFFF Preferred ID: 126/0x0 NL-Port ID: 0x011100 Maximum data rate: 2 Gbps Current data rate: 1 Gbps Data rate control: Switch Link status: Up Topology: Fabric Attach World-wide port name: 20:2c:00:a0:b8:0c:c3:f6 World-wide node name: 20:2c:00:a0:b8:0c:c3:f5 Part type: HPFC-5200 revision 10 Host interface: Fibre Port: 2 Current ID: Not applicable/0xFFFFFFFF Preferred ID: 126/0x0 NL-Port ID: 0x011100 Maximum data rate: 2 Gbps Current data rate: 1 Gbps Data rate control: Switch Link status: Up Topology: Fabric Attach World-wide port name: 20:2c:00:a0:b8:0c:c3:f7 World-wide node name: 20:2c:00:a0:b8:0c:c3:f5 Part type: HPFC-5200 revision 10

Wenn Sie das verwenden summary Parameter. Der Befehl gibt die Liste mit Informationen ohne die Laufwerkskanalinformationen und die Host-Kanalinformationen zurück.

Der show storageArray Der Befehl gibt außerdem detaillierte Informationen zum Controller aus.

#### **Minimale Firmware-Stufe**

5.43 fügt die hinzu summary Parameter.

# **Zeigen Sie den Festplattenpool an**

Der show diskPool Befehl gibt Informationen über einen Laufwerk-Pool zurück.

## **Unterstützte Arrays**

Dieser Befehl gilt für alle einzelnen Storage-Arrays, einschließlich E2700, E5600, E2800, E5700 EF600 und EF300 Arrays, solange alle SMcli-Pakete installiert sind.

### **Rollen**

Um diesen Befehl für ein E2800, E5700, EF600 oder EF300 Storage-Array auszuführen, muss die Storage-Administratorrolle vorhanden sein.

### **Kontext**

Dieser Befehl gibt diese Informationen über einen Laufwerk-Pool zurück:

- Der Status (z. B. optimal, degraded, failed, missing)
- Die Gesamtkapazität
- Die unveränderbare Kapazität, nutzbare Kapazität und nicht nutzbare Kapazität
- Die genutzte Kapazität, freie Kapazität und Prozentsatz voll
- Der aktuelle Besitzer (die Steuerung in Steckplatz A oder die Steuerung in Steckplatz B)
- Laufwerkmedium (SAS)
- Der Laufwerkstyp (HDD oder SSD)
- Der Schnittstellentyp des Laufwerks (Fibre Channel, iSCSI, InfiniBand, SAS)
- Schutz vor Verlust des Fachs (ja oder nein)
- Secure-fähig: Gibt an, ob der Laufwerk-Pool aus allen sicheren Laufwerken besteht. Sichere Laufwerke können entweder FDE- oder FIPS-Laufwerke sein.
- Secure gibt an, ob die Laufwerksicherheit im Laufwerkpool aktiviert ist (dies wird als sicher aktiviert bezeichnet).
- Die verbleibenden Kapazitätsbenachrichtigungen (kritisch und frühzeitiger Warnung)
- Die Prioritätseinstellungen
- Den damit verbundenen Volumes und der freien Kapazität
- Die zugehörigen Laufwerke
- Data Assurance-Funktionen und das Vorhandensein von Volumes, die Data Assurance unterstützen
- Funktionen für die Ressourcenbereitstellung

### **Syntax**

show diskPool [*diskPoolName*]

### **Parameter**

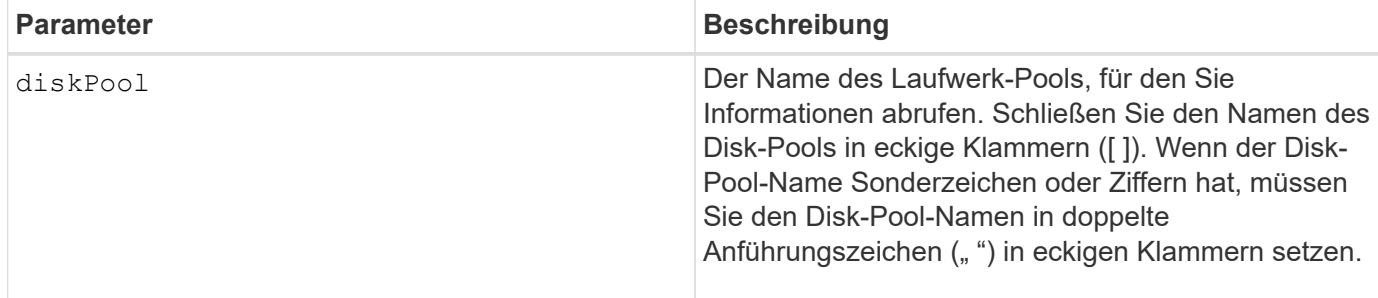

### **Hinweise**

Verwenden Sie diesen Befehl, um den Laufwerkspool-Inhalt des Speicher-Array-Profils anzuzeigen.

## **Minimale Firmware-Stufe**

7.83

## **Zeigen Sie die Drive-Channel-Statistiken an**

Der show driveChannel stats Der Befehl zeigt die kumulative Datenübertragung für den Laufwerkskanal und Fehlerinformationen an.

## **Unterstützte Arrays**

Dieser Befehl gilt für alle einzelnen Storage-Arrays, einschließlich E2700, E5600, E2800, E5700 EF600 und EF300 Arrays, solange alle SMcli-Pakete installiert sind.

## **Rollen**

Um diesen Befehl für ein E2800, E5700, EF600 oder EF300 Storage-Array auszuführen, muss die Storage-Administratorrolle vorhanden sein.

### **Kontext**

Wenn der Controller einen Laufwerkskanal automatisch beeinträchtigt hat, wird mit diesem Befehl auch die Intervallstatistiken angezeigt. Wenn Sie diesen Befehl verwenden, können Sie Informationen zu einem bestimmten Laufwerkskanal, mehreren Laufwerkskanälen oder allen Laufwerkskanälen anzeigen.

## **Syntax**

```
show (driveChannel [(1 | 2 | 3 | 4 | 5 | 6 | 7 | 8)]  driveChannels [1 2 3 4 5 6 7 8] |
     allDriveChannels) stats
```
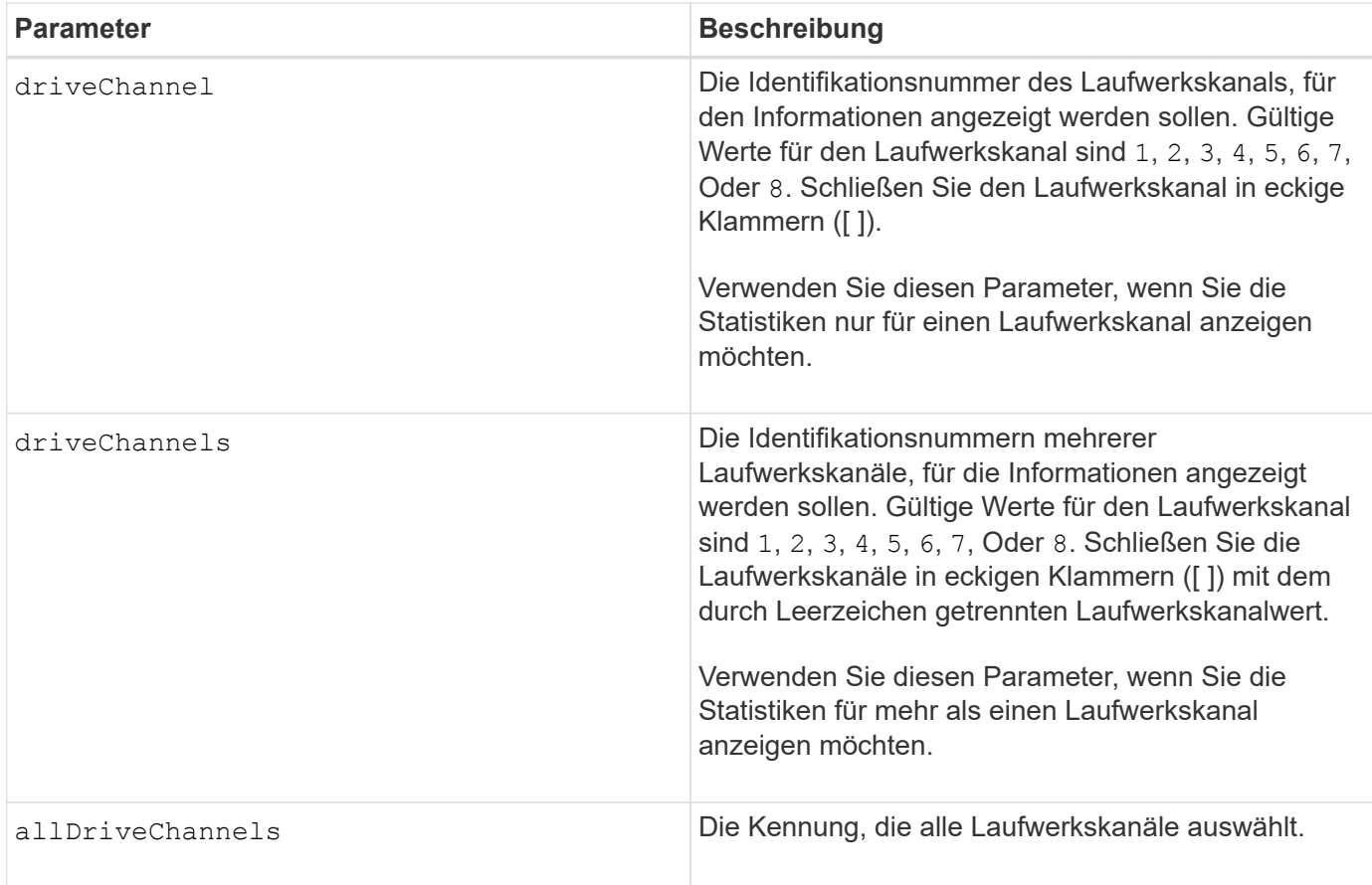

## **Hinweise**

Keine.

## **Minimale Firmware-Stufe**

6.10

7.15 fügt der Laufwerkskanalkennung ein Update hinzu.

## **Konfiguration von E-Mail-Warnmeldungen anzeigen**

Der show emailAlert summary Mit dem Befehl werden die Konfigurationsinformationen für E-Mail-Warnmeldungen angezeigt.

## **Unterstützte Arrays**

Dieser Befehl gilt für ein einzelnes E2800, E5700, EF600 oder EF300 Storage-Array. Der Betrieb erfolgt nicht auf E2700 oder E5600 Storage-Arrays.

## **Rollen**

Um diesen Befehl für ein E2800, E5700, EF600 oder EF300 Storage-Array auszuführen, müssen Sie über die Rolle Storage-Admin oder -Support-Admin oder Storage-Monitor verfügen.

## **Syntax**

show emailAlert summary

### **Parameter**

Keine.

### **Beispiele**

```
SMcli -n Array1 -c "show emailAlert summary;"
EMAIL ALERT SETTINGS
     Mail server address: email@company.com
     Mail server encryption: starttls
     Mail server port: 587
     Mail server user name: accountName
     Mail server password: secret123
     Email sender address: no-reply@company.com
     Recipient Email
        recipient@company.com
        recipient-two@company.com
SMcli completed successfully.
```
## **Minimale Firmware-Stufe**

8.40

11.70.01 hinzugefügte Parameter, die die SMTP-Verschlüsselung (none, SMTPS, STARTTLS), SMTP-Port und SMTP-Anmeldeinformationen (Benutzername und Passwort) angeben.

# **Zeigt aktuelle iSCSI-Sitzungen an**

Der show iscsiSessions Der Befehl gibt Informationen zu einer iSCSI-Sitzung für einen iSCSI-Initiator oder ein iSCSI-Ziel zurück.

## **Unterstützte Arrays**

Dieser Befehl gilt für alle einzelnen Storage-Arrays, einschließlich E2700, E5600, E2800, E5700 EF600 und EF300 Arrays, solange alle SMcli-Pakete installiert sind.

## **Rollen**

Um diesen Befehl für ein E2800, E5700, EF600 oder EF300 Storage-Array auszuführen, muss die Storage-Administratorrolle vorhanden sein.

show iscsiInitiator ["*initiatorName*" | <"iqn">] iscsiSessions

show iscsiTarget ["*targetName*" | <"iqn">] iscsiSessions

### **Parameter**

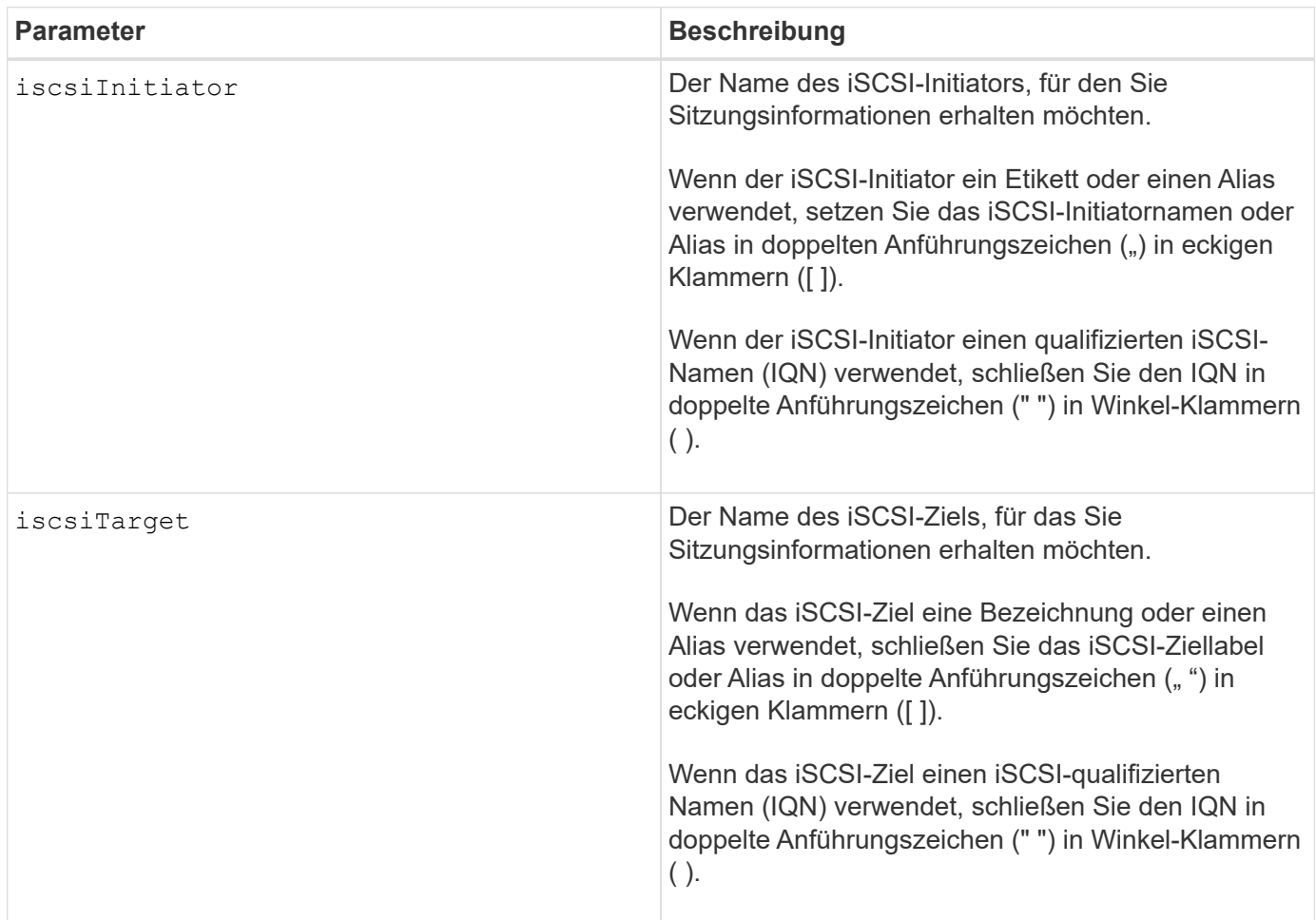

## **Beispiel**

```
Retrieve initiator:
SMcli -n Array1 -u admin@local -p adminPassword -k -c "show
iscsiSessions;"
Initiator information:
   Host user label: bbb000b00b0
   Host port user label: bbb0000b00b0b0
   Name: iqn.0b0b-0b.com:b0b0b0b0b0b0
     Alias: None
Host port user label:
SMcli -n Array1 -u admin@local -p adminPassword -k -c "show iscsiInitiator
[\"bbb000b00b0b0\"] iscsiSessions;"
IQN:
SMcli -n Array1 -u admin@local -p adminPassword -k -c "show iscsiInitiator
<\"iqn.0b0b-0b.com:b0b0b0b0b0b0\"> iscsiSessions;"
```
### **Hinweise**

Wenn Sie diesen Befehl eingeben, ohne Argumente zu definieren, gibt dieser Befehl Informationen über alle aktuell ausgeführten iSCSI-Sessions aus. Mit dem folgenden Befehl werden Informationen zu allen aktuellen iSCSI-Sitzungen angezeigt:

show iscsiSessions

Um die zurückgegebenen Informationen einzuschränken, geben Sie einen bestimmten iSCSI-Initiator oder ein bestimmtes iSCSI-Ziel ein. Dieser Befehl gibt dann Informationen über die Sitzung nur für den iSCSI-Initiator oder das iSCSI-Ziel zurück, das Sie benannt haben.

Ein Initiatorname kann eine beliebige Kombination aus alphanumerischen Zeichen von 1 bis 30 Zeichen lang sein. Ein IQN kann bis zu 255 Zeichen lang sein und hat dieses Format:

iqn.yyyy-mm.naming-authority:unique name

## **Minimale Firmware-Stufe**

7.10

# **Zeigt austauschbare Laufwerke an**

Der show replaceableDrives Mit dem Befehl werden alle austauschbaren Laufwerke in einem Speicher-Array angezeigt.

## **Unterstützte Arrays**

Dieser Befehl gilt für alle einzelnen Storage-Arrays, einschließlich E2700, E5600, E2800, E5700 EF600 und EF300 Arrays, solange alle SMcli-Pakete installiert sind.

## **Rollen**

Um diesen Befehl für ein E2800, E5700, EF600 oder EF300 Storage-Array auszuführen, muss die Storage-Administratorrolle vorhanden sein.

## **Kontext**

Der Befehl gibt für jedes austauschbare Laufwerk im Speicher-Array die folgenden Informationen zurück:

- Die Position des Fachs und die Position des Schlitzes
- Der Name der Volume-Gruppe, zu der das Laufwerk gehört
- Der World Wide Name (WWN)
- Der Status des Laufwerks

## **Syntax**

show replaceableDrives

## **Beispielausgabe**

```
Replaceable drive at Tray 0, Slot 3
                   Volume group: 2
                   World-wide name: 5000c50028785aff0000000000000000
                   Status: Removed
Replaceable drive at Tray 0, Slot 23
                   Volume group: 2
                   World-wide name: 5000c500095d46df0000000000000000
                   Status: Removed
Replaceable drive at Tray 0, Slot 24
                  Volume group: 2
                   World-wide name: 5000c500287854d70000000000000000
                   Status: Removed
```
### **Minimale Firmware-Stufe**

7.10

# **Zeigen Sie die Snapshot-Gruppe an**

Der show snapGroup Der Befehl gibt Informationen zu einer oder mehreren Snapshot Image-Gruppen zurück.

## **Unterstützte Arrays**

Dieser Befehl gilt für alle einzelnen Storage-Arrays, einschließlich E2700, E5600, E2800, E5700 EF600 und EF300 Arrays, solange alle SMcli-Pakete installiert sind.

## **Rollen**

Um diesen Befehl für ein E2800, E5700, EF600 oder EF300 Storage-Array auszuführen, muss die Storage-Administratorrolle vorhanden sein.

## **Syntax**

```
show (allSnapGroups | snapGroup [snapGroupName] |
snapGroups ["snapGroupName1" ... "snapGroupNamen"])
[summary | schedule]
```
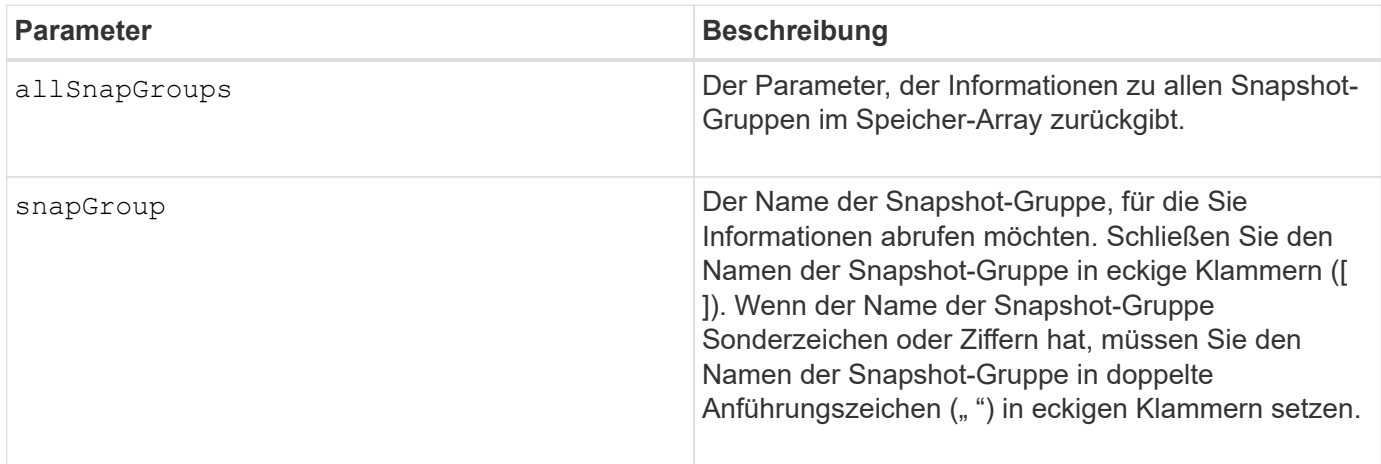

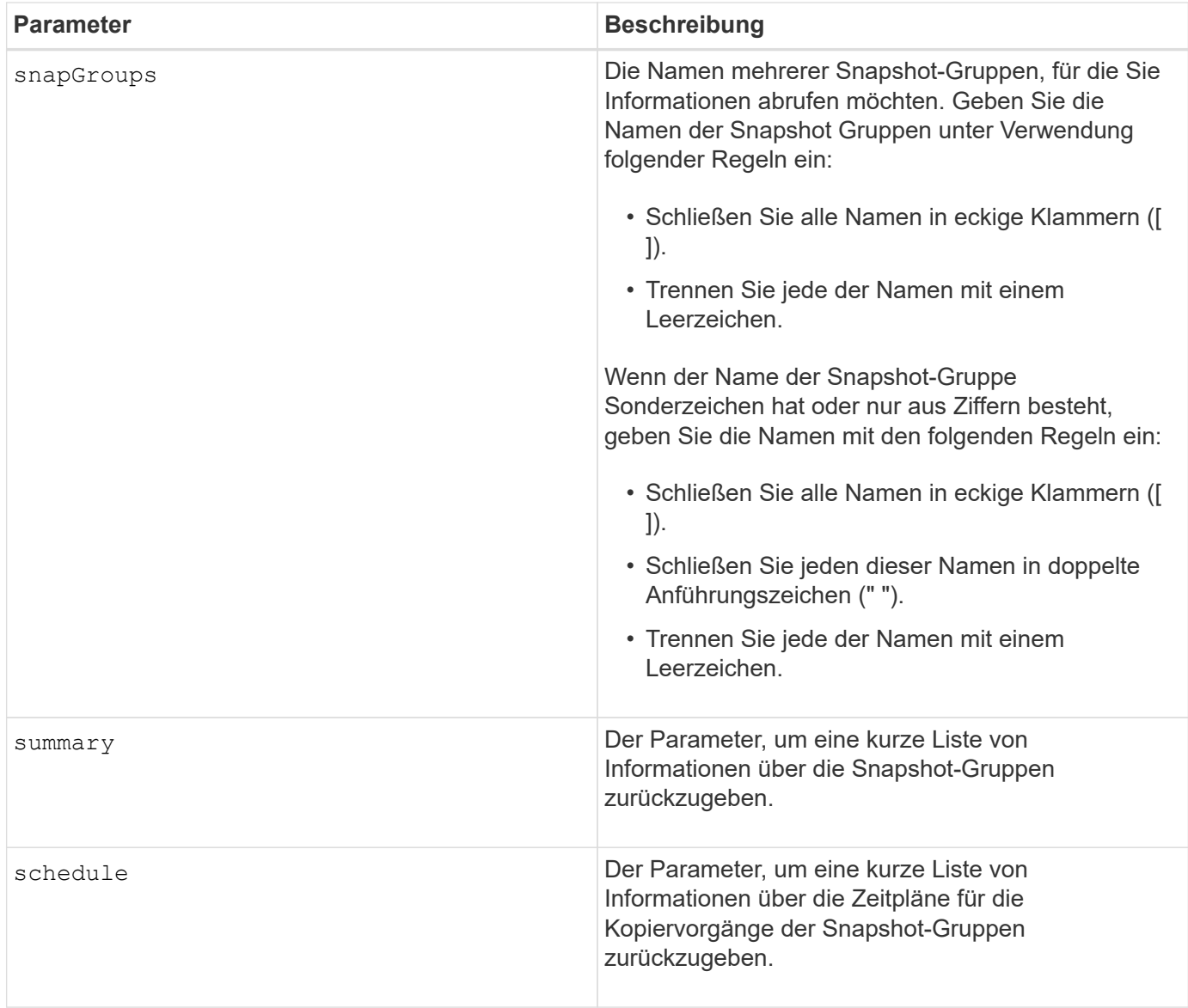

## **Hinweise**

Sie können eine beliebige Kombination aus alphanumerischen Zeichen, Unterstrich (\_), Bindestrich (-) und Pfund (#) für die Namen verwenden. Namen können maximal 30 Zeichen lang sein.

Dieser Befehl gibt Informationen zu Snapshot-Gruppen zurück, wie im folgenden Beispiel gezeigt:

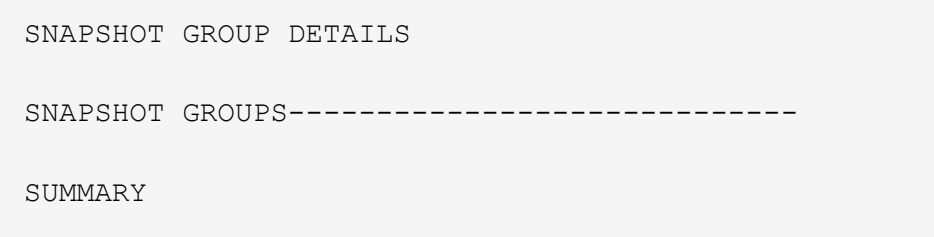
```
  Total Snapshot Groups: 1
   Total Snapshot Images: 0
   Enabled Snapshot Image Schedules: 0
   Status: 1 Optimal, 0 Non Optimal
   Name Type Status Associated Base Volume
 2 SG 01 Standard Optimal 2
   Total Repository Capacity Available Repository Capacity Snapshot Image
Limit
   10.318 GB 10.318 GB (100%) 0
   Snapshot Images Scheduled
  0 No
DETAILS
 Snapshot Group "2 SG 01"
    Status: Optimal
    Type: Standard
    Associated base volume: 2
    Cluster size: 65,536 bytes
    Repository
     Total repository volumes: 3
     Aggregate repository status: Optimal
     Total repository capacity: 10.318 GB
     Used capacity: 0.000 MB (0%)
     Available repository capacity: 10.318 GB (100%)
     Repository full policy: Auto-purge Snapshot Images
     Utilization alert threshold: 75%
    Snapshot images
     Total Snapshot images: 0
     Auto-delete Snapshot images: Disabled
     Snapshot image schedule: Not Applicable
```
### **Minimale Firmware-Stufe**

7.83

# **Zeigen Sie das Snapshot Image an**

Der show snapImage Der Befehl gibt Informationen zu den Snapshot-Images zurück, die ein Benutzer zuvor erstellt hatte.

### **Unterstützte Arrays**

Dieser Befehl gilt für alle einzelnen Storage-Arrays, einschließlich E2700, E5600, E2800, E5700 EF600 und EF300 Arrays, solange alle SMcli-Pakete installiert sind.

### **Rollen**

Um diesen Befehl für ein E2800, E5700, EF600 oder EF300 Storage-Array auszuführen, muss die Storage-Administratorrolle vorhanden sein.

# **Syntax zum Anzeigen eines bestimmten Snapshot Images**

```
show (allSnapImages | snapImage ["snapImageName"] |
snapImages ["snapImageName1" ... "snapImageNamen"])
[summary]
```
#### **Parameter**

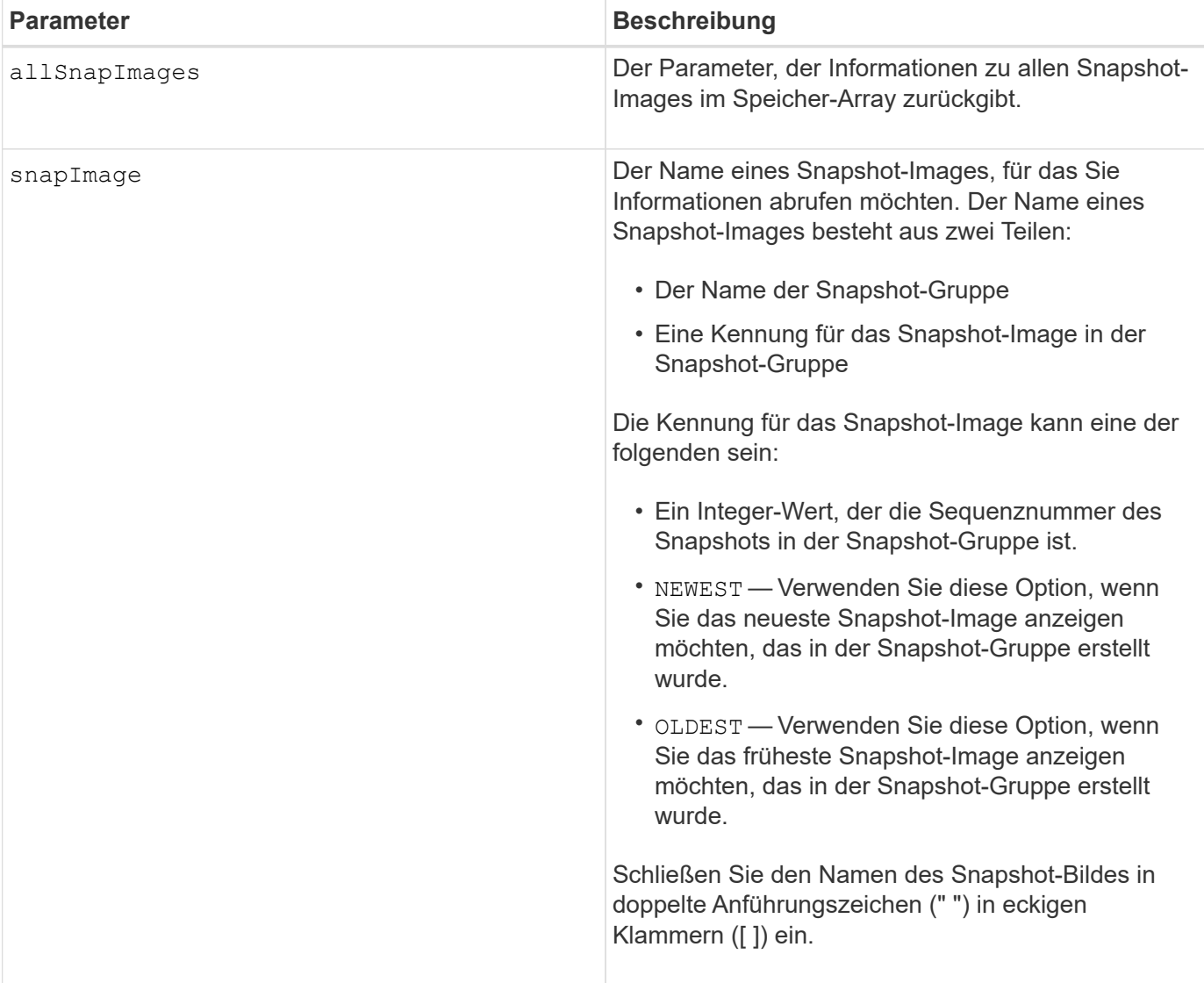

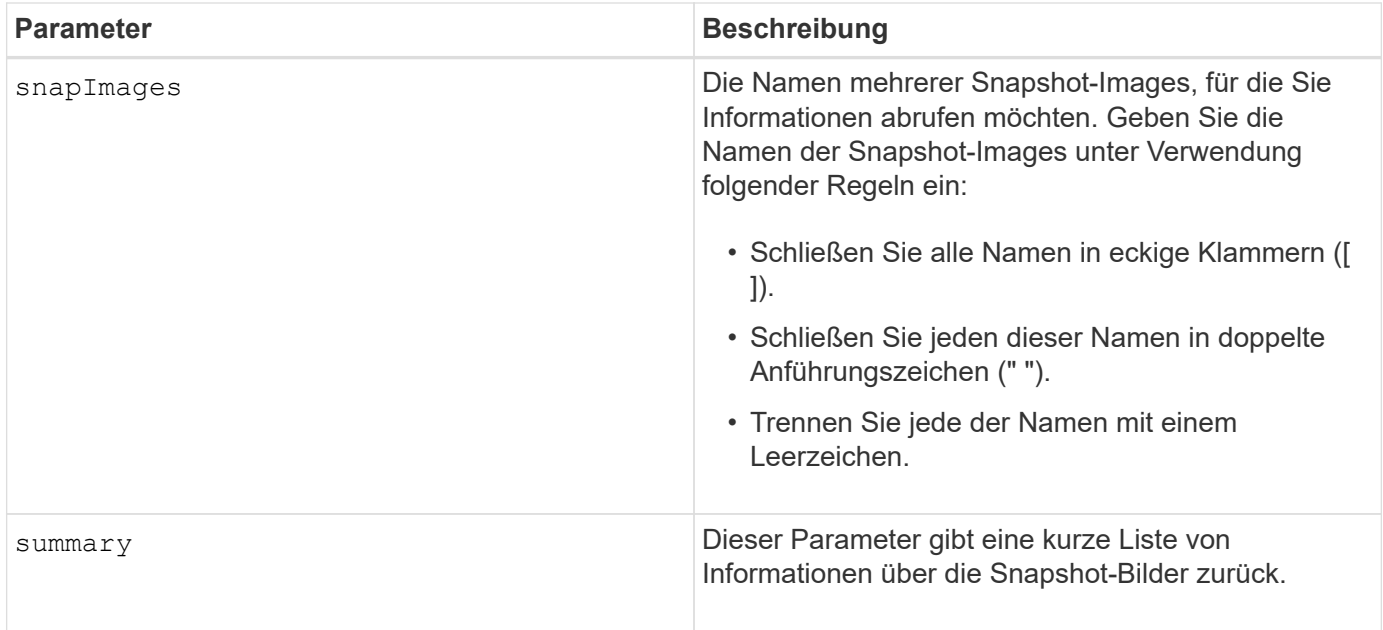

### **Hinweise**

Der Name eines Snapshot-Bildes hat zwei Teile, die durch einen Doppelpunkt (:) getrennt sind:

- Die Kennung der Snapshot-Gruppe
- Die Kennung des Snapshot-Images

Wenn Sie beispielsweise Snapshot-Image 12345 in einer Snapshot-Gruppe mit dem Namen SnapGroup1 anzeigen möchten, würden Sie diesen Befehl verwenden:

show snapImage ["snapGroup1:12345"];

Um das aktuellste Snapshot-Image in einer Snapshot-Gruppe mit dem Namen SnapGroup1 anzuzeigen, verwenden Sie diesen Befehl:

show snapImage ["snapGroup1:newest"];

Verwenden Sie den folgenden Befehl, um die Snapshot-Images in mehreren Snapshot-Konsistenzgruppen anzuzeigen, die die Namen SnapGroup1, SnapGroup2 und SnapGroup3 haben:

show snapImages ["snapGroup1:12345 snapGroup2:newest snapGroup3:oldest"];

### **Minimale Firmware-Stufe**

7.83

# **Zeigen Sie Snapshot Volumes an**

Der show snapVolume Befehl gibt Informationen über ein oder mehrere Snapshot-

Volumes zurück.

# **Unterstützte Arrays**

Dieser Befehl gilt für alle einzelnen Storage-Arrays, einschließlich E2700, E5600, E2800, E5700 EF600 und EF300 Arrays, solange alle SMcli-Pakete installiert sind.

### **Rollen**

Um diesen Befehl für ein E2800, E5700, EF600 oder EF300 Storage-Array auszuführen, muss die Storage-Administratorrolle vorhanden sein.

# **Syntax**

```
show (allSnapVolumes | snapVolume ["snapVolumeName"] |
snapVolumes ["snapVolumeName1" ... "snapVolumeNamen"])
[summary]
```
### **Parameter**

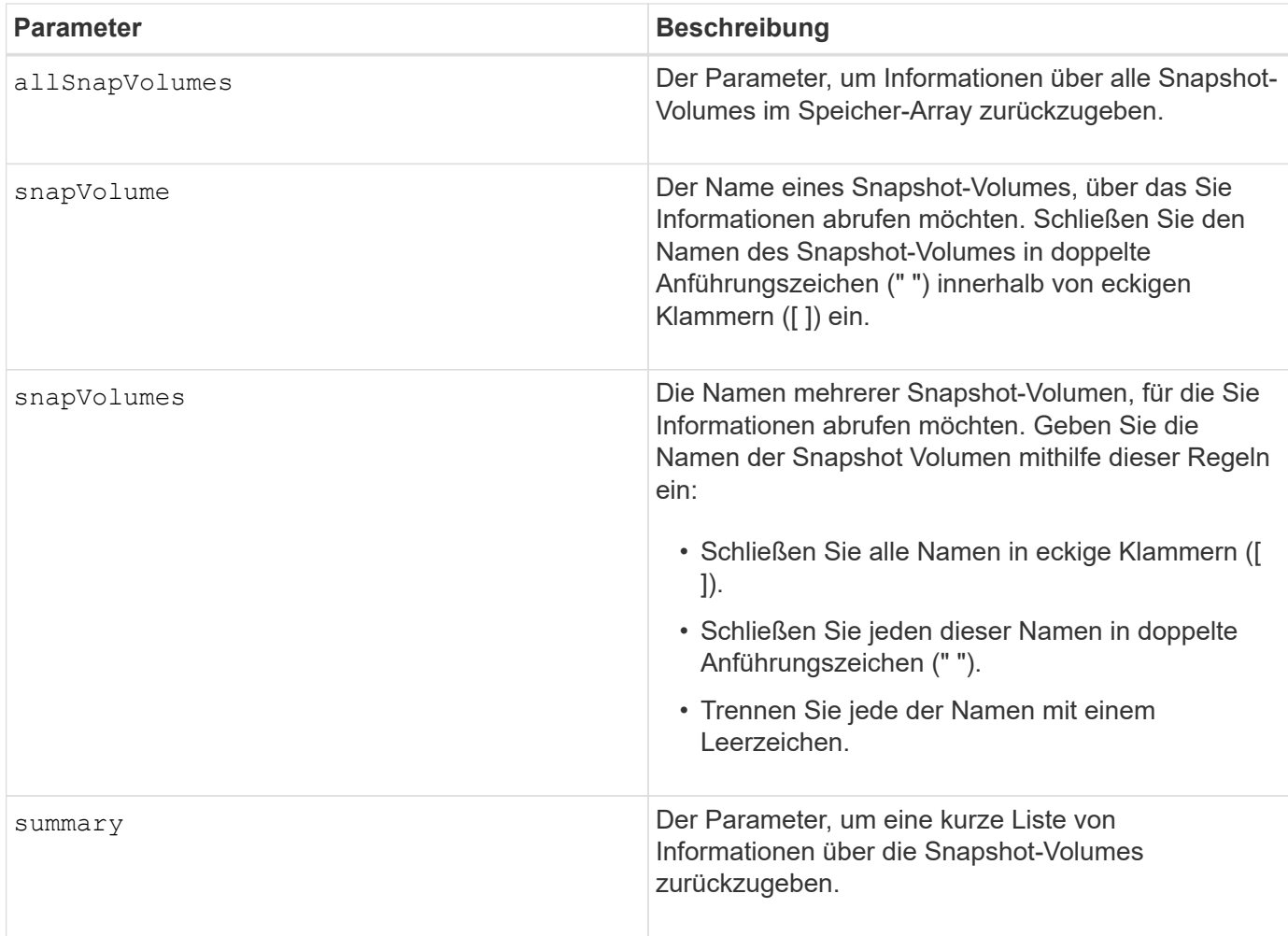

# **Hinweise**

Sie können eine beliebige Kombination aus alphanumerischen Zeichen, Unterstrich (), Bindestrich (-) und Pfund (#) für die Namen verwenden. Namen können maximal 30 Zeichen lang sein.

Dieser Befehl gibt Informationen zum Snapshot Volume zurück, wie im folgenden Beispiel gezeigt:

```
SNAPSHOT VOLUME (SNAPSHOT-IMAGE BASED) SUMMARY
```

```
SUMMARY
 Total Snapshot Volumes: 1
    Most Recent Snapshot Volume: Day month date hh:mm:ss yyyy
    Status: 1 Optimal, 0 Non Optimal
    Name Type Status Capacity Associated Base Volume
    2_SV_0001 Standard Optimal 3.000 GB 2
```

```
  Snapshot Volume Timestamp Snapshot Image Timestamp Mode
  1/23/12 6:44:31 PM IST 1/23/12 6:27:36 PM IST Read Write
```

```
  Total Repository Capacity Available Repository Capacity
  1.199 GB 0.125 MB (0%)
```
Die Größe des Monitors bestimmt, wie die Informationen umschließt und wie die Informationen angezeigt werden.

# **Minimale Firmware-Stufe**

7.83

# **Zeigt SNMP MIB II-Systemgruppenvariablen an**

Der show snmpSystemVariables Der Befehl gibt Informationen zu den SNMP-Systemvariablen (Simple Network Management Protocol) zurück. Die Systemvariablen werden in einer Management Information Base II (MIB-II)-Datenbank verwaltet.

# **Unterstützte Arrays**

Dieser Befehl gilt für ein einzelnes E2800, E5700, EF600 oder EF300 Storage-Array. Der Betrieb erfolgt nicht auf E2700 oder E5600 Storage-Arrays.

# **Rollen**

Um diesen Befehl für ein E2800, E5700, EF600 oder EF300 Storage-Array auszuführen, müssen Sie über die Rolle Storage-Admin oder -Support-Admin oder Storage-Monitor verfügen.

# **Syntax**

show snmpSystemVariables

#### **Parameter**

Keine.

### **Hinweise**

Dieser Befehl gibt Informationen zu SNMP-Systemvariablen zurück, die diesem Beispiel ähnlich sind.

```
SYSTEM VARIABLES
      Sys Name: NONE
      Sys Contact: NONE
      Sys Location: NONE
```
### **Minimale Firmware-Stufe**

8.30

# **Zeigt SSD-Cache-Statistiken an**

Der show ssdCache Befehl zeigt Daten zur SSD-Cache-Nutzung an.

### **Unterstützte Arrays**

Dieser Befehl gilt für jedes einzelne Storage-Array, einschließlich E2700, E5600, E2800, E5700, EF600- und EF300-Arrays, sofern alle SMcli-Pakete installiert sind

### **Rollen**

Sie müssen über die Rolle Support Admin verfügen, um diesen Befehl für ein E2800, E5700, EF600 oder EF300 Storage-Array ausführen zu können.

### **Syntax**

```
show ssdCache [ssdCacheName] [ssdCacheStatistics]
[controller=(a|b|both)]
[file="filename"]
```
### **Parameter**

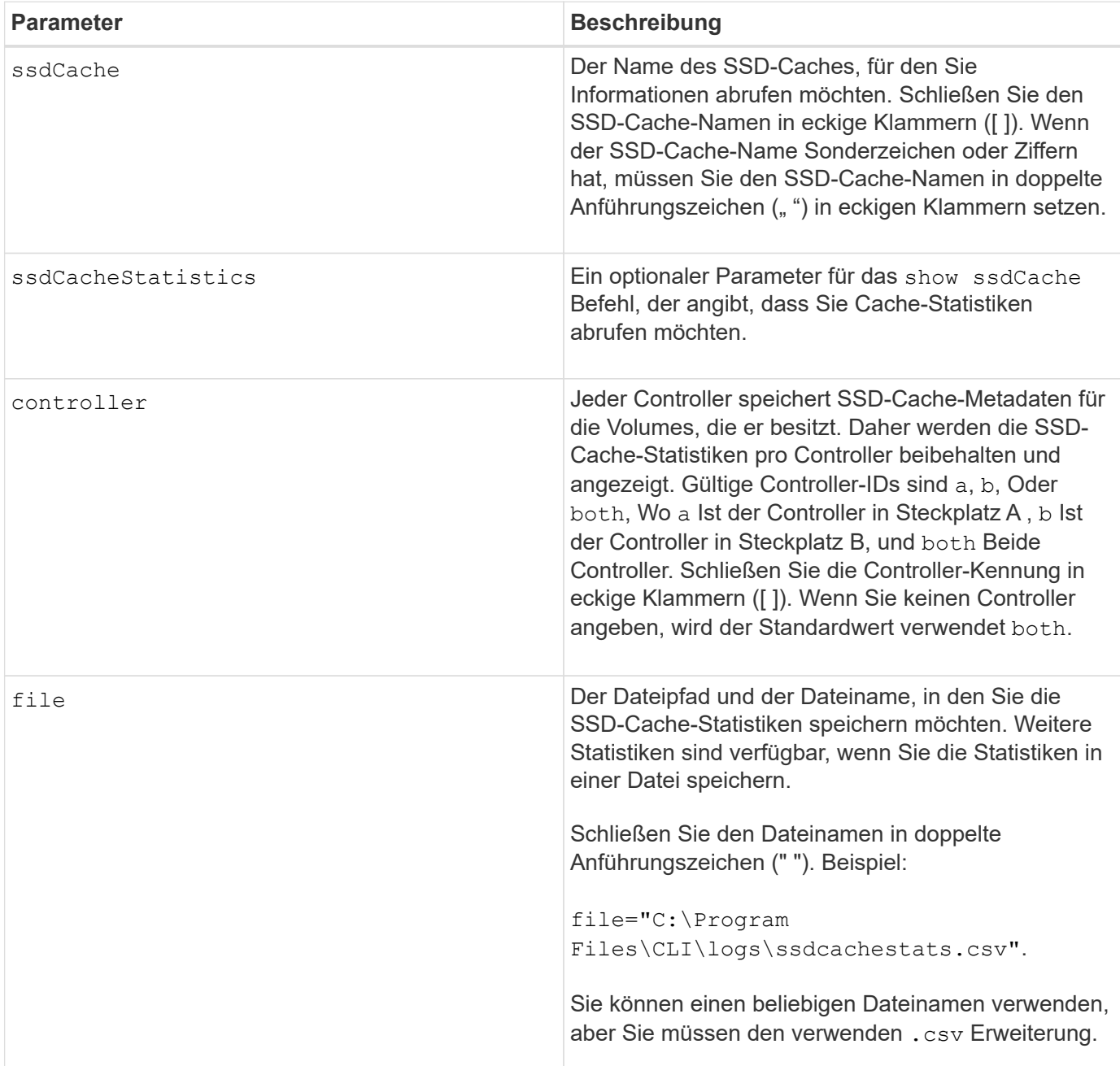

# **Hinweise**

Die folgenden Statistiken werden auf dem Bildschirm angezeigt:

• **Reads** — Gesamtzahl der Host-Lesevorgänge von SSD Cache-fähigen Volumes.

Vergleichen Sie die Lesevorgänge relativ zu den Schreibvorgängen. Für einen effektiven SSD-Cache-Vorgang müssen die Schreibvorgänge größer sein als die Schreibvorgänge. Je mehr das Verhältnis von Lese- zu Schreibzugriffen ist, desto besser der Cache-Betrieb.

- **Schreibt** Gesamtzahl der Host-Schreibvorgänge auf SSD Cache-fähige Volumes.
- **Cache-Treffer** Anzahl der Cache-Treffer.

• **Cache-Treffer (%)** — abgeleitet von Cache-Hits/total reads.

Der Cache-Trefferprozentsatz sollte im Hinblick auf einen effektiven SSD-Cache-Vorgang größer als 50 Prozent sein. Eine kleine Zahl könnte mehrere Dinge bezeichnend sein:

- Verhältnis von Lese- zu Schreibvorgängen ist zu klein.
- Lesezugriffe werden nicht wiederholt.
- Cache-Kapazität ist zu klein.

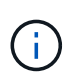

Zur Ermittlung der idealen SSD-Cache-Kapazität können Sie das Performance Modeling Tool mithilfe der ausführen start ssdCache [ssdCacheName] performanceModeling Befehl.

• **Cache-Zuweisung (%)** — die Menge des zugewiesenen SSD-Cache-Speichers, ausgedrückt als Prozentsatz des SSD-Cache-Speichers, der diesem Controller zur Verfügung steht. Abgeleitet von zugewiesenen Bytes/verfügbaren Bytes.

Der Prozentsatz der Cache-Zuweisung wird normalerweise als 100 Prozent angezeigt. Wenn diese Zahl weniger als 100 % beträgt, bedeutet dies, dass entweder der Cache nicht aufgewärmt ist oder die SSD-Cache-Kapazität größer ist als alle Daten, auf die zugegriffen wird. Im letzteren Fall könnte eine kleinere SSD-Cache-Kapazität das gleiche Performance-Niveau bieten. Beachten Sie, dass dies nicht bedeutet, dass zwischengespeicherte Daten im SSD-Cache gespeichert wurden. Es ist lediglich ein Vorbereitungsschritt, bevor Daten im SSD-Cache platziert werden können.

• **Cache-Auslastung (%)** — die Menge des SSD-Cache-Speichers, der Daten von aktivierten Volumes enthält, ausgedrückt als Prozentsatz des zugewiesenen SSD-Cache-Speichers. Dieser Wert stellt die Auslastung oder Dichte des SSD-Caches dar. Abgeleitet von Benutzerdaten Bytes/zugewiesenen Bytes.

Die Cache-Auslastung ist in der Regel niedriger als 100 Prozent, vielleicht viel niedriger. Diese Zahl zeigt den Prozentsatz der SSD-Cache-Kapazität an, die mit Cache-Daten gefüllt ist. Der Grund dafür ist, dass diese Zahl niedriger als 100 Prozent ist, dass jede Zuweisungseinheit des SSD-Cache, der SSD-Cache-Block, in kleinere Einheiten unterteilt wird, die als Sub-Blöcke bezeichnet werden und die etwas unabhängig gefüllt werden. Eine höhere Zahl ist im Allgemeinen besser, aber die Leistungssteigerung kann auch bei einer kleineren Zahl signifikant sein.

Diese zusätzlichen Statistiken werden beim Speichern der Daten in einer Datei angezeigt:

- **Leseblöcke** Anzahl der Blöcke im Host liest.
- **Write Blocks** Anzahl der Blöcke im Host schreibt.
- **Volltreffer Blöcke** Anzahl Block Cache Hit.

Die vollständigen Hit-Blöcke geben an, wie viele Blöcke vollständig aus dem SSD-Cache gelesen wurden. Der SSD-Cache bietet nur Vorteile für die Performance bei Vorgängen, die Vollcache-Treffer sind.

• **Partial Hits** — Anzahl der Host-Lesevorgänge wo mindestens ein Block, aber nicht alle Blöcke, sich im SSD Cache befanden. Dies ist ein SSD Cache **miss** wo die Lesevorgänge vom Basis-Volume zufrieden waren.

Partielle Cache-Treffer und partielle Cache-Trefferblöcke resultieren aus einem Vorgang, der nur einen Teil seiner Daten im SSD-Cache hat. In diesem Fall muss der Vorgang die Daten vom zwischengespeicherten HDD-Volume abrufen. Der SSD-Cache bietet für diese Art von Hit keine Performance-Vorteile. Wenn die Anzahl der teilweise Cache-Treffer die Anzahl der Treffer über dem gesamten Cache liegt, kann sich die

Performance durch einen anderen I/O-Merkmalstyp (Filesystem, Datenbank oder Webserver) verbessern.

• **Partial Hits — Blocks** — Anzahl der Blöcke in Partial Hits.

Partielle Cache-Treffer und partielle Cache-Trefferblöcke resultieren aus einem Vorgang, der nur einen Teil seiner Daten im SSD-Cache hat. In diesem Fall muss der Vorgang die Daten vom zwischengespeicherten HDD-Volume abrufen. Der SSD-Cache bietet für diese Art von Hit keine Performance-Vorteile. Wenn die Anzahl der teilweise Cache-Treffer die Anzahl der Treffer über dem gesamten Cache liegt, kann sich die Performance durch einen anderen I/O-Merkmalstyp (Filesystem, Datenbank oder Webserver) verbessern.

- **Fehlt** Anzahl der Host-Lesevorgänge wo keiner der Blöcke im SSD Cache war. Dies ist ein vermisse SSD-Cache, wo die Lesezugriffe vom Basis-Volume bedient wurden.
- **Fehlschläge — Blöcke** Anzahl der Blöcke in Fehlschläge.
- **Befüllen von Aktionen (Host reads)** Anzahl der Host-Lesevorgänge, wo Daten vom Basis-Volume in den SSD-Cache kopiert wurden.
- **Befüllen von Aktionen (Host reads) — Blocks** Anzahl der Blöcke in den Befüllen Aktionen (Host reads).
- **Befüllen von Aktionen (Host Writes)** Anzahl der Hostschreibvorgänge, bei denen Daten vom Basis-Volume in den SSD-Cache kopiert wurden.

Die Anzahl der Befüllen-Aktionen (Host-Schreibvorgänge) kann für die Cache-Konfigurationseinstellungen, die den Cache aufgrund eines I/O-Vorgangs nicht füllen, Null sein.

- **Befüllen von Aktionen (Host schreibt) — Blöcke** Anzahl der Blöcke in den Befüllen Aktionen (Host schreibt).
- **Aktionen ungültig machen** Anzahl der Male wurden Daten aus dem SSD Cache ungültig/entfernt. Ein nicht validierter Cache-Vorgang wird für jede Schreibanforderung des Hosts, jede Host-Leseanforderung mit Forced Unit Access (FUA), jede Verifizierungsanforderung und unter anderen Umständen durchgeführt.
- **Recycle Actions** Anzahl der Zeiten, in denen der SSD Cache Block für ein anderes Basisvolumen und/oder einen anderen LBA-Bereich wiederverwendet wurde.

Für einen effektiven Cache-Betrieb ist es wichtig, dass die Anzahl der Recycles im Vergleich zur kombinierten Anzahl von Lese- und Schreibvorgängen gering ist. Wenn sich die Anzahl der Recycle-Aktionen nahe der kombinierten Anzahl von Lese- und Schreibvorgängen befindet, dann ist der SSD-Cache Thrashing. Entweder die Cache-Kapazität muss erhöht werden oder der Workload eignet sich nicht für die Verwendung mit SSD Cache.

• **Verfügbare Bytes** — Anzahl der im SSD-Cache zur Verwendung durch diesen Controller verfügbaren Bytes.

Die verfügbaren Bytes, zugewiesenen Bytes und Benutzerdaten Bytes werden zur Berechnung der Cache-Zuweisung % und der Cache-Auslastung in % verwendet.

• **Zugewiesene Bytes** — Anzahl der Bytes aus dem SSD-Cache durch diesen Controller zugewiesen. Bytes aus dem SSD-Cache können leer sein oder Daten aus Basis-Volumes enthalten.

Die verfügbaren Bytes, zugewiesenen Bytes und Benutzerdaten Bytes werden zur Berechnung der Cache-Zuweisung % und der Cache-Auslastung in % verwendet.

• **User Data Bytes** — Anzahl der zugewiesenen Bytes im SSD-Cache, die Daten von Basis-Volumes enthalten.

Die verfügbaren Bytes, zugewiesenen Bytes und Benutzerdaten Bytes werden zur Berechnung der Cache-

Zuweisung % und der Cache-Auslastung in % verwendet.

# **Minimale Firmware-Stufe**

7.84

11.80 bietet Unterstützung für EF600 und EF300 Arrays

# **Zeigt den SSD-Cache an**

Der show ssdCache Mit Befehl werden Informationen zum SSD-Cache angezeigt.

# **Unterstützte Arrays**

Dieser Befehl gilt für jedes einzelne Storage-Array, einschließlich E2700, E5600, E2800, E5700, EF600- und EF300-Arrays, sofern alle SMcli-Pakete installiert sind

# **Rollen**

Sie müssen über die Rolle Support Admin verfügen, um diesen Befehl für ein E2800, E5700, EF600 oder EF300 Storage-Array ausführen zu können.

# **Syntax**

show ssdCache [*ssdCacheName*]

# **Parameter**

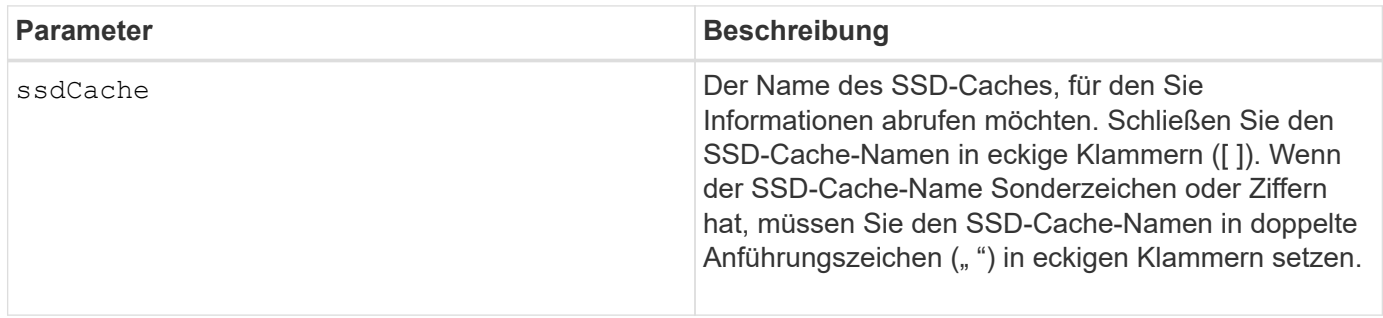

### **Hinweise**

Dieser Befehl gibt die SSD-Cache-Informationen zurück, die diesem Beispiel ähnlich sind.

SSD Cache name: my\_cache Status: Optimal Type: Type: Read Only I/O characteristic type: File System Maximum capacity allowed: 1,862.645 GB Current capacity: 557.792 GB Additional capacity allowed 1,304.852 GB Drive capacities: All 278.896 GB Quality of Service (QoS) Attributes Security capable: No Secure: No Data Assurance (DA) capable: No Associated drives: Tray Slot 0 4 0 11 Volumes using SSD cache: volume test

# **Minimale Firmware-Stufe**

7.84

11.80 bietet Unterstützung für EF600 und EF300 Arrays

# **Automatische Konfiguration des Speicherarrays anzeigen**

Der show storageArray autoConfiguration Der Befehl zeigt die standardmäßige automatische Konfiguration an, die das Speicherarray erstellt, wenn Sie den ausführen autoConfigure storageArray Befehl.

# **Unterstützte Arrays**

Dieser Befehl gilt für alle einzelnen Storage-Arrays, einschließlich E2700, E5600, E2800, E5700 EF600 und EF300 Arrays, solange alle SMcli-Pakete installiert sind.

# **Rollen**

Um diesen Befehl für ein E2800, E5700, EF600 oder EF300 Storage-Array auszuführen, muss die Rolle "Storage Admin" oder "Storage Monitor" lauten.

# **Kontext**

Wenn Sie feststellen möchten, ob das Speicherarray bestimmte Eigenschaften unterstützen kann, geben Sie bei Ausführung dieses Befehls den Parameter für die Eigenschaften ein. Sie müssen keine Parameter eingeben, um die Konfigurationsinformationen mit diesem Befehl zurückgegeben zu können.

### **Syntax**

show storageArray autoConfiguration [driveType=(SAS | NVMe4K) driveMediaType=(HDD | SSD | unknown | allMedia) raidLevel=(0 | 1 | 3 | 5 | 6) volumeGroupWidth=*numberOfDrives* volumeGroupCount=*numberOfVolumeGroups* volumesPerGroupCount=*numberOfVolumesPerGroup* hotSpareCount=*numberOfHotspares* segmentSize=*segmentSizeValue* cacheReadPrefetch=(TRUE | FALSE) securityType=(none | capable | enabled) secureDrives=(fips | fde)]

#### **Parameter**

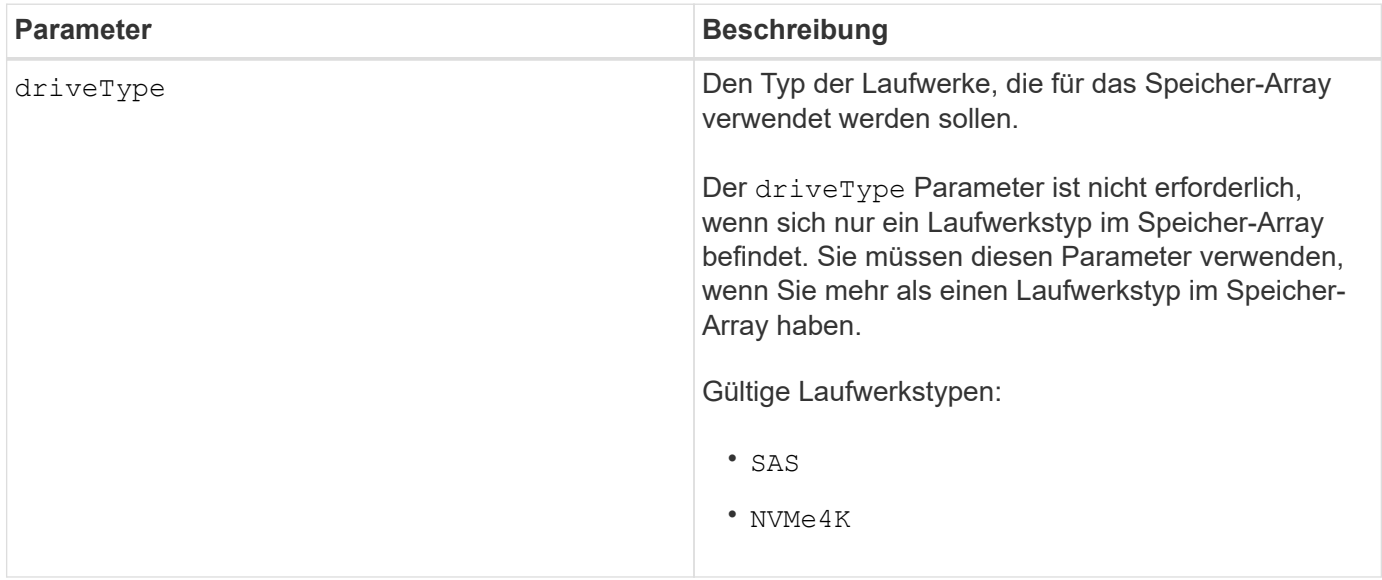

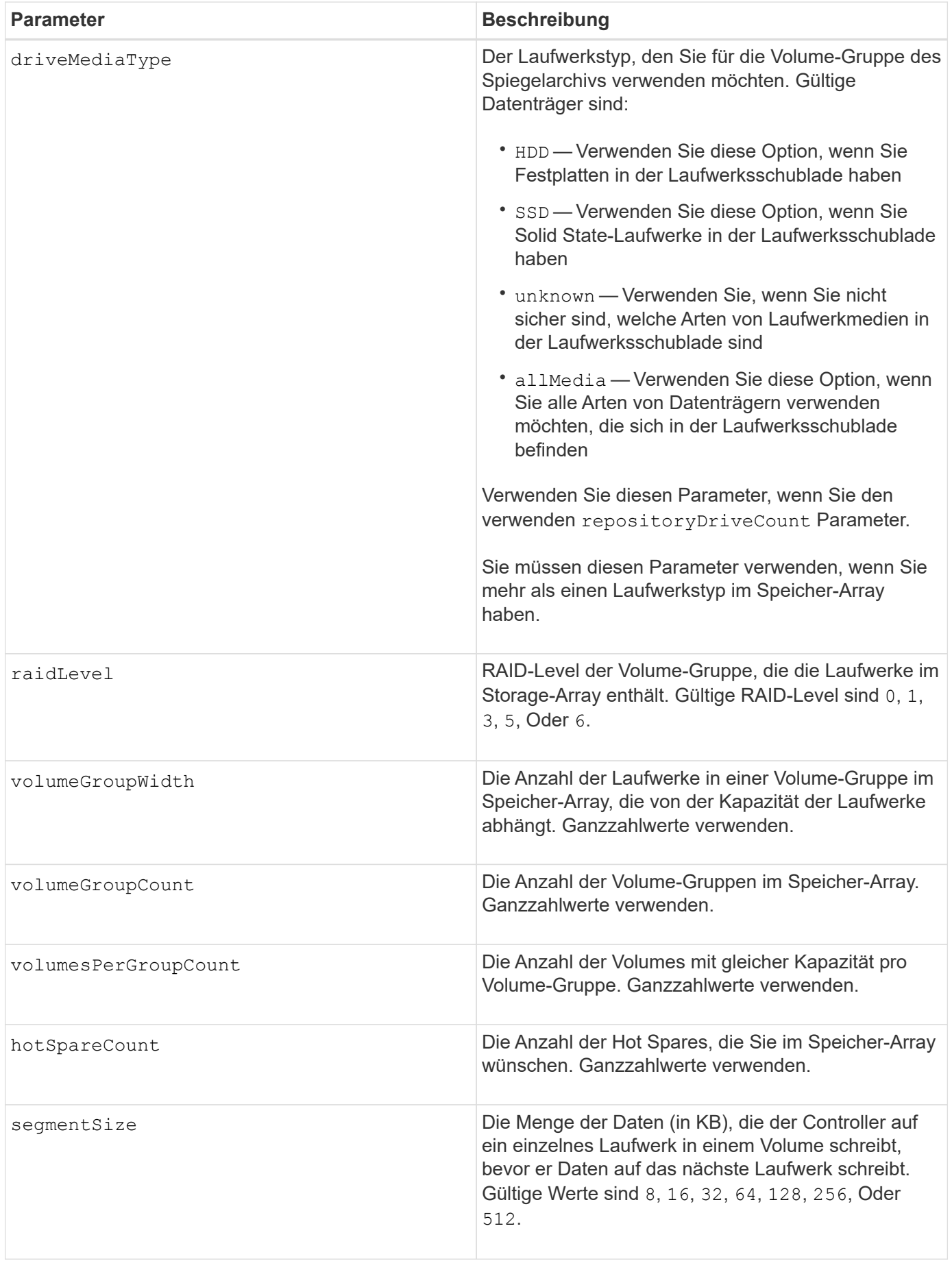

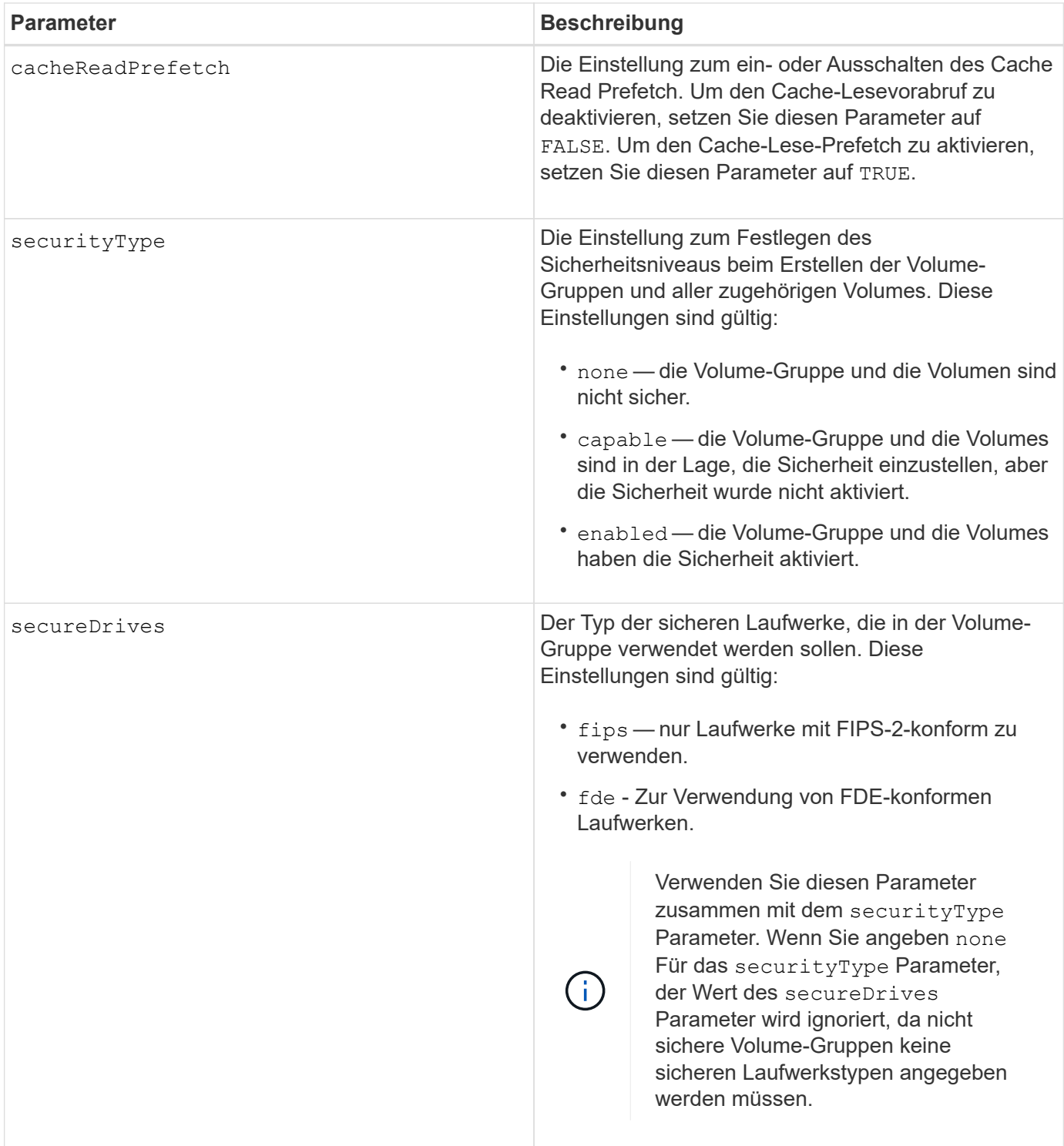

# **Hinweise**

Wenn Sie keine Eigenschaften angeben, gibt dieser Befehl für jeden Laufwerkstyp die RAID-Level-5- Kandidaten zurück. Wenn keine RAID-Level-5-Kandidaten verfügbar sind, gibt dieser Befehl Kandidaten für RAID Level 6, RAID Level 3, RAID Level 1 oder RAID Level 0 zurück. Wenn Sie Eigenschaften für die automatische Konfiguration angeben, überprüfen die Controller, ob die Firmware die Eigenschaften unterstützen kann.

### **Laufwerke und Volume-Gruppen**

Eine Volume-Gruppe ist ein Satz von Laufwerken, die logisch durch die Controller im Storage-Array gruppiert werden. Die Anzahl der Laufwerke in einer Volume-Gruppe beschränkt sich auf die RAID-Ebene und die Controller-Firmware. Wenn Sie eine Volume-Gruppe erstellen, befolgen Sie die folgenden Richtlinien:

- Ab der Firmware-Version 7.10 können Sie eine leere Volume-Gruppe erstellen, sodass Sie die Kapazität für eine spätere Verwendung reservieren können.
- Sie können keine Laufwerkstypen wie SAS und Fibre Channel in einer einzelnen Volume-Gruppe kombinieren.
- Die maximale Anzahl von Laufwerken in einer Volume-Gruppe hängt von folgenden Bedingungen ab:
	- Der Typ des Controllers
	- RAID-Level
- RAID Level: 0, 1, 10, 3, 5, Und 6 .
	- In einem Storage-Array CDE3992 oder CDE3994 können maximal 112 Laufwerke für eine Volume-Gruppe mit RAID Level 0 und eine Volume-Gruppe mit RAID Level 10 vorhanden sein.
	- In einem CE6998 Storage-Array können maximal 224 Laufwerke für eine Volume-Gruppe mit RAID-Level 0 und eine Volume-Gruppe mit RAID-Level 10 vorhanden sein.
	- Eine Volume-Gruppe mit RAID-Level 3, RAID Level 5 oder RAID-Level 6 kann nicht mehr als 30 Laufwerke haben.
	- Eine Volume-Gruppe mit RAID-Level 6 muss mindestens fünf Laufwerke aufweisen.
	- Wenn eine Volume-Gruppe mit RAID Level 1 vier oder mehr Laufwerke hat, konvertiert die Storage-Managementsoftware die Volume-Gruppe automatisch in eine RAID-Level 10, also RAID Level 1 + RAID Level 0.
- Wenn eine Volume-Gruppe Laufwerke mit unterschiedlichen Kapazitäten enthält, basiert die Gesamtkapazität der Volume-Gruppe auf dem kleinsten Kapazitätslaufwerk.
- Weitere Kriterien sind in den folgenden Tabellen zu finden, um den Schutz vor Schubladenverlusten zu aktivieren:

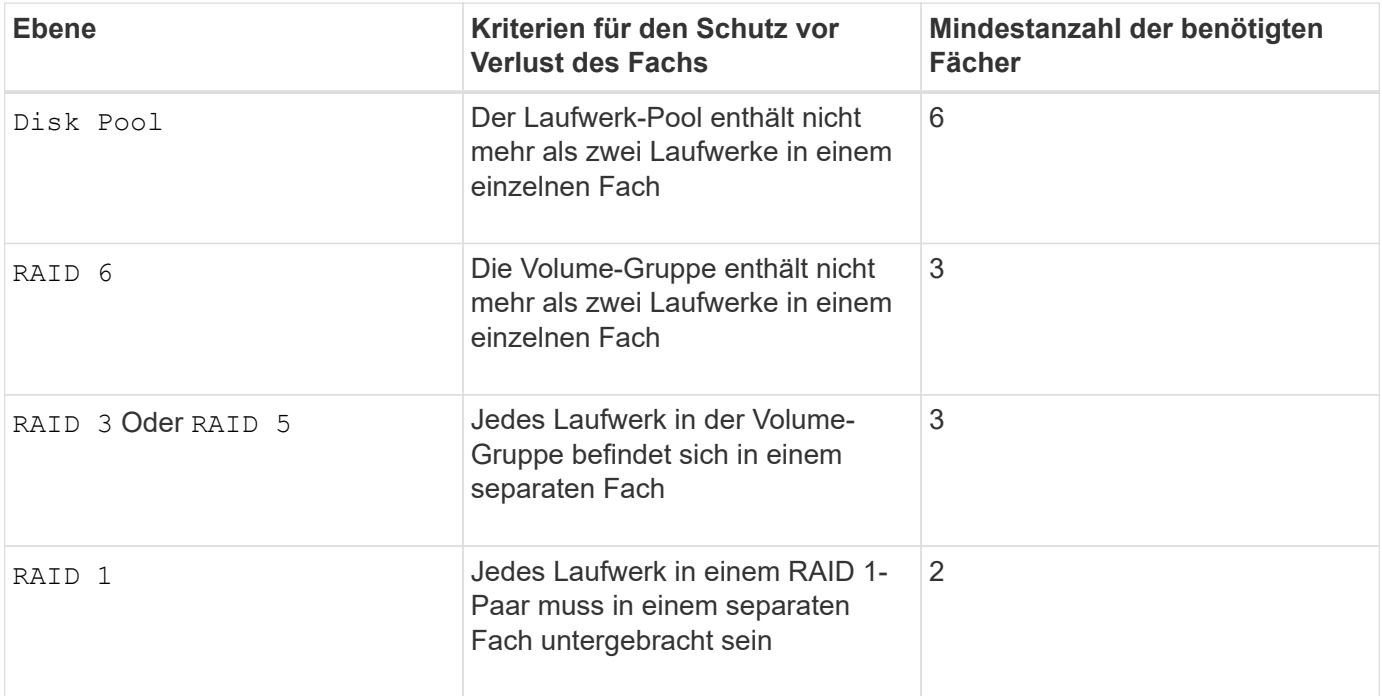

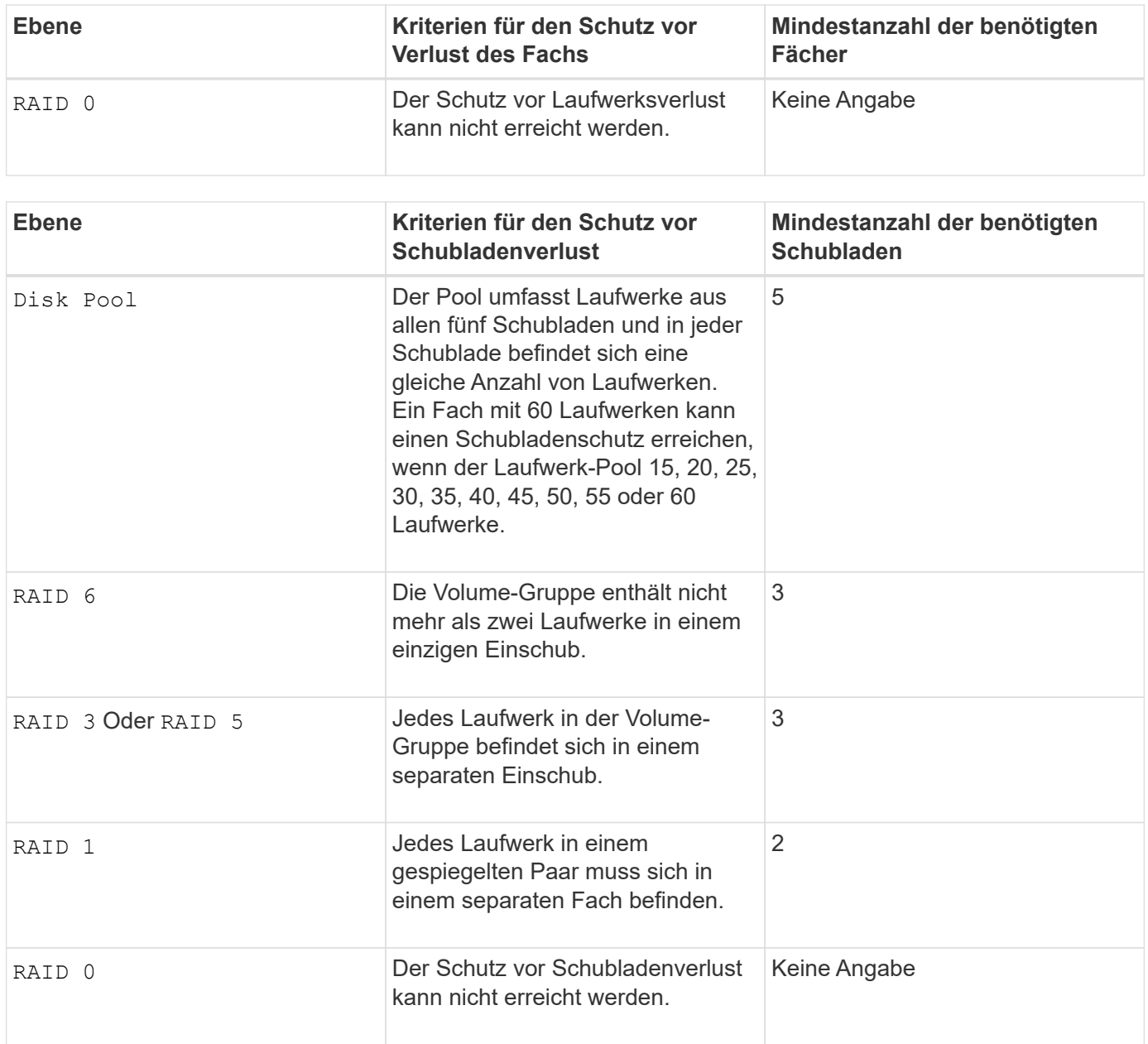

# **Hot Spares**

Bei Volume-Gruppen ist die Sicherung von Daten eine wertvolle Strategie, verfügbare Laufwerke im Storage Array als Hot Spare-Laufwerke zuzuweisen. Ein Hot Spare ist ein Laufwerk ohne Daten, das im Speicher-Array als Standby fungiert, falls ein Laufwerk in einer RAID 1-, RAID 3-, RAID 5- oder RAID 6-Volume-Gruppe ausfällt. Das Hot Spare fügt dem Speicher-Array eine weitere Ebene an Redundanz hinzu.

Im Allgemeinen müssen Hot-Spare-Laufwerke die Kapazitäten haben, die der verwendeten Kapazität auf den Laufwerken entsprechen oder größer sind, die sie sichern. Hot-Spare-Festplatten müssen vom gleichen Medientyp, vom selben Schnittstellentyp und von der gleichen Kapazität wie die Laufwerke sein, die sie sichern.

Wenn ein Laufwerk im Speicher-Array ausfällt, wird das Hot Spare normalerweise automatisch durch das ausgefallene Laufwerk ersetzt, ohne dass ein Eingreifen erforderlich ist. Wenn ein Hot Spare verfügbar ist, wenn ein Laufwerk ausfällt, verwendet der Controller Redundanzdatenparität, um die Daten auf dem Hot Spare zu rekonstruieren. Die Unterstützung für die Evakuierung von Daten ermöglicht außerdem das Kopieren von Daten auf ein Hot Spare, bevor die Software das Laufwerk als "ausgefallen" markiert.

Nachdem das ausgefallene Laufwerk physisch ersetzt wurde, können Sie eine der folgenden Optionen zum Wiederherstellen der Daten nutzen:

Wenn Sie das ausgefallene Laufwerk ausgetauscht haben, werden die Daten aus dem Hot Spare wieder auf das Ersatzlaufwerk kopiert. Diese Aktion wird Copyback genannt.

Wenn Sie das Hot-Spare-Laufwerk als dauerhaftes Mitglied einer Volume-Gruppe angeben, ist der Copyback-Vorgang nicht erforderlich.

Die Verfügbarkeit von Ablagefach-Verlustschutz und Schubladenschutz für eine Volume-Gruppe hängt von der Position der Laufwerke ab, aus denen die Volume-Gruppe besteht. Der Schutz vor Verlust des Fachs und der Schutz vor Schubladenverlust können aufgrund eines ausgefallenen Laufwerks und der Position des Hot-Spare-Laufwerks verloren gehen. Um sicherzustellen, dass der Schutz vor Verlust des Fachs und der Schutz vor Schubladenverlust nicht beeinträchtigt werden, müssen Sie ein ausgefallenes Laufwerk austauschen, um den Kopiervorgang zu initiieren.

Das Speicher-Array wählt automatisch Data Assurance (da)-fähige Laufwerke für Hot-Spare-Abdeckung von da-fähigen Volumes aus.

Stellen Sie sicher, dass Sie im Speicher-Array über da-fähige Laufwerke verfügen, damit Hot-Spare-fähige Volumes abgedeckt werden können. Weitere Informationen zu da-fähigen Laufwerken finden Sie in der Data Assurance-Funktion.

Secure-fähige Laufwerke (FIPS und FDE) können als Hot Spare für sichere und nicht sichere Laufwerke verwendet werden. Nicht sichere Laufwerke können für andere nicht sichere Laufwerke und für sichere Laufwerke sorgen, wenn die Volume-Gruppe die Sicherheit nicht aktiviert hat. Eine FIPS-Volume-Gruppe kann nur ein FIPS-Laufwerk als Hot Spare verwenden. Sie können jedoch ein FIPS-Hot-Spare für nicht sichere, sichere und sichere Volume-Gruppen verwenden, die nicht sicher sind.

Wenn Sie kein Hot Spare besitzen, können Sie weiterhin ein ausgefallenes Laufwerk austauschen, während das Speicher-Array in Betrieb ist. Wenn das Laufwerk Teil einer RAID 1-, RAID 3-, RAID 5- oder RAID 6- Volume-Gruppe ist, verwendet der Controller Redundanzdatenparität, um die Daten automatisch auf dem Ersatzlaufwerk zu rekonstruieren. Diese Aktion wird Rekonstruktion genannt.

# **Segmentgröße**

Die Größe eines Segments bestimmt, wie viele Datenblöcke der Controller auf ein einzelnes Laufwerk in einem Volume schreibt, bevor Daten auf das nächste Laufwerk geschrieben werden. Jeder Datenblock speichert 512 Bytes an Daten. Ein Datenblock ist die kleinste Storage-Einheit. Die Größe eines Segments bestimmt, wie viele Datenblöcke er enthält. Ein 8-KB-Segment umfasst beispielsweise 16 Datenblöcke. Ein 64- KB-Segment umfasst 128 Datenblöcke.

Wenn Sie einen Wert für die Segmentgröße eingeben, wird der Wert anhand der unterstützten Werte geprüft, die der Controller zur Laufzeit zur Verfügung stellt. Wenn der eingegebene Wert ungültig ist, gibt der Controller eine Liste mit gültigen Werten zurück. Wenn Sie ein einzelnes Laufwerk für eine einzelne Anforderung verwenden, können andere Laufwerke gleichzeitig für die Bedienung anderer Anfragen verwendet werden. Befindet sich ein Volume in einer Umgebung, in der ein einzelner Benutzer große Dateneinheiten (wie Multimedia) überträgt, so wird die Performance maximiert, wenn eine einzelne Datentransferanfrage über ein einziges Daten-Stripe bedient wird. (Ein Daten-Stripe ist die Segmentgröße, die mit der Anzahl der Laufwerke in der Volume-Gruppe multipliziert wird, die für den Datentransfer verwendet werden.) In diesem Fall werden mehrere Laufwerke für dieselbe Anfrage genutzt, allerdings wird auf jedes Laufwerk nur einmal zugegriffen.

Um eine optimale Performance in einer Storage-Umgebung mit mehreren Benutzern oder Dateisystemen zu erzielen, legen Sie die Segmentgröße so fest, dass die Anzahl der Laufwerke minimiert wird, die zur Erfüllung einer Datentransferanfrage erforderlich sind.

### **Cache-Lese-Prefetch**

Mit dem Cache-Lese-Prefetch kann der Controller zusätzliche Datenblöcke in den Cache kopieren, während der Controller Datenblöcke liest und kopiert, die vom Host von dem Laufwerk in den Cache angefordert werden. Dadurch erhöht sich die Wahrscheinlichkeit, dass zukünftige Datenanfragen aus dem Cache bedient werden können. Cache-Lese-Prefetch ist für Multimedia-Anwendungen, die sequenzielle Datentransfers verwenden, wichtig. Gültige Werte für das cacheReadPrefetch Parameter sind TRUE Oder FALSE. Die Standardeinstellung lautet TRUE.

# **Sicherheitstyp**

Verwenden Sie die securityType Parameter zum Festlegen der Sicherheitseinstellungen für das Speicher-Array.

Bevor Sie den einstellen können securityType Parameter an enabled, Sie müssen einen Sicherheitsschlüssel für das Speicher-Array erstellen. Verwenden Sie die create storageArray securityKey Befehl zum Erstellen eines Speicherarray-Sicherheitsschlüssels. Diese Befehle beziehen sich auf den Sicherheitsschlüssel:

- create storageArray securityKey
- export storageArray securityKey
- import storageArray securityKey
- set storageArray securityKey
- enable volumeGroup [volumeGroupName] security
- enable diskPool [diskPoolName] security

# **Sichere Laufwerke**

Sichere Laufwerke können entweder vollständige Festplattenverschlüsselung (Full Disk Encryption, FDE) oder FIPS-Laufwerke (Federal Information Processing Standard) sein. Verwenden Sie die secureDrives Parameter, um den Typ der zu verwendenden sicheren Laufwerke anzugeben. Die Werte, die Sie verwenden können, sind fips Und fde.

# **Beispielbefehl**

```
show storageArray autoConfiguration securityType=capable
secureDrives=fips;
```
### **Minimale Firmware-Stufe**

7.10 erweitert die RAID Level 6-Funktion und beseitigt Hot-Spare-Limits.

7.50 fügt die hinzu securityType Parameter.

- 7.75 fügt die hinzu dataAssurance Parameter.
- 8.25 fügt die hinzu secureDrives Parameter.

# **Zeigt die AutoSupport-Konfiguration an**

Der show storageArray autoSupport Mit dem Befehl werden die Einstellungen für die AutoSupport-Bundle-Sammlung für das Speicher-Array angezeigt.

# **Unterstützte Arrays**

Dieser Befehl ist entweder für die E2800, E5700, EF600 und EF300 Storage-Arrays betriebsbereit.

# **Rollen**

Um diesen Befehl für ein E2800, E5700, EF600 oder EF300 Storage-Array auszuführen, müssen Sie über die Rolle Storage-Admin oder -Support-Admin oder Storage-Monitor verfügen.

# **Kontext**

Mit der Ausgabe des Befehls über diesen Befehl werden die folgenden Konfigurationsinformationen angezeigt:

- Der Aktivierungsstatus für diese Managementdomäne der AutoSupport-Funktion, der Funktion AutoSupport OnDemand und der Funktion AutoSupport Remote Diagnostics
- Lieferparameter, die von der konfigurierten Liefermethode abhängig sind:
	- Bereitstellungsmethode ist E-Mail (SMTP): Zieladresse, E-Mail-Relay-Server und Absender-E-Mail-Adresse werden angezeigt
	- Die Liefermethode lautet HTTP oder HTTPS:
		- Direkte Verbindung Ziel-IP-Adresse wird angezeigt
		- Proxy-Serververbindung: Host-Adresse, Portnummer und Authentifizierungsdetails werden angezeigt
		- Automatische Proxy-Konfigurationsskript (PAC)-Verbindung der Speicherort des Skripts wird angezeigt
- Täglich und wöchentlich bevorzugte Zeitbereiche von AutoSupport
- Informationen über die ASUP Funktionen, die Seriennummer des Gehäuses und die konfigurierten täglichen und wöchentlichen Zeitpläne

# **Syntax**

show storageArray autoSupport

### **Parameter**

Keine.

**Beispiele**

```
SMcli -n Array1 -c "show storageArray autoSupport;"
     The AutoSupport feature is enabled on this storage array.
   The AutoSupport OnDemand feature is enabled on this storage array.
     The AutoSupport Remote Diagnostics feature is enabled on this storage
array.
     Delivery Method: Email (SMTP)
       Destination email address: http://support.mycompany.com/put/AsupPut/
      Mail relay server: ra.eng.netapp.com
       Sender email address: user@netapp.com
     -or-
     Delivery Method: HTTP
       Destination IP address: http://support.mycompany.com/put/AsupPut/
       Connection: Direct
         -or-  Connection: Proxy server
        Host Address: 10.227.76.178
         Port number: 8080
         Authentication required: Yes
         User name: admin
         Password: ********
         -0r-  Connection: Automatic proxy configuration script (PAC)
        Script location: http://esgweb.eng.mycompany.com/proxy.pac
     The AutoSupport daily schedule preferred time range is from 12:00 AM to
01:00 AM.
     The AutoSupport weekly schedule preferred time range is from 10:00 PM
to 11:00 PM on Thursday, Saturday.
    AutoSupport Capable AutoSupport OnDemand Capable Chassis Serial
Number Daily Schedule Weekly Schedule
  Yes (enabled) Yes SX94500434
12:55 AM 10:08 PM on Thursdays
     SMcli completed successfully.
```
### **Minimale Firmware-Stufe**

8.40

# **Zeigen Sie die Data Assurance-Überprüfung der Cache-Spiegelung des Storage Arrays an**

Der show storageArray cacheMirrorDataAssuranceCheckEnable Der Befehl gibt den Enablement-Status der Datensicherungsfunktion für die Cache-Spiegelung zurück.

# **Unterstützte Arrays**

Dieser Befehl gilt für alle einzelnen Storage-Arrays, einschließlich E2700, E5600, E2800, E5700 EF600 und EF300 Arrays, solange alle SMcli-Pakete installiert sind.

# **Rollen**

Um diesen Befehl für ein E2800, E5700, EF600 oder EF300 Storage-Array auszuführen, muss die Rolle "Storage Admin" oder "Storage Monitor" lauten.

# **Syntax**

show storageArray cacheMirrorDataAssuranceCheckEnable

### **Parameter**

Keine.

### **Minimale Firmware-Stufe**

8.41 Neuer Befehlsparameter.

# **Zeigt das Storage-Array-Controller-Zustandsabbild an**

Der show storageArray controllerHealthImage Befehl zeigt Details zum Controller-Zustandsabbild im Controller-Cache an, falls ein Controller-Zustandsabbild verfügbar ist, auf Storage Arrays, die das Controller-Zustandsabbild unterstützen.

# **Unterstützte Arrays**

Dieser Befehl gilt für alle einzelnen Storage-Arrays, einschließlich E2700, E5600, E2800, E5700 EF600 und EF300 Arrays, solange alle SMcli-Pakete installiert sind.

### **Rollen**

Um diesen Befehl für ein E2800, E5700, EF600 oder EF300 Storage-Array auszuführen, muss die Rolle "Storage Admin" oder "Storage Monitor" lauten.

### **Kontext**

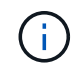

Mit der Firmware-Version 8.20 der coreDump Parameter wird durch das ersetzt controllerHealthImage Parameter.

Wenn das Speicher-Array die Funktion für das Integritätsabbild des Controllers nicht unterstützt, gibt dieser Befehl einen Fehler aus.

# **Syntax**

show storageArray controllerHealthImage

### **Parameter**

Keine.

# **Minimale Firmware-Stufe**

7.83

8.20 ersetzt die coreDump Parameter mit controllerHealthImage Parameter.

# **Zeigen Sie die DBM-Datenbank des Speicherarrays an**

Der show storageArray dbmDatabase Befehl ruft Metadaten für die integrierten Backup-Standorte eines Storage-Arrays ab und zeigt sie an. Wenn mehrere Backup-Standorte vorhanden sind, werden Metadaten an jedem Standort angezeigt.

# **Unterstützte Arrays**

Dieser Befehl gilt für alle einzelnen Storage-Arrays, einschließlich E2700, E5600, E2800, E5700 EF600 und EF300 Arrays, solange alle SMcli-Pakete installiert sind.

# **Rollen**

Um diesen Befehl für ein E2800, E5700, EF600 oder EF300 Storage-Array auszuführen, muss die Rolle "Storage Admin" oder "Storage Monitor" lauten.

# **Syntax**

show storageArray dbmDatabase

### **Parameter**

Keine.

### **Hinweise**

Dieser Befehl gibt die Informationen der Konfigurationsdatenbank in einem Format zurück, das diesem Beispiel ähnelt.

Configuration Database MetadataLast Host Backup: <date stamp>

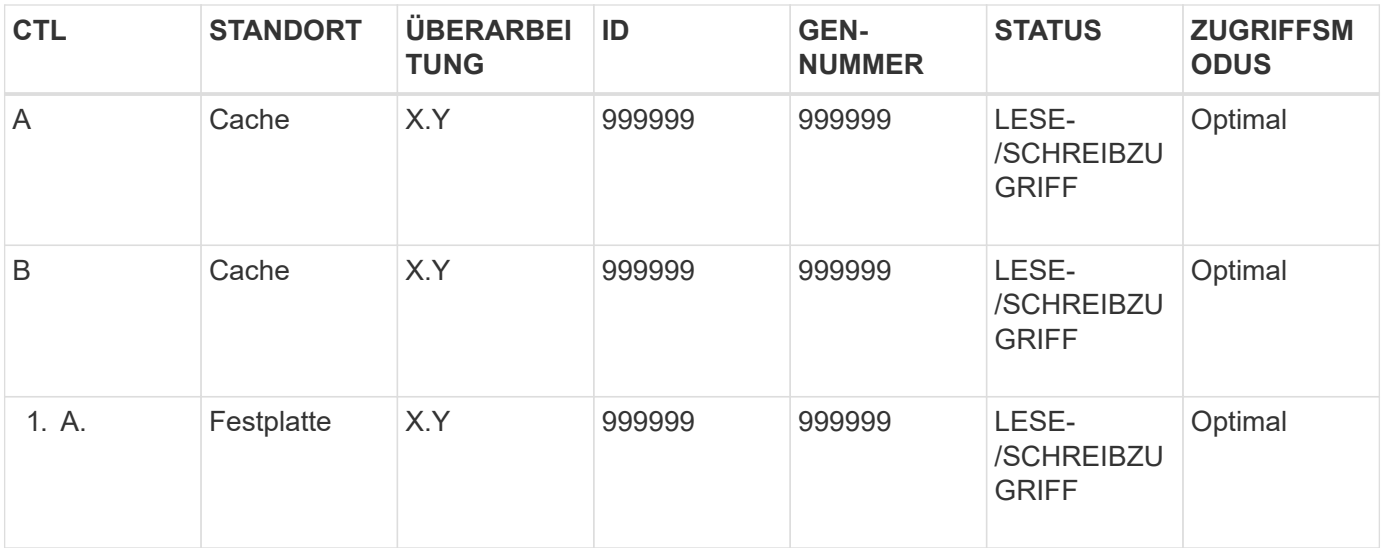

# **Minimale Firmware-Stufe**

7.83

# **Zusammenfassung der Verzeichnisdienste des Speicherarrays anzeigen**

Der show storageArray directoryServices summary Der Befehl zeigt die Konfigurationsübersicht für Verzeichnisdienste an.

### **Unterstützte Arrays**

Dieser Befehl gilt für ein einzelnes E2800, E5700, EF600 oder EF300 Storage-Array. Der Betrieb erfolgt nicht auf E2700 oder E5600 Storage-Arrays.

### **Rollen**

Um diesen Befehl für ein E2800, E5700, EF600 oder EF300 Storage-Array auszuführen, muss die Rolle "Security Admin" vorhanden sein.

### **Syntax**

show storageArray directoryServices summary

# **Parameter**

Keine.

**Beispiele**

```
SMcli -n Array1 -c "show storageArray directoryServices summary;"
Directory Servers:
    DomainId1
      Domain name(s): company.com, name2, name3
      Server URL: ldaps://hqldap.test.eng.company.com:636
      Bind account:
CN=prnldap,OU=securedsvcaccounts,OU=systemaccounts,DC=hq,DC=company,DC=com
      Bind password: ******
      Login base: %s@company.com
    Search base DN: OU= Users, DC=hq, DC=company, DC=com
      Username attribute: sAMAccountName
      Group attribute(s): memberOf, attributeX
      Default role: Monitor
      Roles Mapping
        Group DN
        CN=ng-hsg-bc-
madridsecurity,OU=Managed,OU=CompanyGroups,DC=hq,DC=company,DC=com
          Roles
          storage.monitor, security.admin, storage.admin
        Group DN
        OU=Managed,OU=CompanyGroups,DC=hq,DC=company,DC=com
          Roles
          storage.monitor
    DomainId2
      Domain name(s): aj.MadridSecurity
      Server URL: ldap://10.113.90.166:389
    Search base DN: CN=Users, DC=aj, DC=madridsecurity
      Username attribute: sAMAccountName
      Group attribute(s): memberOf
      Default role: None
      Roles Mapping
        Group DN
        CN=Administrators,CN=Builtin,DC=aj,DC=MadridSecurity
          Roles
          storage.monitor, storage.admin
SMcli completed successfully.
```
# **Anzeige der Host-Konnektivität für das Speicher-Array**

Der show storageArray hostConnectivityReporting Der Befehl gibt den Enablement-Status der Reporting-Funktion für die Hostkonnektivität zurück.

# **Unterstützte Arrays**

Dieser Befehl gilt für alle einzelnen Storage-Arrays, einschließlich E2700, E5600, E2800, E5700 EF600 und EF300 Arrays, solange alle SMcli-Pakete installiert sind.

### **Rollen**

Um diesen Befehl für ein E2800, E5700, EF600 oder EF300 Storage-Array auszuführen, muss die Rolle "Storage Admin" oder "Storage Monitor" lauten.

### **Syntax**

show storageArray hostConnectivityReporting

### **Parameter**

Keine.

### **Minimale Firmware-Stufe**

8.42 Neuer Befehlsparameter.

# **Zeigt die Host-Topologie des Storage-Arrays an**

Der show storageArray hostTopology Der Befehl gibt die Topologie der Speicherpartition, die Etiketten des Hosttyps und den Hosttype-Index für das Host-Speicher-Array zurück.

### **Unterstützte Arrays**

Dieser Befehl gilt für alle einzelnen Storage-Arrays, einschließlich E2700, E5600, E2800, E5700 EF600 und EF300 Arrays, solange alle SMcli-Pakete installiert sind.

### **Rollen**

Um diesen Befehl für ein E2800, E5700, EF600 oder EF300 Storage-Array auszuführen, muss die Rolle "Storage Admin" oder "Storage Monitor" lauten.

### **Syntax**

show storageArray hostTopology

# **Parameter**

Keine.

# **Hinweise**

Dieser Befehl gibt die Informationen zur Hosttopologie zurück, die diesem Beispiel ähnlich sind.

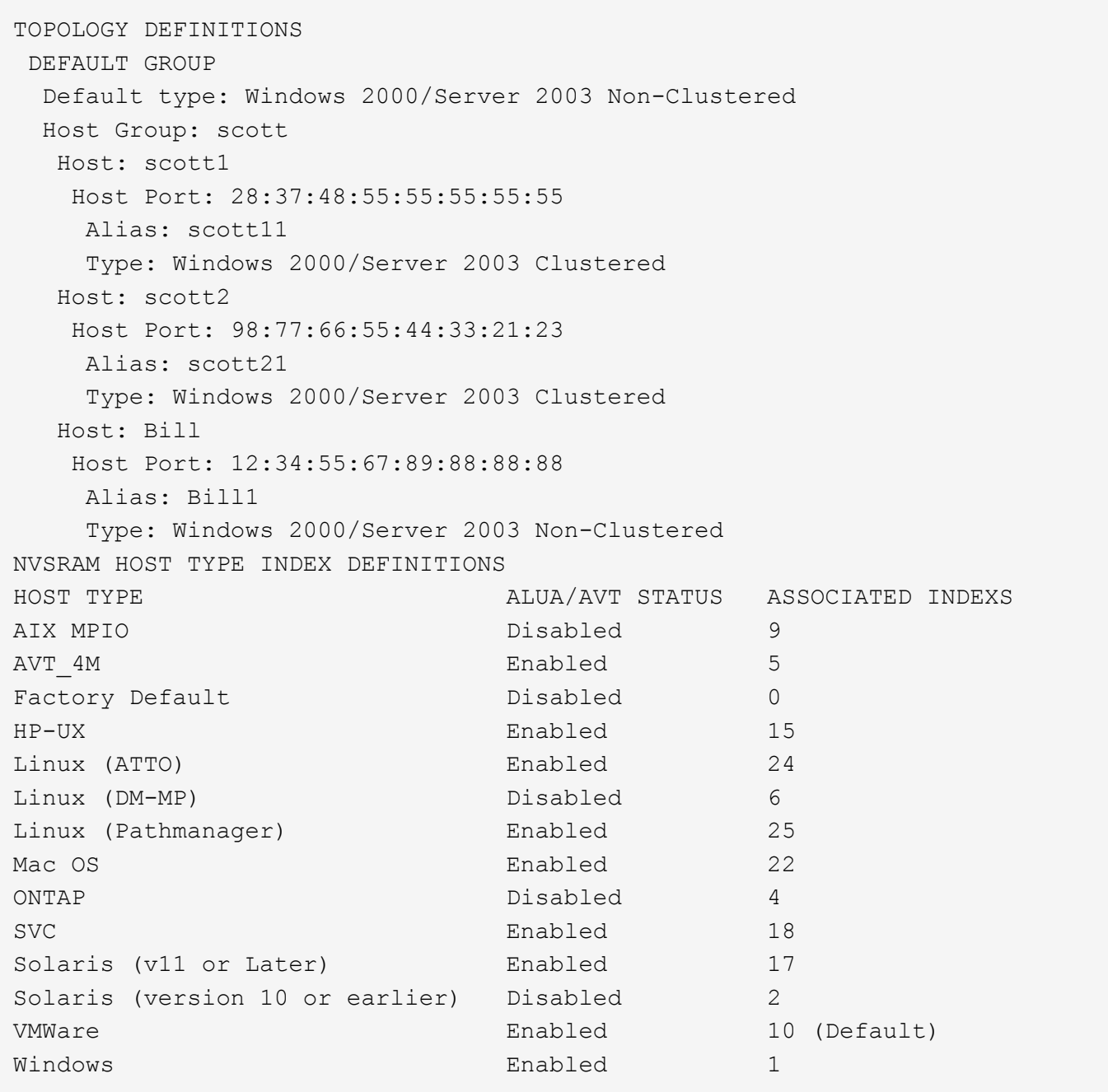

# **Minimale Firmware-Stufe**

5.20

# **Zeigen Sie Standards für die Verhandlung von Storage-Arrays an**

Der show storageArray iscsiNegotiationDefaults Befehl gibt Informationen zu den Einstellungen auf Verbindungsebene zurück, die von der Initiator-Zielverhandlung abhängig sind.

# **Unterstützte Arrays**

Dieser Befehl gilt für alle einzelnen Storage-Arrays, einschließlich E2700, E5600, E2800, E5700 EF600 und EF300 Arrays, solange alle SMcli-Pakete installiert sind.

### **Rollen**

Um diesen Befehl für ein E2800, E5700, EF600 oder EF300 Storage-Array auszuführen, muss die Rolle "Storage Admin" oder "Storage Monitor" lauten.

### **Syntax**

show storageArray iscsiNegotiationDefaults

### **Parameter**

Keine.

### **Hinweise**

Die zurückgegebenen Informationen umfassen die Standardeinstellungen für das Controller-Fach (d. h. diejenigen Einstellungen, die der Ausgangspunkt für die Verhandlung sind) und die aktuellen aktiven Einstellungen.

### **Minimale Firmware-Stufe**

7.10

# **Anzeigen der LUN-Zuordnungen des Speicherarrays**

Der show storageArray lunMappings Der Befehl gibt Informationen aus dem Speicher-Array-Profil über die Zuordnung der Logical Unit Number (LUN) oder Namespace ID (NSID) im Speicher-Array zurück.

# **Unterstützte Arrays**

Dieser Befehl gilt für alle einzelnen Storage-Arrays, einschließlich E2700, E5600, E2800, E5700 EF600 und EF300 Arrays, solange alle SMcli-Pakete installiert sind.

### **Rollen**

Um diesen Befehl für ein E2800, E5700, EF600 oder EF300 Storage-Array auszuführen, muss die Rolle "Storage Admin" oder "Storage Monitor" lauten.

### **Kontext**

Es werden immer standardmäßige Gruppen-LUN oder NSID-Zuordnungen angezeigt. Wenn Sie diesen Befehl ohne Parameter ausführen, gibt dieser Befehl alle LUN- oder NSID-Zuordnungen zurück.

# **Syntax**

```
show storageArray lunMappings (host ["hostName"] |
hostgroup ["hostGroupName"])
```
### **Parameter**

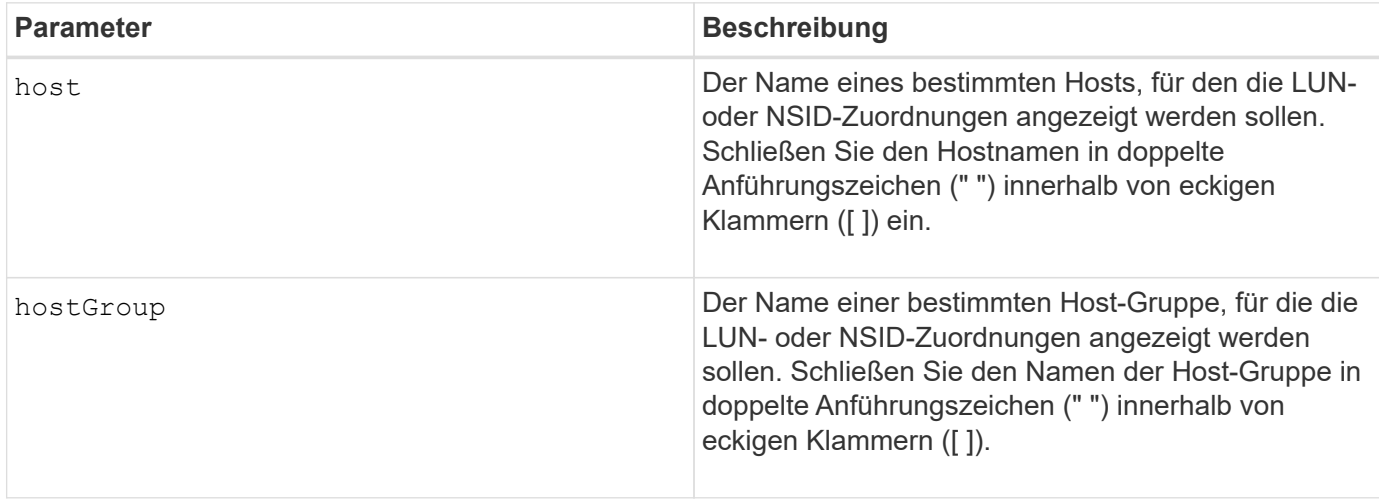

### **Hinweise**

Dieser Befehl gibt Informationen zur Hosttopologie zurück, die diesem Beispiel ähnlich sind.

```
MAPPINGS (Storage Partitioning - Enabled (0 of 16 used))
VOLUME NAME LUN CONTROLLER ACCESSIBLE BY VOLUME STATUS
Access Volume 7 A,B Default Group Optimal
21 21 B Default Group Optimal
22 22 B Default Group Optimal
```
# **Minimale Firmware-Stufe**

6.10

# **Zeigen Sie die ODX-Einstellungen für das Storage-Array**

Der show storageArray odxsetting Der Befehl gibt die aktuellen Einstellungen für den Offloaded Data Transfer (ODX) und die VMware vStorage API Array-Architektur (VAAI) auf dem Storage-Array zurück.

# **Unterstützte Arrays**

Dieser Befehl gilt für alle einzelnen Storage-Arrays, einschließlich E2700, E5600, E2800, E5700 EF600 und EF300 Arrays, solange alle SMcli-Pakete installiert sind.

# **Rollen**

Um diesen Befehl für ein E2800, E5700, EF600 oder EF300 Storage-Array auszuführen, muss die Rolle "Storage Admin" oder "Storage Monitor" lauten.

# **Kontext**

Für diesen Befehl können die Einstellungen wie folgt lauten:

- True ODX und VAAI sind eingeschaltet.
- False ODX und VAAI sind deaktiviert.
- Inkonsistent die Controller haben nicht die gleichen Einstellungen.
- Unbekannt die Einstellung für ODX oder VAAI kann nicht ermittelt werden.

# **Syntax**

show storageArray odxsetting

# **Parameter**

Keine.

### **Hinweise**

Dieser Befehl gibt die ODX- und VAAI-Informationen zurück, die dem vorliegenden Beispiel ähnlich sind.

```
Windows ODX Setting Status
odxEnabled True | False | Inconsistent | Unknown
vaaiEnabled True | False | Inconsistent | Unknown
```
# **Minimale Firmware-Stufe**

8.20

# **Zeigt Informationen zur Stromversorgung des Speicherarrays an**

Der show storageArray powerInfo Der Befehl gibt Informationen über die vom gesamten Storage Array und den einzelnen Trays im Storage Array verbrauchte Energie zurück.

# **Unterstützte Arrays**

Dieser Befehl gilt für alle einzelnen Storage-Arrays, einschließlich E2700, E5600, E2800, E5700 EF600 und EF300 Arrays, solange alle SMcli-Pakete installiert sind.

# **Rollen**

Um diesen Befehl für ein E2800, E5700, EF600 oder EF300 Storage-Array auszuführen, muss die Rolle

"Storage Admin" oder "Storage Monitor" lauten.

# **Syntax**

show storageArray powerInfo

### **Parameter**

Keine.

# **Hinweise**

Dieser Befehl gibt Informationen zum Stromverbrauch zurück, die diesem Beispiel ähnlich sind.

```
total power drawn: 310 watts
number of trays: 1
tray power input details:
    tray id power supply serial number input power
  0 0 0 160 watts
  0 \qquad \qquad 1 \qquad \qquad 150 \text{ watts}
```
# **Minimale Firmware-Stufe**

8.10

# **Zeigen Sie die Einstellungen für die Überprüfung des Zertifikatsannulfs**

Der show storageArray revocationCheckSettings Mit dem Befehl können Sie die Einstellungen für den Zertifikatsperrbefehl für das Speicher-Array anzeigen.

# **Unterstützte Arrays**

Dieser Befehl gilt für ein einzelnes E2800, E5700, EF600 oder EF300 Storage-Array. Der Betrieb erfolgt nicht auf E2700 oder E5600 Storage-Arrays.

### **Rollen**

Um diesen Befehl für ein E2800, E5700, EF600 oder EF300 Storage-Array auszuführen, muss die Rolle "Security Admin" vorhanden sein.

### **Parameter**

Keine.

# **Syntax**

show storageArray revocationCheckSettings

#### **Beispiel**

```
SMcli -n Array1 c "show storageArray revocationCheckSettings;"
Revocation Checking: Disabled
OCSP Responder Server URL: https://ocspResponderURL.com
SMcli completed successfully.
```
# **Minimale Firmware-Stufe**

8.42

# **Anzeige der Syslog-Konfiguration des Speicherarrays**

Der show storageArray syslog Mit dem Befehl können Sie die Konfiguration eines Syslog-Servers anzeigen, der zum Speichern von Audit-Protokollen verwendet wird. Zu den Konfigurationsinformationen gehört eine Server-ID sowie Adresse, Protokoll und Portnummer.

# **Unterstützte Arrays**

Dieser Befehl gilt für ein einzelnes E2800, E5700, EF600 oder EF300 Storage-Array. Der Betrieb erfolgt nicht auf E2700 oder E5600 Storage-Arrays.

### **Rollen**

Um diesen Befehl für ein E2800, E5700, EF600 oder EF300 Storage-Array auszuführen, muss die Rolle "Security Admin" vorhanden sein.

### **Syntax**

```
show storageArray syslog (allServers | id="<id>")
```
### **Parameter**

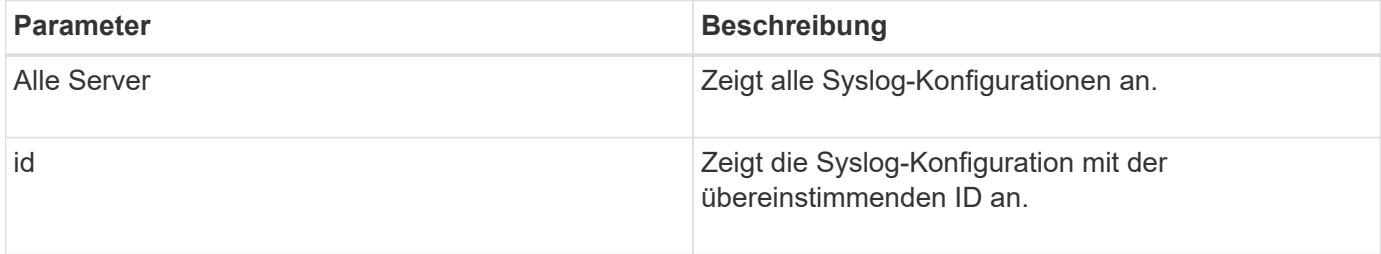

#### **Beispiele**

```
SMcli -n Array1 -c "show storageArray syslog allServers;"
SMcli -n Array1 -c "show storageArray syslog id=\"331998fe-3154-4489-b773-
b0bb60c6b48e\";"
ID: 331998fe-3154-4489-b773-b0bb60c6b48e
Server Address: 192.168.2.1.com
Port: 514
Protocol: udp
Components
1. Component Name: auditLog
SMcli completed successfully.
```
### **Minimale Firmware-Stufe**

8.42

# **Zusammenfassung der installierten vertrauenswürdigen CA-Zertifikate anzeigen**

Der show storageArray trustedCertificate summary Der Befehl zeigt die Zusammenfassung der vertrauenswürdigen installierten CA-Zertifikate aus dem Array an. Dieser Befehl ist nützlich, um zu verwenden, bevor Sie den ausführen delete storageArray trustedCertificate Befehl, damit Sie die Alias-Namen der zu löschenden Zertifikate kennen.

# **Unterstützte Arrays**

Dieser Befehl gilt für ein einzelnes E2800, E5700, EF600 oder EF300 Storage-Array. Der Betrieb erfolgt nicht auf E2700 oder E5600 Storage-Arrays.

### **Rollen**

Um diesen Befehl für ein E2800, E5700, EF600 oder EF300 Storage-Array auszuführen, muss die Rolle "Security Admin" vorhanden sein.

### **Syntax**

```
show storageArray trustedCertificate [all | allUserInstalled|
  aliases=("alias1" ... "aliasN")] summary
```
### **Parameter**

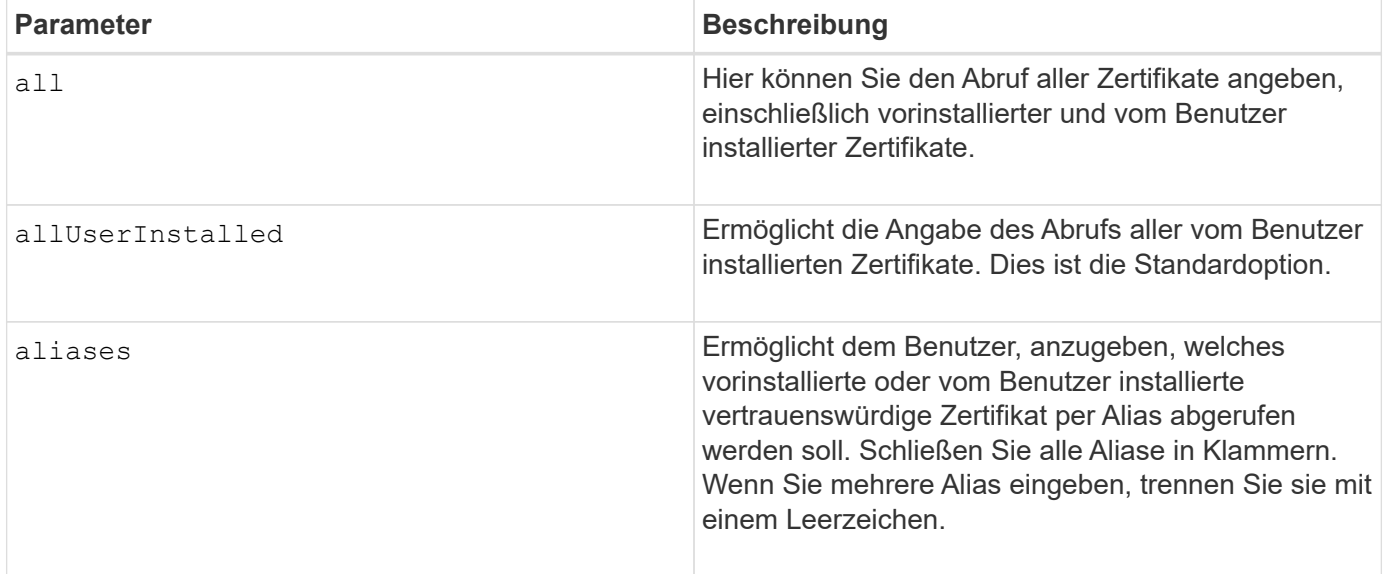

#### **Beispiele**

Die Probenausgabe kann sich von den unten dargestellten unterscheiden.

```
SMcli -n Array1 -c "show storageArray trustedCertificate allUserInstalled
summary;"
============================
Trusted Certificates
============================
Alias: 19527b38-8d26-44e5-8c7f-5bf2ca9db7cf
Type: Pre-installed | User installed
Subject DN: CN=Corp Issuing CA 1
Issuer DN: CN=Corp Root CA
Start: date
Expire: date
---------------------
Alias: myAliasName
Type: Pre-installed | User installed
Subject DN: CN=Corp Issuing CA 1
Issuer DN: CN=Corp Root CA
Start: date
Expire: date
SMcli completed successfully.
```
### **Minimale Firmware-Stufe**

8.40

# <span id="page-321-1"></span>**Zeigt nicht konfigurierte Initiatoren an**

Der show storageArray unconfiguredInitiators Der Befehl gibt eine Liste der Initiatoren zurück, die vom Storage-Array erkannt wurden, jedoch noch nicht in der Topologie des Storage-Arrays konfiguriert sind.

# **Unterstützte Arrays**

Dieser Befehl gilt für ein einzelnes E2800, E5700, EF600 oder EF300 Storage-Array. Der Betrieb erfolgt nicht auf E2700 oder E5600 Storage-Arrays.

# **Rollen**

Um diesen Befehl für ein E2800, E5700, EF600 oder EF300 Storage-Array auszuführen, muss die Rolle "Storage Admin" oder "Storage Monitor" lauten.

Dieser Befehl ersetzt das ["Storage Array undconfig - IscsiInitiatoren anzeigen"](#page-321-0) Befehl.

# **Syntax**

show storageArray unconfiguredInitiators

# **Parameter**

Keine.

# **Minimale Firmware-Stufe**

8.50

# <span id="page-321-0"></span>**Zeigt nicht konfigurierte iSCSI-Initiatoren des Speicherarrays an**

Der show storageArray unconfiguredIscsiInitiators Der Befehl gibt eine Liste der Initiatoren zurück, die vom Storage-Array erkannt wurden, jedoch noch nicht in der Topologie des Storage-Arrays konfiguriert sind.

# **Unterstützte Arrays**

Dieser Befehl gilt für alle einzelnen Storage-Arrays, einschließlich E2700, E5600, E2800, E5700 EF600 und EF300 Arrays, solange alle SMcli-Pakete installiert sind.

# **Rollen**

Um diesen Befehl für ein E2800, E5700, EF600 oder EF300 Storage-Array auszuführen, muss die Rolle "Storage Admin" oder "Storage Monitor" lauten.

Dieser Befehl ist veraltet. Der Befehl, der ihn ersetzt, ist ["Storage Array ohne KonfigurationsInitiatoren](#page-321-1) [anzeigen".](#page-321-1)

# **Syntax**

show storageArray unconfiguredIscsiInitiators

### **Parameter**

Keine.

# **Minimale Firmware-Stufe**

7.10

8.50 hat diesen Befehl abgelehnt.

# **Speicherarray unlesbare Sektoren anzeigen**

Der show storageArray unreadableSectors Befehl gibt eine Tabelle mit den Adressen aller Sektoren im Speicher-Array zurück, die nicht gelesen werden können.

# **Unterstützte Arrays**

Dieser Befehl gilt für alle einzelnen Storage-Arrays, einschließlich E2700, E5600, E2800, E5700 EF600 und EF300 Arrays, solange alle SMcli-Pakete installiert sind.

# **Rollen**

Um diesen Befehl für ein E2800, E5700, EF600 oder EF300 Storage-Array auszuführen, muss die Rolle "Storage Admin" oder "Storage Monitor" lauten.

# **Kontext**

Die zurückgegebene Tabelle ist mit Spaltenüberschriften für die folgenden Informationen organisiert:

- Datenträger-Benutzeretikett
- Logical Unit Number (LUN)
- Zugriff durch (Host oder Host-Gruppe)
- Datum/Uhrzeit
- Volume-relative logische Block-Adresse (hexadezimales Format 0xnnnnnnnnnnn)
- Position des Laufwerks (Fach t, Steckplatz s)
- Laufwerk-relative logische Blockadresse (hexadezimales Format 0xnnnnnnnnnnn)
- Fehlertyp

Die Daten werden zunächst nach dem Datenträger-Benutzernamen sortiert und zweitens nach der logischen Blockadresse (LBA). Jeder Eintrag in der Tabelle entspricht einem einzelnen Sektor.

# **Syntax**

# **Parameter**

Keine.

# **Minimale Firmware-Stufe**

6.10

# **Anzeige der Benutzersitzung des Speicher-Arrays**

Der show storageArray userSession Mit dem Befehl können Sie den Zeitraum für das Sitzungszeitlimit von System Manager anzeigen.

# **Unterstützte Arrays**

Dieser Befehl gilt für ein einzelnes E2800, E5700, EF600 oder EF300 Storage-Array. Der Betrieb erfolgt nicht auf E2700 oder E5600 Storage-Arrays.

# **Rollen**

Um diesen Befehl für ein E2800, E5700, EF600 oder EF300 Storage-Array auszuführen, müssen Sie über die Rolle Storage-Admin oder -Support-Admin oder Storage-Monitor verfügen.

# **Parameter**

Keine.

# **Syntax**

show storageArray userSession

# **Minimale Firmware-Stufe**

8.41

# **Zeigen Sie das Speicher-Array an**

Der show storageArray Befehl gibt Konfigurationsinformationen zum Speicher-Array zurück.

# **Unterstützte Arrays**

Dieser Befehl gilt für alle einzelnen Storage-Arrays, einschließlich E2700, E5600, E2800, E5700 EF600 und EF300 Arrays, solange alle SMcli-Pakete installiert sind.
## **Rollen**

Um diesen Befehl für ein E2800, E5700, EF600 oder EF300 Storage-Array auszuführen, muss die Rolle "Storage Admin" oder "Storage Monitor" lauten.

# **Kontext**

Die Parameter geben Wertelisten für die Komponenten und Features im Speicher-Array zurück. Sie können den Befehl mit einem einzelnen Parameter oder mit mehreren Parametern eingeben. Wenn Sie den Befehl ohne Parameter eingeben, wird das gesamte Storage Array-Profil angezeigt (dies sind die gleichen Informationen, wie wenn Sie das eingeben **profile** Parameter).

# **Syntax**

```
show storageArray
[autoSupport| autoSupportConfig | profile |
batteryAge | connections | defaultHostType | healthStatus |
hostTypeTable | hotSpareCoverage | features | time |
volumeDistribution | longRunningOperations | summary |
preferredVolumeOwners |
iscsiNegotiationDefaults | unconfiguredIscsiInitiators |
autoLoadBalancingEnable |
cacheMirrorDataAssuranceCheckEnable | hostConnectivityReporting]
```
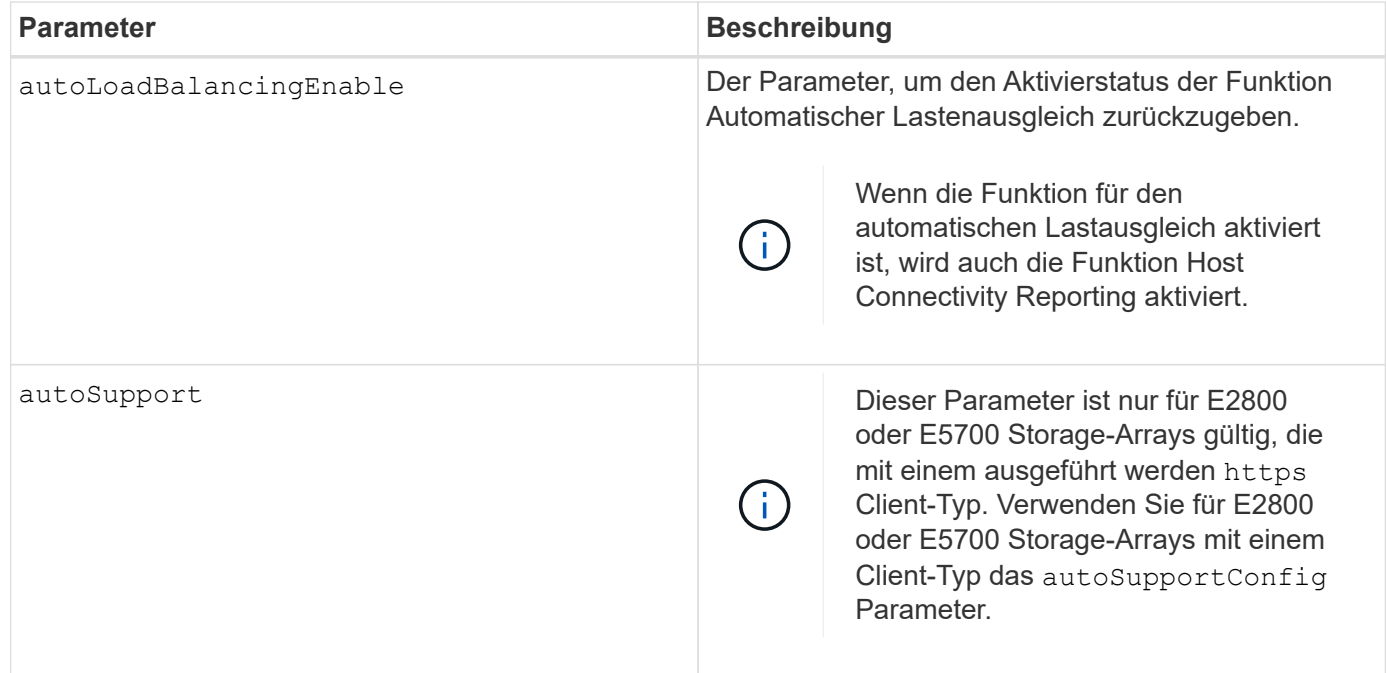

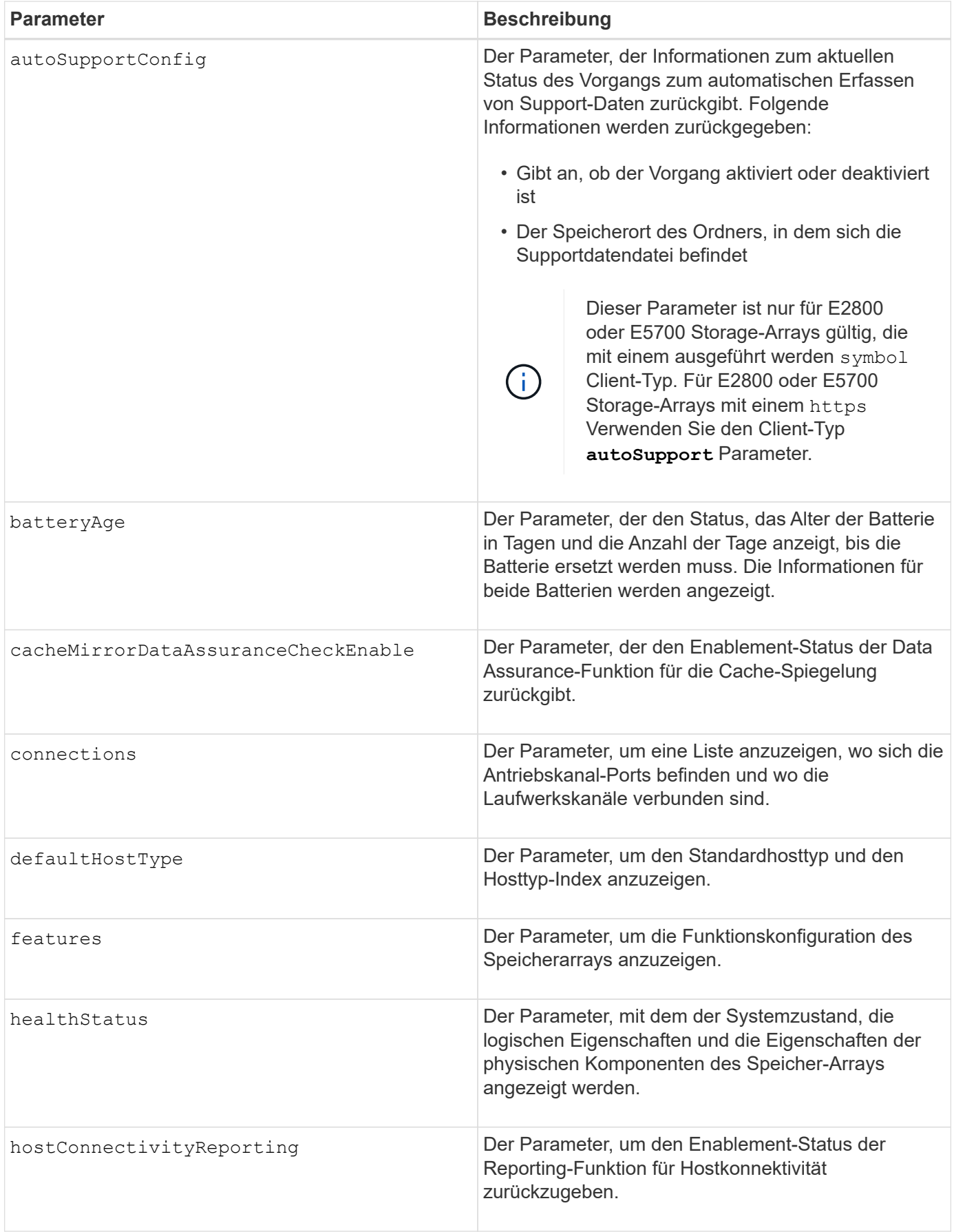

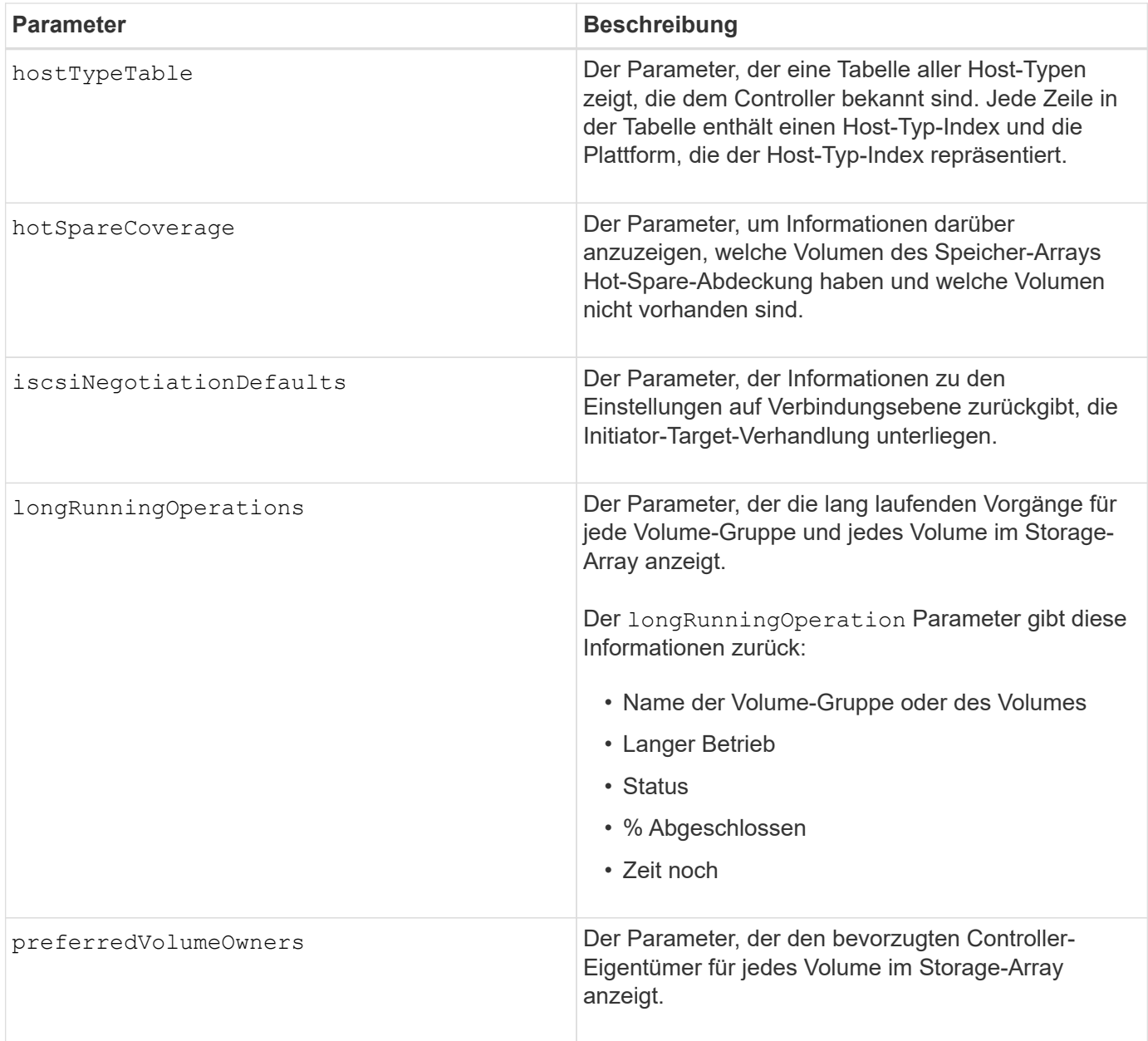

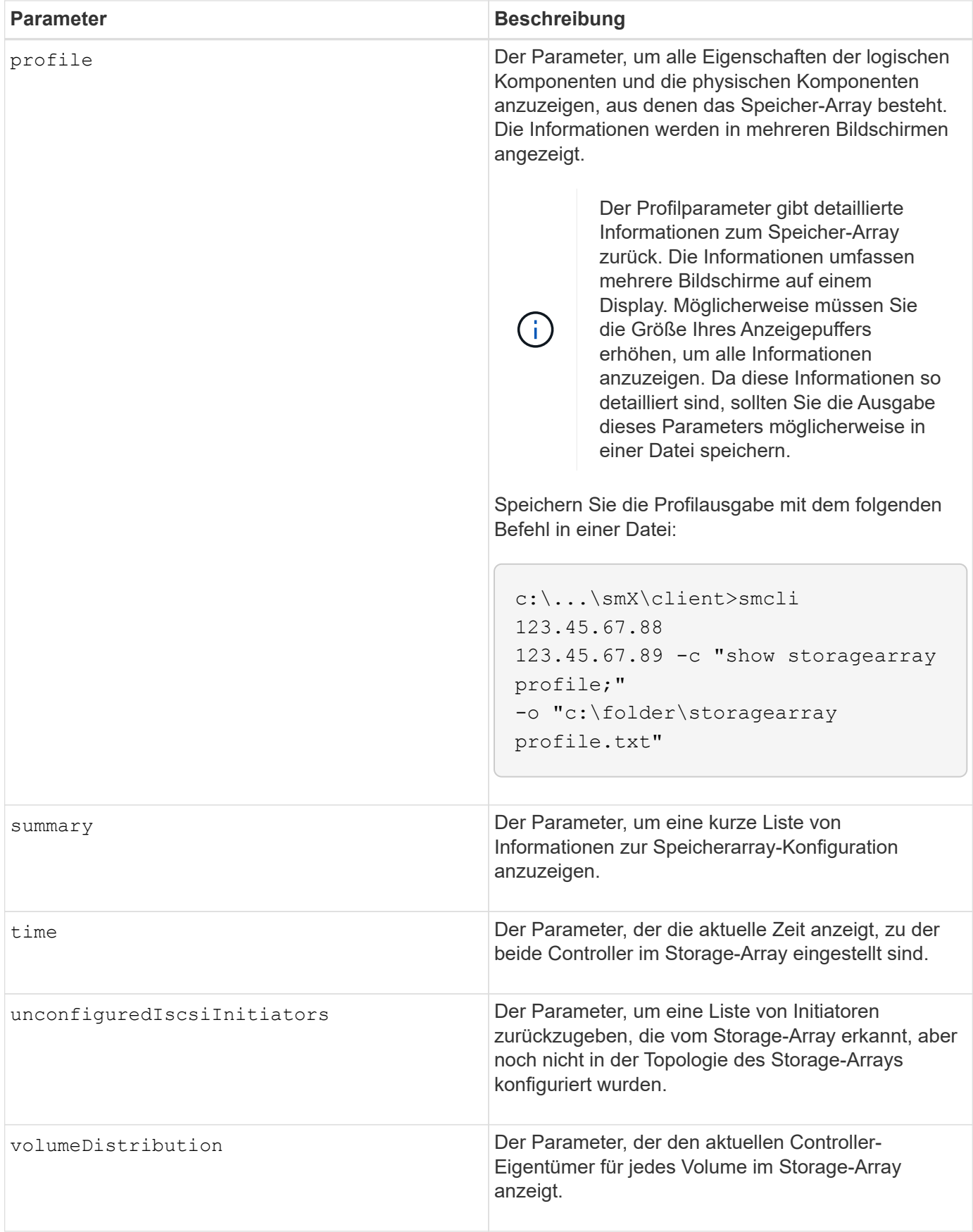

#### **Hinweise**

Der profile Parameter zeigt detaillierte Informationen zum Storage-Array an. Die Informationen werden auf mehreren Bildschirmen auf einem Bildschirm angezeigt. Möglicherweise müssen Sie die Größe Ihres Anzeigepuffers erhöhen, um alle Informationen anzuzeigen. Da diese Informationen so detailliert sind, sollten Sie die Ausgabe dieses Parameters möglicherweise in einer Datei speichern. Um die Ausgabe in einer Datei zu speichern, führen Sie den aus show storageArray Befehl, der wie dieses Beispiel aussieht.

-c "show storageArray profile;" -o "c:\\folder\\storageArrayProfile.txt"

Die vorherige Befehlssyntax gilt für einen Host, auf dem ein Windows-Betriebssystem ausgeführt wird. Die tatsächliche Syntax variiert je nach Betriebssystem.

Wenn Sie Informationen in einer Datei speichern, können Sie die Informationen als Datensatz Ihrer Konfiguration und als Hilfe bei der Wiederherstellung verwenden.

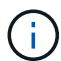

Zwar gibt das Storage-Array-Profil eine große Menge an Daten zurück, die alle klar gekennzeichnet sind. Neu in Version 8.41 sind jedoch die zusätzlichen Verschleißberichte für SSD-Laufwerke in E2800 oder E5700 Storage-Arrays. Während zuvor die Verschleißberichte Informationen über die durchschnittliche Löschanzahl und die verbleibenden Ersatzblöcke enthalten, enthält sie jetzt die prozentuale Haltbarkeit. Bei der verwendeten Ausdauer in Prozent wird die bisher auf die SSD-Laufwerke geschriebene Datenmenge durch das theoretische Gesamtschreiblimit der Laufwerke dividiert.

Der batteryAge Der Parameter gibt Informationen in diesem Formular zurück.

```
Battery status: Optimal
    Age: 1 day(s)  Days until replacement: 718 day(s)
```
Die neueren Controller-Fächer unterstützen das nicht batteryAge Parameter.

Der defaultHostType Der Parameter gibt Informationen in diesem Formular zurück.

Default host type: Linux (Host type index 6)

Der healthStatus Der Parameter gibt Informationen in diesem Formular zurück.

Storage array health status = optimal.

Der hostTypeTable Der Parameter gibt Informationen in diesem Formular zurück.

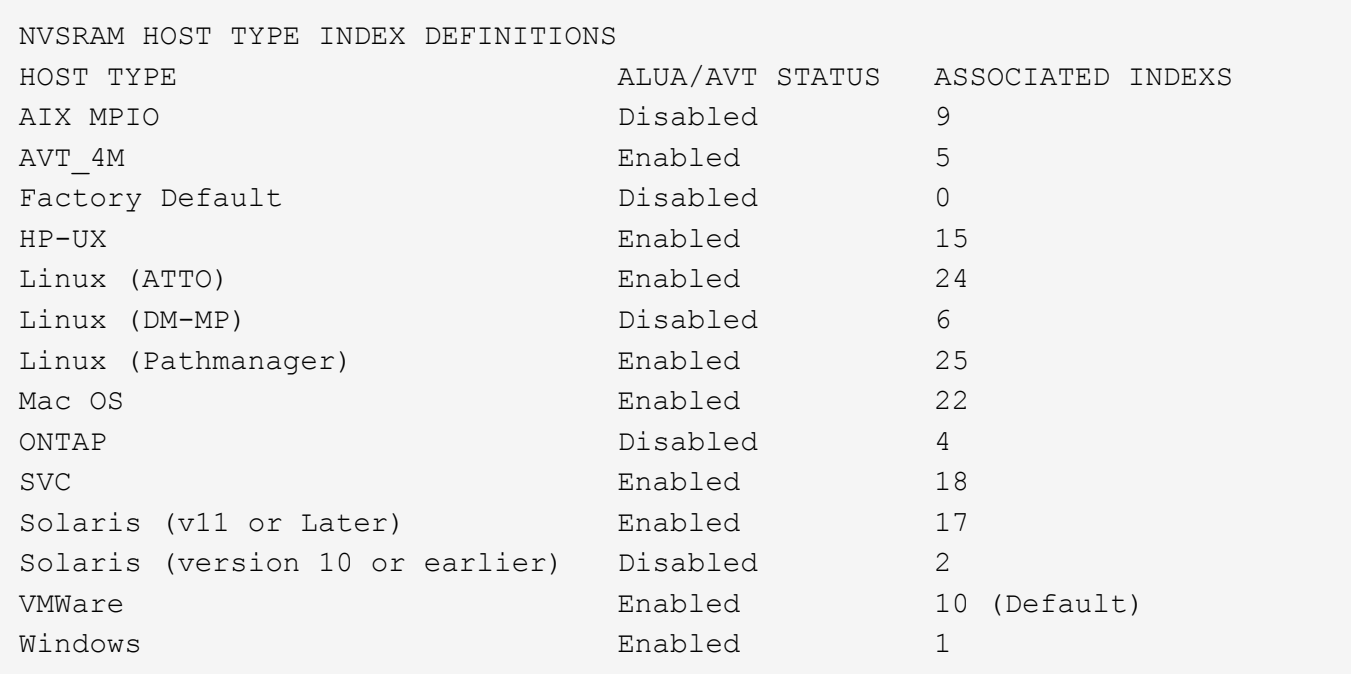

Der hotSpareCoverage Der Parameter gibt Informationen in diesem Formular zurück.

```
The following volume groups are not protected: 2, 1
Total hot spare drives: 0
     Standby: 0
     In use: 0
```
Der features Der Parameter gibt Informationen zurück, die zeigen, welche Funktionen aktiviert, deaktiviert, ausgewertet und für die Installation verfügbar sind. Dieser Befehl gibt die Informationen zu den Funktionen in einem ähnlichen Format zurück:

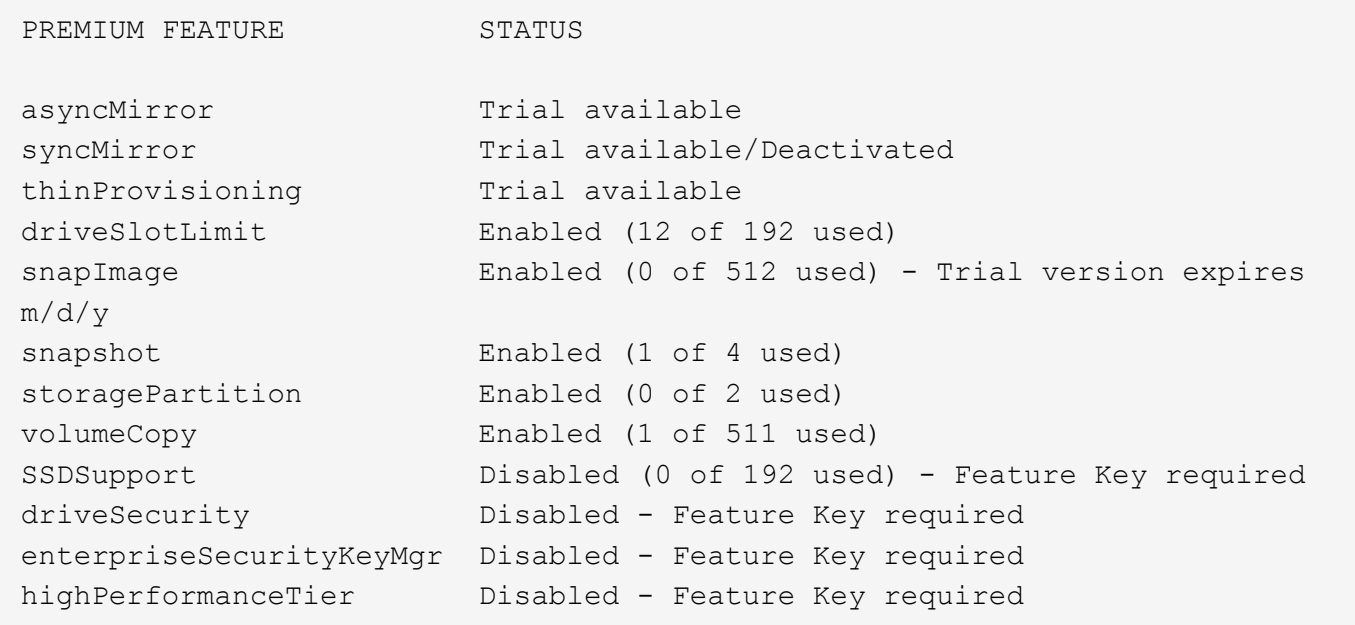

Der time Der Parameter gibt Informationen in diesem Formular zurück.

```
Controller in Slot A
Date/Time: Thu Jun 03 14:54:55 MDT 2004
Controller in Slot B
Date/Time: Thu Jun 03 14:54:55 MDT 2004
```
Der longRunningOperations Parameter gibt Informationen in diesem Formular aus:

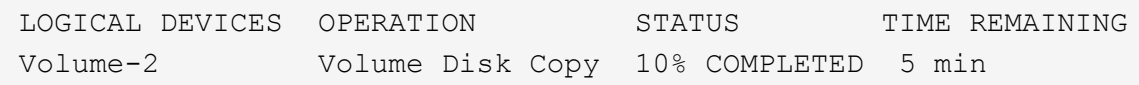

Die vom zurückgegebenen Informationsfelder longRunningOperations Parameter haben folgende Bedeutung:

- NAME Ist der Name eines Volumes, das sich derzeit in einem langen Betrieb befindet. Der Volume-Name muss das Präfix "Volume" haben.
- OPERATION Führt den Vorgang auf, der für die Volume-Gruppe oder das Volume durchgeführt wird.
- **% COMPLETE** Zeigt an, wie viel der lange laufende Vorgang ausgeführt wurde.
- STATUS Kann eine der folgenden Bedeutungen haben:
	- Ausstehend der lang laufende Vorgang wurde nicht gestartet, beginnt aber nach Abschluss des aktuellen Vorgangs.
	- In Bearbeitung: Der lange laufende Vorgang wurde gestartet und wird von der Benutzeranforderung bis zum Abschluss oder zum Stoppvorgang ausgeführt.
- TIME REMAINING Gibt die verbleibende Dauer für den laufenden Betrieb an. Die Zeit liegt im "Stunden-Minuten"-Format vor. Bleibt weniger als eine Stunde, werden nur die Minuten angezeigt. Wenn weniger als eine Minute verbleibt, wird die Meldung "less than a minute" Wird angezeigt.

Der volumeDistribution Der Parameter gibt Informationen in diesem Formular zurück.

```
volume name: 10
       Current owner is controller in slot: A
volume name: CTL 0 Mirror Repository
       Current owner is controller in slot: A
volume name: Mirror Repository 1
       Current owner is controller in slot:A
volume name: 20
       Current owner is controller in slot:A
volume name: JCG_Remote_MirrorMenuTests
       Current owner is controller in slot:A
```
5.00 fügt die hinzu defaultHostType Parameter.

5.43 fügt die hinzu summary Parameter.

6.10 fügt die hinzu volumeDistribution Parameter.

6.14 fügt die hinzu connections Parameter.

7.10 fügt die hinzu autoSupportConfig Parameter.

7.77 fügt die hinzu longRunningOperations Parameter.

7.83 gibt Informationen zurück, die die Unterstützung für die neuen Funktionen enthalten, die in der Speicherverwaltungssoftware Version 10.83 veröffentlicht wurden. Außerdem wurden die zurückgegebenen Informationen erweitert, um den Status der Funktionen im Speicher-Array anzuzeigen.

8.30 fügt die hinzu autoLoadBalancingEnable Parameter.

8.40 fügt die hinzu autoSupport Parameter.

8.40 depretiert das autoSupportConfig Parameter für E2800 oder E5700 Storage-Arrays, die mit einem ausgeführt werden https Client-Typ.

8.41 fügt dem Storage-Array-Profil Verschleißüberwachung für SSD-Laufwerke hinzu. Diese Informationen werden nur für E2800 und E5700 Storage-Arrays angezeigt.

8.42 fügt die hinzu hostConnectivityReporting Parameter.

8.63 fügt den Eintrag "Resource-Provisioned Volumes" unter hinzu profile Parameterergebnisse.

# **Anzeige der Kandidaten für synchrones Spiegeln von Volumes**

Der show syncMirror candidates Der Befehl gibt Informationen zu den Kandidaten-Volumes auf einem Remote-Speicher-Array zurück, die Sie als sekundäre Volumes in einer synchronen Spiegelung-Konfiguration verwenden können.

# **Unterstützte Arrays**

Dieser Befehl gilt für jedes einzelne Storage Array, mit einigen Einschränkungen. Wenn Sie den Befehl im E2700 oder E5600 Array ausführen, gelten keine Einschränkungen.

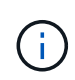

Wenn Sie den Befehl in dem E2800 oder E5700 Array ausführen, muss der Client-Typ auf festgelegt sein symbol. Dieser Befehl wird nicht ausgeführt, wenn der Clienttyp auf festgelegt ist https.

# **Rollen**

Um diesen Befehl für ein E2800 oder E5700 Storage-Array auszuführen, müssen Sie über die Rolle "Storage Admin" oder "Storage Monitor" verfügen.

## **Kontext**

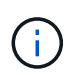

In früheren Versionen dieses Befehls war die Feature-ID remoteMirror. Diese Feature-ID ist nicht mehr gültig und wird durch ersetzt syncMirror.

#### **Syntax**

show syncMirror candidates primary="*volumeName*" remoteStorageArrayName="*storageArrayName*"

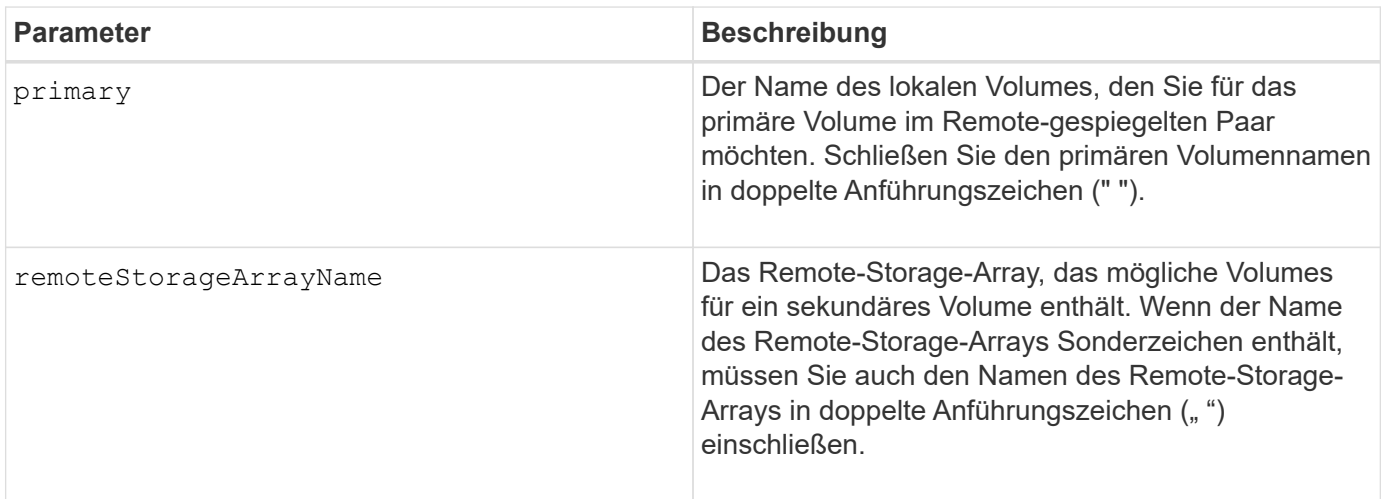

5.40

# **Synchronous Mirroring Volume Synchronisation anzeigen**

Der show syncMirror synchronizationProgress Der Befehl gibt den Fortschritt der Datensynchronisierung zwischen dem primären Volume und dem sekundären Volume in einer Konfiguration mit synchronous Mirroring zurück.

# **Unterstützte Arrays**

Dieser Befehl gilt für alle einzelnen Storage-Arrays, einschließlich E2700, E5600, E2800 und E5700 Arrays. Solange alle SMcli-Pakete installiert sind.

## **Rollen**

Um diesen Befehl für ein E2800 oder E5700 Storage-Array auszuführen, müssen Sie über die Rolle "Storage Admin" oder "Storage Monitor" verfügen.

#### **Kontext**

Dieser Befehl zeigt den Fortschritt als Prozentsatz der abgeschlossenen Datensynchronisierung an.

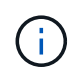

In früheren Versionen dieses Befehls war die Feature-ID remoteMirror. Diese Feature-ID ist nicht mehr gültig und wird durch ersetzt **syncMirror**.

#### **Syntax**

```
show syncMirror (localVolume [volumeName] |
localVolumes [volumeName1... volumeNameN]) synchronizationProgress
```
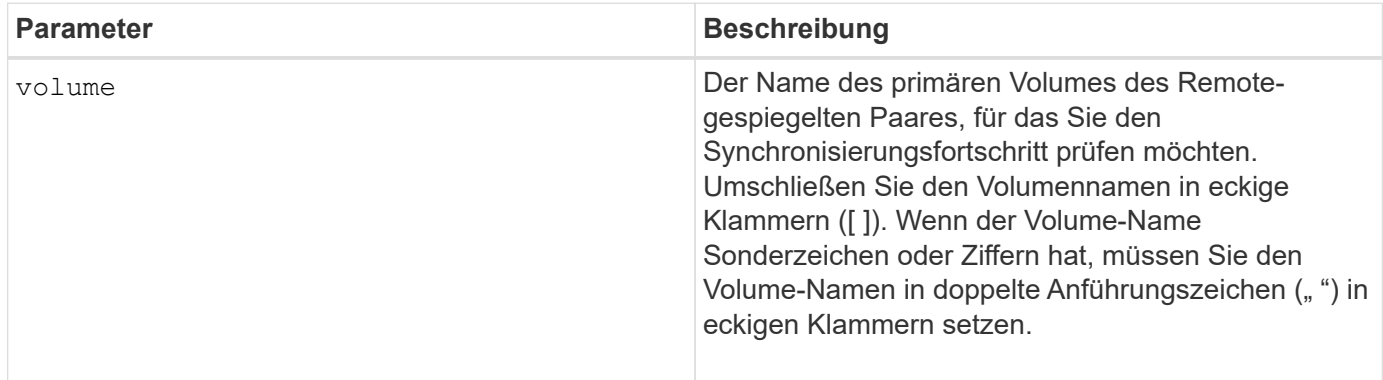

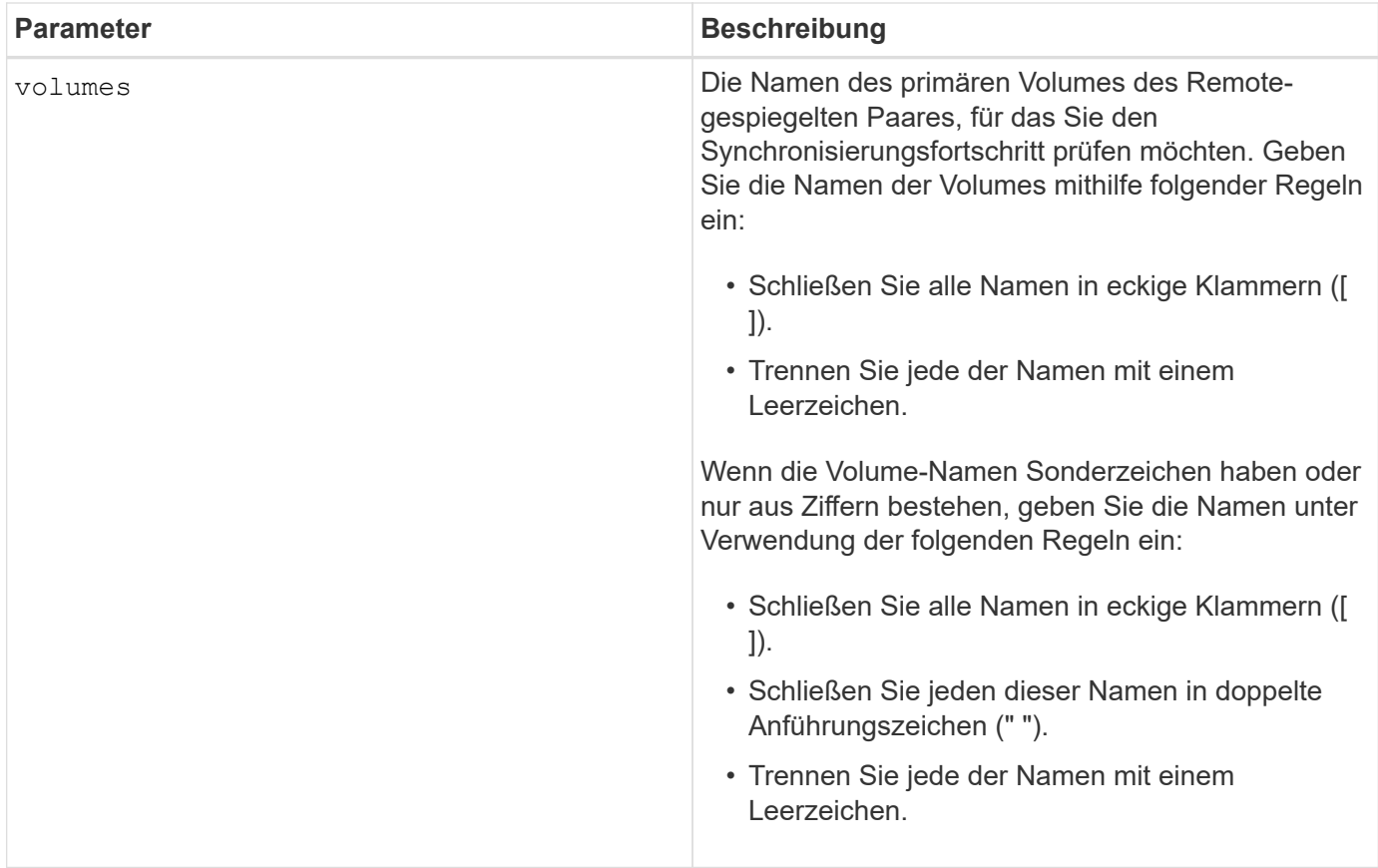

5.40

# **Zeigt die Syslog-Konfiguration an**

Der show syslog summary Mit dem Befehl werden die Konfigurationsinformationen für die Syslog-Warnmeldung angezeigt.

## **Unterstützte Arrays**

Dieser Befehl gilt für ein einzelnes E2800, E5700, EF600 oder EF300 Storage-Array. Der Betrieb erfolgt nicht auf E2700 oder E5600 Storage-Arrays.

## **Rollen**

Um diesen Befehl für ein E2800, E5700, EF600 oder EF300 Storage-Array auszuführen, müssen Sie über die Rolle Storage-Admin oder -Support-Admin oder Storage-Monitor verfügen.

# **Syntax**

show syslog summary

#### **Parameter**

Keine.

#### **Beispiele**

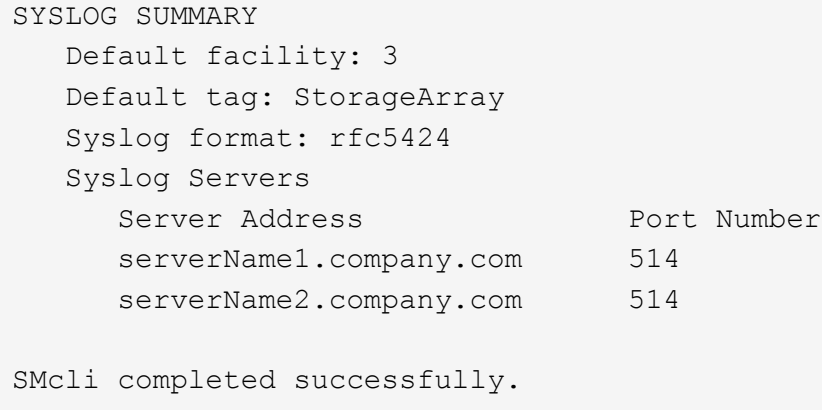

#### **Minimale Firmware-Stufe**

8.40

11.70.1 fügte die hinzu syslogFormat Parameter zur Angabe des Syslog-Nachrichtenformats.

# **Zeichenfolge anzeigen**

Der show textstring Befehl zeigt eine Zeichenfolge aus einer Skriptdatei an. Dieser Befehl ähnelt dem echo Befehl in MS-DOS und UNIX.

## **Unterstützte Arrays**

Dieser Befehl gilt für alle einzelnen Storage-Arrays, einschließlich E2700, E5600, E2800, E5700 EF600 und EF300 Arrays, solange alle SMcli-Pakete installiert sind.

#### **Rollen**

Um diesen Befehl für ein E2800, E5700, EF600 oder EF300 Storage-Array auszuführen, muss die Rolle "Storage Admin" oder "Storage Monitor" lauten.

#### **Syntax**

show "*textString*"

# **Parameter**

Keine.

## **Hinweise**

Schließen Sie den String in doppelte Anführungszeichen (" ").

# **Minimale Firmware-Stufe**

6.10

# **Zeigt den Fortschritt der Volume-Aktion an**

Der show volume actionProgress Befehl gibt Informationen zur Volume-Aktion und zur Menge des langfristig ausgeführten Vorgangs an, die während eines längeren Betriebs auf einem Volume abgeschlossen wurde.

# **Unterstützte Arrays**

Dieser Befehl gilt für alle einzelnen Storage-Arrays, einschließlich E2700, E5600, E2800, E5700 EF600 und EF300 Arrays, solange alle SMcli-Pakete installiert sind.

# **Rollen**

Um diesen Befehl für ein E2800, E5700, EF600 oder EF300 Storage-Array auszuführen, muss die Rolle "Storage Admin" oder "Storage Monitor" lauten.

# **Kontext**

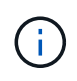

Mit der Firmware-Version 7.77 wird das show volume actionProgress Befehl ist veraltet. Ersetzen Sie diesen Befehl durch show storageArray longRunningOperations.

Die Höhe des Langlaufvorgangs, der abgeschlossen ist, wird als Prozentsatz angezeigt (z. B. 25 bedeutet, dass 25 Prozent des Langlaufvorgangs abgeschlossen sind).

## **Syntax**

show volume [*volumeName*] actionProgress

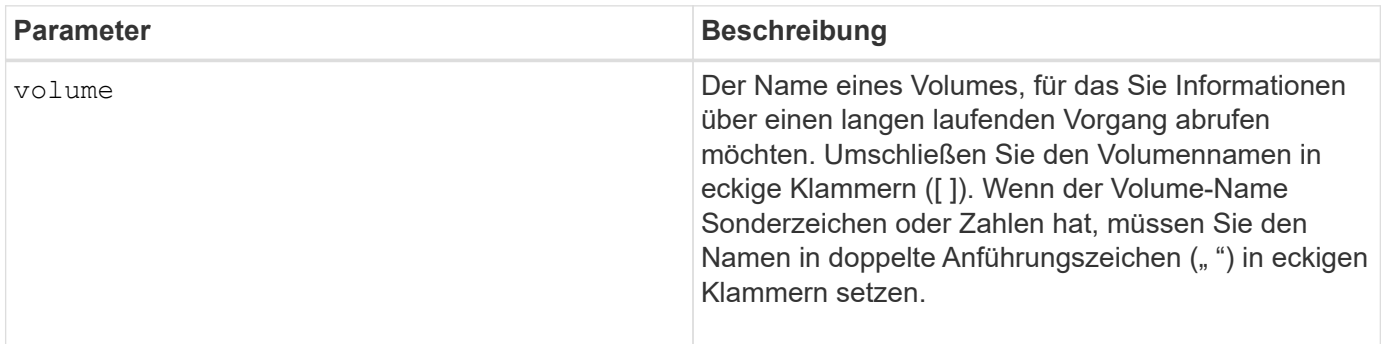

5.43

# **Zeigt Statistiken zur Volume-Performance an**

Der show volume performanceStats Befehl gibt Informationen zur Volume-Performance zurück.

#### **Unterstützte Arrays**

Dieser Befehl gilt für alle einzelnen Storage-Arrays, einschließlich E2700, E5600, E2800, E5700 EF600 und EF300 Arrays, solange alle SMcli-Pakete installiert sind.

#### **Rollen**

Um diesen Befehl für ein E2800, E5700, EF600 oder EF300 Storage-Array auszuführen, muss die Rolle "Storage Admin" oder "Storage Monitor" lauten.

#### **Kontext**

Dieser Befehl gibt für jedes Volume im Storage-Array folgende Informationen zurück:

- Storage Arrays
- Gesamte I/O/s
- % Lesen
- Primärer Lese-Cache-Treffer %
- Primary Write Cache Hit %
- SSD-Cache-Treffer %
- Aktuelle MB/s
- Maximale Anzahl MB/s
- Aktuelle I/O-Vorgänge
- Maximale Anzahl an I/O-Vorgängen
- Minimale I/OS
- Durchschnittliche I/O/s
- Minimale MB/s
- Durchschnittliche MB/s
- Aktuelle I/O-Latenz
- Maximale I/O-Latenz
- Minimale I/O-Latenz
- Durchschnittliche I/O-Latenz

# **Syntax**

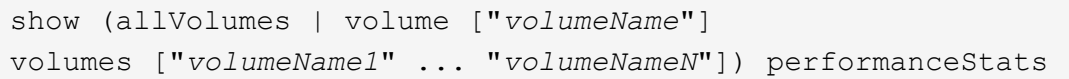

#### **Parameter**

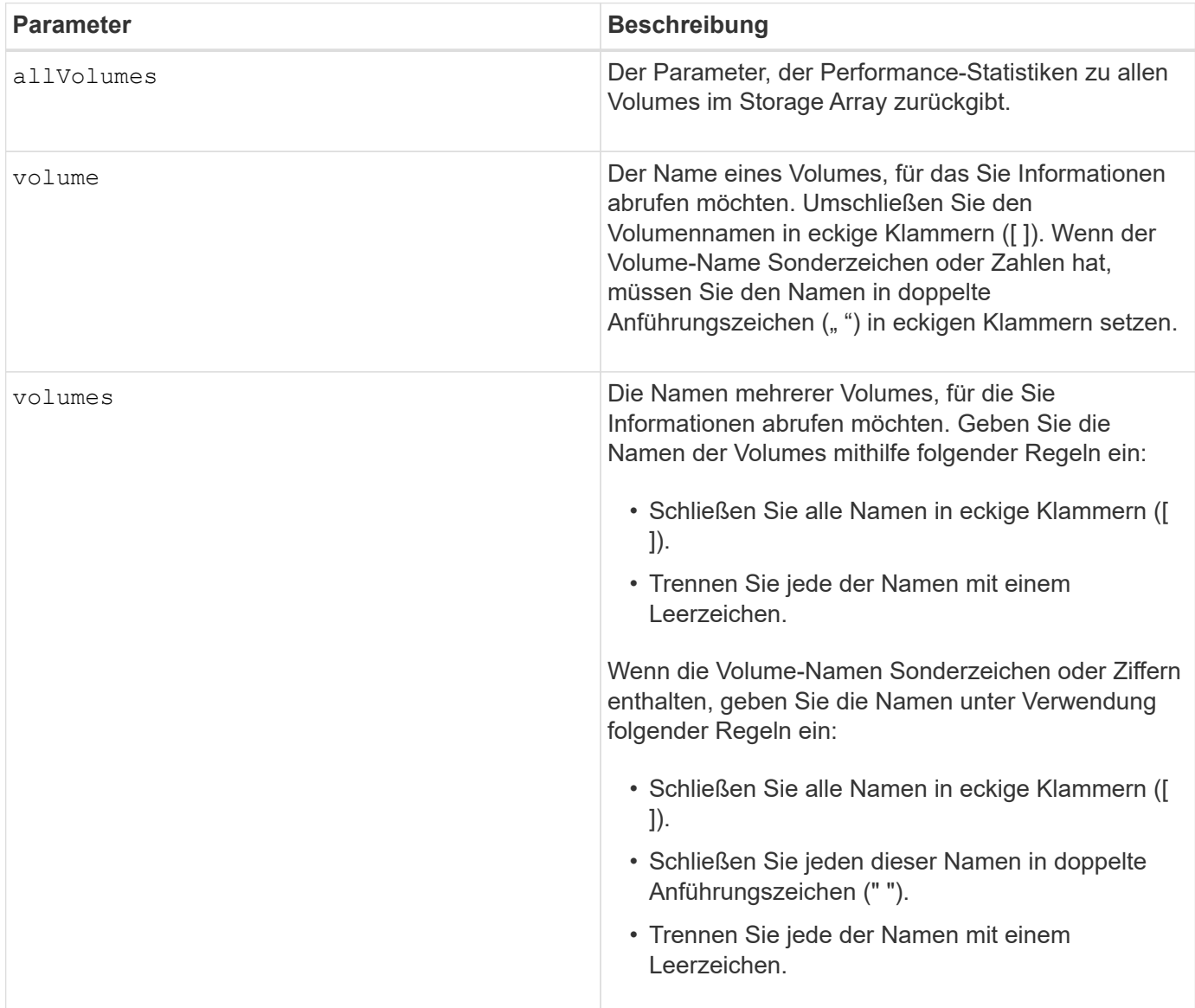

## **Hinweise**

Bevor Sie den ausführen show volume performanceStat Führen Sie den Befehl aus set session performanceMonitorInterval Befehl und das set session performanceMonitorIterations Befehl zum Festlegen, wie oft Sie die Statistiken erfassen.

Der show volume performanceStat Befehl gibt die Performance-Statistiken für das Volume zurück, wie im folgenden Beispiel dargestellt:

```
Performance Monitor Statistics for Storage Array: Tyler -
Date/Time: 11/6/12 10:00: 34 AM - Polling interval in seconds: 5
"Storage Arrays","Total IOs","Read %","Primary Read Cache Hit %",
"Primary Write Cache Hit %","SSD Read Cache Hit %","Current MBs/sec",
"Maximum MBs/sec","Current IOs/sec","Maximum IOs/sec","Minimum IOs/sec",
"Average IOs/sec","Minimum MBs/sec","Average MBs/sec","Current IO
Latency",
"Maximum IO Latency","Minimum IO Latency","Average IO Latency"
"Capture Iteration: 1","","","","","","","","","","","","","","","","",""
"Date/Time: 11/6/12 10:00:34
AM","","","","","","","","","","","","","","",
     "","","""Volume
Unnamed","0.0","","0.0","0.0","0.0","0.0","0.0","0.0","0.0","0.0",
     "0.0","0.0","0.0","0.0","0.0","0.0","0.0"
```
6.10

## **Zeigen Sie Volume-Reservierungen an**

Der show volume reservations Der Befehl gibt Informationen zu den Volumes mit persistenten Reservierungen zurück.

#### **Unterstützte Arrays**

Dieser Befehl gilt für alle einzelnen Storage-Arrays, einschließlich E2700, E5600, E2800, E5700 EF600 und EF300 Arrays, solange alle SMcli-Pakete installiert sind.

#### **Rollen**

Um diesen Befehl für ein E2800, E5700, EF600 oder EF300 Storage-Array auszuführen, muss die Rolle "Storage Admin" oder "Storage Monitor" lauten.

#### **Syntax**

```
show (allVolumes | volume [volumeName] |
volumes [volumeName1 ... volumeNameN]) reservations
```
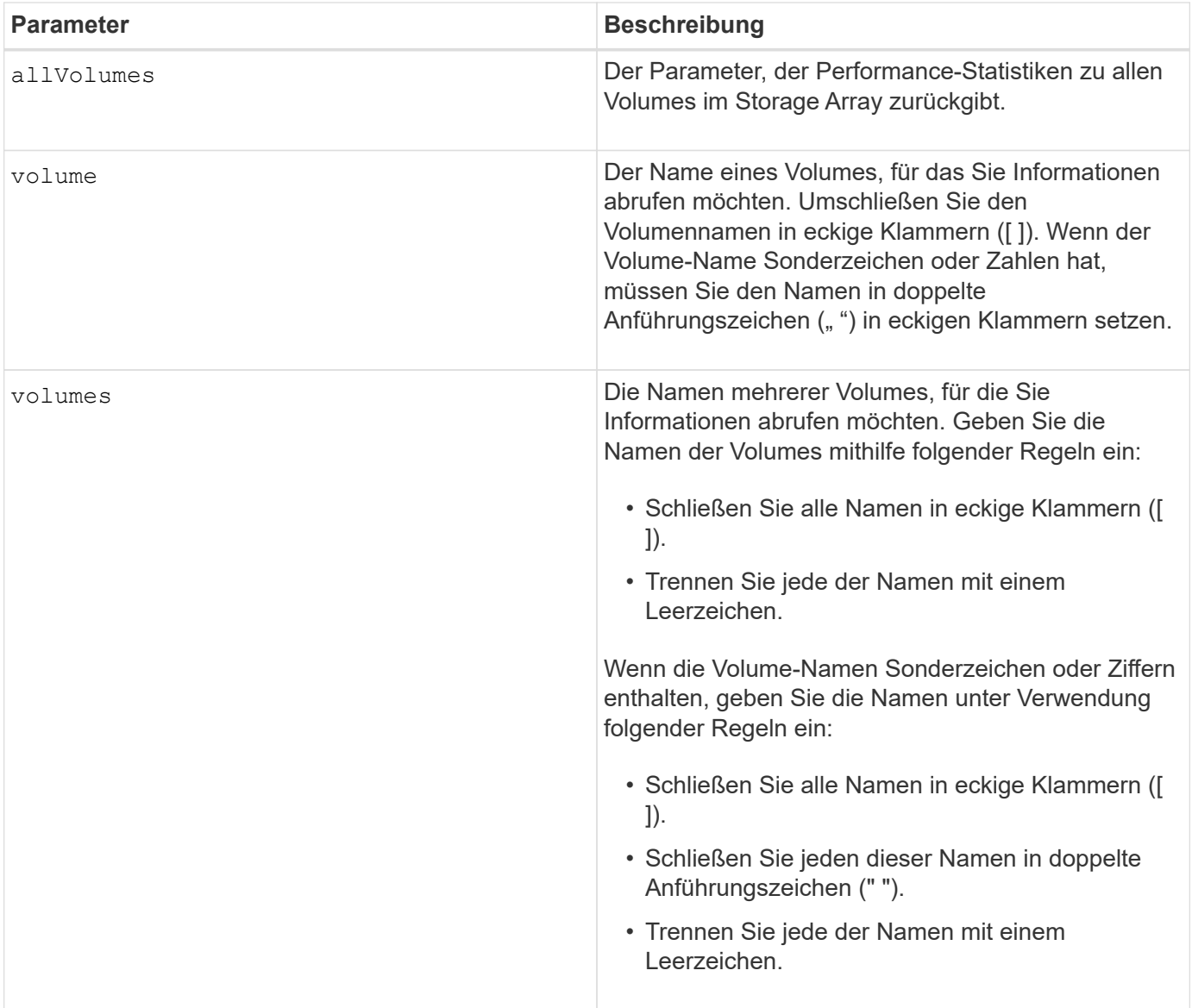

5.40

# **Volumen anzeigen**

Der show volume summary Befehl gibt Informationen zu einem Volume zurück.

## **Unterstützte Arrays**

Dieser Befehl gilt für alle einzelnen Storage-Arrays, einschließlich E2700, E5600, E2800, E5700 EF600 und EF300 Arrays, solange alle SMcli-Pakete installiert sind.

# **Rollen**

Um diesen Befehl für ein E2800, E5700, EF600 oder EF300 Storage-Array auszuführen, muss die Rolle "Storage Admin" oder "Storage Monitor" lauten.

## **Kontext**

Für die Volumes in einem Speicher-Array gibt dieser Befehl folgende Informationen aus:

- Der Anzahl der Volumes
- Der Name
- Der Status
- Der Kapazität
- RAID-Level
- Die Volume-Gruppe, in der sich das Volume befindet
- Details
	- Die Volume-ID
	- Die Subsystem-ID
	- Der Laufwerkstyp (SAS)
	- Schutz vor Verlust des Fachs
	- Der bevorzugte Besitzer
	- Der aktuelle Eigentümer
	- Segmentgröße
	- Die Änderungspriorität
	- Der Status des Lese-Caches (aktiviert oder deaktiviert)
	- Der Status des Schreib-Caches (aktiviert oder deaktiviert)
	- Schreib-Cache ohne Batteriestatus (aktiviert oder deaktiviert)
	- Der Schreib-Cache mit Mirror-Status (aktiviert oder deaktiviert)
	- Der Schreib-Cache wird nach einiger Zeit bereinigt
	- Die Einstellung für den Cache-Lesevorgang-Prefetch (WAHR oder FALSCH)
	- Der Status zum Scannen von Medien im Hintergrund aktivieren (aktiviert oder deaktiviert)
	- Medien-Scan mit Redundanzprüfstatus (aktiviert oder deaktiviert)
- Die Spiegelungs-Repository-Volumes

## **Syntax**

```
show (allVolumes | volume [volumeName] |
volumes [volumeName1 ... volumeNameN]) summary
```
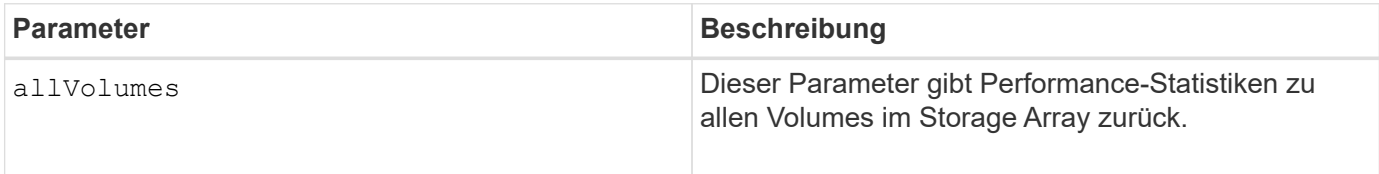

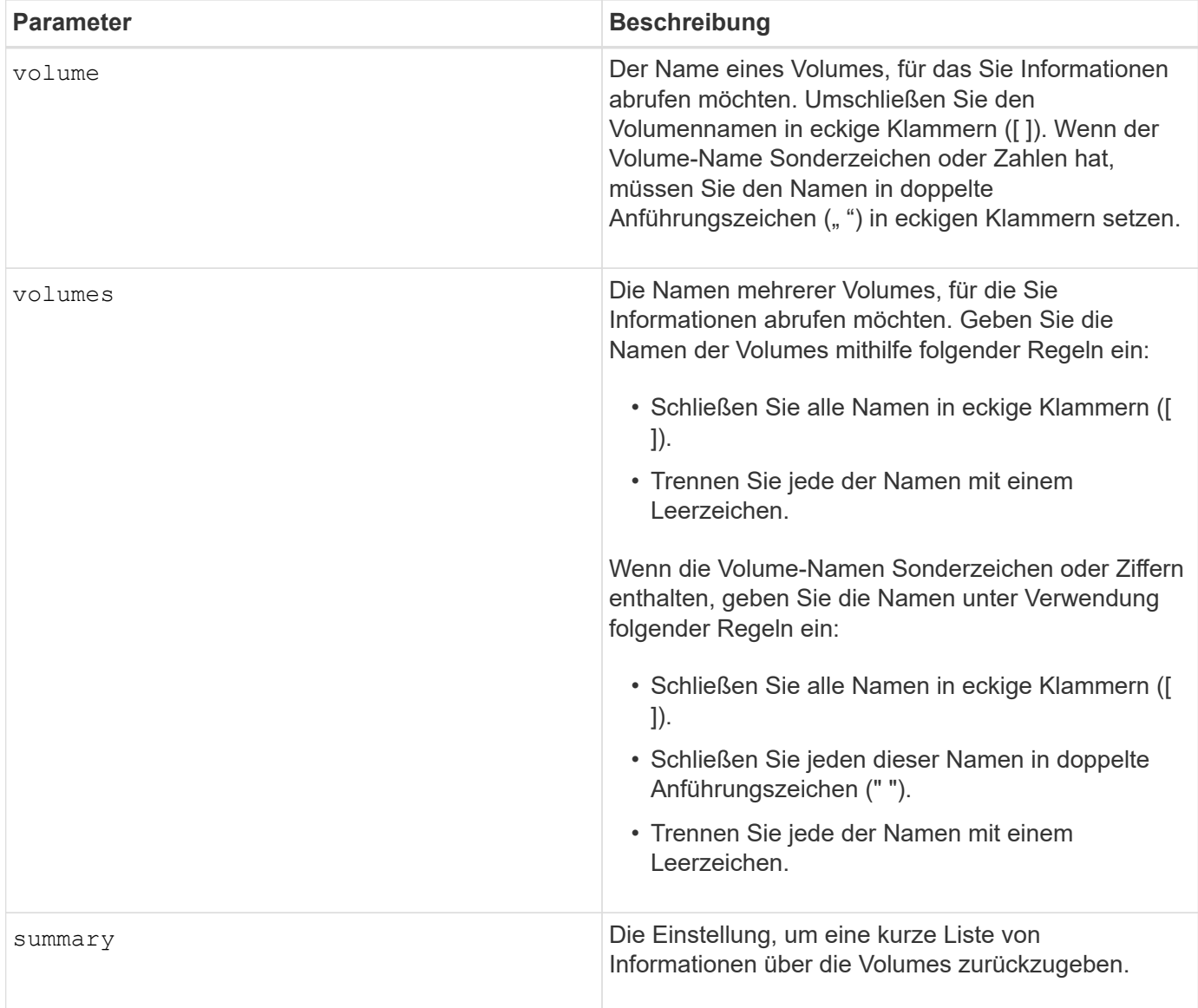

# **Thin Volume anzeigen**

Der show volume Der Befehl gibt den Verlauf der Erweiterung oder die verbrauchte Kapazität für das angegebene Thin Volume oder die angegebenen Volumes zurück.

# **Unterstützte Arrays**

Dieser Befehl gilt für alle einzelnen Storage-Arrays, einschließlich E2700, E5600, E2800, E5700 EF600 und EF300 Arrays, solange alle SMcli-Pakete installiert sind.

# **Rollen**

Um diesen Befehl für ein E2800, E5700, EF600 oder EF300 Storage-Array auszuführen, muss die Rolle "Storage Admin" oder "Storage Monitor" lauten.

# **Syntax**

```
show (allVolumes | volume [volumeName] |
volumes [volumeName1 ... volumeNameN])
(consumedCapacity |
(expansionHistory [file=fileName]))
```
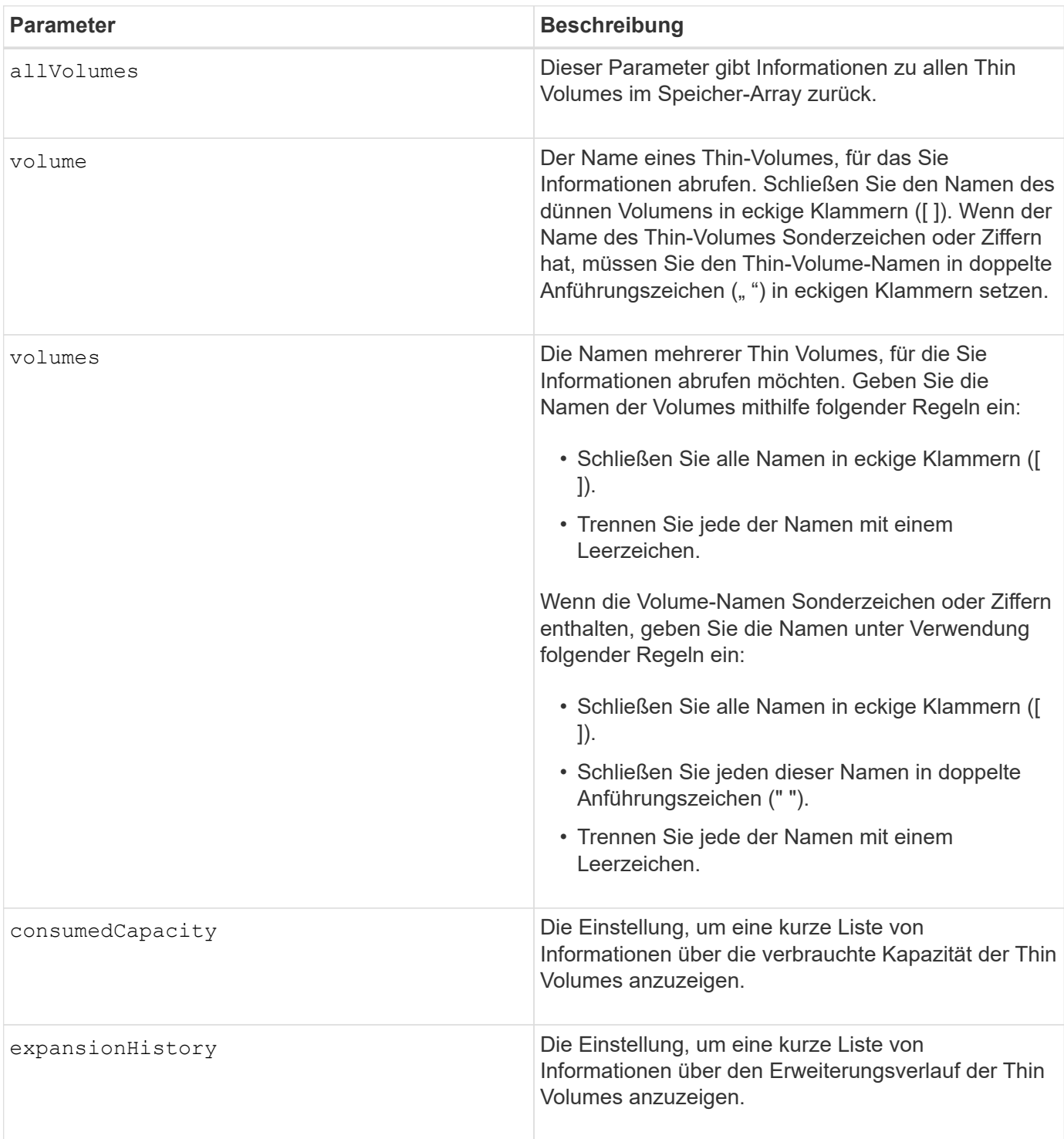

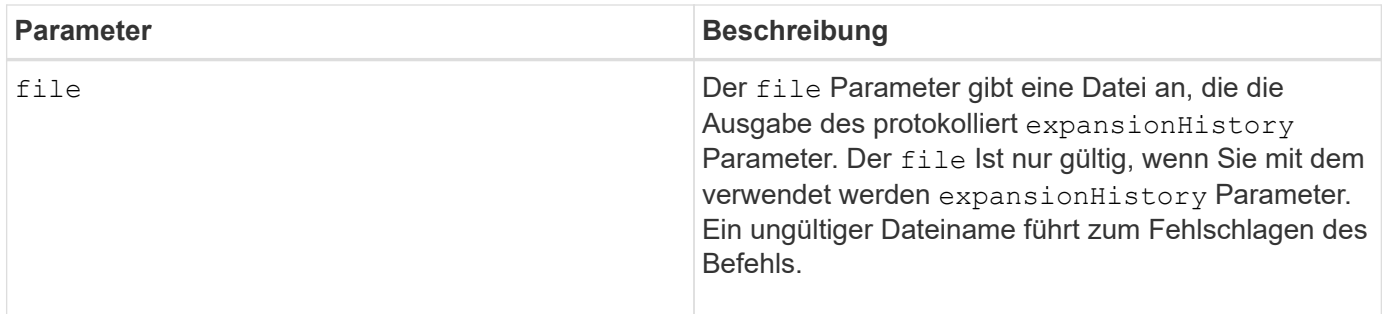

#### **Hinweise**

Mit dem expansionHistory Parameter: Der Befehl gibt Informationen zurück, die ähnlich dem unten gezeigten Beispiel sind.

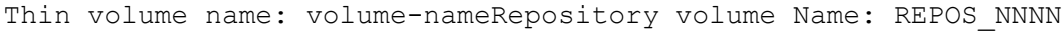

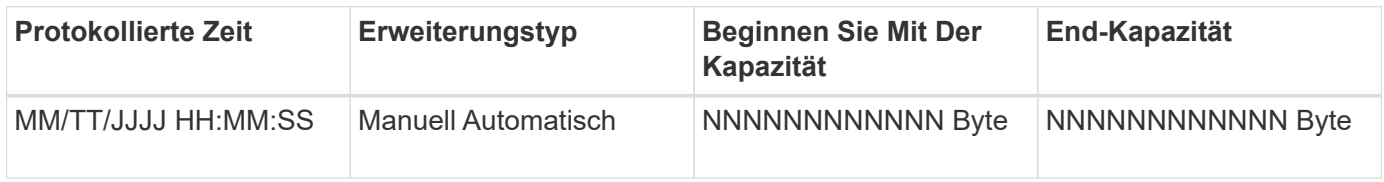

Mit dem consumedCapacity Parameter: Der Befehl gibt Informationen zurück, die ähnlich dem unten gezeigten Beispiel sind.

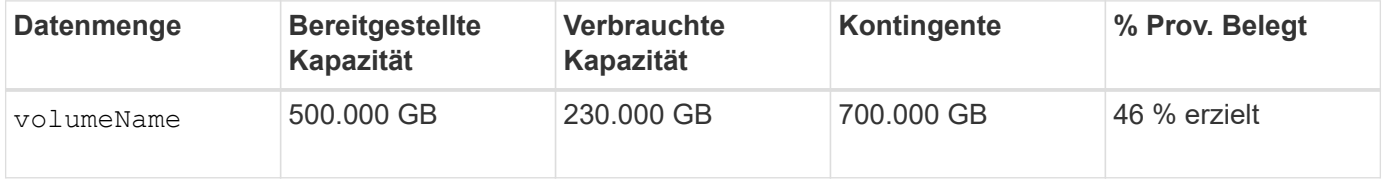

## **Minimale Firmware-Stufe**

7.83

# **Kandidaten für Volume-Kopien anzeigen**

Der show volumeCopy source targetCandidates Der Befehl gibt Informationen zu den Kandidatenvolumes zurück, die Sie als Ziel für einen Kopiervorgang des Volumes verwenden können. Dieser Befehl gilt für Snapshot-Volume-Kopierpaare.

## **Unterstützte Arrays**

Dieser Befehl gilt für alle einzelnen Storage-Arrays, einschließlich E2700, E5600, E2800, E5700 EF600 und EF300 Arrays, solange alle SMcli-Pakete installiert sind.

# **Rollen**

Um diesen Befehl für ein E2800, E5700, EF600 oder EF300 Storage-Array auszuführen, muss die Rolle "Storage Admin" oder "Storage Monitor" lauten.

show volumeCopy source ["*sourceName*"] targetCandidates

#### **Parameter**

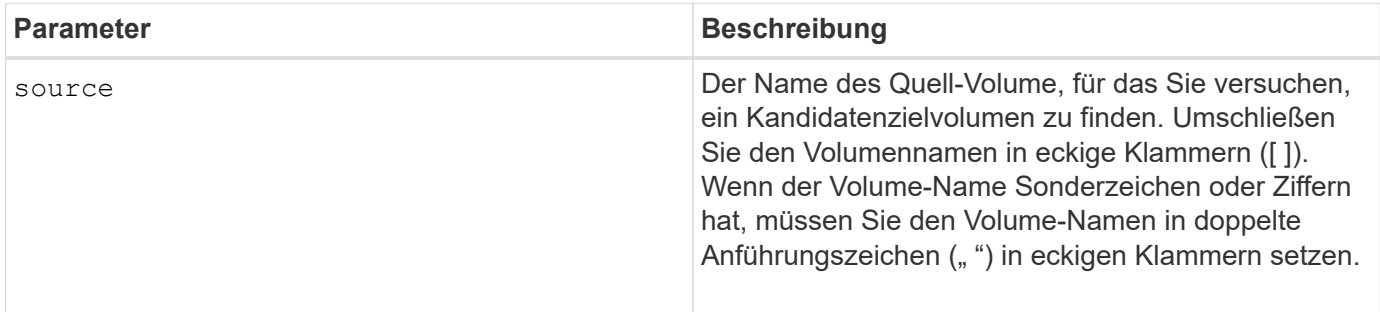

# **Kandidaten für Volume-Kopien anzeigen**

Der show volumeCopy sourceCandidates Der Befehl gibt Informationen zu den Kandidatenvolumes zurück, die Sie als Quelle für einen Kopiervorgang des Volumes verwenden können. Dieser Befehl gilt für Snapshot-Volume-Kopierpaare.

# **Unterstützte Arrays**

Dieser Befehl gilt für alle einzelnen Storage-Arrays, einschließlich E2700, E5600, E2800, E5700 EF600 und EF300 Arrays, solange alle SMcli-Pakete installiert sind.

## **Rollen**

Um diesen Befehl für ein E2800, E5700, EF600 oder EF300 Storage-Array auszuführen, muss die Rolle "Storage Admin" oder "Storage Monitor" lauten.

## **Syntax**

show volumeCopy sourceCandidates

## **Parameter**

Keine.

## **Hinweise**

Dieser Befehl gibt Quellinformationen zu Volume-Kopien zurück, wie in diesem Beispiel gezeigt.

```
Volume Name: finance
     Capacity: 4.0 GB
     Volume Group: 1
Volume Name: engineering
     Capacity: 4.0 GB
     Volume Group: 2
```
# **Zeigt Volume-Kopien an**

Der show volumeCopy Der Befehl gibt Informationen zu Vorgängen beim Volume-Kopieren zurück.

## **Unterstützte Arrays**

Dieser Befehl gilt für alle einzelnen Storage-Arrays, einschließlich E2700, E5600, E2800, E5700 EF600 und EF300 Arrays, solange alle SMcli-Pakete installiert sind.

## **Rollen**

Um diesen Befehl für ein E2800, E5700, EF600 oder EF300 Storage-Array auszuführen, muss die Rolle "Storage Admin" oder "Storage Monitor" lauten.

#### **Kontext**

Dieser Befehl gibt folgende Informationen zu Volume-Kopiervorgängen zurück:

- Der Kopierstatus
- Der Startzeitstempel
- Der Zeitstempel für die Fertigstellung
- Die Kopierpriorität
- Das Quell-Volume World Wide Identifier (WWID) oder das Ziel-Volume WWID
- Die Einstellung des Schreibschutzattributs für Zielvolumen

Sie können Informationen zu einem bestimmten Volume-Kopie-Paar oder zu allen Volume-Kopie-Paaren im Storage-Array abrufen. Dieser Befehl gilt für Snapshot-Volume-Kopierpaare.

## **Syntax**

```
show volumeCopy (allVolumes | source ["sourceName"] |
target ["targetName"])
```
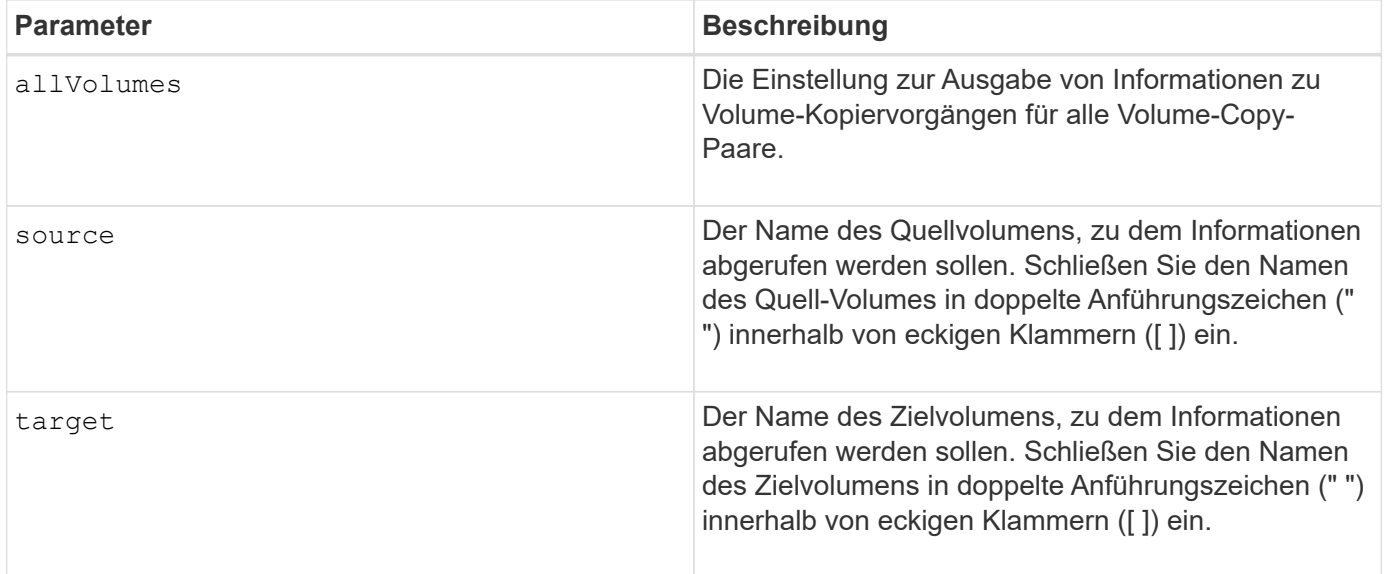

# **Zeigen Sie die Exportabhängigkeiten der Volume-Gruppen an**

Der show volumeGroup exportDependencies Der Befehl zeigt eine Liste der Abhängigkeiten für die Laufwerke in einer Volume-Gruppe an, die von einem Storage Array auf ein zweites Storage Array verschoben werden sollen.

## **Unterstützte Arrays**

Dieser Befehl gilt für alle einzelnen Storage-Arrays, einschließlich E2700, E5600, E2800, E5700 EF600 und EF300 Arrays, solange alle SMcli-Pakete installiert sind.

## **Rollen**

Um diesen Befehl für ein E2800, E5700, EF600 oder EF300 Storage-Array auszuführen, muss die Rolle "Storage Admin" oder "Storage Monitor" lauten.

## **Syntax**

show volumeGroup [*volumeGroupName*] exportDependencies

#### **Parameter**

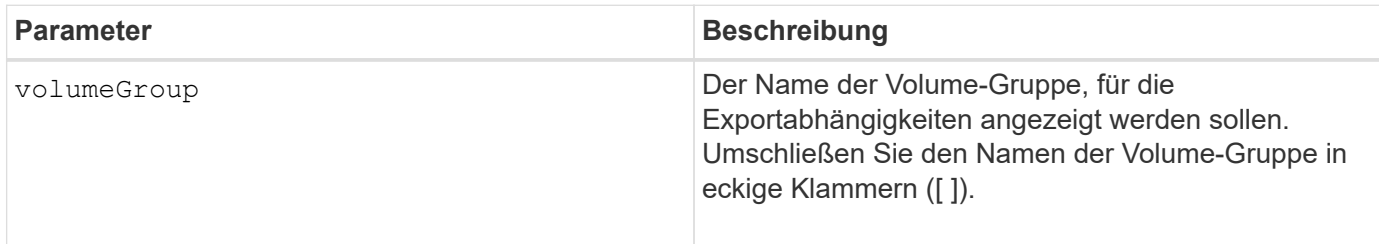

#### **Hinweise**

Dieser Befehl dreht die Laufwerke in einer Volume-Gruppe, liest den DACstore und zeigt eine Liste der Importabhängigkeiten für die Volume-Gruppe an. Die Volume-Gruppe muss sich in einem exportierten Zustand oder in einem Forced-Status befinden.

# **Minimale Firmware-Stufe**

7.10

# **Zeigen Sie die Importabhängigkeiten der Volume-Gruppen an**

Der show volumeGroup importDependencies Der Befehl zeigt eine Liste der Abhängigkeiten für die Laufwerke in einer Volume-Gruppe an, die von einem Storage Array auf ein zweites Storage Array verschoben werden sollen.

# **Unterstützte Arrays**

Dieser Befehl gilt für alle einzelnen Storage-Arrays, einschließlich E2700, E5600, E2800, E5700 EF600 und EF300 Arrays, solange alle SMcli-Pakete installiert sind.

## **Rollen**

Um diesen Befehl für ein E2800, E5700, EF600 oder EF300 Storage-Array auszuführen, muss die Rolle "Storage Admin" oder "Storage Monitor" lauten.

# **Syntax**

```
show volumeGroup [volumeGroupName] importDependencies
[cancelImport=(TRUE | FALSE)]
```
## **Parameter**

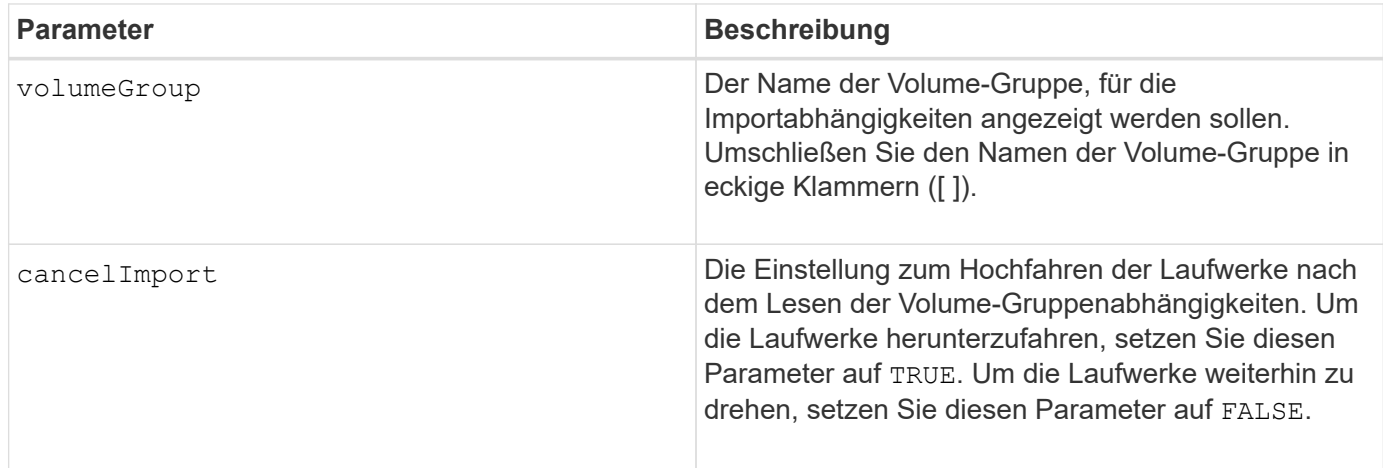

## **Hinweise**

Dieser Befehl gibt die Abhängigkeiten einer bestimmten Volume-Gruppe zurück, die sich in einem exportierten Zustand oder in einem Forced-Status befinden muss. Wenn eine Entscheidung getroffen wird, die aufgeführten Abhängigkeiten beizubehalten, dann die cancelImport Parameter können durchgesetzt werden, um die Laufwerke wieder nach unten zu schalten.

Sie müssen den ausführen show volumeGroup importDependencies Befehl vor dem Ausführen des

start volumeGroup import Befehl.

#### **Minimale Firmware-Stufe**

7.10

# **Zeigen Sie Volume-Gruppe an**

Der show volumeGroup Befehl gibt Informationen zu einer Volume-Gruppe zurück.

#### **Unterstützte Arrays**

Dieser Befehl gilt für alle einzelnen Storage-Arrays, einschließlich E2700, E5600, E2800, E5700 EF600 und EF300 Arrays, solange alle SMcli-Pakete installiert sind.

#### **Rollen**

Um diesen Befehl für ein E2800, E5700, EF600 oder EF300 Storage-Array auszuführen, muss die Rolle "Storage Admin" oder "Storage Monitor" lauten.

#### **Kontext**

Dieser Befehl gibt diese Informationen zu einer Volume-Gruppe zurück:

- Der Status (z. B. optimal, degraded, failed, missing)
- Der Kapazität
- Der aktuelle Besitzer (die Steuerung in Steckplatz A oder die Steuerung in Steckplatz B)
- RAID-Level
- Der Laufwerkstyp (HDD oder SSD)
- Der Schnittstellentyp des Laufwerks (Fibre Channel, iSCSI, InfiniBand, SAS)
- Schutz vor Verlust des Fachs (ja oder nein)
- Secure-fähig: Gibt an, ob die Volume-Gruppe aus allen sicheren Laufwerken besteht. Sichere Laufwerke können entweder FDE- oder FIPS-Laufwerke sein.
- Secure gibt an, ob die Laufwerkssicherheit aktiviert ist (dies wird als sicher aktiviert bezeichnet).
- Den damit verbundenen Volumes und der freien Kapazität
- Die zugehörigen Laufwerke
- Data Assurance-Funktionen und das Vorhandensein von Volumes, die Data Assurance unterstützen
- Funktionen für die Ressourcenbereitstellung

#### **Syntax**

show volumeGroup [*volumeGroupName*]

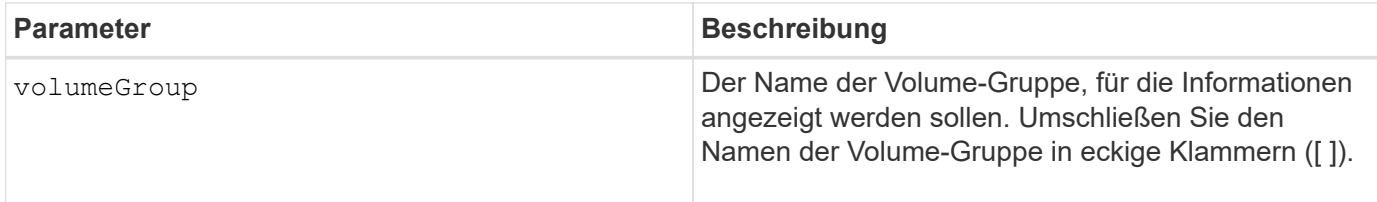

#### **Hinweise**

Dieser Befehl gibt Informationen zu den Volume-Gruppen zurück, wie im folgenden Beispiel gezeigt:

```
Name: SecureGroup
      Status: Optimal
      Capacity: 120.000 GB
      Current owner: Controller in slot A
      Quality of Service (QoS) Attributes
       RAID level: 5
       Drive media type: Hard Disk Drive
       Drive interface type: SAS
       Shelf loss protection: No
         Secure Capable: Yes
       Secure: No
         Data Assurance (DA) capable: Yes
       DA enabled volume present: No
         Resource-provisioned: Yes
    Total Volumes: 1
       Standard volumes: 1
         Repository volumes: 0
       Free Capacity: 110.000 GB
      Associated drives - present (in piece order)
      Total drives present: 5
         Tray Slot
  99 1
         99 2
         99 3
  99 4
  99 5
```
6.10

# **smcli …**

# **Testalarme**

Der SMcli alertTest Befehl sendet eine Testwarnung an das Windows-Ereignisprotokoll und alle konfigurierten Syslog-Empfänger.

# **Unterstützte Arrays**

Dieser Befehl gilt nur für die E2700 und E5600 Storage-Arrays.

# **Kontext**

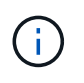

Dieser Befehl ist ein SMcli-Befehl und kein Skript-Befehl. Sie müssen diesen Befehl über eine Befehlszeile ausführen. Sie können diesen Befehl nicht aus dem Skript-Editor in der Speicher-Management-Software ausführen

# **Syntax**

SMcli -alertTest

# **Parameter**

Keine.

# **Minimale Firmware-Stufe**

7.83

# **Zeigen Sie die Einstellungen für die AutoSupport Bundle-Sammlung an**

Der SMcli -autoSupportConfig show Mit dem Befehl werden die AutoSupport Bundle-Erfassungseinstellungen für die Management-Domäne angezeigt. Diese Einstellungen gelten für alle Storage Arrays in Ihrer Management-Domäne, für die Sie AutoSupport aktiviert haben.

# **Unterstützte Arrays**

Dieser Befehl gilt für alle E2700 und E5600 Storage-Arrays gleichzeitig in der Management-Domäne. Dies gilt nicht für E2800 oder E5700 Storage-Arrays.

# **Kontext**

Mit der Ausgabe des Befehls über diesen Befehl werden die folgenden Konfigurationsinformationen angezeigt:

- Der Aktivierungsstatus für diese Managementdomäne der AutoSupport-Funktion, der Funktion AutoSupport OnDemand und der Funktion AutoSupport Remote Diagnostics
- Lieferparameter, die von der konfigurierten Liefermethode abhängig sind:
	- Bereitstellungsmethode ist SMTP: Zieladresse, E-Mail-Relay-Server und Absender-E-Mail-Adresse werden angezeigt
	- Die Liefermethode lautet HTTP oder HTTPS:
		- Direkte Verbindung Ziel-IP-Adresse wird angezeigt
		- Proxy-Serververbindung: Host-Adresse, Portnummer und Authentifizierungsdetails werden angezeigt
		- Automatische Proxy-Konfigurationsskript (PAC)-Verbindung der Speicherort des Skripts wird angezeigt
- Eine Tabelle, in der für jedes Storage-Array der Name des Arrays aufgeführt wird, unabhängig davon, ob es sich um ein ASUP-fähiges Array, die Seriennummern des Chassis und die IP-Adressen für die Controller im Array handelt

#### **Kontext**

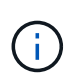

Dieser Befehl ist ein SMcli-Befehl und kein Skript-Befehl. Sie müssen diesen Befehl über eine Befehlszeile ausführen. Sie können diesen Befehl nicht aus dem Skript-Editor in der Speicher-Management-Software ausführen.

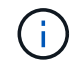

Dieser Befehl gilt für alle E2700 und E5600 Storage-Arrays gleichzeitig in der Management-Domäne. Dies gilt nicht für E2800 oder E5700 Storage-Arrays.

## **Syntax**

SMcli -autoSupportConfig show

#### **Parameter**

Keine.

#### **Minimale Firmware-Stufe**

8.25

# **Beispielausgabe für den Aktivierungsstatus**

```
The AutoSupport feature is activated on this storage management station.
The AutoSupport OnDemand feature is de-activated on this storage
management station.
The AutoSupport Remote Diagnostics feature is de-activated on this storage
management station.
```

```
Delivery method: SMTP
Destination email address: http://asupserver.corp.netapp.com/put/AsupPut/
Mail relay server: server.eng.netapp.com
Sender email address: user@netapp.com
```
**Beispielausgabe für die HTTP- oder HTTPS-Ausgabemethode mit direkter Verbindung**

```
Delivery method: HTTP
Destination IP address: http://asupserver.corp.netapp.com/put/AsupPut/
Connection: Direct
```
**Beispielausgabe für die HTTP-Bereitstellungsmethode mit Proxy-Verbindung**

```
Connection: Proxy server
Host Address: 10.227.76.123
Port number: 8080
Authentication required: Yes
User name: admin
Password: **********
```
**Beispielausgabe für die HTTP-Bereitstellungsmethode mit einem automatischen Proxy-Konfigurationsskript (PAC)**

```
Connection: Automatic proxy configuration script (PAC)
Script location: http://esgweb.eng.netapp.com/~user/proxy.pac
```
#### **Beispielausgabe für Array-Tabelle (alle Bereitstellungsmethoden)**

```
Name AutoSupport Capable Chassis Serial Number IP Address
SA 1 Yes (enabled) SX94500434 10.113.173.123,
10.113.173.456
SA 2 Yes (disabled) SX94607107 10.113.174.789,
10.113.174.345
SA 3 No Not available 10.113.59.58,
10.113.59.59
```
# **Testen Sie die AutoSupport-Konfiguration**

Verwenden Sie die SMcli -autoSupportConfig test Befehl zum Testen der

AutoSupport Konfiguration durch Senden einer Testmeldung. Dieser Befehl wird in der Management-Domäne ausgeführt. Die Storage-Management-Software wählt ein Auto-Support-fähiges Array in der Management-Domäne, das Beispieldaten für die Testmeldung enthält.

# **Unterstützte Arrays**

Dieser Befehl gilt für alle E2700 und E5600 Storage-Arrays gleichzeitig in der Management-Domäne. Dies gilt nicht für E2800 oder E5700 Storage-Arrays.

# **Kontext**

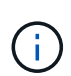

Dieser Befehl ist ein SMcli-Befehl und kein Skript-Befehl. Sie müssen diesen Befehl über eine Befehlszeile ausführen. Sie können diesen Befehl nicht aus dem Skript-Editor in der Speicher-Management-Software ausführen.

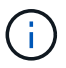

Der Persistent Monitor sollte auf der Management Station ausgeführt werden, um geplante oder ereignisgesteuerte AutoSupport-Meldungen zu senden. Starten Sie den Dienst, bevor Sie diesen Befehl verwenden.

#### **Syntax**

SMcli -autoSupportConfig test reply-toEmail<address>

## **Parameter**

In der folgenden Tabelle werden die Parameter zum Senden einer AutoSupport-Testmeldung aufgeführt.

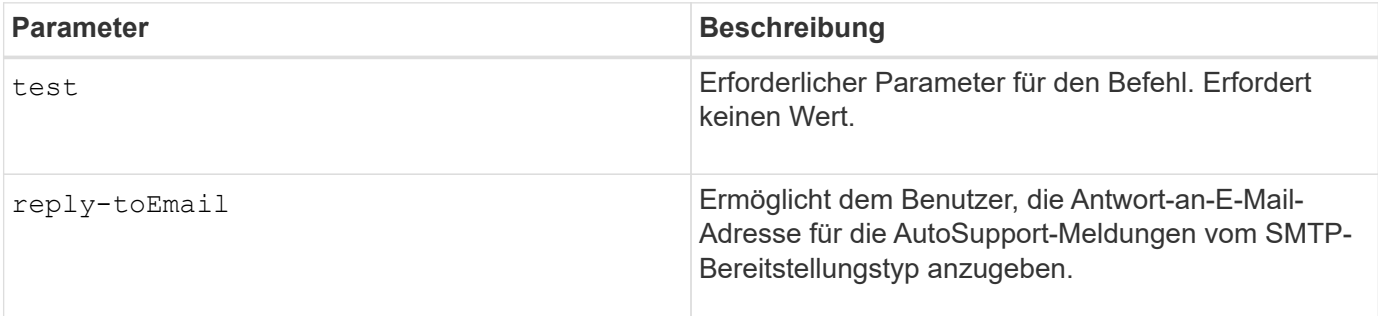

## **Minimale Firmware-Stufe**

8.25

#### **Beispiel für Tests mit HTTP/HTTPS-Bereitstellung**

Im Folgenden finden Sie Beispiele für die Verwendung dieses Befehls bei Verwendung eines HTTP- oder HTTPS-Bereitstellungstyps, bei dem Sie keine E-Mail-Adresse für die Zustellung angeben.

```
SMcli -autoSupportConfig test
The sample AutoSupport message was successfully sent to the ASUP gateway.
SMcli completed successfully.
```
#### **Beispiel für Tests mit SMTP-Übertragung**

Im Folgenden finden Sie Beispiele für die Verwendung dieses Befehls. Wenn Sie eine SMTP-Bereitstellungsmethode verwenden, können Sie die verwenden reply-toEmail Parameter zum Angeben der Zieladresse.

```
SMcli -autoSupportConfig test reply-toEmail:user@netapp.com
The sample AutoSupport message was successfully sent to the ASUP gateway.
An email has been sent to 'user@netapp.com', please check the mailbox
for delivery confirmation.
SMcli completed successfully.
```
# **Geben Sie die AutoSupport-Bereitstellungsmethode an**

Der SMcli -autoSupportConfig Mit dem Befehl wird die Bereitstellungsmethode für das Senden von AutoSupport Meldungen eingerichtet.

#### **Unterstützte Arrays**

Dieser Befehl gilt für alle E2700 und E5600 Storage-Arrays gleichzeitig in der Management-Domäne. Dies gilt nicht für E2800 oder E5700 Storage-Arrays.

#### **Kontext**

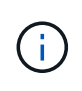

Dieser Befehl ist ein SMcli-Befehl und kein Skript-Befehl. Sie müssen diesen Befehl über eine Befehlszeile ausführen. Sie können diesen Befehl nicht aus dem Skript-Editor in der Speicher-Management-Software ausführen.

Sie können zwei Hauptarten von Bereitstellungsmethoden für das Senden von AutoSupport-Meldungen erstellen:

- SMTP Verwenden Sie diese Methode, wenn Sie E-Mail als Bereitstellungsmethode für das Senden von AutoSupport-Nachrichten verwenden möchten.
- HTTP/HTTPS: Verwenden Sie diese Methode, wenn Sie AutoSupport-Meldungen mit den HTTP- oder HTTPS-Protokollen senden möchten. Sie müssen HTTPS verwenden, wenn Sie AutoSupport OnDemand oder AutoSupport Remote Diagnostics verwenden möchten.

#### **Syntax für SMTP-Bereitstellungsmethode**

```
SMcli -autoSupportConfig deliveryMethod=SMTP
mailRelayServer=<mailRelayServerName> senderMail=<senderEmailAddress>
```
#### **Parameter für die SMTP-Bereitstellungsmethode**

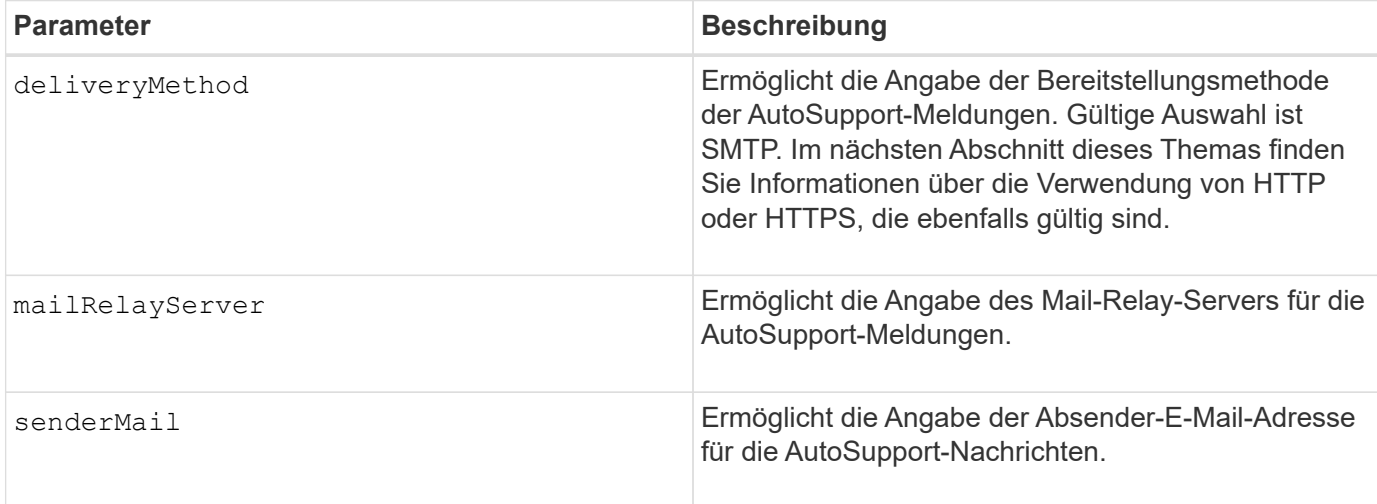

# **Syntax für HTTP/HTTPS-Bereitstellungsmethoden**

```
SMcli -autoSupportConfig deliveryMethod={HTTP|HTTPS}
  {direct|proxyConfigScript=<proxyConfigScript>| proxyServer
hostAddress:<address>portNumber=<portNumber>
[userName=<userName>password=<password>]}
```
## **Parameter für die HTTP/HTTPS-Bereitstellungsmethoden**

In der folgenden Tabelle sind die Parameter für die HTTP/HTTPS-Bereitstellungsmethoden aufgeführt.

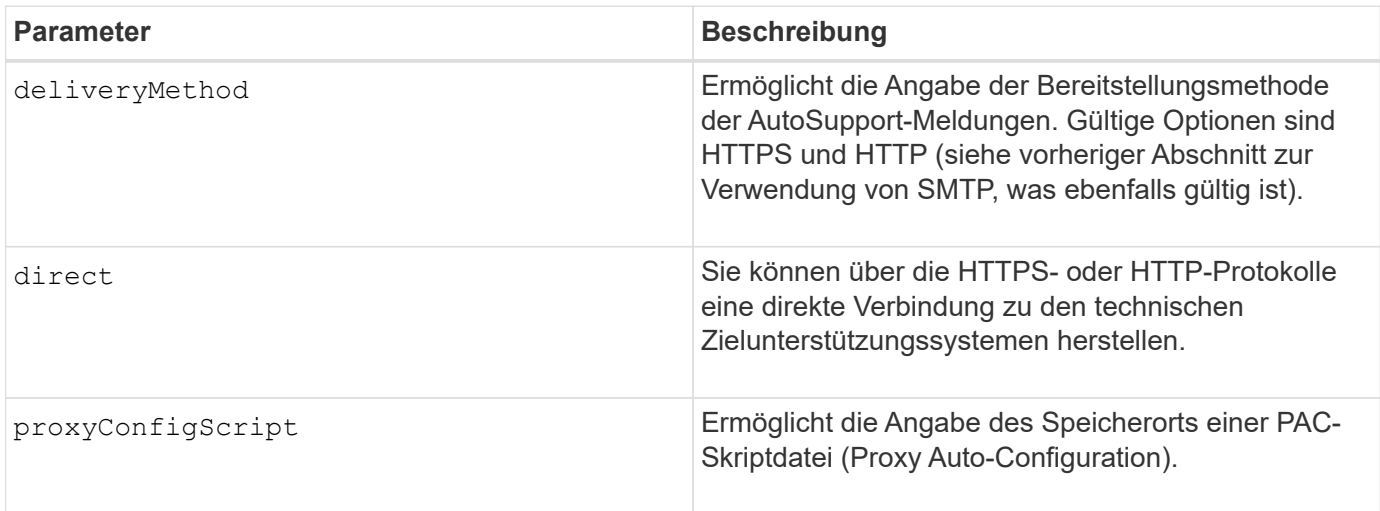

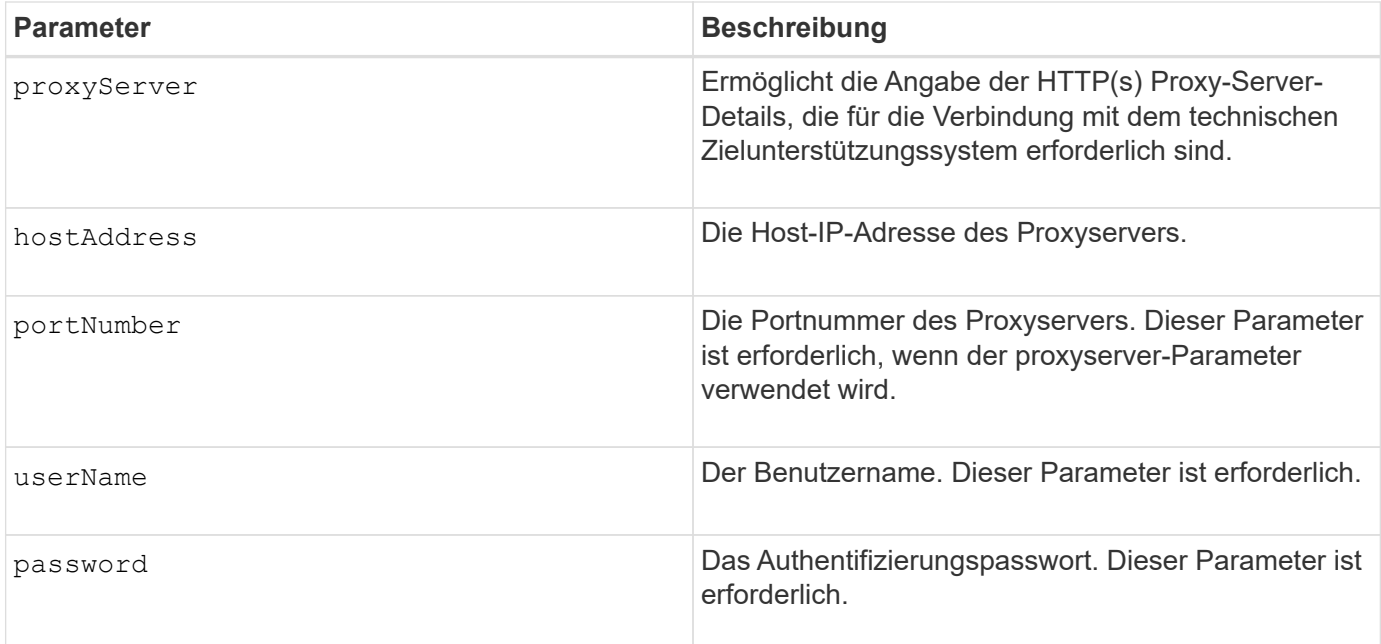

8.25

# **Beispiele**

SMcli –autoSupportConfig deliveryMethod=SMTP mailRelayServer:server.eng.netapp.com senderEmail:user@netapp.com

SMcli -autoSupportConfig deliveryMethod=HTTPS proxyServer hostAddress:10.117.12.112 portNumber=8080 userName=user password=0987654321

## **Verifizierung**

Senden Sie mit dem eine Testmeldung SMcli -autoSupportConfig test Befehl, um zu überprüfen, ob Ihre Bereitstellungsmethoden korrekt eingerichtet sind.

# **Erfassen oder Anzeigen eines AutoSupport-Protokolls**

Der SMcli -autoSupportLog Mit dem Befehl können Sie eine AutoSupport-Protokolldatei anzeigen. Diese Datei enthält Informationen zum Status, zum Verlauf der Übertragungsaktivität und zu Fehlern, die bei der Lieferung der AutoSupport Meldungen auftreten. Das Protokoll ist für alle AutoSupport-fähigen und AutoSupport-fähigen Storage-Arrays verfügbar.

## **Unterstützte Arrays**

Dieser Befehl gilt für alle E2700 und E5600 Storage-Arrays gleichzeitig in der Management-Domäne. Dies gilt nicht für E2800 oder E5700 Storage-Arrays.

#### **Kontext**

Mit diesem Befehl können Sie zwei Protokolltypen anzeigen:

- Aktuelles Protokoll: Zeigen Sie das Protokoll an, das zu diesem Zeitpunkt erfasst wurde.
- Archivprotokoll Anzeigen des Protokolls aus einer archivierten Datei.

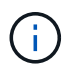

Dieser Befehl ist ein SMcli-Befehl und kein Skript-Befehl. Sie müssen diesen Befehl über eine Befehlszeile ausführen. Sie können diesen Befehl nicht aus dem Skript-Editor in der Speicher-Management-Software ausführen.

#### **Syntax**

```
SMcli -autoSupportLog (all|-n "storageArrayName" | -w "wwID")
inputArchive=n outputLog=filename
```
#### **Parameter**

In der folgenden Tabelle werden die Befehlsparameter aufgeführt.

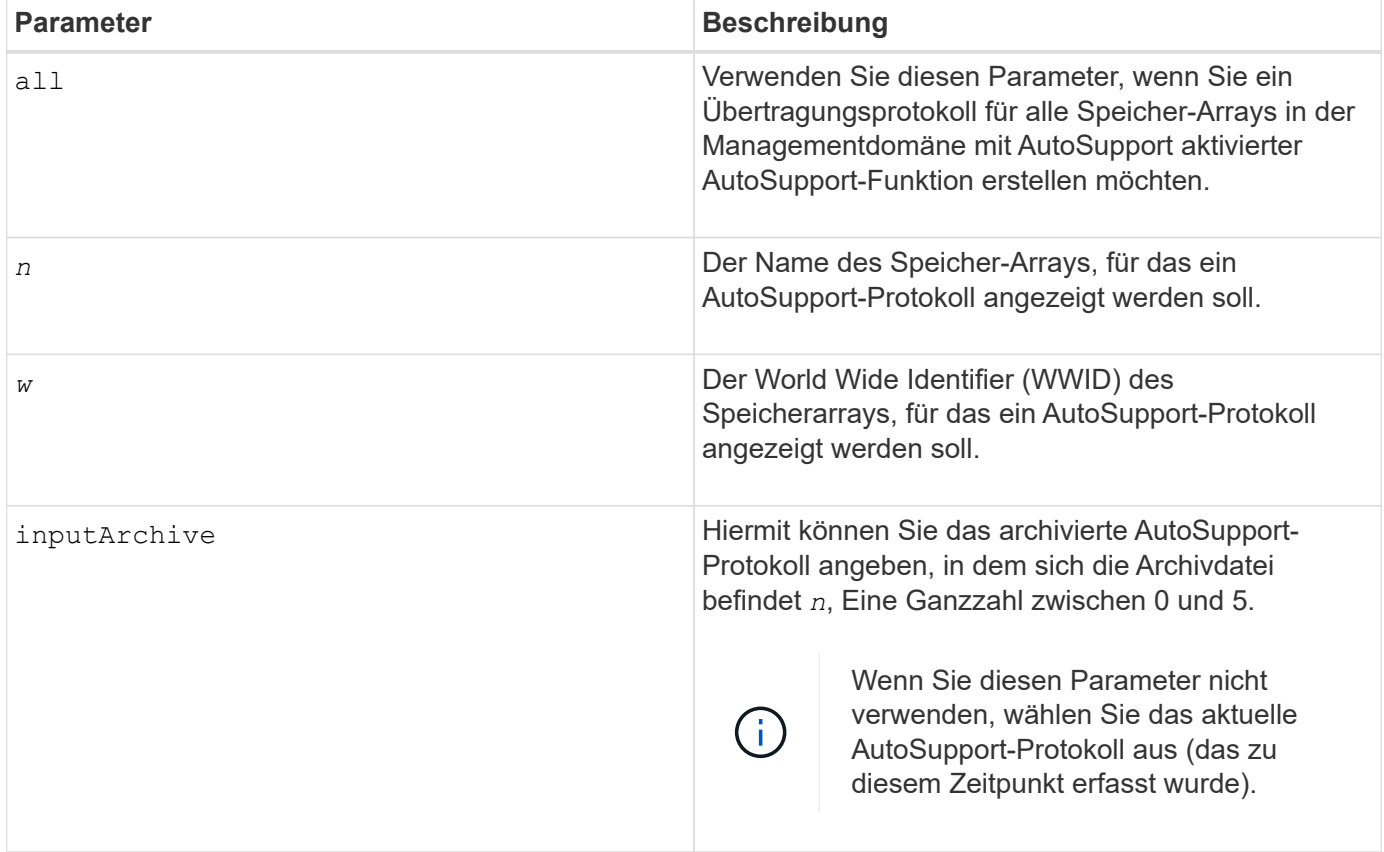

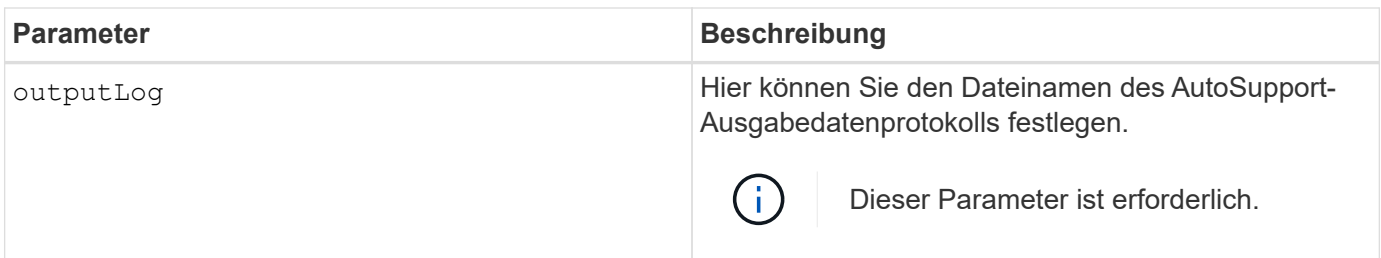

8.25

## **Beispiel**

```
SMcli -autosupportLog -n StorageArrayName inputArchive=0
outputLog=ASUPTransmissionLog
```
# **Verifizierung**

Zeigen Sie das angeforderte AutoSupport-Protokoll an. Dies befindet sich im Client-Verzeichnis, in dem die Speicherverwaltungssoftware installiert wurde.

# **Zeitplan für die Erfassung von AutoSupport-Meldungen zurücksetzen**

Der SMcli autoSupportSchedule reset Durch Befehl werden die täglichen und wöchentlichen Zeiten und Wochentage, an denen AutoSupport Meldungen gesendet werden, zurückgesetzt. Sie können zufällige Standardwerte akzeptieren, die von der Verwaltungssoftware generiert wurden, oder Sie können Werte mit diesem Befehl angeben.

## **Unterstützte Arrays**

Dieser Befehl gilt für alle E2700 und E5600 Storage-Arrays gleichzeitig in der Management-Domäne. Dies gilt nicht für E2800 oder E5700 Storage-Arrays.

## **Kontext**

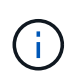

Dieser Befehl ist ein SMcli-Befehl und kein Skript-Befehl. Sie müssen diesen Befehl über eine Befehlszeile ausführen. Sie können diesen Befehl nicht aus dem Skript-Editor in der Speicher-Management-Software ausführen.

- Wenn AutoSupport aktiviert ist, sendet die Managementsoftware sowohl tägliche AutoSupport Meldungen als auch wöchentliche AutoSupport-Meldungen.
- Die Verwaltungssoftware wählt zufällig eine Tageszeit für tägliche und wöchentliche Nachrichten sowie einen Wochentag für wöchentliche Nachrichten aus. Managementsoftware versucht alle, sicherzustellen, dass keine zwei Speicher-Arrays innerhalb einer Managementdomäne gleichzeitig geplante AutoSupport-Nachrichten senden.
- Sie können einen Bereich (Granularität auf Stundenebene) angeben, wann täglich Nachrichten gesendet werden müssen und wann wöchentliche Meldungen für die Storage Arrays in Ihrer Management-Domäne
gesendet werden sollen.

• Für den Wochenplan wählen Sie bevorzugte Wochentage für AutoSupport-Erfassung und -Übertragung aus.

## **Syntax**

```
SMcli -autoSupportSchedule reset | (dailyTime=<startTime>-<endTime>
    dayOfWeek=[Sunday Monday Tuesday Wednesday Thursday Friday Saturday]
     weeklyTime=<startTime>-<endTime>)
```
### **Parameter**

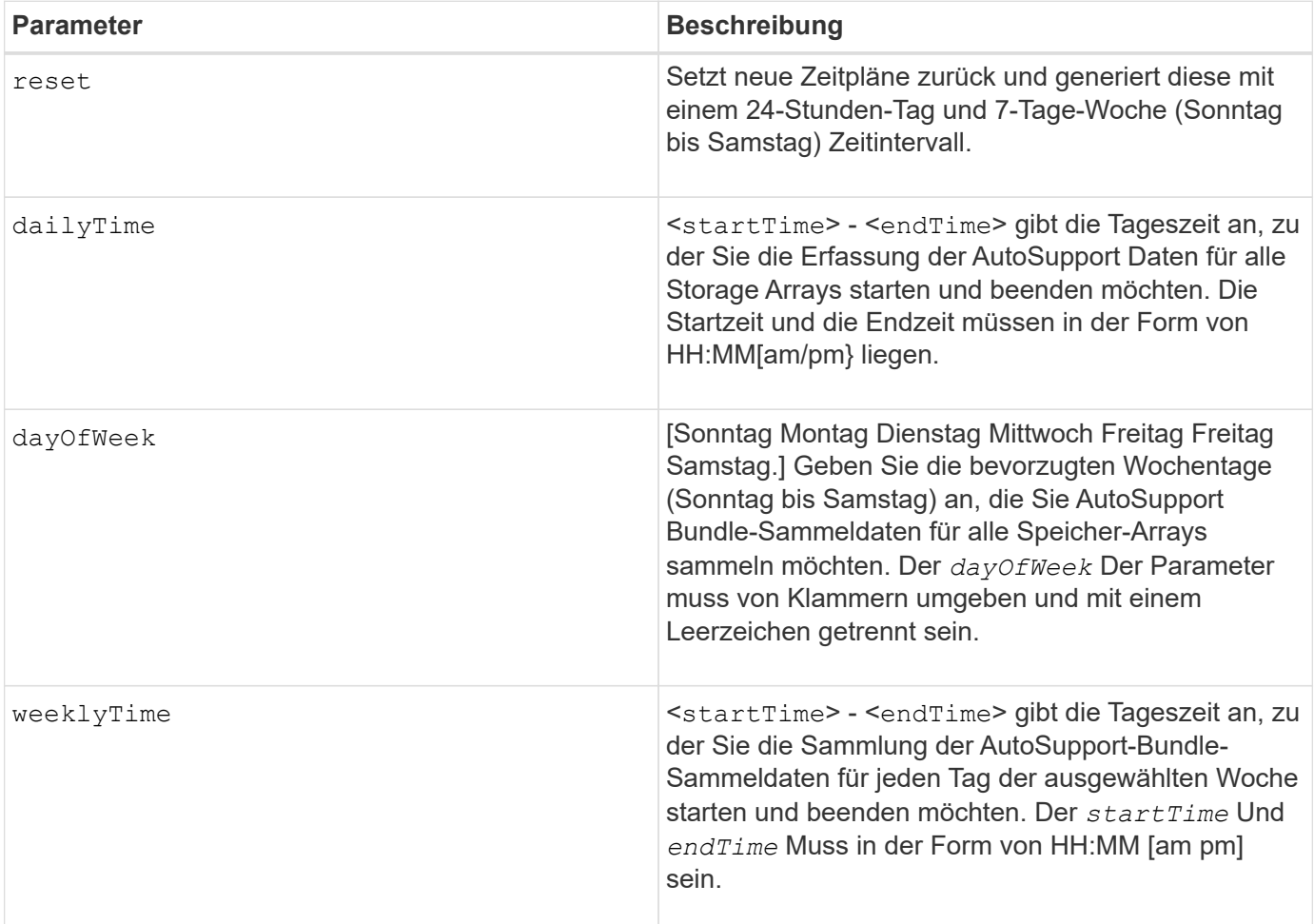

### **Minimale Firmware-Stufe**

8.25

### **Beispiel**

```
 SMcli -autoSupportSchedule dailyTime=10:00am-11:00am
dayOfWeek=[Monday Thursday Friday] weeklyTime=2:00am-3:00am
```
SMcli -autoSupportSchedule dailyTime=10:00am-11:00am dayOfWeek=[Monday Thursday Friday] weeklyTime=2:00am-3:00am

### **Verifizierung**

Verwenden Sie die SMcli -autoSupportSchedule show Befehl, um die daraus resultierende Änderung am Zeitplan in der Management-Domäne anzuzeigen.

# **Zeigen Sie den Zeitplan für die Erfassung von AutoSupport-Meldungen an**

Der SMcli -autoSupportSchedule show Der Befehl zeigt den Zeitplan für die Erfassung und Verarbeitung von täglichen und wöchentlichen AutoSupport Meldungen an.

### **Unterstützte Arrays**

Dieser Befehl gilt für alle E2700 und E5600 Storage-Arrays gleichzeitig in der Management-Domäne. Dies gilt nicht für E2800 oder E5700 Storage-Arrays.

#### **Kontext**

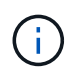

Dieser Befehl ist ein SMcli-Befehl und kein Skript-Befehl. Sie müssen diesen Befehl über eine Befehlszeile ausführen. Sie können diesen Befehl nicht aus dem Skript-Editor in der Speicher-Management-Software ausführen.

Beachten Sie Folgendes bei der Planung der automatischen Support Bundle-Sammlung:

- Wenn AutoSupport aktiviert ist, sendet die Managementsoftware sowohl tägliche AutoSupport Meldungen als auch wöchentliche AutoSupport-Meldungen.
- Die Verwaltungssoftware wählt zufällig eine Tageszeit für tägliche und wöchentliche Nachrichten sowie einen Wochentag für wöchentliche Nachrichten aus.
- Die Managementsoftware versucht alle, sicherzustellen, dass keine zwei Storage Arrays innerhalb einer Management-Domäne gleichzeitig geplante AutoSupport-Nachrichten senden.
- Verwenden der SMcli -autoSupportSchedule reset Sie können einen Bereich (Granularität auf Stundenebene) der bevorzugten Zeiten angeben, um sowohl tägliche als auch wöchentliche Meldungen für die Storage Arrays in Ihrer Management-Domäne zu senden. Für den Zeitplan für wöchentliche Meldungen verwenden Sie den Befehl, um die bevorzugten Wochentage auszuwählen.

#### **Syntax**

SMcli -autoSupportSchedule show

#### **Parameter**

Keine.

### **Minimale Firmware-Stufe**

8.25

# **Beispiel**

Die Ausgabe zeigt sowohl die bevorzugten Zeitbereiche, gefolgt vom täglichen und wöchentlichen Zeitplan.

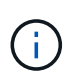

Wenn Sie nicht bevorzugte Zeitbereiche für beide Zeitpläne und bevorzugten Wochentage auswählen, zeigt dieser Befehl den täglichen Zeitplan und den wöchentlichen Zeitplan an, den die Speichermanagement-Software zufällig ausgewählt hat.

```
SMcli -autoSupportSchedule show
The AutoSupport daily schedule preferred time range is from 12:00 AM to
01:00 AM.
The AutoSupport weekly schedule preferred time range is from 10:00 PM to
11:00 PM on Thursday, Saturday.
Name Daily Schedule Weekly Schedule
Accounting 12:55 AM 10:08 PM on Thursdays
Finance 12:02 AM 10:30 PM on Saturdays
SMcli completed successfully.
```
# **Aktivieren oder Deaktivieren von AutoSupport auf der Ebene der EMW-Verwaltungsdomain (nur SMcli)**

Der SMcli enable autoSupportFeature Mit dem Befehl wird die AutoSupport-Funktion (ASUP) für alle gemanagten Storage Arrays aktiviert und Meldungen können an den technischen Support-Standort übertragen werden. Nach Aktivierung der ASUP Funktion wird jedes ASUP-fähige Storage-Array automatisch bereit, Support-bezogene Daten zu sammeln und an den technischen Support zu senden. Die Daten können dann für Remote-Fehlerbehebung und Problemanalysen genutzt werden.

# **Unterstützte Arrays**

Dieser Befehl gilt für alle E2700 und E5600 Storage-Arrays gleichzeitig in der Management-Domäne. Dies gilt nicht für E2800 oder E5700 Storage-Arrays.

# **Kontext**

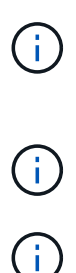

Dieser Befehl ist ein SMcli-Befehl und kein Skript-Befehl. Sie müssen diesen Befehl über eine Befehlszeile ausführen. Sie können diesen Befehl nicht aus dem Skript-Editor in der Speicher-Management-Software ausführen.

Der Persistent Monitor muss aktiviert sein, damit die AutoSupport-Funktion funktioniert.

Kundendaten werden nie an den technischen Support übertragen.

Dieser Befehl wirkt sich auf alle ASUP-fähigen Storage-Arrays in der Managementdomäne aus. Nachdem Sie diese Funktion für die Management-Domäne aktiviert haben, haben Sie die Kontrolle über die

Funktionsunterstützung für jedes Storage-Array.

Nach der Aktivierung dieser Funktion können Sie die Funktion AutoSupport OnDemand (falls gewünscht) als nächstes aktivieren und anschließend die Funktion AutoSupport Remote Diagnostics (falls gewünscht) aktivieren.

Sie müssen die drei Funktionen in der folgenden Reihenfolge aktivieren:

- 1. **AutoSupport aktivieren**
- 2. **AutoSupport OnDemand aktivieren**
- 3. **AutoSupport-Ferndiagnose aktivieren**

## **Syntax**

SMcli enable|disable autoSupportFeature

### **Parameter**

Keine.

## **Verifizierung**

Verwenden Sie die SMcli -autoSupportConfig show Befehl, um zu sehen, ob Sie die Funktion aktiviert haben. In der Anfangszeile der angezeigten Ausgabe wird der Status "Aktivieren" angezeigt:

The AutoSupport feature is activated on this storage management station.

### **Minimale Firmware-Stufe**

7.86

# **Aktivieren oder Deaktivieren der AutoSupport OnDemand-Funktion auf Ebene der EMW-Verwaltungsdomäne (nur SMcli)**

Der SMcli enable|disable autoSupportOnDemand Befehl schaltet die AutoSupport OnDemand-Funktion ein oder aus. Mit dieser Funktion kann der technische Support die AutoSupport-Datenübertragung koordinieren und die erneute Übermittlung fehlender Support-Daten anfordern.

# **Unterstützte Arrays**

Dieser Befehl gilt für alle E2700 und E5600 Storage-Arrays gleichzeitig in der Management-Domäne. Dies gilt nicht für E2800 oder E5700 Storage-Arrays.

### **Kontext**

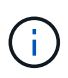

Dieser Befehl ist ein SMcli-Befehl und kein Skript-Befehl. Sie müssen diesen Befehl über eine Befehlszeile ausführen. Sie können diesen Befehl nicht aus dem Skript-Editor in der Speicher-Management-Software ausführen.

Bevor Sie diese Funktion aktivieren, müssen Sie zuerst die AutoSupport-Funktion in der Management-Domäne aktivieren. Nachdem Sie diese Funktion aktiviert haben, können Sie die AutoSupport-Funktion für die Ferndiagnose (falls gewünscht) aktivieren. Die AutoSupport-Funktionen für die Ferndiagnose sind standardmäßig aktiviert, wenn die AutoSupport-OnDemand-Funktion aktiviert ist.

## **Syntax**

SMcli enable|disable autoSupportOnDemand

### **Parameter**

Keine.

### **Verifizierung**

Verwenden Sie die SMcli -autoSupportConfig show Befehl, um zu sehen, ob Sie die Funktion aktiviert haben. Die ersten beiden Zeilen der angezeigten Ausgabe zeigen den Status aktivieren der AutoSupport-Funktion, gefolgt von der AutoSupport OnDemand-Funktion:

The AutoSupport feature is activated on this storage management station. The AutoSupport OnDemand feature is activated on this storage management station.

### **Minimale Firmware-Stufe**

8.25

# **Aktivieren oder Deaktivieren der AutoSupport-Ferndiagnosefunktion auf der Ebene der EMW-Verwaltungsdomäne (nur SMcli)**

Der SMcli enable|disable autoSupportRemoteDiag Mit dem Befehl wird die AutoSupport-Ferndiagnosefunktion ein- oder ausgeschaltet. Mit dieser Funktion kann der technische Support per Fernzugriff Support-Daten anfordern, um Probleme zu diagnostizieren.

### **Unterstützte Arrays**

Dieser Befehl gilt für alle E2700 und E5600 Storage-Arrays gleichzeitig in der Management-Domäne. Dies gilt nicht für E2800 oder E5700 Storage-Arrays.

### **Kontext**

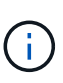

Dieser Befehl ist ein SMcli-Befehl und kein Skript-Befehl. Sie müssen diesen Befehl über eine Befehlszeile ausführen. Sie können diesen Befehl nicht aus dem Skript-Editor in der Speicher-Management-Software ausführen.

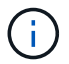

Dieser Befehl wirkt sich auf alle ASUP-fähigen Storage-Arrays in der Managementdomäne aus.

Bevor Sie diese Funktion aktivieren, aktivieren Sie zunächst die AutoSupport-Funktion und dann die AutoSupport OnDemand-Funktion in der Management-Domäne.

Sie müssen die drei Funktionen in dieser Reihenfolge aktivieren.

- 1. **AutoSupport aktivieren**
- 2. **AutoSupport OnDemand aktivieren**
- 3. **AutoSupport-Ferndiagnose aktivieren**

### **Syntax**

SMcli enable|disable autoSupportRemoteDiag

#### **Parameter**

Keine.

#### **Verifizierung**

Verwenden Sie die SMcli -autoSupportConfig show Befehl, um zu sehen, ob Sie die Funktion aktiviert haben. In den ersten drei Zeilen der angezeigten Ausgabe wird der Enable-Status der AutoSupport-Funktion angezeigt, gefolgt von der AutoSupport OnDemand-Funktion, gefolgt vom Status der AutoSupport-Ferndiagnosefunktion:

The AutoSupport feature is activated on this storage management station. The AutoSupport OnDemand feature is activated on this storage management station. The AutoSupport Remote Diagnostics feature is activated on this storage management station.

### **Minimale Firmware-Stufe**

8.25

# **Planen der Konfiguration für die automatische Support-Bundle-Sammlung**

Der SMcli -supportBundle schedule Befehl erstellt oder entfernt einen Zeitplan zum Speichern eines Support-Pakets auf einem oder mehreren Speicher-Arrays. Sie erfassen System- und Konfigurationsdaten in den Support-Paketen, um die Informationen

# an den technischen Support für Analyse und Diagnose zu übermitteln.

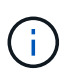

Dieser Befehl ist ein SMcli-Befehl und kein Skript-Befehl. Sie müssen diesen Befehl über eine Befehlszeile ausführen. Sie können diesen Befehl nicht aus dem Skript-Editor in der Speicher-Management-Software ausführen.

Sie können zwei Arten von Zeitplänen erstellen:

- Täglich/wöchentlich Verwenden Sie diesen Zeitplan, wenn Sie häufig Daten erfassen müssen, um neue Konfigurationen zu überwachen oder eine bestehende Konfiguration zu beheben.
- Monatlich/jährlich Verwenden Sie diesen Zeitplan, wenn Sie Daten für die Bewertung des Langzeitbetriebs Ihres Speicherarrays sammeln.

### **Syntax zum Erstellen eines Tages-/Wochenplans**

```
SMcli -supportBundle schedule enable
(all | storageArrayName)
startTime=HH:MM
startDate=MM:DD:YYYY
endDate=MM:DD:YYYY
daysOfWeek=[Sunday Monday Tuesday Wednesday Thursday Friday Saturday]
data=pathName
```
### **Syntax zum Erstellen eines monatlichen/jährlichen Zeitplans**

```
SMcli -supportBundle schedule enable
(all | storageArrayName)
startTime=HH:MM
startDate=MM:DD:YYYY
endDate=MM:DD:YYYY
months=[January February March April May June July August September
October
November December]
weekNumber=(First|Second|Third|Fourth|Last)
dayOfWeek=(Sunday|Monday|Tuesday|Wednesday|Thursday|Friday|Saturday)|
onDays=[1-31] |
data=pathName
```
### **Syntax zum Entfernen eines Zeitplans**

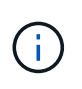

Mit diesem Befehl wird der Zeitplan für das Speicher-Array vollständig entfernt. Um die Informationen zu Supportbündeln erneut zu speichern, müssen Sie einen neuen Zeitplan erstellen.

```
SMcli -supportBundle schedule disable
(all|storageArrayName)
```
In der folgenden Tabelle sind die Parameter für einen Tages-/Wochenplan aufgeführt.

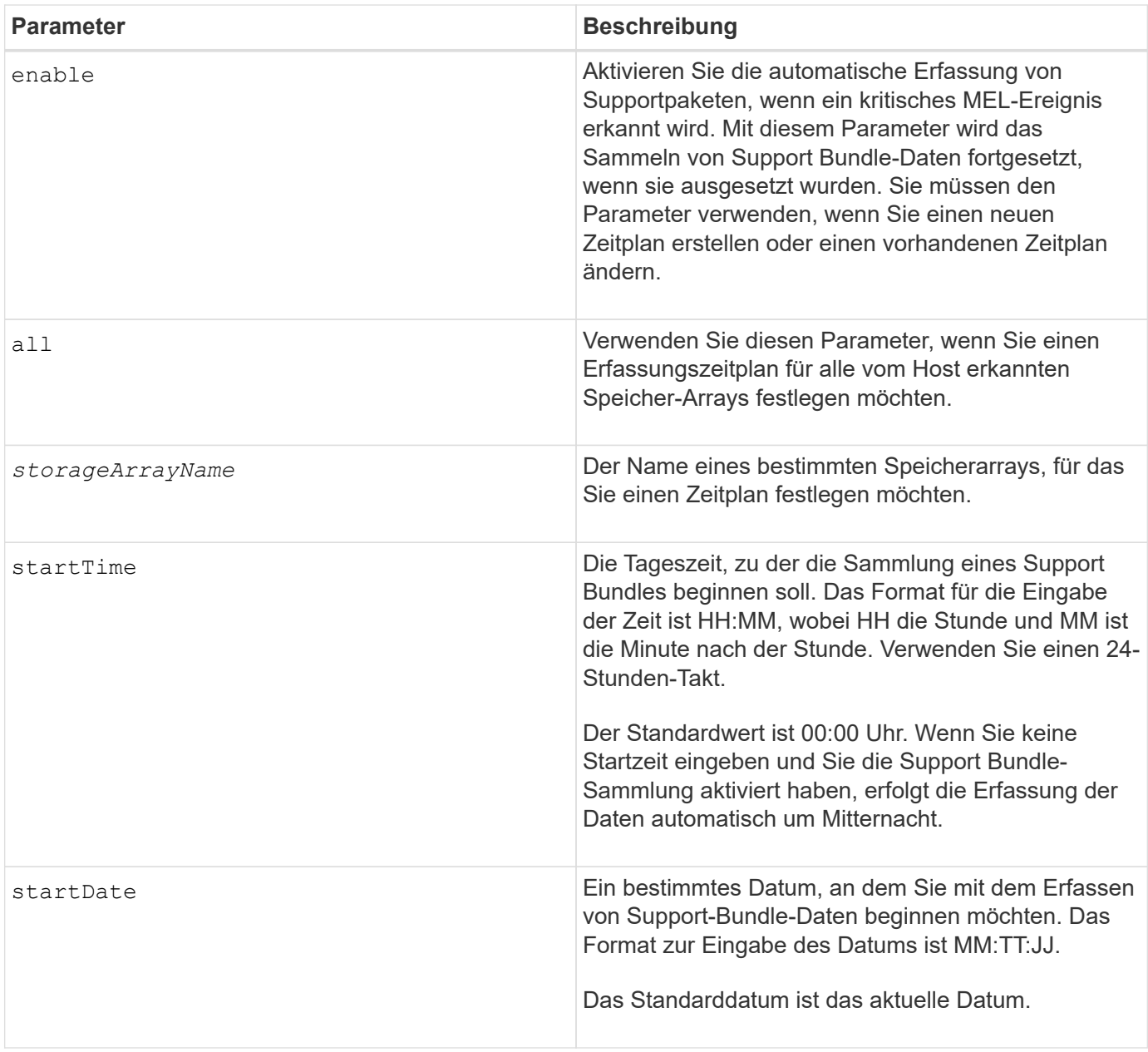

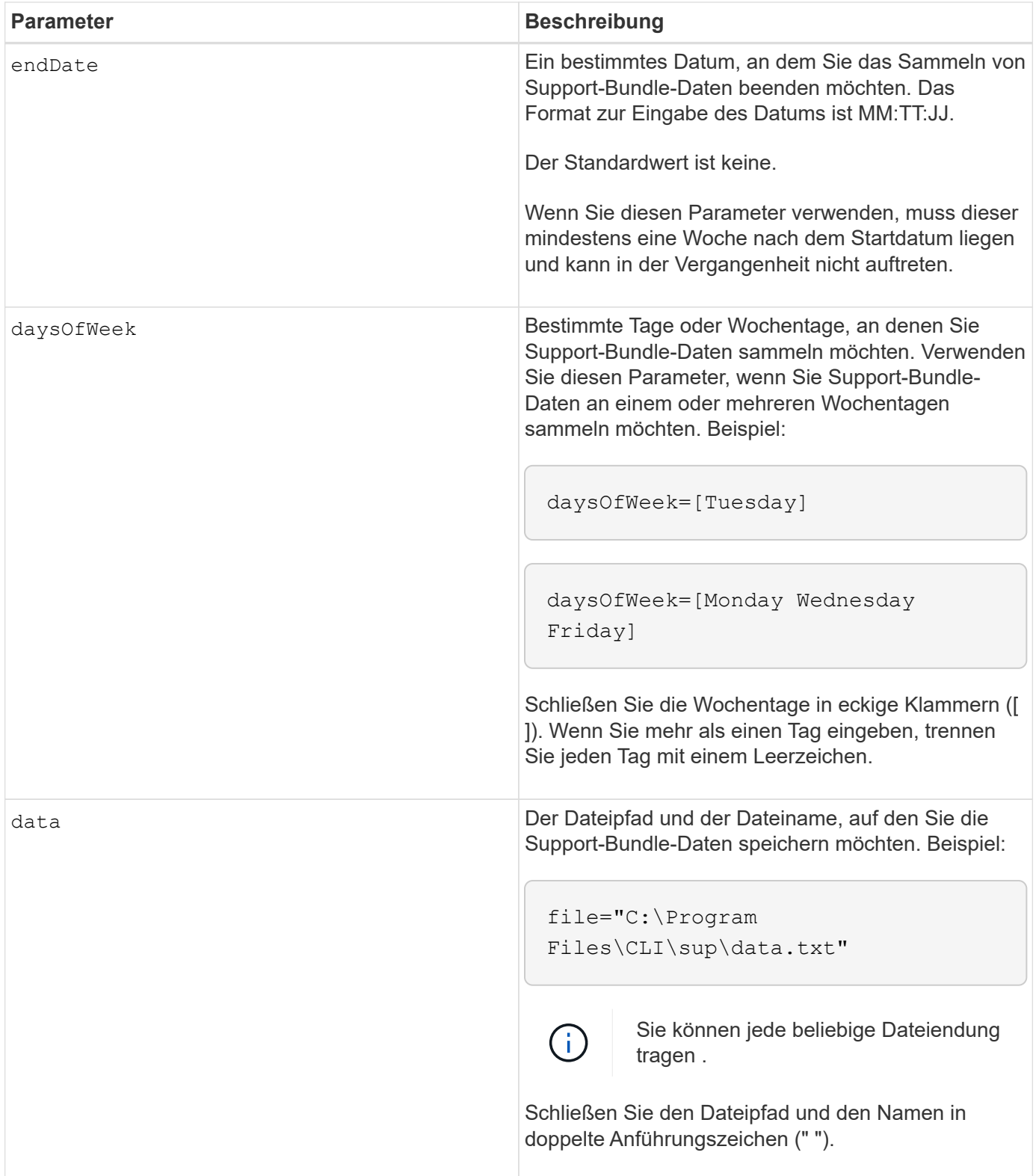

In der folgenden Tabelle sind die Parameter für einen monatlichen/jährlichen Zeitplan aufgeführt.

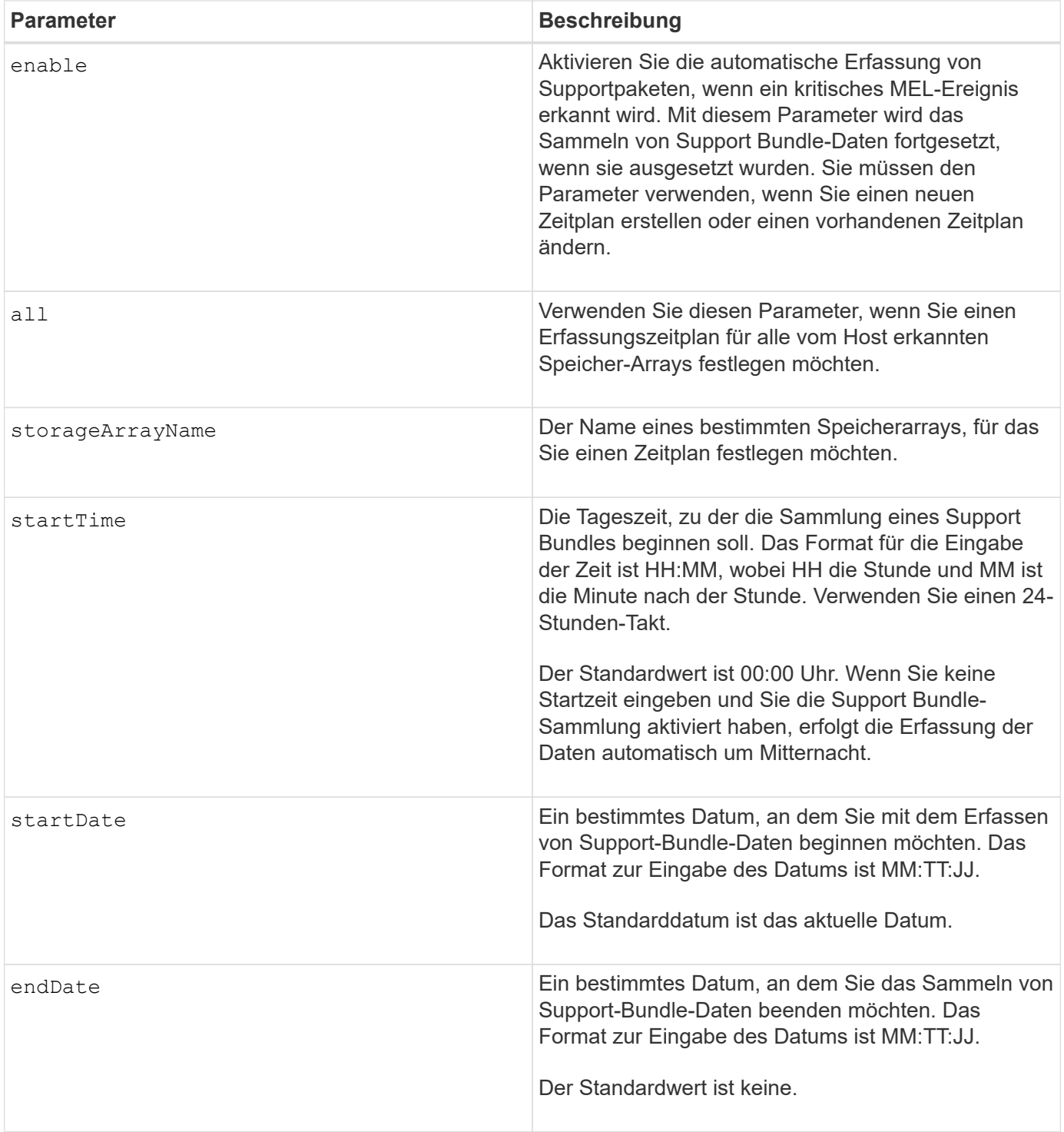

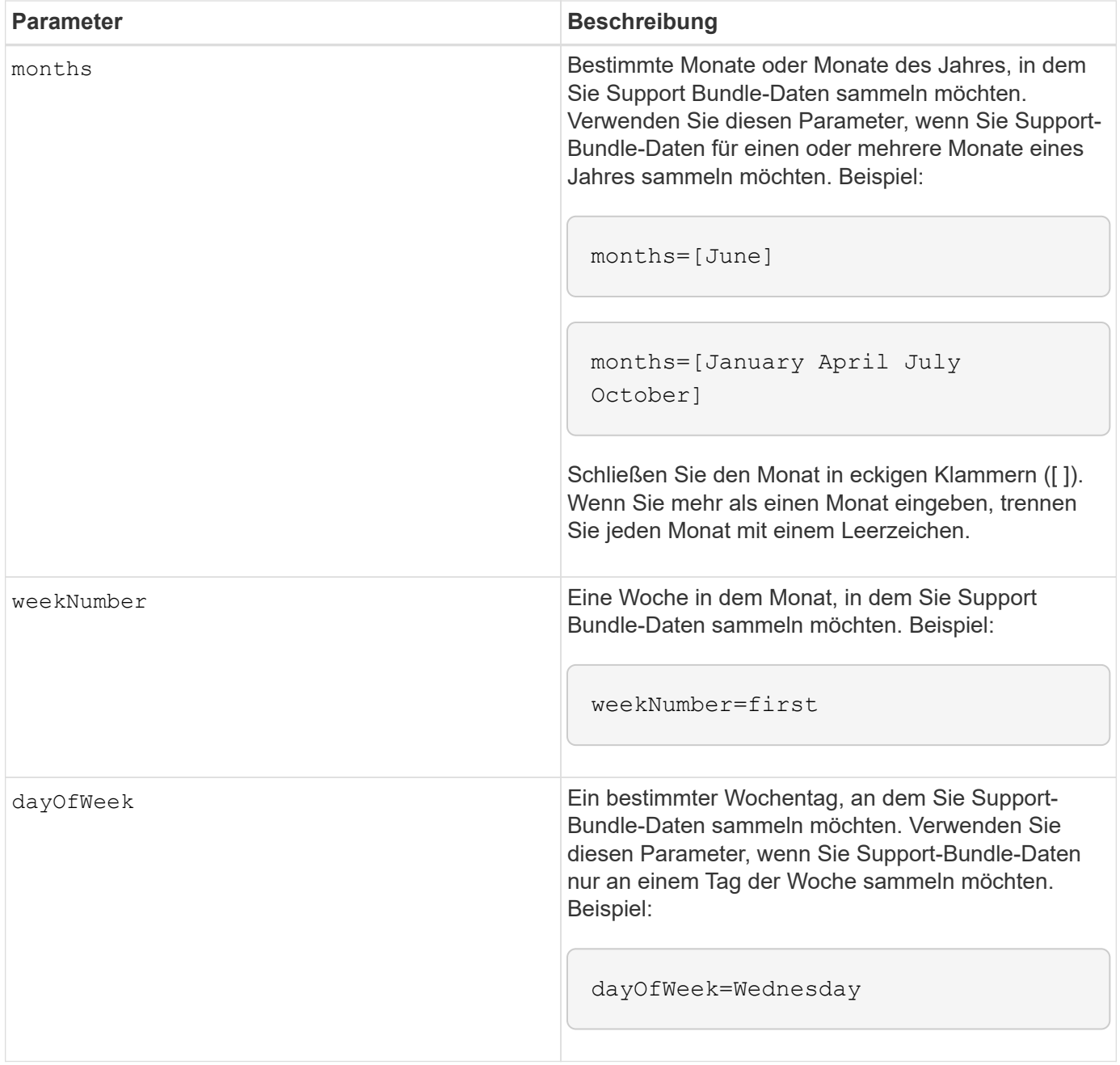

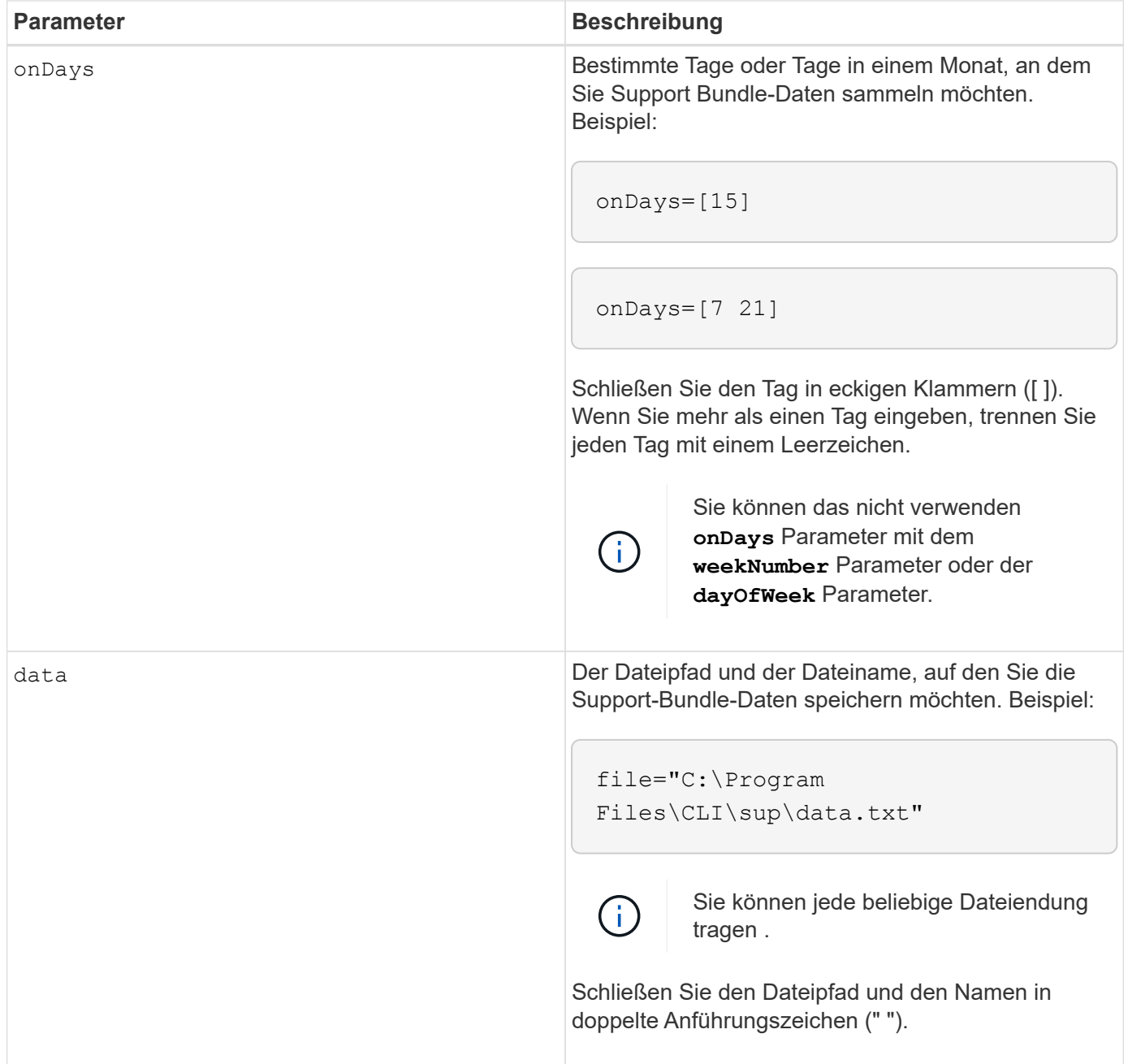

In der folgenden Tabelle werden die Parameter zum Entfernen eines Zeitplans aufgeführt.

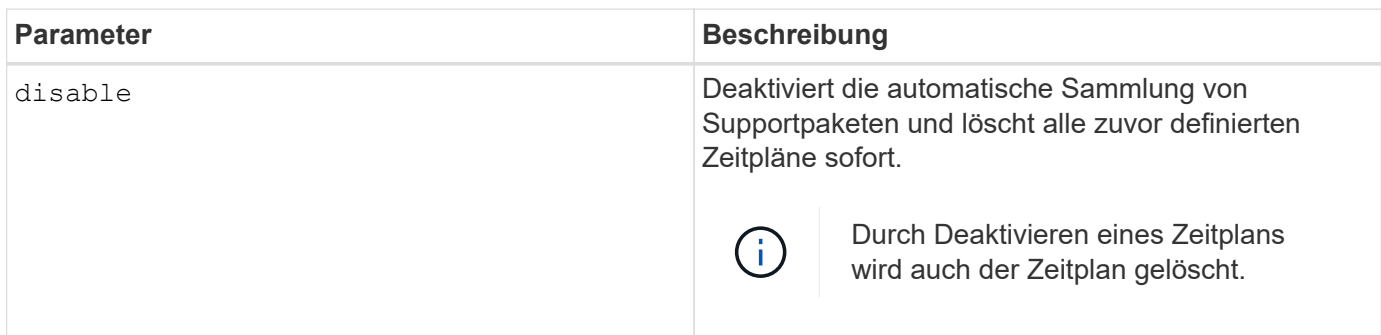

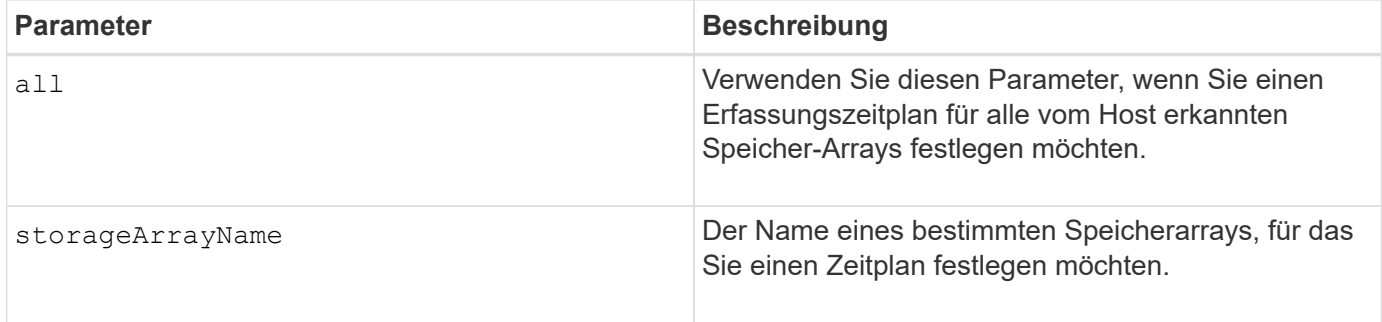

### **Hinweise**

Wenn Sie das verwenden all Parameter um einen gemeinsamen Zeitplan für alle Speicher-Arrays festzulegen, werden die Zeitpläne für einzelne Speicher-Arrays gelöscht. Wenn für alle Speicher-Arrays ein Zeitplan festgelegt ist, folgen neu erkannte Speicher-Arrays demselben Zeitplan. Wenn ein Zeitplan für alle Speicher-Arrays festgelegt ist und ein Zeitplan für ein einzelnes Speicher-Array festgelegt ist, haben neu erkannte Speicher-Arrays keinen Zeitplan definiert.

Im Folgenden finden Sie Beispiele für die Verwendung dieses Befehls. Das erste Beispiel ist ein täglicher/wöchentlicher Zeitplan, der folgende Kriterien für das Sammeln von Support Bundle-Daten erfüllt:

- Der Name des Speicher-Arrays lautet DevKit4
- Die Startzeit der Sammlung ist 02:00 (2:00 Uhr morgens).
- Das Startdatum ist 05:01:2013 Uhr (1. Mai 2013)
- Die Daten werden montags und freitags jeder Woche erfasst
- Dieser Zeitplan hat kein Enddatum und kann nur durch Ausführen des gestoppt werden SMcli -supportBundle schedule disable Befehl

```
SMcli -supportBundle schedule enable DevKit4 startTime=02:00
startDate=05:01:2013 endDate=05:10:2014 daysOfWeek=[Monday Friday]
```
Das zweite Beispiel ist ein monatlich/jährlich Zeitplan, der folgende Kriterien für die Erfassung von Support Bundle-Daten erfüllt:

- Der Name des Speicherarrays ist eng stor1
- Die Startzeit der Sammlung ist 04:00 (4:00 Uhr morgens).
- Das Startdatum ist 05:01:2013 Uhr (1. Mai 2013)
- Die Daten werden im März, April, Mai, Juni und August erfasst
- Die Daten werden an den ersten und 21. Tagen des Monats gesammelt
- Dieser Zeitplan hat kein Enddatum und kann nur durch Ausführen des gestoppt werden SMcli -supportBundle schedule disable Befehl

```
SMcli -supportBundle schedule enable eng_stor1 startTime=04:00
startDate=05:01:2013 months=[March April May June August] onDays=[1 21]
```
Das dritte Beispiel ist ein monatlich/jährlich Zeitplan, der folgende Kriterien für die Erfassung von Support

Bundle-Daten erfüllt:

- Der Name des Speicher-Arrays lautet Firmware\_2
- Die Startzeit der Sammlung ist 22:00 (10:00 Uhr nachts)
- Das Startdatum ist 05:01:2013 Uhr (1. Mai 2013)
- Die Daten werden im März, April, Mai, Juni und August erfasst
- Die Daten werden am Freitag der ersten Woche eines jeden Monats gesammelt
- Dieser Zeitplan endet am 05:10:2014 Uhr (10. Mai 2014)

```
SMcli -supportBundle schedule enable firmware_2 startTime=22:00
startDate=05:01:2013 endDate=05:10:2014 months=[March April May June
August]
weekNumber=First dayOfWeek=Friday
```
## **Minimale Firmware-Stufe**

7.83

# **Start …**

# **Starten Sie die asynchrone Spiegelsynchronisierung**

Der start asyncMirrorGroup synchronize Befehl startet die Synchronisierung des asynchronen Mirroring.

### **Unterstützte Arrays**

Dieser Befehl gilt für jedes einzelne Storage-Array, einschließlich E2700, E5600, E2800, E5700, EF600- und EF300-Arrays, sofern alle SMcli-Pakete installiert sind

### **Rollen**

Um diesen Befehl für ein E2800, E5700, EF600 oder EF300 Storage-Array auszuführen, muss die Storage-Administratorrolle vorhanden sein.

### **Syntax**

```
start asyncMirrorGroup ["asyncMirrorGroupName"] synchronize
[deleteRecoveryPointIfNecessary]
```
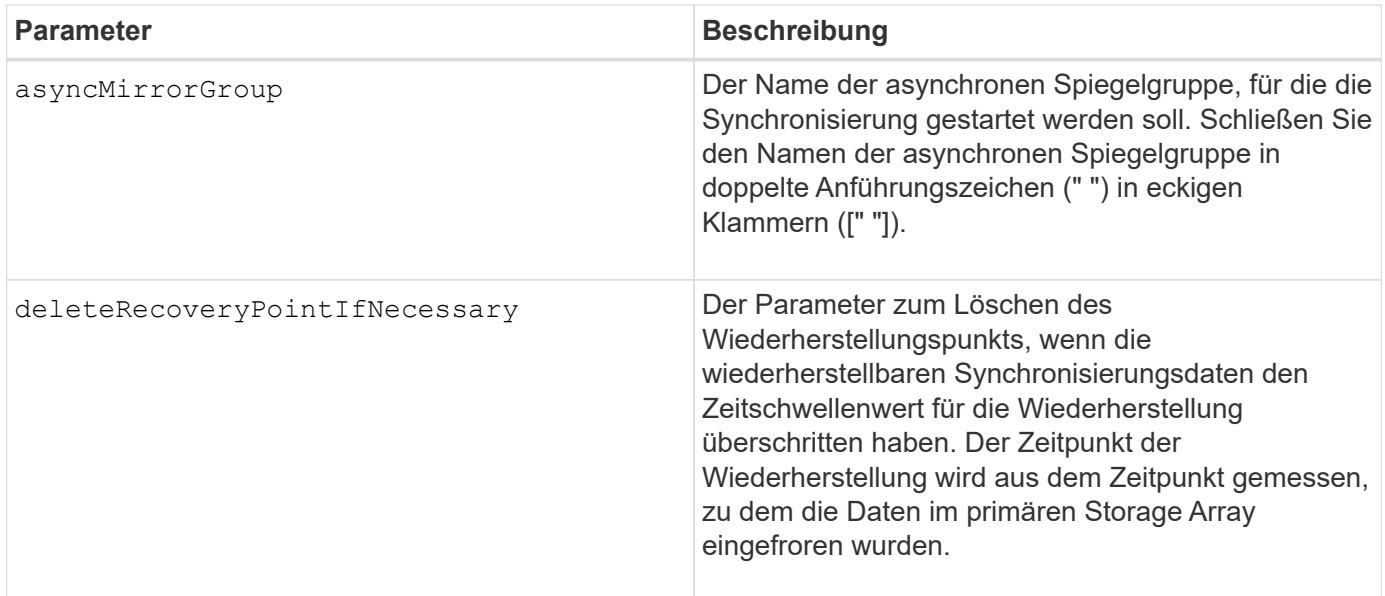

## **Minimale Firmware-Stufe**

7.84

8.10 fügt die hinzu deleteRecoveryPointIfNecessary Parameter.

11.80 bietet Unterstützung für EF600 und EF300 Arrays

# **Starten Sie das Rollback von Consistency Group Snapshot**

Der start cgSnapImage rollback Befehl startet einen Rollback-Vorgang zu den Basisvolumes der Mitglieder in einer Snapshot Consistency Group.

### **Unterstützte Arrays**

Dieser Befehl gilt für alle einzelnen Storage-Arrays, einschließlich E2700, E5600, E2800, E5700 EF600 und EF300 Arrays, solange alle SMcli-Pakete installiert sind.

### **Rollen**

Um diesen Befehl für ein E2800, E5700, EF600 oder EF300 Storage-Array auszuführen, muss die Storage-Administratorrolle vorhanden sein.

### **Kontext**

Der Inhalt der Basis-Volumes ändert sich sofort, um den Point-in-Time-Inhalt des Snapshot-Volumes der Konsistenzgruppe anzupassen. Die Basis-Volumes stehen nach Abschluss des Rollback-Vorgangs sofort für Lese-/Schreibanfragen zur Verfügung.

Das Repository-Volume, das mit dem Snapshot-Volume der Konsistenzgruppe verknüpft ist, verfolgt weiterhin alle neuen Änderungen zwischen dem Basis-Volume und dem Snapshot-Volume der Konsistenzgruppe, die nach Abschluss des Rollback-Vorgangs auftreten.

Um einen Rollback-Vorgang für die Basisvolumes der Mitglieder zu beenden, verwenden Sie das stop cgSnapImage rollback Befehl.

```
start cgSnapImage ["snapCGID:imageID"] rollback
memberVolumeSet ("memberVolumeName1" ... "memberVolumeNameN")
```
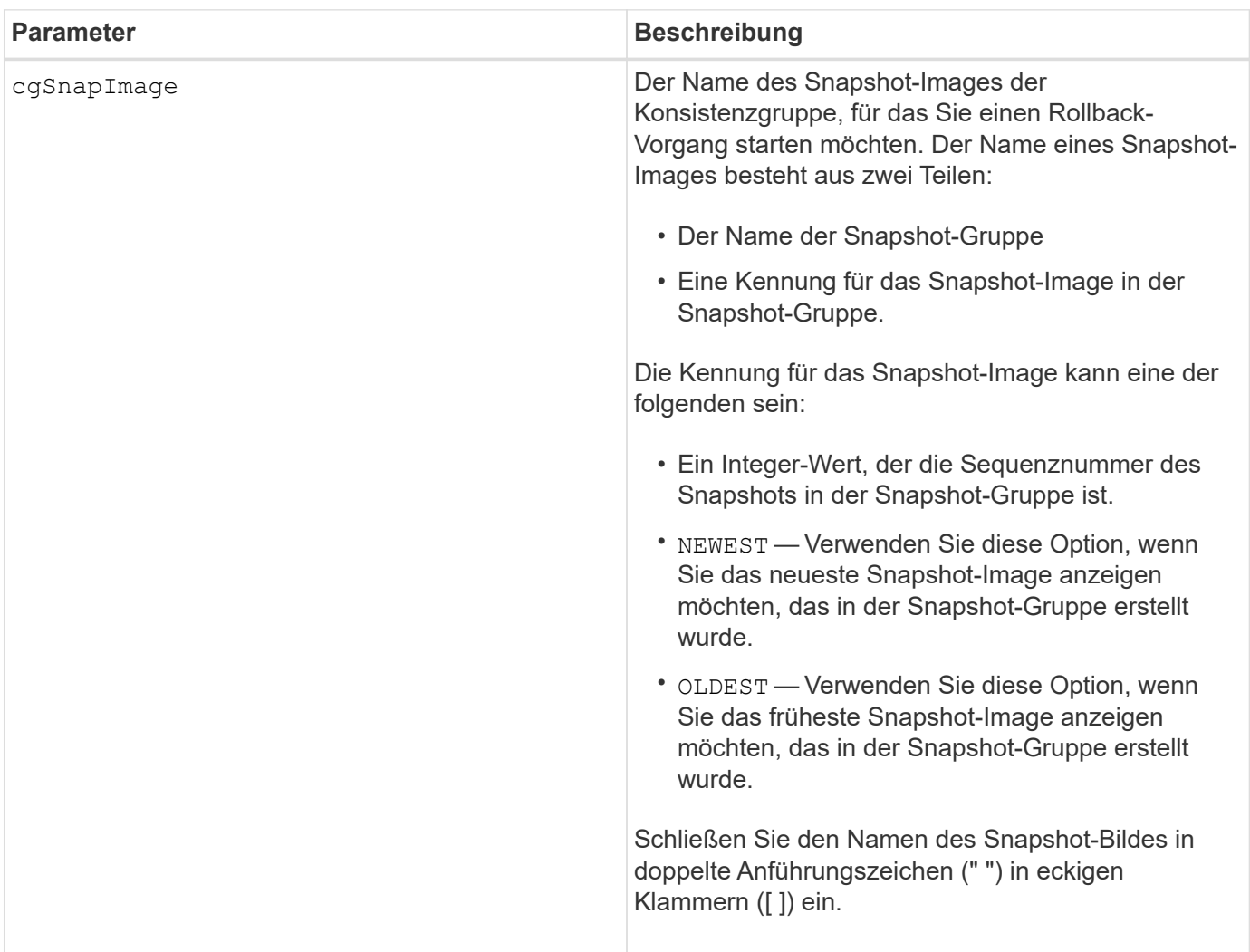

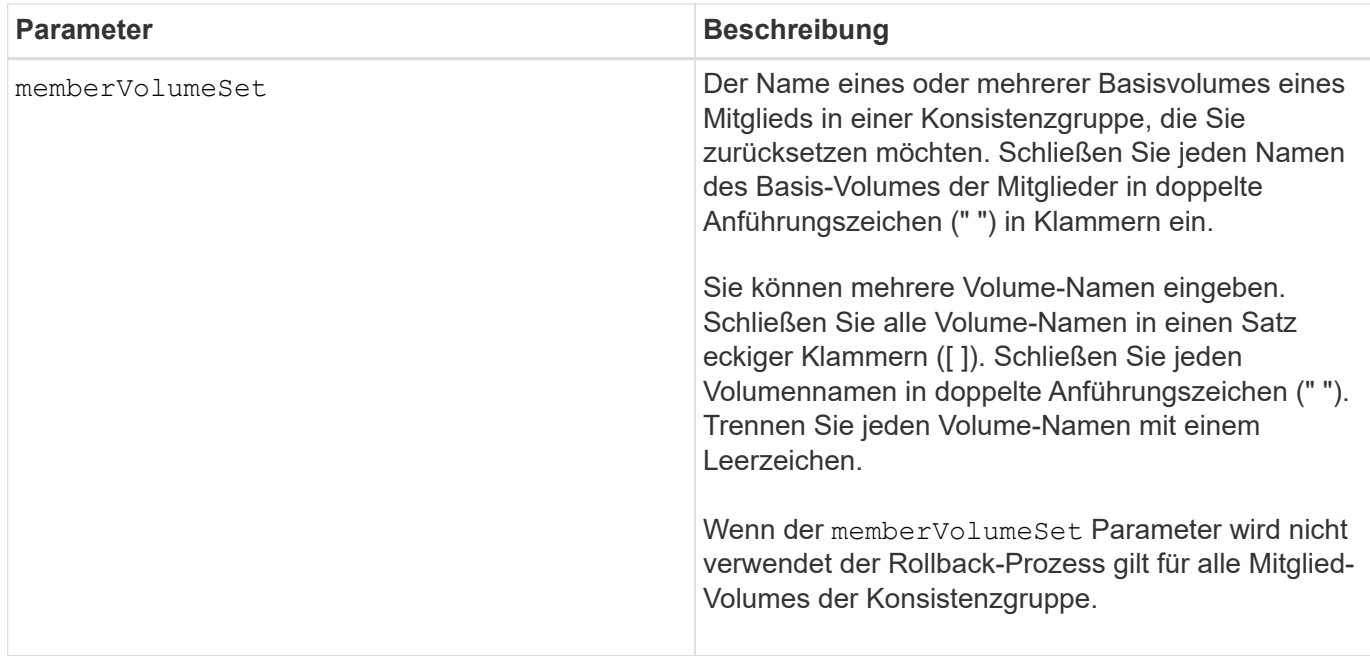

### **Hinweise**

Der Name eines Snapshot-Bildes hat zwei Teile, die durch einen Doppelpunkt (:) getrennt sind:

- Die Kennung der Snapshot-Gruppe
- Die Kennung des Snapshot-Images

Wenn Sie beispielsweise einen Rollback-Vorgang für das neueste Snapshot Image in einer gesamten Konsistenzgruppe mit dem Namen "CG1" starten möchten, verwenden Sie den folgenden Befehl:

```
start cgSnapImage ["CG1:newest"] rollback;
```
Um einen Rollback-Vorgang für das Snapshot-Image 12345 für Mitglieder von Basis-Volumes mVol1, mVol2 und mVol3 in einer Konsistenzgruppe mit dem Namen "CG2" zu starten, würden Sie folgenden Befehl verwenden:

```
start cgSnapImage ["CG2:12345"] rollback memberVolumeset=("memVol1 memVol2
memVol3");
```
### **Minimale Firmware-Stufe**

7.83

# **Starten Sie die Überprüfung des Volume Parity Jobs**

Der start check volume parity job Befehl startet eine neue Überprüfung der Volume-Parität auf einem angegebenen Volume.

## **Unterstützte Arrays**

Dieser Befehl gilt für jedes einzelne Storage-Array, einschließlich der EF600 und EF300 Arrays, solange alle SMcli-Pakete installiert sind.

## **Rollen**

Um diesen Befehl für ein EF600- und EF300-Speicher-Array auszuführen, müssen Sie über die Storage-Administratorrolle verfügen.

### **Syntax**

```
start check volume[<volume label>] parity job
(startingLba=<start_lba> endingLba=<end_lba> scanPriority=<scan_priority>
repairParityErrors=<true | false>
repairMediaErrors=<true | false>);
```
### **Parameter**

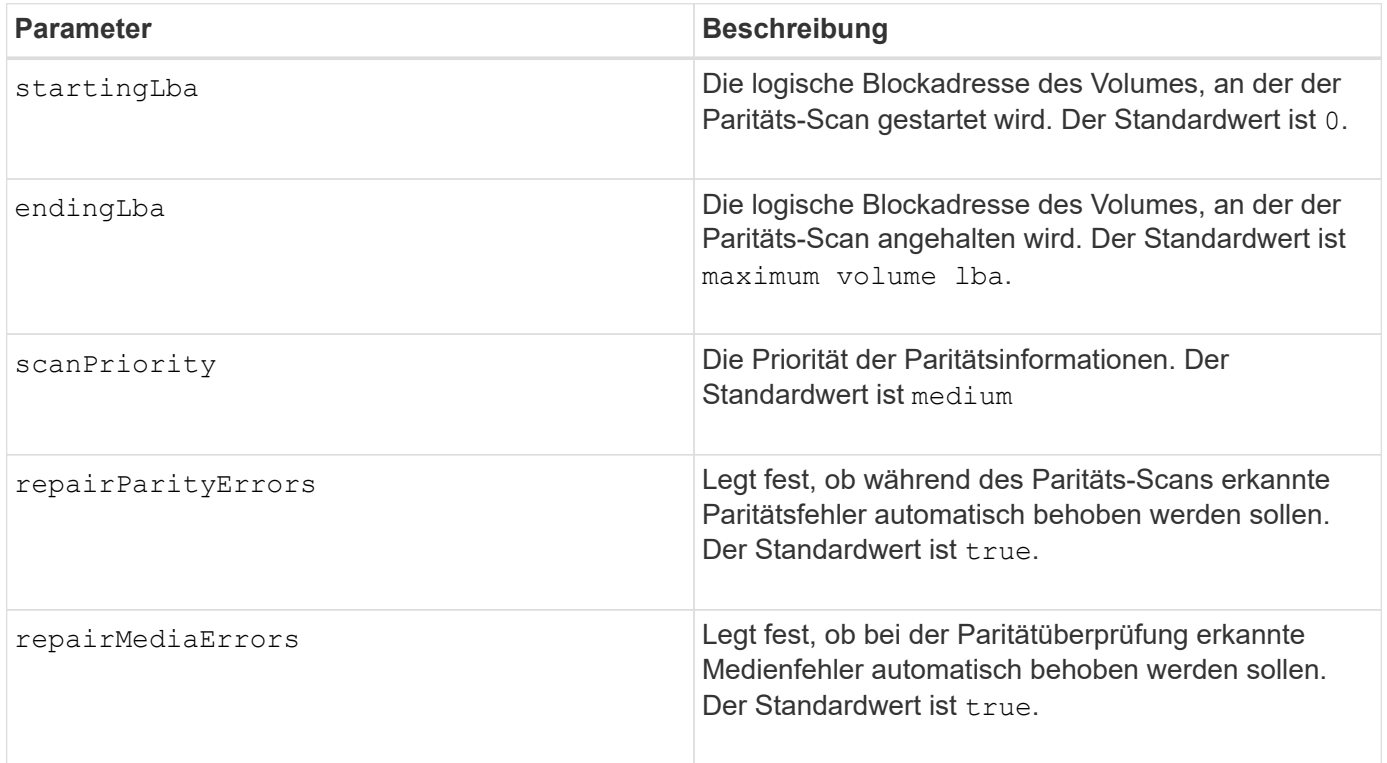

## **Minimale Firmware-Stufe**

11.80

# **Starten Sie die iSCSI-DHCP-Aktualisierung**

Der start controller iscsiHostPort dhcpRefresh Der Befehl initiiert eine Aktualisierung der DHCP-Parameter für die iSCSI-Schnittstelle.

### **Unterstützte Arrays**

Dieser Befehl gilt für alle einzelnen Storage-Arrays, einschließlich E2700, E5600, E2800, E5700 EF600 und EF300 Arrays, solange alle SMcli-Pakete installiert sind.

### **Rollen**

Um diesen Befehl für ein E2800, E5700, EF600 oder EF300 Storage-Array auszuführen, muss die Storage-Administratorrolle vorhanden sein.

### **Kontext**

Wenn die Konfigurationsmethode für die Schnittstelle nicht auf DHCP gesetzt ist, gibt das Verfahren einen Fehler zurück.

### **Syntax**

```
start controller [(a|b)] iscsiHostPort [portLabel] dhcpRefresh
```
### **Parameter**

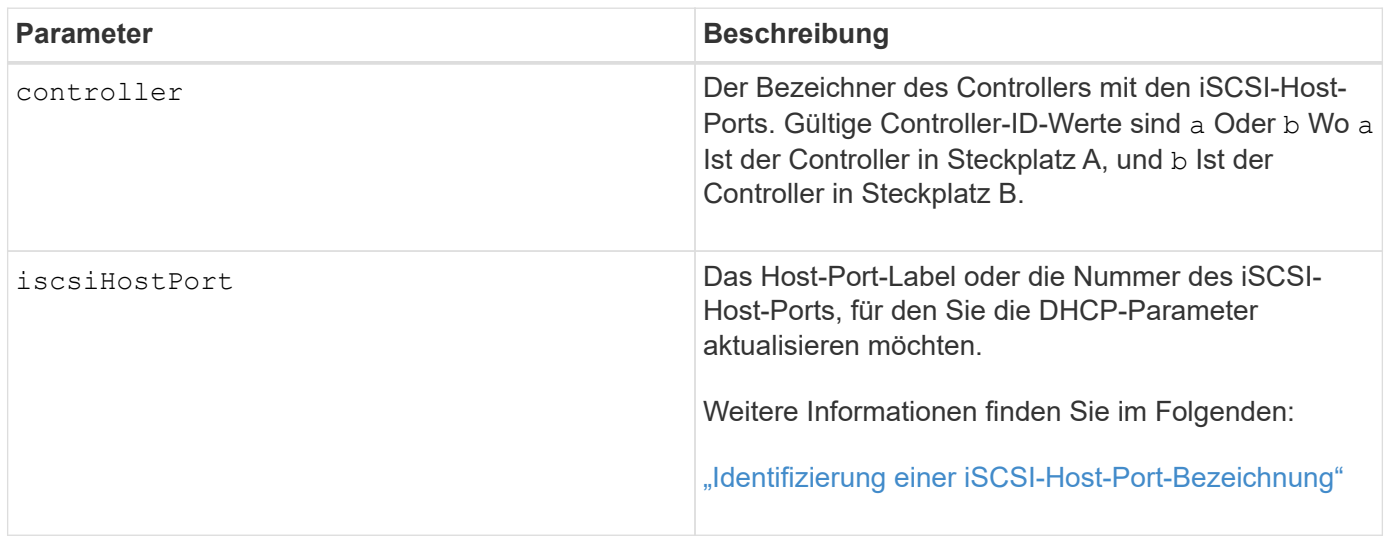

### **Identifizieren einer iSCSI-Host-Port-Bezeichnung**

Sie müssen eine Bezeichnung für den Host-Port angeben. Führen Sie die folgenden Schritte aus, um die Bezeichnung für den Host-Port anzugeben:

### **Schritte**

Î.

- 1. Wenn Sie die Portbezeichnung für den iSCSI-Host-Port nicht kennen, führen Sie den aus show controller Befehl.
- 2. Suchen Sie im Abschnitt Host-Schnittstelle der Ergebnisse den Host-Port, den Sie auswählen möchten.

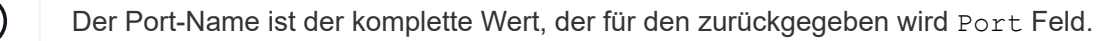

3. Schließen Sie den gesamten Wert des Port-Labels sowohl in Anführungszeichen als auch in eckigen Klammern an: ["portLabel"]. Wenn beispielsweise die Port-Bezeichnung lautet Ch 2, Geben Sie den

Ť.

```
iscsiHostPort[\"ch 2\"]
```
Wenn Sie eine Windows-Befehlszeile verwenden und das Etikett eine Pipe enthält, sollte das Zeichen (mit ^) entgangen werden. Andernfalls wird es als Befehl interpretiert. Wenn beispielsweise die Port-Bezeichnung lautet e0b|0b, Geben Sie den iSCSI-Host-Port wie folgt an:

iscsiHostPort[\"e0b^|0b\"]

Zur Rückwärtskompatibilität kann die iscsiPortNumber, umgeben von geschweiften Klammern [ ] und nicht für Angebote und geschweifte Klammern ["], noch für E2700, E5600 oder EF560 Controller (und andere vorherige Generationen von E-Series oder EF-Series Controllern) verwendet werden. Für diese Controller gelten die gültigen Werte für iscsiPortNumber:

- Für Controller mit integrierten Host Ports ist die Nummerierung 3, 4, 5 oder 6.
- Bei Controllern mit Host-Ports nur auf einer Host-Schnittstellenkarte beträgt die Nummerierung 1, 2, 3 oder 4.

Ein Beispiel für die vorherige Syntax ist wie folgt:

iscsiHostPort[3]

### **Hinweise**

Ĥ.

Dieser Vorgang beendet die iSCSI-Verbindungen für das Portal und bringt das Portal vorübergehend herunter.

### **Minimale Firmware-Stufe**

7.10

8.10 überarbeitet das Nummerierungssystem für iSCSI-Host-Ports.

8.30 überarbeitet die Identifizierungsmethode für iSCSI-Host-Ports in der E2800.

# **Controller-Trace starten**

Der start controller Befehl startet eine Operation, die Debug-Trace-Informationen in einer komprimierten Datei speichert.

### **Unterstützte Arrays**

Dieser Befehl gilt für alle einzelnen Storage-Arrays, einschließlich E2700, E5600, E2800, E5700 EF600 und EF300 Arrays, solange alle SMcli-Pakete installiert sind.

## **Rollen**

Um diesen Befehl für ein E2800, E5700, EF600 oder EF300 Storage-Array auszuführen, muss die Storage-Administratorrolle vorhanden sein.

## **Kontext**

Die Debug-Trace-Informationen können vom technischen Support verwendet werden, um zu analysieren, wie gut ein Speicher-Array ausgeführt wird.

### **Syntax**

```
start controller [(a
 | b
 | both)] trace
dataType=(current | flushed | currentFlushed | all)
forceFlush=(TRUE | FALSE)
file="fileName"
```
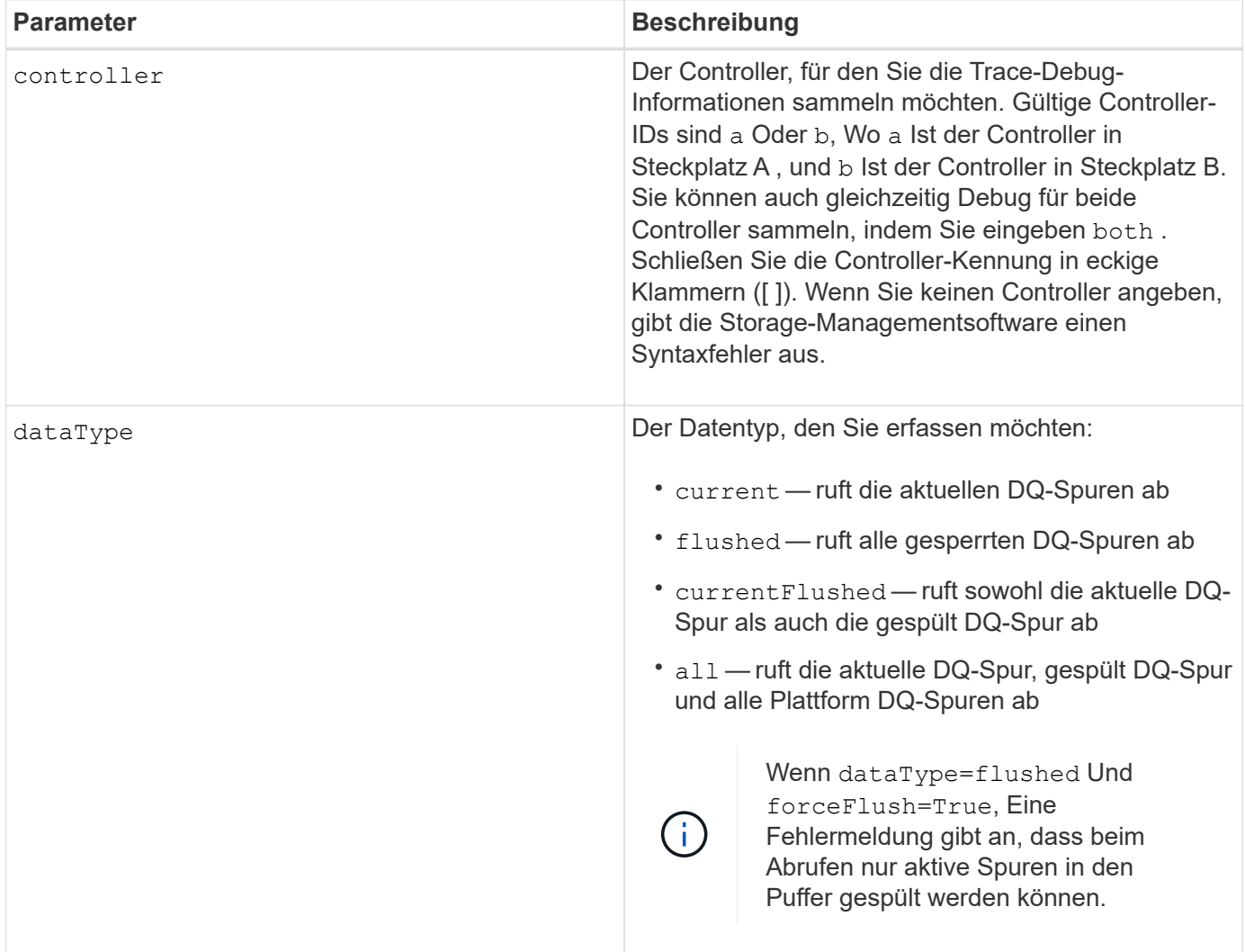

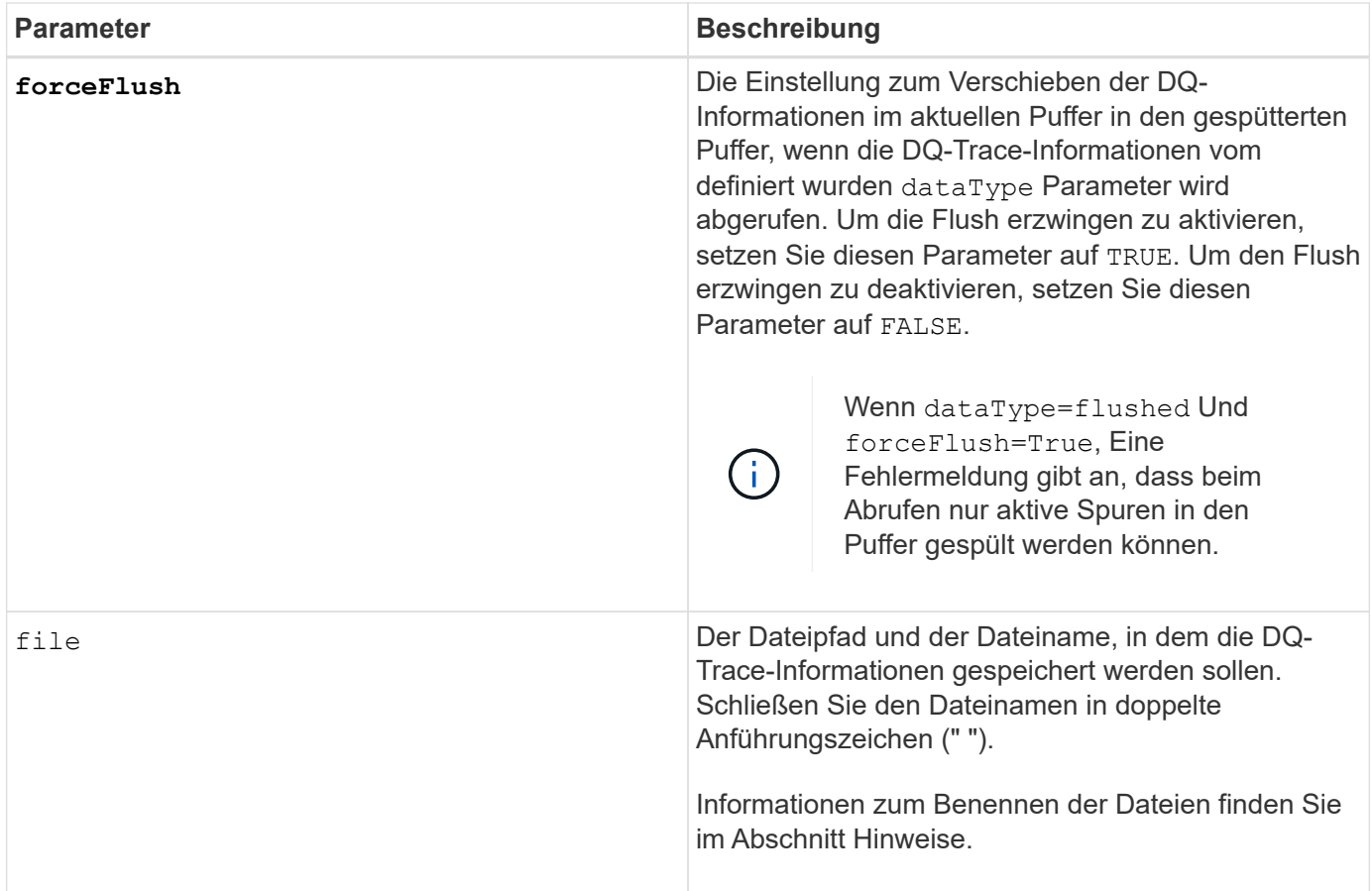

# **Hinweise**

Die DQ-Trace-Informationen werden in eine komprimierte Datei mit einer Erweiterung von .zip geschrieben. Der Dateiname ist eine Kombination aus einem benutzerdefinierten Dateinamen und der Speicher-Array-Kennung (BESAGTE). Dem Dateinamen wird auch eine Konstante von "dq" hinzugefügt. Der vollständige Dateiname enthält das folgende Formular:

```
user defined file name-SAID-dq.zip
```
Die komprimierte Datei enthält die in dieser Tabelle aufgeführten Informationen.

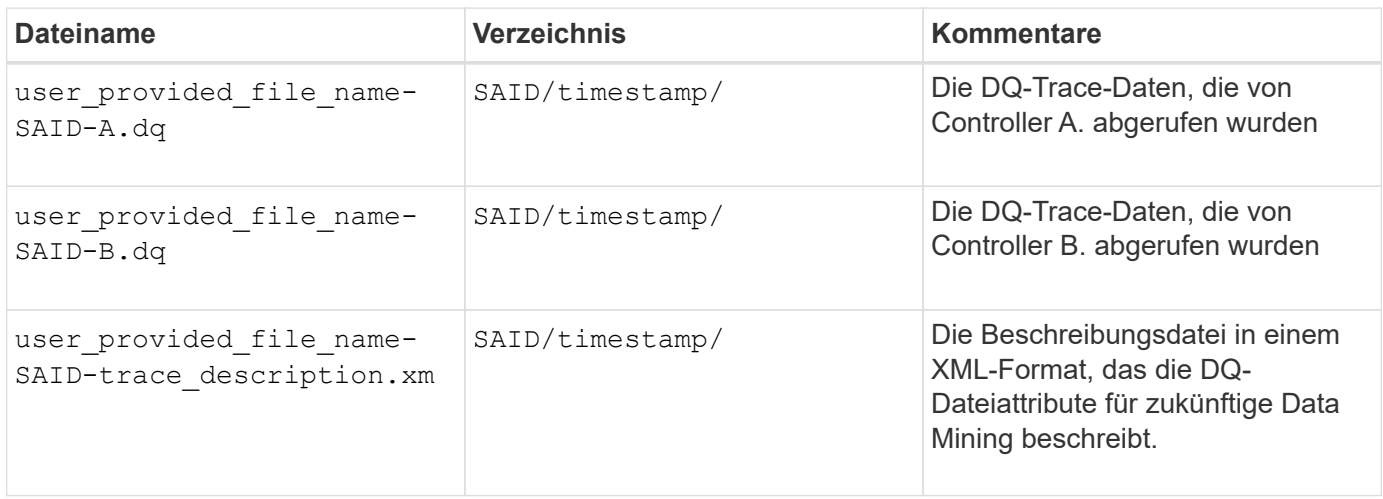

7.75

# **Starten Sie Disk Pool Full Provisioning**

Der start diskPool fullProvisioning Der Befehl startet einen vollständigen Bereitstellungsvorgang für alle Volumes im Laufwerk-Pool und deaktiviert optional die Ressourcenbereitstellung auf dem Laufwerk-Pool.

# **Unterstützte Arrays**

Dieser Befehl gilt für jedes einzelne Storage-Array, einschließlich der EF600 und EF300 Arrays, solange alle SMcli-Pakete installiert sind.

## **Rollen**

Um diesen Befehl für ein EF600- und EF300-Speicher-Array auszuführen, müssen Sie über die Storage-Administratorrolle verfügen.

## **Kontext**

Die Funktion Resource Provisioning verbessert den SSD-Verschleiß und erhöht die Schreib-Performance, da einen größeren Teil der Laufwerksblöcke in einem nicht zugewiesenen Zustand als ein Standard-Volume verbleiben. Ein vom Ressourcen bereitgestelltes Volume ist ein Thick Volume in einer SSD-Volume-Gruppe oder einem Pool, wobei die Laufwerkskapazität zugewiesen (dem Volume zugewiesen) wird, die Laufwerksblöcke bei der Erstellung eines Volumes jedoch wieder aufgehoben (nicht zugewiesen) werden. Die Laufwerksblöcke werden nach Bedarf zugewiesen, um die Schreib-I/OS des Hosts zu vervollständigen. Host-Prozesse zur Zuordnung können Laufwerkblöcke wieder in den nicht zugewiesenen Status zurückversetzen. Die Ressourcen-Bereitstellung eliminiert außerdem die Zeit-gebundene Hintergrundinitialisierung, sodass große Volumes schnell initialisiert werden können.

Über Ressourcen bereitgestellte Volumes werden nur auf SSD-Volume-Gruppen und -Pools unterstützt, wobei alle Laufwerke in der Gruppe oder dem Pool die nicht zugewiesene oder nicht geschriebene DULBE-Fehlerwiederherstellungsfunktion (Logical Block Error Enable) unterstützen. Die Performance-Steigerung variiert je nach Festplattenmodell und Kapazität.

Bei vollständiger Bereitstellung wird sichergestellt, dass alle von den Volumes im Storage-Pool benötigten Blöcke vollständig auf den Laufwerken zugeordnet sind. Dieser Befehl gilt nur für über die Ressourcen bereitgestellte Storage-Pools. Wenn die Option auf disableResourceProvisioning Ist nicht auf festgelegt FALSE, Dann werden die Volumes weiterhin über eine Ressource bereitgestellt und neue Volumes, die auf dem Speicherpool erstellt werden, werden ressourcenbereitgestellt. Wenn die Option zum Deaktivieren der Ressourcenbereitstellung auf festgelegt ist TRUE, Dann werden die Volumes nicht mehr über die Ressourcen bereitgestellt und neue Volumes, die im Speicherpool erstellt werden, werden nicht ressourcenbereit.

# **Syntax**

start diskPool[diskPoolName] fullProvisioning [disableResourceProvisioning=(TRUE | FALSE)]

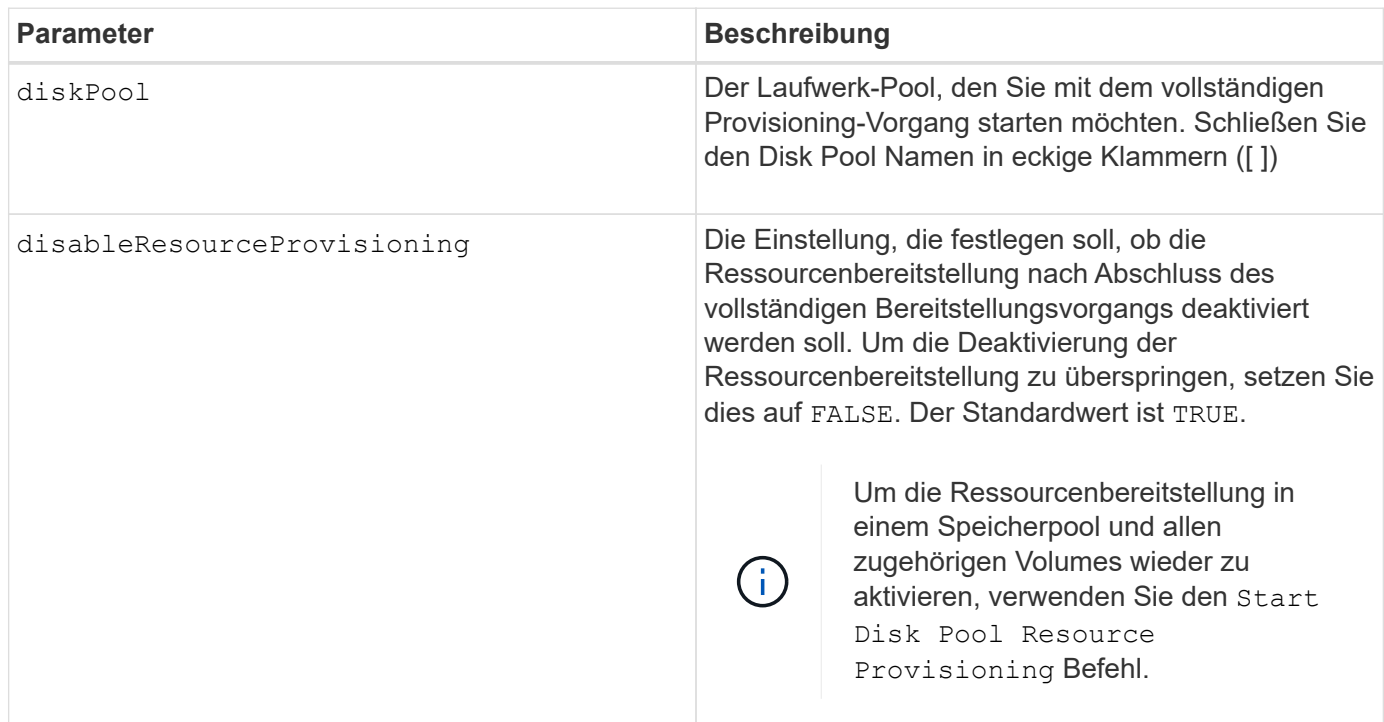

## **Minimale Firmware-Stufe**

11.72

# **Starten Sie den Datenträgerpool suchen**

Der start diskPool locate Der Befehl identifiziert die Laufwerke, die logisch gruppiert sind, um den angegebenen Laufwerk-Pool zu bilden, indem die Kontrollleuchten auf den Laufwerken blinkt.

### **Unterstützte Arrays**

Dieser Befehl gilt für alle einzelnen Storage-Arrays, einschließlich E2700, E5600, E2800, E5700 EF600 und EF300 Arrays, solange alle SMcli-Pakete installiert sind.

### **Rollen**

Um diesen Befehl für ein E2800, E5700, EF600 oder EF300 Storage-Array auszuführen, muss die Storage-Administratorrolle vorhanden sein.

### **Kontext**

(Verwenden Sie das stop diskPool locate Befehl zum Ausschalten der Kontrollleuchten auf den Laufwerken.)

### **Syntax**

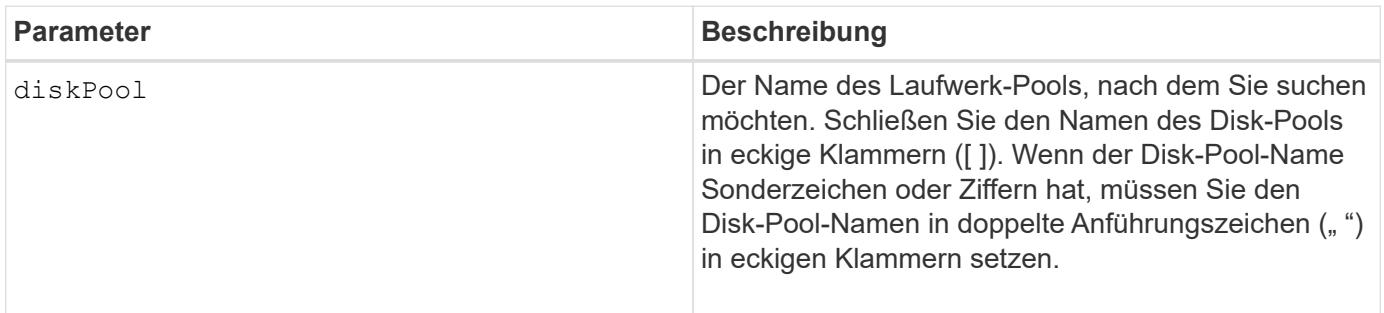

### **Minimale Firmware-Stufe**

7.83

# **Starten Sie Disk Pool Resource Provisioning**

Der start diskPool resourceProvisioning Befehl ermöglicht die Ressourcenbereitstellung auf einem bestimmten Laufwerk-Pool und startet einen asynchronen Vorgang zur Ressourcenbereitstellung auf jedem Volume im Laufwerk-Pool. Für die Ressourcenbereitstellung müssen alle Laufwerke im Festplatten-Pool die NVMe-DULBE-Funktion unterstützen.

# **Unterstützte Arrays**

Dieser Befehl gilt für jedes einzelne Storage-Array, einschließlich der EF600 und EF300 Arrays, solange alle SMcli-Pakete installiert sind.

### **Rollen**

Um diesen Befehl für ein EF600- und EF300-Speicher-Array auszuführen, müssen Sie über die Storage-Administratorrolle verfügen.

### **Kontext**

Um die Ressourcenbereitstellung auf einem Laufwerk-Pool zu deaktivieren, verwenden Sie den Befehl Full Provisioning mit der Option zum Deaktivieren der Ressourcenbereitstellung. Ein Laufwerk-Pool wird bei der Erstellung bereitgestellt, wenn alle Laufwerke DELBE-fähig und Speicher-Arrays sind resourceProvisionedVolumes Einstellung lautet true.

# **Syntax**

start diskPool[*diskPoolName*] resourceProvisioning

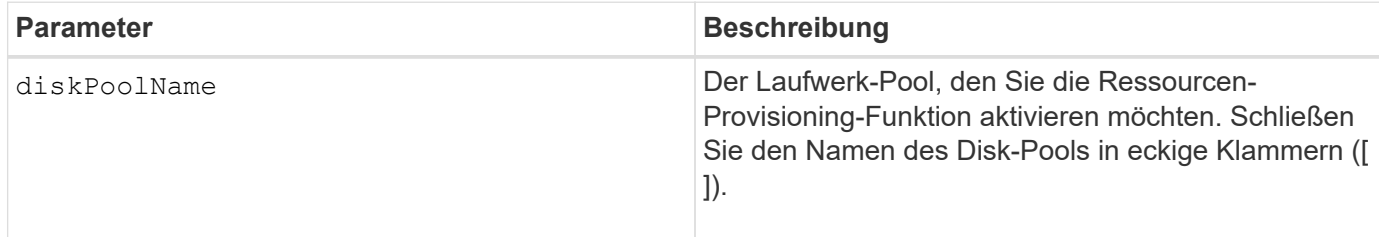

### **Minimale Firmware-Stufe**

11.73

# **Starten Sie das Löschen des Laufwerks**

Der start drive erase Durch Befehl werden alle Daten von einem oder mehreren Laufwerken gelöscht.

### **Unterstützte Arrays**

Dieser Befehl gilt für ein einzelnes E2800, E5700, EF600 oder EF300 Array. Auf E2700 und E5600 Storage-Arrays wird es nicht ausgeführt.

### **Rollen**

Um diesen Befehl für ein E2800, E5700, EF600 oder EF300 Storage-Array auszuführen, muss die Rolle "Security Admin" vorhanden sein.

### **Kontext**

Führen Sie diesen Befehl nur aus, wenn Sie alle Daten auf einem Laufwerk dauerhaft entfernen möchten. Wenn das Laufwerk sicher aktiviert ist, wird das angezeigt start drive erase Die Befehlsoption führt ein kryptografisches Löschen aus und setzt die Sicherheitsattribute des Laufwerks wieder auf sicher-fähig zurück.

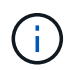

Der Löschvorgang kann nicht rückgängig gemacht werden. Stellen Sie sicher, dass Sie bei Verwendung dieses Befehls das richtige Laufwerk auswählen.

### **Syntax**

```
start drive [trayID,[drawerID,]slotID] | drives[trayID1,[drawerID1
,]slotID1 ... trayIDn,[drawerIDn,]slotIDn] erase
```
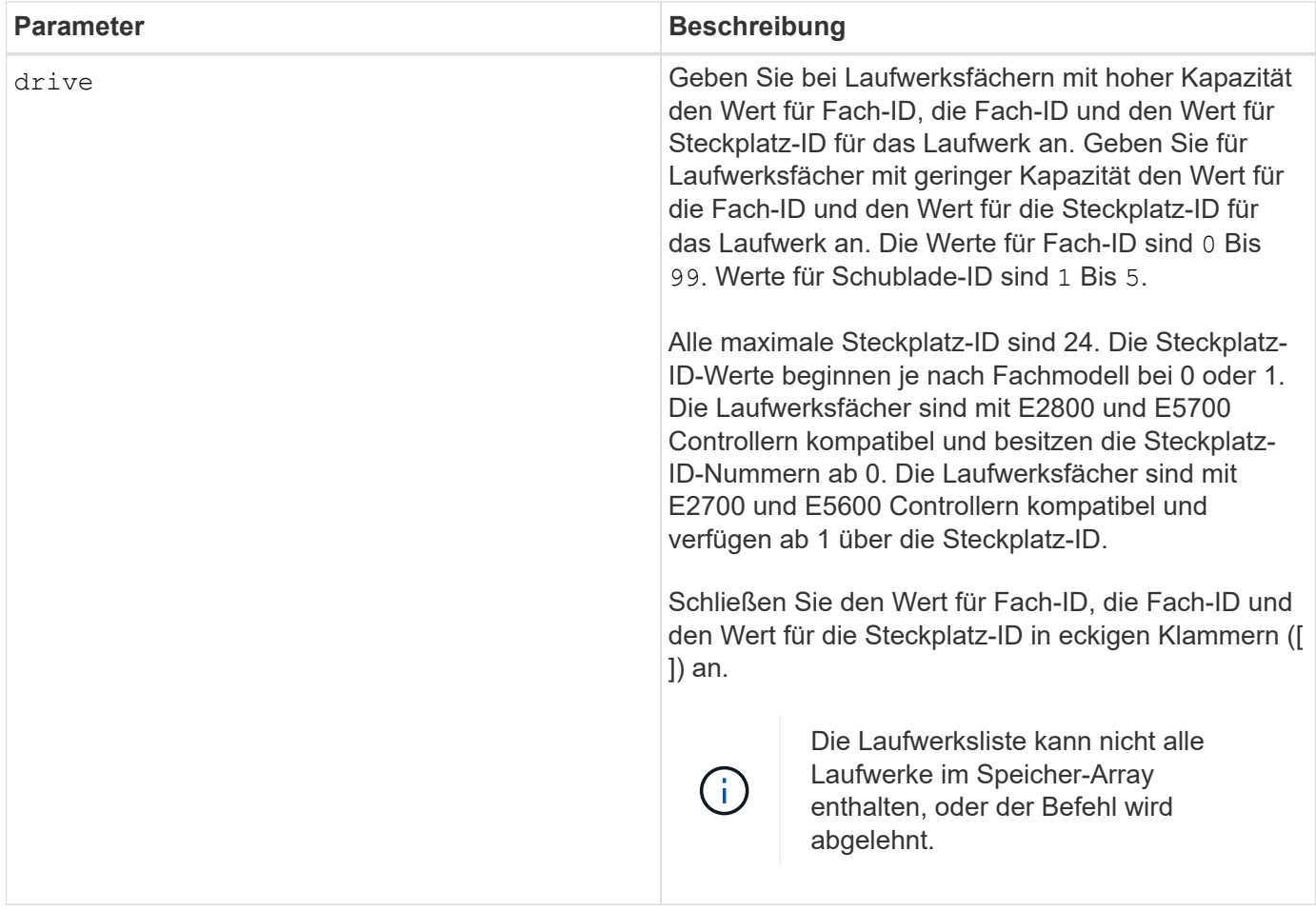

# **Minimale Firmware-Stufe**

11.70.1

# **Starten Sie die Laufwerkinitialisierung**

Der start drive initialize Befehl startet eine Laufwerkinitialisierung.

# **Unterstützte Arrays**

Dieser Befehl gilt für alle einzelnen Storage-Arrays, einschließlich E2700, E5600, E2800, E5700 EF600 und EF300 Arrays, solange alle SMcli-Pakete installiert sind.

# **Rollen**

Um diesen Befehl für ein E2800, E5700, EF600 oder EF300 Storage-Array auszuführen, muss die Storage-Administratorrolle vorhanden sein.

# **Kontext**

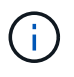

**Mögliche Schäden an der Konfiguration des Speicherarrays** — Sobald Sie diesen Befehl eingeben, werden alle Benutzerdaten zerstört.

## start drive [*trayID*,[*drawerID*,]*slotID*] initialize

## **Parameter**

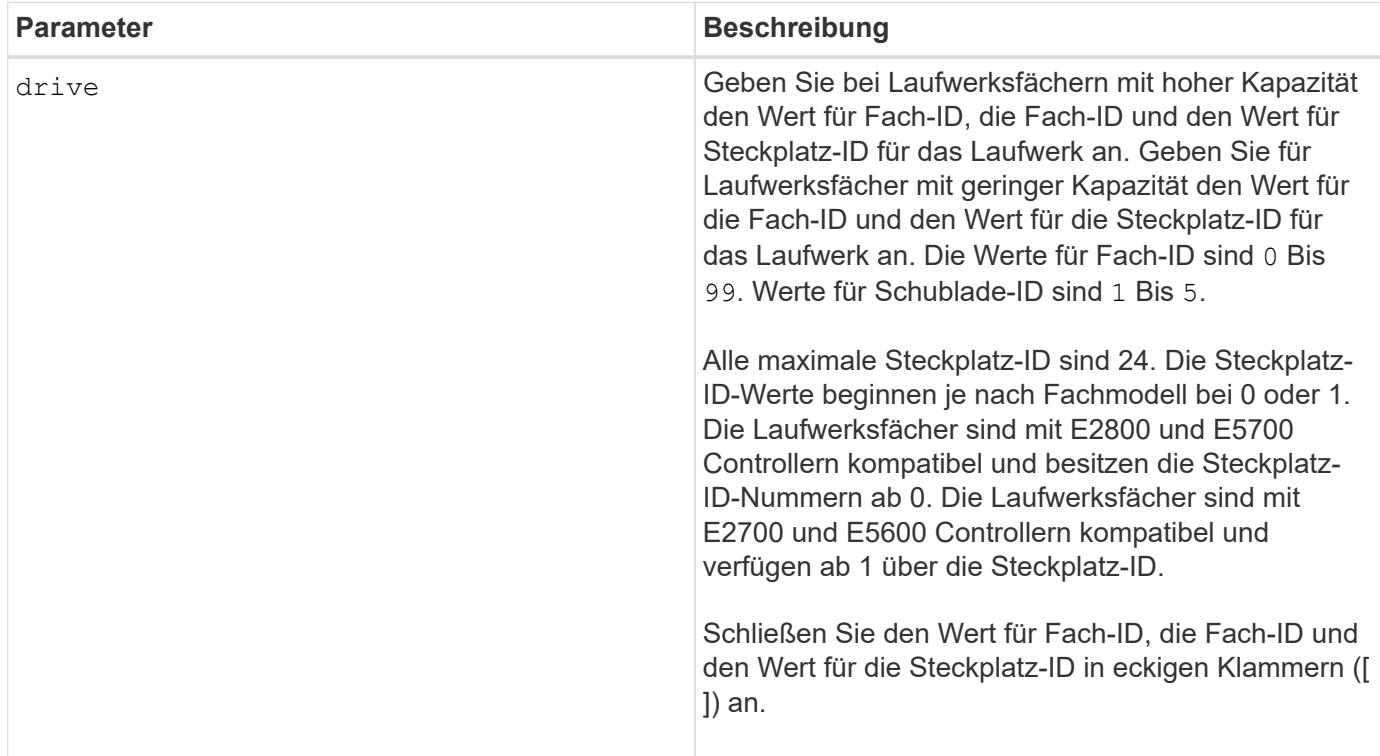

# **Hinweise**

Der drive Der Parameter unterstützt sowohl Laufwerksfächer mit hoher Kapazität als auch Laufwerksfächer mit geringer Kapazität. Ein Laufwerksfach mit hoher Kapazität verfügt über Schubladen, die die Laufwerke halten. Die Schubladen ziehen aus dem Laufwerksfach, um Zugriff auf die Laufwerke zu ermöglichen. Ein Laufwerksfach mit geringer Kapazität verfügt nicht über Schubladen. Bei einem Laufwerksfach mit hoher Kapazität müssen Sie die Kennung (ID) des Laufwerksfachs, die ID des Fachs und die ID des Steckplatzes, in dem sich ein Laufwerk befindet, angeben. Bei einem Laufwerksfach mit niedriger Kapazität müssen Sie nur die ID des Laufwerksfachs und die ID des Steckplatzes angeben, in dem sich ein Laufwerk befindet. Bei einem Laufwerksfach mit geringer Kapazität kann die ID des Laufwerksfachs auf festgelegt werden, um einen Speicherort für ein Laufwerk zu ermitteln 0, Und geben Sie die ID des Steckplatzes an, in dem sich ein Laufwerk befindet.

# **Minimale Firmware-Stufe**

6.10

7.60 fügt die hinzu drawerID Benutzereingaben.

# **Starten Sie die Laufwerklokalisiert**

Der start drive locate Befehl sucht ein Laufwerk, indem eine Anzeigeleuchte auf dem Laufwerk eingeschaltet wird.

### **Unterstützte Arrays**

Dieser Befehl gilt für alle einzelnen Storage-Arrays, einschließlich E2700, E5600, E2800, E5700 EF600 und EF300 Arrays, solange alle SMcli-Pakete installiert sind.

### **Rollen**

Um diesen Befehl für ein E2800, E5700, EF600 oder EF300 Storage-Array auszuführen, muss die Storage-Administratorrolle vorhanden sein.

### **Kontext**

Führen Sie die aus stop drive locate Befehl zum Ausschalten der Kontrollleuchte am Laufwerk.

### **Syntax**

```
start drive [trayID,[drawerID,]slotID] locate
```
#### **Parameter**

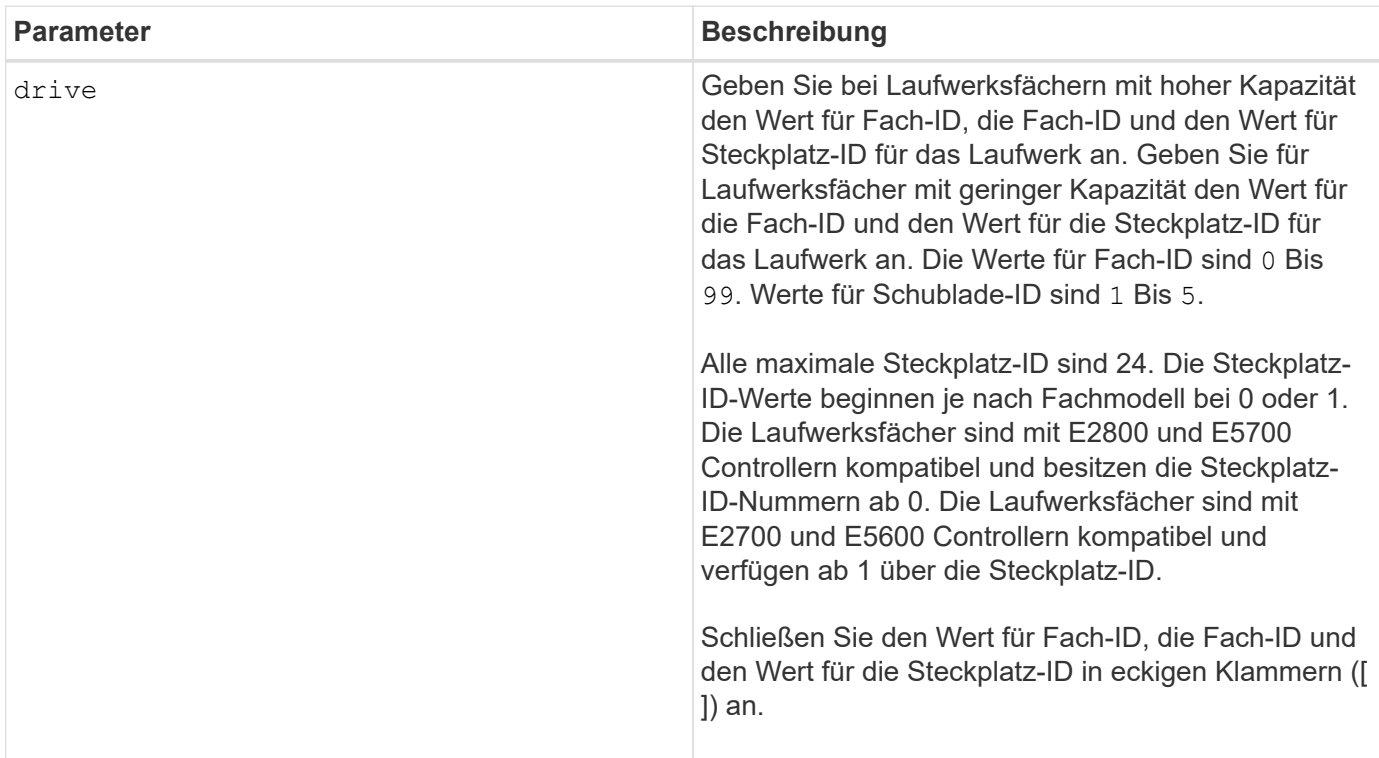

### **Hinweise**

Der drive Der Parameter unterstützt sowohl Laufwerksfächer mit hoher Kapazität als auch Laufwerksfächer mit geringer Kapazität. Ein Laufwerksfach mit hoher Kapazität verfügt über Schubladen, die die Laufwerke halten. Die Schubladen ziehen aus dem Laufwerksfach, um Zugriff auf die Laufwerke zu ermöglichen. Ein Laufwerksfach mit geringer Kapazität verfügt nicht über Schubladen. Bei einem Laufwerksfach mit hoher Kapazität müssen Sie die Kennung (ID) des Laufwerksfachs, die ID des Fachs und die ID des Steckplatzes, in dem sich ein Laufwerk befindet, angeben. Bei einem Laufwerksfach mit niedriger Kapazität müssen Sie nur die ID des Laufwerksfachs und die ID des Steckplatzes angeben, in dem sich ein Laufwerk befindet. Bei einem

Laufwerksfach mit geringer Kapazität kann die ID des Laufwerksfachs auf festgelegt werden, um einen Speicherort für ein Laufwerk zu ermitteln 0, Und geben Sie die ID des Steckplatzes an, in dem sich ein Laufwerk befindet.

### **Minimale Firmware-Stufe**

6.10

7.60 fügt die hinzu drawerID Benutzereingaben.

# **Starten Sie die Rekonstruktion des Laufwerks**

Der start drive reconstruct Befehl startet die Wiederherstellung eines Laufwerks.

### **Unterstützte Arrays**

Dieser Befehl gilt für alle einzelnen Storage-Arrays, einschließlich E2700, E5600, E2800, E5700 EF600 und EF300 Arrays, solange alle SMcli-Pakete installiert sind.

### **Rollen**

Um diesen Befehl für ein E2800, E5700, EF600 oder EF300 Storage-Array auszuführen, muss die Storage-Administratorrolle vorhanden sein.

### **Syntax**

start drive [*trayID*,[*drawerID*,]*slotID*] reconstruct

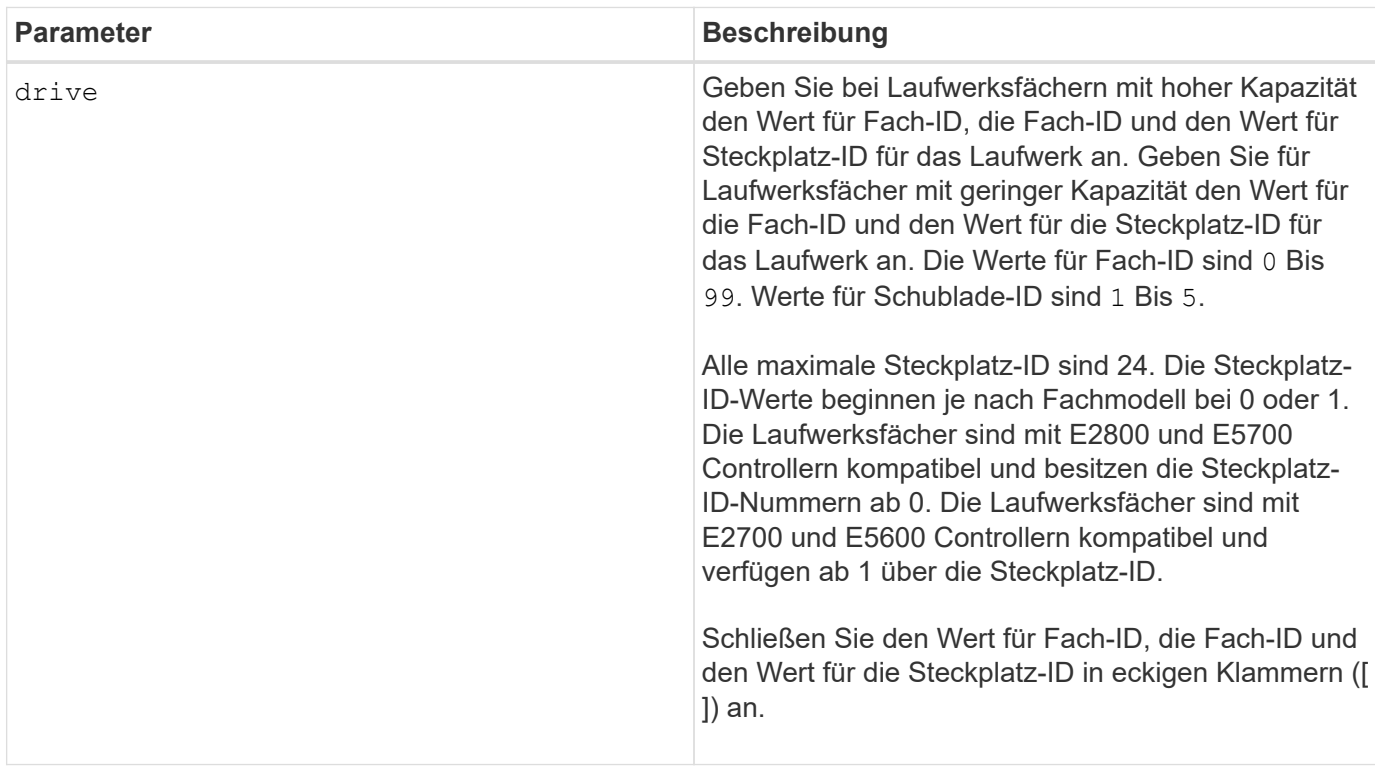

# **Hinweise**

Der drive Der Parameter unterstützt sowohl Laufwerksfächer mit hoher Kapazität als auch Laufwerksfächer mit geringer Kapazität. Ein Laufwerksfach mit hoher Kapazität verfügt über Schubladen, die die Laufwerke halten. Die Schubladen ziehen aus dem Laufwerksfach, um Zugriff auf die Laufwerke zu ermöglichen. Ein Laufwerksfach mit geringer Kapazität verfügt nicht über Schubladen. Bei einem Laufwerksfach mit hoher Kapazität müssen Sie die Kennung (ID) des Laufwerksfachs, die ID des Fachs und die ID des Steckplatzes, in dem sich ein Laufwerk befindet, angeben. Bei einem Laufwerksfach mit niedriger Kapazität müssen Sie nur die ID des Laufwerksfachs und die ID des Steckplatzes angeben, in dem sich ein Laufwerk befindet. Bei einem Laufwerksfach mit geringer Kapazität kann die ID des Laufwerksfachs auf festgelegt werden, um einen Speicherort für ein Laufwerk zu ermitteln 0, Und geben Sie die ID des Steckplatzes an, in dem sich ein Laufwerk befindet.

# **Minimale Firmware-Stufe**

5.43

7.60 fügt die hinzu drawerID Benutzereingaben.

# **Diagnose der Fehlereingrenzung des Antriebskanals starten**

Der start driveChannel faultDiagnostics Mit dem Befehl wird die Fehlerdiagnose für den Laufwerkskanal ausgeführt und die Ergebnisse gespeichert.

# **Unterstützte Arrays**

Dieser Befehl gilt für alle einzelnen Storage-Arrays, einschließlich E2700, E5600, E2800, E5700 EF600 und EF300 Arrays, solange alle SMcli-Pakete installiert sind.

# **Rollen**

Um diesen Befehl für ein E2800, E5700, EF600 oder EF300 Storage-Array auszuführen, muss die Storage-Administratorrolle vorhanden sein.

# **Kontext**

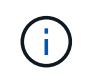

Mit der Firmware-Version 8.10 wird das start driveChannel faultDiagnostics Befehl ist veraltet.

**Syntax**

```
start driveChannel [(1 | 2 | 3 | 4 | 5 | 6 | 7 | 8)]
controller [(a|b)] faultDiagnostics
testDevices=[all |
controller=(a|b) |
esms=[trayID1 (left | right), ... , trayIDN (left | right)] |
drives[trayID1,[drawerID1,]slotID1 ... trayIDn,[drawerIDn,]slotIDn]
|[dataPattern=(fixed | pseudoRandom) |
patternNumber=[(0xhexadecimal | number)] |
maxErrorCount=integer |
testIterations=integer |
timeout=timeInterval]
```
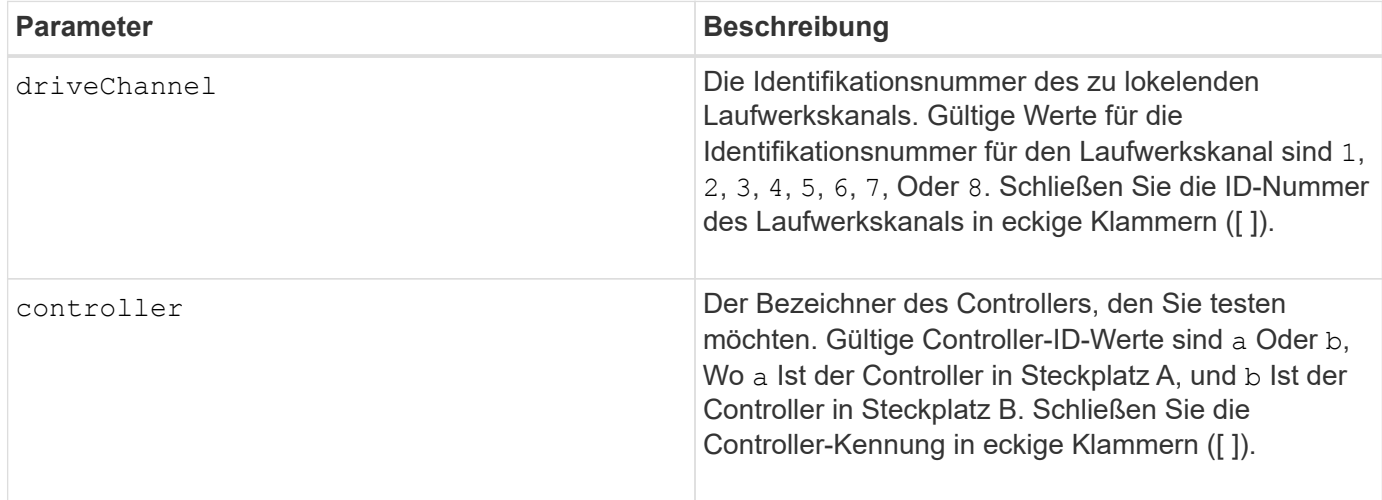

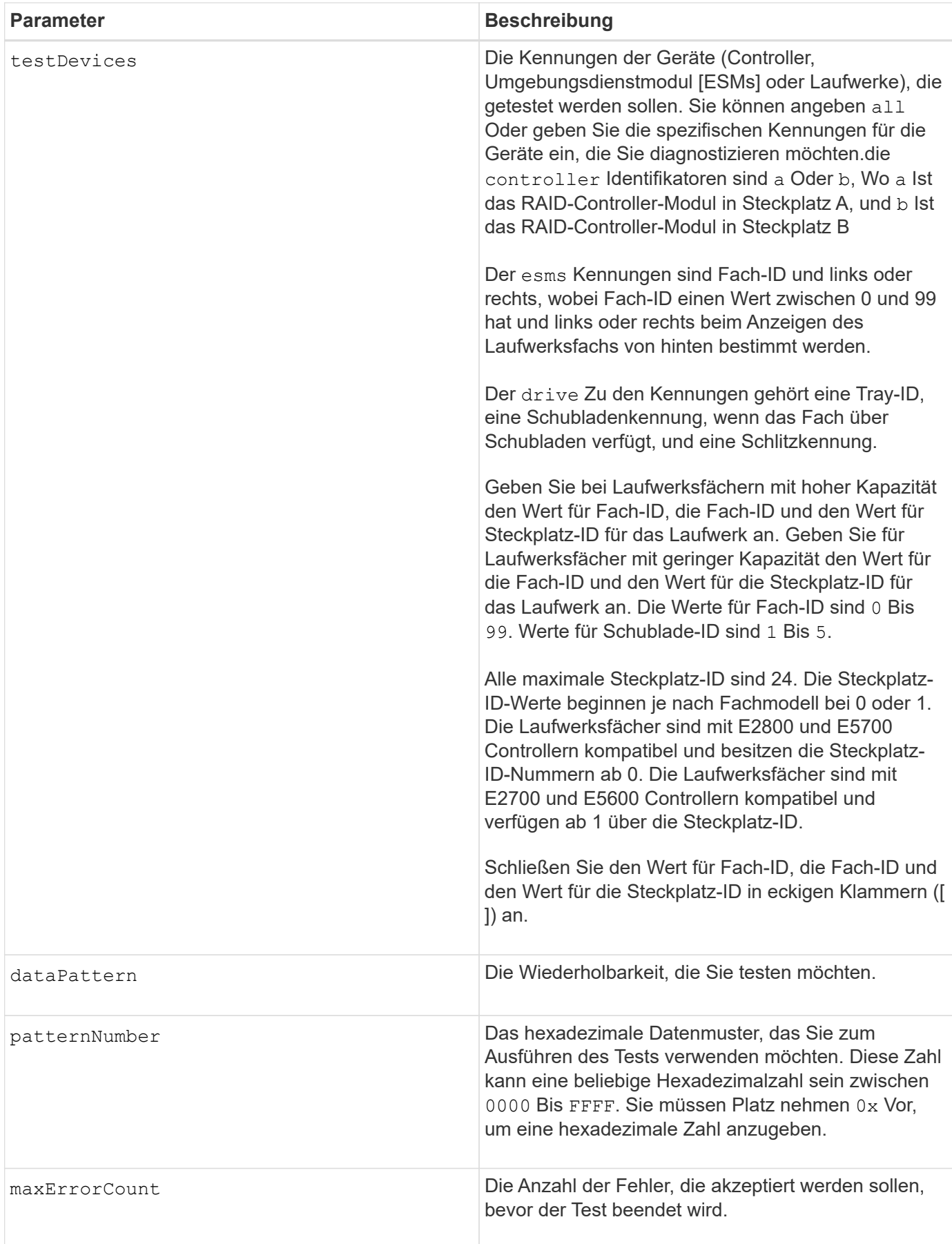

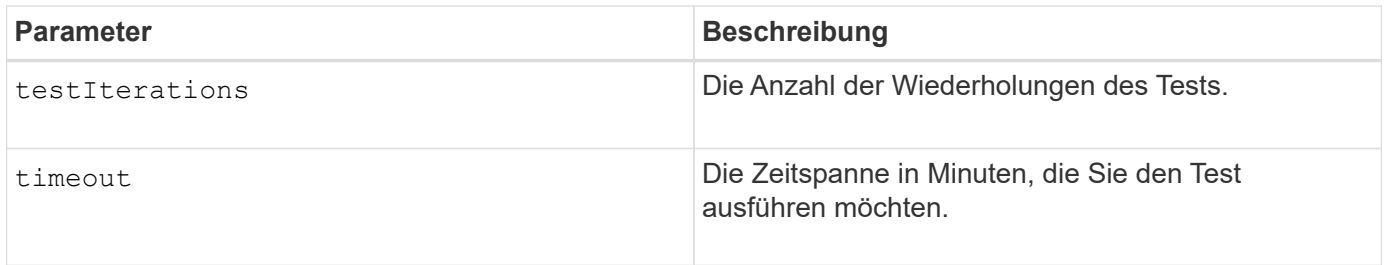

### **Hinweise**

Sie können mehrere Gerätetypen eingeben, die getestet werden sollen, und Sie können mehrere Testtypen eingeben, die ausgeführt werden sollen.

Verwenden Sie die save driveChannel faultDiagnostics Befehl und das stop driveChannel faultDiagnostics Befehl mit dem start driveChannel faultDiagnostics Befehl. Diese Befehle sind erforderlich, um die Diagnosetestergebnisse in einer Datei zu speichern und den Diagnosetest zu beenden.

Beispiele für gültig patternNumber Einträge sind 0xA5A5, 0x3C3C, 8787, und 1234.

Sie können diesen Befehl auch jederzeit beenden, indem Sie auf drücken Ctrl+C.

## **Minimale Firmware-Stufe**

7.15

# **Starten Sie den Laufwerkskanal suchen**

Der start driveChannel locate Der Befehl identifiziert die Laufwerksfächer, die mit einem bestimmten Laufwerkskanal verbunden sind, indem die Kontrollleuchten für das Laufwerksfach, das mit dem Laufwerkskanal verbunden ist, eingeschaltet werden.

### **Unterstützte Arrays**

Dieser Befehl gilt für alle einzelnen Storage-Arrays, einschließlich E2700, E5600, E2800, E5700 EF600 und EF300 Arrays, solange alle SMcli-Pakete installiert sind.

### **Rollen**

Um diesen Befehl für ein E2800, E5700, EF600 oder EF300 Storage-Array auszuführen, muss die Storage-Administratorrolle vorhanden sein.

### **Kontext**

Verwenden Sie die stop driveChannel locate Befehl zum Ausschalten der Kontrollleuchten auf dem **Laufwerksfach** 

### **Syntax**

start driveChannel  $[(1 | 2 | 3 | 4 | 5 | 6 | 7 | 8)]$  locate

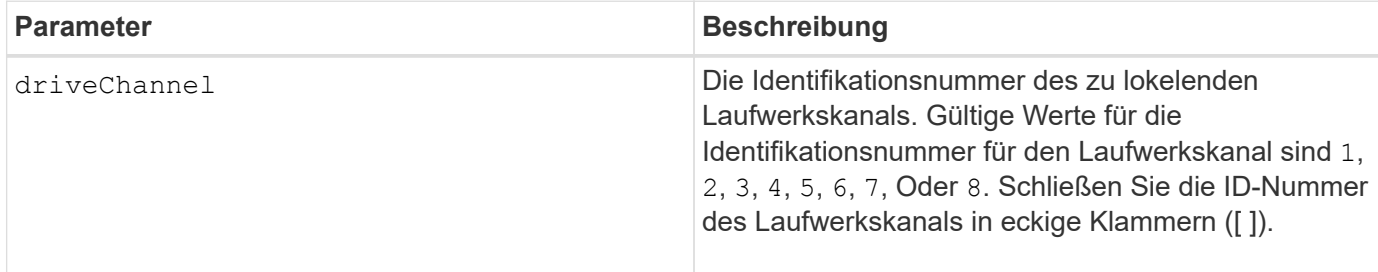

### **Minimale Firmware-Stufe**

6.10

7.15 fügt der Laufwerkskanalkennung ein Update hinzu.

# **Konfiguration von E-Mail-Warnmeldungen testen**

Der start emailAlert test Mit dem Befehl können Sie die Warnungskonfiguration durch Senden einer Beispiel-E-Mail-Nachricht testen.

## **Unterstützte Arrays**

Dieser Befehl gilt für ein einzelnes E2800, E5700, EF600 oder EF300 Storage-Array. Der Betrieb erfolgt nicht auf E2700 oder E5600 Storage-Arrays.

### **Rollen**

Um diesen Befehl für ein E2800, E5700, EF600 oder EF300 Storage-Array auszuführen, muss die Rolle "Storage-Admin" oder "Support-Admin" vorhanden sein.

### **Syntax**

start emailAlert test

### **Parameter**

Keine.

### **Beispiele**

```
SMcli -n Array1 -c "start emailAlert test;"
The sample alert message was successfully sent to the email addresses.
SMcli completed successfully.
```
## **Minimale Firmware-Stufe**

8.40

# **Höhere Kapazität von Volume im Disk-Pool oder Volume-Gruppe**

Der start increaseVolumeCapacity volume Mit Befehl wird die Kapazität eines Standard-Volume oder eines Repository-Volumes in einem Laufwerk-Pool oder einer Volume-Gruppe erhöht.

## **Unterstützte Arrays**

Dieser Befehl gilt für alle einzelnen Storage-Arrays, einschließlich E2700, E5600, E2800, E5700 EF600 und EF300 Arrays, solange alle SMcli-Pakete installiert sind.

### **Rollen**

Um diesen Befehl für ein E2800, E5700, EF600 oder EF300 Storage-Array auszuführen, muss die Storage-Administratorrolle vorhanden sein.

### **Kontext**

In diesem Befehl wird ein Standard-Volume auch als Thick Volume bezeichnet.

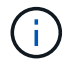

Sie können diesen Befehl nicht verwenden, um die Kapazität eines Thin-Volumes zu erhöhen.

### **Syntax**

```
start increaseVolumeCapacity volume="volumeName"
incrementalCapacity=volumeCapacity
[addDrives=(trayID1,[drawerID1,]slotID1 ... trayIDn,[drawerIDn,]slotIDn)]
```
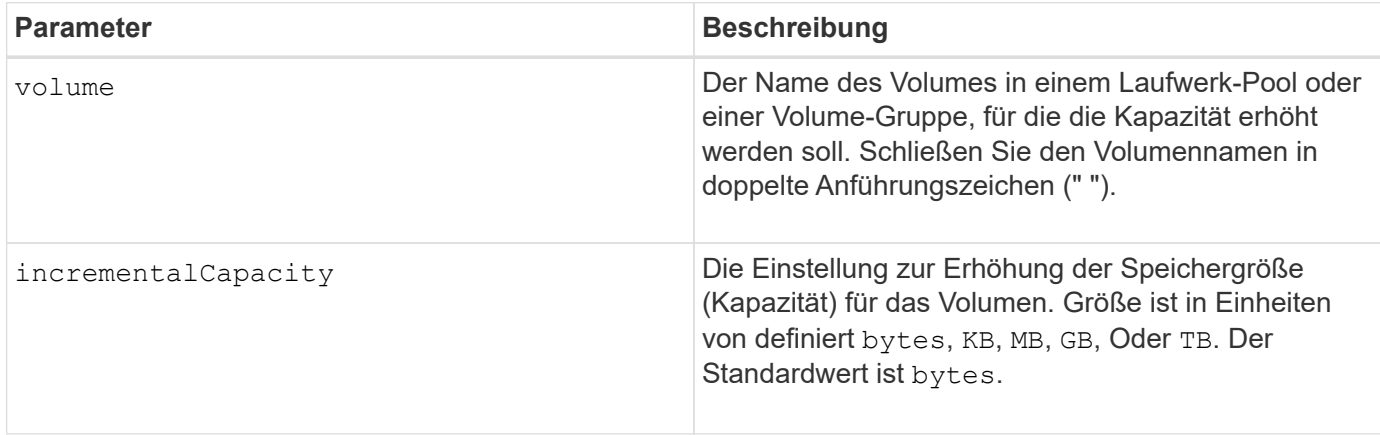
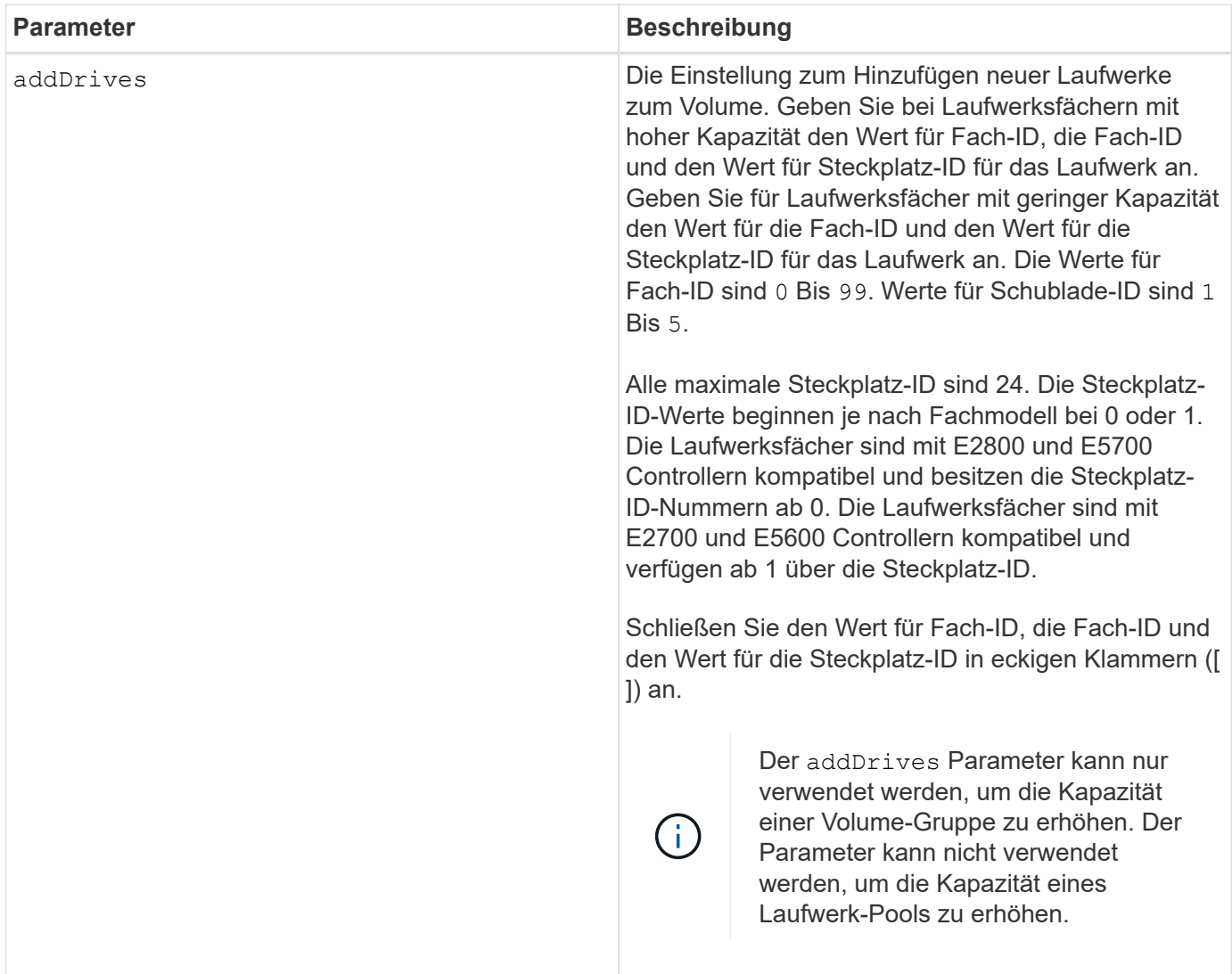

In einigen Fällen A drive Der Parameter wird möglicherweise als gültige Eingabe für die Befehlssyntax angezeigt. Sie können jedoch das nicht verwenden drive Parameter mit diesem Befehl.

Einstellen des incrementalCapacity Parameter: Startet einen lang ausgeführten Vorgang, der nicht beendet werden kann. Langwierige Vorgänge werden im Hintergrund ausgeführt und verhindern nicht, dass Sie andere Befehle ausführen. Um den Fortschritt von lang laufenden Vorgängen anzuzeigen, verwenden Sie den show volume actionProgress Befehl.

Der addDrives Der Parameter unterstützt sowohl Laufwerksfächer mit hoher Kapazität als auch Laufwerksfächer mit geringer Kapazität. Ein Laufwerksfach mit hoher Kapazität verfügt über Schubladen, die die Laufwerke halten. Die Schubladen ziehen aus dem Laufwerksfach, um Zugriff auf die Laufwerke zu ermöglichen. Ein Laufwerksfach mit geringer Kapazität verfügt nicht über Schubladen. Bei einem Laufwerksfach mit hoher Kapazität müssen Sie die Kennung (ID) des Laufwerksfachs, die ID des Fachs und die ID des Steckplatzes, in dem sich ein Laufwerk befindet, angeben. Bei einem Laufwerksfach mit niedriger Kapazität müssen Sie nur die ID des Laufwerksfachs und die ID des Steckplatzes angeben, in dem sich ein Laufwerk befindet. Bei einem Laufwerksfach mit geringer Kapazität kann die ID des Laufwerksfachs auf festgelegt werden, um einen Speicherort für ein Laufwerk zu ermitteln 0, Und geben Sie die ID des Steckplatzes an, in dem sich ein Laufwerk befindet.

7.83

# **Starten Sie den I/O-Dump (Input Output Controller)**

Der start IOCLog Befehl erzeugt einen Dump des IOC-Protokolls der Datenübertragung zwischen einem Host und einem Controller.

### **Unterstützte Arrays**

Dieser Befehl gilt für alle einzelnen Storage-Arrays, einschließlich E2700, E5600, E2800, E5700 EF600 und EF300 Arrays, solange alle SMcli-Pakete installiert sind.

### **Rollen**

Um diesen Befehl für ein E2800, E5700, EF600 oder EF300 Storage-Array auszuführen, muss die Storage-Administratorrolle vorhanden sein.

#### **Kontext**

Controller werden als "a" oder "b" bezeichnet. Jeder Controller kann bis zu vier Hostkanäle haben; jeder Kanal ist eindeutig durch eine Zahl von 1 bis 4 gekennzeichnet.

### **Syntax**

```
start IOCLog [(a1 | a2 | a3 | a4 | b1 | b2 | b3 | b4)]
[overwrite=(TRUE | FALSE)]
```
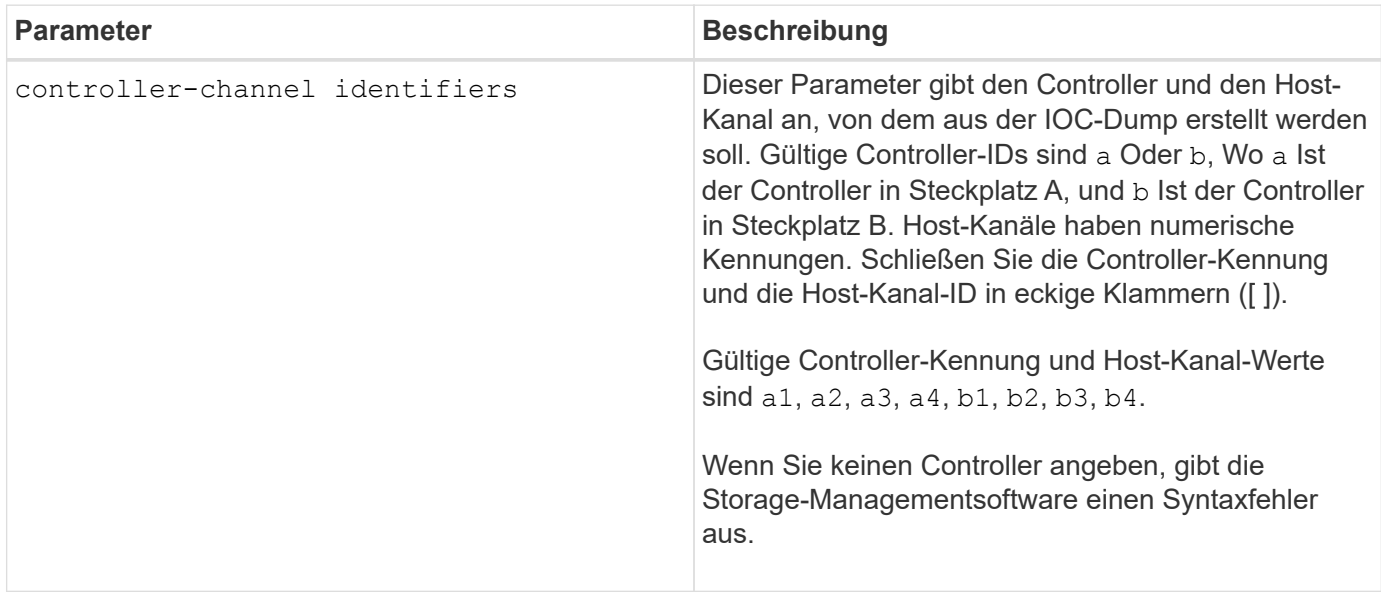

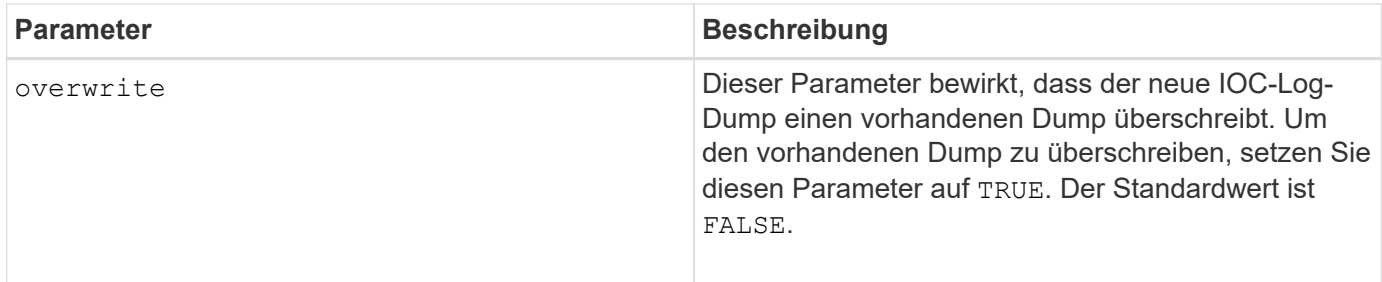

Dieser Befehl erzeugt ein Debug-Protokoll vom IOC des ausgewählten Controllers und speichert die Daten komprimiert in einem persistenten Speicherpuffer auf dem Controller. Sie können die Daten aus dem Debug-Protokoll mit abrufen save IOCLog Befehl. Der Controller gibt einen Fehler für die folgenden Bedingungen aus:

- Die Controller-Plattform und HIC unterstützen keinen IOC Dump.
- Der angegebene Controller hat einen ausstehenden IOC-Dump und der Überschreibungsparameter ist false.
- Die angegebene Controller-ID oder Kanalkennung befindet sich außerhalb des gültigen Bereichs.

#### **Minimale Firmware-Stufe**

8.20

# **Starten Sie das Löschen des sicheren FDE-Laufwerks**

Der start secureErase drive Durch den Befehl werden alle Daten von einem oder mehreren Full Disk Encryption (FDE)-Laufwerken entfernt, damit sie als FDE-Laufwerke wiederverwendet werden können.

#### **Unterstützte Arrays**

Dieser Befehl gilt für alle einzelnen Storage-Arrays, einschließlich E2700, E5600, E2800, E5700 EF600 und EF300 Arrays, solange alle SMcli-Pakete installiert sind.

#### **Rollen**

Um diesen Befehl für ein E2800, E5700, EF600 oder EF300 Storage-Array auszuführen, muss die Rolle "Security Admin" vorhanden sein.

#### **Kontext**

Führen Sie diesen Befehl nur aus, wenn die FDE-Laufwerke nicht mehr zu einer sicheren Volume-Gruppe oder einem Laufwerk-Pool gehören oder wenn der Sicherheitsschlüssel unbekannt ist.

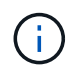

Um ein FIPS-Laufwerk zu löschen, wenn das Laufwerk gesperrt ist und der Sicherheitsschlüssel zum Entsperren nicht verfügbar ist, verwenden Sie den set drive securityID Befehl.

```
[start secureErase (drive [trayID,[drawerID,]slotID] | drives [trayID1
,[drawerID1,]slotID1 ... trayIDn,[drawerIDn,]slotIDn])
```
#### **Parameter**

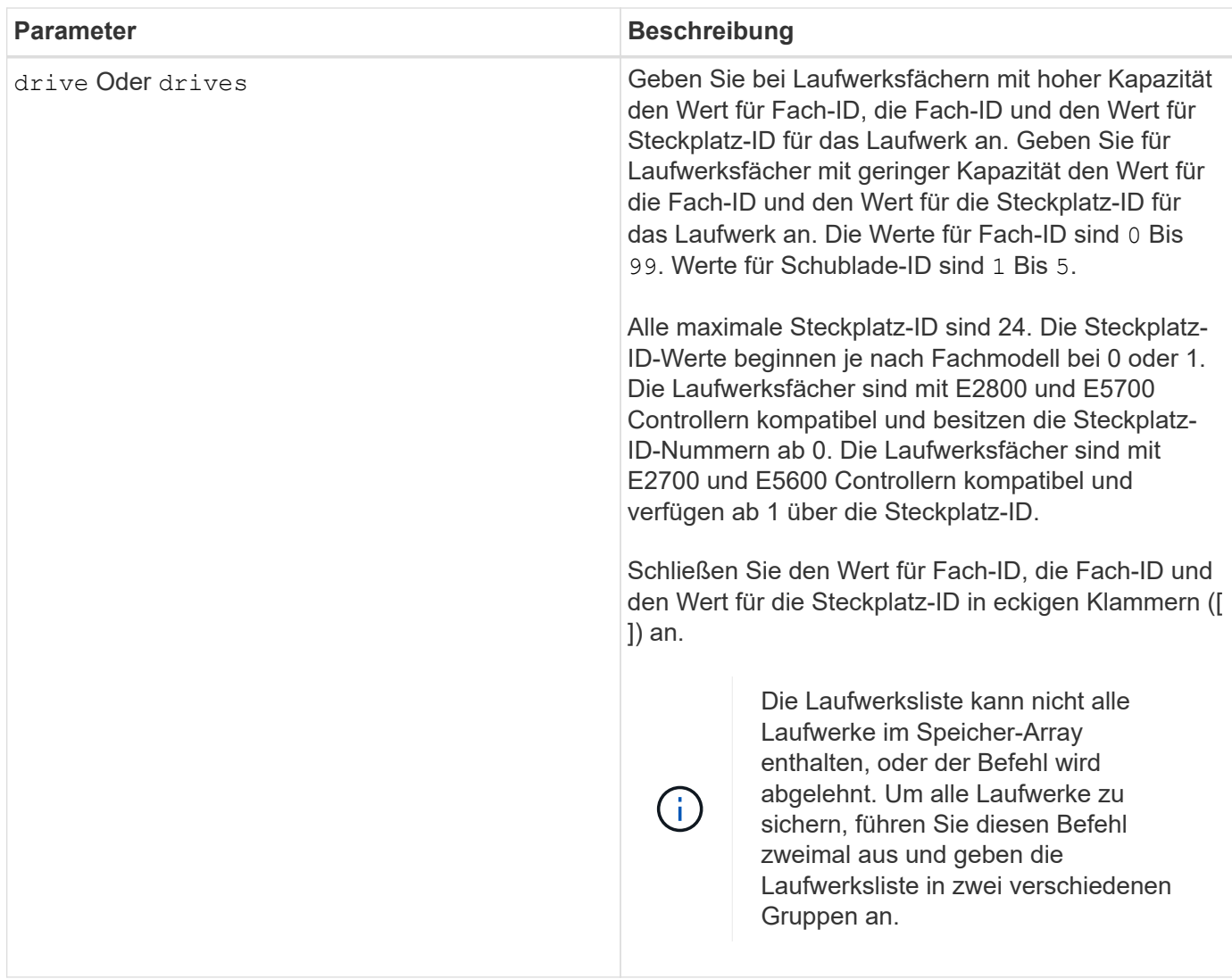

#### **Hinweise**

Durch die Controller-Firmware wird eine Sperre erstellt, durch die der Zugriff auf FDE-Laufwerke eingeschränkt wird. FDE-Laufwerke weisen einen Zustand auf, der als "Security-fähig" bezeichnet wird. Wenn Sie einen Sicherheitsschlüssel erstellen, wird der Status auf "aktiviert" gesetzt, was den Zugriff auf alle im Speicher-Array vorhandenen FDE-Laufwerke einschränkt.

#### **Minimale Firmware-Stufe**

7.40

# **Starten Sie das Rollback von Snapshot Image**

Der start snapImage rollback Befehl startet einen Rollback-Vorgang für eine Reihe von Snapshot-Images.

### **Unterstützte Arrays**

Dieser Befehl gilt für alle einzelnen Storage-Arrays, einschließlich E2700, E5600, E2800, E5700 EF600 und EF300 Arrays, solange alle SMcli-Pakete installiert sind.

### **Rollen**

Um diesen Befehl für ein E2800, E5700, EF600 oder EF300 Storage-Array auszuführen, muss die Storage-Administratorrolle vorhanden sein.

#### **Kontext**

Der Inhalt des Basis-Volumes ändert sich sofort, um den Point-in-Time-Inhalt des ausgewählten Snapshot-Image-Volumes anzupassen. Das Basisvolumen ist nach Abschluss des Rollback-Vorgangs sofort für Lese- /Schreibanfragen verfügbar. Um die Zurücksetzung eines Snapshot-Images zu beenden, verwenden Sie den stop rollback snapImage Befehl.

Das Repository-Volume, das mit dem Snapshot-Image verknüpft ist, verfolgt weiterhin alle neuen Änderungen zwischen dem Basis-Volume und dem Snapshot-Image-Volume, die nach Abschluss des Rollback-Vorgangs auftreten.

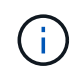

Dieser Befehl kann nicht für Snapshot-Images verwendet werden, die an der Online-Volume-Kopie beteiligt sind.

#### **Syntax**

```
start snapImage ["snapImageName"] rollback
```
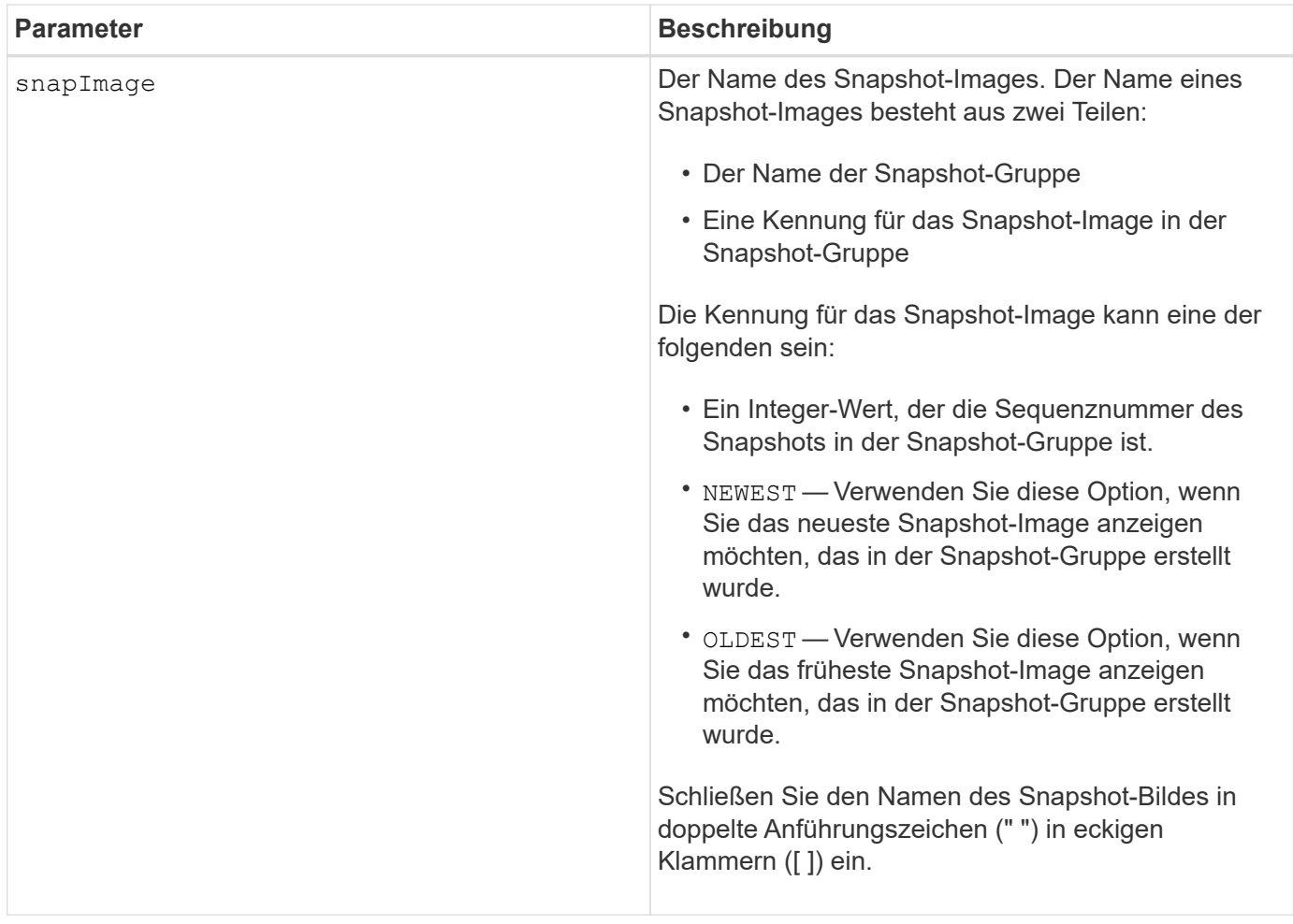

Der Name eines Snapshot-Bildes hat zwei Teile, die durch einen Doppelpunkt (:) getrennt sind:

- Die Kennung der Snapshot-Gruppe
- Die Kennung des Snapshot-Images

Wenn Sie beispielsweise einen Rollback-Vorgang für Snapshot Image 12345 in einer Snapshot-Gruppe mit dem Namen SnapGroup1 starten möchten, verwenden Sie den folgenden Befehl:

start snapImage ["snapGroup1:12345"] rollback;

Um einen Rollback-Vorgang für das aktuellste Snapshot-Image in einer Snapshot-Gruppe mit dem Namen SnapGroup1 zu starten, verwenden Sie diesen Befehl:

```
start snapImage ["snapGroup1:newest"]rollback;
```
#### **Minimale Firmware-Stufe**

7.83

# **Testen Sie das SNMP-Trap-Ziel**

Der start snmpTrapDestination Command testet die Verbindung und Identifizierung des Trap-Receivers für eine bestimmte SNMP-Community (Simple Network Management Protocol) oder einen bestimmten Benutzer. Mit diesem Befehl wird das Trap-Ziel getestet, indem eine Trap-Nachricht an den Trap-Empfänger gesendet wird.

# **Unterstützte Arrays**

Dieser Befehl gilt für ein einzelnes E2800, E5700, EF600 oder EF300 Storage-Array. Der Betrieb erfolgt nicht auf E2700 oder E5600 Storage-Arrays.

#### **Rollen**

Um diesen Befehl für ein E2800, E5700, EF600 oder EF300 Storage-Array auszuführen, muss die Rolle "Storage-Admin" oder "Support-Admin" vorhanden sein.

### **Syntax**

```
start snmpTrapDestination trapReceiverIP=ipAddress
      (communityName="communityName" | (userName="userName" [engineId=(local
| engineId)]))
```
### **Parameter**

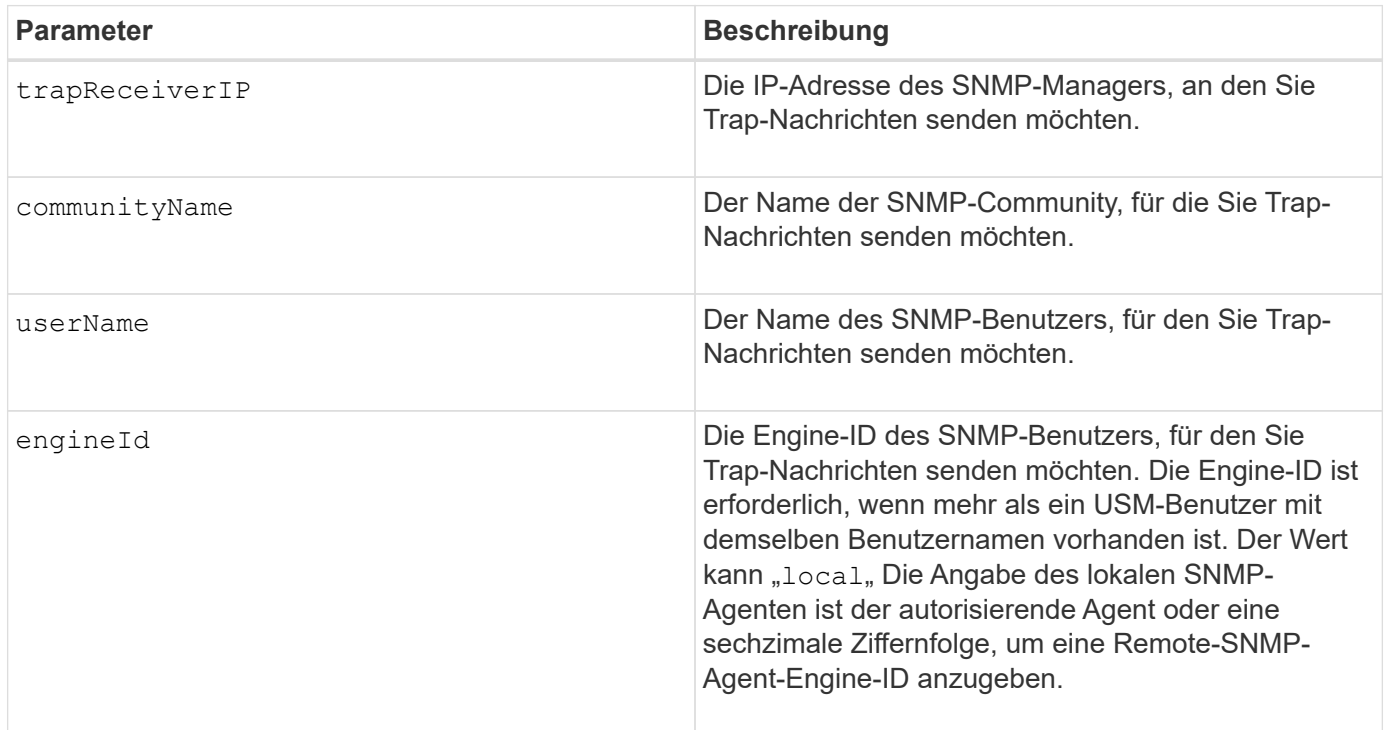

# **Minimale Firmware-Stufe**

# **Starten Sie die SSD-Cache-Suche**

Der start ssdCache locate Der Befehl identifiziert die Solid State Disks (SSDs), die logisch gruppiert sind, um den SSD-Cache zu bilden, indem die Kontrolllampen auf den SSDs blinkt.

### **Unterstützte Arrays**

Dieser Befehl gilt für jedes einzelne Storage-Array, einschließlich E2700, E5600, E2800, E5700, EF600- und EF300-Arrays, sofern alle SMcli-Pakete installiert sind

### **Rollen**

Sie müssen über die Rolle Support Admin verfügen, um diesen Befehl für ein E2800, E5700, EF600 oder EF300 Storage-Array ausführen zu können.

#### **Kontext**

Verwenden Sie die stop ssdCache locate Befehl zum Ausschalten der Kontrollleuchten auf den Laufwerken.

#### **Syntax**

start ssdCache [*ssdCacheName*] locate

#### **Parameter**

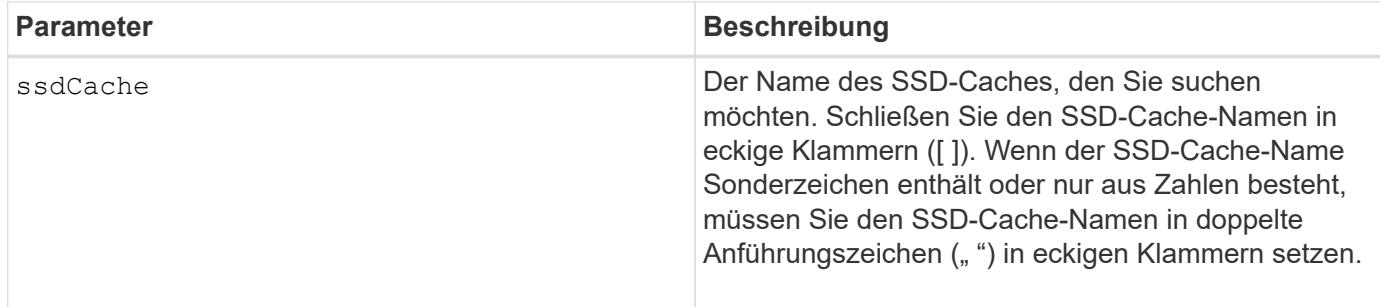

#### **Minimale Firmware-Stufe**

7.84

11.80 bietet Unterstützung für EF600 und EF300 Arrays

# **Start der SSD-Cache-Performance-Modellierung**

Der start ssdCache performanceModeling Befehl startet die Performance-Modellierung für den SSD-Cache.

#### **Unterstützte Arrays**

Dieser Befehl gilt für jedes einzelne Storage-Array, einschließlich E2700, E5600, E2800, E5700, EF600- und EF300-Arrays, sofern alle SMcli-Pakete installiert sind

#### **Rollen**

Sie müssen über die Rolle Support Admin verfügen, um diesen Befehl für ein E2800, E5700, EF600 oder EF300 Storage-Array ausführen zu können.

#### **Kontext**

Die Performance-Modellierung überwacht und misst I/O-Aktivitäten für einen Zeitraum und schätzt die Performance für verschiedene SSD-Cache-Größen. Die Performance wird anhand von zwei Metriken geschätzt: Cache-Trefferquote und durchschnittliche Reaktionszeit. Die Daten zur Leistungsmodellierung stehen erst zur Verfügung, wenn Sie den Vorgang mit dem beenden stop ssdCache performanceModeling Befehl.

#### **Syntax**

start ssdCache [*ssdCacheName*] performanceModeling

#### **Parameter**

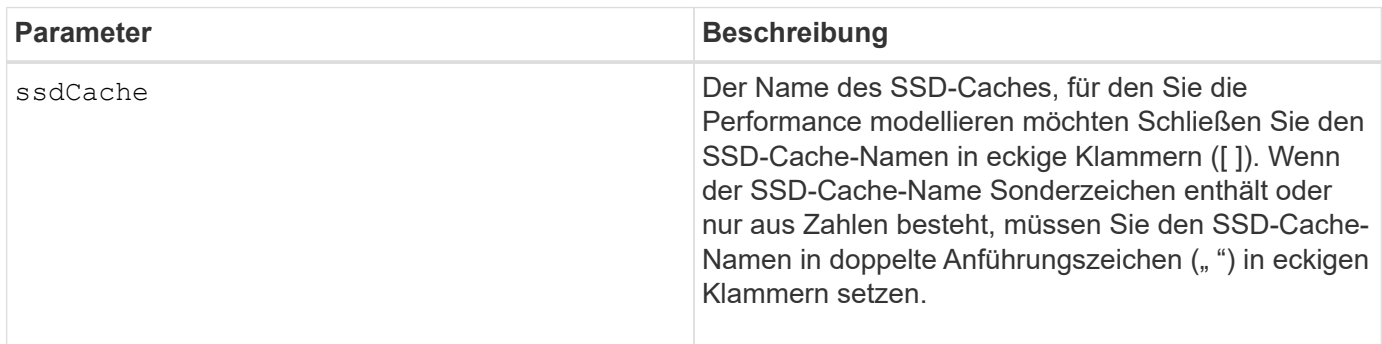

#### **Hinweise**

Die Leistungsmodellierung endet und die Daten zur Leistungsmodellierung stehen zur Verfügung, wenn eine der folgenden Bedingungen eintritt:

- Führen Sie die aus stop ssdCache performanceModeling Befehl.
- Abrufen der Daten zur Performance-Modellierung mit der Storage-Management Software.

Die Leistungsmodellierung endet, aber es stehen keine Daten zur Verfügung, wenn eine der folgenden Bedingungen eintritt:

- Sie booten den Controller neu.
- Sie nehmen alle Änderungen an der SSD-Cache-Konfiguration vor.
- Der Status des SSD-Caches ändert sich.

#### **Minimale Firmware-Stufe**

7.84

11.80 bietet Unterstützung für EF600 und EF300 Arrays

# **Testen Sie die AutoSupport-Bereitstellungseinstellungen**

Der start storageArray autoSupport deliveryTest Befehl sendet eine Beispiel-Meldung zur AutoSupport-Bundle-Sammlung, damit Sie die Verbindung zum technischen Zielsupport-System mit den angegebenen Bereitstellungsparametern testen können.

#### **Unterstützte Arrays**

Dieser Befehl gilt für ein einzelnes E2800, E5700, EF600 oder EF300 Storage-Array. Der Betrieb erfolgt nicht auf E2700 oder E5600 Storage-Arrays.

#### **Rollen**

Um diesen Befehl für ein E2800, E5700, EF600 oder EF300 Storage-Array auszuführen, muss die Rolle "Storage-Admin" oder "Support-Admin" vorhanden sein.

#### **Syntax**

start storageArray autoSupport deliveryTest [replyToEmail="*address*"]

#### **Parameter**

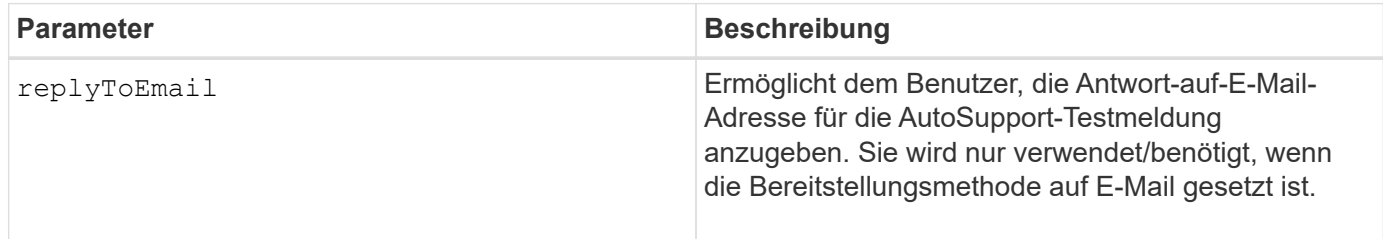

#### **Beispiele**

```
SMcli -n Array1 -c "start storageArray autoSupport deliveryTest;"
SMcli -n Array1 -c "start storageArray autoSupport deliveryTest
replyToEmail=\"user@company.com\";"
The sample AutoSupport message was successfully sent to the ASUP gateway
server.
SMcli completed successfully.
```
#### **Minimale Firmware-Stufe**

8.40

# **Starten Sie den Speicher-Array-AutoSupport-Handbuch Entsendung**

Der start storageArray autoSupport manualDispatch Befehl initiiert ein vollständiges Support-Bundle und ASUP Entsendung für das Bundle.

#### **Unterstützte Arrays**

Dieser Befehl gilt für ein einzelnes E2800, E5700, EF600 oder EF300 Storage-Array. Der Betrieb erfolgt nicht auf E2700 oder E5600 Storage-Arrays.

#### **Rollen**

Um diesen Befehl für ein E2800, E5700, EF600 oder EF300 Storage-Array auszuführen, muss die Storage-Administratorrolle vorhanden sein.

#### **Kontext**

Da die Zeit bis zum Abschluss des Vorgangs vorhanden ist, wird der Befehl erfolgreich zurückgegeben, wenn er den Prozess starten kann.

#### **Syntax**

start storageArray autoSupport manualDispatch

#### **Parameter**

Keine

#### **Minimale Firmware-Stufe**

8.63

# **Starten Sie die Diagnose der Konfigurationsdatenbank des Speicher-Arrays**

Der start storageArray configDbDiagnostic Mit dem Befehl wird eine Konsistenzprüfung für eine Konfigurationsdatenbank ausgeführt.

#### **Unterstützte Arrays**

Dieser Befehl gilt für alle einzelnen Storage-Arrays, einschließlich E2700, E5600, E2800, E5700 EF600 und EF300 Arrays, solange alle SMcli-Pakete installiert sind.

#### **Rollen**

Um diesen Befehl für ein E2800, E5700, EF600 oder EF300 Storage-Array auszuführen, muss die Storage-Administratorrolle vorhanden sein.

```
start storageArray configDbDiagnostic
[sourceLocation=(disk | onboard) |
diagnosticType=(fileSystem | mirror) |
controller[(a|b)]]
```
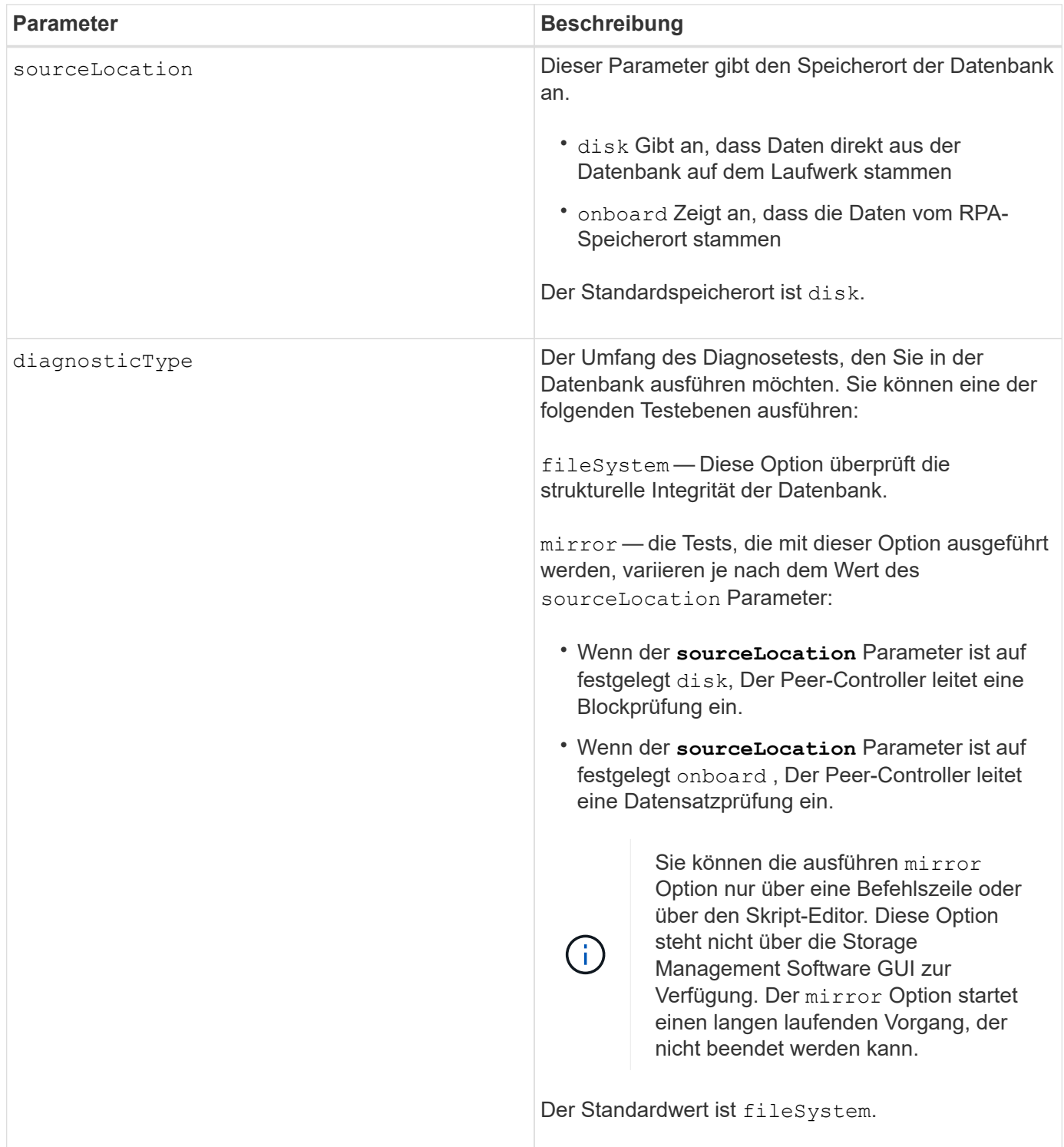

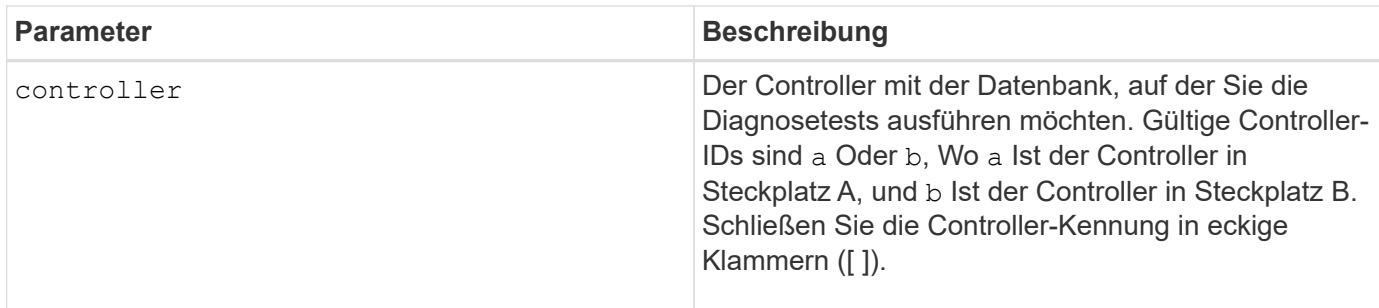

Dieser Befehl führt eine Konsistenzprüfung für eine Konfigurationsdatenbank aus. Alle Datenbankdatensätze werden überprüft. Fehlerdaten werden automatisch in eine Datei im Datenordner auf dem Datenträger geschrieben. Sie müssen keine Ausgabedatei angeben.

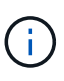

Ausführen einer Konsistenzprüfung mit dem diagnosticType Parameter auf gesetzt mirror Und mit dem sourceLocation Parameter auf gesetzt onboard Kann dazu führen, dass der Vorgang für lange Zeit ausgeführt wird. Dies kann nachteilige Auswirkungen auf die I/O-Verarbeitung des Hosts haben. Dieser Vorgang sollte nur unter Anleitung der Support-Organisation erfolgen.

Nach Abschluss des Diagnosetests liefert die Controller-Firmware ein der folgenden Ergebnisse:

- Diagnosis completed without errors. No ZIP file created.
- Diagnosis completed with errors. Refer to the ZIP file created at:

...\Install\_dir\data\FirmwareUpgradeReports\timestamp\_buildNo.zip

Wenn der Diagnosetest eine Inkonsistenz in der Konfigurationsdatenbank feststellt, führt die Controller-Firmware die folgenden Aktionen aus:

- Gibt eine Beschreibung der Inkonsistenz zurück
- Speichert eine ZIP-Datei mit RAW-Binärdaten

Die Controller-Firmware speichert die ZIP-Datei an diesem Speicherort:

...\Install\_dir\data\FirmwareUpgradeReports\timestamp\_buildNo.zip

Sie können die Binärdaten verwenden, um die Ursache des Problems zu ermitteln, oder Sie können die Datei mit den Binärdaten an den technischen Support senden.

Um den Diagnosetest für die Datenbankkonfiguration zu beenden, verwenden Sie das stop storageArray configDbDiagnostic Befehl.

Zudem können Sie den Diagnosetest für die Datenbankkonfiguration über die Storage Management Software GUI starten. Sie können den Diagnosetest für die Datenbankkonfiguration jedoch nicht über die Storage Management Software GUI beenden. Wenn Sie einen laufenden Diagnosetest beenden möchten, müssen Sie den verwenden stop storageArray configDbDiagnostic Befehl.

#### **Minimale Firmware-Stufe**

#### 7.75

7.83 fügt folgende Parameter hinzu:

- sourceLocation
- diagnosticType
- controller

# **Starten des Storage-Array-Controller-Integritätsabbilds**

Der start storageArray controllerHealthImage controller Befehl erstellt auf Storage Arrays ein Storage-Array-Controller-Zustandsabbild, das die Funktion des Controller-Zustandsabbilds unterstützt.

#### **Unterstützte Arrays**

Dieser Befehl gilt für alle einzelnen Storage-Arrays, einschließlich E2700, E5600, E2800, E5700 EF600 und EF300 Arrays, solange alle SMcli-Pakete installiert sind.

#### **Rollen**

Um diesen Befehl für ein E2800, E5700, EF600 oder EF300 Storage-Array auszuführen, muss die Storage-Administratorrolle vorhanden sein.

#### **Kontext**

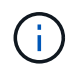

Mit der Firmware-Version 8.20 der coreDump Parameter wird durch das ersetzt controllerHealthImage Parameter.

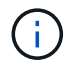

Verwenden Sie diesen Befehl nur unter Anleitung des technischen Supports.

Wenn das Storage-Array die Funktion für das Integritätsabbild des Controllers nicht unterstützt, gibt der Befehl einen Fehler aus.

#### **Syntax**

start storageArray controllerHealthImage controller [(a|b)]

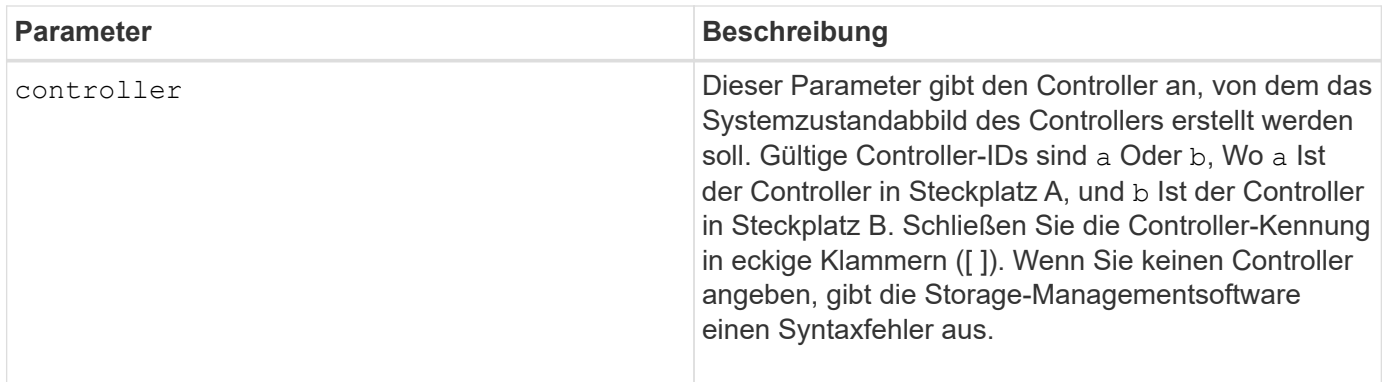

Dieser Befehl erzwingt den ausgewählten Controller, seinen Core-Daten in den Cache zu werfen. Verwenden Sie die save storageArray controllerHealthImage Befehl zum Speichern einer Kopie der Cache-Daten in einer Host-Datei.

### **Minimale Firmware-Stufe**

7.83

8.20 ersetzt die coreDump Parameter mit controllerHealthImage Parameter.

# **Testen Sie den Verzeichnisserver des Storage Array**

Der start storageArray directoryServices test Der Befehl überprüft die Kommunikation mit allen konfigurierten Verzeichnisservern und validiert die Server-Domänenkonfigurationen.

#### **Unterstützte Arrays**

Dieser Befehl gilt für ein einzelnes E2800, E5700, EF600 oder EF300 Storage-Array. Der Betrieb erfolgt nicht auf E2700 oder E5600 Storage-Arrays.

#### **Rollen**

Um diesen Befehl für ein E2800, E5700, EF600 oder EF300 Storage-Array auszuführen, muss die Rolle "Security Admin" vorhanden sein.

#### **Kontext**

Dieser Befehl gibt einen Fehler zurück, wenn mindestens ein Verzeichnisserver der Domäne noch nicht hinzugefügt wurde.

#### **Syntax**

```
start storageArray directoryServices test
```
#### **Parameter**

Keine.

**Beispiele**

```
SMcli -n Arrayl -c "start storageArray directoryServices test;"
<test results for each domain configured are returned>
SMcli completed successfully.
```
# **Testen der Kommunikation zum externen Verschlüsselungsmanagement**

Der start storageArray externalKeyManagement test Mit dem Befehl werden die konfigurierten Anmeldedaten (Zertifikate, Adresse des KMIP-Servers und die KMIP-Port-Nummer) verwendet, um zu überprüfen, ob das Storage-Array in der Lage ist, mit dem externen KMIP-Server zu kommunizieren.

#### **Unterstützte Arrays**

Dieser Befehl gilt für ein einzelnes E2800, E5700, EF600 oder EF300 Storage-Array. Der Betrieb erfolgt nicht auf E2700 oder E5600 Storage-Arrays.

#### **Rollen**

Um diesen Befehl für ein E2800, E5700, EF600 oder EF300 Storage-Array auszuführen, muss die Rolle "Security Admin" vorhanden sein.

#### **Kontext**

Ĥ.

Dieser Befehl gilt nur für externes Verschlüsselungsmanagement.

#### **Syntax**

start storageArray externalKeyManagement test

# **Parameter**

Keine.

# **Minimale Firmware-Stufe**

8.40

# **Starten Sie die Aktualisierung des Speicher-Array-iSNS-Servers**

Der start storageArray isnsServerRefresh Befehl startet eine Aktualisierung der Netzwerkaddress-Informationen für den iSNS-Server.

# **Unterstützte Arrays**

Dieser Befehl gilt für alle einzelnen Storage-Arrays, einschließlich E2700, E5600, E2800, E5700 EF600 und EF300 Arrays, solange alle SMcli-Pakete installiert sind.

# **Rollen**

Um diesen Befehl für ein E2800, E5700, EF600 oder EF300 Storage-Array auszuführen, muss die Storage-Administratorrolle vorhanden sein.

# **Kontext**

Wenn der DHCP-Server gering oder nicht reagiert, kann der Aktualisierungsvorgang zwei bis drei Minuten dauern.

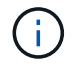

Dieser Befehl gilt nur für IPv4.

# **Syntax**

start storageArray isnsServerRefresh

# **Parameter**

Keine.

#### **Hinweise**

Wenn Sie den verwendet haben set storageArray isnsIPv4ConfigurationMethod Befehl zum Festlegen der Konfiguration, hat die Konfiguration jedoch nicht auf DHCP festgelegt und führt das aus start storageArray isnsServerRefresh Gibt einen Fehler zurück.

# **Minimale Firmware-Stufe**

7.10

# **Starten Sie die Speicherarray-Suche**

Der start storageArray locate Befehl sucht ein Speicher-Array, indem die Kontrolllampen für das Speicher-Array eingeschaltet werden.

# **Unterstützte Arrays**

Dieser Befehl gilt für alle einzelnen Storage-Arrays, einschließlich E2700, E5600, E2800, E5700 EF600 und EF300 Arrays, solange alle SMcli-Pakete installiert sind.

### **Rollen**

Um diesen Befehl für ein E2800, E5700, EF600 oder EF300 Storage-Array auszuführen, muss die Storage-Administratorrolle vorhanden sein.

### **Kontext**

Verwenden Sie die stop storageArray locate Befehl zum Ausschalten der Kontrollleuchten für das Speicher-Array.

#### **Syntax**

start storageArray locate

#### **Parameter**

Keine.

#### **Minimale Firmware-Stufe**

6.10

# **Starten Sie den OCSP-Server-URL-Test**

Der start storageArray ocspResponderUrl test Befehl überprüft auf eine offene Verbindung zur angegebenen URL des OCSP-Servers (Online Certificate Status Protocol).

#### **Unterstützte Arrays**

Dieser Befehl gilt für ein einzelnes E2800, E5700, EF600 oder EF300 Storage-Array. Der Betrieb erfolgt nicht auf E2700 oder E5600 Storage-Arrays.

#### **Rollen**

Um diesen Befehl für ein E2800, E5700, EF600 oder EF300 Storage-Array auszuführen, muss die Rolle "Security Admin" vorhanden sein.

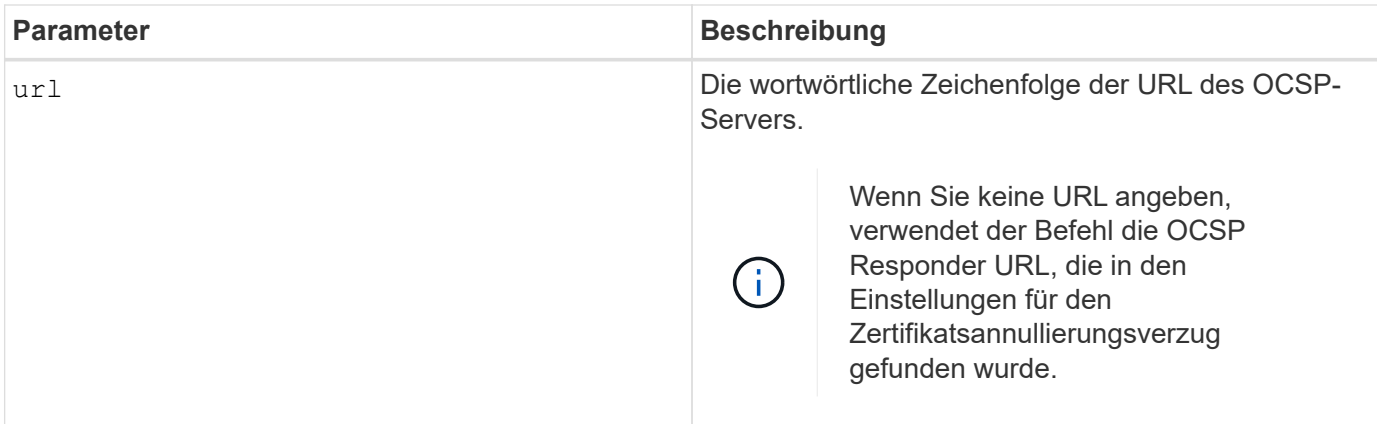

# **Syntax**

```
start storageArray ocspResponderUrl test (url=stringLiteral)
```
### **Minimale Firmware-Stufe**

8.42

# **Starten des Syslog-Tests des Storage-Arrays**

Der start storageArray syslog test Mit dem Befehl können Sie die Kommunikation zwischen dem Speicher-Array und einem Syslog-Server testen.

# **Unterstützte Arrays**

Dieser Befehl gilt für ein einzelnes E2800, E5700, EF600 oder EF300 Storage-Array. Der Betrieb erfolgt nicht auf E2700 oder E5600 Storage-Arrays.

#### **Rollen**

Um diesen Befehl für ein E2800, E5700, EF600 oder EF300 Storage-Array auszuführen, muss die Rolle "Security Admin" vorhanden sein.

#### **Syntax**

start storageArray syslog test id="<id>"

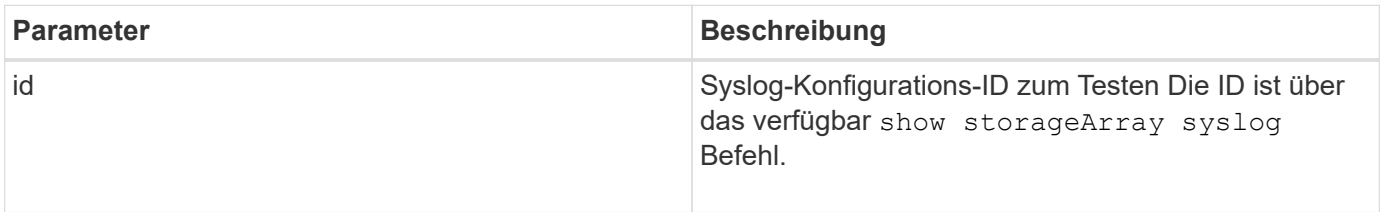

#### **Beispiel**

```
SMcli -n Array1 -c "start storageArray syslog test
id=\"331998fe-3154-4489-b773-b0bb60c6b48e\";"
SMcli completed successfully.
```
#### **Minimale Firmware-Stufe**

8.42

# **Synchronisierung der synchronen Spiegelung starten**

Der start syncMirror primary synchronize Befehl startet die Synchronisierung der synchronen Spiegelung.

#### **Unterstützte Arrays**

Dieser Befehl gilt für alle einzelnen Storage-Arrays, einschließlich E2700, E5600, E2800 und E5700 Arrays. Solange alle SMcli-Pakete installiert sind.

#### **Rollen**

Um diesen Befehl für ein E2800 oder E5700 Storage-Array auszuführen, müssen Sie über die Rolle "Storage-Administrator" verfügen.

#### **Kontext**

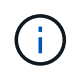

In früheren Versionen dieses Befehls war die Feature-ID remoteMirror. Diese Feature-ID ist nicht mehr gültig und wird durch ersetzt syncMirror.

#### **Syntax**

start syncMirror primary ["*volumeName*"] synchronize

#### **Parameter**

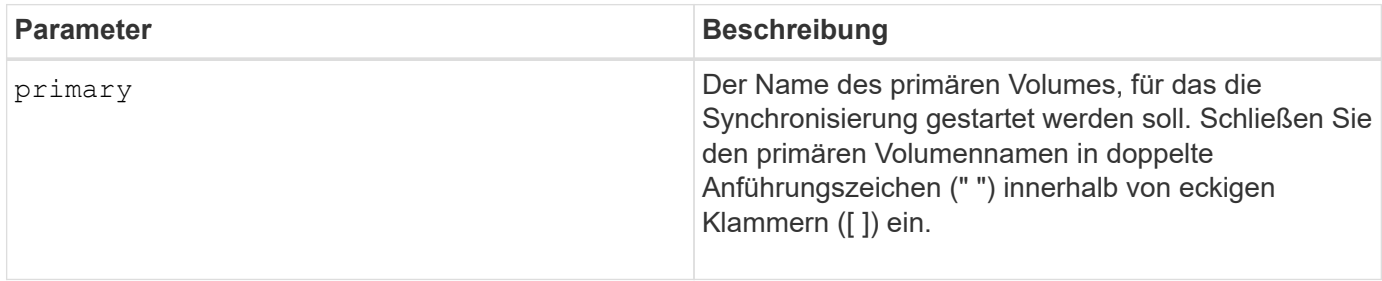

#### **Minimale Firmware-Stufe**

6.10

# **Testen Sie die Syslog-Konfiguration**

Der start syslog test Der Befehl sendet eine Beispielmeldung zum Testen der Syslog-Konfiguration.

### **Unterstützte Arrays**

Dieser Befehl gilt für ein einzelnes E2800, E5700, EF600 oder EF300 Storage-Array. Der Betrieb erfolgt nicht auf E2700 oder E5600 Storage-Arrays.

### **Rollen**

Um diesen Befehl für ein E2800, E5700, EF600 oder EF300 Storage-Array auszuführen, muss die Rolle "Storage-Admin" oder "Support-Admin" vorhanden sein.

### **Syntax**

start syslog test

#### **Parameter**

Keine.

#### **Beispiele**

```
SMcli -n Array1 -c "start syslog test;"
The sample alert message was successfully sent to the syslog servers.
SMcli completed successfully.
```
#### **Minimale Firmware-Stufe**

8.40

# **Start Fach suchen**

Der start tray locate Befehl sucht ein Fach, indem die Kontrollleuchte eingeschaltet wird.

#### **Unterstützte Arrays**

Dieser Befehl gilt für alle einzelnen Storage-Arrays, einschließlich E2700, E5600, E2800, E5700 EF600 und EF300 Arrays, solange alle SMcli-Pakete installiert sind.

#### **Rollen**

Um diesen Befehl für ein E2800, E5700, EF600 oder EF300 Storage-Array auszuführen, muss die Storage-

Administratorrolle vorhanden sein.

#### **Kontext**

Verwenden Sie die stop tray locate Befehl zum Ausschalten der Kontrollleuchte für das Fach

#### **Syntax**

start tray [*trayID*] locate

#### **Parameter**

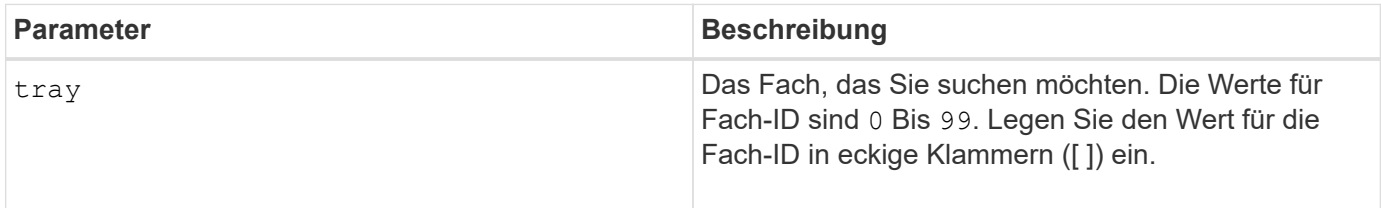

#### **Minimale Firmware-Stufe**

6.10

# **Starten Sie die Volume-Initialisierung**

Der start volume initialize Der Befehl beginnt die Formatierung eines Volumes in einem Speicher-Array.

#### **Unterstützte Arrays**

Dieser Befehl gilt für alle einzelnen Storage-Arrays, einschließlich E2700, E5600, E2800, E5700 EF600 und EF300 Arrays, solange alle SMcli-Pakete installiert sind.

#### **Rollen**

Um diesen Befehl für ein E2800, E5700, EF600 oder EF300 Storage-Array auszuführen, muss die Storage-Administratorrolle vorhanden sein.

#### **Kontext**

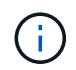

Beim Formatieren eines Volumens wird ein lang laufender Vorgang gestartet, der nicht gestoppt werden kann.

#### **Syntax**

start volume [*volumeName*] initialize

#### **Parameter**

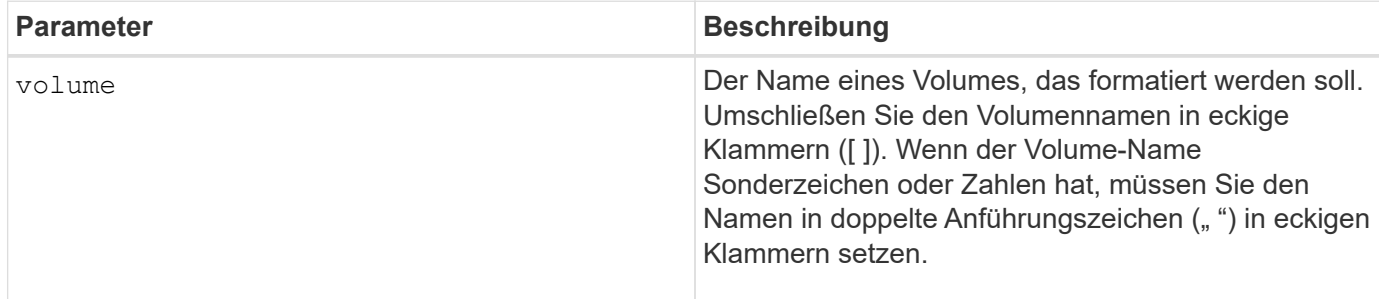

#### **Minimale Firmware-Stufe**

6.10

# **Thin Volume initialisieren**

Der start volume initialize Befehl initialisiert oder initialisiert ein Thin Volume neu.

#### **Unterstützte Arrays**

Dieser Befehl gilt für alle einzelnen Storage-Arrays, einschließlich E2700, E5600, E2800, E5700 EF600 und EF300 Arrays, solange alle SMcli-Pakete installiert sind.

#### **Rollen**

Um diesen Befehl für ein E2800, E5700, EF600 oder EF300 Storage-Array auszuführen, muss die Storage-Administratorrolle vorhanden sein.

#### **Kontext**

Die Aktion hängt von den verwendeten Parametern ab:

- Wird mit diesem Befehl ohne einen der optionalen Parameter verwendet, werden die Daten auf dem Thin Volume gelöscht. Die Kapazität des Repository-Volume ist nicht betroffen.
- Dieser Befehl wird mit einem der optionalen Parameter verwendet und führt zu einer Neuinitialisierung und zu Aktionen des Repository-Volumes.

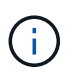

Durch das Initialisieren eines Thin-Volumes wird ein lang laufender Vorgang gestartet, der nicht gestoppt werden kann.

#### **Syntax**

```
start volume [volumeName] initialize
[existingRepositoryLabel=existingRepositoryName]
[diskPool=diskPoolName capacity=capacityValue]
[retainRepositoryMembers=(TRUE|FALSE)]
```
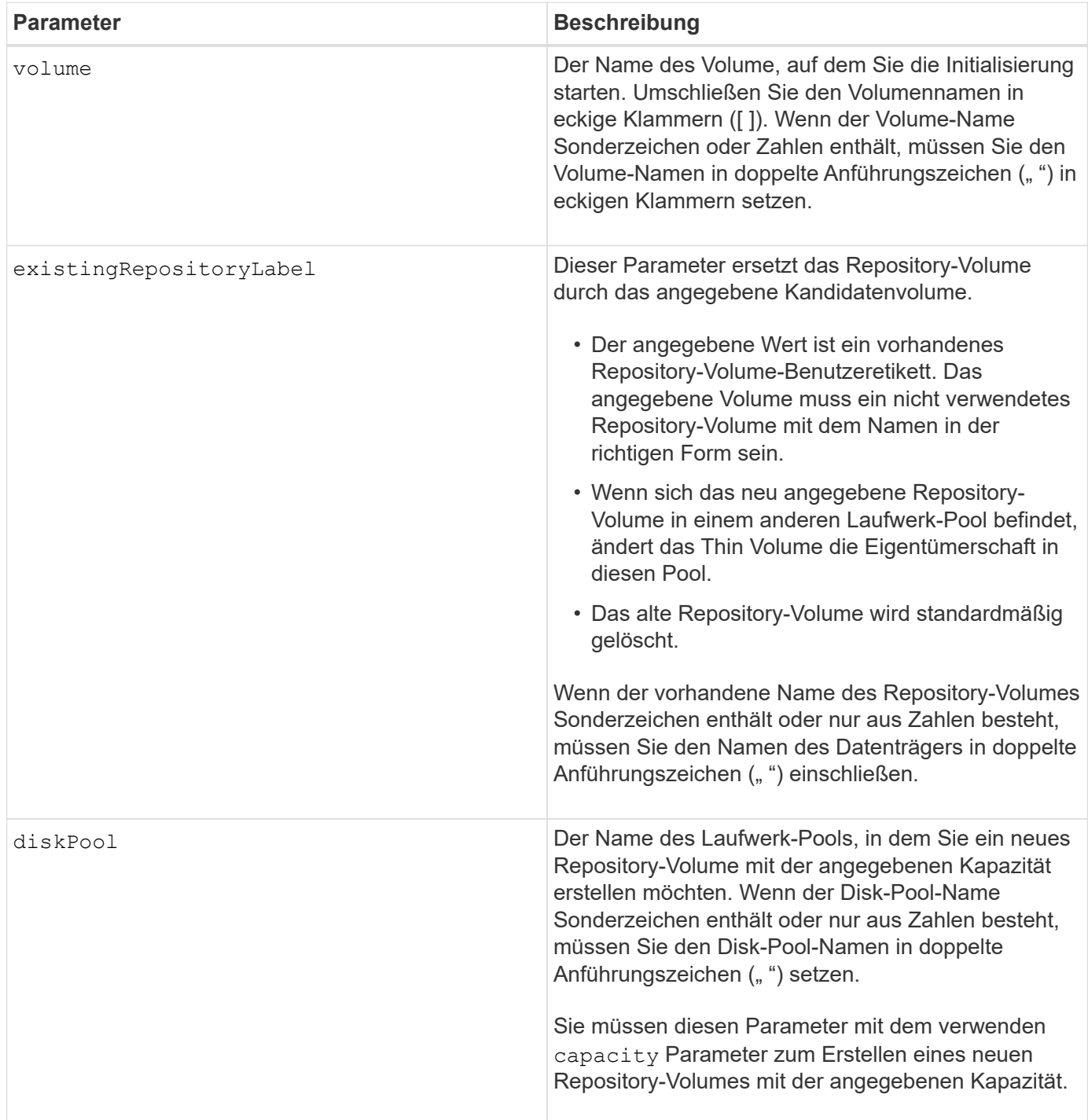

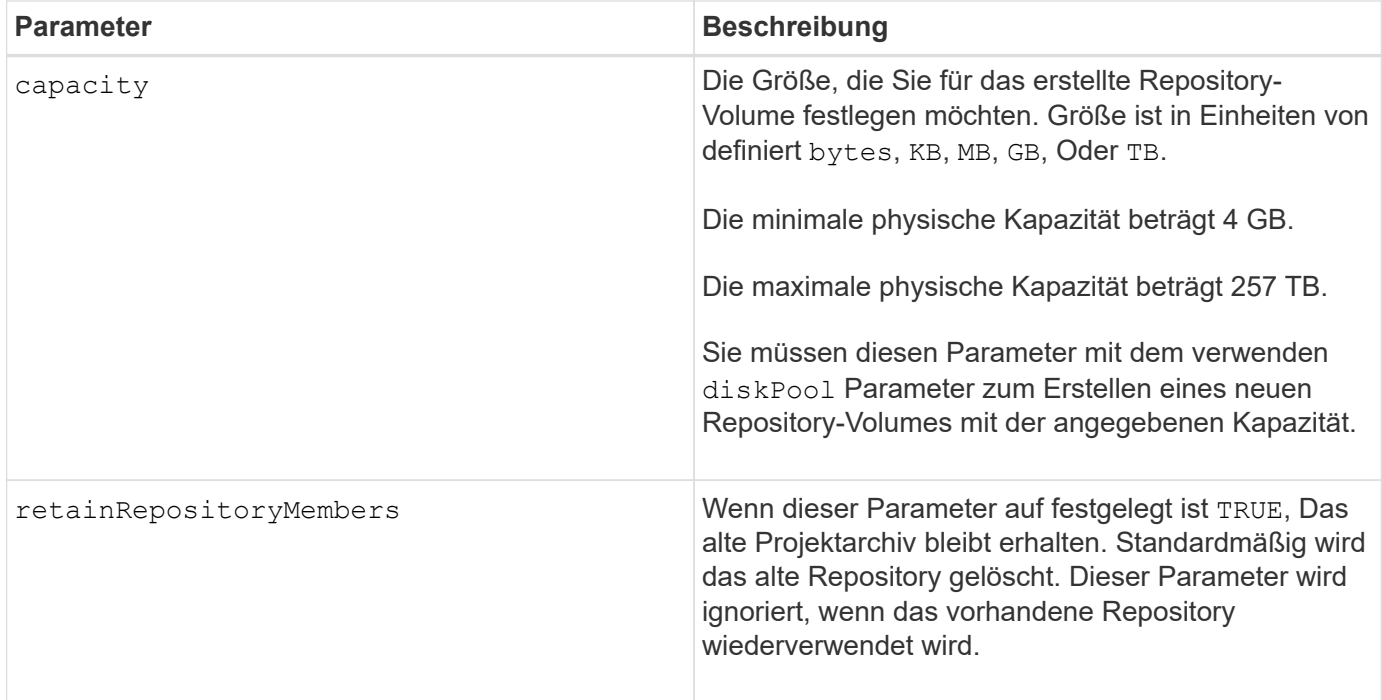

Wenn Sie kein Volume mit angeben volume Parameter: Dieser Befehl setzt die Metadaten im Repository zurück und bewirkt, dass das Thin Volume für den Host leer angezeigt wird. Wenn Sie ein Volume mit angeben **volume** Parameter: Dieses Volume wird entweder durch ein neu erstelltes Volume oder durch ein vorhandenes Volume ersetzt, wenn Sie ein Volume mit angeben existingRepositoryLabel Parameter. Wenn Sie ein vorhandenes Volume mit angeben existingRepositoryLabel Parameter, der sich in einem anderen Laufwerk-Pool befindet, ändert das Thin Volume die Eigentümerschaft in den neuen Laufwerk-Pool.

Die Volume-Parameter des Thin Volume, wie z. B. virtuelle Kapazität, Quota- und Warnungsschwellenwert, behalten ihre vorherigen Werte bei, nachdem Sie das Thin Volume neu initialisiert haben.

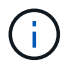

Das sofortige Verfügbarkeitsformat (IAF) gilt nicht für Volumes über 64 TB.

In der folgenden Tabelle werden die Kapazitätsgrenzen für ein Thin Volume aufgeführt.

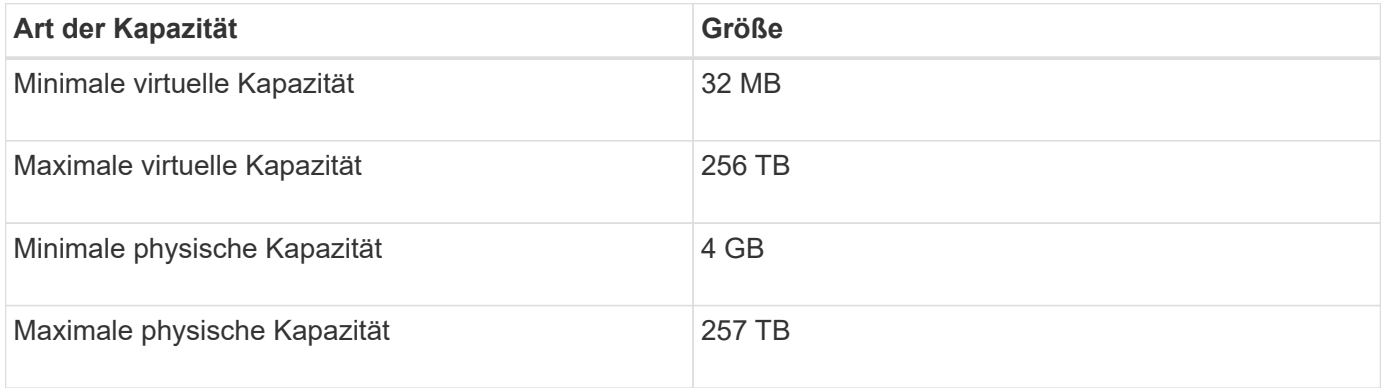

Thin Volumes unterstützen alle Operationen der Standard-Volumes mit folgenden Ausnahmen:

- Sie können die Segmentgröße eines Thin-Volumes nicht ändern.
- Sie können die vorlesende Redundanzprüfung für ein Thin Volume nicht aktivieren.
- Sie können kein Thin Volume als Zielvolume in einer Volume-Kopie verwenden.
- Bei einem synchronen Spiegeln kann kein Thin Volume verwendet werden.

Wenn Sie ein Thin Volume zu einem Standard-Volume ändern möchten, erstellen Sie mithilfe des Vorgangs Volume Copy eine Kopie des Thin Volume. Das Ziel einer Volume-Kopie ist immer ein Standard-Volume.

#### **Minimale Firmware-Stufe**

7.83

8.30 erhöht die maximale Kapazität eines Thin Volumes auf 256 TB.

# **Defragmentieren der Volume-Gruppe starten**

Der start volumeGroup defragment Der Befehl startet einen Defragment-Vorgang in der angegebenen Volume-Gruppe.

#### **Unterstützte Arrays**

Dieser Befehl gilt für alle einzelnen Storage-Arrays, einschließlich E2700, E5600, E2800, E5700 EF600 und EF300 Arrays, solange alle SMcli-Pakete installiert sind.

#### **Rollen**

Um diesen Befehl für ein E2800, E5700, EF600 oder EF300 Storage-Array auszuführen, muss die Storage-Administratorrolle vorhanden sein.

#### **Kontext**

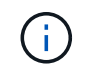

Durch das Defragmentieren einer Volume-Gruppe wird ein lang laufender Vorgang gestartet, der nicht beendet werden kann.

#### **Syntax**

start volumeGroup [*volumeGroupName*] defragment

#### **Parameter**

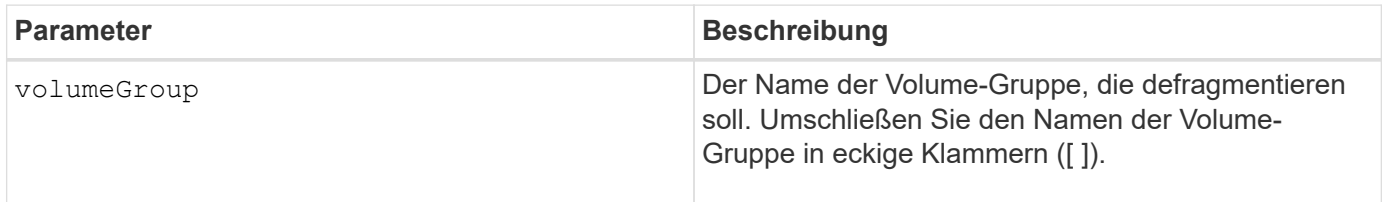

#### **Hinweise**

Host-I/O-Fehler können zu den Volume-Gruppen mit mehr als 32 Volumes führen. Dieser Vorgang kann auch zum Neustart des internen Controllers führen, da die Zeitüberschreitungsdauer vor Festlegung der Volume-Gruppe endet. Wenn dieses Problem auftritt, setzen Sie den Host-I/O-Betrieb aus und versuchen Sie es erneut.

#### **Minimale Firmware-Stufe**

6.10

# **Starten des Volume-Gruppenexports**

Der start volumeGroup export Der Befehl verschiebt eine Volume-Gruppe in einen exportierten Status.

#### **Unterstützte Arrays**

Dieser Befehl gilt für alle einzelnen Storage-Arrays, einschließlich E2700, E5600, E2800, E5700 EF600 und EF300 Arrays, solange alle SMcli-Pakete installiert sind.

#### **Rollen**

Um diesen Befehl für ein E2800, E5700, EF600 oder EF300 Storage-Array auszuführen, muss die Storage-Administratorrolle vorhanden sein.

#### **Kontext**

Anschließend können Sie die Laufwerke, die die Volume-Gruppe enthalten, entfernen und die Laufwerke in einem anderen Speicher-Array neu installieren.

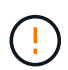

Führen Sie diese Schritte nicht aus, ohne zuerst die in aufgeführten Schritte auszuführen [Erfahren Sie mehr über die Migration von Volume-Gruppen.](https://docs.netapp.com/de-de/e-series-cli/get-started/learn-about-volume-group-migration.html)

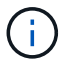

Innerhalb der Volume-Gruppe können Sie keine Volumes verschieben, die den Funktionen zugeordnet sind, von einem Speicher-Array zu einem anderen Speicher-Array.

#### **Syntax**

start volumeGroup [*volumeGroupName*] export

#### **Parameter**

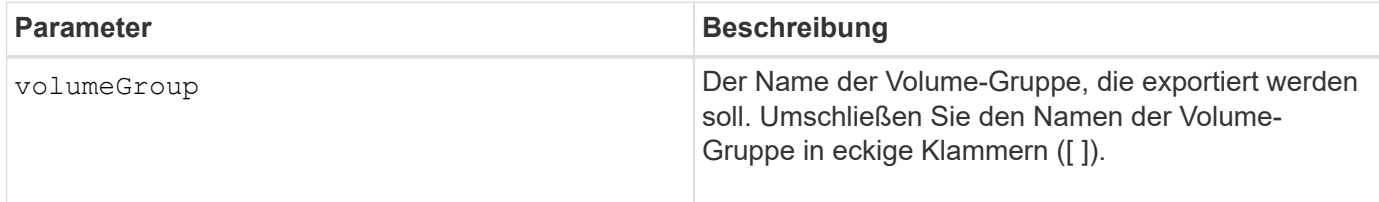

#### **Hinweise**

Wenn dieser Befehl erfolgreich ist, können Sie den ausführen start volumeGroup import Befehl zum Abschließen des Verschiebens der Volume-Gruppe in einen vollständigen Zustand, der die Volume-Gruppe für das neue Storage-Array verfügbar macht.

Wenn dieser Befehl nicht erfolgreich ist, da Hardwareprobleme den Abschluss des Exports verhindert haben, verwenden Sie den set volumeGroup forceState Befehl. Der set volumeGroup forceState Mit

dem Befehl können Sie den verwenden start volumeGroup import Befehl zum Importieren einer Volume-Gruppe.

Nachdem sich die Volume-Gruppe in einem exportierten Status oder "Forced" befindet, können Sie die Laufwerke, die die Volume-Gruppe enthalten, aus dem Storage-Array entfernen. Sie können die Laufwerke in einem anderen Speicher-Array neu installieren.

# **Minimale Firmware-Stufe**

7.10

# **Starten Sie Vollprovisionierung Von Volume-Gruppen**

Der start volumeGroup fullProvisioning Der Befehl startet einen vollständigen Bereitstellungsvorgang für alle Volumes im Laufwerk-Pool und deaktiviert optional die Ressourcenbereitstellung auf der Volume-Gruppe.

# **Unterstützte Arrays**

Dieser Befehl gilt für jedes einzelne Storage-Array, einschließlich der EF600 und EF300 Arrays, solange alle SMcli-Pakete installiert sind.

# **Rollen**

Um diesen Befehl für ein EF600- und EF300-Speicher-Array auszuführen, müssen Sie über die Storage-Administratorrolle verfügen.

# **Kontext**

Die Funktion Resource Provisioning verbessert den SSD-Verschleiß und erhöht die Schreib-Performance, da einen größeren Teil der Laufwerksblöcke in einem nicht zugewiesenen Zustand als ein Standard-Volume verbleiben. Ein vom Ressourcen bereitgestelltes Volume ist ein Thick Volume in einer SSD-Volume-Gruppe oder einem Pool, wobei die Laufwerkskapazität zugewiesen (dem Volume zugewiesen) wird, die Laufwerksblöcke bei der Erstellung eines Volumes jedoch wieder aufgehoben (nicht zugewiesen) werden. Die Laufwerksblöcke werden nach Bedarf zugewiesen, um die Schreib-I/OS des Hosts zu vervollständigen. Host-Prozesse zur Zuordnung können Laufwerkblöcke wieder in den nicht zugewiesenen Status zurückversetzen. Die Ressourcen-Bereitstellung eliminiert außerdem die Zeit-gebundene Hintergrundinitialisierung, sodass große Volumes schnell initialisiert werden können.

Über Ressourcen bereitgestellte Volumes werden nur auf SSD-Volume-Gruppen und -Pools unterstützt, wobei alle Laufwerke in der Gruppe oder dem Pool die nicht zugewiesene oder nicht geschriebene DULBE-Fehlerwiederherstellungsfunktion (Logical Block Error Enable) unterstützen. Die Performance-Steigerung variiert je nach Festplattenmodell und Kapazität.

Das vollständige Bereitstellungsformat stellt sicher, dass alle von den Volumes der Volume-Gruppe benötigten Blöcke vollständig auf den Laufwerken zugeordnet sind. Dieser Befehl gilt nur für die über die Ressourcen bereitgestellte Volume-Gruppe. Wenn die Option auf disableResourceProvisioning Ist nicht auf festgelegt FALSE, Dann werden die Volumes weiterhin über eine Ressource bereitgestellt und neue Volumes, die auf der Volume-Gruppe erstellt werden, werden über eine Ressource bereitgestellt. Wenn die Option zum Deaktivieren der Ressourcenbereitstellung auf festgelegt ist TRUE, Dann werden die Volumes nicht mehr über die Ressourcen bereitgestellt und neue Volumes, die auf der Volume-Gruppe erstellt werden, werden nicht über eine Ressource bereitgestellt.

### **Syntax**

start volumeGroup[volumeGroupName] fullProvisioning [disableResourceProvisioning=(TRUE | FALSE)]

#### **Parameter**

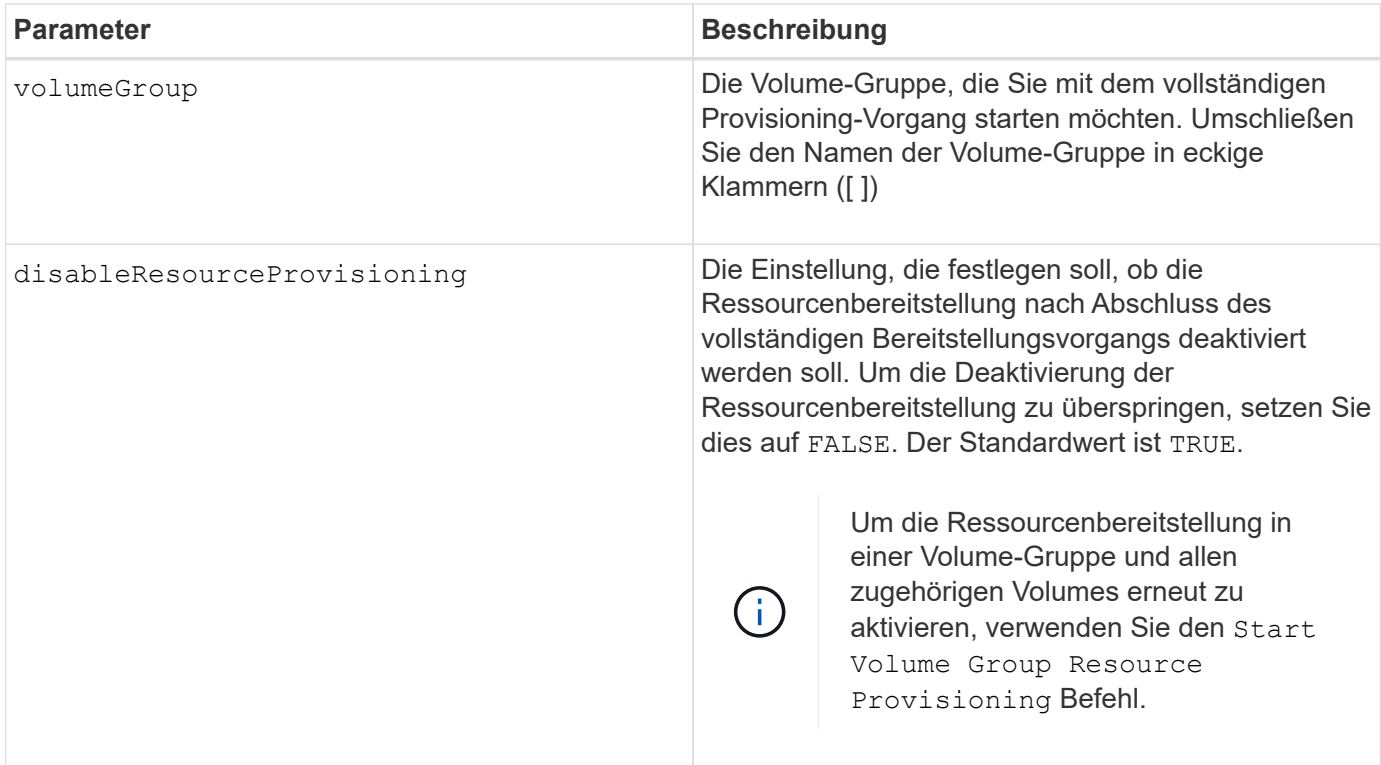

### **Minimale Firmware-Stufe**

11.72

# **Starten Sie den Import der Volume-Gruppe**

Der start volumeGroup import Der Befehl verschiebt eine Volume-Gruppe in einen vollständigen Status, um eine neu eingeführte Volume-Gruppe für das neue Storage Array verfügbar zu machen.

#### **Unterstützte Arrays**

Dieser Befehl gilt für alle einzelnen Storage-Arrays, einschließlich E2700, E5600, E2800, E5700 EF600 und EF300 Arrays, solange alle SMcli-Pakete installiert sind.

#### **Rollen**

Um diesen Befehl für ein E2800, E5700, EF600 oder EF300 Storage-Array auszuführen, muss die Storage-Administratorrolle vorhanden sein.

### **Kontext**

Die Volume-Gruppe muss sich in einem exportierten Status oder in einem Forced-Status befinden, bevor Sie diesen Befehl ausführen. Wenn der Befehl erfolgreich ausgeführt wurde, ist die Volume-Gruppe funktionsfähig.

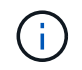

Innerhalb der Volume-Gruppe können Sie keine Volumes verschieben, die den Funktionen zugeordnet sind, von einem Speicher-Array zu einem anderen Speicher-Array.

#### **Syntax**

start volumeGroup [*volumeGroupName*] import

#### **Parameter**

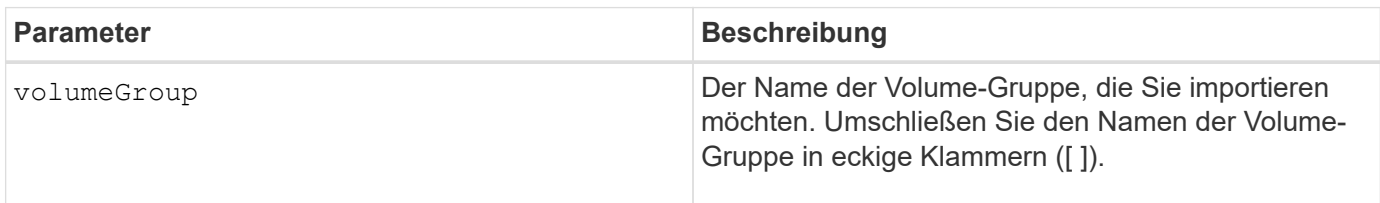

#### **Hinweise**

Volumes auf höherer Ebene, die sich speziell auf Funktionen (synchrone Spiegelung, Volume-Kopie, Zuordnung und persistente Reservierungen) beziehen, werden im Rahmen des Importvorgangs entfernt.

Sie müssen den ausführen show volumeGroup importDependencies Befehl vor dem Ausführen des start volumeGroup import Befehl.

#### **Minimale Firmware-Stufe**

7.10

# **Starten Sie die Volume-Gruppe lokalisieren**

Der start volumeGroup locate Der Befehl identifiziert die Laufwerke, die logisch gruppiert sind, um die angegebene Volume-Gruppe zu bilden, indem die Kontrollleuchten auf den Laufwerken blinkt.

#### **Unterstützte Arrays**

Dieser Befehl gilt für alle einzelnen Storage-Arrays, einschließlich E2700, E5600, E2800, E5700 EF600 und EF300 Arrays, solange alle SMcli-Pakete installiert sind.

#### **Rollen**

Um diesen Befehl für ein E2800, E5700, EF600 oder EF300 Storage-Array auszuführen, muss die Storage-Administratorrolle vorhanden sein.

# **Kontext**

Verwenden Sie die stop volumeGroup locate Befehl zum Ausschalten der Kontrollleuchten auf den Laufwerken.

# **Syntax**

```
start volumeGroup [volumeGroupName] locate
```
# **Parameter**

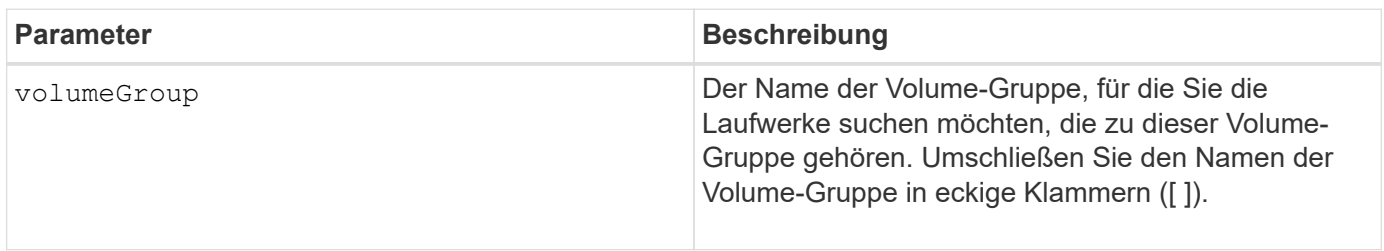

# **Minimale Firmware-Stufe**

6.16

# **Starten Sie Die Ressourcenbereitstellung Der Volume-Gruppe**

Der start volumeGroup resourceProvisioning Befehl aktiviert die Ressourcenbereitstellung auf einer bestimmten Volume-Gruppe und startet einen asynchronen Vorgang zur Ressourcenbereitstellung auf jedem Volume in der Volume-Gruppe. Für die Ressourcenbereitstellung müssen alle Laufwerke in der Volume-Gruppe die DELBE-Funktion von NVMe unterstützen.

# **Unterstützte Arrays**

Dieser Befehl gilt für jedes einzelne Storage-Array, einschließlich der EF600 und EF300 Arrays, solange alle SMcli-Pakete installiert sind.

# **Rollen**

Um diesen Befehl auf einem EF600- und EF300-Speicher-Array auszuführen, müssen Sie über die Rollen Storage-Admin oder Support-Admin verfügen.

# **Kontext**

Um die Ressourcenbereitstellung für eine Volume-Gruppe zu deaktivieren, verwenden Sie den Befehl Full Provisioning mit der Option zum Deaktivieren der Ressourcenbereitstellung. Eine Volume-Gruppe wird bei der Erstellung als Ressource bereitgestellt, wenn alle Laufwerke DELBE-fähig und die Speicher-Arrays sind resourceProvisionedVolumes Einstellung lautet true.

start volumeGroup[*volumeGroupName*] resourceProvisioning

#### **Parameter**

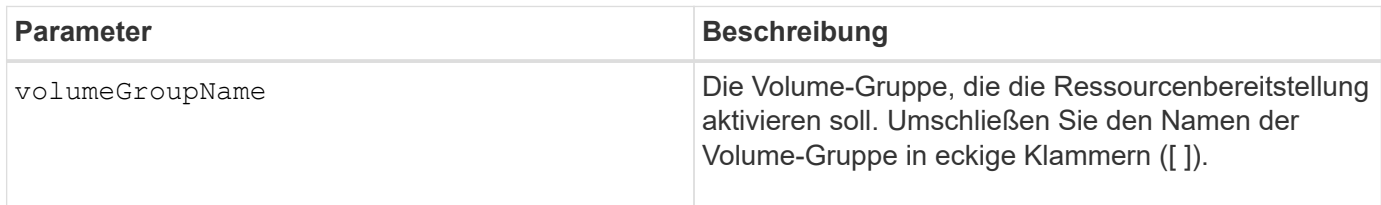

### **Minimale Firmware-Stufe**

11.73

# **Stopp …**

# **Abbrechen der Umkehrung der asynchronen Spiegelgruppe**

Der stop asyncMirrorGroup rolechange Befehl bricht einen ausstehenden Rollenumkehrvorgang zwischen asynchronen Spiegelgruppen ab.

### **Unterstützte Arrays**

Dieser Befehl gilt für jedes einzelne Storage-Array, einschließlich E2700, E5600, E2800, E5700, EF600- und EF300-Arrays, sofern alle SMcli-Pakete installiert sind

#### **Rollen**

Um diesen Befehl für ein E2800, E5700, EF600 oder EF300 Storage-Array auszuführen, muss die Storage-Administratorrolle vorhanden sein.

#### **Syntax**

stop asyncMirrorGroup [*asyncMirrorGroupName*] rolechange

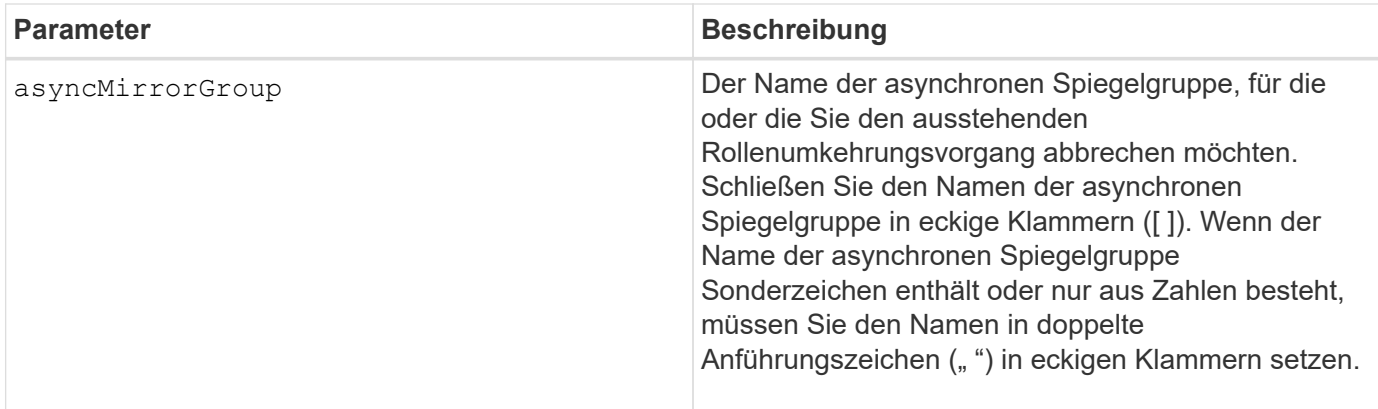

### **Minimale Firmware-Stufe**

7.84

11.80 bietet Unterstützung für EF600 und EF300 Arrays

# **Anhalten des Rollbacks von Snapshots der Konsistenzgruppe**

Der stop cgSnapImage rollback Befehl stoppt einen Rollback-Vorgang auf Basis-Volumes der Mitglieder in einer Snapshot Consistency Group.

### **Unterstützte Arrays**

Dieser Befehl gilt für alle einzelnen Storage-Arrays, einschließlich E2700, E5600, E2800, E5700 EF600 und EF300 Arrays, solange alle SMcli-Pakete installiert sind.

#### **Rollen**

Um diesen Befehl für ein E2800, E5700, EF600 oder EF300 Storage-Array auszuführen, muss die Storage-Administratorrolle vorhanden sein.

# **Kontext**

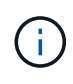

Wenn ein Snapshot-Rollback-Vorgang für Konsistenzgruppen abgebrochen wird, bleibt das Basis-Volume unbestimmt und enthält möglicherweise ungültige oder inkonsistente Daten. Das damit verbundene Snapshot-Volume für Konsistenzgruppen wird deaktiviert und kann nicht verwendet werden.

#### **Syntax**

```
stop cgSnapImage["snapCGID:imageID"] rollback
memberVolumeSet ("memberVolumeName1" ... "memberVolumeNamen")
```
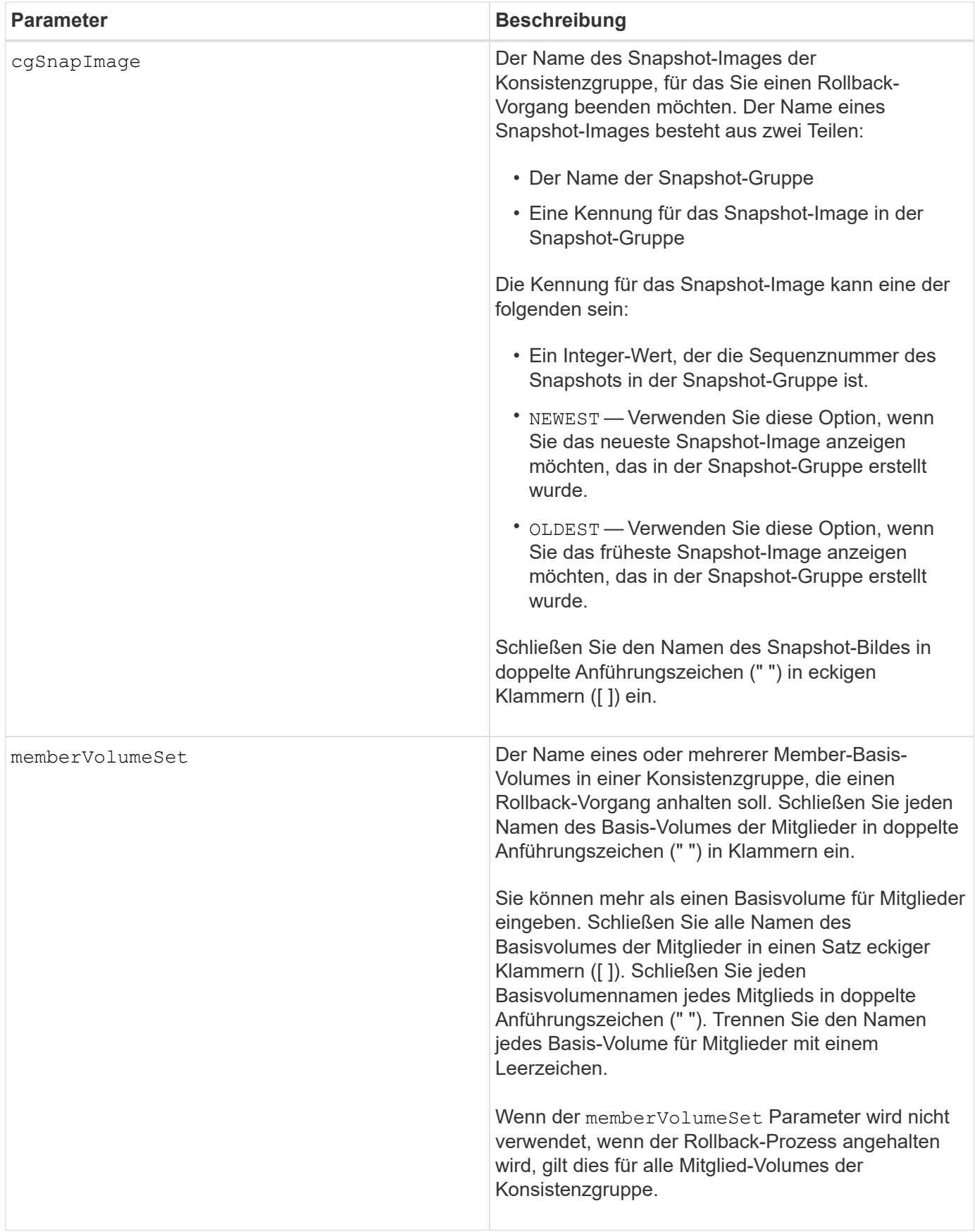

Der Name eines Snapshot-Bildes hat zwei Teile, die durch einen Doppelpunkt (:) getrennt sind:

- Die Kennung der Snapshot-Gruppe
- Die Kennung des Snapshot-Images

Wenn Sie beispielsweise einen Rollback-Vorgang für das neueste Snapshot Image in einer gesamten Konsistenzgruppe mit dem Namen "CG1" beenden möchten, verwenden Sie den folgenden Befehl:

```
stop cgSnapImage ["CG1:newest"] rollback;
```
Um einen Rollback-Vorgang für das Snapshot-Image 12345 für Mitglieder des Basis-Volumes mVol1, mVol2 und mVol3 in einer Konsistenzgruppe mit dem Namen "CG2" zu beenden, würden Sie den folgenden Befehl verwenden:

```
stop cgSnapImage ["CG2:12345"] rollback memberVolumeset=("memVol1 memVol2
memVol3");
```
#### **Minimale Firmware-Stufe**

7.83

# **Stoppen Sie das Snapshot Volume für Konsistenzgruppen**

Der stop cgSnapVolume Mit dem Befehl wird der Vorgang zum Kopieren auf Schreiben angehalten, um ein Snapshot Volume der Konsistenzgruppe zu erstellen.

# **Unterstützte Arrays**

Dieser Befehl gilt für alle einzelnen Storage-Arrays, einschließlich E2700, E5600, E2800, E5700 EF600 und EF300 Arrays, solange alle SMcli-Pakete installiert sind.

#### **Rollen**

Um diesen Befehl für ein E2800, E5700, EF600 oder EF300 Storage-Array auszuführen, muss die Storage-Administratorrolle vorhanden sein.

#### **Kontext**

Um den Kopiervorgang beim Schreiben neu zu starten, verwenden Sie den resume cgSnapVolume Befehl.

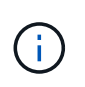

Dieser Befehl löscht kein Snapshot-Volume einer Konsistenzgruppe. Zum Löschen eines Snapshot Volumes von Konsistenzgruppen verwenden Sie das delete cgSnapVolume Befehl.

stop cgSnapVolume [*snapVolumeName*]

### **Parameter**

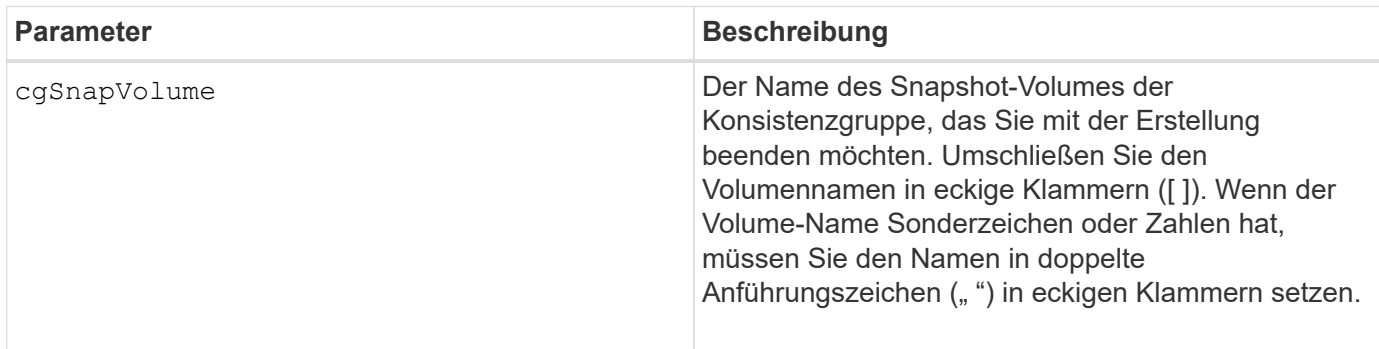

# **Minimale Firmware-Stufe**

7.83

# **Stoppen Sie die Überprüfung des Volume Parity Jobs**

Der stop check volume parity job Befehl stoppt eine laufende Überprüfung des Volume-Paritätsjobs.

# **Unterstützte Arrays**

Dieser Befehl gilt für jedes einzelne Storage-Array, einschließlich der EF600 und EF300 Arrays, solange alle SMcli-Pakete installiert sind.

#### **Rollen**

Um diesen Befehl für ein EF600- und EF300-Speicher-Array auszuführen, müssen Sie über die Storage-Administratorrolle verfügen.

#### **Syntax**

```
stop check volume parity job jobId=<job id>;
```
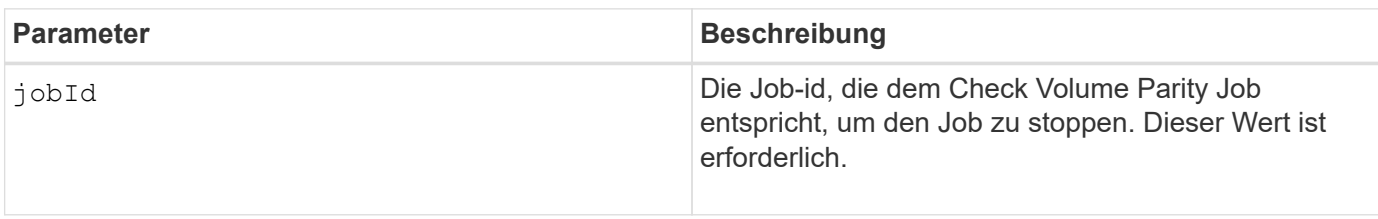
### **Minimale Firmware-Stufe**

11.80

# **Beenden Sie ausstehende Snapshot Images auf Konsistenzgruppe**

Der stop consistencyGroup pendingSnapImageCreation Mit dem Befehl werden alle ausstehenden Snapshot-Images angehalten, die auf einer Snapshot-Konsistenzgruppe erstellt werden sollen.

### **Unterstützte Arrays**

Dieser Befehl gilt für alle einzelnen Storage-Arrays, einschließlich E2700, E5600, E2800, E5700 EF600 und EF300 Arrays, solange alle SMcli-Pakete installiert sind.

### **Rollen**

Um diesen Befehl für ein E2800, E5700, EF600 oder EF300 Storage-Array auszuführen, muss die Storage-Administratorrolle vorhanden sein.

#### **Kontext**

Wenn für die Snapshot-Konsistenzgruppe keine ausstehenden Snapshot-Images vorhanden sind, wird auf der Storage-Managementsoftware eine Fehlermeldung angezeigt, und der Befehl wird nicht ausgeführt.

### **Syntax**

stop consistencyGroup [*consistencyGroupName*]pendingSnapImageCreation

#### **Parameter**

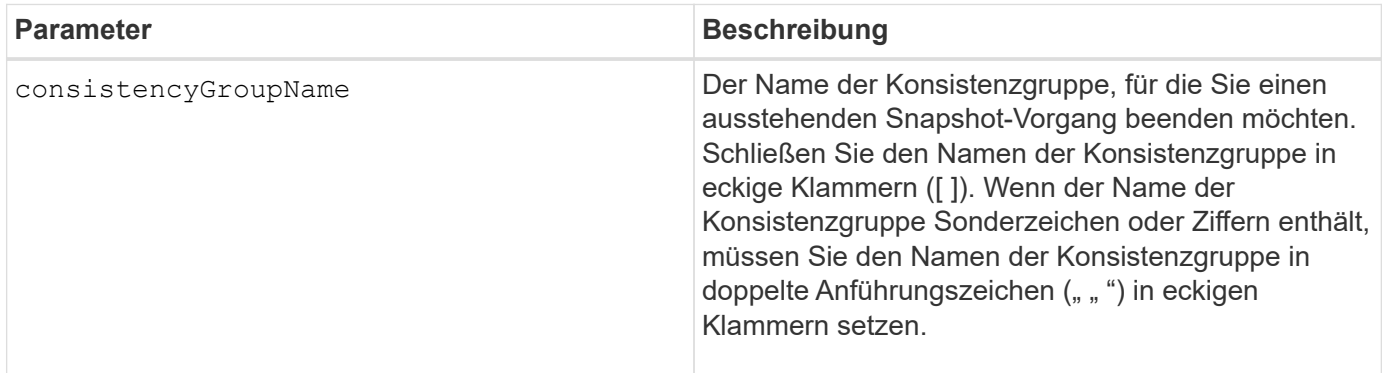

### **Minimale Firmware-Stufe**

7.83

# **Halten Sie den Laufwerk-Pool auf**

Der stop diskPool locate Mit dem Befehl werden die Anzeigeleuchten an den Laufwerken ausgeschaltet, die vom eingeschaltet wurden start diskPool locate Befehl.

### **Unterstützte Arrays**

Dieser Befehl gilt für alle einzelnen Storage-Arrays, einschließlich E2700, E5600, E2800, E5700 EF600 und EF300 Arrays, solange alle SMcli-Pakete installiert sind.

#### **Rollen**

Um diesen Befehl für ein E2800, E5700, EF600 oder EF300 Storage-Array auszuführen, muss die Storage-Administratorrolle vorhanden sein.

#### **Syntax**

stop diskPool locate

#### **Parameter**

Keine.

#### **Minimale Firmware-Stufe**

7.83

# **Halten Sie die Fahrt auf der Suche**

Der stop drive locate Befehl schaltet die Anzeigeleuchte auf dem Laufwerk aus, das vom eingeschaltet wurde start drive locate Befehl.

### **Unterstützte Arrays**

Dieser Befehl gilt für alle einzelnen Storage-Arrays, einschließlich E2700, E5600, E2800, E5700 EF600 und EF300 Arrays, solange alle SMcli-Pakete installiert sind.

#### **Rollen**

Um diesen Befehl für ein E2800, E5700, EF600 oder EF300 Storage-Array auszuführen, muss die Storage-Administratorrolle vorhanden sein.

#### **Syntax**

```
stop drive locate
```
# **Parameter**

Keine.

### **Minimale Firmware-Stufe**

6.10

# **Antrieb stoppen Austauschen**

Der stop drive replace Der Befehl stoppt einen Vorgang der Datenkopie, der von beiden A gestartet wurde set drive Befehl oder A replace drive Befehl mit dem **copyDrive** Benutzereingaben.

### **Unterstützte Arrays**

Dieser Befehl gilt für alle einzelnen Storage-Arrays, einschließlich E2700, E5600, E2800, E5700 EF600 und EF300 Arrays, solange alle SMcli-Pakete installiert sind.

#### **Rollen**

Um diesen Befehl für ein E2800, E5700, EF600 oder EF300 Storage-Array auszuführen, muss die Storage-Administratorrolle vorhanden sein.

### **Syntax**

stop drive replace ([trayID, [drawerID, ]slotID] | <"wwID">)

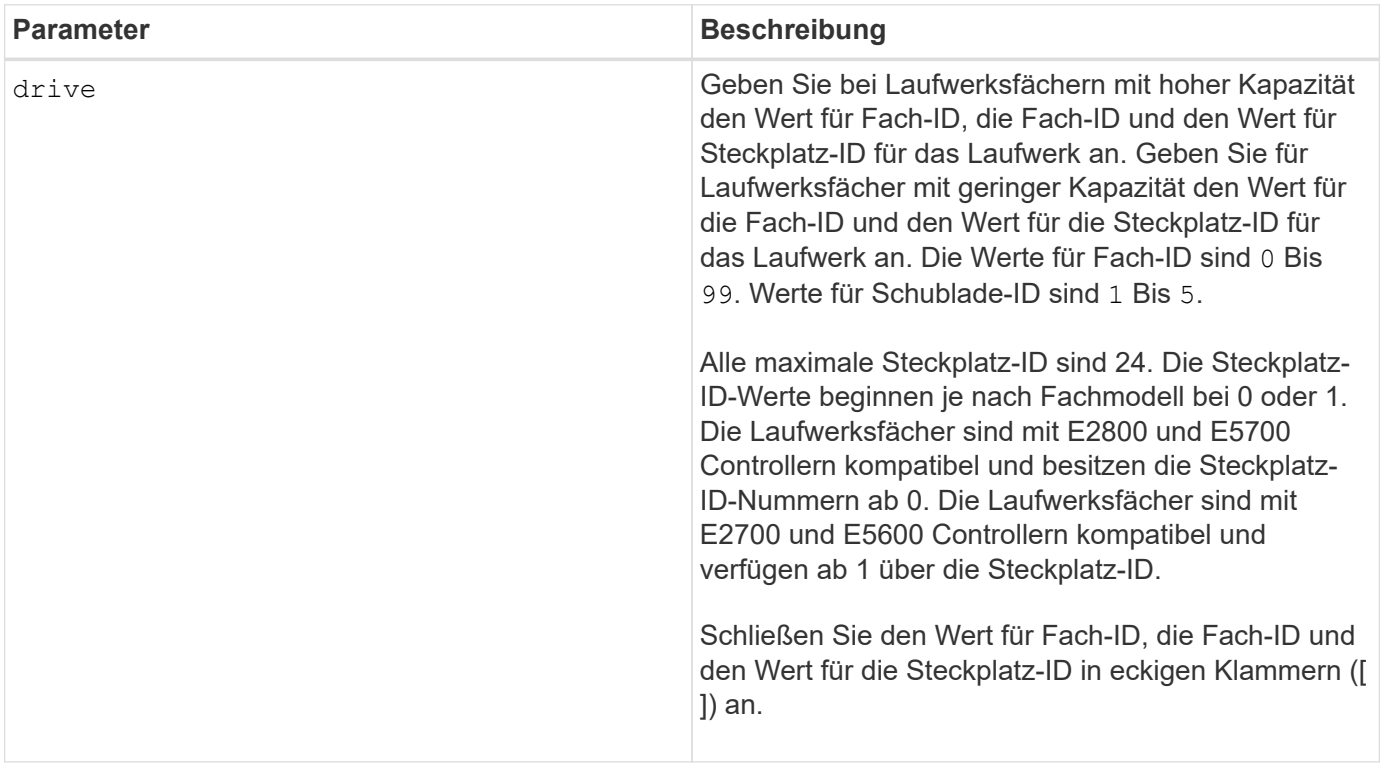

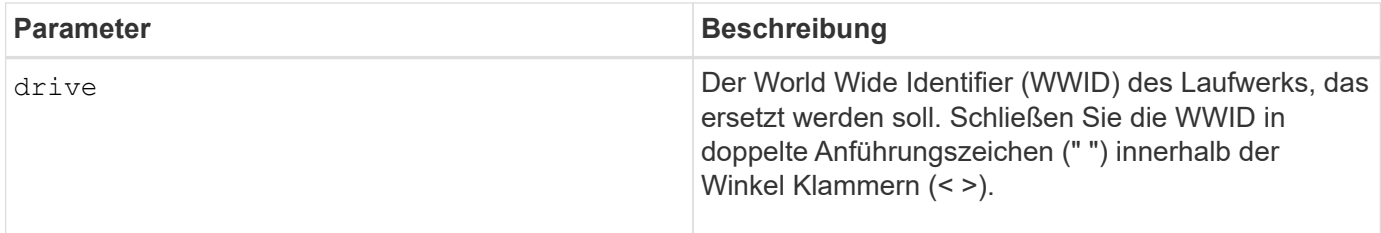

### **Hinweise**

Der drive Der Parameter unterstützt sowohl Laufwerksfächer mit hoher Kapazität als auch Laufwerksfächer mit geringer Kapazität. Ein Laufwerksfach mit hoher Kapazität verfügt über Schubladen, die die Laufwerke halten. Die Schubladen ziehen aus dem Laufwerksfach, um Zugriff auf die Laufwerke zu ermöglichen. Ein Laufwerksfach mit geringer Kapazität verfügt nicht über Schubladen. Bei einem Laufwerksfach mit hoher Kapazität müssen Sie die Kennung (ID) des Laufwerksfachs, die ID des Fachs und die ID des Steckplatzes, in dem sich ein Laufwerk befindet, angeben. Bei einem Laufwerksfach mit niedriger Kapazität müssen Sie nur die ID des Laufwerksfachs und die ID des Steckplatzes angeben, in dem sich ein Laufwerk befindet. Bei einem Laufwerksfach mit geringer Kapazität kann die ID des Laufwerksfachs auf festgelegt werden, um einen Speicherort für ein Laufwerk zu ermitteln 0, Und geben Sie die ID des Steckplatzes an, in dem sich ein Laufwerk befindet.

### **Minimale Firmware-Stufe**

8.20

# **Diagnose der Fehlereingrenzung des Antriebskanals stoppen**

Der stop driveChannel faultDiagnostics Mit dem Befehl wird die Fehlerisolationsdiagnose des Laufwerkanals beendet, sodass der beendet wird start drive channel fault isolation diagnostics Befehl, bevor er abgeschlossen ist.

# **Unterstützte Arrays**

Dieser Befehl gilt für alle einzelnen Storage-Arrays, einschließlich E2700, E5600, E2800, E5700 EF600 und EF300 Arrays, solange alle SMcli-Pakete installiert sind.

### **Rollen**

Um diesen Befehl für ein E2800, E5700, EF600 oder EF300 Storage-Array auszuführen, muss die Storage-Administratorrolle vorhanden sein.

### **Kontext**

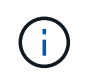

Mit der Firmware-Version 8.10 wird das stop driveChannel faultDiagnostics Befehl ist veraltet.

### **Syntax**

stop driveChannel faultDiagnostics

# **Parameter**

Keine.

# **Hinweise**

Verwenden Sie die start driveChannel faultDiagnostics Befehl und das save driveChannel faultDiagnostics Befehl mit dem stop driveChannel faultDiagnostics Befehl. Diese Befehle sind erforderlich, um den Diagnosetest zu starten und die Testergebnisse in einer Datei zu speichern.

Sie können auch die anhalten start driveChannel faultDiagnostics Befehl jederzeit durch Drücken Ctrl+C.

# **Minimale Firmware-Stufe**

7.15

# **Stoppen Sie die Position des Laufwerkskanals**

Der stop driveChannel locate Mit Befehl werden die Kontrollleuchten der Laufwerksfächer ausgeschaltet, die vom eingeschaltet wurden start driveChannel locate Befehl.

# **Unterstützte Arrays**

Dieser Befehl gilt für alle einzelnen Storage-Arrays, einschließlich E2700, E5600, E2800, E5700 EF600 und EF300 Arrays, solange alle SMcli-Pakete installiert sind.

# **Rollen**

Um diesen Befehl für ein E2800, E5700, EF600 oder EF300 Storage-Array auszuführen, muss die Storage-Administratorrolle vorhanden sein.

# **Syntax**

stop driveChannel locate

# **Parameter**

Keine.

# **Minimale Firmware-Stufe**

6.10

# **Beenden Sie die Snapshot-Gruppe, bis Snapshot-Images nicht mehr verfügbar sind**

Der stop pendingSnapImageCreation Durch den Befehl werden alle ausstehenden Snapshot Images abgebrochen, die auf einem Snapshot oder einer Snapshot-Konsistenzgruppe erstellt werden sollen.

#### **Unterstützte Arrays**

Dieser Befehl gilt für alle einzelnen Storage-Arrays, einschließlich E2700, E5600, E2800, E5700 EF600 und EF300 Arrays, solange alle SMcli-Pakete installiert sind.

#### **Rollen**

Um diesen Befehl für ein E2800, E5700, EF600 oder EF300 Storage-Array auszuführen, muss die Storage-Administratorrolle vorhanden sein.

#### **Kontext**

Wenn für die Snapshot-Gruppe keine ausstehenden Snapshot-Images verfügbar sind, wird von der Firmware eine Fehlermeldung angezeigt, und der Befehl wird nicht ausgeführt. Sie können diesen Befehl auf einer Snapshot-Gruppe oder einer Snapshot-Konsistenzgruppe ausführen.

#### **Syntax**

```
stop (snapGroup [snapGroupName] |
consistencyGroup [snapConsistencyGroupName])
pendingSnapImageCreation
```
#### **Parameter**

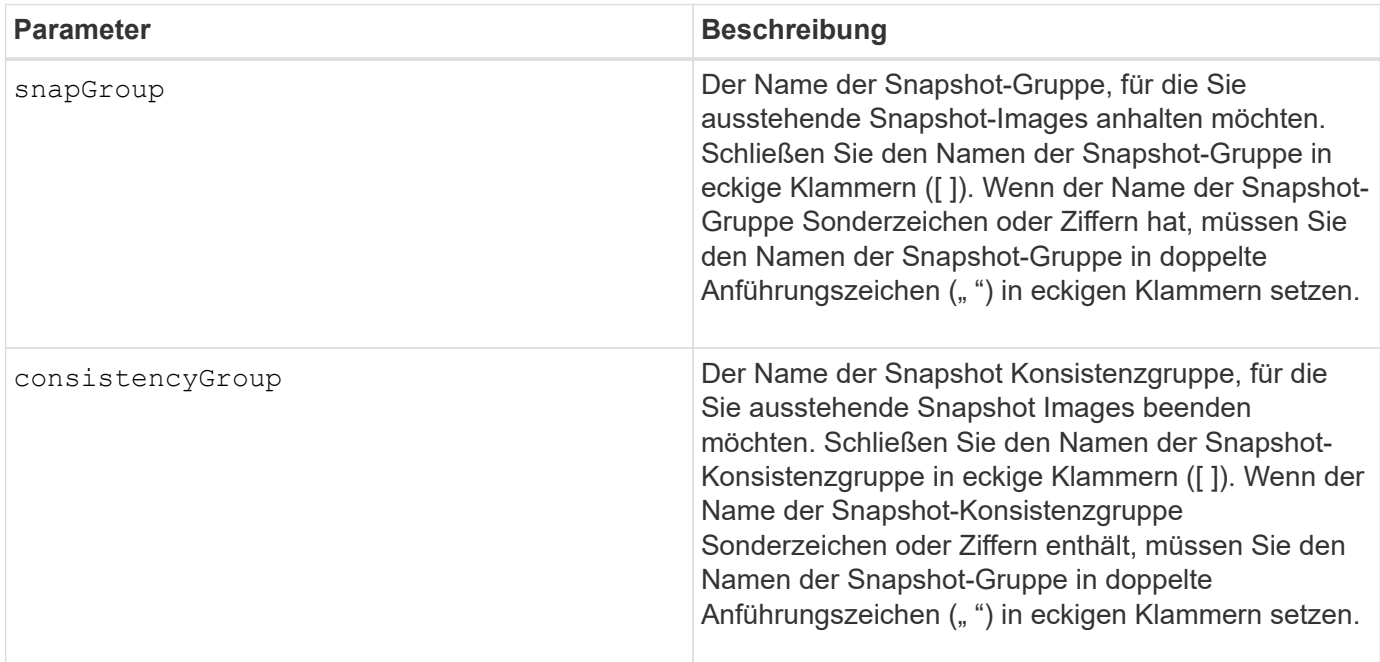

### **Minimale Firmware-Stufe**

7.83

# **Stoppen Sie das Rollback von Snapshot-Bildern**

Der stop snapImage rollback Der Befehl stoppt einen Rollback-Vorgang für

Snapshot-Images, der vom initiiert wurde start snapImage rollback Befehl.

### **Unterstützte Arrays**

Dieser Befehl gilt für alle einzelnen Storage-Arrays, einschließlich E2700, E5600, E2800, E5700 EF600 und EF300 Arrays, solange alle SMcli-Pakete installiert sind.

#### **Rollen**

Um diesen Befehl für ein E2800, E5700, EF600 oder EF300 Storage-Array auszuführen, muss die Storage-Administratorrolle vorhanden sein.

#### **Kontext**

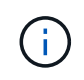

Wenn ein Snapshot-Image-Rollback-Vorgang abgebrochen wird, bleibt das Basis-Volume in einem unbestimmten Zustand mit möglicherweise ungültigen oder inkonsistenten Daten. Das damit verbundene Snapshot-Bildvolume wird deaktiviert und kann nicht verwendet werden.

#### **Syntax**

stop snapImage [*snapCGID:imageID* rollback]

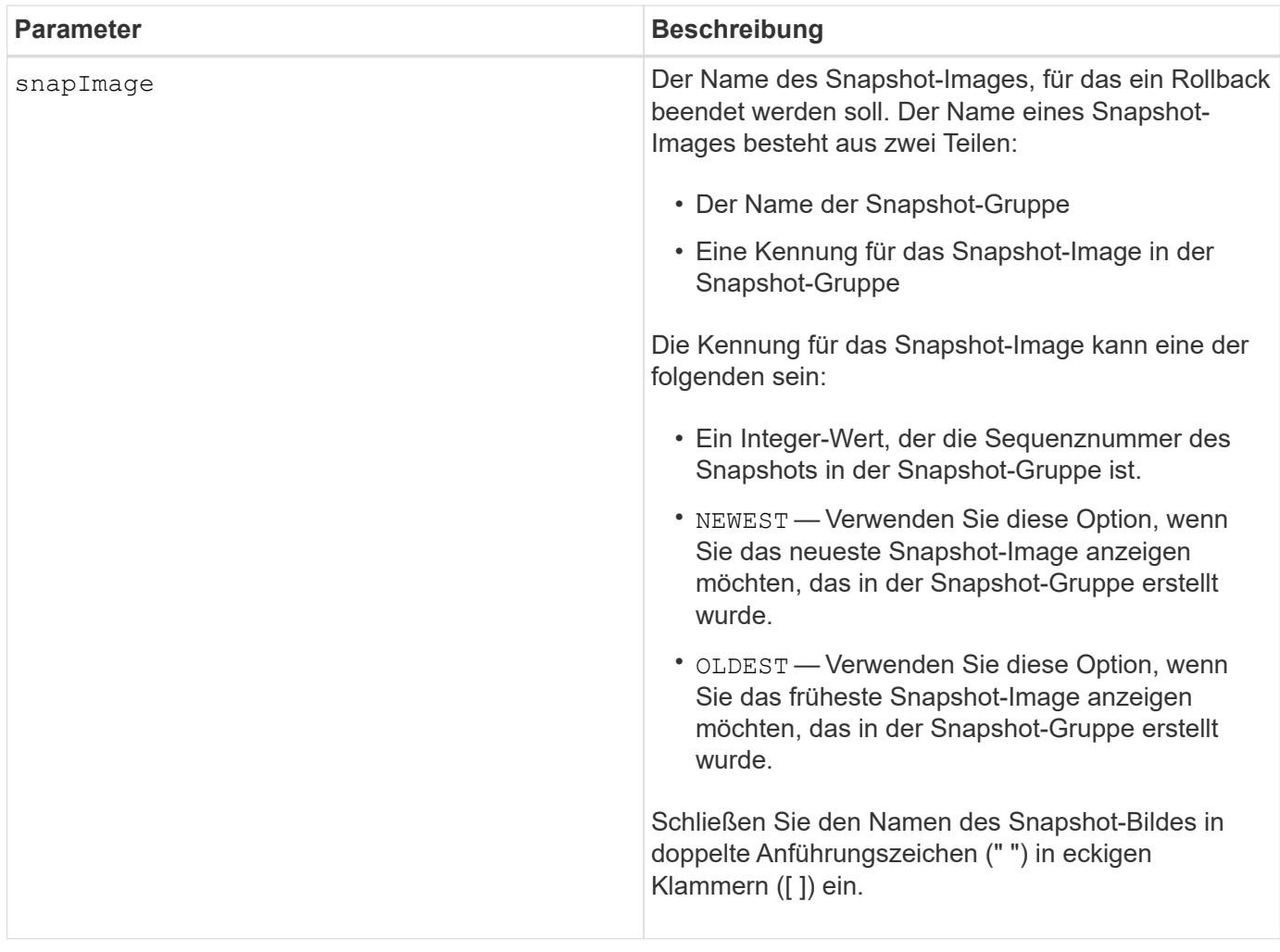

#### **Hinweise**

Der Name eines Snapshot-Bildes hat zwei Teile, die durch einen Doppelpunkt (:) getrennt sind:

- Die Kennung der Snapshot-Gruppe
- Die Kennung des Snapshot-Images

Wenn Sie beispielsweise einen Rollback-Vorgang für Snapshot Image 12345 in einer Snapshot-Gruppe mit dem Namen SnapGroup1 anhalten möchten, verwenden Sie den folgenden Befehl:

stop snapImage ["snapGroup1:12345"] rollback;

Um einen Rollback-Vorgang für das aktuellste Snapshot-Image in einer Snapshot-Gruppe mit dem Namen SnapGroup1 zu beenden, verwenden Sie den folgenden Befehl:

```
stop snapImage ["snapGroup1:newest"] rollback;
```
#### **Minimale Firmware-Stufe**

7.83

# **Stoppen Sie das Snapshot Volume**

Der stop snapVolume Befehl stoppt einen Snapshot-Volume-Vorgang.

# **Unterstützte Arrays**

Dieser Befehl gilt für alle einzelnen Storage-Arrays, einschließlich E2700, E5600, E2800, E5700 EF600 und EF300 Arrays, solange alle SMcli-Pakete installiert sind.

### **Rollen**

Um diesen Befehl für ein E2800, E5700, EF600 oder EF300 Storage-Array auszuführen, muss die Storage-Administratorrolle vorhanden sein.

### **Syntax**

```
stop snapVolume ["snapVolumeName"]
```
### **Parameter**

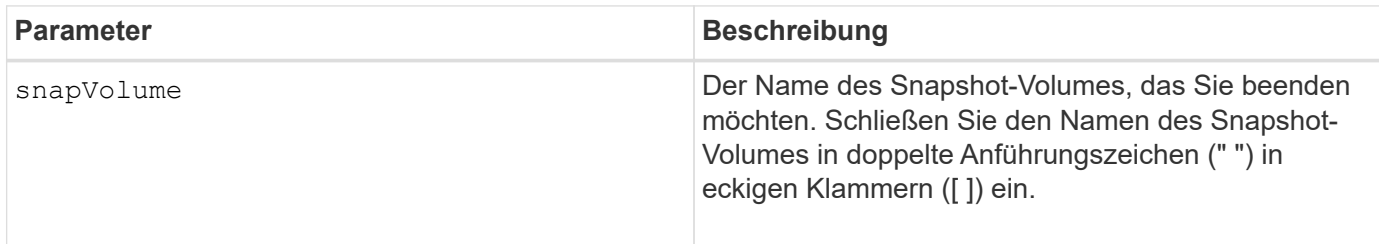

### **Hinweise**

Sie können eine beliebige Kombination aus alphanumerischen Zeichen, Unterstrich (\_), Bindestrich (-) und Pfund (#) für die Namen verwenden. Namen können maximal 30 Zeichen lang sein.

### **Minimale Firmware-Stufe**

7.83

# **Stoppen Sie die Suche im SSD-Cache**

Der stop ssdCache locate Mit dem Befehl werden die Kontrollleuchten der Solid State Disks (SSDs) ausgeschaltet, die von eingeschaltet wurden start ssdCache locate Befehl.

# **Unterstützte Arrays**

Dieser Befehl gilt für jedes einzelne Storage-Array, einschließlich E2700, E5600, E2800, E5700, EF600- und EF300-Arrays, sofern alle SMcli-Pakete installiert sind

### **Rollen**

Sie müssen über die Rolle Support Admin verfügen, um diesen Befehl für ein E2800, E5700, EF600 oder EF300 Storage-Array ausführen zu können.

### **Syntax**

stop ssdCache locate

#### **Parameter**

Keine.

### **Minimale Firmware-Stufe**

7.84

11.80 bietet Unterstützung für EF600 und EF300 Arrays

# **Stoppen Sie die Performance-Modellierung des SSD-Caches**

Der stop ssdCache performanceModeling Mit dem Befehl wird der Performance-Modellierungsvorgang angehalten und die Daten für die Performance-Modellierung für den SSD-Cache angezeigt.

### **Unterstützte Arrays**

Dieser Befehl gilt für jedes einzelne Storage-Array, einschließlich E2700, E5600, E2800, E5700, EF600- und EF300-Arrays, sofern alle SMcli-Pakete installiert sind

### **Rollen**

Sie müssen über die Rolle Support Admin verfügen, um diesen Befehl für ein E2800, E5700, EF600 oder EF300 Storage-Array ausführen zu können.

#### **Kontext**

Bevor Sie diesen Befehl ausführen, müssen Sie den Vorgang zur Leistungsmodellierung mit dem starten start ssdCache performanceModeling Befehl. Optional können Sie die Daten in einer Datei speichern.

#### **Syntax**

stop ssdCache [*ssdCacheName*] performanceModeling [file="*filename*"]

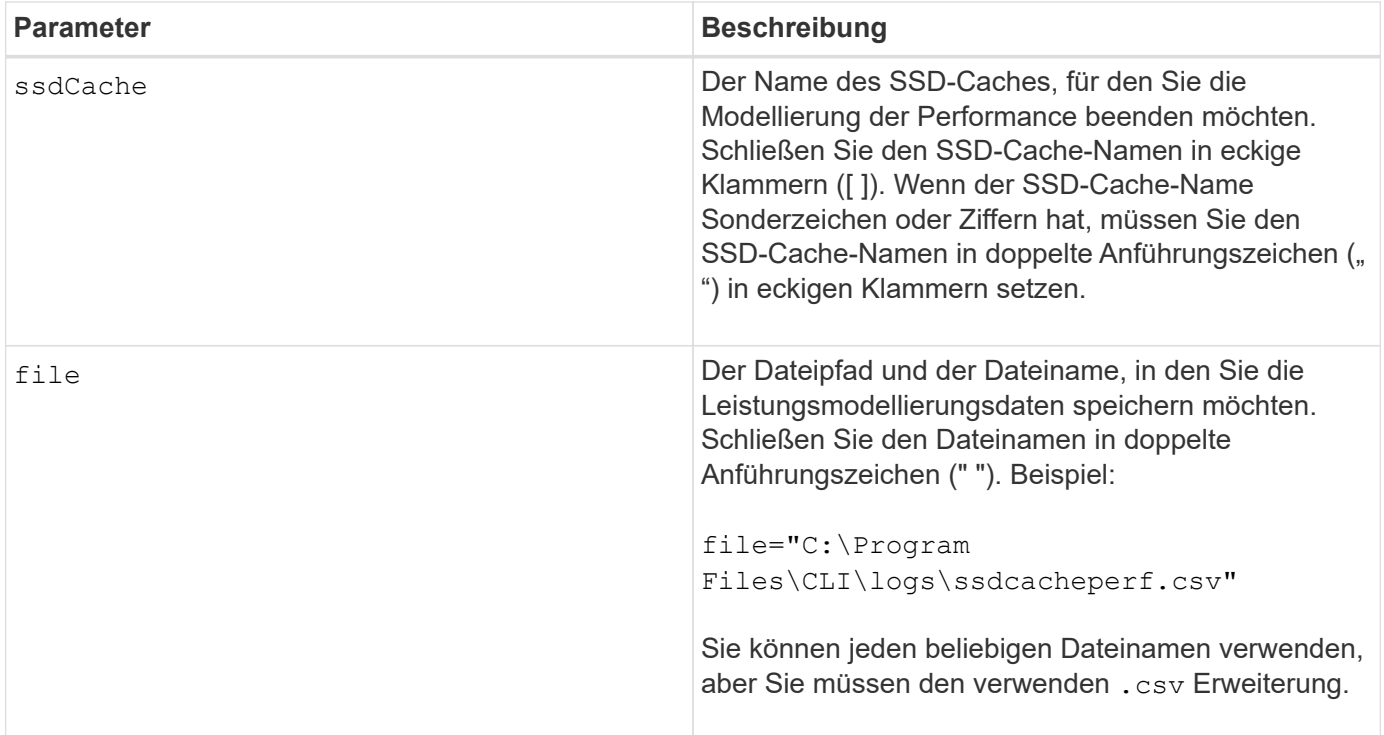

#### **Hinweise**

Dieser Befehl gibt die Informationen zur Performance-Modellierung zurück, die diesem Beispiel ähnlich sind. Die Größe des Monitors bestimmt, wie die Informationen umschließt und wie die Informationen angezeigt werden.

```
SSD Cache Name: my_cache
Start time: 4/18/12 2:38:26 PM IST
Stop time: 4/18/12 2:38:45 PM IST
Duration : 00:00:19
SSD Cache Performance Modeling Data (Response Time):
                  SSD Reads HDD Reads HDD
Writes
Overall Avg. Avg. Avg.
Cache Response Response % of Response % of Response
% of
Capacity Time Time I/Os Time I/Os Time
I/Os
186 GB 0 ms 0 ms 0.0 % 0 ms 0.0 % 0 ms
0.0 %372 GB 0 ms 0 ms 0.0 % 0 ms 0.0 % 0 ms
0.0 %557 GB * 0 ms 0 ms 0.0 % 0 ms 0.0 % 0 ms
0.0 %558 GB 0 ms 0 ms 0.0 % 0 ms 0.0 % 0 ms
```
0.0 % 744 GB 0 ms 0 ms 0.0 % 0 ms 0.0 % 0 ms  $0.0 %$ 931 GB 0 ms 0 ms 0.0 % 0 ms 0.0 % 0 ms  $0.0 %$ 1117 GB 0 ms 0 ms 0.0 % 0 ms 0.0 % 0 ms  $0.0 %$ 1303 GB 0 ms 0 ms 0.0 % 0 ms 0.0 % 0 ms  $0.0 %$ 1489 GB 0 ms 0 ms 0.0 % 0 ms 0.0 % 0 ms  $0.0 %$ 1675 GB 0 ms 0 ms 0.0 % 0 ms 0.0 % 0 ms  $0.0 %$ 1862 GB 0 ms 0 ms 0.0 % 0 ms 0.0 % 0 ms  $0.0 %$ \* = Current SSD cache physical capacity. SSD Cache Performance Modeling Data (Cache Hit %): Cache Capacity Cache Hit % 186 GB 0 % 372 GB 0 % 557 GB \* 0 % 558 GB 0 % 744 GB 0 % 931 GB 0 % 1117 GB 0 % 1303 GB 0 % 1489 GB 0 % 1675 GB 0 % 1862 GB 0 % \* = Current SSD cache physical capacity.

### **Minimale Firmware-Stufe**

7.84

11.80 bietet Unterstützung für EF600 und EF300 Arrays

# **Die Diagnose der Konfigurationsdatenbank für das Speicher-Array wird angehalten**

Der stop storageArray configDbDiagnostic Mit dem Befehl wird der Diagnosetest angehalten, um die Konfigurationsdatenbank in der Controller-Firmware zu validieren, die von gestartet wurde start storageArray configDbDiagnostic

Befehl.

### **Unterstützte Arrays**

Dieser Befehl gilt für alle einzelnen Storage-Arrays, einschließlich E2700, E5600, E2800, E5700 EF600 und EF300 Arrays, solange alle SMcli-Pakete installiert sind.

### **Rollen**

Um diesen Befehl für ein E2800, E5700, EF600 oder EF300 Storage-Array auszuführen, muss die Storage-Administratorrolle vorhanden sein.

### **Syntax**

stop storageArray configDbDiagnostic

### **Parameter**

Keine.

### **Hinweise**

Die Controller-Firmware gibt eine Bestätigung aus, dass der Diagnosetest abgebrochen wurde.

Zudem können Sie den Diagnosetest für die Datenbankkonfiguration über die Storage Management Software GUI starten. Sie können den Diagnosetest für die Datenbankkonfiguration jedoch nicht über die Storage Management Software GUI beenden. Wenn Sie einen laufenden Diagnosetest beenden möchten, müssen Sie den verwenden stop storageArray configDbDiagnostic Befehl.

Wenn Sie versuchen, den zu verwenden stop storageArray configDbDiagnostic Befehl nach der Validierung der Konfiguration des Speicherarrays erhalten Sie keine Meldung, dass die Validierung abgeschlossen ist. Dieses Verhalten wird erwartet.

# **Minimale Firmware-Stufe**

7.75

7.77 verfeinert den Einsatz.

# **Beenden Sie den Download der Speicher-Array-Laufwerk-Firmware**

Der stop storageArray driveFirmwareDownload Durch Befehl wird ein Firmware-Download auf die Laufwerke in einem Speicher-Array beendet, das mit gestartet wurde download storageArray driveFirmware Befehl.

# **Unterstützte Arrays**

Dieser Befehl gilt für alle einzelnen Storage-Arrays, einschließlich E2700, E5600, E2800, E5700 EF600 und EF300 Arrays, solange alle SMcli-Pakete installiert sind.

### **Rollen**

Um diesen Befehl für ein E2800, E5700, EF600 oder EF300 Storage-Array auszuführen, muss die Storage-Administratorrolle vorhanden sein.

#### **Kontext**

Mit diesem Befehl wird kein Firmware-Download angehalten, der bereits auf ein Laufwerk ausgeführt wird. Mit diesem Befehl werden alle Firmware-Downloads auf Laufwerke angehalten, die auf den Download warten.

#### **Syntax**

stop storageArray driveFirmwareDownload

#### **Parameter**

Keine.

#### **Minimale Firmware-Stufe**

6.10

# **Beenden Sie die iSCSI-Sitzung des Speicherarrays**

Der stop storageArray iscsiSession Durch den Befehl wird die Beendigung einer iSCSI-Sitzung des Speicherarrays erzwingt.

#### **Unterstützte Arrays**

Dieser Befehl gilt für alle einzelnen Storage-Arrays, einschließlich E2700, E5600, E2800, E5700 EF600 und EF300 Arrays, solange alle SMcli-Pakete installiert sind.

#### **Rollen**

Um diesen Befehl für ein E2800, E5700, EF600 oder EF300 Storage-Array auszuführen, muss die Storage-Administratorrolle vorhanden sein.

#### **Syntax**

```
stop storageArray iscsiSession [SessionNumber]
```
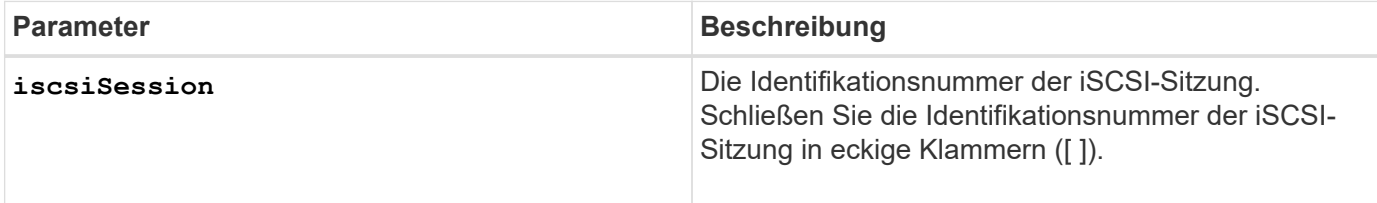

7.10

# **Halten Sie die Position des Speicherarrays an**

Der stop storageArray locate Mit dem Befehl werden die Kontrollleuchten auf dem Speicher-Array ausgeschaltet, das vom eingeschaltet wurde start storageArray locate Befehl.

# **Unterstützte Arrays**

Dieser Befehl gilt für alle einzelnen Storage-Arrays, einschließlich E2700, E5600, E2800, E5700 EF600 und EF300 Arrays, solange alle SMcli-Pakete installiert sind.

### **Rollen**

Um diesen Befehl für ein E2800, E5700, EF600 oder EF300 Storage-Array auszuführen, muss die Storage-Administratorrolle vorhanden sein.

# **Syntax**

stop storageArray locate

### **Parameter**

Keine.

### **Minimale Firmware-Stufe**

6.10

# **Stellen Sie die Position des Fachs ein**

Der stop tray locate Befehl schaltet die Kontrollleuchte auf dem Fach aus, das vom eingeschaltet wurde start tray locate Befehl.

# **Unterstützte Arrays**

Dieser Befehl gilt für alle einzelnen Storage-Arrays, einschließlich E2700, E5600, E2800, E5700 EF600 und EF300 Arrays, solange alle SMcli-Pakete installiert sind.

### **Rollen**

Um diesen Befehl für ein E2800, E5700, EF600 oder EF300 Storage-Array auszuführen, muss die Storage-Administratorrolle vorhanden sein.

### **Syntax**

#### **Parameter**

Keine.

### **Minimale Firmware-Stufe**

6.10

# **Stoppen Sie die Volume-Kopie**

Der stop volumeCopy target source Mit dem Befehl wird ein Kopiervorgang angehalten. Dieser Befehl gilt für Snapshot-Volume-Kopierpaare.

### **Unterstützte Arrays**

Dieser Befehl gilt für alle einzelnen Storage-Arrays, einschließlich E2700, E5600, E2800, E5700 EF600 und EF300 Arrays, solange alle SMcli-Pakete installiert sind.

#### **Rollen**

Um diesen Befehl für ein E2800, E5700, EF600 oder EF300 Storage-Array auszuführen, muss die Storage-Administratorrolle vorhanden sein.

### **Syntax**

stop volumeCopy target [*targetName*] source [*sourceName*]

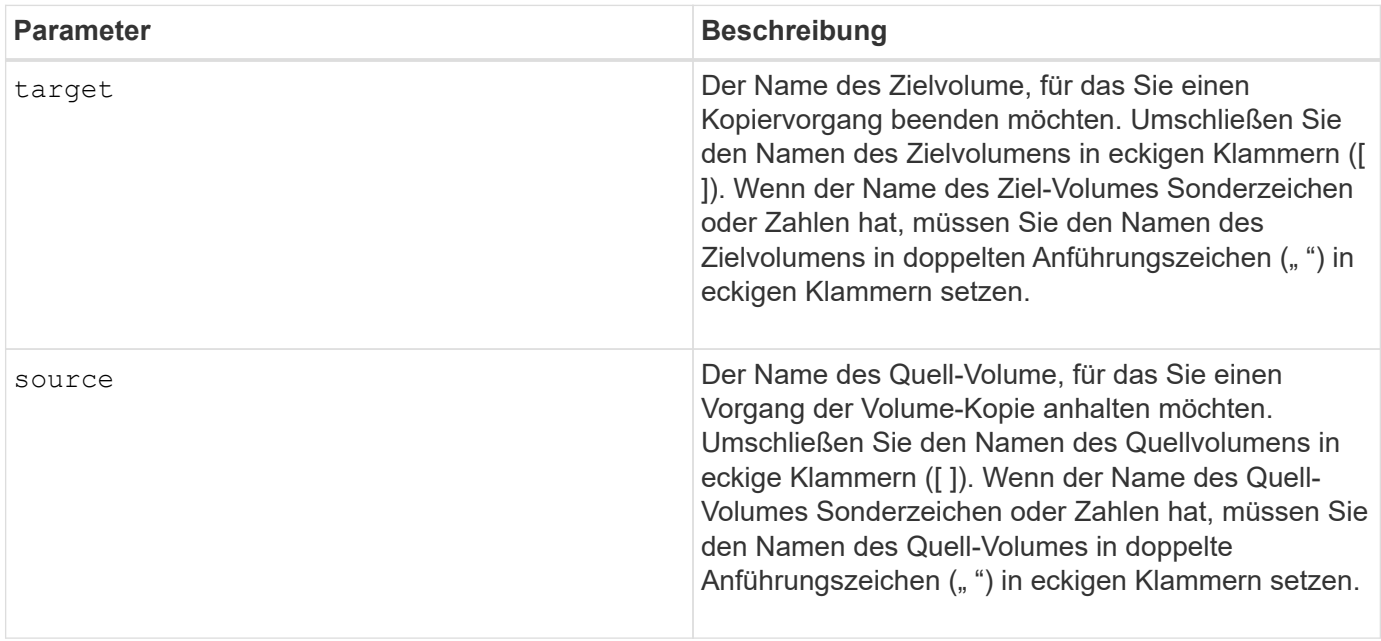

# **Stoppen Sie die Suche der Volume-Gruppe**

Der stop volumeGroup locate Mit dem Befehl werden die Anzeigeleuchten an den Laufwerken ausgeschaltet, die vom eingeschaltet wurden start volumeGroup locate Befehl.

# **Unterstützte Arrays**

Dieser Befehl gilt für alle einzelnen Storage-Arrays, einschließlich E2700, E5600, E2800, E5700 EF600 und EF300 Arrays, solange alle SMcli-Pakete installiert sind.

# **Rollen**

Um diesen Befehl für ein E2800, E5700, EF600 oder EF300 Storage-Array auszuführen, muss die Storage-Administratorrolle vorhanden sein.

# **Syntax**

stop volumeGroup locate

# **Parameter**

Keine.

# **Minimale Firmware-Stufe**

6.16

# **Aussetzen …**

# **Unterbrechen Sie die asynchrone Spiegelgruppe**

Der suspend asyncMirrorGroup Befehl unterbricht die Synchronisation der Daten auf allen gespiegelten Paaren auf der Ebene der asynchronen Spiegelgruppe.

# **Unterstützte Arrays**

Dieser Befehl gilt für jedes einzelne Storage-Array, einschließlich E2700, E5600, E2800, E5700, EF600- und EF300-Arrays, sofern alle SMcli-Pakete installiert sind

# **Rollen**

Um diesen Befehl für ein E2800, E5700, EF600 oder EF300 Storage-Array auszuführen, muss die Storage-Administratorrolle vorhanden sein.

# **Kontext**

Das suspend Durch Befehl können Performance-Beeinträchtigungen der Host-Applikation reduziert werden, die auftreten können, während geänderte Daten des lokalen Storage-Arrays in das Remote Storage Array kopiert werden.

suspend asyncMirrorGroup [*asyncMirrorGroupName*]

### **Parameter**

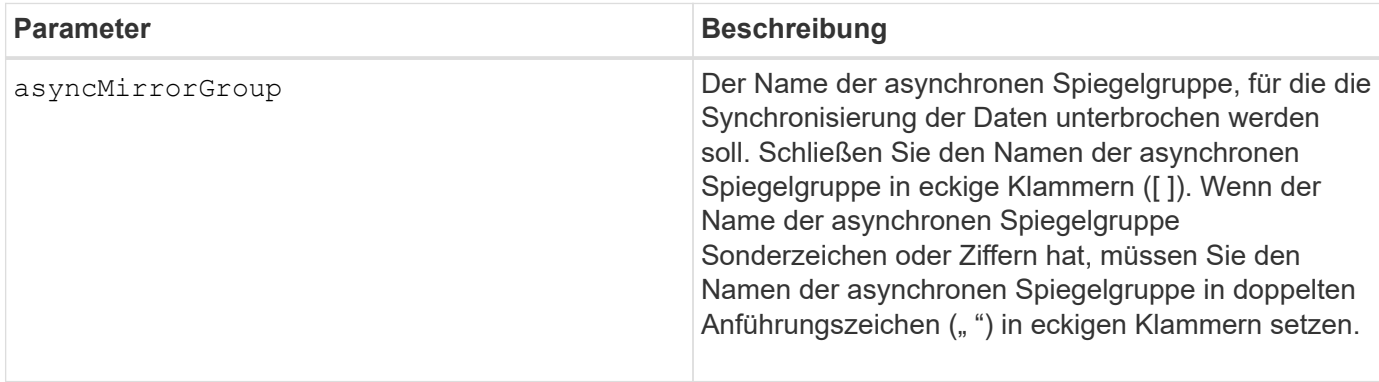

### **Hinweise**

Wenn sich eine asynchrone Spiegelgruppe in einem ausgehängten Zustand befindet, wird nicht versucht, Daten von den primären Volumes in die sekundären Volumes der gespiegelten Paare zu kopieren. Alle Schreibvorgänge auf der primären Seite der asynchronen Spiegelgruppe werden dauerhaft in ihren verbundenen Spiegelarchiv-Volumes protokolliert. Nachdem die asynchrone Spiegelgruppe wieder aufgenommen wurde, werden nur die geänderten Bereiche der primären Volumes auf die sekundären Volumes geschrieben.

### **Minimale Firmware-Stufe**

7.84

11.80 bietet Unterstützung für EF600 und EF300 Arrays

# **Unterbrechen Sie den SSD-Cache**

Der suspend ssdCache Befehl stoppt das Caching für alle Volumes, die den SSD-Cache verwenden, vorübergehend.

### **Unterstützte Arrays**

Dieser Befehl gilt für jedes einzelne Storage-Array, einschließlich E2700, E5600, E2800, E5700, EF600- und EF300-Arrays, sofern alle SMcli-Pakete installiert sind

### **Rollen**

Sie müssen über die Rolle Support Admin verfügen, um diesen Befehl für ein E2800, E5700, EF600 oder EF300 Storage-Array ausführen zu können.

#### **Kontext**

Während das Caching angehalten wird, werden Lesevorgänge auf dem Host über die Basis-Volumes anstatt über den SSD Cache ausgeführt.

### **Syntax**

```
suspend ssdCache [ssdCacheName]
```
### **Parameter**

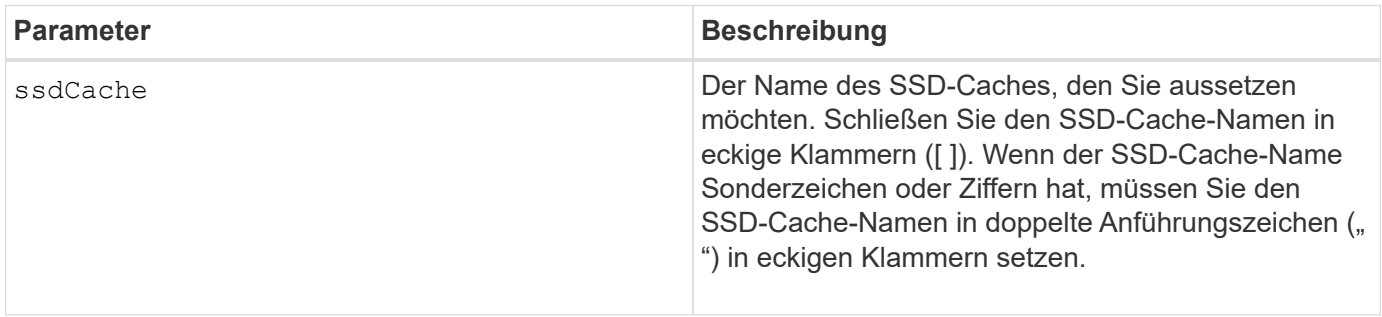

#### **Hinweise**

Um das Caching neu zu starten, verwenden Sie den resume ssdCache Befehl.

### **Minimale Firmware-Stufe**

7.84

11.80 bietet Unterstützung für EF600 und EF300 Arrays

# **Unterbrechen Sie die synchrone Spiegelung**

Der suspend syncMirror primaries Befehl unterbricht einen synchronen Spiegelungsvorgang.

### **Unterstützte Arrays**

Dieser Befehl gilt für alle einzelnen Storage-Arrays, einschließlich E2700, E5600, E2800 und E5700 Arrays. Solange alle SMcli-Pakete installiert sind.

#### **Rollen**

Um diesen Befehl für ein E2800 oder E5700 Storage-Array auszuführen, müssen Sie über die Rolle "Storage-Administrator" verfügen.

#### **Kontext**

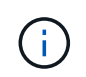

In früheren Versionen dieses Befehls war die Feature-ID remoteMirror. Diese Feature-ID ist nicht mehr gültig und wird durch ersetzt syncMirror.

#### **Syntax**

```
suspend syncMirror (primary [primaryVolumeName]
primaries [primaryVolumeName1 ... primaryVolumeNameN)]
[writeConsistency=(TRUE | FALSE)]
```
#### **Parameter**

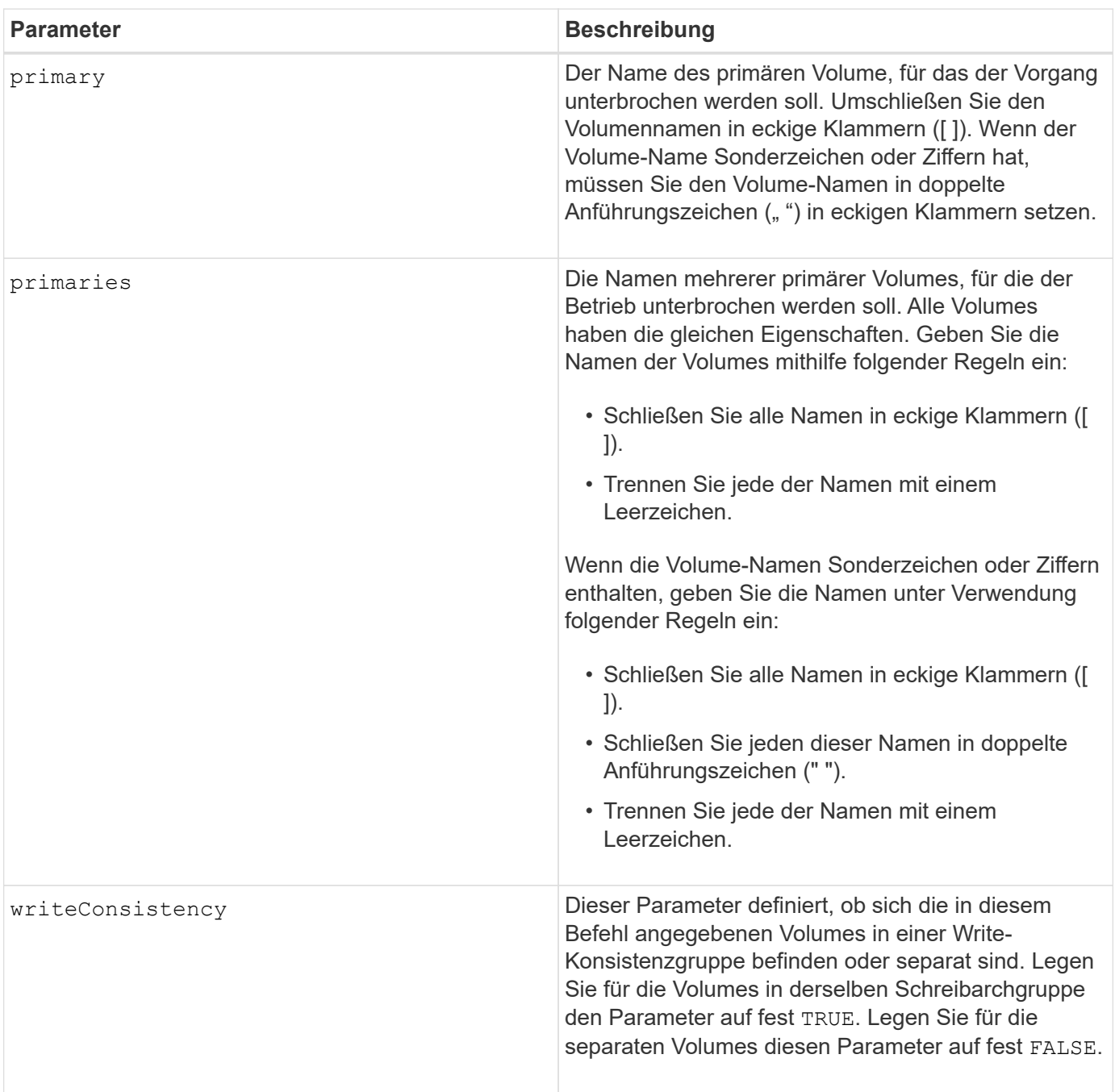

#### **Hinweise**

Wenn Sie die einstellen writeConsistency Parameter an TRUE, Die Volumes müssen sich in einer Write-Consistency Group (oder Gruppen) befinden. Dieser Befehl unterbricht alle Write-Consistency Groups, die die Volumes enthalten. Wenn sich beispielsweise die Volumes A, B und C in einer Write-Konsistenzgruppe befinden und Remote-Gegenstücke A', B' und C' besitzen, dann der Befehl:

```
suspend syncMirror volume ["A"] writeConsistency=TRUE
```
SUSPENDIERT A-A', B-B' UND C-C'. Wenn Sie eine Write-Konsistenzgruppe 1={A, B, C} und Write-Konsistenzgruppe 2={D, E, F} haben, dann geben Sie den Befehl:

```
suspend syncMirror volumes ["A" "D"] writeConsistency=TRUE
```
Unterbricht beide Write-Consistency Groups.

### **Minimale Firmware-Stufe**

6.10

### **Copyright-Informationen**

Copyright © 2024 NetApp. Alle Rechte vorbehalten. Gedruckt in den USA. Dieses urheberrechtlich geschützte Dokument darf ohne die vorherige schriftliche Genehmigung des Urheberrechtsinhabers in keiner Form und durch keine Mittel – weder grafische noch elektronische oder mechanische, einschließlich Fotokopieren, Aufnehmen oder Speichern in einem elektronischen Abrufsystem – auch nicht in Teilen, vervielfältigt werden.

Software, die von urheberrechtlich geschütztem NetApp Material abgeleitet wird, unterliegt der folgenden Lizenz und dem folgenden Haftungsausschluss:

DIE VORLIEGENDE SOFTWARE WIRD IN DER VORLIEGENDEN FORM VON NETAPP ZUR VERFÜGUNG GESTELLT, D. H. OHNE JEGLICHE EXPLIZITE ODER IMPLIZITE GEWÄHRLEISTUNG, EINSCHLIESSLICH, JEDOCH NICHT BESCHRÄNKT AUF DIE STILLSCHWEIGENDE GEWÄHRLEISTUNG DER MARKTGÄNGIGKEIT UND EIGNUNG FÜR EINEN BESTIMMTEN ZWECK, DIE HIERMIT AUSGESCHLOSSEN WERDEN. NETAPP ÜBERNIMMT KEINERLEI HAFTUNG FÜR DIREKTE, INDIREKTE, ZUFÄLLIGE, BESONDERE, BEISPIELHAFTE SCHÄDEN ODER FOLGESCHÄDEN (EINSCHLIESSLICH, JEDOCH NICHT BESCHRÄNKT AUF DIE BESCHAFFUNG VON ERSATZWAREN ODER -DIENSTLEISTUNGEN, NUTZUNGS-, DATEN- ODER GEWINNVERLUSTE ODER UNTERBRECHUNG DES GESCHÄFTSBETRIEBS), UNABHÄNGIG DAVON, WIE SIE VERURSACHT WURDEN UND AUF WELCHER HAFTUNGSTHEORIE SIE BERUHEN, OB AUS VERTRAGLICH FESTGELEGTER HAFTUNG, VERSCHULDENSUNABHÄNGIGER HAFTUNG ODER DELIKTSHAFTUNG (EINSCHLIESSLICH FAHRLÄSSIGKEIT ODER AUF ANDEREM WEGE), DIE IN IRGENDEINER WEISE AUS DER NUTZUNG DIESER SOFTWARE RESULTIEREN, SELBST WENN AUF DIE MÖGLICHKEIT DERARTIGER SCHÄDEN HINGEWIESEN WURDE.

NetApp behält sich das Recht vor, die hierin beschriebenen Produkte jederzeit und ohne Vorankündigung zu ändern. NetApp übernimmt keine Verantwortung oder Haftung, die sich aus der Verwendung der hier beschriebenen Produkte ergibt, es sei denn, NetApp hat dem ausdrücklich in schriftlicher Form zugestimmt. Die Verwendung oder der Erwerb dieses Produkts stellt keine Lizenzierung im Rahmen eines Patentrechts, Markenrechts oder eines anderen Rechts an geistigem Eigentum von NetApp dar.

Das in diesem Dokument beschriebene Produkt kann durch ein oder mehrere US-amerikanische Patente, ausländische Patente oder anhängige Patentanmeldungen geschützt sein.

ERLÄUTERUNG ZU "RESTRICTED RIGHTS": Nutzung, Vervielfältigung oder Offenlegung durch die US-Regierung unterliegt den Einschränkungen gemäß Unterabschnitt (b)(3) der Klausel "Rights in Technical Data – Noncommercial Items" in DFARS 252.227-7013 (Februar 2014) und FAR 52.227-19 (Dezember 2007).

Die hierin enthaltenen Daten beziehen sich auf ein kommerzielles Produkt und/oder einen kommerziellen Service (wie in FAR 2.101 definiert) und sind Eigentum von NetApp, Inc. Alle technischen Daten und die Computersoftware von NetApp, die unter diesem Vertrag bereitgestellt werden, sind gewerblicher Natur und wurden ausschließlich unter Verwendung privater Mittel entwickelt. Die US-Regierung besitzt eine nicht ausschließliche, nicht übertragbare, nicht unterlizenzierbare, weltweite, limitierte unwiderrufliche Lizenz zur Nutzung der Daten nur in Verbindung mit und zur Unterstützung des Vertrags der US-Regierung, unter dem die Daten bereitgestellt wurden. Sofern in den vorliegenden Bedingungen nicht anders angegeben, dürfen die Daten ohne vorherige schriftliche Genehmigung von NetApp, Inc. nicht verwendet, offengelegt, vervielfältigt, geändert, aufgeführt oder angezeigt werden. Die Lizenzrechte der US-Regierung für das US-Verteidigungsministerium sind auf die in DFARS-Klausel 252.227-7015(b) (Februar 2014) genannten Rechte beschränkt.

### **Markeninformationen**

NETAPP, das NETAPP Logo und die unter [http://www.netapp.com/TM](http://www.netapp.com/TM\) aufgeführten Marken sind Marken von NetApp, Inc. Andere Firmen und Produktnamen können Marken der jeweiligen Eigentümer sein.